# openfinance

GUIA DE EXPERIÊNCIA

DO USUÁRIO

Versão 06.00.00 - 22/12/2023 Requisitos Mínimos e Recomendações das Jornadas

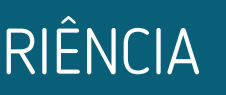

Este documento foi desenvolvido de forma colaborativa por meio de estudos, propostas, discussões e deliberações, pela Estrutura Inicial do Open Finance que é composta por diversas associações, que representam Instituições do sistema financeiro e de pagamentos do Brasil, e produzido pela equipe técnica de UX Designers e Researchers da empresa de tecnologia, design e inovação, ilegra.

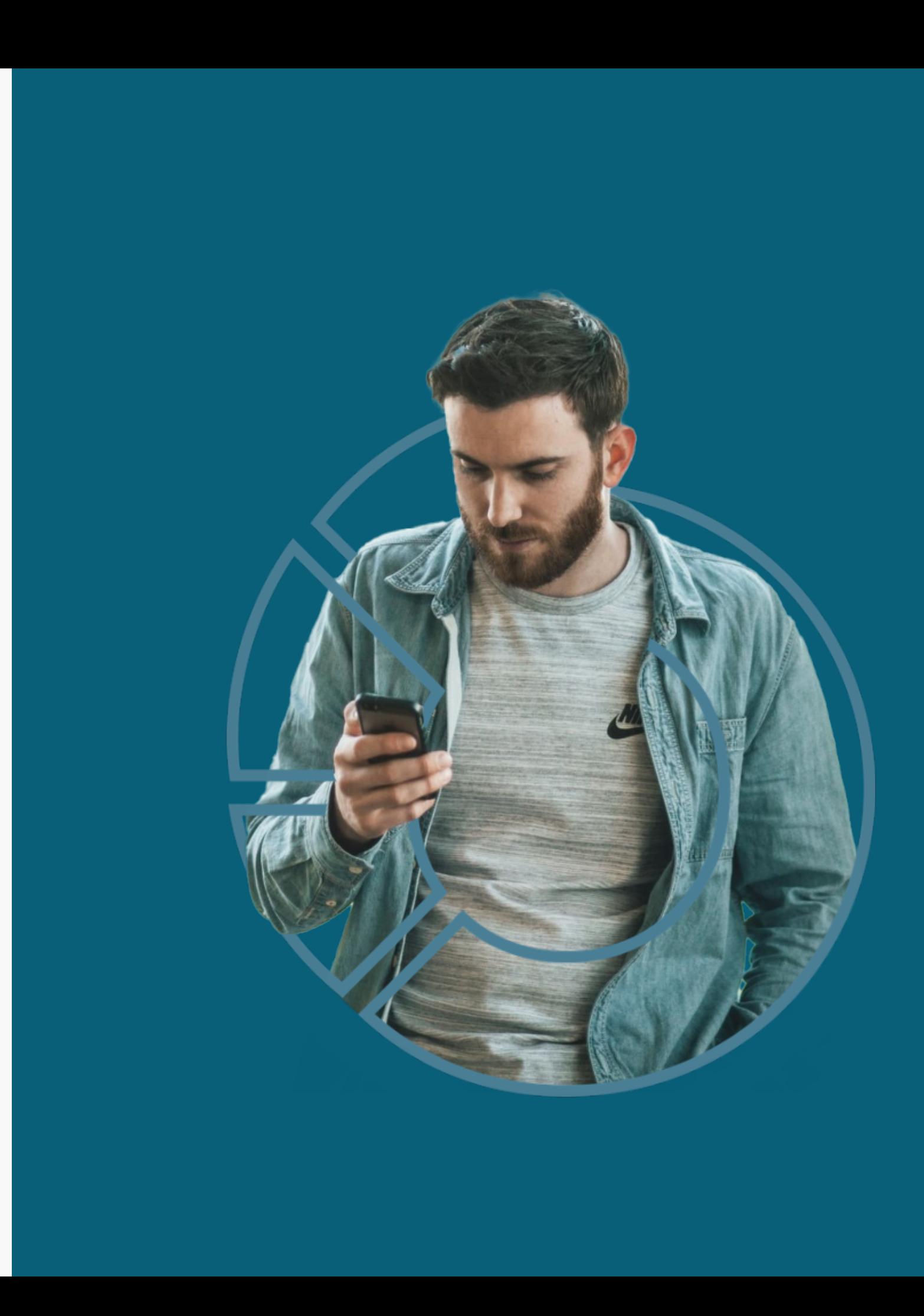

## FICHA TÉCNICA

# CONTEÚDO DO GUIA

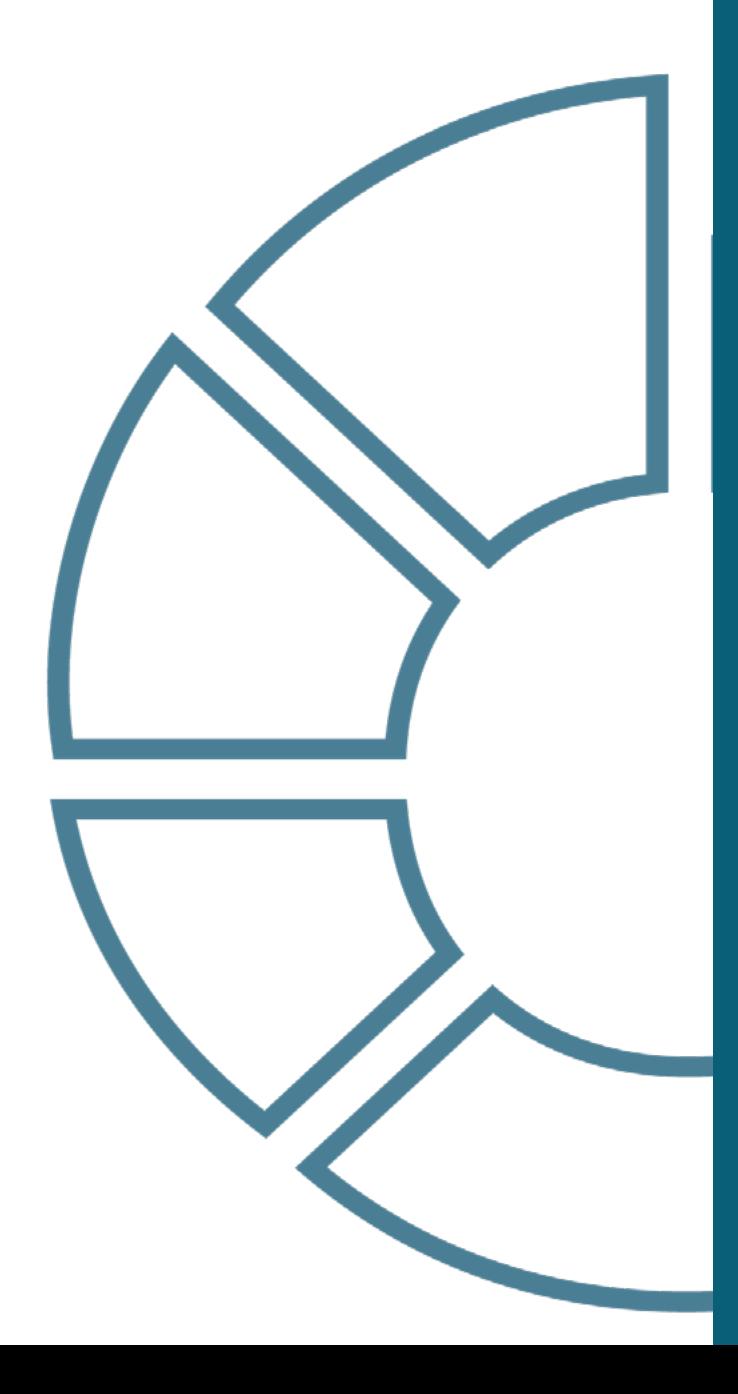

Siglas

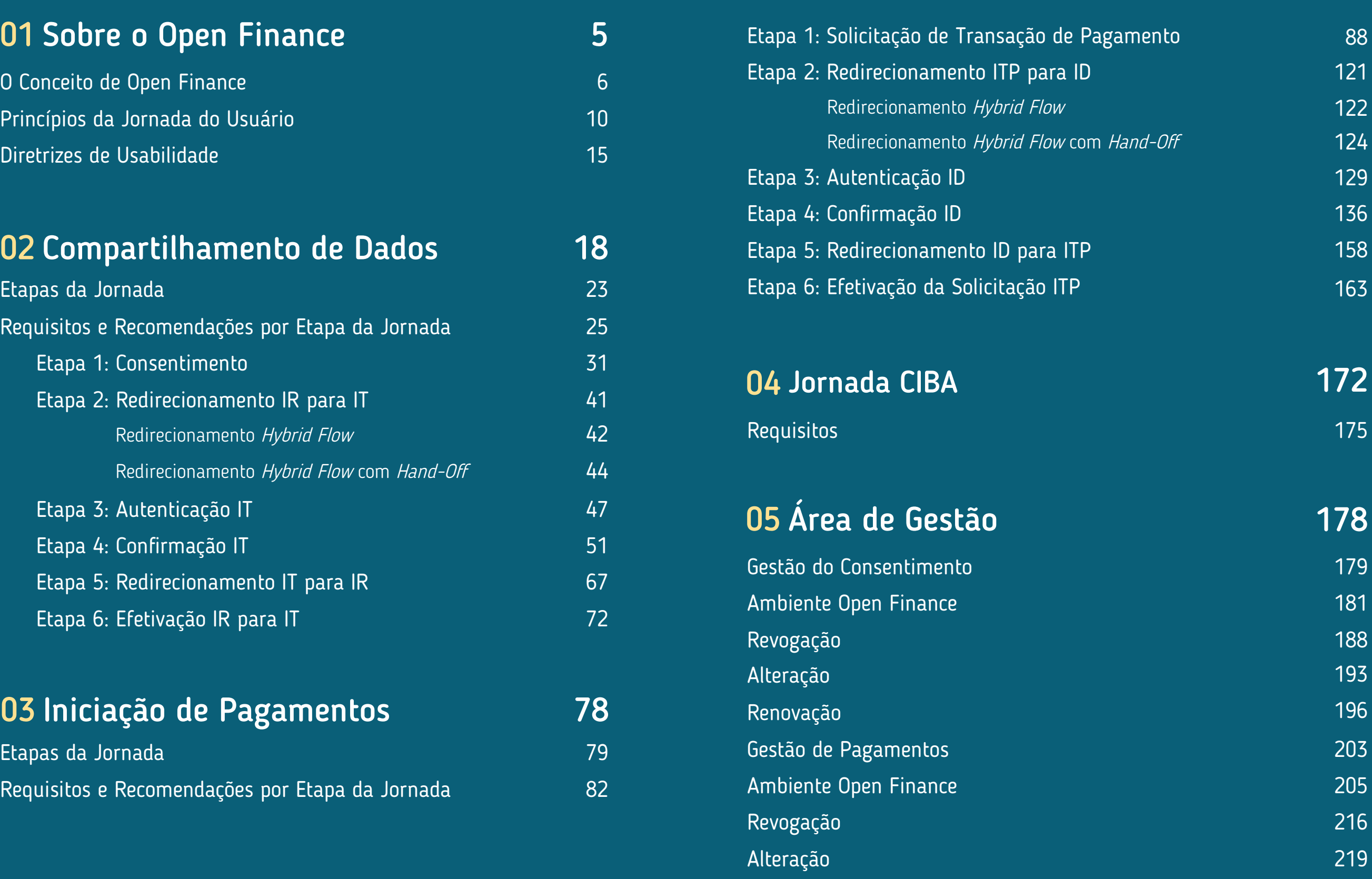

# CONTEÚDO DO GUIA

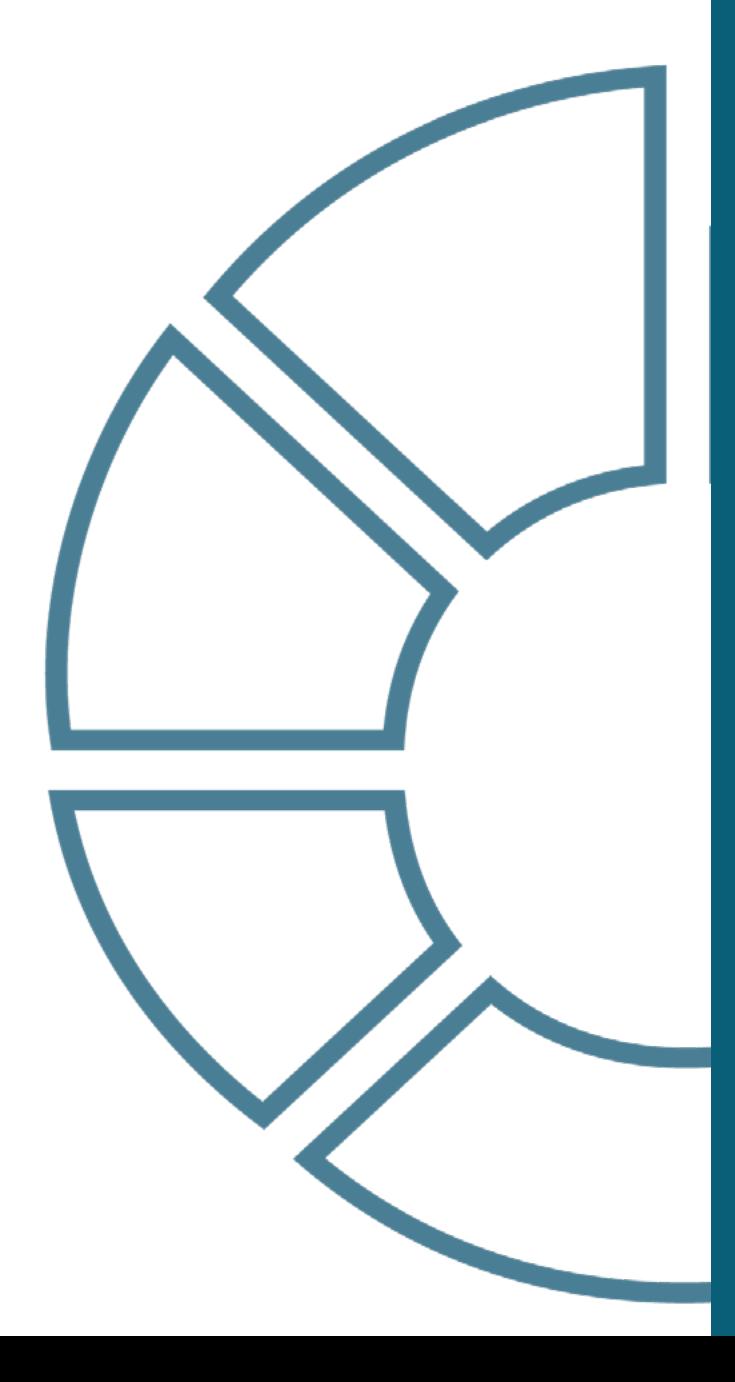

### [ANEXOS](#page-222-0) 223

[O que são Personas e para que servem?](#page-223-0) [224](#page-223-0) [Boas Práticas para Uso do Logotipo](#page-237-0) [238](#page-237-0) [Diferenciação de Marca e Instituição](#page-241-0) [242](#page-241-0) [Termos e Condições de Uso](#page-245-0) [246](#page-245-0) [Recomendações para Casos de Erro](#page-247-0) [248](#page-247-0) [Glossário de Dados](#page-258-0) [259](#page-258-0) [Detalhamento dos Status das Jornadas](#page-265-0) [266](#page-265-0) Tabelas de Dados 273 Modalidades de Crédito 279 Telas ilustrativas para Jornada de Iniciação de Pagamento Whitelabel 281 Alterações da Versão 285

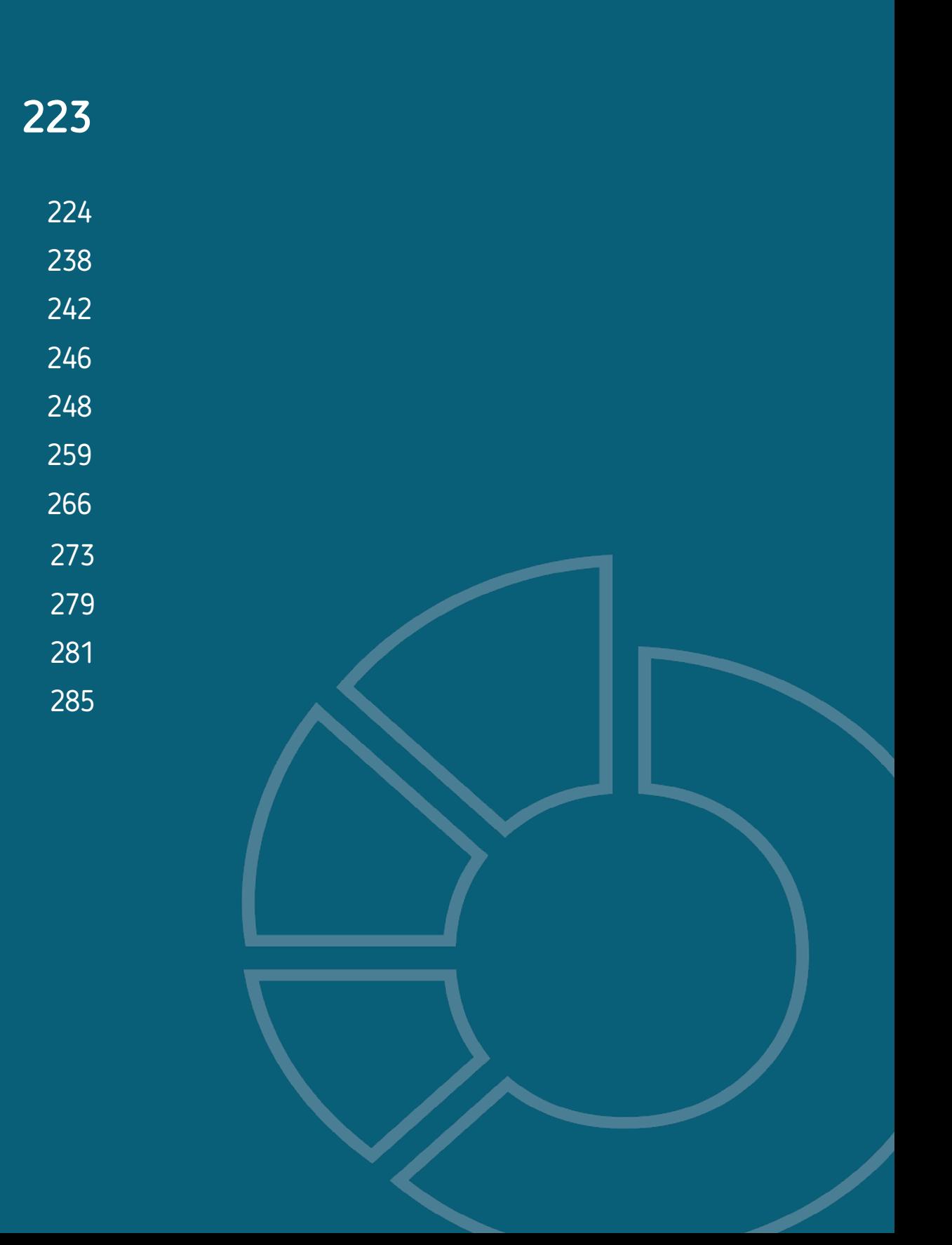

# <span id="page-4-0"></span>**01 Sobre o Open Finance**

O Open Finance, ou Sistema Financeiro Aberto, é uma iniciativa do Banco Central do Brasil que tem como principais objetivos trazer inovação ao sistema financeiro, promover a concorrência, melhorar a oferta de produtos e serviços financeiros ao cliente. Este manual tem o objetivo de auxiliar os profissionais envolvidos no negócio e no desenvolvimento desse serviço, facilitando e esclarecendo dúvidas relacionadas à legislação e boas práticas envolvidas.

[Clique aqui para uma visão completa do Open Finance no Brasil.](https://openfinancebrasil.org.br/)

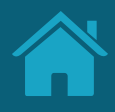

## <span id="page-5-0"></span>O CONCEITO DE OPEN FINANCE

O Open Finance ("Sistema Financeiro Aberto") é um conjunto de tecnologias e regras que pretendem dar maior controle e liberdade aos clientes de serviços financeiros.

Dessa forma, o cliente (pessoa física ou jurídica) é o titular dos seus dados e decidirá quando e com quem ele deseja compartilhá-los, desde que seja com finalidades específicas e prazos determinados.

Isso acontece através do compartilhamento de dados e de serviços entre diversas Instituições financeiras. Essa ação é feita pelo cliente, mediante seu consentimento, e é viabilizada através de APIs que permitem uma integração padronizada dos sistemas.

## OPEN FINANCE NO BRASIL

Iniciativa do Banco Central do Brasil (BCB) que viabiliza o compartilhamento padronizado de dados e serviços financeiros. Este processo ocorre por meio da abertura e integração de sistemas entre as Instituições participantes.

O processo só pode ser iniciado com o consentimento (autorização) do cliente, é 100% gratuito e digital, ocorrendo exclusivamente nos canais digitais das Instituições participantes.

Os objetivos do Open Finance estão ligados a dinamizar o sistema financeiro nacional, ampliar a competitividade do mercado e, como consequência, fornecer melhores produtos e serviços ao cliente final (em termos de preços e condições).

## Viabiliza o compartilhamento padronizado de dados e serviços financeiros.

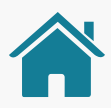

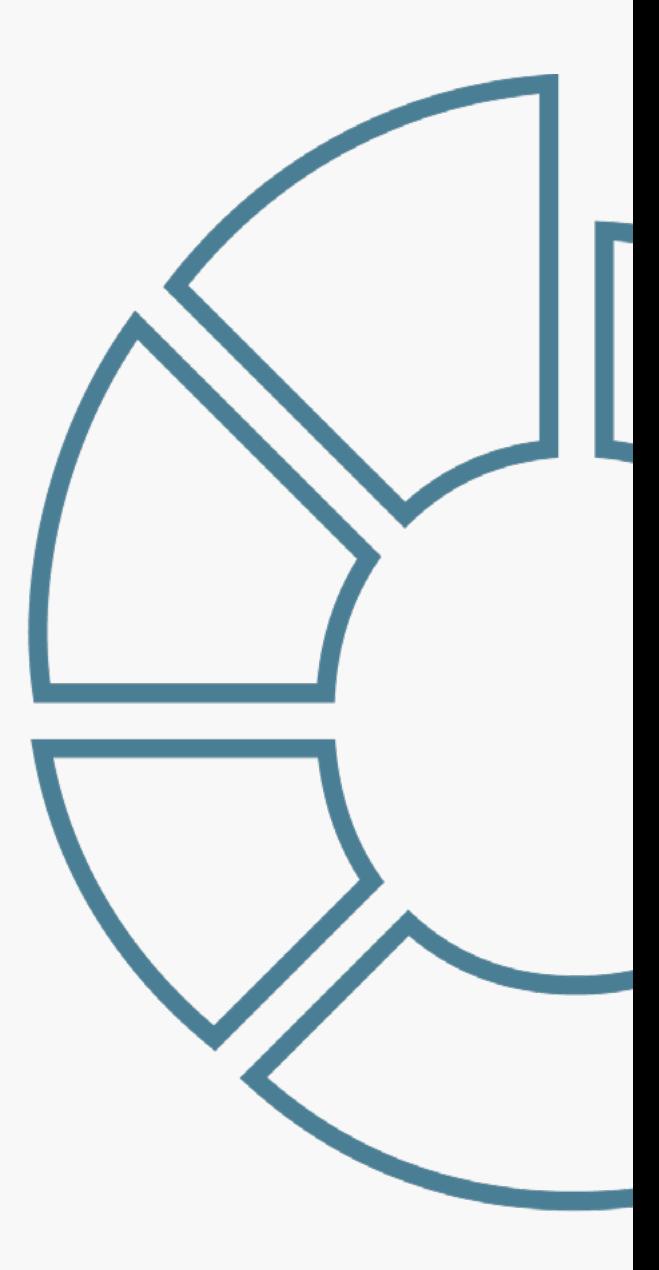

Quem são os envolvidos na implementação do Open Finance no Brasil?

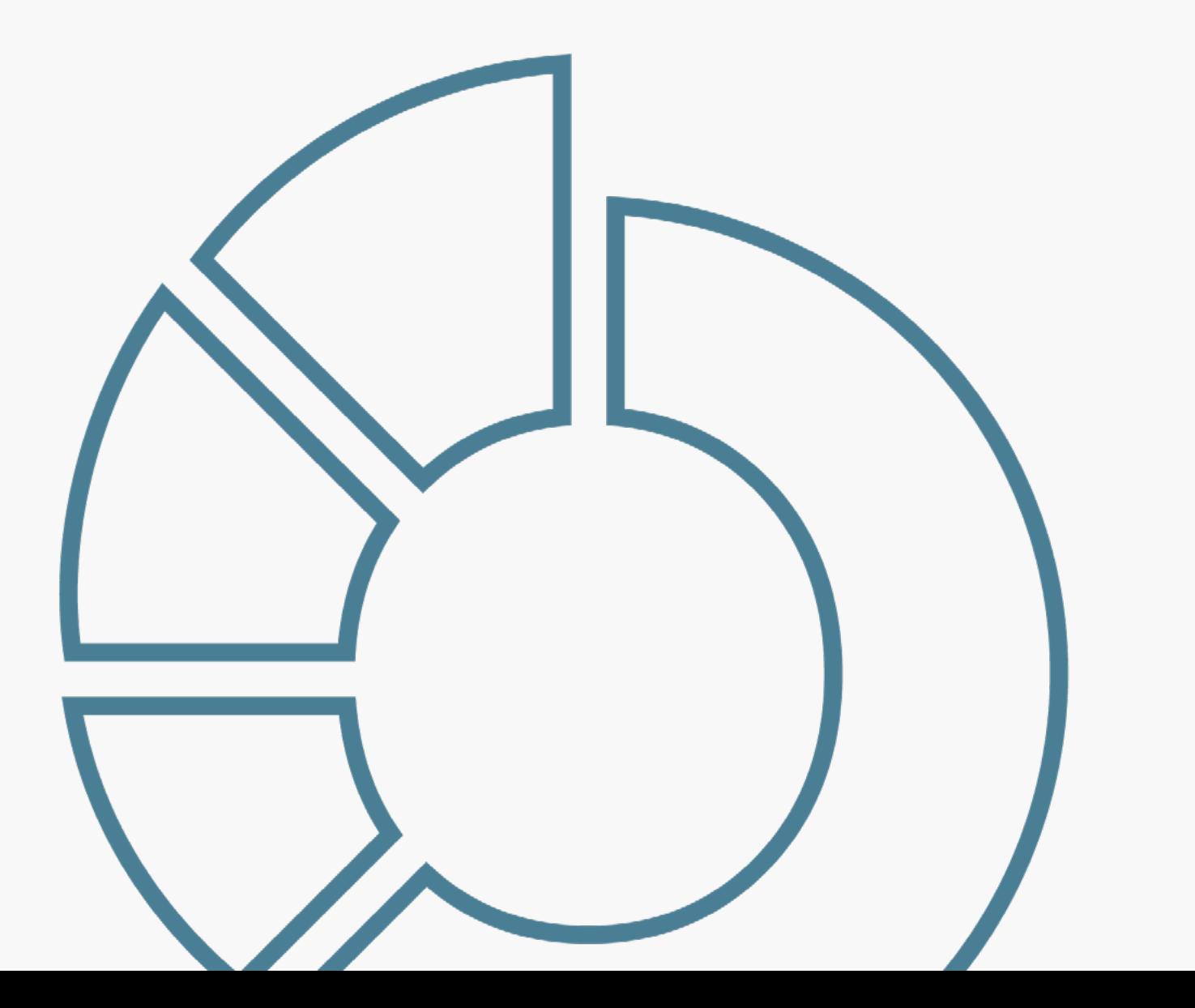

O Banco Central definiu a Estrutura Inicial do Open Finance, responsável pela governança do processo de implementação do Open Finance no Brasil, que é composta por três níveis: estratégico, administrativo e técnico.

O nível estratégico é composto por sete conselheiros, sendo um deles um conselheiro independente, ou seja, sem vínculo com as Instituições participantes.

O nível administrativo é composto pela camada administrativa e de secretariado.

O nível técnico é composto por Grupos Técnicos, com participação das associações (conheça quem são na próxima página) que representam as Instituições do sistema financeiro e de pagamentos do Brasil. Esse grupo tem o objetivo de definir em conjunto as regras do Open Finance para garantir que todos os participantes do ecossistema tenham os mesmos direitos e deveres.

Este Guia de Experiência foi criado pelo grupo de experiência e seus objetivos são descritos nas páginas seguintes.

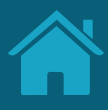

Quem são os envolvidos na implementação do Open Finance no Brasil?

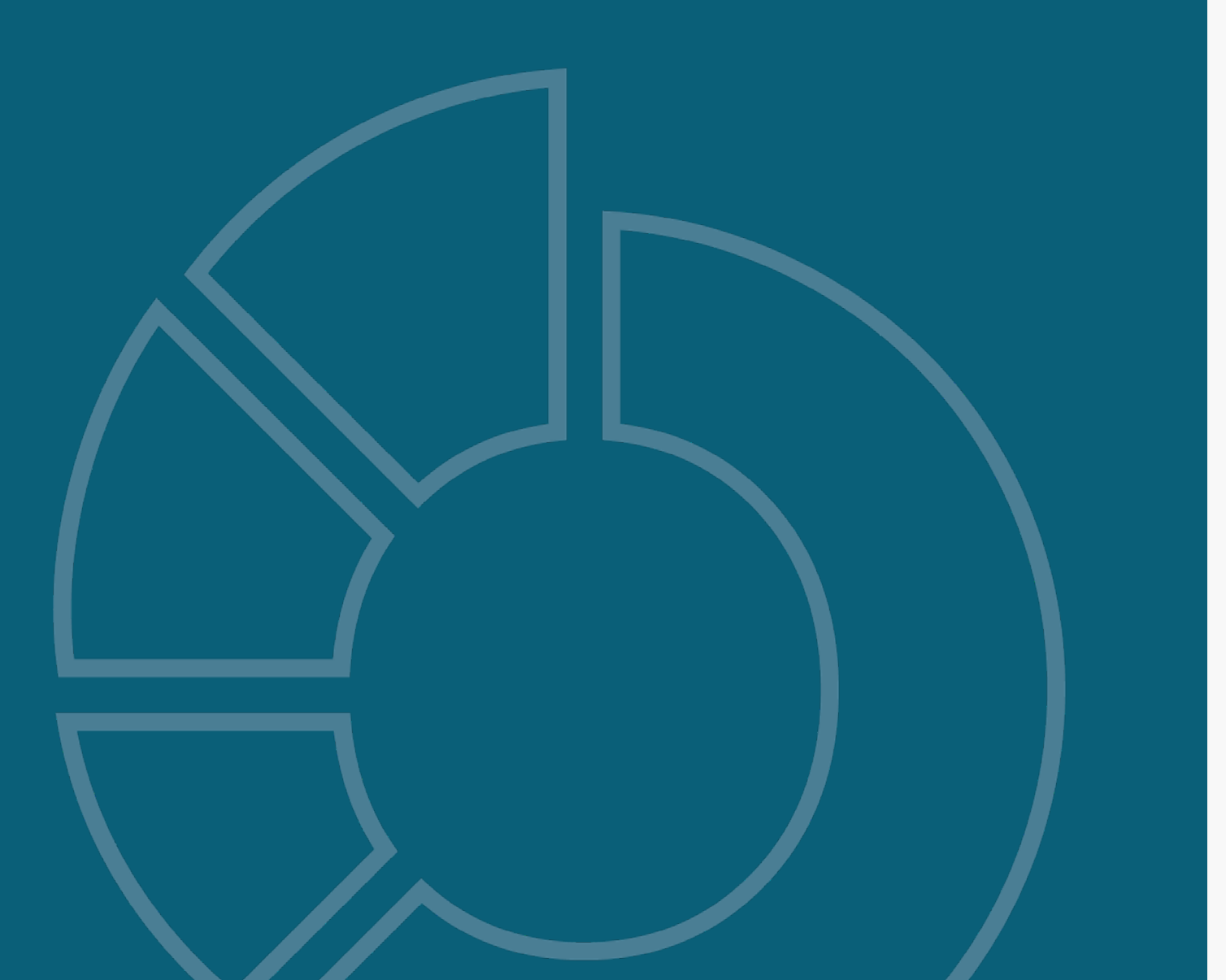

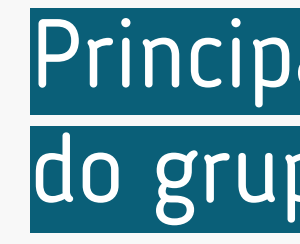

## Principais Instituições do grupo de trabalho

- ABBC: Associação Brasileira de Bancos
- ABBI: Associação Brasileira de Bancos Internacionais
- ABCD: Associação Brasileira de Crédito Digital
- ABDE: Associação Brasileira de Desenvolvimento
- Abecs: Associação Brasileira das Empresas de Cartões
- ABFintechs: Associação Brasileira de Fintechs
- Abipag: Associação Brasileira de Instituições de
- Abranet: Associação Brasileira de Internet
- ACREFI: Associação Nacional das Instituições de Crédito, Financiamento e Investimento
- Camara-e.net: Câmara Brasileira da Economia Digital
- Febraban: Federação Brasileira de Bancos
- **OCB:** Organização das Cooperativas Brasileiras

de Crédito e Serviços

Pagamentos

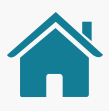

## O PROPÓSITO DESTE GUIA

Este Guia é parte integrante do regulamento do Open Finance no Brasil. Foi elaborado com o objetivo de estabelecer critérios mínimos para garantir uma experiência adequada e padronizada dos clientes com a Jornada\* de Compartilhamento de Dados e Iniciação de Pagamento do Open Finance. Sendo assim, este Guia de Experiência apresenta princípios, diretrizes, referências, requisitos (obrigatórios) e recomendações para a criação das Jornadas.

Este material é destinado a todas as pessoas interessadas em saber mais sobre o funcionamento do Open Finance no Brasil, mas é especialmente direcionado às Instituições participantes do ecossistema. O seu conteúdo busca nortear a implantação da nova regulação sobre o tema no país, com foco na Jornada de Compartilhamento de Dados e Iniciação de Pagamento. O Guia é bastante orientado às profissões envolvidas com experiência do usuário\* (UX) e desenvolvimento de interfaces\* (UI), mas também pode ser de interesse para áreas de negócio das empresas participantes.

Jornada: uma jornada é o conjunto de etapas necessárias para que uma pessoa consiga atingir um determinado objetivo. Sendo assim, a jornada do compartilhamento de dados é formada por todos os passos necessários para que a pessoa possa compartilhar seus dados entre as Instituições de sua escolha.

Tela e Interface: para um melhor entendimento deste guia, os termos "tela" e "interface" remetem a páginas digitais, fazendo referência a páginas de sites, sistemas ou aplicativos.

Usuário: entende-se como usuário toda pessoa que faz uso de um produto ou serviço digital, seja no computador, tablet, celular ou outro dispositivo.

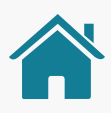

O conjunto de requisitos contido neste Guia deve ser seguido pelas Instituições participantes, já o de recomendações pode ser seguido para complementar a experiência. Porém, funcionalidades não previstas neste documento serão aceitas, desde que atendam aos princípios e às diretrizes da regulamentação em vigor. Cada caso de uso é acompanhado de telas\* ilustrativas. Essas telas são utilizadas apenas a título de exemplo para facilitar a compreensão do texto e não implicam em obrigatoriedade para o desenvolvimento das interfaces.

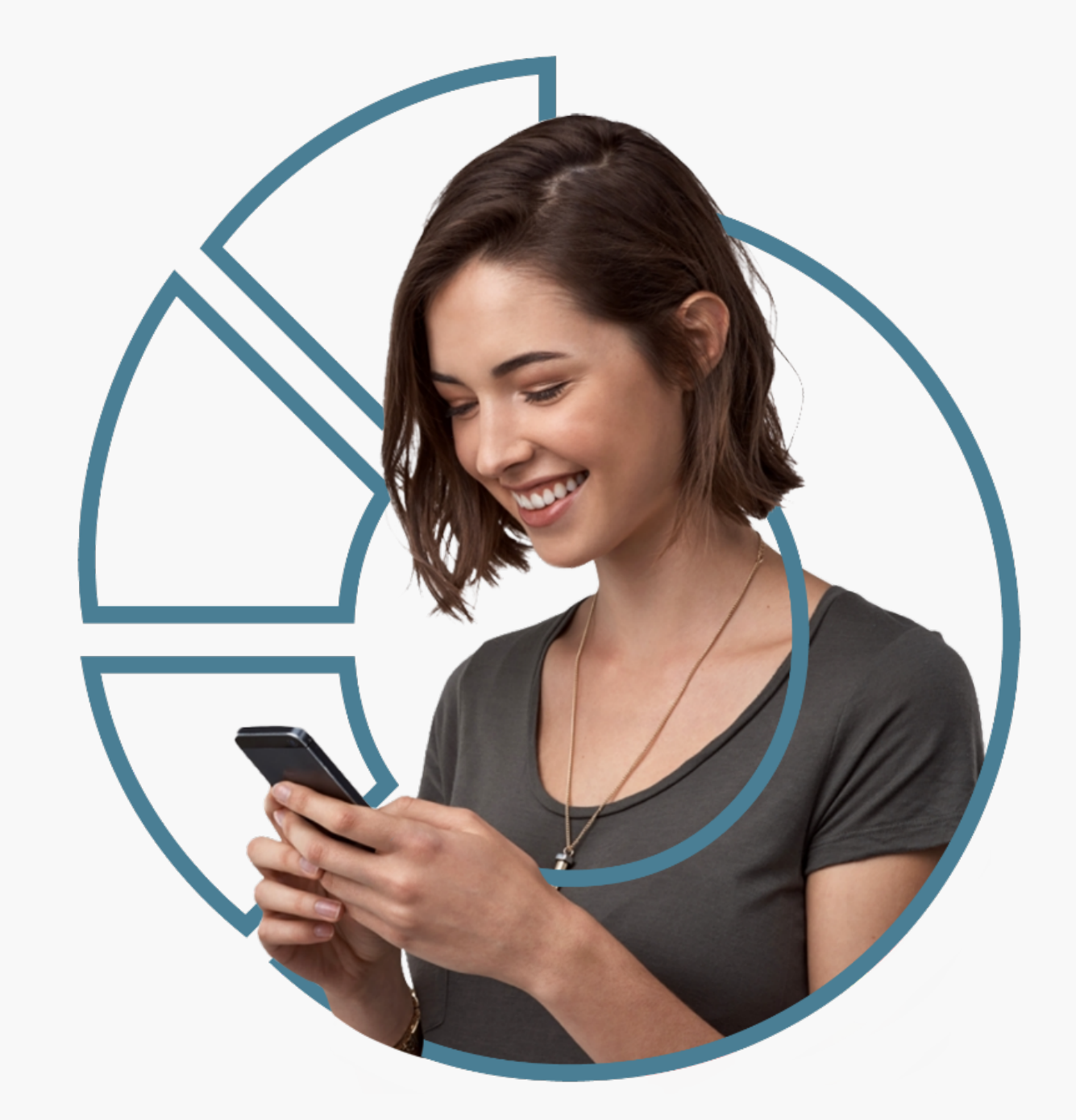

Para garantir uma boa jornada do usuário, definimos princípios claros e objetivos que devem ser seguidos pelas Instituições participantes do Open Finance.

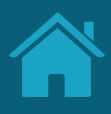

# <span id="page-9-0"></span>**Princípios da Jornada do Usuário**

# POR QUE PRINCÍPIOS SÃO IMPORTANTES

Princípios são uma forma de criar um entendimento compartilhado sobre as boas práticas no desenvolvimento de um produto ou serviço. Eles buscam garantir que os times se mantenham no caminho correto e ajudam na tomada de decisão a respeito das soluções mais apropriadas, quando existem dúvidas ou divergências.

Os princípios expostos neste documento são baseados nas necessidades e nos direitos dos cidadãos, enquanto clientes vivenciando as diferentes jornadas apresentadas neste Guia de Experiência.

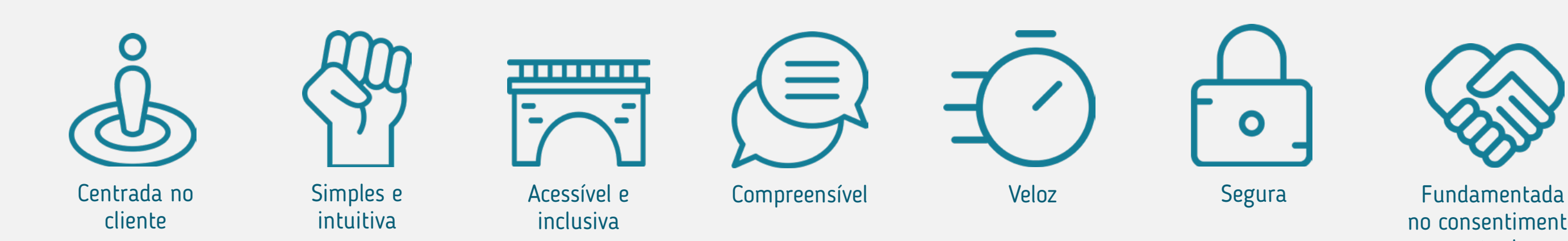

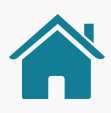

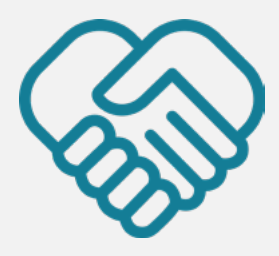

no consentimento atual

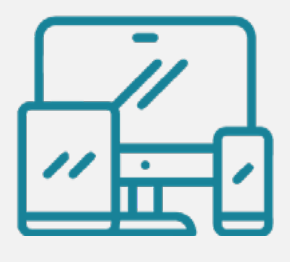

Disponíveis nos canais digitais que as Instituições estão presentes

## OS PRINCÍPIOS DAS JORNADAS

## **Centrada no cliente**

A jornada do usuário do Open Finance deve ser centrada nas necessidades, nos comportamentos e nas expectativas dos clientes, considerando que podem mudar ao longo do tempo.

As interfaces só fazem sentido se forem desenvolvidas do ponto de vista de quem irá utilizá-las. Se não fizerem sentido para a pessoa que está usando, a experiência fica comprometida.

## **Simples e intuitiva**

As interações devem ser simples e intuitivas, sem prejudicar consentimento, controle, transparência, privacidade ou compreensão.

Evitar elementos desnecessários, excesso de texto, palavras confusas, repetições, muitas etapas ou demora que possam causar frustração ou até desistência.

## **Acessível e inclusiva**

Uma gama diversificada de pessoas deve ser capaz de acessar, usar e compreender o ecossistema do Open Finance.

A experiência do Open Finance deve ser democrática e gerar novas oportunidades de engajamento. Dessa forma, é preciso ter cuidado para não criar barreiras de uso na sua implementação, garantindo que as interfaces estejam de acordo com as Heurísticas de Nielsen, que são regras gerais que guiam o processo de construção de uma interface, visando garantir que diferentes clientes consigam utilizar a interface sem dificuldades e com uma experiência de uso positiva.

### **Compreensível**

Os clientes devem conseguir entender:

- 
- 
- 
- 
- 

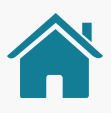

• Quais informações são compartilhadas; • Com quem os dados são compartilhados; • Qual a finalidade do compartilhamento; • Quando começa e quando termina o compartilhamento; • Como podem gerenciar o uso dos seus dados.

A velocidade das interações é um dos elementos relacionados a uma boa experiência de uso e deve ser adequada ao cliente e à jornada que ele está realizando.

## **Veloz**

Quando falamos em velocidade de carregamento, já se sabe que apenas 1 segundo já é suficiente para influenciar a percepção do cliente. A espera gera uma resposta de estresse e desconfiança no funcionamento do sistema que pode afetar negativamente a experiência.

No decorrer da jornada, os clientes devem ser **orientados** em relação a preocupações sobre fraude e privacidade dos dados. Devem estar claras as questões sobre uso, segurança e proteção dos dados, tanto pessoais quanto transacionais.

### **Segura**

É importante que se construa um ambiente de confiança (no sistema, no processo e nas Instituições) para assegurar o entendimento, a aceitação e a adesão a esse novo serviço.

## OS PRINCÍPIOS DAS JORNADAS

### **Fundamentada no consentimento atual**

O consentimento do cliente deve ser atual, ou seja, fundamentado no direito do **cliente fazer e desfazer esta** ação a qualquer momento.

### **Disponíveis nos canais digitais que as Instituições estão presentes**

Em todos os canais digitais onde as Instituições participantes ofereçam acesso aos seus produtos e serviços (p.ex.: aplicativo) também devem constar todas as jornadas de compartilhamento de dados e serviços do Open Finance que a Instituição possua, incluindo as não obrigatórias.

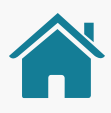

14

### **Estes princípios, devem ser seguidos por todas as Instituições participantes do Open Finance**.

O Banco Central do Brasil inclusive reforça por meio da [Instrução Normativa BCB n° 409](https://www.bcb.gov.br/estabilidadefinanceira/exibenormativo?tipo=Instru%C3%A7%C3%A3o%20Normativa%20BCB&numero=409) de 29/08/2023, referente à versão 5.0 do Manual de Experiência do Cliente no Open Finance, que as Instituições participantes **não devem adotar mecanismos que de alguma maneira incentivem, de forma voluntária ou involuntária, o cliente a desistir** do compartilhamento de dados ou de serviços no âmbito do Open Finance.

## INSTITUIÇÕES E JORNADAS OPEN FINANCE

### **Tais mecanismos incluem, por exemplo:**

• A inserção de telas, etapas ou informações desnecessárias à confirmação do compartilhamento;

• O uso de linguagem que possa gerar incerteza ou que afete negativamente, de forma direta ou indireta, a percepção do cliente quanto à credibilidade e à segurança do Open Finance ou das demais Instituições participantes.

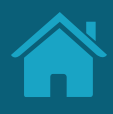

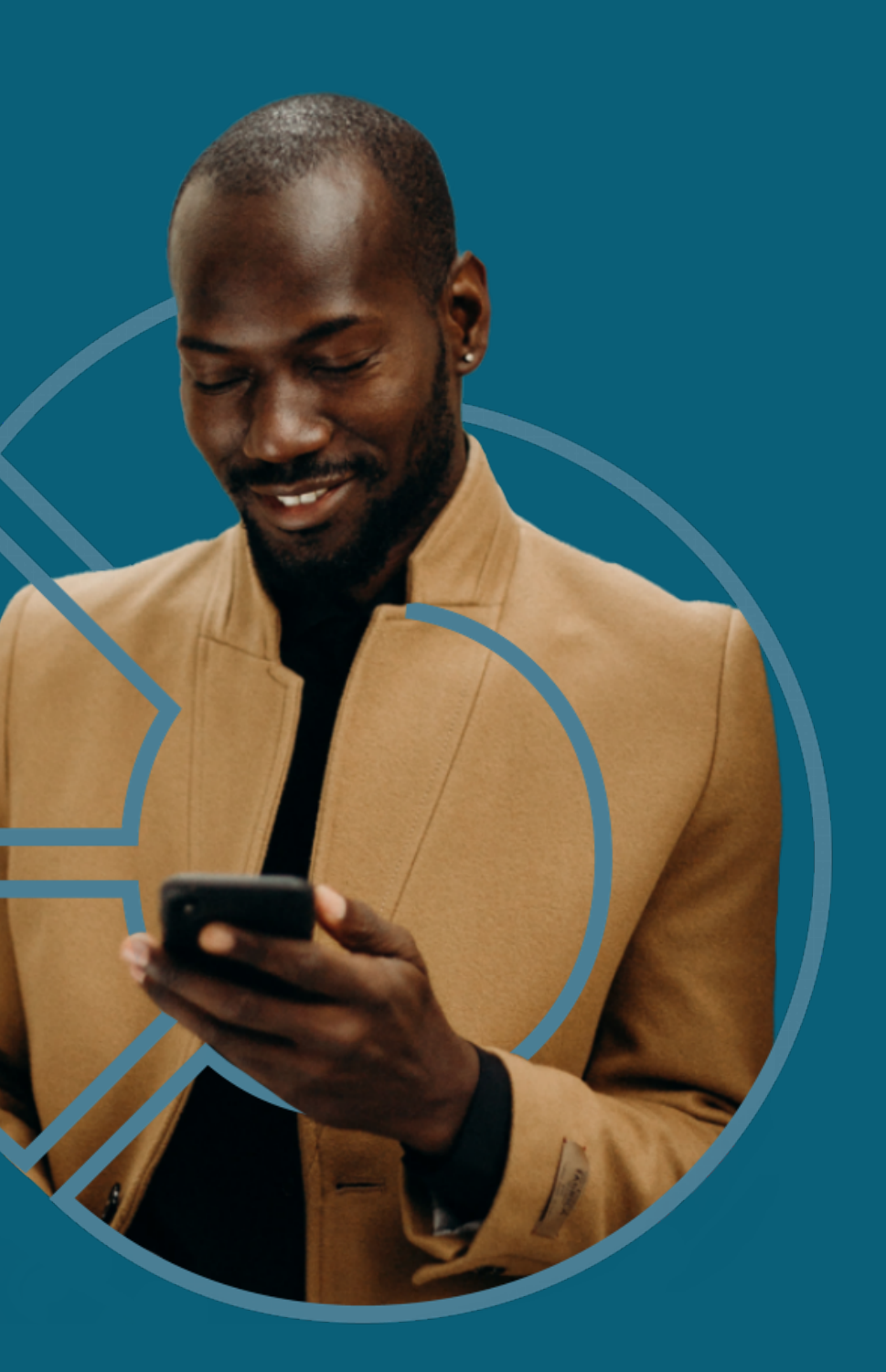

Aqui apresentamos 10 diretrizes de usabilidade que tornam a experiência mais intuitiva e aumentam o grau de sucesso dos objetivos da regulação. Essas diretrizes foram adaptadas a partir das 10 heurísticas de usabilidade de Jakob Nielsen.

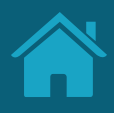

# <span id="page-14-0"></span>**Diretrizes de Usabilidade**

## AS 10 DIRETRIZES DE USABILIDADE

- 
- 
- 
- 
- 
- 
- 
- 
- 
- 

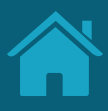

## O QUE SÃO AS HEURÍSTICAS DE NIELSEN?

Heurísticas são processos empregados em decisões do dia a dia com o objetivo de tornar a escolha mais fácil, rápida e intuitiva.

Em 1990, Jakob Nielsen e Rolf Molich propuseram 10 princípios do design de interação, que foram chamados de heurísticas. São regras gerais e práticas que guiam a construção de interfaces para garantir que os usuários dessas interfaces consigam executar tarefas e ações sem dificuldade, com uma ótima experiência de uso.

• Visibilidade do passo a passo • Linguagem acessível • Liberdade e autonomia • Consistência e padrões • Prevenção de erros • Clareza da informação • Abrangência e inclusão • Priorização do necessário • Visibilidade sobre erros • Ajuda e orientação

### **01. Visibilidade do passo a passo**

### **02. Linguagem acessível**

### **03. Liberdade e autonomia**

O sistema deve sempre manter os usuários informados sobre o que está acontecendo e quais os próximos passos de maneira clara.

Possibilitar que os usuários consigam navegar, sair e voltar sem que tenham que passar por muitos passos. Mostrar que sempre existe uma saída, caso ele execute uma ação por engano.

O sistema deve falar a linguagem do usuário através de palavras, frases, símbolos e conceitos que sejam familiares para os usuários além das interfaces.

### **04. Consistência e padrões**

### **05. Prevenção de erros**

### **06. Clareza da informação**

Interfaces com instruções claras, seja por meio de frases, símbolos e layout, possibilitam ao usuário entender o que pode acontecer caso ele tome alguma ação erroneamente. Além disso, eliminar situações que podem levar ao erro.

A experiência deve ser clara e sem dificuldades para o usuário. Usar nomenclaturas, símbolos e fluxos de navegação de maneira consistente ajuda no entendimento e na execução de objetivos.

O usuário não deve ter de lembrar informações de uma página para outra. As instruções devem estar claras, assim como a opção de voltar à página anterior.

### **07. Abrangência e inclusão**

### **08. Priorização do necessário**

### **09. Visibilidade sobre erros**

O sistema deve atender às necessidades de usuários iniciantes e avançados, permitindo que os mais experientes possam acelerar o processo se desejarem.

Cada informação extra na tela compete com outros elementos relevantes, diminuindo sua visibilidade. Portanto, indica-se não apresentar informações irrelevantes ou desnecessárias.

Os usuários devem ser capazes de reconhecer e solucionar problemas. Mensagens de erro devem ser claras, indicando o problema e sugerindo uma solução.

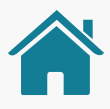

### **10. Ajuda e orientação**

Mesmo que o ideal seja o sistema ser usado sem necessidade de documentação, o usuário pode precisar dessas informações. A busca por elas deve ser uma tarefa fácil, de etapas reduzidas e claras.

Foram mapeadas 6 etapas e desenvolvida uma jornada comum às diferentes personas e casos de uso, anexados no final deste documento.

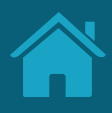

# <span id="page-17-0"></span>**02 Compartilhamento de Dados**

## Premissas para a construção da Jornada de Compartilhamento de Dados

Os requisitos do Guia de Experiência trazem os elementos que precisam ser respeitados na Jornada de Compartilhamento de Dados. Porém, devem permitir que cada Instituição trabalhe em suas interfaces e tom de voz, utilizando componentes variados em seus canais.

Tom de voz é como a marca se comunica com seus clientes em diferentes canais. Para manter a consistência dessa comunicação, as marcas são livres para adaptar os textos presentes neste guia.

## Preservar o tom de voz de cada Instituição Premissa 1

Por exemplo, para conversar com seus clientes, uma marca mais informal pode usar termos como 'E aí?', 'legal!', ou 'yay'; já uma marca mais tradicional pode usar termos como 'pronto!' ou 'tudo certo'. Em uma situação de erro, por exemplo, pode-se usar a palavra "Ops" (para exemplificar uma linguagem um pouco mais informal) ou "Desculpe" (Para exemplificar uma linguagem um pouco mais formal).

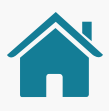

Deliberamos duas principais premissas que nos guiaram ao longo das discussões e em cada passo da jornada: a preservação do tom de voz das Instituições participantes e o seu posicionamento como marca.

Essas premissas ajudarão a facilitar o desenvolvimento e a padronizar os elementos entre as diferentes Instituições participantes.

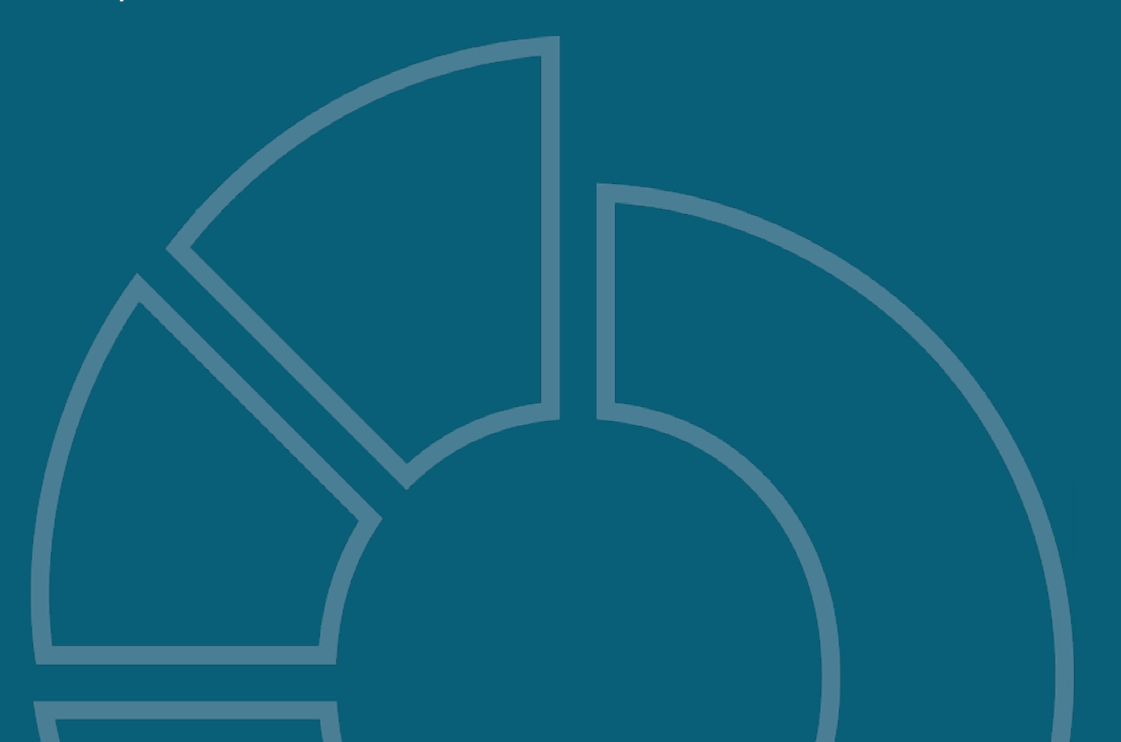

# Instituições participantes devem se posicionar

## como marcas

Marcas são uma forma mais amigável, democrática e fácil para identificação das Instituições participantes. Uma marca de um conglomerado pode estar correlacionada a mais de uma Instituição Participante, assim como uma Instituição Participante pode estar correlacionada a mais de uma marca.

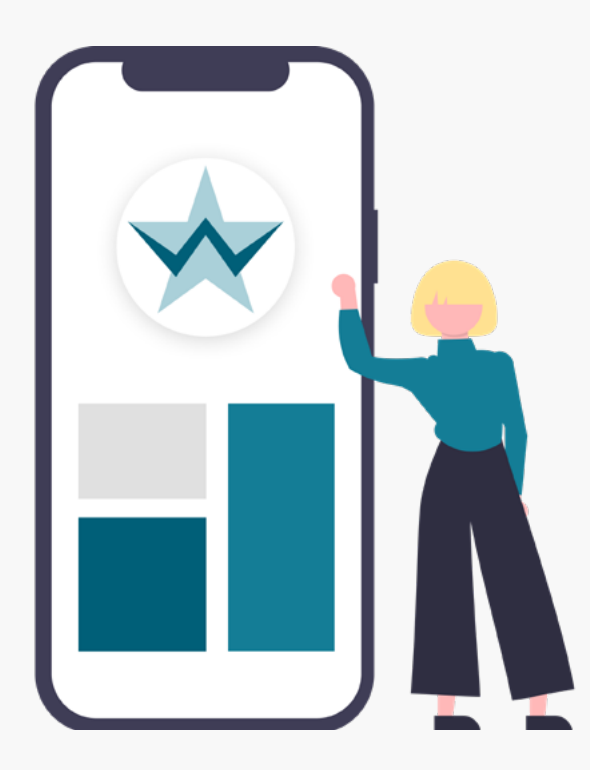

## Premissa 2<br>
Premissa 2<br>
Peliberamos que uma marca deve:

1. Possuir pelo menos um canal digital que permita a autenticação e o compartilhamento de dados pelo

2. Estabelecer uma correlação dos dados objeto de compartilhamento contidos na marca. Esses dados precisam estar também relacionados aos seus canais digitais (exemplo: produtos comercializados no

- cliente.
- canal).
- 
- interfaces menores.
- 
- 

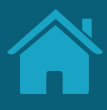

3. Definir o nome a ser utilizado pelas Instituições participantes dentro do diretório centralizado, considerando o posicionamento atual de cada Instituição que é conhecido pelos clientes (utilizar nome da marca e não de registro no BCB).

4. Apresentar seu nome por inteiro, sem abreviações, de forma a ser reconhecido pelo cliente e aderente a

5. Declarar de forma transparente ao cliente a utilização dos dados pela marca e pelos participantes associados, através da finalidade de uso.

6. A Marca da Instituição Transmissora e da Instituição Detentora de Conta será declarada no Authorisation Server, no campo Customer Friendly Server Name. Já a Marca da Instituição Receptora e da Iniciadora de Transação de Pagamento será declarada no Software Statement no campo Client Name. Estas serão as marcas que aparecerão na Jornada para o cliente. Para mais informações sobre estes campos, ver o Guia de Operação do Diretório Central.

# RELAÇÃO INSTITUIÇÕES X MARCAS

Neste exemplo, mostramos **duas marcas diferentes** que compartilham alguns dados do mesmo cliente. Nem sempre o cliente estará ciente do nome institucional da Instituição, pois conhece apenas pela marca.

[Acessar "Diferenciação de marca e Instituição para o cliente"](#page-242-0) $\epsilon_{\mu\nu}$ 

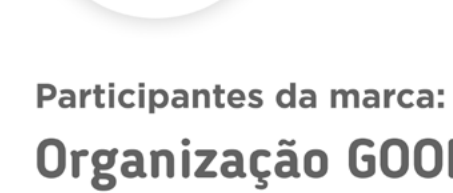

GOP

• Cadastro • Contas

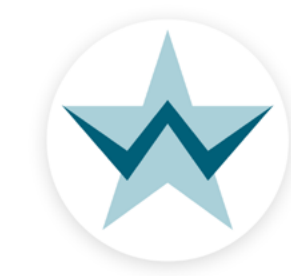

Participantes da marca: Wiscredi Produtos e Serviços S/A

• Cadastro **• Cartões** 

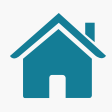

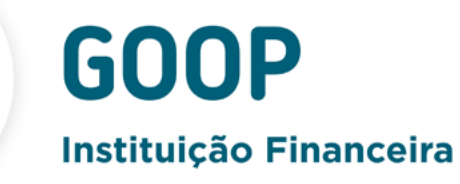

Organização GOOP S/A

Dados contidos na instituição:

• Cartões • Crédito

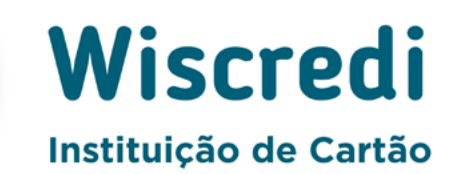

Dados contidos na instituição:

Além disso, uma Instituição pode englobar um grupo de participantes, no qual outras Instituições podem ser encontradas. No exemplo, Wiscredi é, também, participante da Instituição GOOP, fato que pode ser desconhecido pelo cidadão. Ao trazermos o nome das marcas aliados ao nome de seus participantes, tornamos o processo mais transparente. Para mais detalhes, acesse o documento em anexo, clicando no link abaixo.

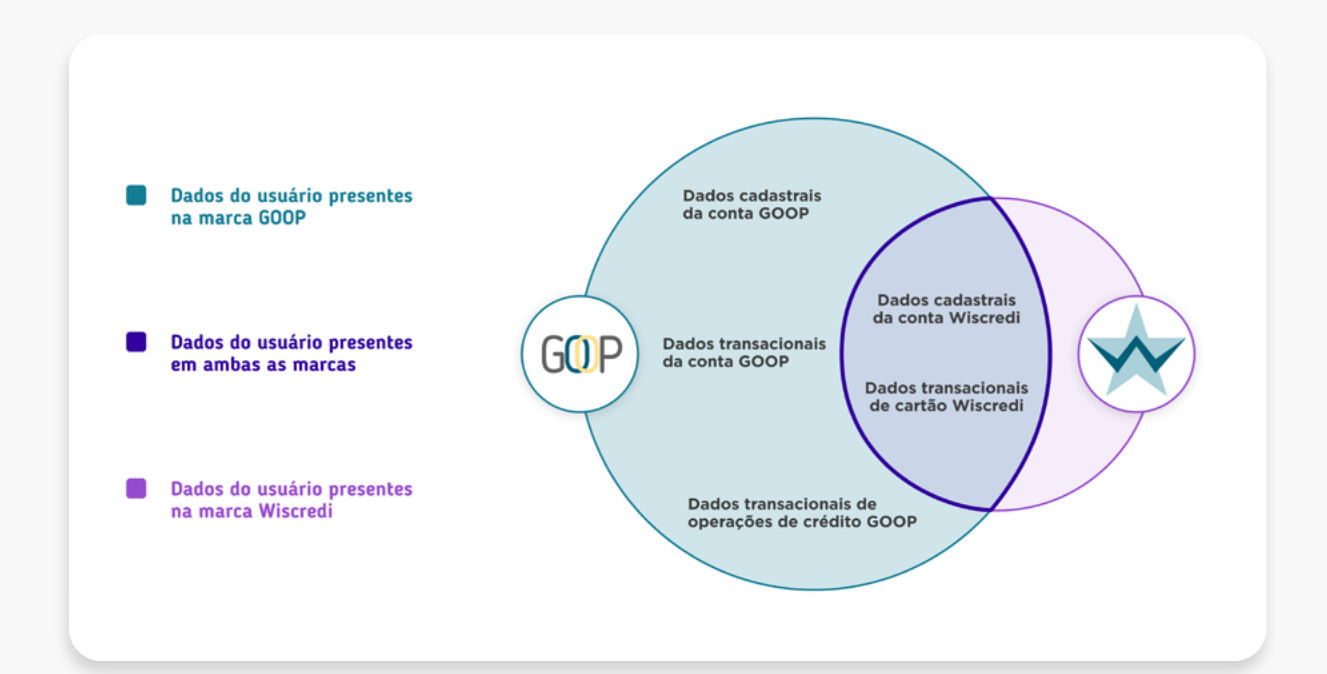

Imagens meramente ilustrativas, criadas para o melhor entendimento da jornada.

Outro exemplo é quando a Instituição participante utiliza uma marca de terceiro não pertencente ao seu conglomerado para identificação no Open Finance.

Nesse caso, a Instituição responsável pelo produto participante do Open Finance deve realizar o cadastro da marca no diretório, podendo assim usar marca de terceiro para essa identificação, caso o produto seja reconhecido pelo cliente pela marca do terceiro.

[Acessar "Diferenciação de marca e Instituição para o cliente"](#page-242-0)ليراك

# Participantes da marca:

GOP

• Cadastro

• Contas

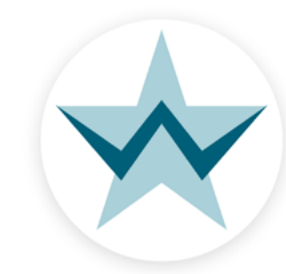

Participantes da marca: Wiscredi Produtos e Serviços S/A

• Cadastro · Cartões

É o que ocorre no caso de e-commerce com iniciador de pagamentos White Label ou de outros serviços prestados no modelo conhecido como "bank as a service".

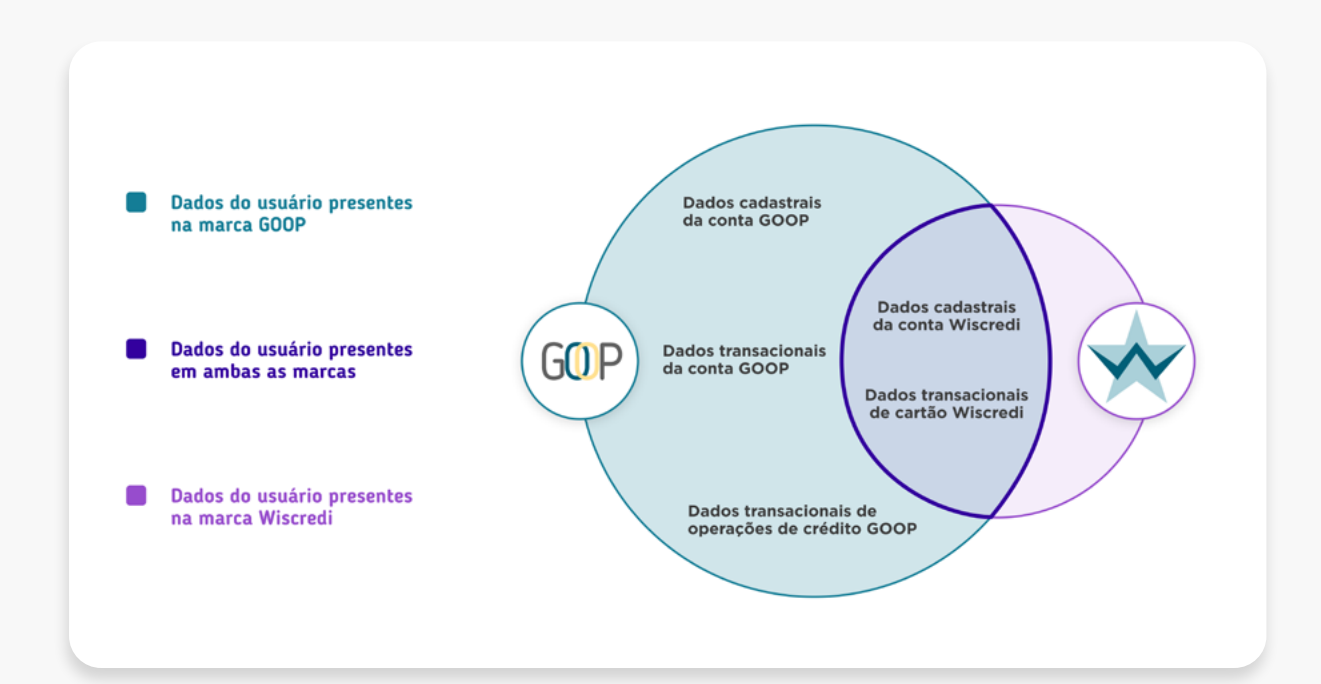

Imagens meramente ilustrativas, criadas para o melhor entendimento da jornada.

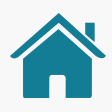

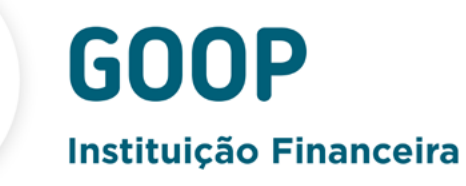

Organização GOOP S/A

Dados contidos na instituição:

• Cartões • Crédito

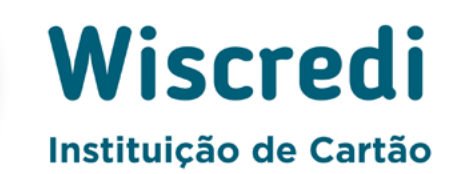

Dados contidos na instituição:

# RELAÇÃO INSTITUIÇÕES X MARCAS

## <span id="page-22-0"></span>ETAPAS DA JORNADA

A Jornada de Compartilhamento de Dados no Open Finance possui 6 etapas: consentimento, autenticação, confirmação, efetivação e os dois redirecionamentos entre as Instituições envolvidas. Além delas, também olhamos para os momentos nos quais o cliente faz a gestão dos seus consentimentos.

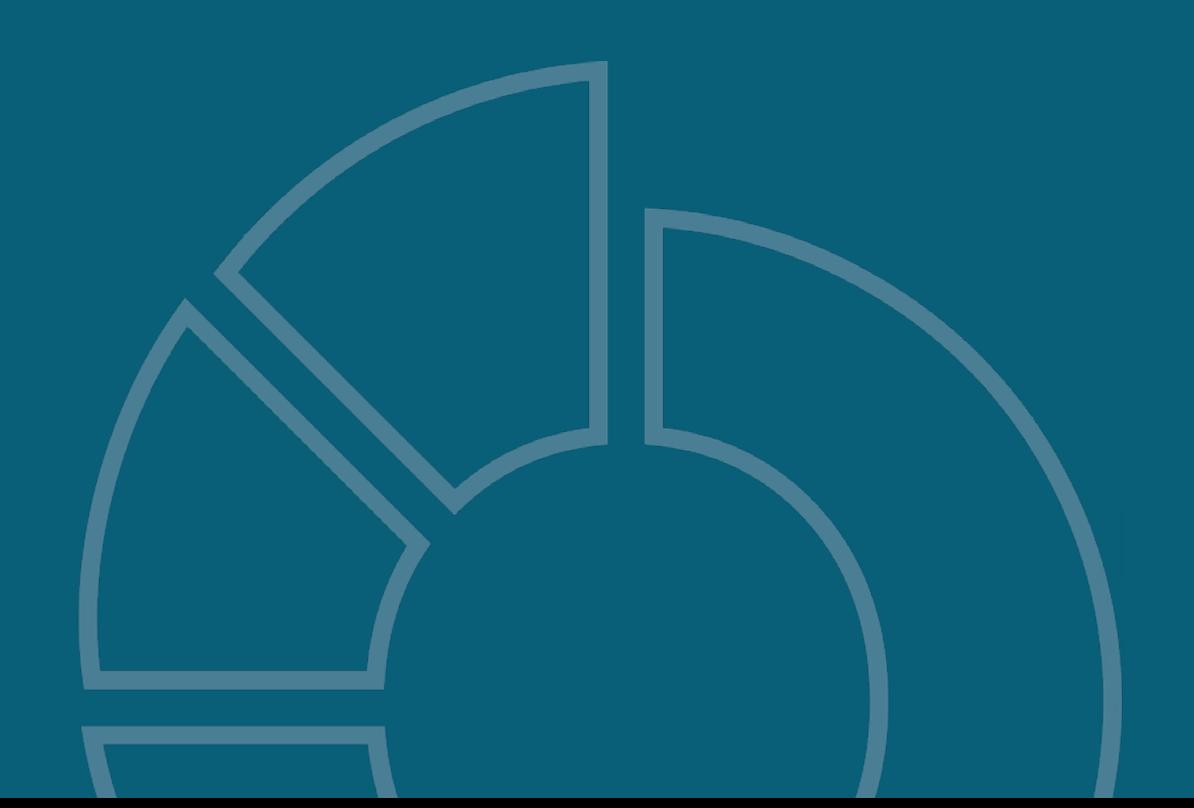

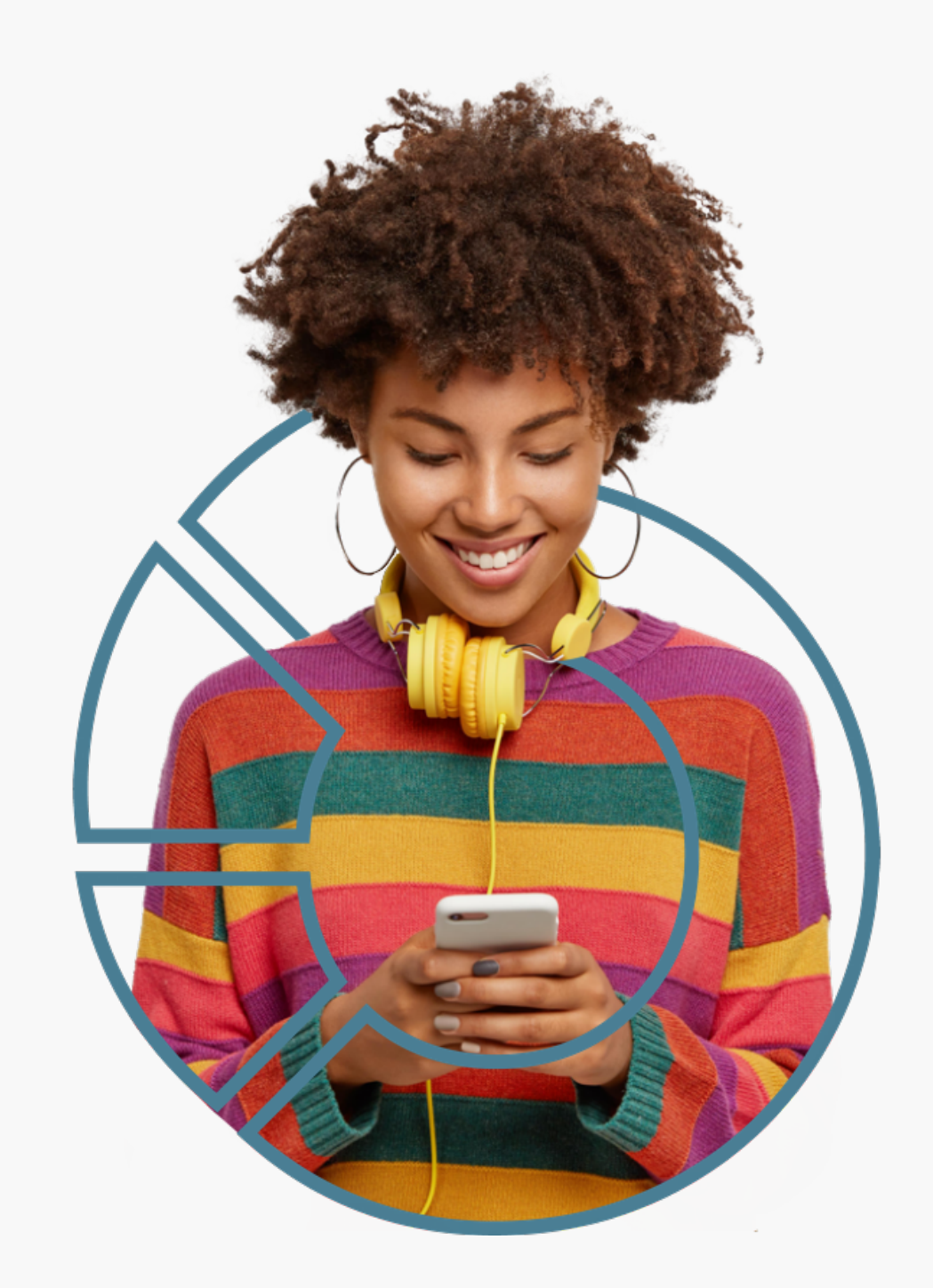

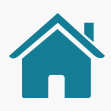

## JORNADA DA EXPERIÊNCIA DE COMPARTILHAMENTO DE DADOS

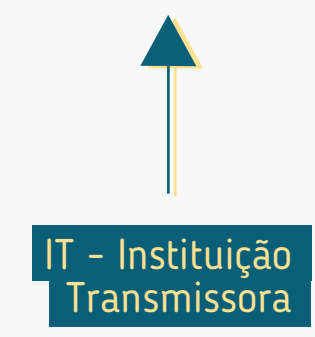

IR - Instituição Receptora

O cliente é redirecionado de volta para a Instituição Receptora, para concluir o compartilhamento.

O **cliente confirma** o compartilhamento dos dados, de acordo com o que foi solicitado na Instituição Receptora.

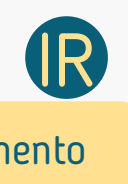

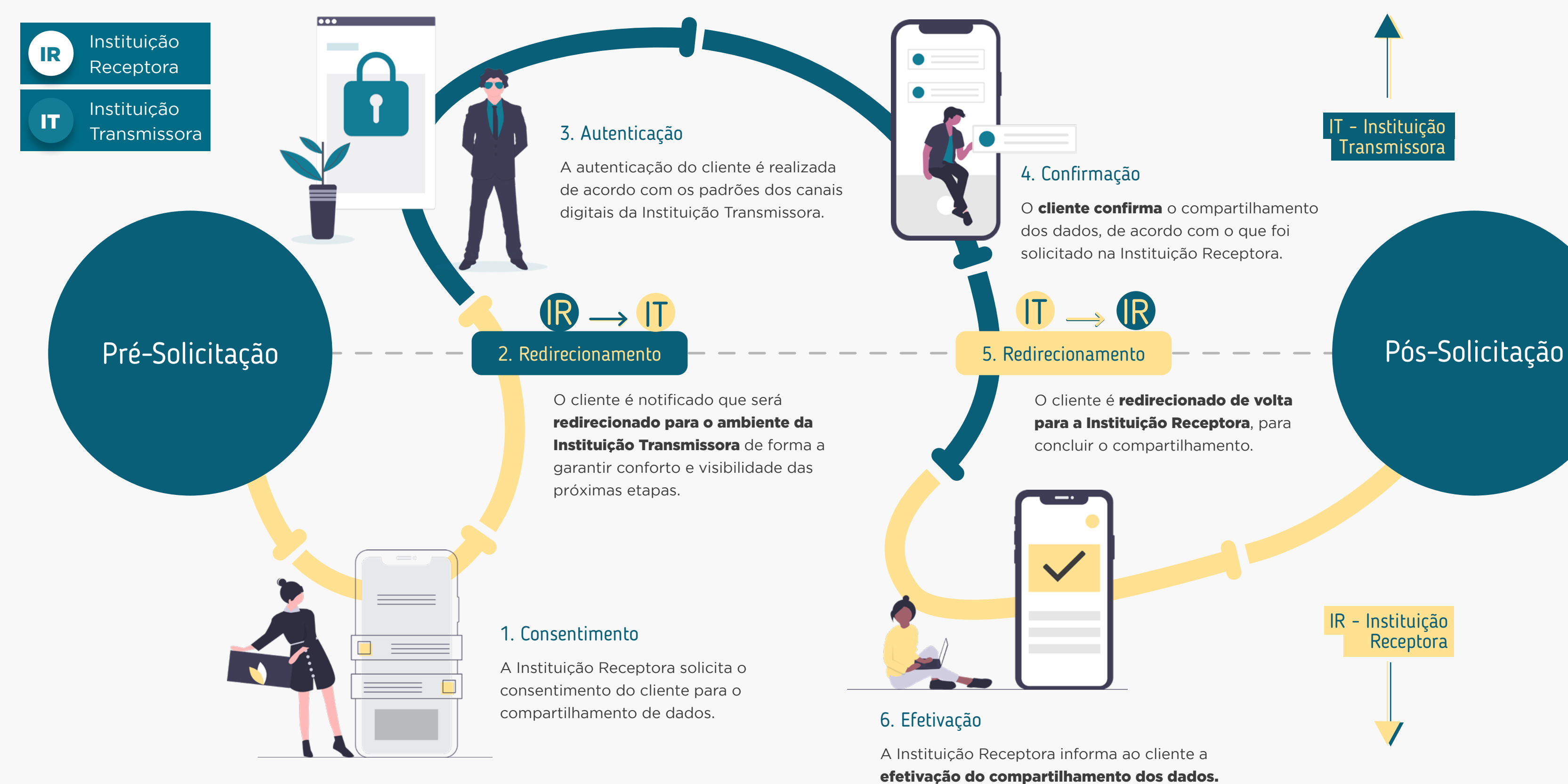

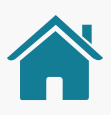

# <span id="page-24-0"></span>REQUISITOS E RECOMENDAÇÕES POR ETAPA DA JORNADA

Neste capítulo, foram descritos os requisitos e as recomendações para cada etapa da Jornada de Compartilhamento de Dados.

## Recomendações:

Boas práticas de experiência, que podem proporcionar uma jornada ainda mais simples aos clientes.

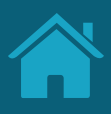

## Requisitos:

Disposições obrigatórias que devem ser seguidas por todas as Instituições participantes.

A seguir, descrevemos os requisitos e as recomendações para cada etapa da Jornada de Compartilhamento de Dados. O conjunto de requisitos (obrigações) e de recomendações para cada etapa busca garantir aderência às regulamentações, aos princípios e às diretrizes deste guia. Entenda a diferença entre cada um:

## ATENÇÃO, TIMES TÉCNICOS!

Para ilustrar este guia e tentar deixar as situações de uso mais palpáveis, foram criadas Instituições e telas fictícias.

- As Instituições e marcas não são reais.
- As telas desenvolvidas são meramente ilustrativas, para que seja possível ver um exemplo de como os requisitos e as recomendações podem ser aplicados em situações de uso real.
- Cores, família tipográfica, padrões visuais e demais elementos foram baseados no manual de marca do Open Finance.
- Ao longo da jornada, foram criados **pontos** de atenção nas telas ilustrativas, para dar enfoque aos requisitos e recomendações que podem ser visualizados no exemplo. Para itens gerais, não foram utilizados os enfoques.
- 
- 
- 

• Cada Instituição pode utilizar os componentes e elementos gráficos que preferir, **de acordo** com suas regras de manuais de uso de marca e desenvolvimento de interface.

• As Instituições possuem liberdade para desenvolver sua seção do Open Finance, desde que sigam os requerimentos apresentados a seguir, na ordem em que as etapas aparecem, observando também os SLAs (acordo de nível de serviço) atualizados na regulação vigente.

• Recomendamos que caso a Instituição Receptora identifique que o navegador que está sendo usado na jornada de compartilhamento de dados seja o Internet Explorer, exiba um alerta e sugira ao cliente que utilize outro navegador, pois o mesmo poderá ter a jornada interrompida por um problema técnico neste navegador.

# Leia o QR Code e acesse o protótipo da jornada

Este protótipo não exclui a necessidade de leitura e adoção das orientações contidas neste guia.

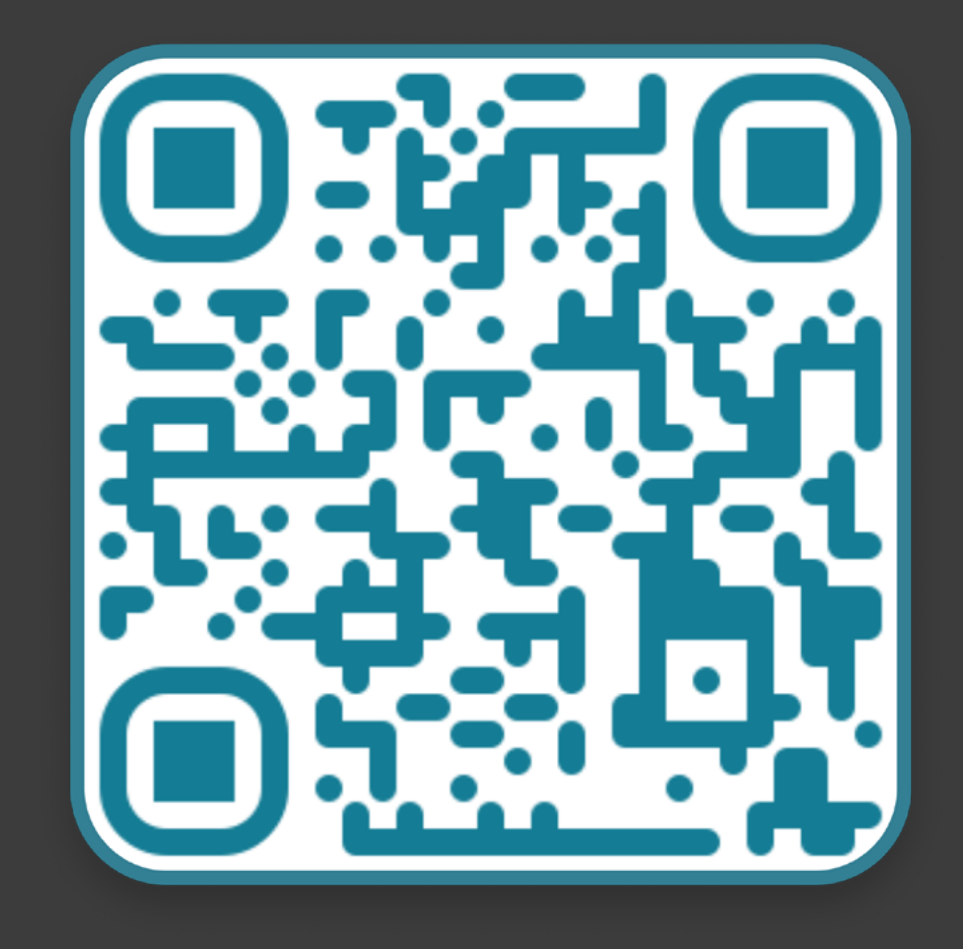

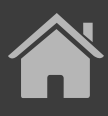

↓ [Se não conseguir ler o código, clique aqui](https://www.figma.com/proto/YN2yWmQYYQCuVF12KnDHcO/Open-Banking-Fase-3?page-id=32%3A2&node-id=41%3A133&viewport=241%2C48%2C0.74&scaling=scale-down&starting-point-node-id=41%3A133&show-proto-sidebar=1)

Disponibilizamos um protótipo navegável para apoiar o entendimento dos requisitos, recomendações e princípios da Jornada de Compartilhamento de Dados.

# Fluxo de navegação\*<br>INSTITUIÇÃO RECEPTORA | Parte 1

### Etapa 1 Solicitação do Compartilhamento

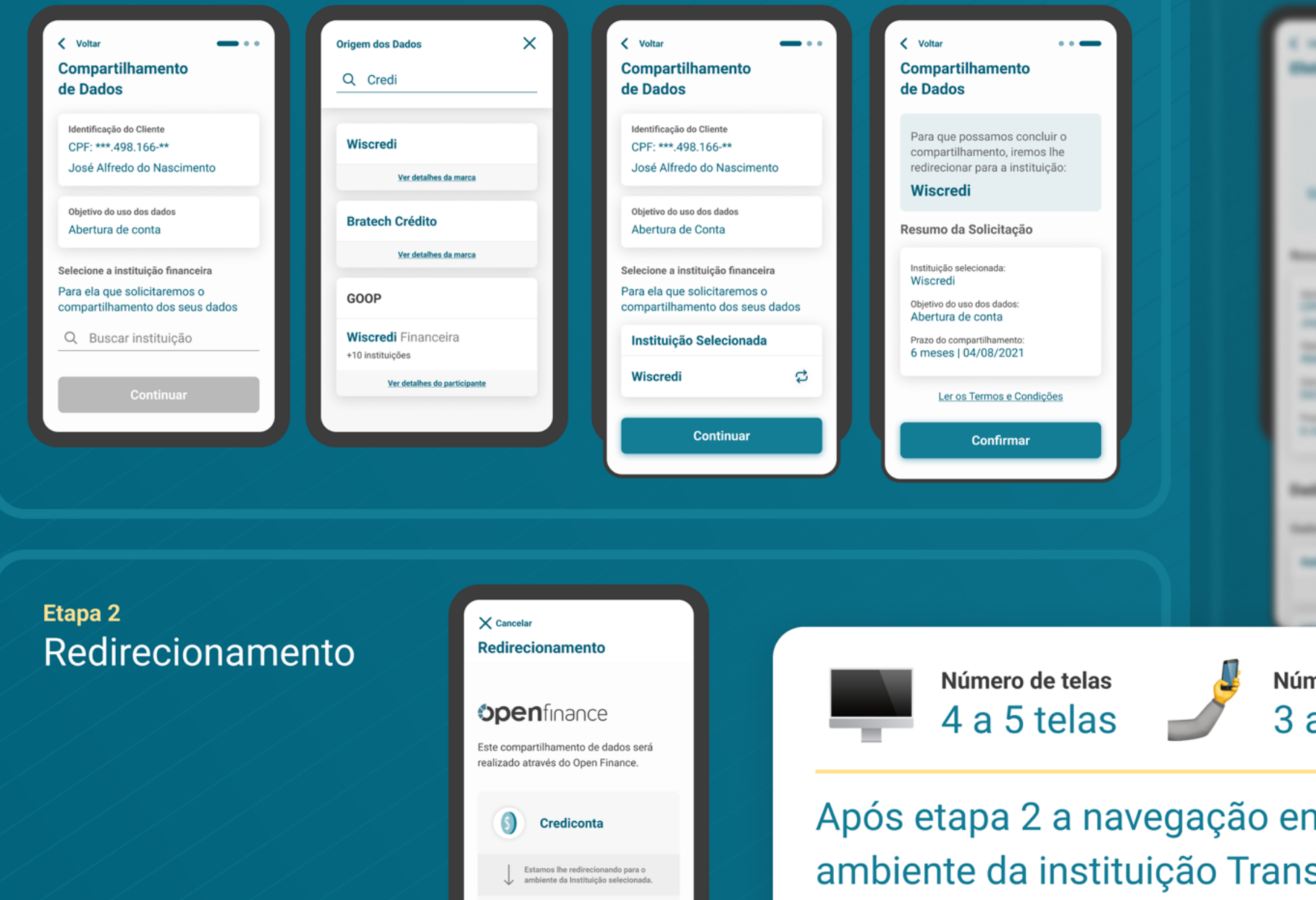

wiscredi

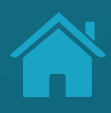

### **Elapa 6** Efetivação

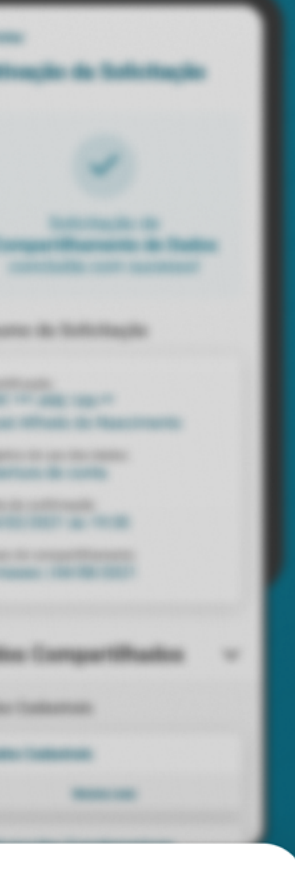

nero de toques a 5 toques

## ntra no smissora, voltando à Receptora na etapa 6

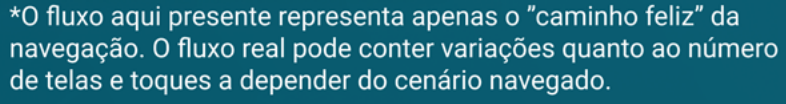

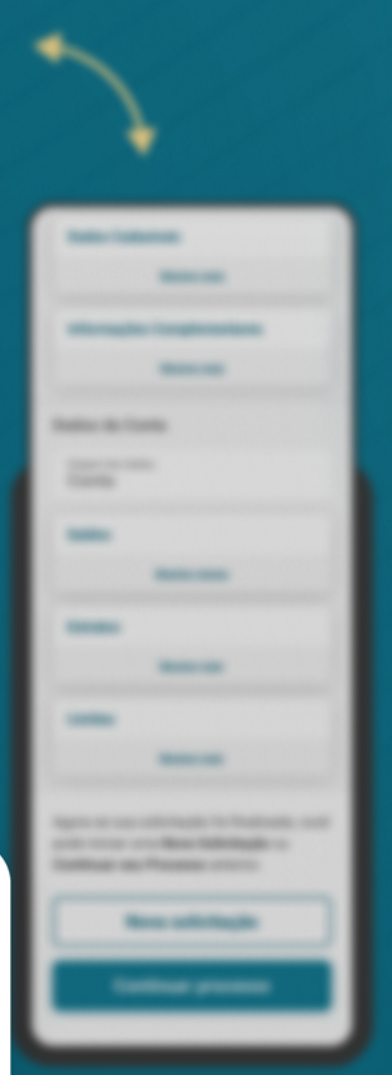

# Fluxo de navegação\*<br>INSTITUIÇÃO RECEPTORA | Parte 2

### **Elaps 1** Solicitação do Compartilhamento

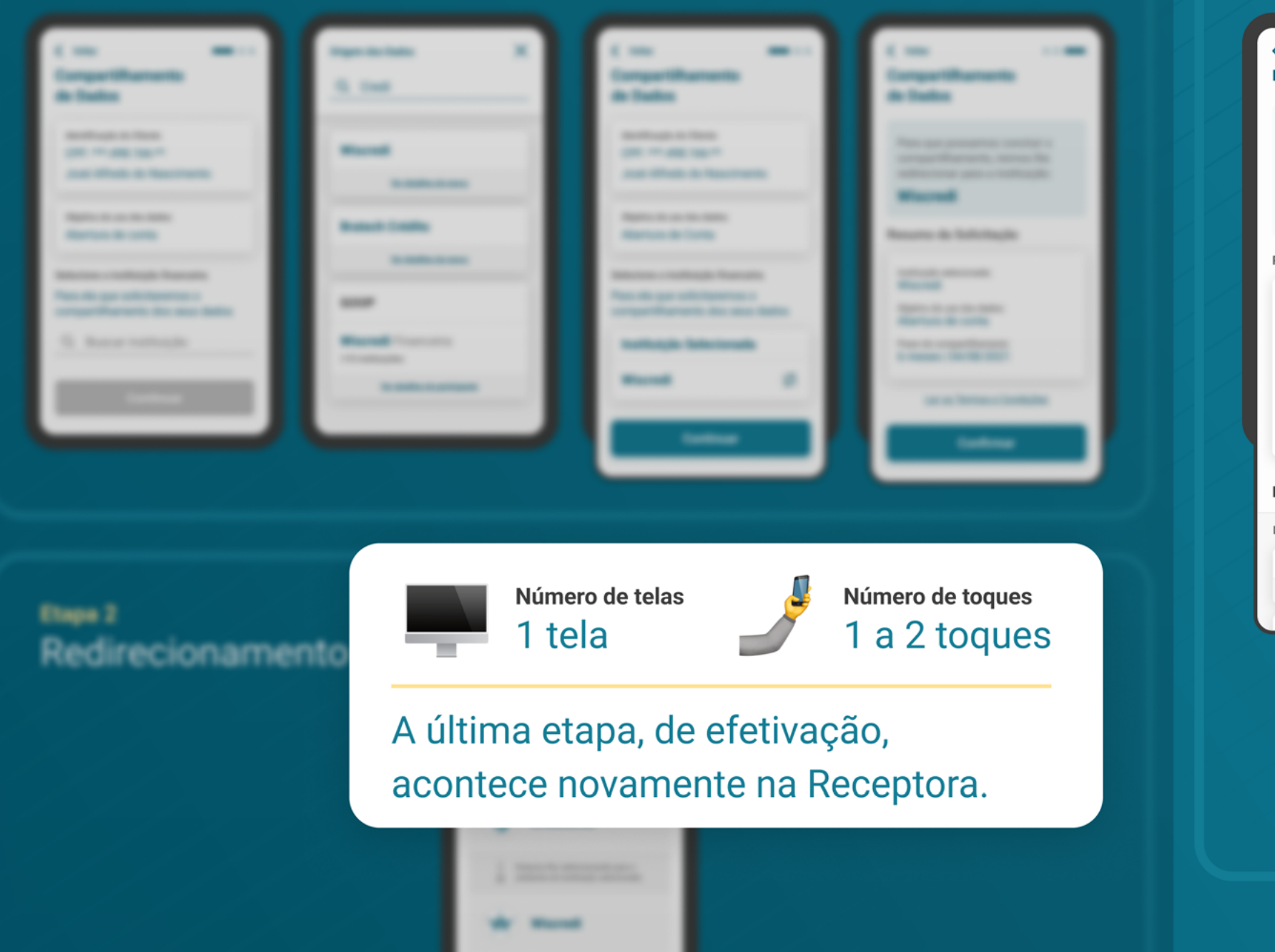

\*O fluxo aqui presente representa apenas o "caminho feliz" da navegação. O fluxo real pode conter variações quanto ao número de telas e toques a depender do cenário navegado.

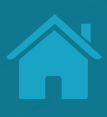

### Etapa 6 Efetivação

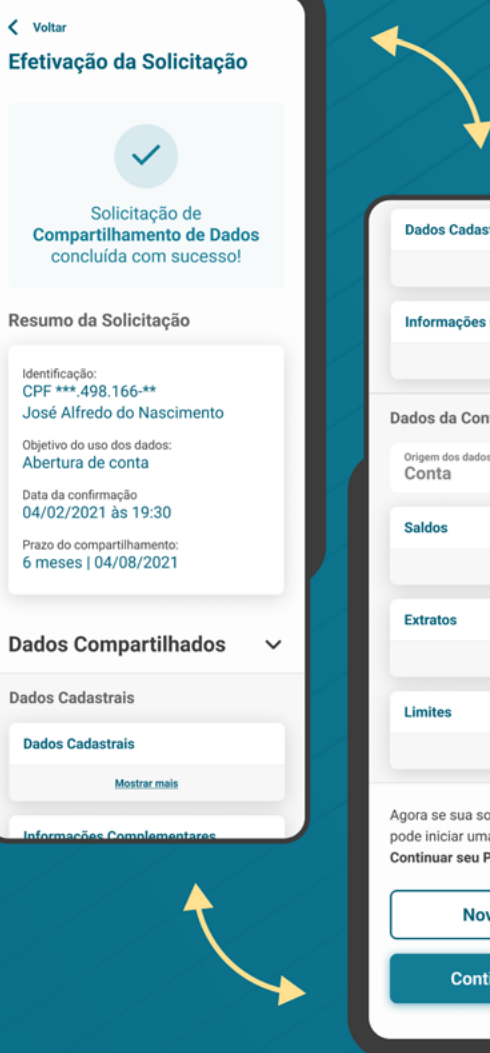

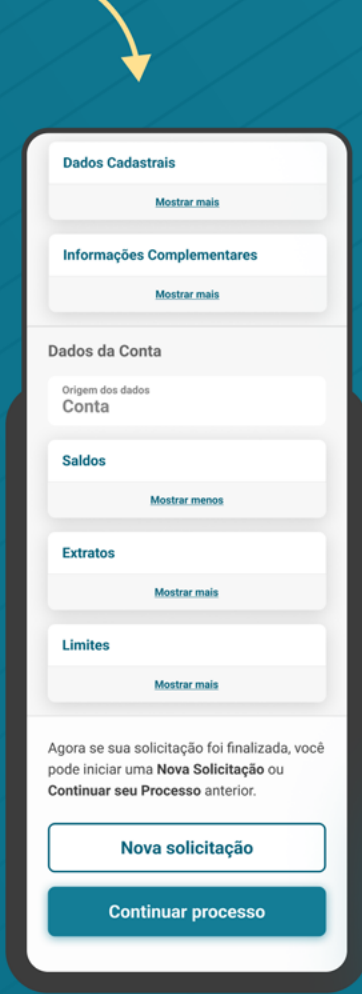

# Fluxo de navegação\*<br>INSTITUIÇÃO TRANSMISSORA

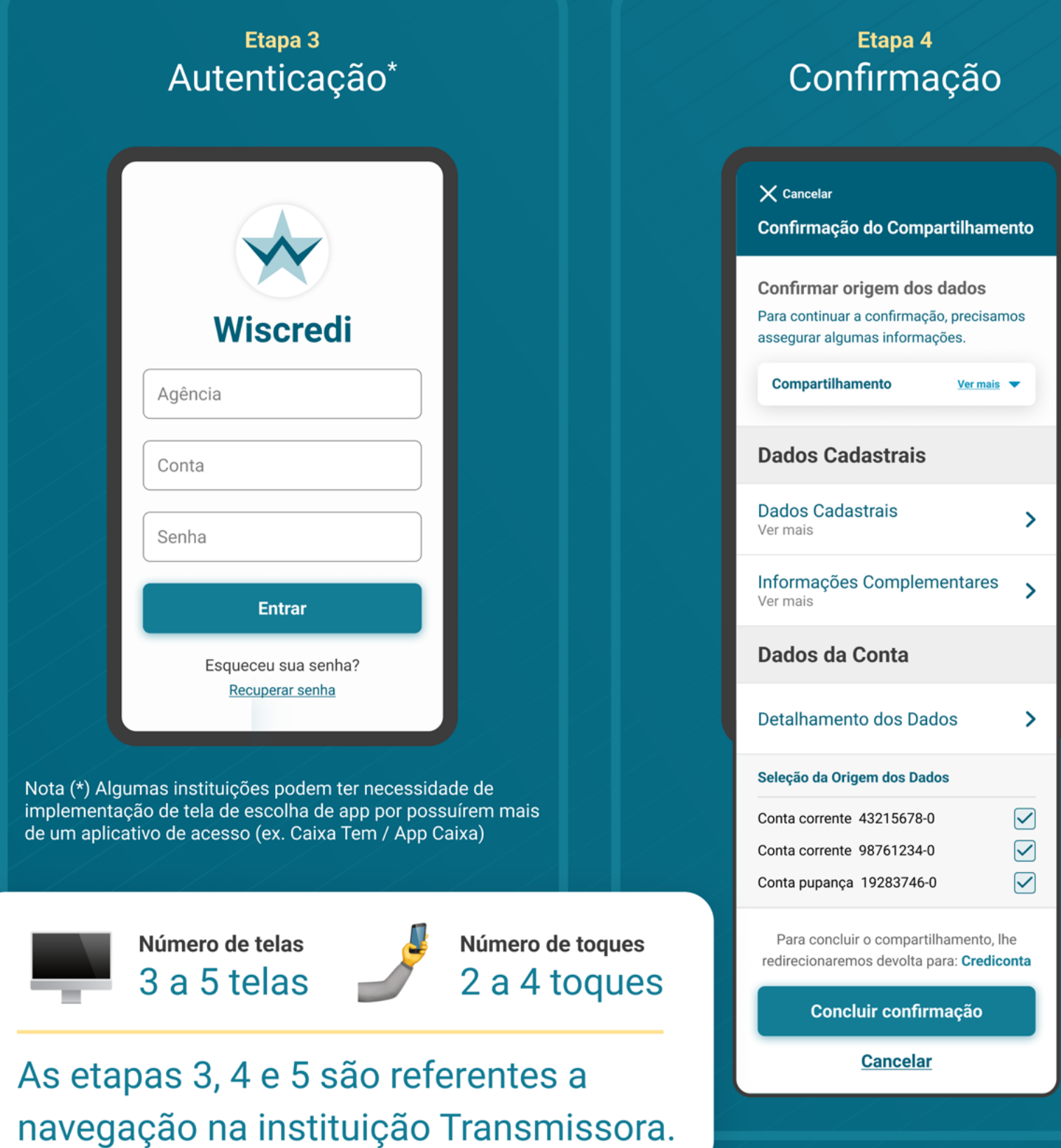

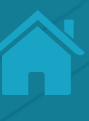

### Etapa 5 Redirecionamento

 $\times$  Cancelar Redirecionamento

### **Spenfinance**

Este compartilhamento de dados será realizado através do Open Finance.

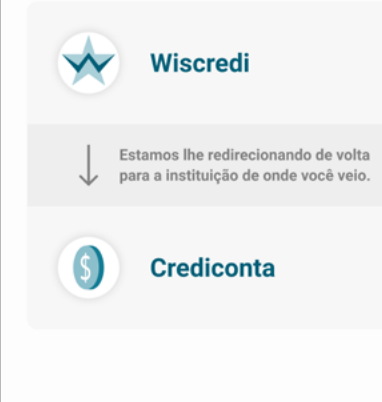

\*O fluxo aqui presente representa apenas o "caminho feliz" da navegação. O fluxo real pode conter variações quanto ao número de telas e toques a depender do cenário navegado.

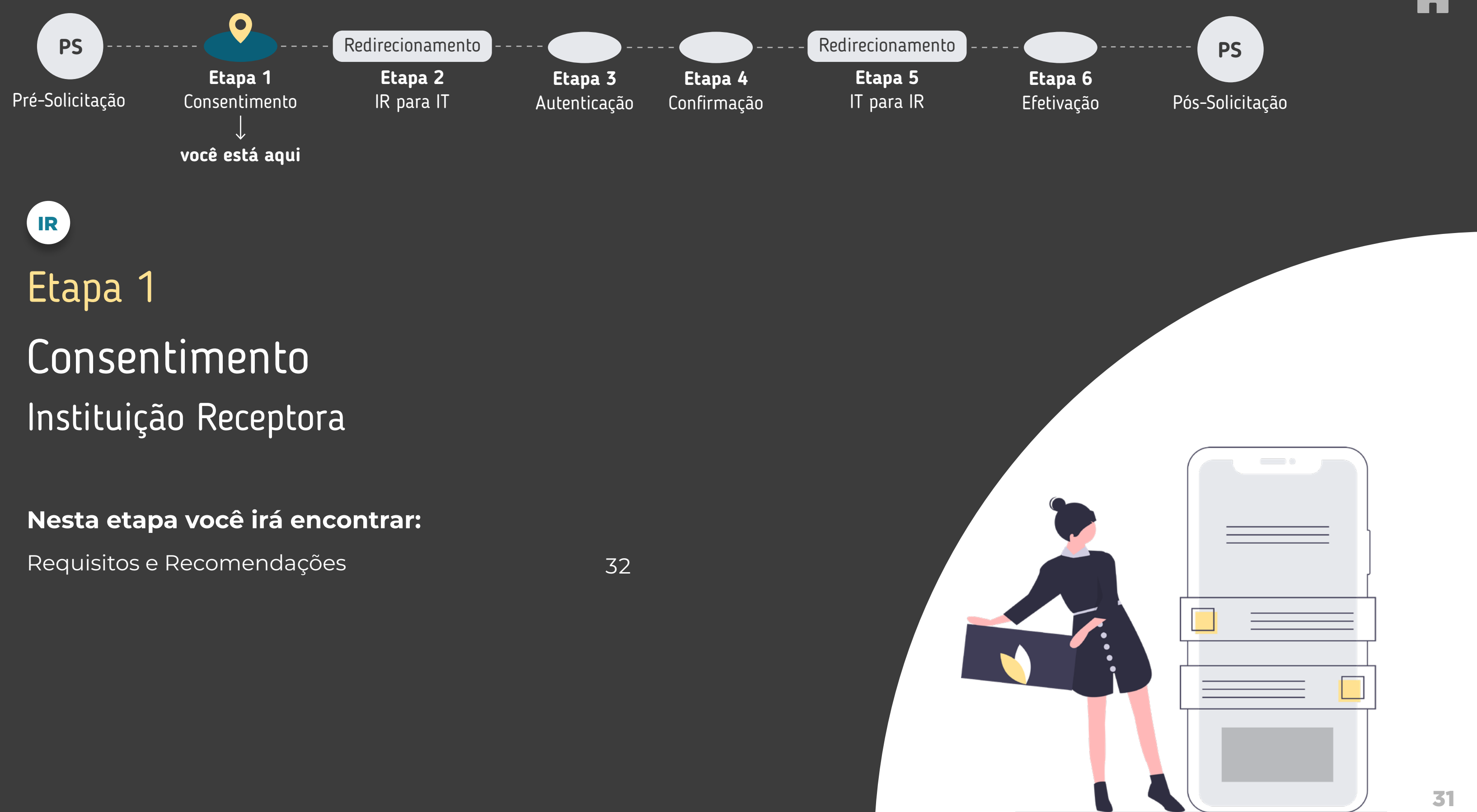

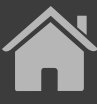

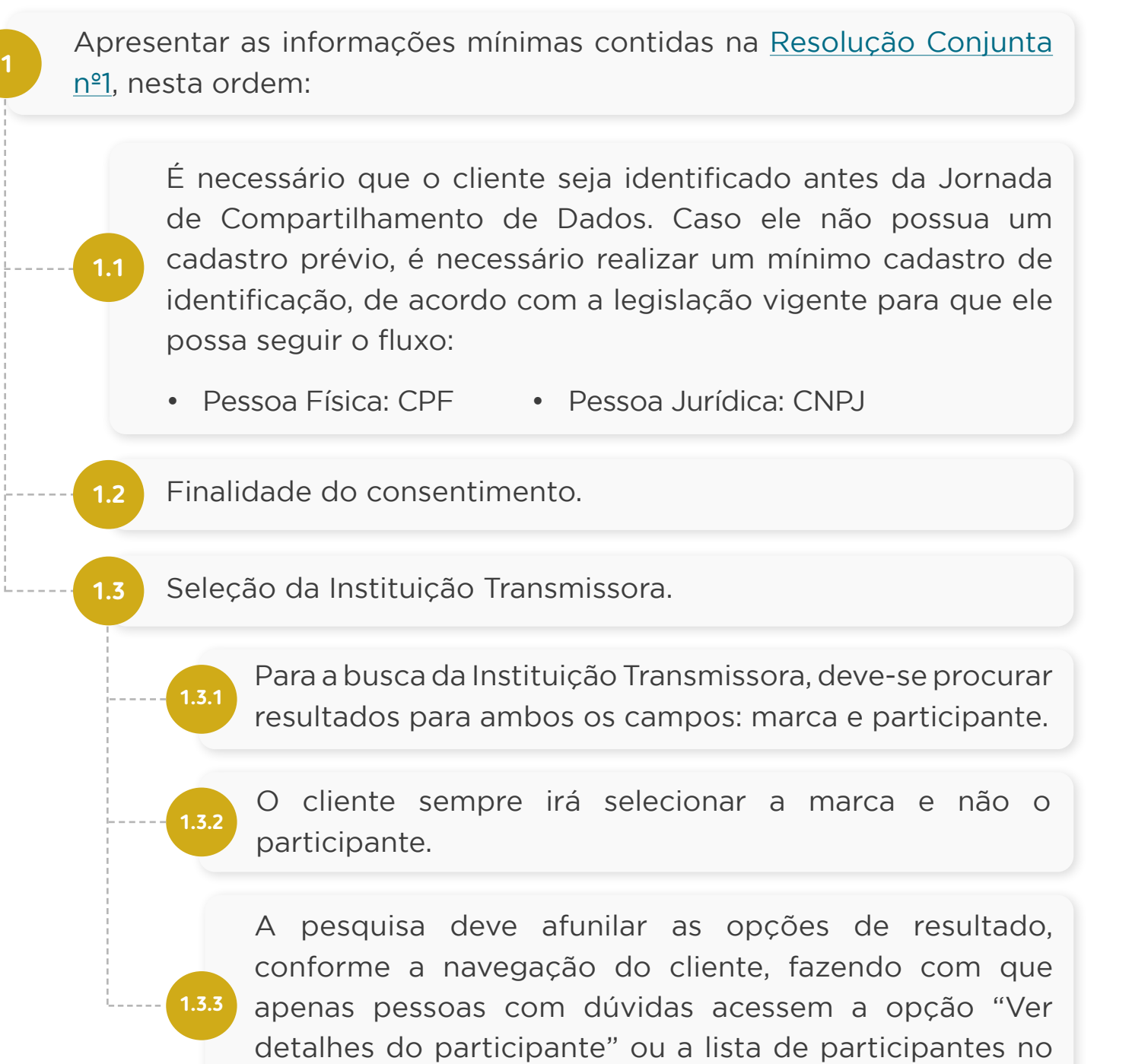

<span id="page-31-0"></span>INÍCIO DO COMPARTILHAMENTO

## **C** REQUISITOS

### INÍCIO DO COMPARTILHAMENTO

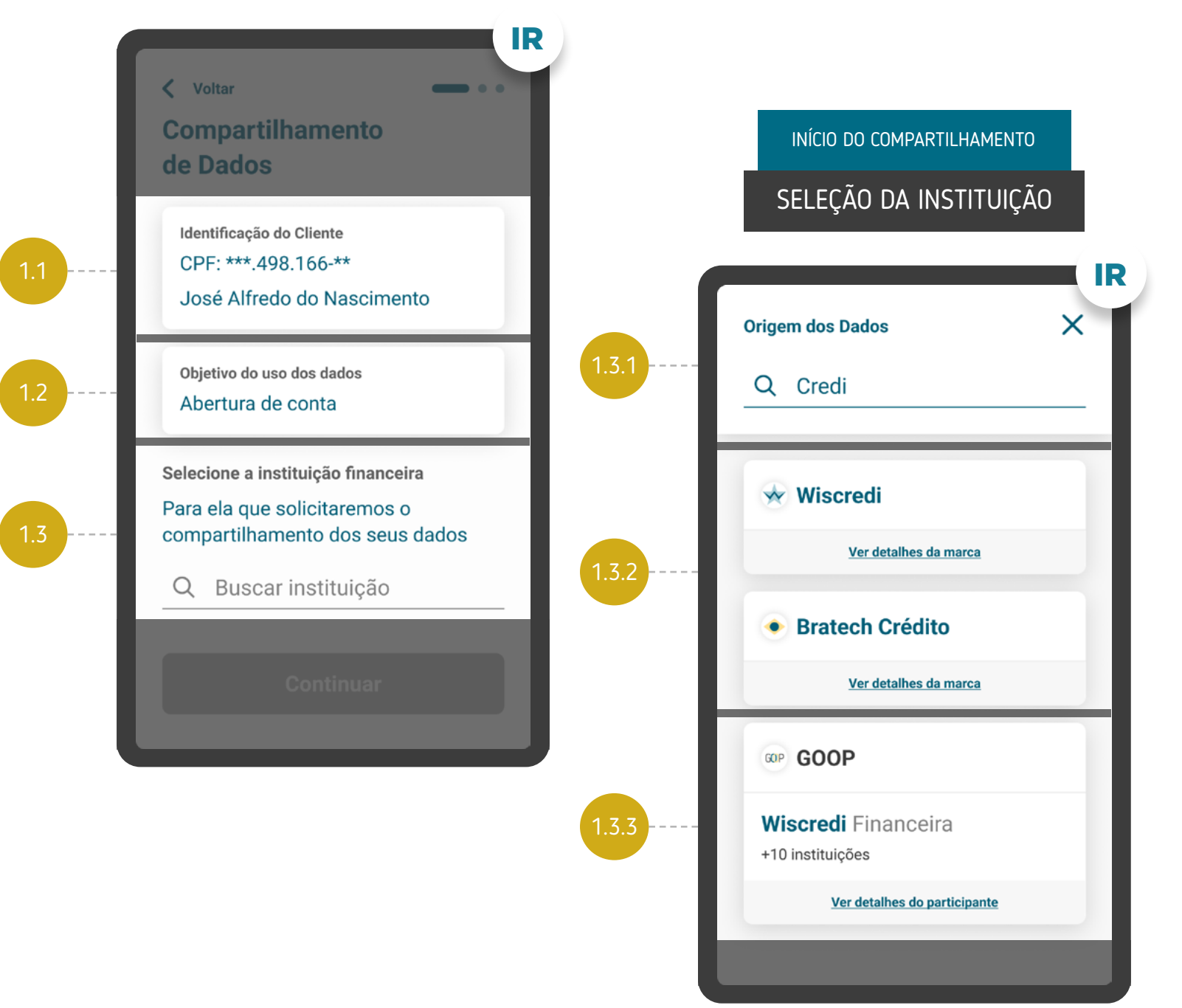

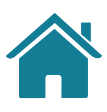

Portal do Cidadão.

SELEÇÃO DA INSTITUIÇÃO

### INÍCIO DO COMPARTILHAMENTO SELEÇÃO DA INSTITUIÇÃO

## REQUISITOS

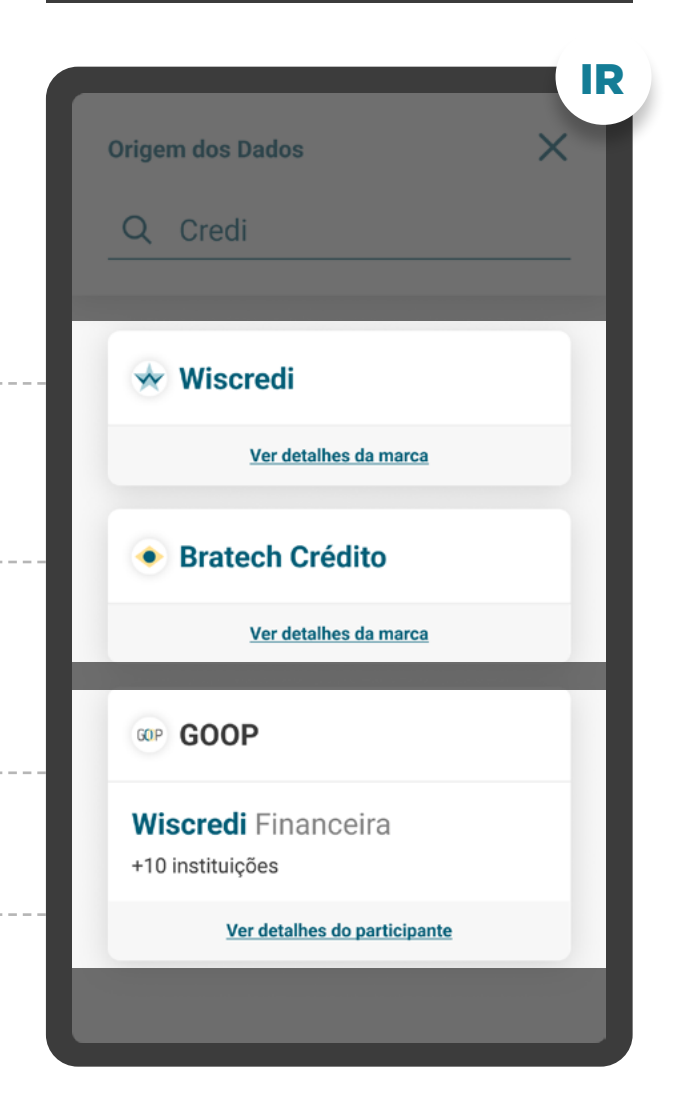

**1.3.5**

- **1.3.4** Apresentar o logo da Instituição Transmissora para auxiliar o usuário na seleção.
	- O resultado da busca deve conter uma hierarquia, na qual: a marca sempre aparece antes, seguida pelos participantes, com o objetivo de direcionar o cliente para ação de seleção intuitiva.

1.3.5

**1.3.6**

**1.3.7**

Caso a busca retorne um resultado exato para pelo menos um participante de uma marca, pode-se apresentar apenas a indicação da quantidade de demais participantes.

Caso uma marca esteja cadastrada duas ou mais vezes no diretório do participante, para o cliente na tela de seleção da Instituição, essa marca deve aparecer apenas uma vez.

1.3.7

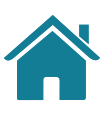

**1.3** Seleção da Instituição Transmissora.

SELEÇÃO DA INSTITUIÇÃO

### REQUISITOS  $\left( \begin{array}{c} 1 \end{array} \right)$

### SELEÇÃO DA INSTITUIÇÃO - DETALHES

**1.3.8**

**1.3.9**

A opção de detalhes tem como objetivo guiar os clientes que desejarem mais informações sobre a marca e os participantes à ela relacionados. Nos detalhes devem estar presentes os seguintes itens:

Este link de acesso rápido deverá levar à [página de](https://openbankingbrasil.org.br/quem-participa/) [participantes do Portal do Cidadão](https://openbankingbrasil.org.br/quem-participa/), para que o cliente possa ter acesso a todas as informações necessárias.

0.1

IR

 $\times$ 

### **Wiscredi**

Esse é um texto de marcação onde<br>deverá ser descrita a marca, trazendo informações adicionais para que o cidadão não tenha dúvidas sobre a escolha feita.

### +10 instituições participam de Wiscredi

- · Instituição participante 1
- · Instituicão participante 2
- · Instituição participante 3
- · Instituição participante 4
- · Instituição participante 5
- · Instituição participante 6
- · Instituição participante 7
- · Instituição participante 8

Para mais detalhes acesse o link do Portal do Cidadão

\*As telas aqui apresentadas são meramente ilustrativas As telas aqui apresentadas são meramente ilustrativas

**0.1** Nome da marca;

**0.2**

A edição da descrição da marca é feita pelo Diretório;

**0.3** Lista de participantes;

**0.4** Link de acesso ao Portal do Cidadão.

0.2

0.3

0.4

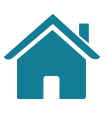

**1.3** Seleção da Instituição Transmissora.

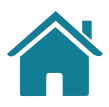

**1**

Trazer pré-selecionados os agrupamentos de dados correlacionados com a finalidade, permitindo que o cliente retire a seleção dos dados opcionais.

**2**

Oferecer a possibilidade de selecionar ou limpar a seleção de múltiplos agrupamentos com uma única ação.

**3**

**4**

Possibilitar a visualização dos dados que compõe cada agrupamento de maneira simples.

Caso o usuário não possua um cadastro prévio, além dos campos obrigatórios citados no requisito [1.1 da pág](#page-31-0) 32, informações como nome completo, razão social, e-mail, telefone etc. podem ser solicitadas de acordo com a necessidade de cada Instituição Financeira, sempre deixando claro para o usuário quais campos são obrigatórios e quais são opcionais para preenchimento.

Ver tabela de dados resumida nos anexos  $\zeta_{\mu}$ لس

### IR REQUISITOS **REQUISITOS** Recessários **Recessários RecommendaçõES Dados Cadastrais**  $\sim$ INÍCIO DO COMPARTILHAMENTO Nome completo e nome social, endereço completo, CPF, passaport... Ver todos os dados compartilhados 1.4.2 **Informações Complementares** Qualificação financeira, dados bancários,  $etc.$ Ver todos os dados compartilhados **Dados Opcionais** 2 Selecionar tudo Dados da Conta  $\boldsymbol{\wedge}$  $\Box$  Limites Tipo de conta, valor utilizado e valor 1 disponível. 3 Ver todos os dados compartilhados Saldos Saldo disponível em conta. Ver todos os dados compartilhados 4  $\Box$  Extratos Movimentações da sua conta. Ver todos os dados compartilhados

### ETAPA 1: CONSENTIMENTO

### SELEÇÃO DE DADOS

**1.4.1**

Apresentar as categorias de dados com os agrupamentos fechados, com a possibilidade do usuário visualizar os agrupamentos de forma aberta, caso deseje.

**1.4.2**

Apresentar agrupamentos de dados que tenham relação direta com a finalidade de uso.

**1.4**

Seleção dos dados objeto do compartilhamento, apresentando no detalhe um resumo dos dados de cada agrupamento.

SELEÇÃO DE DADOS

### SELEÇÃO DE DADOS

## REQUISITOS

**1.4.3**

Informar ao cliente os agrupamentos de dados necessários, especificando o motivo de sua obrigatoriedade. O cliente pode retirar a seleção dos dados opcionais.

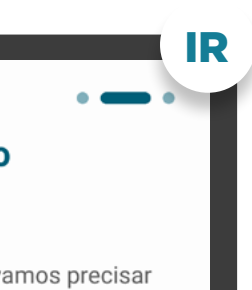

- 
- 
- 
- 

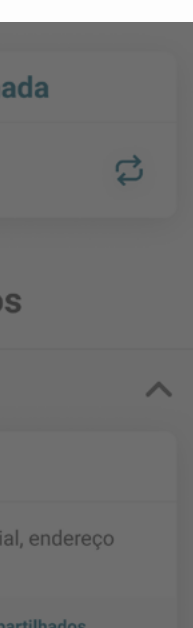

1.4.3

**1.4.4**

Os dados opcionais também devem corresponder a uma finalidade determinada, mesmo que secundária em relação à finalidade principal.

1.4.4

### **Compartilhamento** de Dados

Para a Abertura de Conta, vamos precisar en el establecento de SELEÇÃO DE DADOS dos seus Dados Cadastrais. Caso queira um pacote de serviço personalizado, compartilhe também seus Dados de Conta. Seus dados serão utilizados somente para esta finalidade.

**Instituição Selecio** 

**Wiscredi** 

### **Dados Necessári**

**Dados Cadastrais** 

**1.4.5**

**Dados Cadastrais** 

Nome completo e nome s completo, CPF, passaport

Ver todos os dados

**Informações Complementares** 

Qualificação financeira, dados bancários, etc.

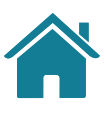

1.4 Seleção dos dados objeto do compartilhamento, apresentando no detalhe um resumo dos dados de cada agrupamento.

> Caso dados transacionais de operações de crédito, investimentos e/ou câmbio façam parte do escopo de dados, o cliente deve ser informado de que, se durante a vigência do compartilhamento vier a contratar ou realizar novas operações de crédito, investimentos e/ou câmbio, os dados destas novas contratações e operações serão compartilhados.

1.4.5

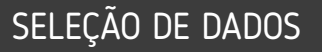

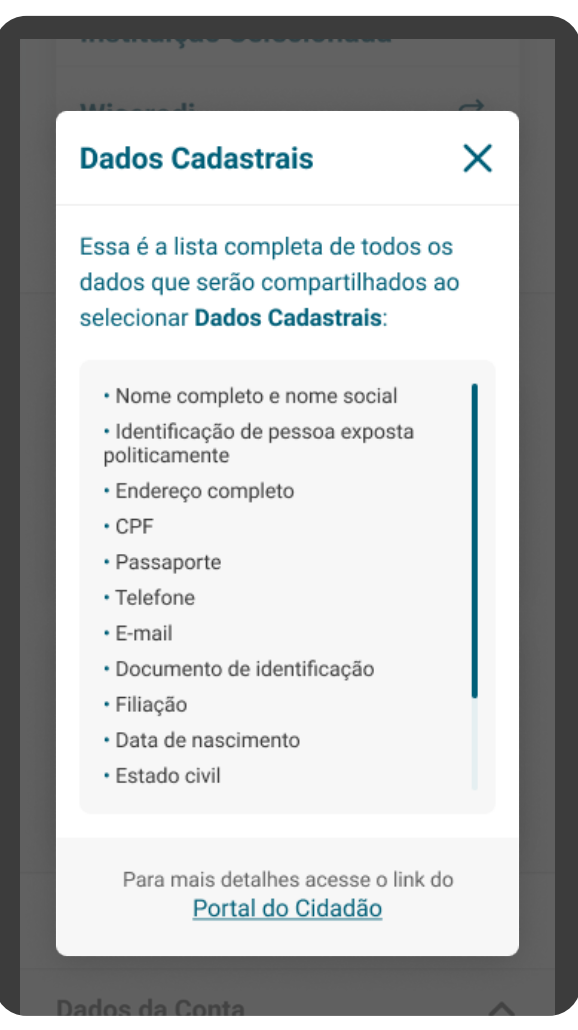

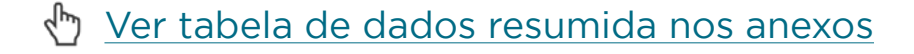

### SELEÇÃO DE DADOS

 $\langle$  Voltar
1.4 Seleção dos dados objeto do compartilhamento, apresentando no detalhe um resumo dos dados de cada agrupamento.

#### ETAPA 1: CONSENTIMENTO

SELEÇÃO DE DADOS

**1.4.7**

**1.4.8**

**1.4.6** investimentos e/ou câmbio), a transmissora deve Para situações em que o cliente compartilha um agrupamento de produtos ou agrupamento de contratos através de seleção única (ex.: Operações de crédito, considerar todas as permissões para os produtos do mesmo agrupamento, ainda que não os comercialize no momento da confirmação.

> Ver tabela de dados resumida nos anexos  $\epsilon_{\mu\nu}$

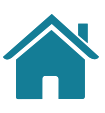

Os novos produtos e serviços devem ser apresentados nos mesmos moldes e requisitos dos escopos anteriores.

Utilizar os termos definidos no Glossário de Experiência para os agrupamentos de dados e suas descrições.

### SELEÇÃO DE DADOS

1.4.8

- · Documento de identificação
- · Filiação
- · Data de nascimento
- · Estado civil

Para mais detalhes acesse o link do Portal do Cidadão

IR

 $\times$ 

#### **Dados Cadastrais**

Essa é a lista completa de todos os dados que serão compartilhados ao selecionar Dados Cadastrais:

- · Nome completo e nome social
- · Identificação de pessoa exposta politicamente
- · Endereco completo
- $\cdot$  CPF
- · Passaporte
- · Telefone
- $\cdot$  E-mail

 Apresentar as informações mínimas contidas na [Resolução Conjunta](https://www.bcb.gov.br/estabilidadefinanceira/exibenormativo?tipo=Resolu%C3%A7%C3%A3o%20Conjunta&numero=1) [nº1](https://www.bcb.gov.br/estabilidadefinanceira/exibenormativo?tipo=Resolu%C3%A7%C3%A3o%20Conjunta&numero=1), nesta ordem:

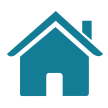

# REQUISITOS REQUISITOS

**5**

Informar ao cliente o benefício em compartilhar os dados opcionais, caso existam.

**6**

Possibilidade de criar vocabulário simples para os campos, para facilitar o entendimento do cliente, como, por exemplo, resumir em "Endereço completo" a listagem de CEP, endereço, número, complemento, cidade, UF, país etc.

**7**

A linguagem "Termos para o Cliente" presente no Glossário de Experiência pode ser simplificada, para evitar repetitividade, e apresentada de outras formas (p.ex.: no infinitivo).

Ver tabela de dados resumida nos anexos ليرم

**8**

**1 IP** [Resolução Conjunta nº1,](https://www.bcb.gov.br/estabilidadefinanceira/exibenormativo?tipo=Resolu%C3%A7%C3%A3o%20Conjunta&numero=1) nesta ordem: Apresentar as informações mínimas contidas na

> Durante o processo de consentimento, é recomendado que a Instituição Receptora informe aos clientes sobre a gratuidade do compartilhamento de dados, sem prejudicar a conclusão da jornada.

#### ETAPA 1: CONSENTIMENTO

#### SELEÇÃO DE DADOS

**1.4.9**

**1.4**

Seleção dos dados objeto do compartilhamento, apresentando no detalhe um resumo dos dados de cada agrupamento.

#### SELEÇÃO DE DADOS

Este link de acesso rápido deverá levar à página do Portal do Participante que demonstra a tabela explicativa com os dados detalhados e suas respectivas descrições.

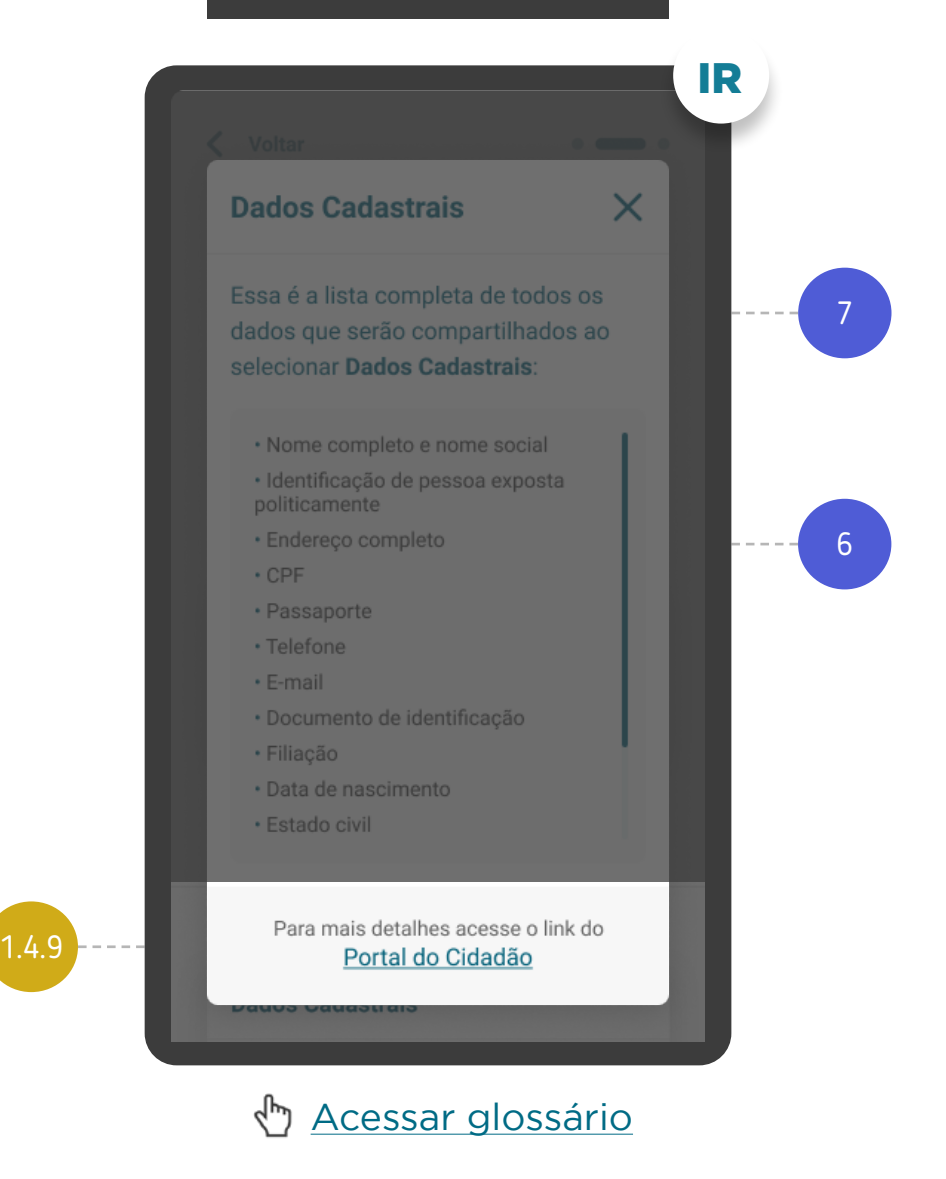

[Acessar tabela no Portal do Participante](http://https://openfinancebrasil.org.br/escopo-de-dados-dicionario/) 

#### ETAPA 1: CONSENTIMENTO

INÍCIO DO COMPARTILHAMENTO

## REQUISITOS

**1.5.1**

**1.5.2**

Caso os dados compartilhados sejam informações pontuais ou de prazo curto (por exemplo: dados para abertura de conta, contratação de empréstimo, etc.) ou como um consentimento de compartilhamento pontual, que não necessita de prazo baseado em meses, devem ser apresentados prazos menores (por exemplo: horas, dias ou semanas). Fica a cargo da Instituição, respeitando a finalidade dos dados compartilhados, definir qual é a melhor periodicidade.

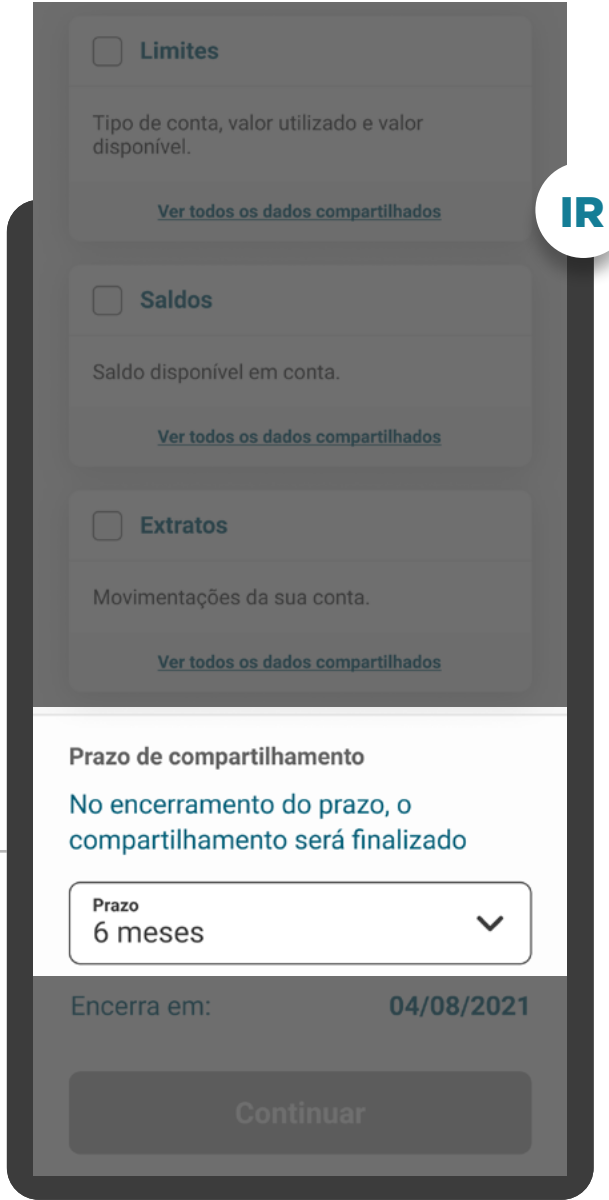

Caso o cliente opte pela criação de consentimento com prazo indeterminado, o prazo deverá ser apresentado como "Indeterminado" ou termo similar e não deverá ser mostrada data final ao cliente.

#### INÍCIO DO COMPARTILHAMENTO

**1.5**

Validade do compartilhamento: deverá ser sugerido um valor inicial, de acordo com a finalidade, podendo ser alterado pelo cliente, inclusive com a opção de prazo indeterminado.

**<sup>1</sup>** Apresentar as informações mínimas contidas na [Resolução Conjunta](https://www.bcb.gov.br/estabilidadefinanceira/exibenormativo?tipo=Resolu%C3%A7%C3%A3o%20Conjunta&numero=1)  [nº1](https://www.bcb.gov.br/estabilidadefinanceira/exibenormativo?tipo=Resolu%C3%A7%C3%A3o%20Conjunta&numero=1), nesta ordem:

> Atenção: Conforme cronograma regulatório, o prazo indeterminado para as jornadas de "renovação padrão" e de "novos consentimentos", somente será valido a partir de abril/2024. Qualquer dúvida, consulte especificação técnica na área do desenvolvedor Open Finance ([API Consents](https://openfinancebrasil.atlassian.net/wiki/spaces/OF/pages/240779344/Informa+es+T+cnicas+-+DC+Consentimento+-+v3.0.0-beta.2))

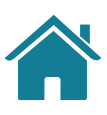

#### ETAPA 1: CONSENTIMENTO

AVISO DE REDIRECIONAMENTO

# REQUISITOS

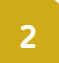

#### AVISO DE REDIRECIONAMENTO

INÍCIO DO COMPARTILHAMENTO

#### **Wiscredi**

#### Resumo da Solicitação

Instituição selecionada: Wiscredi

Objetivo do uso dos dados Abertura de conta

Prazo do compartilhamento 6 meses | 04/08/2021

Ler os Termos e Condições

**Confirmar** 

**3**

**3.1**

Deve-se evitar o opt-in para diminuir o número de ações do cliente, mas informar que ao continuar ele está concordando com os termos e condições.

[Acessar checklist de termos e condições de uso](#page-246-0)

IR

 $\sim$   $-$ 

#### < Voltar

#### **Compartilhamento** de Dados

3

Para que possamos concluir o compartilhamento, iremos lhe redirecionar para a instituição:

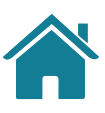

Os termos e condições de uso, caso apresentado pelas Instituições Receptoras, devem estar de acordo com as suas próprias políticas e linguagens de relacionamento com seus clientes, e devem conter os tópicos elencados no checklist apresentado neste guia, não podendo ser exigida ação adicional do cliente para aceite dos termos.

**<sup>2</sup>** Apresentar o aviso de redirecionamento para dar maior visibilidade ao cliente quanto às próximas etapas.

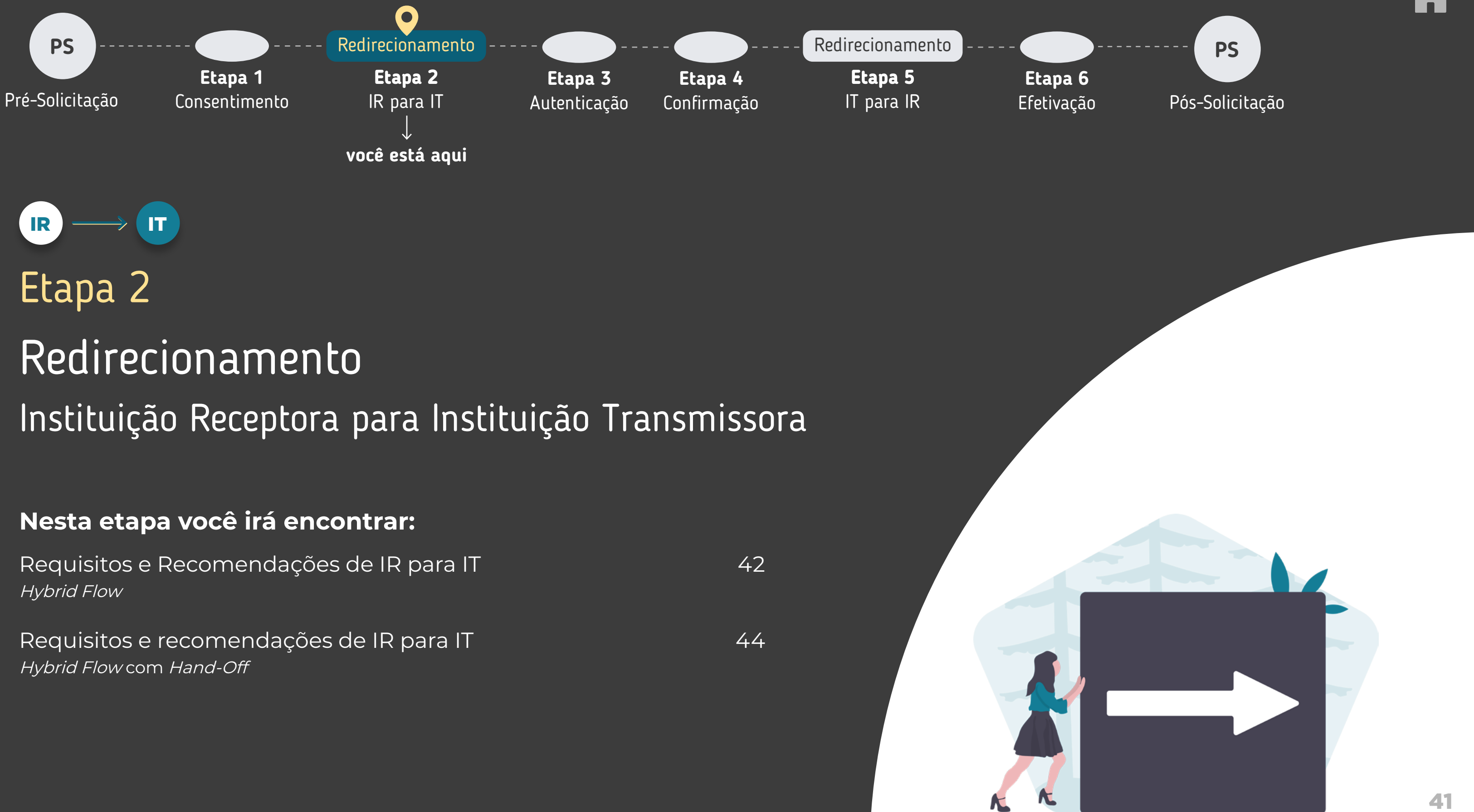

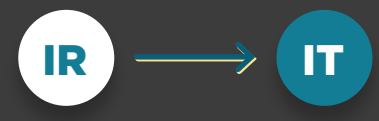

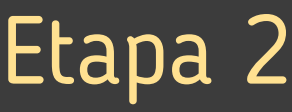

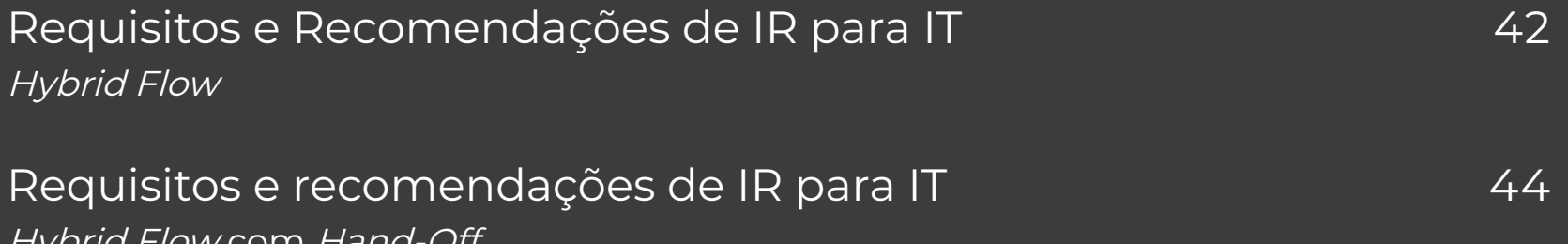

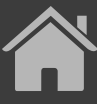

<span id="page-41-0"></span>REDIRECIONAMENTO HYBRID FLOW

# REQUISITOS

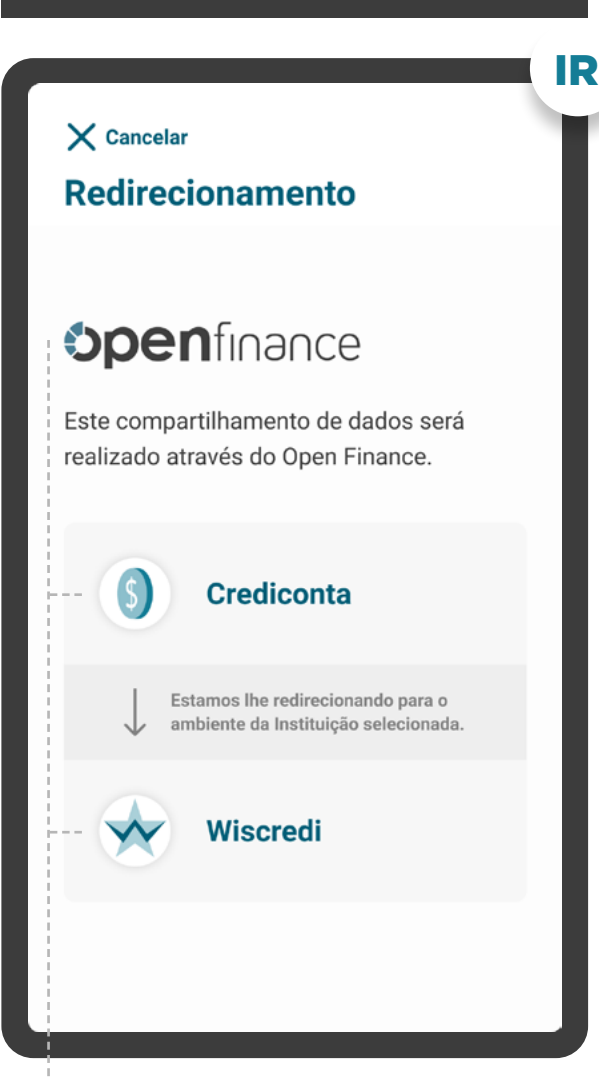

**1**

**2**

Para as jornadas iniciadas na Instituição Receptora, em dispositivo móvel, o redirecionamento deve ocorrer diretamente para o aplicativo da Instituição Transmissora, sem a passagem por navegadores.

O redirecionamento deve ocorrer para um canal digital seguro da Instituição Transmissora:

- Para o aplicativo, caso o usuário possua o aplicativo da Transmissora (app-to-app);
- Para a loja de aplicativos ou browser, caso o usuário não possua o aplicativo da Instituição Transmissora (app-to-loja deaplicativos e app-to-browser);
- Para o browser, caso a Instituição Transmissora não possua aplicativo (app-to-browser).

**4** parte do Open Finance e que o cliente está sendo redirecionado, de sentidos e a parte do Open Finance e que o cliente está sendo redirecionado, de sentidos e a parte do Open Finance e que o cliente está sendo redirecio É necessário explicitar que a confirmação do compartilhamento faz modo seguro, da Instituição Receptora para a Instituição Transmissora, usando os mesmos elementos gráficos para ambas as instituições.

#### AVISO DE REDIRECIONAMENTO

**3**

Para as jornadas iniciadas na Instituição Receptora, em browser, o redirecionamento deve ocorrer diretamente para o browser ou aplicativo da Instituição Transmissora em casos de app-only.

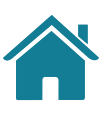

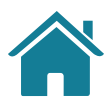

# REQUISITOS RECOMENDAÇÕES

REDIRECIONAMENTO HYBRID FLOW

# $\left( \left| \right\rangle \right)$

#### ETAPA 2: REDIRECIONAMENTO IR>IT

**1**

Caso o fluxo de solicitação seja interrompido nesta etapa, deve existir fácil acesso à continuidade do processo através dos canais digitais da Instituição.

#### AVISO DE REDIRECIONAMENTO

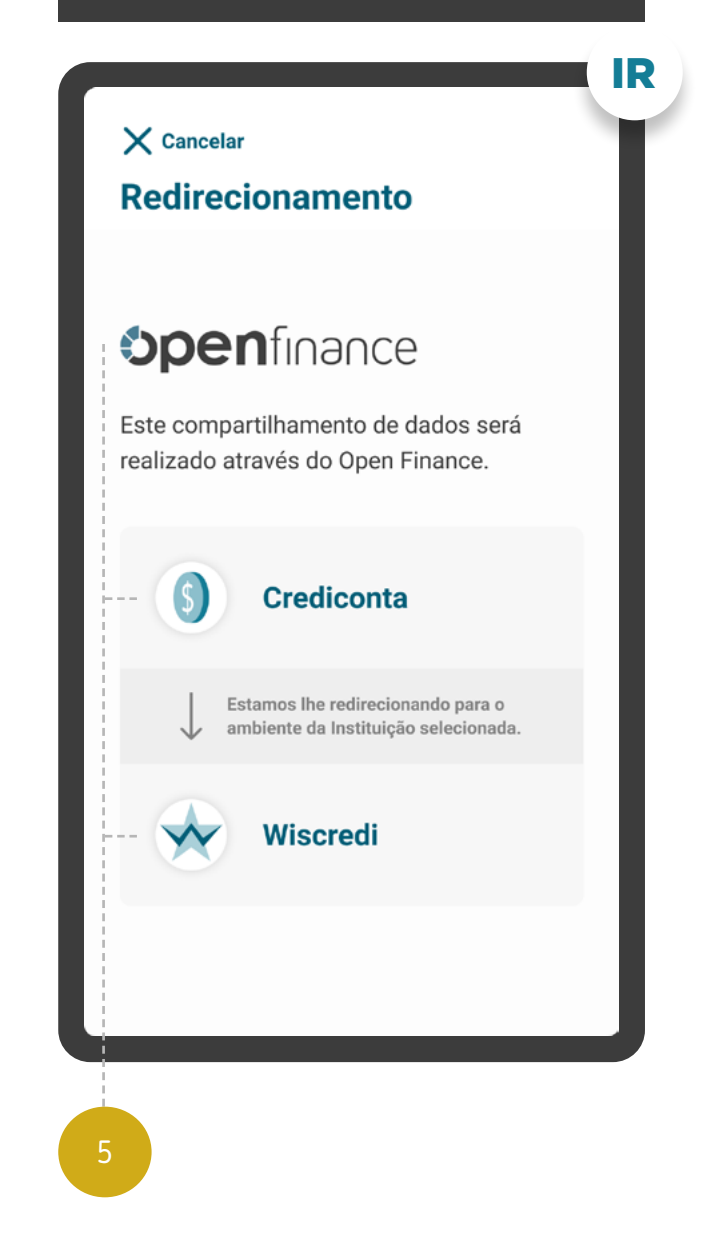

**<sup>5</sup>** Apresentação dos logotipos do Open Finance e das instituições transmissora e receptora.

44

## REQUISITOS

**1**

**2**

**3**

**5**

**6**

O redirecionamento deve ocorrer para um canal digital seguro da Instituição Transmissora, podendo ser app-to-browser, browser-tobrowser, app-to-app e browser-to-app.

- É necessário explicitar que a jornada faz parte do Open Finance, portanto o cliente está sendo redirecionado, de modo seguro, da Instituição Receptora para a Instiuição Transmissora.
- **4**

Fornecer, de maneira clara e simples, instruções de continuidade para que o usuário possa confirmar o consentimento utilizando o dispositivo correto.

Apresentação dos logotipos do Open Finance e das Instituições Transmissora e Receptora.

Avisar o usuário que o fechamento da aba da Transmissora pode impedi-lo de ser redirecionado de volta (independente se for uma nova aba ou se for a aba que era da Receptora e agora virou a aba da Transmissora).

As Instituições não devem exigir qualquer ação adicional do usuário para confirmar o redirecionamento.

#### <span id="page-43-0"></span>ETAPA 2: REDIRECIONAMENTO IR>IT

REDIRECIONAMENTO HYBRID FLOW COM HAND-OFF

### CANAL DE ACESSO IT  $\times$  Cancelar Canal de acess **Openfinance** Como você deseja continuar com o seu compartilhamento de dados via Open Finance? FOI INICIADA UMA SOLICITAÇÃO DE COMPARTILHAMENTO Para dar continuidade ao processo de compartilhamento de dados, escolha **Continuar neste navegador** uma das opções de redirecionamento 2ao lado. Compartilhar pelo aplicativo no meu computado Atenção:mantenha esta página aberta até que você<br>confirme sua solicitação. Cancelar solicitação AVISO DE REDIRECIONAMENTO IR **Spenfin** Este compartilhame 3 realizado através do itenção: fechar a aba da ins 5 4 6

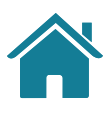

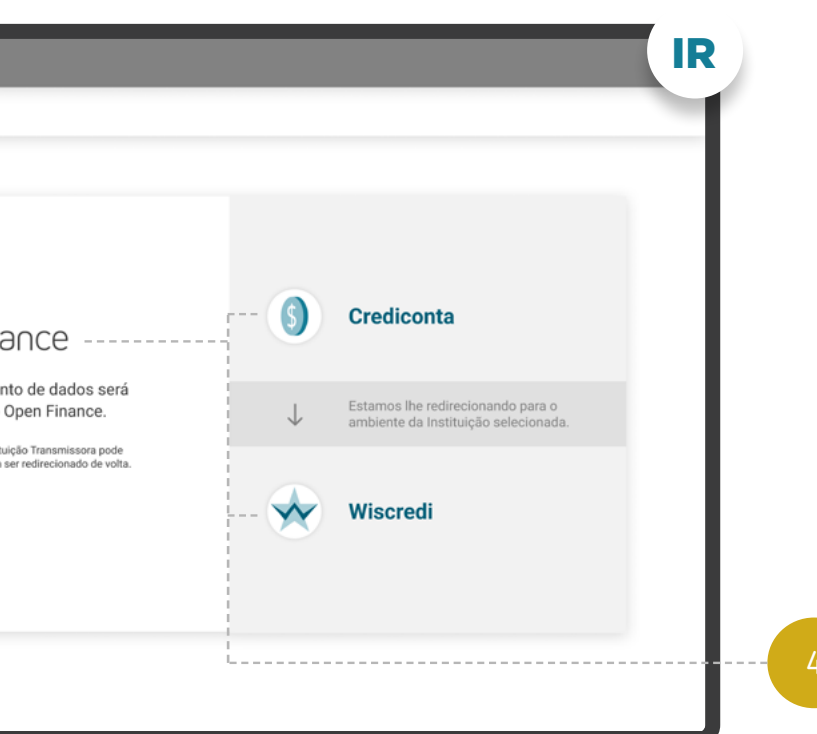

\*As telas aqui apresentadas são meramente ilustrativas

\*As telas aqui apresentadas são meramente ilustrativas

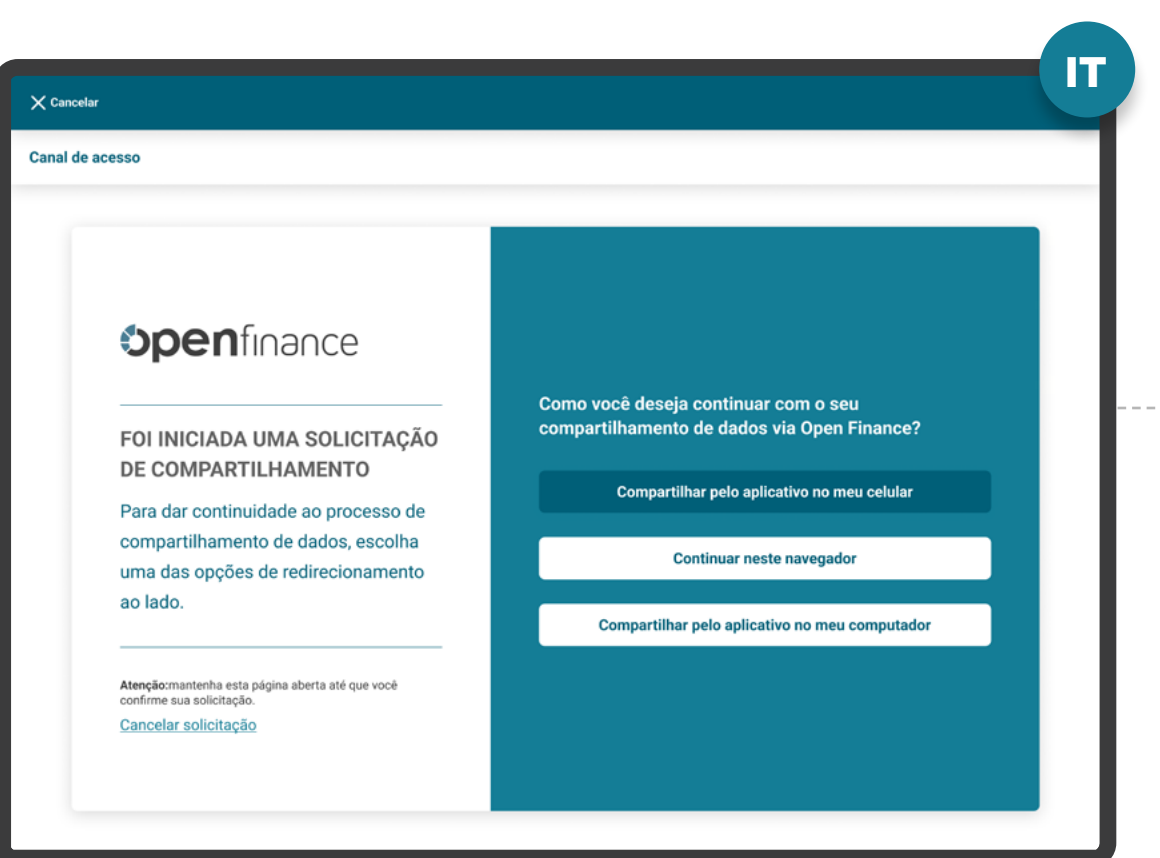

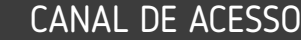

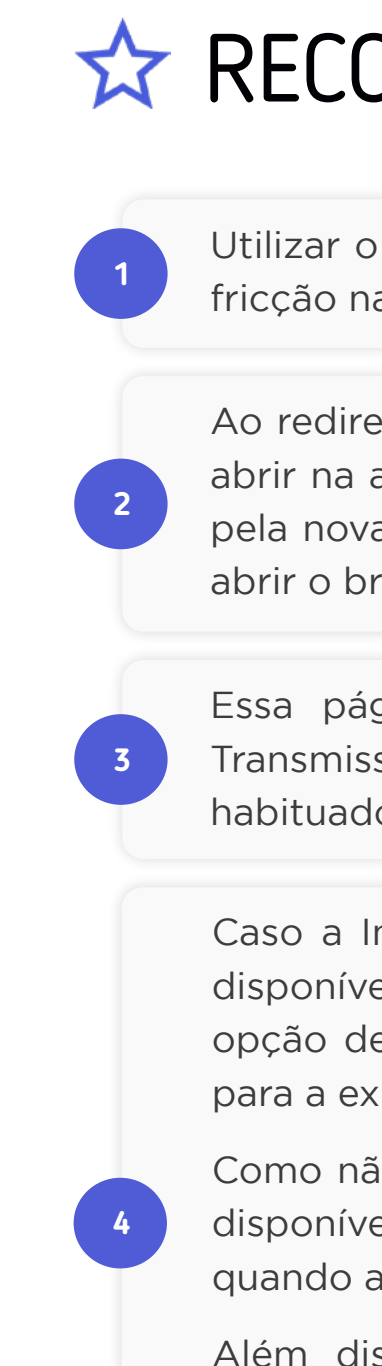

#### ETAPA 2: REDIRECIONAMENTO IR>IT

sso, essas opções podem estar em uma tela única de redirecionamento, facilitando a navegação do fluxo. O exemplo ao lado foi desenhado em duas etapas apenas para garantir um melhor entendimento do processo de escolha do canal.

REDIRECIONAMENTO HYBRID FLOW COM HAND-OFF

4

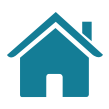

# OMENDAÇÕES

menor número de interações possível de forma a reduzir a a jornada.

ecionar para o browser da Instituição Transmissora, pode-se aba da Receptora, ou seja, substituir a página da Receptora a página da Transmissora, OU manter a aba da Receptora e rowser da Instituição Transmissora em uma nova aba.

gina criada deve seguir o padrão visual da Instituição sora, de modo a passar segurança ao usuário que está lo a usar o aplicativo da Instituição.

nstituição Transmissora de Dados tenha mais de um canal el (ex: app ou browser), é possível oferecer mais de uma e acesso, de acordo com o que ela julgue mais apropriado periência de seu usuário.

ão são todas as Instituições que possuem mais de um canal el, essa tela é opcional e deve ser implementada apenas aberta em ambiente desktop.

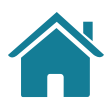

# **RECOMENDAÇÕES**

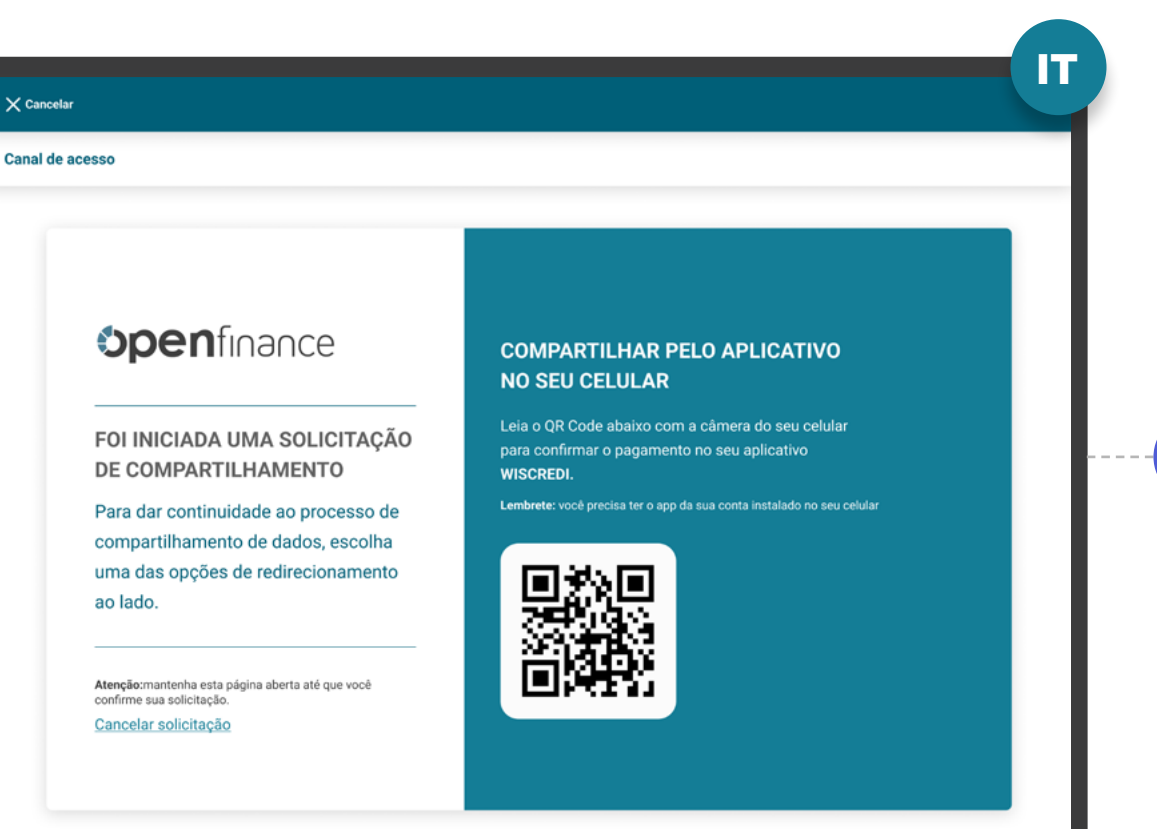

#### Vale lembrar:

A tela acima é a representação ilustrativa de apenas uma das diversas opções, o QR Code dinâmico. Fica a cargo da Receptora definir o melhor mecanismo de escolha.

#### ETAPA 2: REDIRECIONAMENTO IR>IT

CANAL DE ACESSO

**5**

Para que o usuário consiga ser redirecionado do browser da Instituição Transmissora de Dados ao aplicativo da Instituição Transmissora de dados, podem ser utilizadas diversas alternativas, como por exemplo: QR Code dinâmico, código de ativação, entre outros, **ficando a cargo da Receptora definir o melhor mecanismo.** No caso de jornadas iniciadas através de device mobile, a mesma pode ser suprimida através da utilização de DeepLink.

A Transmissora de Dados poderá utilizar recursos visuais para mostrar a informação de tempo restante para confirmação do compartilhamento.

5

REDIRECIONAMENTO HYBRID FLOW COM HAND-OFF

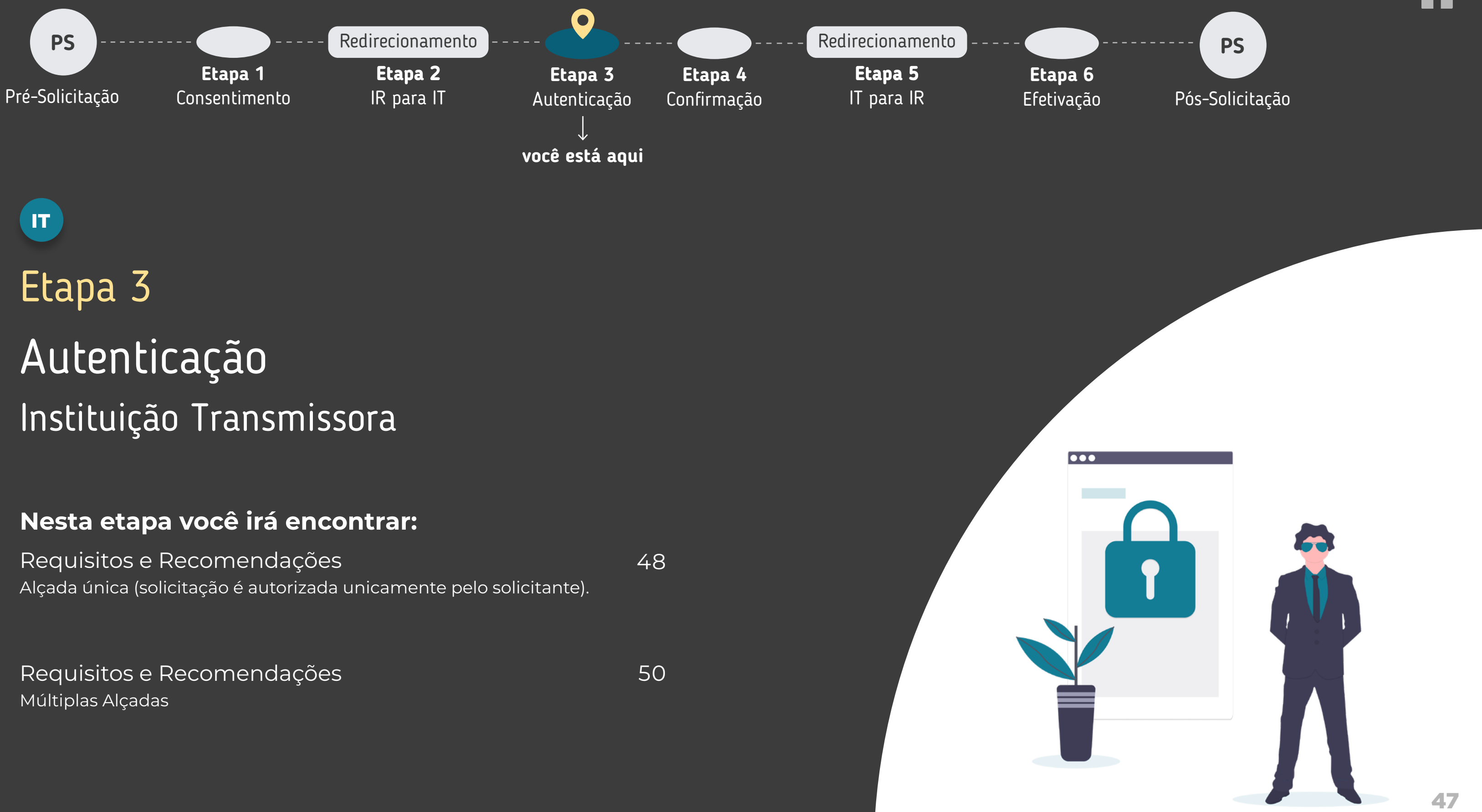

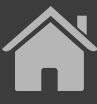

Reforçamos que, conforme [Instrução Normativa BCB n° 409 de](https://www.bcb.gov.br/estabilidadefinanceira/exibenormativo?tipo=Instru%C3%A7%C3%A3o%20Normativa%20BCB&numero=409) [29/08/2023,](https://www.bcb.gov.br/estabilidadefinanceira/exibenormativo?tipo=Instru%C3%A7%C3%A3o%20Normativa%20BCB&numero=409) referente à versão 5.0 do Manual de Experiência do cliente no Open Finance, etapas adicionais ou utilizar métodos mais rigorosos de autenticação não contempladas atualmente no canal digital da Transmissora de dados serão interpretadas como mecanismos que desincentivam o compartilhamento de dados.

#### <span id="page-47-0"></span>ETAPA 3: AUTENTICAÇÃO

LOGIN NA TRANSMISSORA

**1**

**2**

**3**

Para o cliente se autenticar, é necessário que ele possua acesso a um canal digital da Instituição Transmissora.

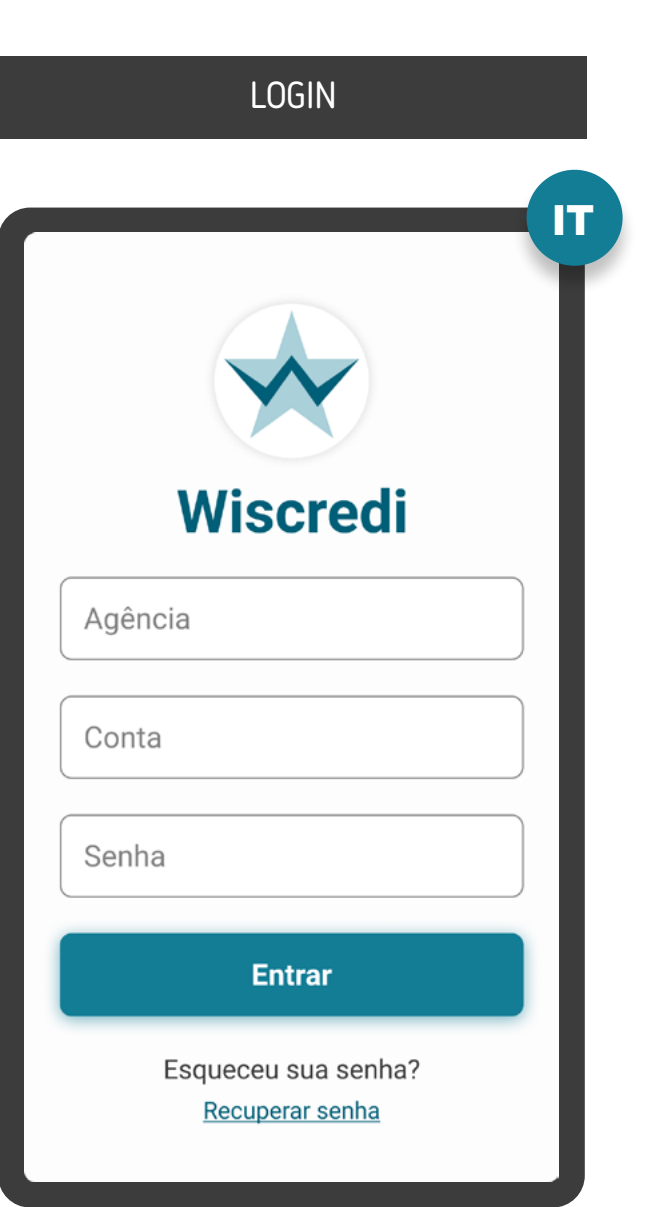

A autenticação deve ser realizada conforme padrões dos canais digitais já definidos por cada Instituição, conforme disposto na [Resolução Conjunta nº 1.](https://www.bcb.gov.br/estabilidadefinanceira/exibenormativo?tipo=Resolu%C3%A7%C3%A3o%20Conjunta&numero=1)

No ambiente logado, é necessário fazer a validação do consentimento através da identificação do cliente que iniciou a etapa de consentimento de dados da Instituição Receptora, seguindo padrões da Instituição Transmissora.

O objetivo é garantir que o consentimento e a confirmação de compartilhamento sejam realizadas pelo mesmo cliente.

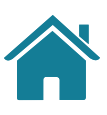

2

3

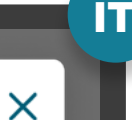

**4**

**5**

Caso a identificação do cliente na etapa de consentimento seja diferente daquela validada na etapa de autenticação, é necessário informar ao cliente quanto à interrupção do fluxo, de maneira transparente e clara, seguindo os padrões de segurança de cada Instituição. Nesse caso, também é necessário informar os procedimentos para a resolução do problema.

Após a autenticação, a Instituição Transmissora deve validar se o cliente necessita de uma segunda aprovação para efetivar o compartilhamento.

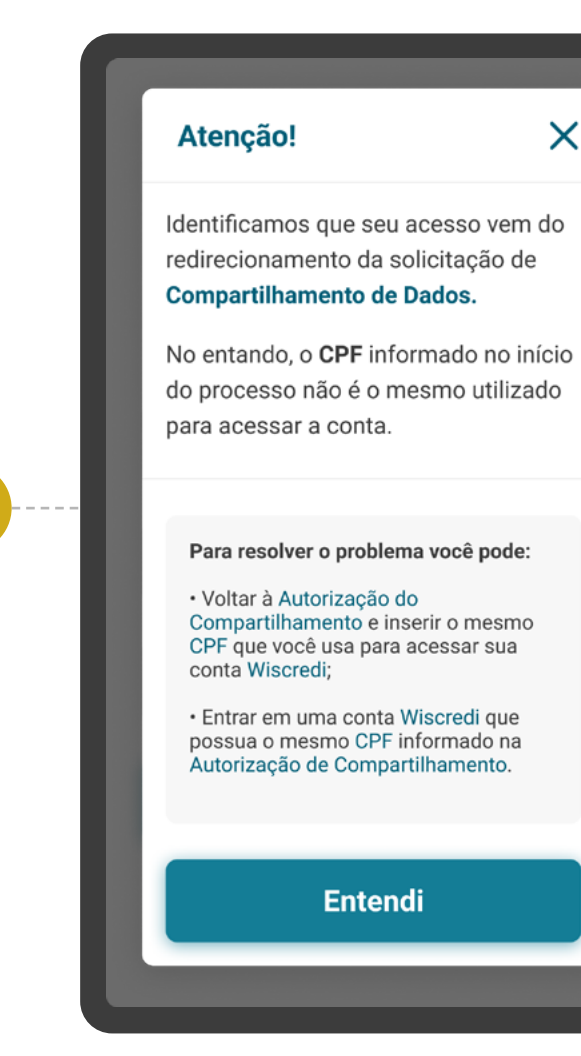

4

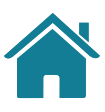

5

#### DADOS DIVERGENTES

### AUTORIZAÇÃO PENDENTE

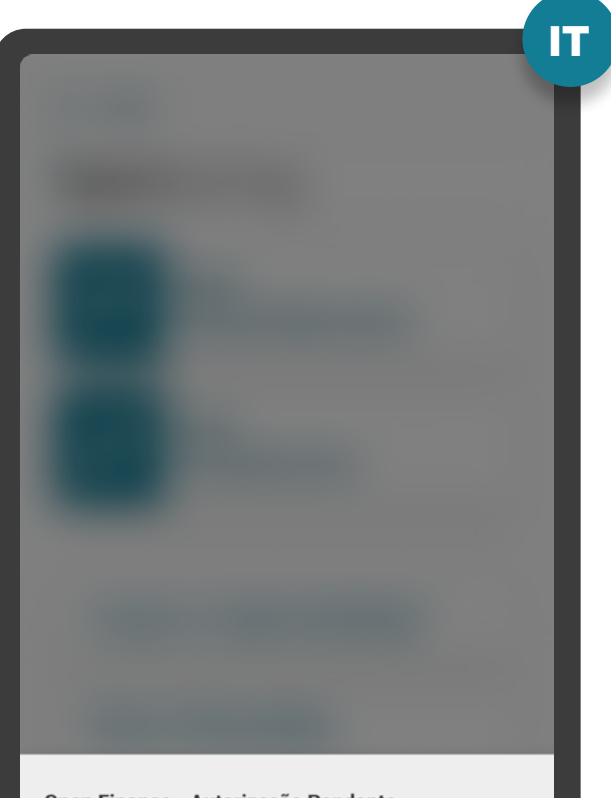

Open Finance - Autorização Pendente

Foi iniciado um processo de compartilhamento de dados com a instituição Crediconta. Para autorizar o processo, clique no link abaixo.

Seguir para autorização

#### ETAPA 3: AUTENTICAÇÃO

LOGIN NA TRANSMISSORA

## **C** REQUISITOS

#### <span id="page-49-0"></span>ETAPA 3: AUTENTICAÇÃO

MULTIPLAS ALÇADAS

**6**

No caso de **contas conjuntas**, desde que haja acesso eletrônico por tais titulares:

- O compartilhamento de dados transacionais deve ser feito por qualquer titular, dependendo dos poderes de cada titular da Instituição Transmissora;
- O compartilhamento de dados cadastrais deve ser feito individualmente por cada titular sobre seus dados, independente do tipo de conta (conta "e", conta "ou");
	- Conta "e": é preciso da autorização de todos os titulares para qualquer movimentação da conta;
	- Conta "ou": qualquer um dos titulares da conta tem permissão para movimentar a conta.

Os poderes e alçadas já previstos para a movimentação de contas nas políticas internas das Instituições (p.ex.: estatutos, contratos sociais) devem ser utilizados para fins de

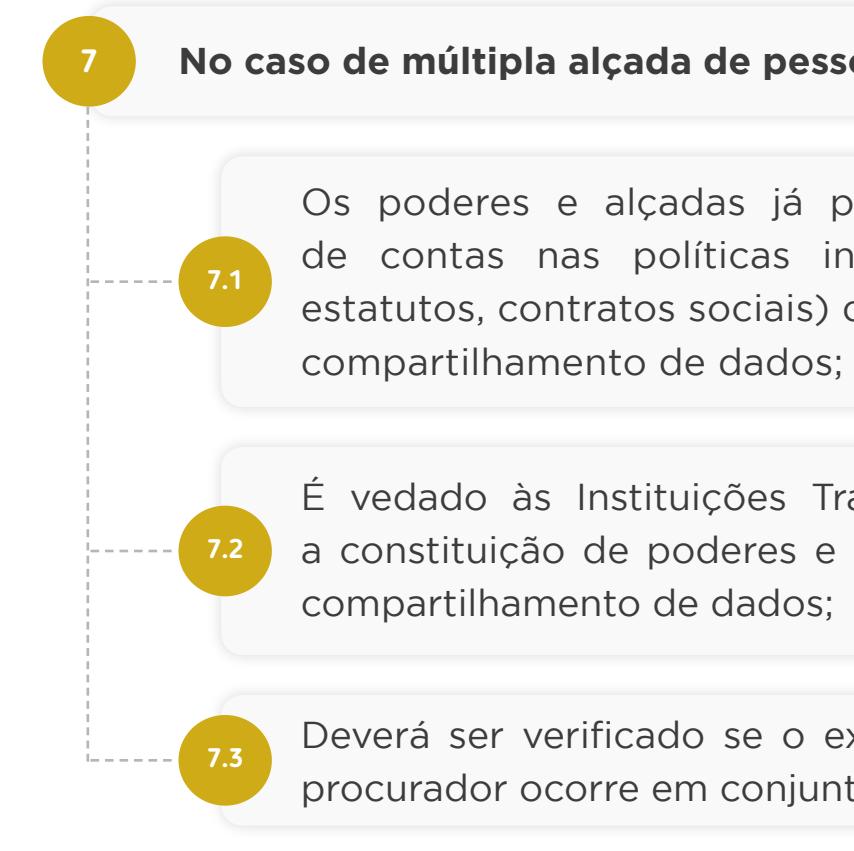

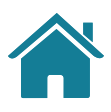

É vedado às Instituições Transmissoras de dados exigirem a constituição de poderes e alçadas específicos para fins de

Deverá ser verificado se o exercício do poder pelo sócio ou procurador ocorre em conjunto ou separado.

#### **No caso de múltipla alçada de pessoas jurídicas:**

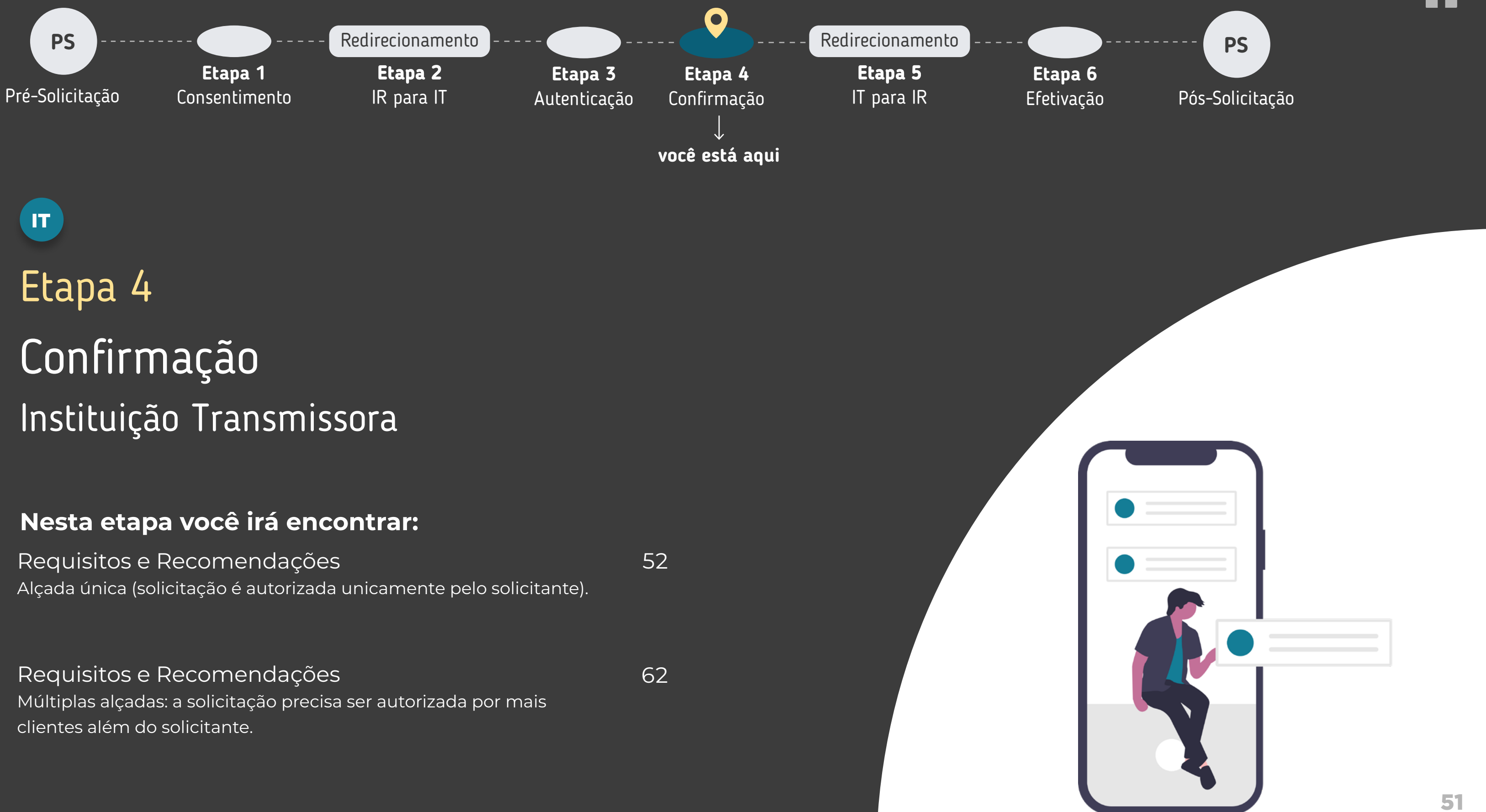

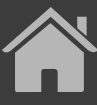

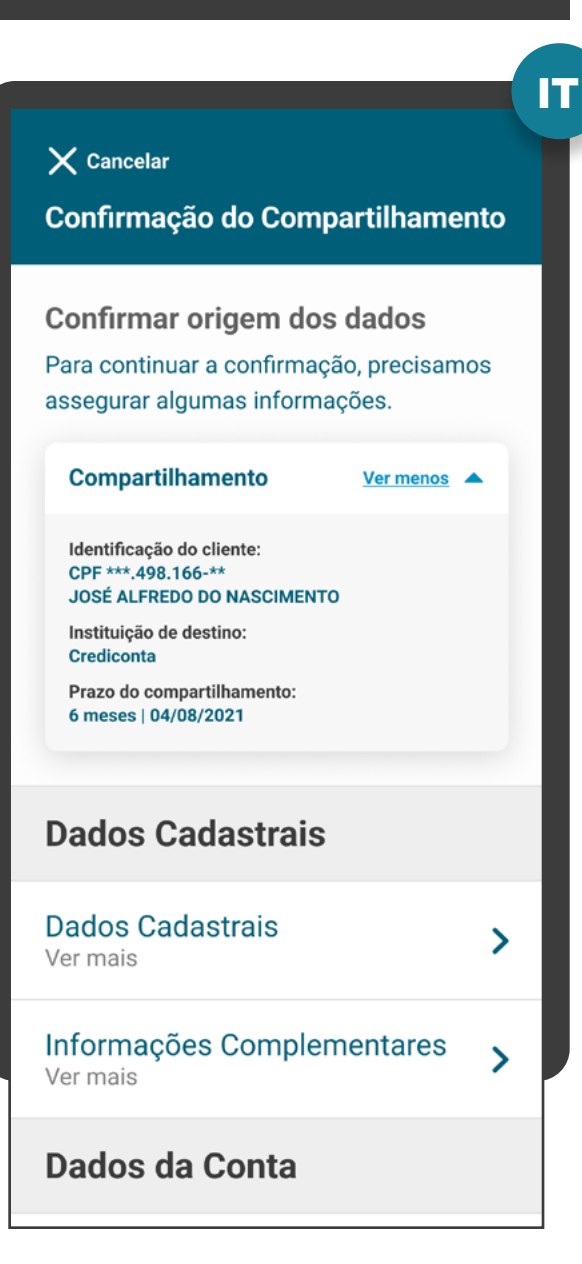

#### <span id="page-51-0"></span>ETAPA 4: CONFIRMAÇÃO | ALÇADA ÚNICA

#### SELEÇÃO DE DADOS

**<sup>1</sup>** A autorização e a confirmação do consentimento devem ocorrer de acordo com os poderes vigentes na Instituição Transmissora.

**3**

A etapa de Confirmação deve mostrar somente os agrupamentos/ tipos de dados que foram selecionados pelo cliente, na etapa de consentimento na Instituição Receptora. Note que a Instituição Transmissora deve apenas mostrar os dados que já foram selecionados na Instituição Receptora de dados.

**2**

Para pessoas naturais, para conta conjunta:

- Cada titular pode compartilhar apenas sua própria informação cadastral, sem depender da confirmação de todos os titulares da conta;
- A Instituição Transmissora de dados somente deverá exigir a confirmação de todos os titulares da conta, para efetivar o compartilhamento de dados, caso o acesso a informações transacionais da conta dependa da autorização de todos os titulares.

#### COMPARTILHAMENTO

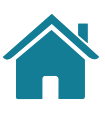

### 53

## REQUISITOS

#### **Atenção:**

Caso a marca escolhida contemple diferentes Instituições que são percebidas pelo cliente de forma segregada, e isso cause multiplicidade de origens de dados para seleção, deve-se deixar claro a qual Instituição cada opção de origem pertence.

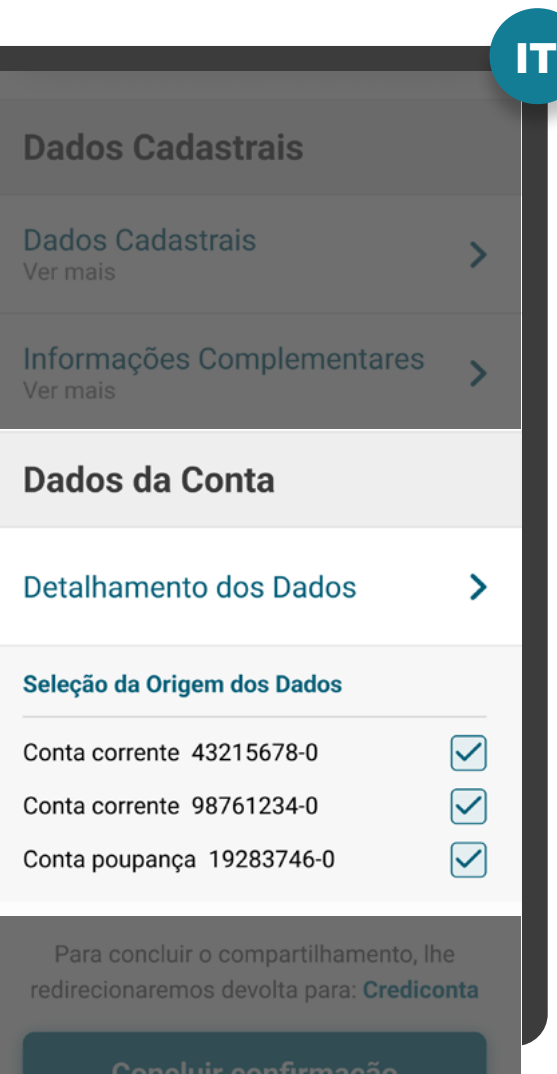

**Cancelar** 

\*As telas aqui apresentadas são meramente ilustrativas "As telas aqui apresentadas são meramente ilustrativas

#### SELEÇÃO DE DADOS

**4**

**5**

**5.1**

No caso de multiplicidade de dados, deve-se permitir a escolha da origem/produto, de acordo com o escopo de dados atualmente acessíveis no canal digital onde o cliente se relaciona com a Instituição Transmissora, seguindo as diretrizes.

Para isto, em todas as etapas de seleção de origem de dados, todas as opções devem ser apresentadas pré-selecionadas, e o cliente clica apenas se desejar reduzir escopo.

> Dados cadastrais: não haverá a seleção de origens. Todos os dados existentes naquela marca serão compartilhados.

### SELEÇÃO DE DADOS

4

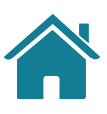

5.1

#### ETAPA 4: CONFIRMAÇÃO | ALÇADA ÚNICA

### REQUISITOS  $\left( \left. \right| \right)$

Os dados transacionais serão compartilhados por até 12 meses retroativos, conforme [Resolução Conjunta nº1](https://www.bcb.gov.br/estabilidadefinanceira/exibenormativo?tipo=Resolu%C3%A7%C3%A3o%20Conjunta&numero=1).

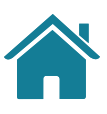

#### SELEÇÃO DE DADOS

**5.2**

Dados transacionais de contas de depósito à vista, de poupança e de pagamento pré-pagas: todas as origens de conta devem vir pré-selecionadas, com a possibilidade do cliente desmarcar uma ou mais origens de contas para redução do escopo, mantendo, no mínimo, uma origem em caso de multiplicidade.

### SELEÇÃO DE DADOSIT **Dados Cadastrais Dados Cadastrais** Informações Complementares Dados da Conta Detalhamento dos Dados  $\rightarrow$ Seleção da Origem dos Dados  $\boxed{\mathbf{\sim}}$ Conta corrente 43215678-0  $\boxed{\checkmark}$ Conta corrente 98761234-0  $\triangledown$ Conta poupança 19283746-0 Para concluir o compartilhamento, lhe redirecionaremos devolta para: Crediconta

Dados transacionais de contas pós-pagas: todas as origens de conta devem vir pré-selecionadas, com a possibilidade do cliente desmarcar uma ou mais origens de contas para redução do escopo, mantendo, no mínimo, uma origem em caso de multiplicidade.

**5.3**

5.2

5.3

**Cancelar** 

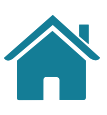

#### SELEÇÃO DE DADOS

**5.4**

Dados transacionais de operações de crédito, investimento e/ou câmbio: não haverá a seleção de origens (ex.: renda fixa, renda variável,fundodeinvestimentos,etc). Todososdadosexistentesde operação de crédito, investimento e/ou câmbio naquela marca serão compartilhados. Serão compartilhadas as submodalidades referentes aos produtos contratados ou distribuídos pela instituição transmissora e/ou as operações de câmbio contratadas, canceladas ou liquidadas pela instituição transmissora e que são acessíveis por meio de seus canais digitais.

**5.4.1** realizar novas operações de crédito, investimentos O cliente deve ser informado de que se durante a vigência do compartilhamento vier a contratar ou e/ou câmbio, os dados destas novas contratações e operações serão compartilhados.

### SELEÇÃO DE DADOSIT **Dados Cadastrais Dados Cadastrais**  $\rightarrow$ Ver mais Informações Complementares Dados da Conta **Detalhamento dos Dados** Seleção da Origem dos Dados Conta corrente 43215678-0  $\vert \hspace*{-1pt} \vee \hspace*{-1pt} \vert$  $\triangledown$ Conta corrente 98761234-0  $\triangleright$ Conta poupança 19283746-0 Para concluir o compartilhamento, lhe redirecionaremos devolta para: Crediconta **Concluir confirmação**

5.4

Os dados de operações de crédito, investimentos e de operações de câmbio serão compartilhados por até 12 meses retroativos, conforme [Resolução Conjunta nº1.](https://www.bcb.gov.br/estabilidadefinanceira/exibenormativo?tipo=Resolu%C3%A7%C3%A3o%20Conjunta&numero=1)

**Cancelar** 

### REQUISITOS  $\left( \left| \right| \right)$

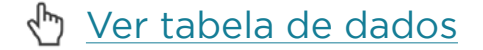

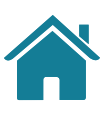

#### SELEÇÃO DE DADOS

**5.5**

**5.5.1**

Dados transacionais de investimentos: não haverá a seleção de origens (p.ex.: renda fixa bancária, renda variável, fundos de investimento, etc). Todos os dados existentes de investimentos naquela marca serão compartilhados. Serão compartilhados os produtos contratados ou distribuídos pela Instituição Transmissora e que são acessíveis por meio de seus canais digitais.

### SELEÇÃO DE DADOSIT **Dados Cadastrais Dados Cadastrais** Informações Complementares  $\rightarrow$ Ver mais **Dados da Conta Detalhamento dos Dados** Seleção da Origem dos Dados Conta corrente 43215678-0  $\vert \hspace*{-1pt} \vee \hspace*{-1pt} \vert$  $\triangledown$ Conta corrente 98761234-0  $\triangleright$ Conta poupança 19283746-0 Para concluir o compartilhamento, lhe redirecionaremos devolta para: Crediconta **Concluir confirmação Cancelar**

O cliente deve ser informado de que se durante a vigência do compartilhamento vier a contratar novos produtos de investimentos, os dados destas novas operações serão compartilhados.

5.5

Os dados de investimentos e de operações de crédito serão compartilhados por até 12 meses retroativos, conforme [Resolução Conjunta nº1.](https://www.bcb.gov.br/estabilidadefinanceira/exibenormativo?tipo=Resolu%C3%A7%C3%A3o%20Conjunta&numero=1)

### REQUISITOS  $\left( \left| \right. \right)$

#### SELEÇÃO DE DADOS

**6**

**7**

Para um cenário sem erros, uma vez que os agrupamentos/tipos de dados são apenas mostrados ao usuário, e as escolhas de origens venham pré-selecionadas, no caso de o cliente não clicar para fazer alguma desmarcação, o cliente deve ser capaz de continuar a transmissão dos dados fazendo apenas uma confirmação. De modo geral, a Transmissora deve retirar cliques desnecessários após a autenticação.

### SELEÇÃO DE DADOSIT **Dados Cadastrais Dados Cadastrais** Informações Complementares Dados da Conta Detalhamento dos Dados  $\rightarrow$ Seleção da Origem dos Dados Conta corrente 43215678-0  $\boxed{\checkmark}$ Conta corrente 98761234-0  $\boxed{\mathbf{1}}$  $\triangleright$ Conta poupança 19283746-0 Para concluir o compartilhamento, lhe redirecionaremos devolta para: Crediconta **Concluir confirmação**

**Cancelar** 

Não devem ser apresentados 'Termos e Condições' nesta etapa, mesmo que por meio de link, ainda que não se exija aceite e/ou leitura.

#### ETAPA 4: CONFIRMAÇÃO | ALÇADA ÚNICA

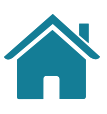

- O nome dos agrupamentos exemplo: saldo, limites e extratos.
- O detalhamento de informações da tabela de dados exemplo: transações de cartões de crédito - informações do cartão, identificação de transação, valor da transação, datas, identificação do estabelecimento.

#### SELEÇÃO DE DADOS

### SELEÇÃO DE DADOSIT Autorização Ver menos  $\triangle$ itorizações nara permitir o acesso aos d CPF \*\*\*.498.166-\*\* **JOSÉ ALFREDO DO NASCIMENTO Dados Cadastrais Dados Cadastrais** Informações Complementares Dados da Conta Detalhamento dos Dados  $\rightarrow$ Seleção da Origem dos Dados Conta corrente 43215678-0  $\vert \vee \vert$  $\boxed{\triangledown}$ Conta corrente 98761234-0  $\triangledown$ Conta poupança 19283746-0

Por padrão, as informações secundárias (descritas abaixo) não devem aparecer de forma detalhada:

Para apresentar os detalhamentos que a Instituição Transmissora julgar como necessários, deve-se utilizar recursos de User Experience conforme padrões da Instituição, por exemplo: pequenos botões de informação (tooltips) (?) (+), expandir informação ao passar o mouse (mouseover), link do tipo "Mostrar mais" etc.

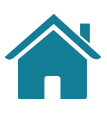

#### ETAPA 4: CONFIRMAÇÃO | ALÇADA ÚNICA

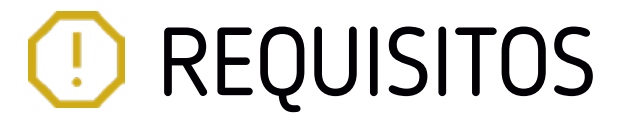

RESUMO E REDIRECIONAMENTO

**9**

Apresentar as informações mínimas contidas na [Resolução](https://www.bcb.gov.br/estabilidadefinanceira/exibenormativo?tipo=Resolu%C3%A7%C3%A3o%20Conjunta&numero=1) [Conjunta nº1:](https://www.bcb.gov.br/estabilidadefinanceira/exibenormativo?tipo=Resolu%C3%A7%C3%A3o%20Conjunta&numero=1)

- Dados do objeto de compartilhamento;
- Identificação do cliente (p.ex: CPF e nome completo);
- Instituição Receptora;

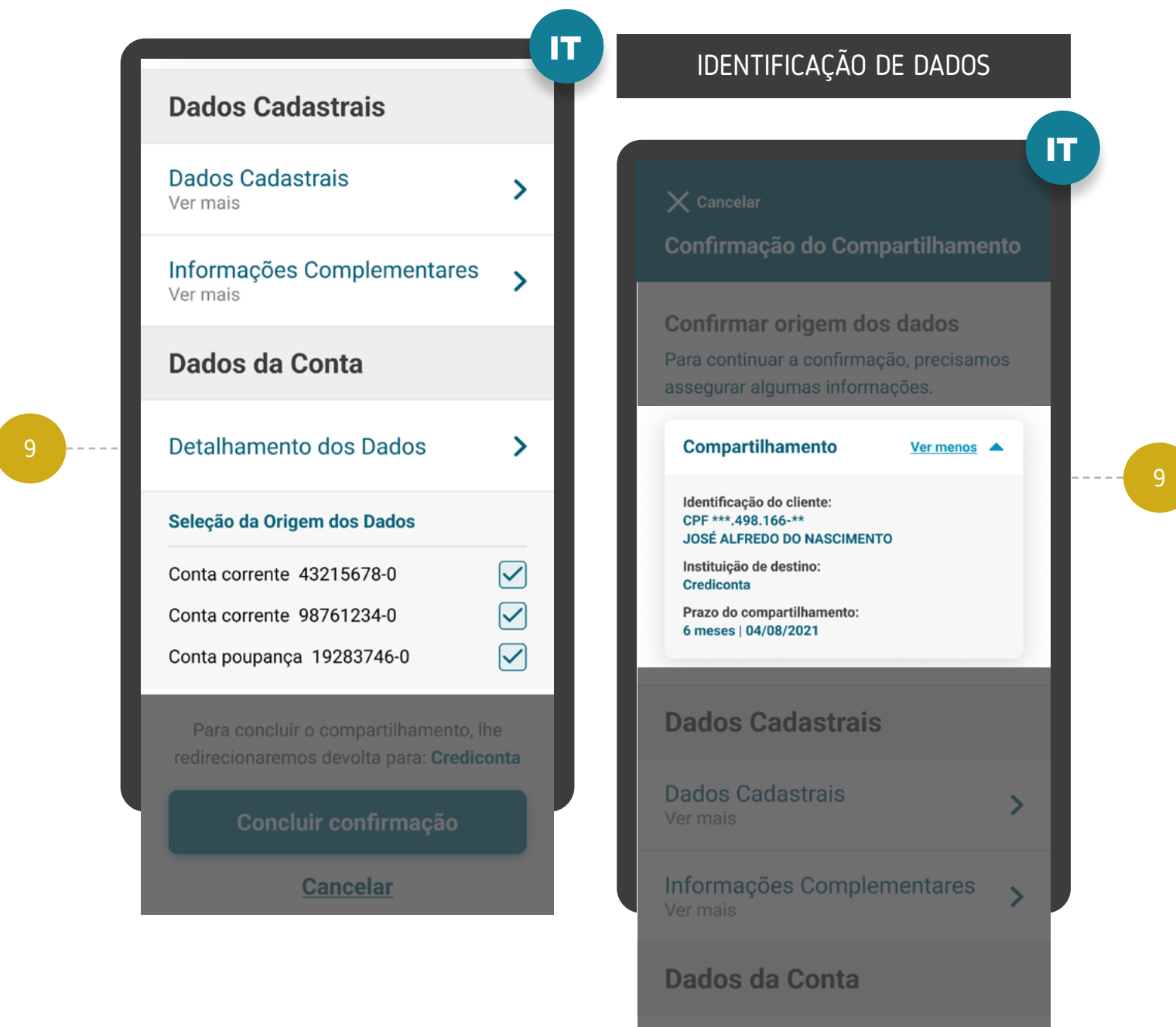

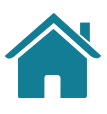

• Validade do consentimento (prazo e data final). A data final deve ser exibida em casos de prazo determinado e no caso de prazo indeterminado, identificar para o cliente como "Indeterminado" ou termo similar.

#### DADOS DO OBJETO

#### ETAPA 4: CONFIRMAÇÃO | ALÇADA ÚNICA

Atenção: Conforme cronograma regulatório, o prazo indeterminado para as jornadas de "renovação padrão" e de "novos consentimentos", somente será valido a partir de abril/2024. Qualquer dúvida, consulte especificação técnica na área do desenvolvedor Open Finance [\(API Consents\)](https://openfinancebrasil.atlassian.net/wiki/spaces/OF/pages/240779344/Informa+es+T+cnicas+-+DC+Consentimento+-+v3.0.0-beta.2)

#### [Acessar glossário](#page-259-0)

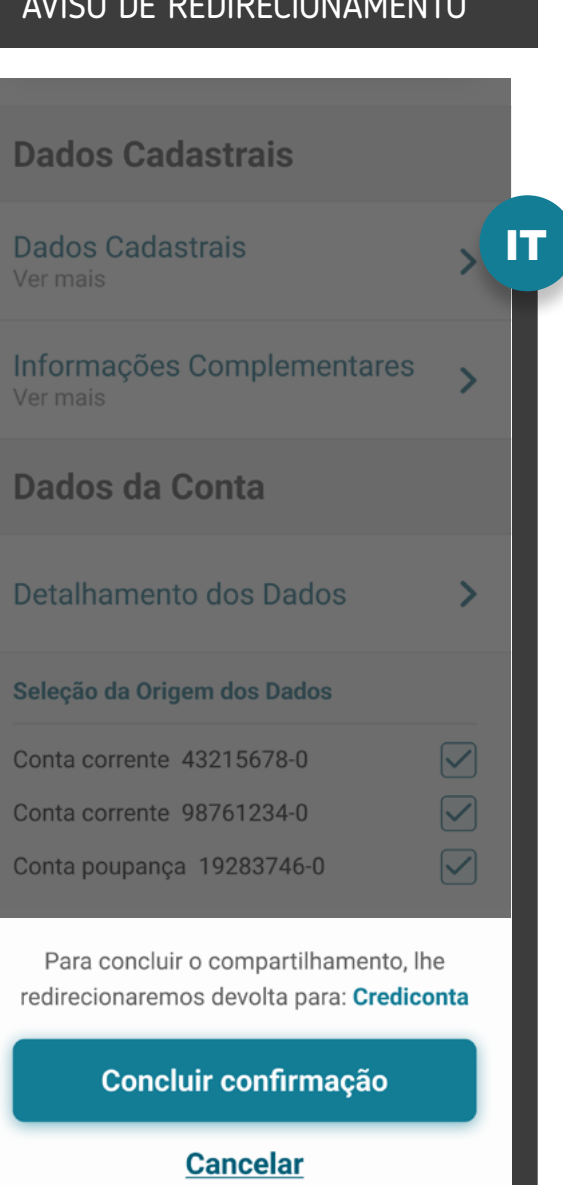

CO DE DEDIDECIONIA

RESUMO E REDIRECIONAMENTO

**10**

**11**

**12**

Aviso de redirecionamento para dar maior visibilidade ao cliente quanto às próximas etapas.

A Instituição Transmissora deve disponibilizar a opção de interrupção da jornada de compartilhamento de dados, antes da confirmação. A opção de interrupção do fluxo não deve ser a opção proeminente, em relação ao botão "continuar".

> Reforçamos que, conforme [Instrução Normativa BCB n° 409 de](https://www.bcb.gov.br/estabilidadefinanceira/exibenormativo?tipo=Instru%C3%A7%C3%A3o%20Normativa%20BCB&numero=409)  Reforçamos que, conforme [Instrução Normativa BCB n° 409 de](http://https://www.bcb.gov.br/estabilidadefinanceira/exibenormativo?tipo=Instru%C3%A7%C3%A3o%20Normativa%20BCB&numero=409) [29/08/2023,](https://www.bcb.gov.br/estabilidadefinanceira/exibenormativo?tipo=Instru%C3%A7%C3%A3o%20Normativa%20BCB&numero=409) referente à versão 5.0 do Manual de Experiência do cliente no Open Finance, etapas adicionais ou utilização de métodos mais rigorosos de autenticação não contempladas atualmente no canal digital da Transmissora de dados serão interpretadas como mecanismos que desincentivam o compartilhamento de dados.

Se o usuário cancelar a confirmação de compartilhamento na Transmissora, ele será redirecionado para a Receptora. A Receptora precisa informar ao usuário que o consentimento não foi feito. Sugestão de mensagem para cancelamento de compartilhamento de dados: *"Seu compartilhamento não foi concluído e nenhum dado foi compartilhado. Caso mude de ideia e tenha interesse no [produto/ serviço/ finalidade] no futuro, você poderá iniciar um novo compartilhamento de dados a qualquer momento".*

10

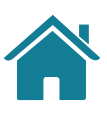

#### ETAPA 4: CONFIRMAÇÃO | ALÇADA ÚNICA

### SELEÇÃO DE DADOS **Dados Cadastrais** IT **Dados Cadastrais** Ver mais Informações Complementares Ver mais Dados da Conta 1 Detalhamento dos Dados  $\sum$ Seleção da Origem dos Dados 2  $\sum$ Conta corrente 43215678-0  $\boxed{\checkmark}$ Conta corrente 98761234-0  $\boxed{\mathbf{\mathsf{c}}}$ Conta poupança 19283746-0 Para concluir o compartilhamento, lhe redirecionaremos devolta para: Crediconta **Concluir confirmação Cancelar**

# **RECOMENDAÇÕES**

- 
- **1**
	-

**2**

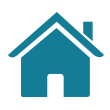

Para os seguintes produtos, as instituições podem disponibilizar opção para que o cliente possa visualizar em nível granular as informações vinculados a cada modalidade:

• Crédito (i.e. número do contrato, valor etc.);

• Investimento (i.e.: Renda fixa bancária, fundos de investimento

etc.);

• Câmbio (i.e.: identificação da operação, data de fechamento do contrato etc.).

Caso a instituição opte por disponibilizar o detalhamento das informações, este deverá ser ocultado por padrão e a instituição deverá disponibilizar recurso (botão, link, etc) para permitir ao cliente visualizar o detalhamento do contrato/operação.

Caso a Instituição Transmissora não possua algum agrupamento selecionado pelo usuário, ela pode mostrar uma mensagem relativa àquele agrupamento, por exemplo: *No momento não encontramos nenhum produto que atenda os dados selecionados".*

#### RESUMO E REDIRECIONAMENTO

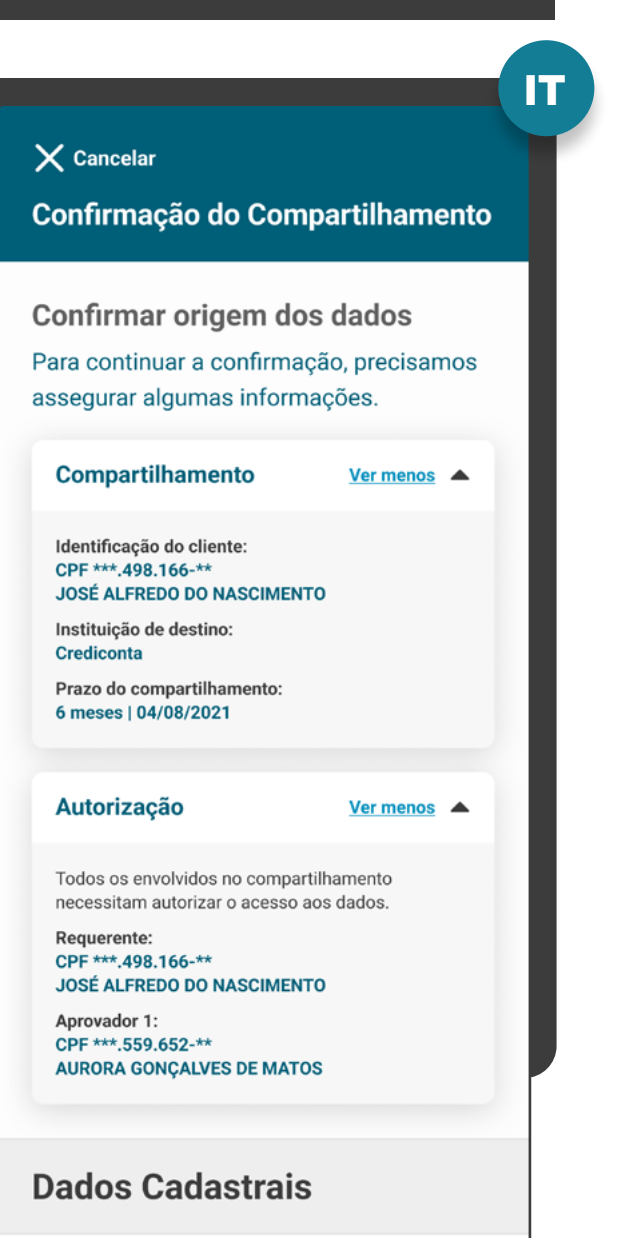

RESUMO E REDIRECIONAMENTO

**13**

**13.1**

**13.2**

Para casos nos quais existam mais de um aprovador ou representante:

> Todos os clientes precisam possuir alçada necessária para compartilhamento de dados no Open Finance. A jornada de confirmação irá ocorrer de maneira assíncrona, necessitando da ação de todos os clientes para que o consentimento entre em vigor.

> Deve ser informado ao cliente que iniciou a jornada, que serão necessárias uma ou mais aprovações adicionais, de acordo com a política de poderes de cada Instituição, além de indicar o caminho dentro da Transmissora para que os aprovadores possam atuar.

[Saiba mais sobre possíveis erros relacionados](#page-247-0)

#### COMPARTILHAMENTO

#### <span id="page-61-0"></span>ETAPA 4: CONFIRMAÇÃO | MÚLTIPLAS ALÇADAS

Múltiplas alçadas: a solicitação precisa ser autorizada por mais clientes além do solicitante. 13

13.2

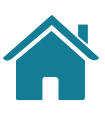

### REQUISITOS  $\left( \left| \right| \right)$

**13.3**

**13.4**

Os clientes devem ser informados de maneira clara e objetiva sobre o status e as etapas necessárias para a conclusão do compartilhamento.

O(s) aprovador(es) devem ser notificados via canal eletrônico padrão da Instituição Transmissora sobre a ação necessária (ex.: SMS, push etc.).

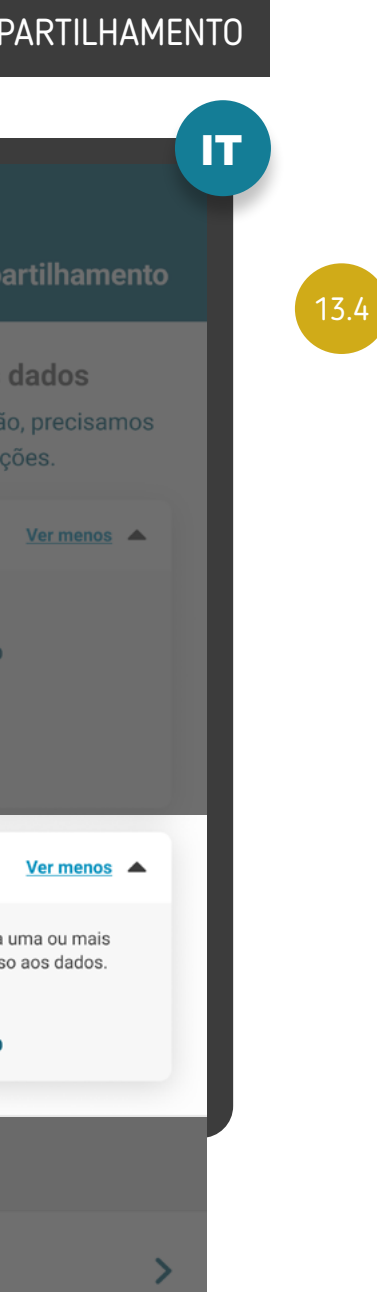

### CONFIRMAÇÃO DE COMPARTILHAMENTO MENSAGEM AO APROVADOR

Além disso, os aprovadores, ao acessarem os canais da Instituição Transmissora, devem ser sinalizados com destaque de que existe um consentimento pendente de confirmação, e deverão acessar o ambiente Open Finance para confirmar o compartilhamento.

### $\times$  Cancelar Confirmação do Compartilhamento **Confirmar origem dos dados** Para continuar a confirmação, precisamos assegurar algumas informações. Compartilhamento Identificação do cliente: CPF \*\*\*.498.166-\*\* **JOSÉ ALFREDO DO NASCIMENTO** Instituição de destino: **Crediconta** Prazo do compartilhament 6 meses | 04/08/2021 Autorização Identificamos que será necessária uma ou mais autorizações para permitir o acesso aos dados. Requerente: CPF \*\*\* 498.166-\*\* JOSÉ ALFREDO DO NASCIMENTO **Dados Cadastrais Dados Cadastrais**

13.3

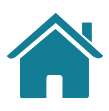

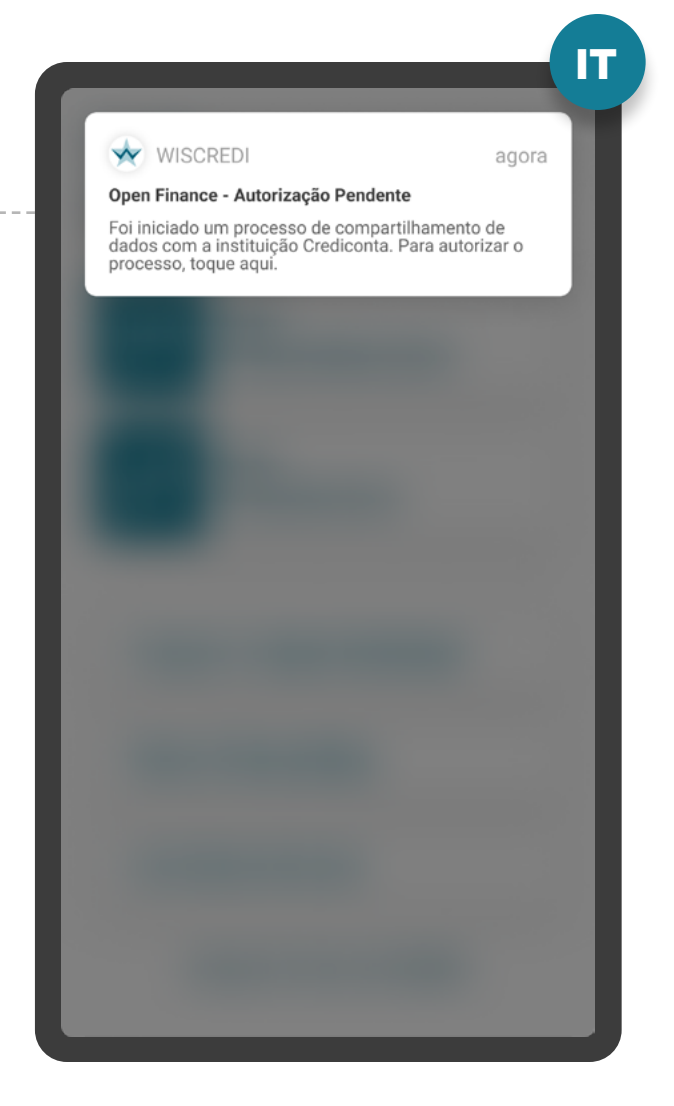

RESUMO E REDIRECIONAMENTO

#### ETAPA 4: CONFIRMAÇÃO | MÚLTIPLAS ALÇADAS

### REQUISITOS  $\left( \left| \right| \right)$

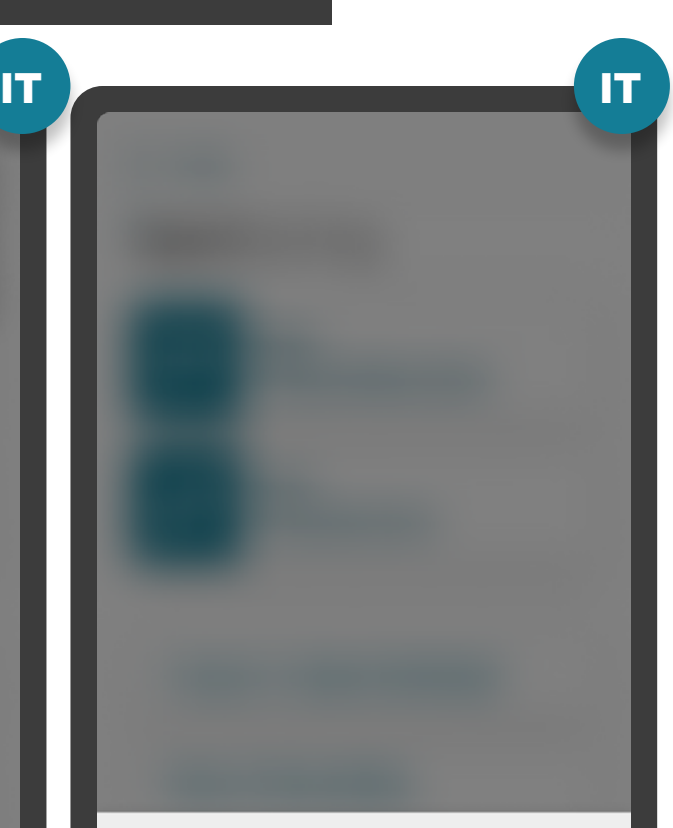

#### Open Finance - Autorização Pendente

Foi iniciado um processo de compartilhamento de dados com a instituição Crediconta. Para autorizar o processo, clique no link abaixo.

Seguir para autorização

\*Requisito 1: a autorização e a confirmação do consentimento devem ocorrer de acordo com os poderes vigentes na Instituição Transmissora.

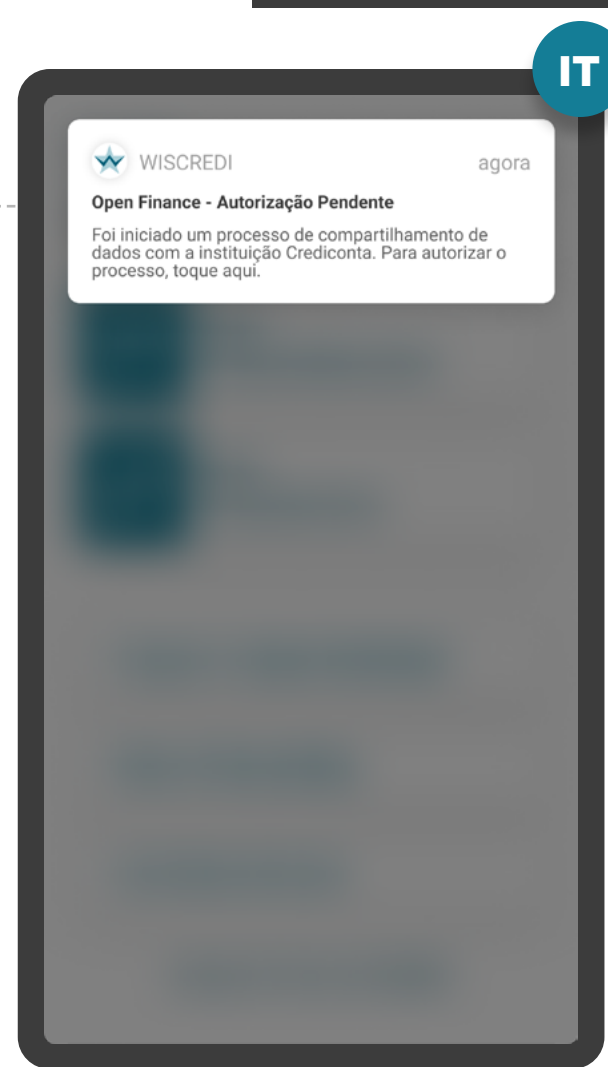

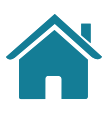

**13.5**

A tela de confirmação a ser apresentada para os aprovadores deve ser a mesma apresentada ao cliente que iniciou a transação, seguindo o requisito 1\*.

Além disso, também deve ser apresentada uma identificação do cliente que iniciou a jornada e dos aprovadores que efetivaram a jornada, caso exista.

13.5

13.5

#### MENSAGEM AO APROVADOR

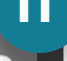

MENSAGEM PARA O CLIENTE

### ETAPA 4: CONFIRMAÇÃO | MÚLTIPLAS ALÇADAS

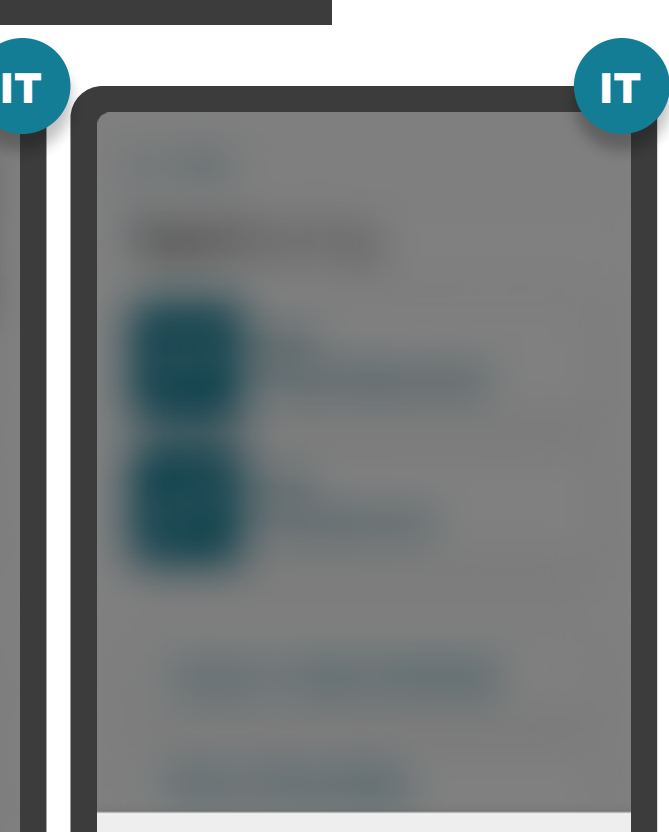

#### Open Finance - Autorização Aprovada

Você já tem todas as autorizações necessárias para o acesso de dados. Continue o seu processo clicando no link abaixo.

<u>Seguir para gestão do consentimento</u>

**13.6**

**13.8**

**13.7**

Também deve ser informado o prazo máximo para atuação dos demais representantes e deve estar claro que, caso o prazo para atuação expire, será necessário um novo pedido de compartilhamento.

Após a conclusão das aprovações necessárias na Transmissora, o cliente que iniciou a Jornada de Compartilhamento de Dados deve ser notificado via canal eletrônico padrão da Instituição Transmissora.

O prazo será de até 15 dias corridos a partir da aprovação do consentimento pelo usuário que iniciou a jornada.

13.8

13.8

RESUMO E REDIRECIONAMENTO

#### ETAPA 4: CONFIRMAÇÃO | MÚLTIPLAS ALÇADAS

#### MENSAGEM AO APROVADOR

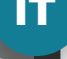

**13.9**

Caso a Transmissora de dados já disponibilize em seus canais mecanismos para que representantes legais, devidamente constituídos, possam autorizar ou delegar poderes para outras pessoas, devem estender a funcionalidade para o âmbito do Open Finance.

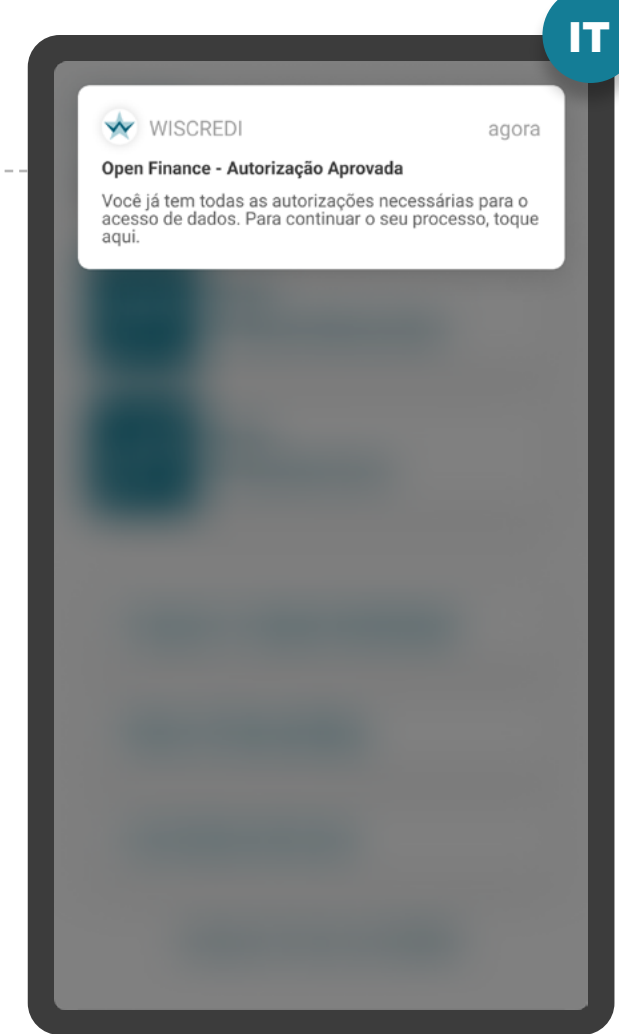

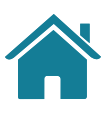

A linguagem ("Termo para o Cliente") presente no Glossário de Experiência pode ser simplificada, para evitar repetitividade, e apresentada de outras formas (p.ex.: no infinitivo).

**3** 

Caso o usuário queira cancelar o compartilhamento de dados na etapa de confirmação da Transmissora, ela poderá mostrar um alerta para confirmar a ação do usuário. Sugestão: "Deseja cancelar o compartilhamento de dados?".

Caso os aprovadores não tomem as ações necessárias em até 7 dias, recomenda-se que a Instituição Transmissora envie novas notificações para lembrar o usuário responsável pela aprovação da pendência, por meio de seu canal eletrônico padrão (SMS, push etc.).

De acordo com as especificações de Fase 2 mais recentes, a Instituição Receptora pode informar ao solicitante que o seu compartilhamento de dados está pendente de aprovação na Instituição Transmissora. Isso pode ser feito por meio de canais como SMS, push e outros.

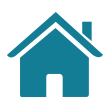

#### ETAPA 4: CONFIRMAÇÃO | MÚLTIPLAS ALÇADAS

#### RESUMO

# **X** RECOMENDAÇÕES

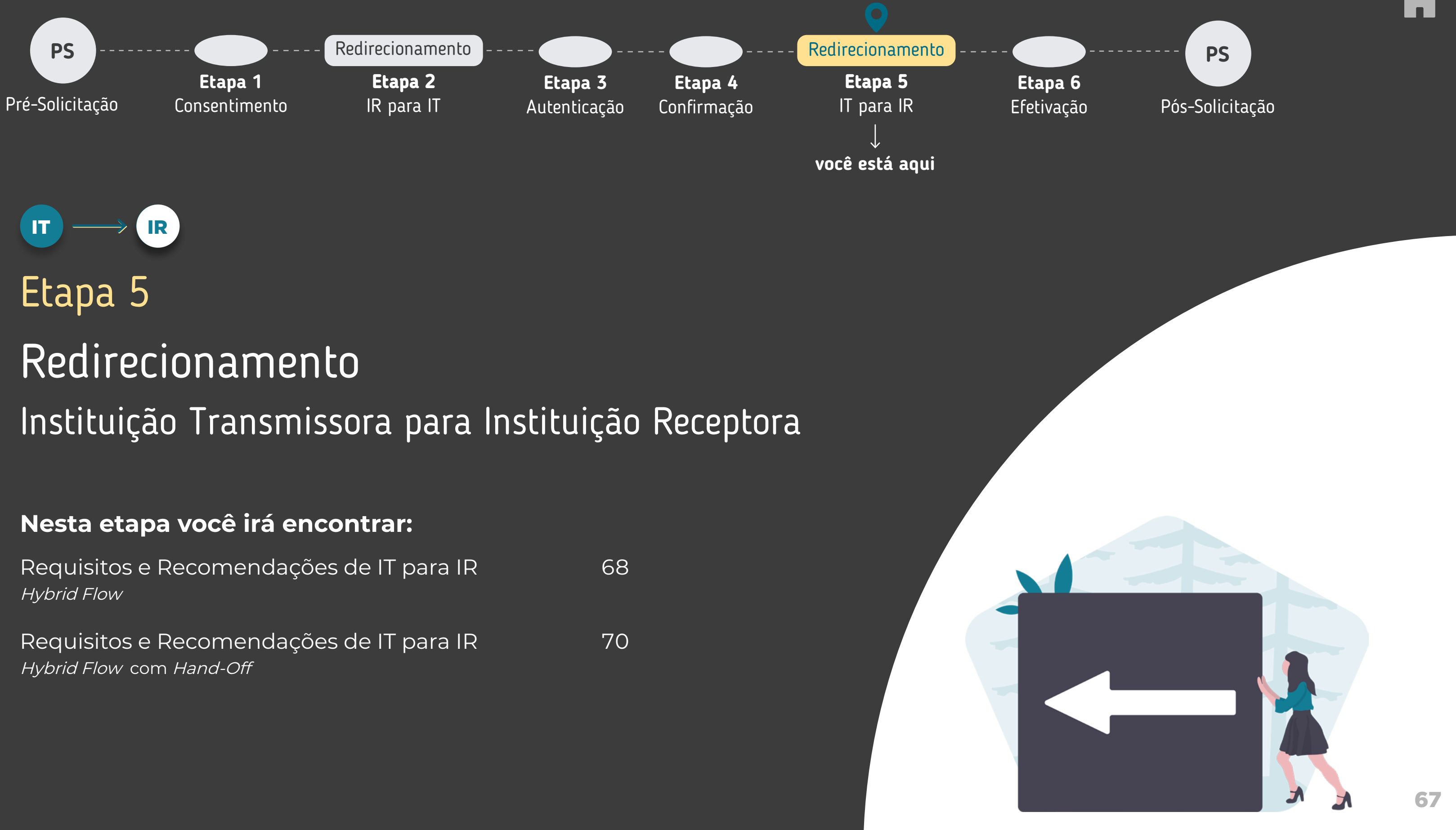

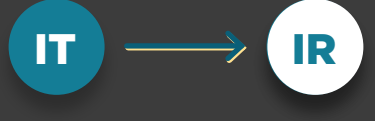

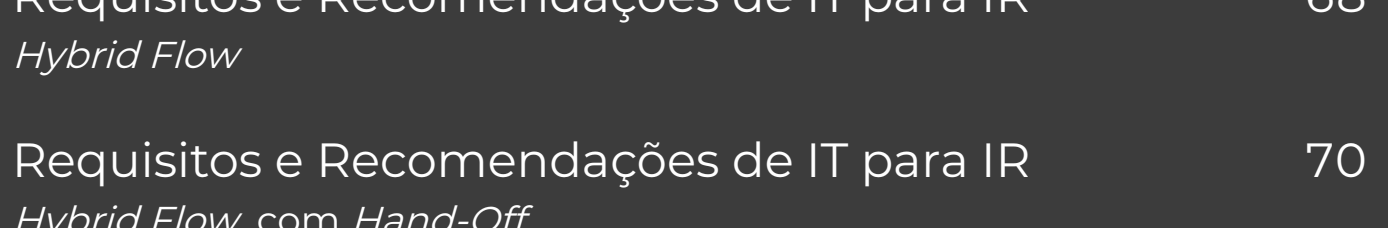

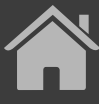

### REQUISITOS  $\left( \left| \right| \right)$

IT

#### Redirecionamento

### **Openfinance**

Este compartilhamento de dados será realizado através do Open Finance.

**Wiscredi**  $\boldsymbol{\mathsf{v}}$ 

> Estamos lhe redirecionando de volta para a instituição de onde você veio.

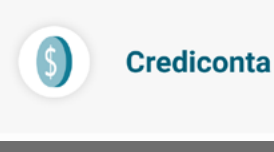

#### <span id="page-67-0"></span>ETAPA 5: REDIRECIONAMENTO IT>IR

REDIRECIONAMENTO HYBRID FLOW

**1**

**3**

**2**

O redirecionamento deve ocorrer para o mesmo ambiente da Receptora previamente utilizado no fluxo de consentimento.

A partir dessa etapa, a Instituição Transmissora deve disponibilizar, em seus canais, informações relativas ao consentimento recém confirmado.

É necessário explicitar que a confirmação do compartilhamento faz parte do Open Finance e que o cliente está sendo redirecionado, de modo seguro, da Instituição Transmissora para a Instituição Receptora, usando os mesmos elementos gráficos para ambas as Instituições.

IT

2

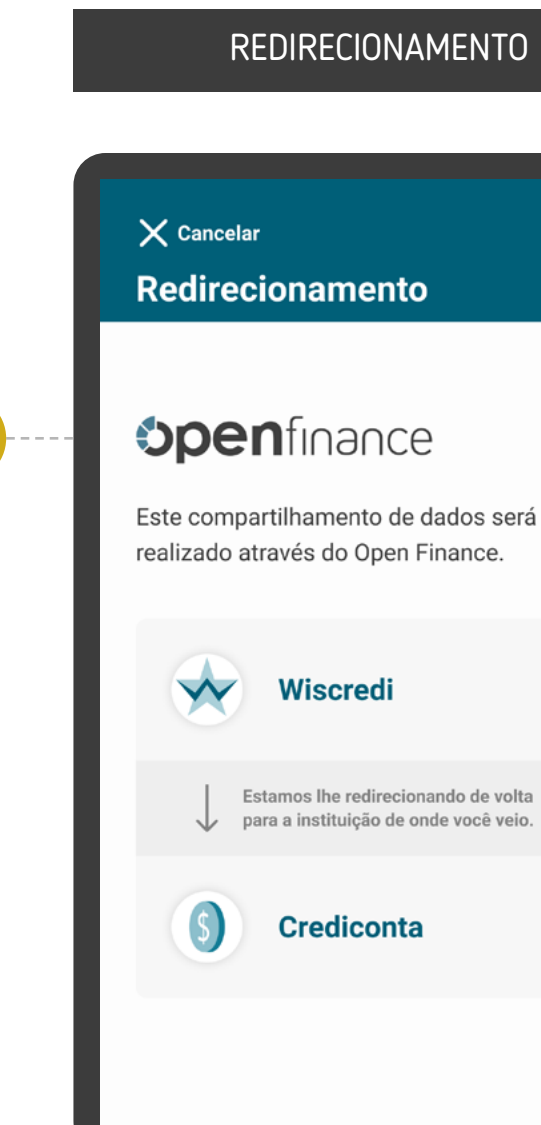

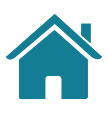

# RECOMENDAÇÕES

**1**

Caso o fluxo do consentimento seja interrompido nesta etapa, deve existir fácil acesso à visualização do status do processo através dos canais digitais da Instituição.

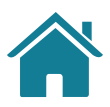

REDIRECIONAMENTO HYBRID FLOW

#### ETAPA 5: REDIRECIONAMENTO IT>IR

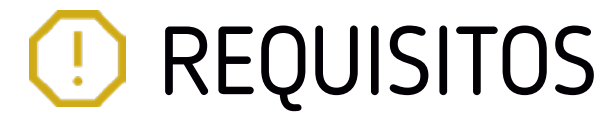

IT

#### $\times$  Cancelar

### **Spenfinance**

Este compartilhamento de dados será realizado através do Open Finance.

> Solicitação de **Compartilhamento de Dados** concluída!

Já estamos transmitindo seus dados e, agora que a sua solicitação foi finalizada, você pode retornar ao canal onde iniciou o processo de compartilhamento, no seu navegador ou desktop.

#### <span id="page-69-0"></span>ETAPA 5: REDIRECIONAMENTO IT>IR

REDIRECIONAMENTO HYBRID FLOW COM HAND-OFF

**1**

**2**

**3**

É necessário explicitar que a solicitação foi concluída com sucesso ou apresentar o caso de erro pertinente.

É necessário apresentar informações claras de continuidade, orientando o usuário a retornar ao canal inicial do processo, no caso, ao browser no desktop.

As Instituições não devem exigir qualquer ação adicional do usuário para confirmar o redirecionamento.

#### No app da Transmissora

2

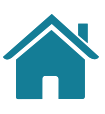

#### AVISO DE CONCLUSÃO DO COMPARTILHAMENTO

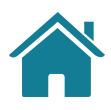

# **RECOMENDAÇÕES**

Apresentar a página de redirecionamento para a página da Instituição Receptora após identificar a finalização da jornada do usuário no App da Instituição Transmissora (Confirmação / Cancelamento / Timeout).

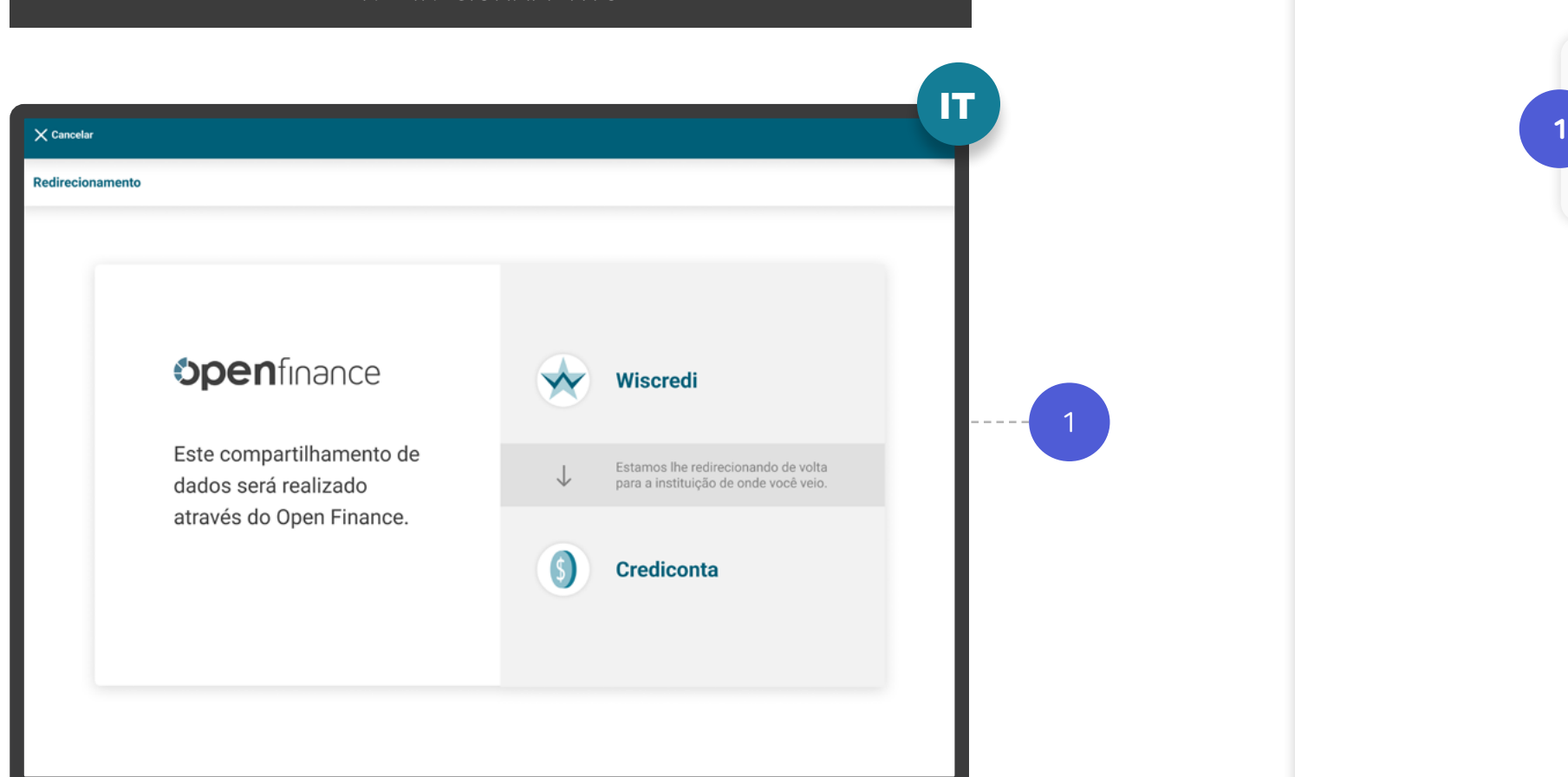

### Na página desktop da Transmissora

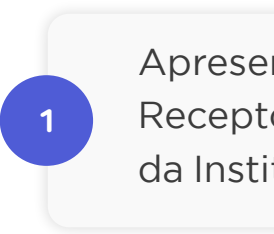

REDIRECIONAMENTO

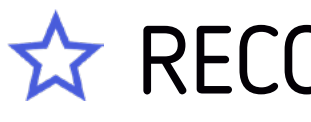

#### ETAPA 5: REDIRECIONAMENTO IT>IR

REDIRECIONAMENTO HYBRID FLOW COM HAND-OFF

### **Nesta etapa você irá encontrar:**

Efetivação Instituição Receptora Etapa 6 IR

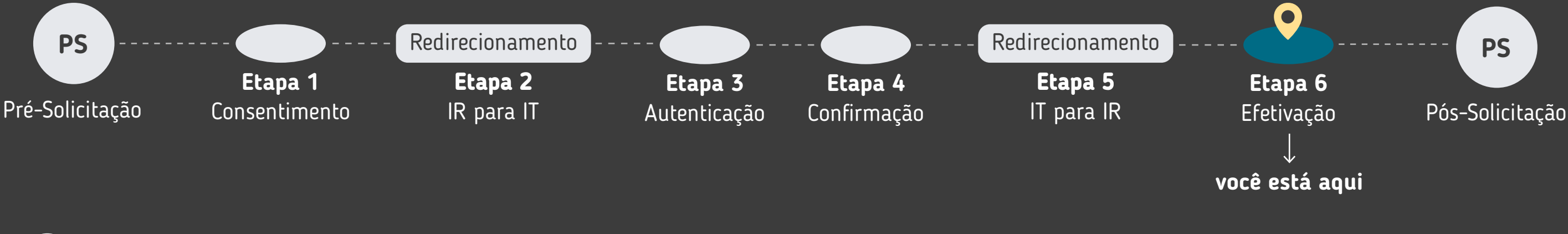

Requisitos e Recomendações de la comunicação de 173 Alçada única (solicitação é autorizada unicamente pelo solicitante).

Requisitos e Recomendações de la contrata de 175 Múltiplas alçadas: a solicitação precisa ser autorizada por mais clientes além do solicitante.

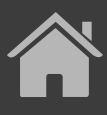

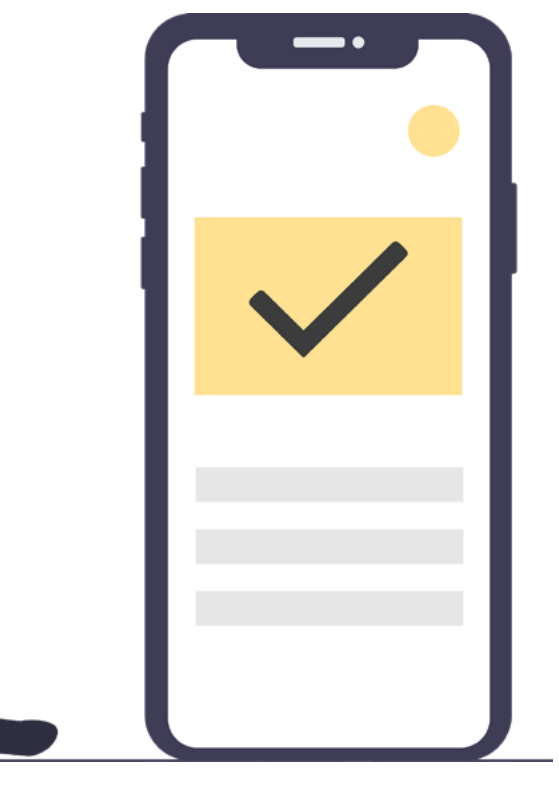
\*As telas aqui apresentadas são meramente ilustrativas

Ogs

meramente ilustrativas

'As telas aqui apresentadas

### REQUISITOS

#### ETAPA 6: EFETIVAÇÃO

#### ALÇADA ÚNICA

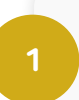

**2**

O cliente deve ser notificado como: consentimento efetivado (retorno com sucesso).

No caso de consentimento efetivado, apresentar resumo da solicitação com as seguintes informações:

- Identificação do cliente;
- Data e hora da confirmação;
- Validade do consentimento (prazo e data final). A data final deve ser exibida em casos de prazo determinado e no caso de prazo indeterminado, identificar para o cliente como "Indeterminado" ou termo similar.
- Finalidade de uso dos dados compartilhados;
- Escopo de dados do compartilhamento (p.ex.: cadastrais, conta, cartões de créditos, operações de crédito).

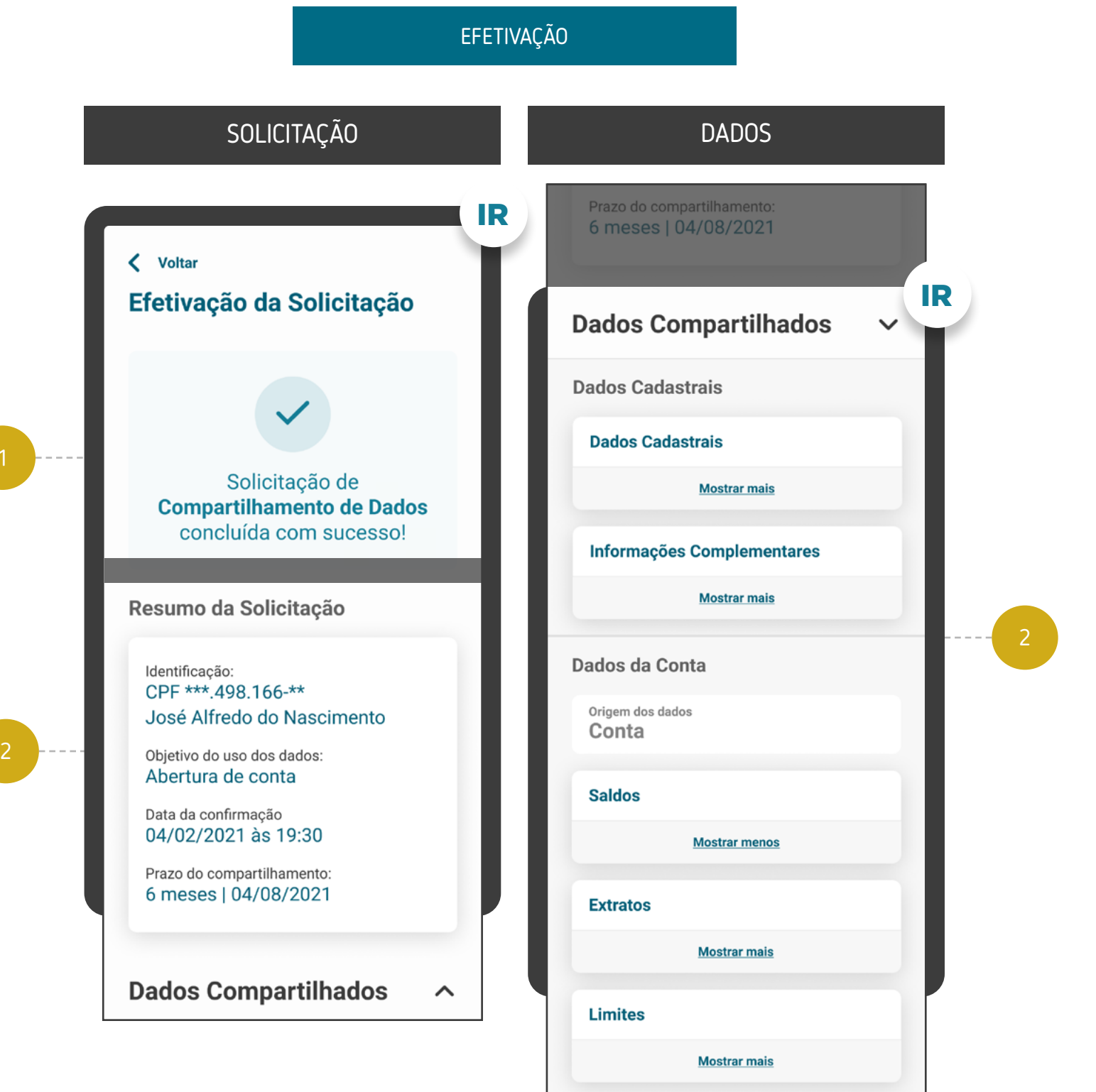

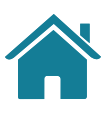

Alçada única: a solicitação é autorizada unicamente pelo solicitante.

Atenção: Conforme cronograma regulatório, o prazo indeterminado para as jornadas de "renovação padrão" e de "novos consentimentos", somente será valido a partir de abril/2024. Qualquer dúvida, consulte especificação técnica na área do desenvolvedor Open Finance [\(API Consents\)](https://openfinancebrasil.atlassian.net/wiki/spaces/OF/pages/240779344/Informa+es+T+cnicas+-+DC+Consentimento+-+v3.0.0-beta.2)

#### REQUISITOS  $\left( \left| \right| \right)$

#### ETAPA 6: EFETIVAÇÃO

#### ALÇADA ÚNICA

O cliente deve receber orientações sobre os próximos passos, incluindo orientações sobre o processo de iniciação de um novo fluxo de consentimento.

O resumo do pedido de compartilhamento deve estar disponível para consulta no ambiente de gestão do consentimento.

Cabe a Receptora avaliar, conforme a finalidade, se a ausência de algum agrupamento de dados permite ou não a continuidade da experiência.

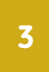

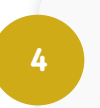

**5**

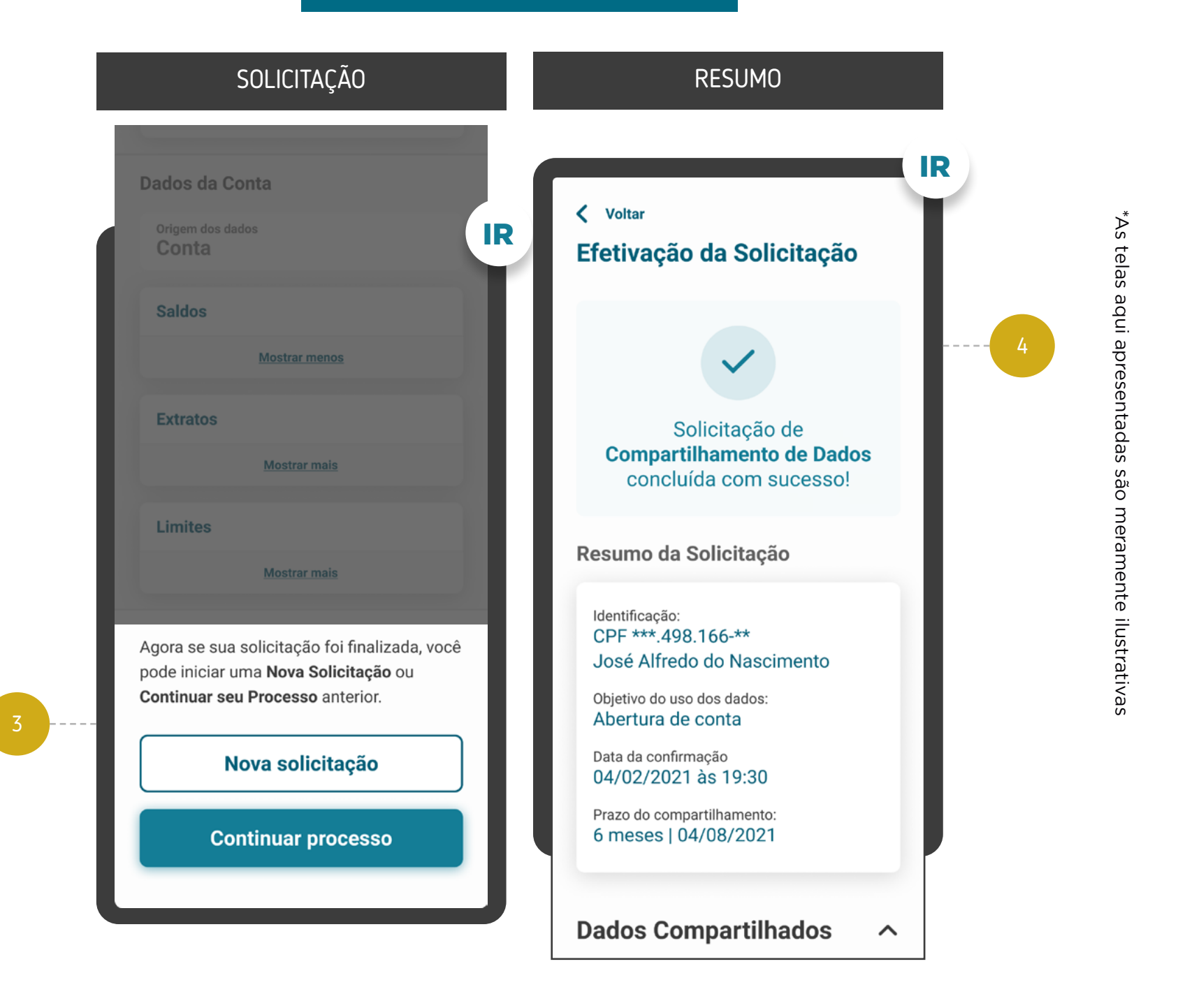

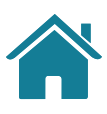

#### EFETIVAÇÃO

#### ETAPA 6: EFETIVAÇÃO

#### MÚLTIPLAS ALÇADAS

IR

6.2

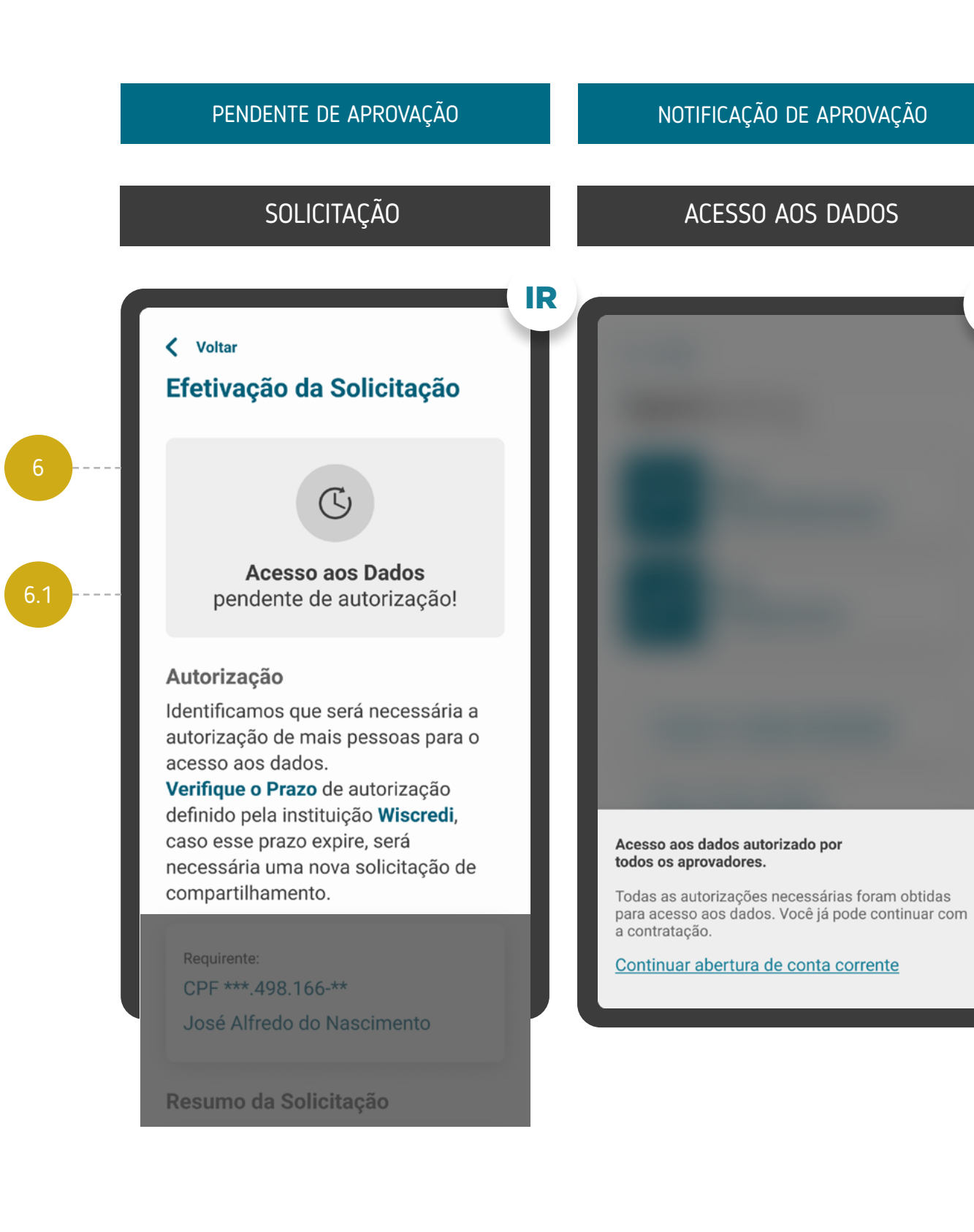

Múltiplas alçadas: a solicitação precisa ser autorizada por mais clientes além do solicitante.

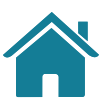

Para casos nos quais exista mais de um aprovador ou representante:

O cliente que iniciou a jornada deve ser informado que a solicitação está pendente de aprovação. Após a conclusão do consentimento, a jornada continuará no ambiente da Instituição Receptora.

Após a conclusão das aprovações necessárias na Transmissora, o cliente que iniciou a Jornada de Compartilhamento de Dados deve ser notificado em ambas as Instituições, tanto na Instituição Transmissora quanto na Instituição Receptora.

**6**

**6.1**

**6.2**

[Acessar glossário](#page-259-0)

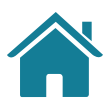

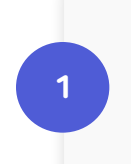

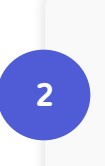

**3**

Para casos com mais de um aprovador, é recomendado que a Receptora possibilite acesso rápido para a continuação da jornada pelo cliente, após a conclusão das aprovações na Transmissora.

A linguagem ("Termos para o Cliente") presente no Glossário de Experiência pode ser simplificada, para evitar repetitividade, e apresentada de outras formas (p.ex.: no infinitivo).

As Instituições Receptoras, no resumo do compartilhamento, poderão apresentar a identificação da Instituição de origem dos dados.

## **RECOMENDAÇÕES**

## GESTÃO DO CONSENTIMENTO E AÇÕES RELACIONADAS

Após a conclusão das etapas da Jornada de Compartilhamento de Dados, o cliente entra no momento de gestão do consentimento, que deve possuir uma área específica dentro dos canais das instituições participantes.

Também fazem parte da gestão do consentimento as ações de revogação, alteração e renovação do consentimento.

No link abaixo, explicamos o que significam as ações, o ambiente de gestão e apresentamos os requisitos e as recomendações para cada um deles.

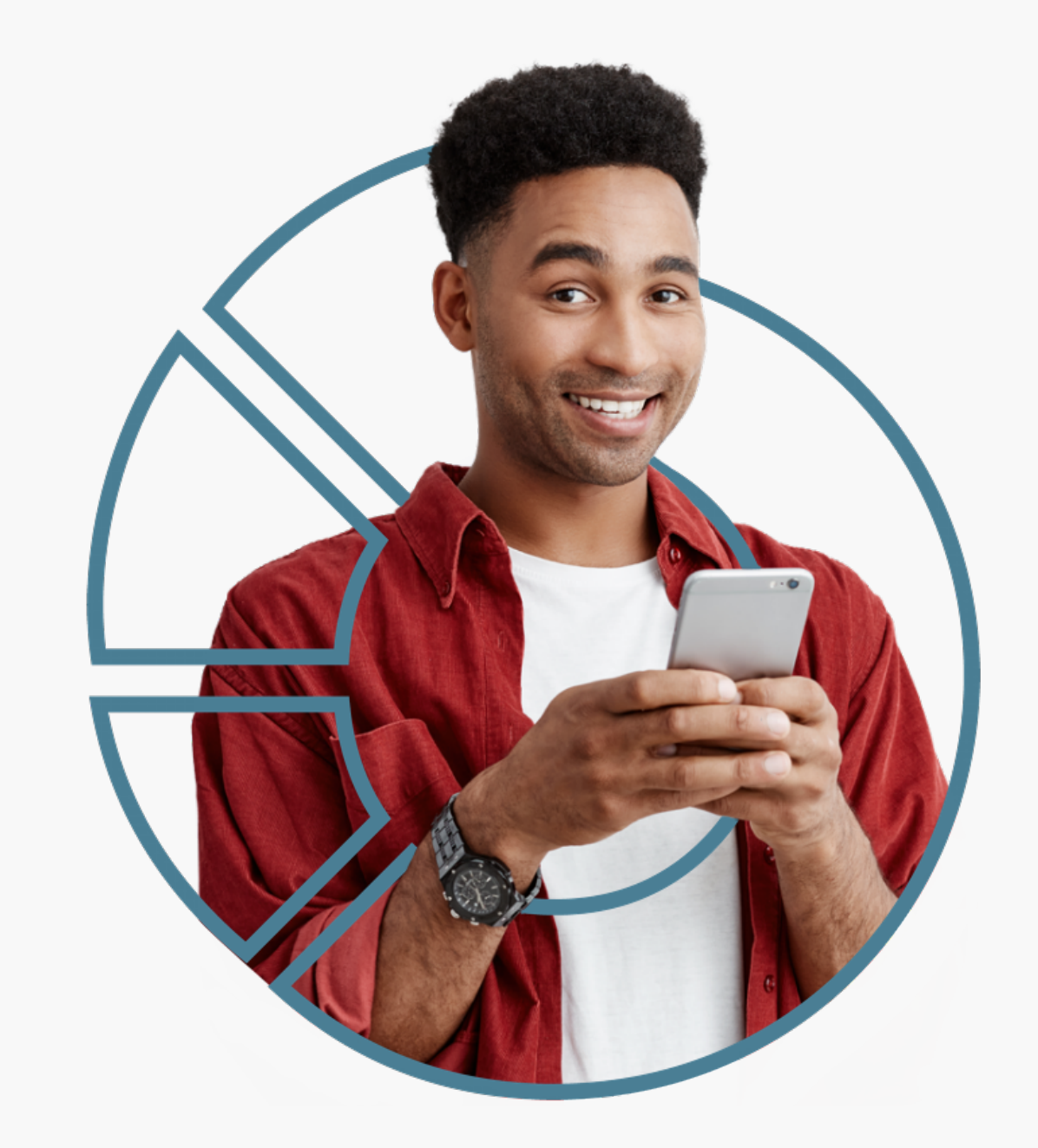

<u> $\binom{In}{n}$  [Ir para a gestão do Open Finance](#page-177-0)</u>

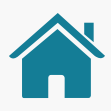

### Foram mapeadas 6 etapas e desenvolvida uma jornada comum às

diferentes personas e casos de uso, anexados no final deste documento.

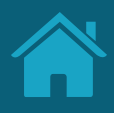

# **03 Iniciação de Pagamentos**

### ETAPAS DA JORNADA

A Jornada de Iniciação de Pagamento no Open Finance possui 6 etapas: solicitação de Iniciação de Transação de Pagamento, redirecionamento para Instituição Detentora de Conta (ID), autenticação, confirmação, redirecionamento para Instituição Iniciadora de Transação de Pagamento (ITP) e efetivação da solicitação.

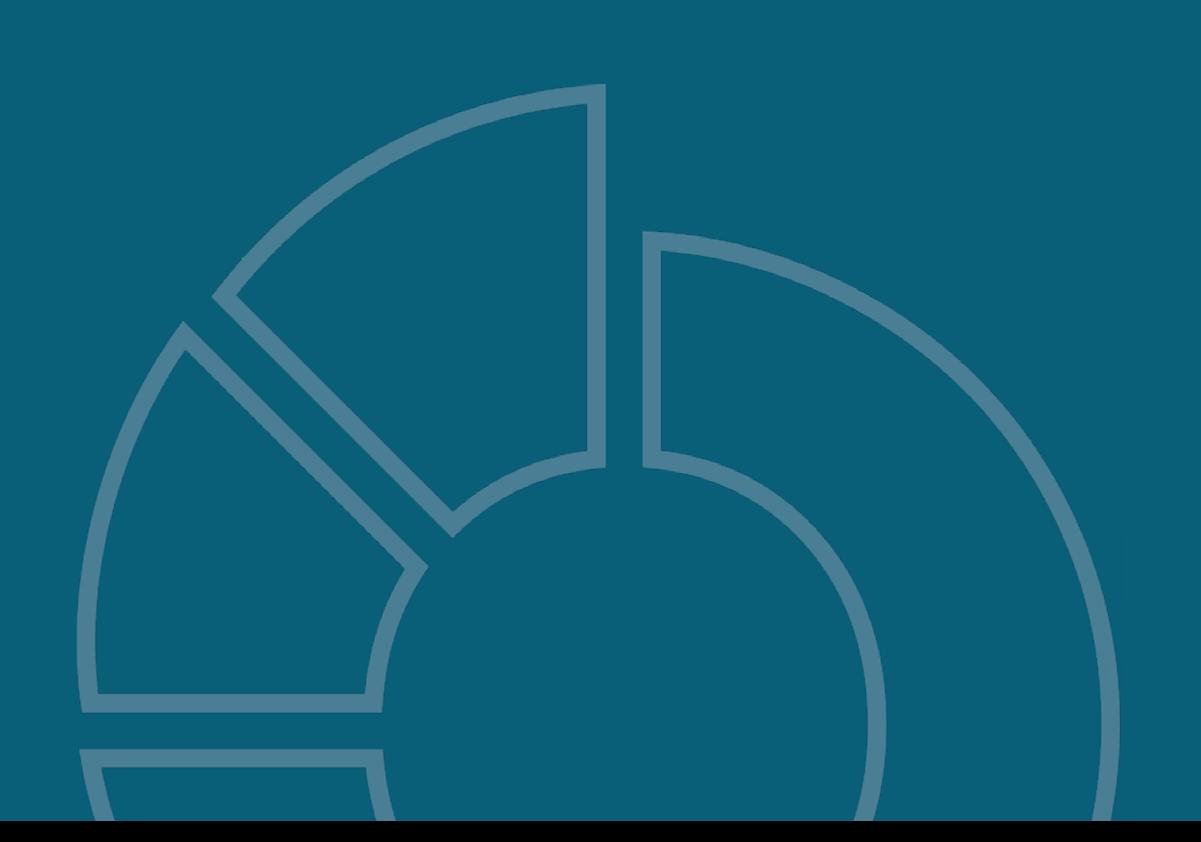

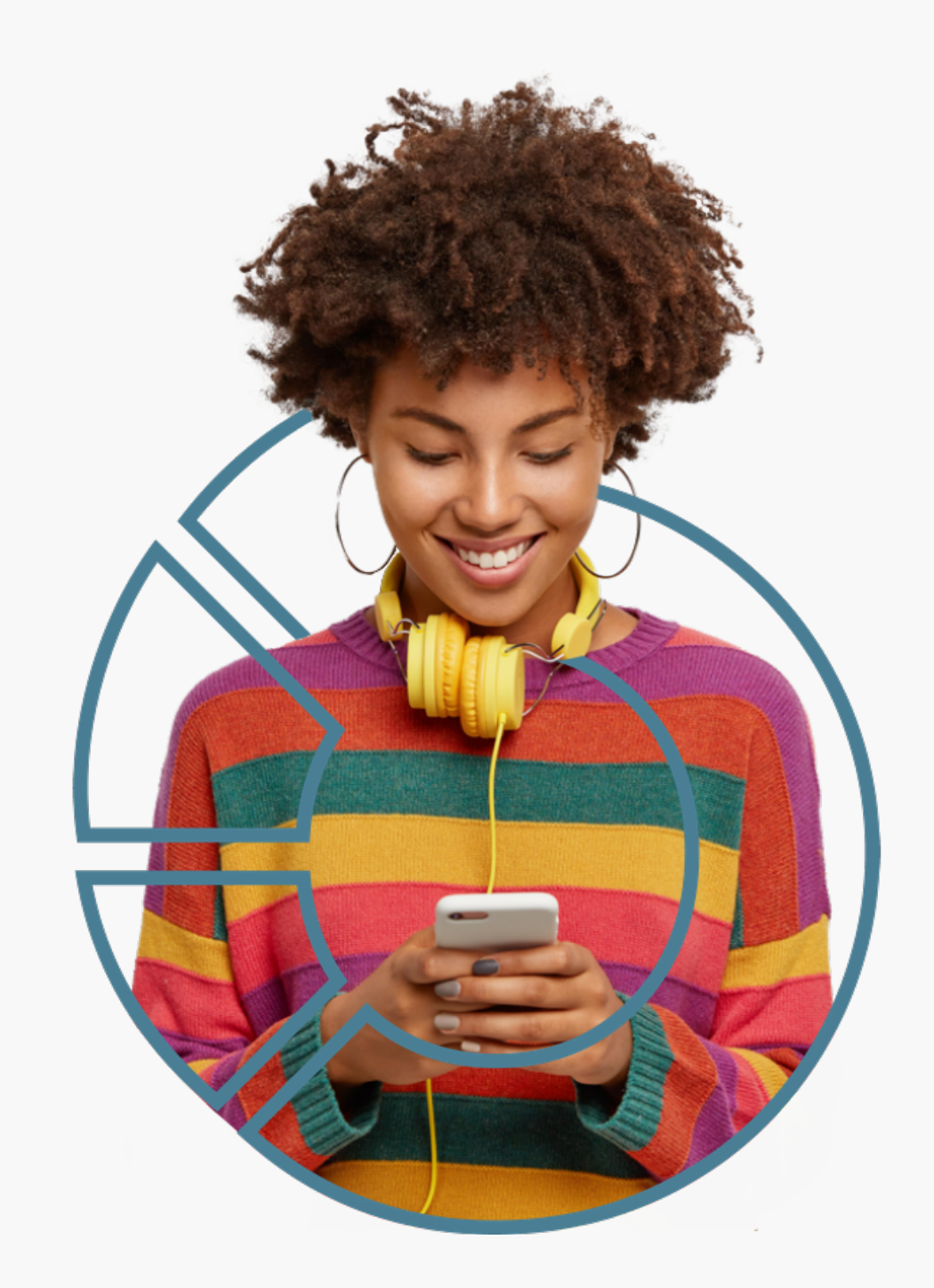

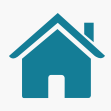

### OS TIPOS DE AGENTES DO OPEN FINANCE

1. Lojista / Instituição 2. Instituição Iniciadora de Pagamento (ITP) 3.Instituição Detentora de Contas (ID)

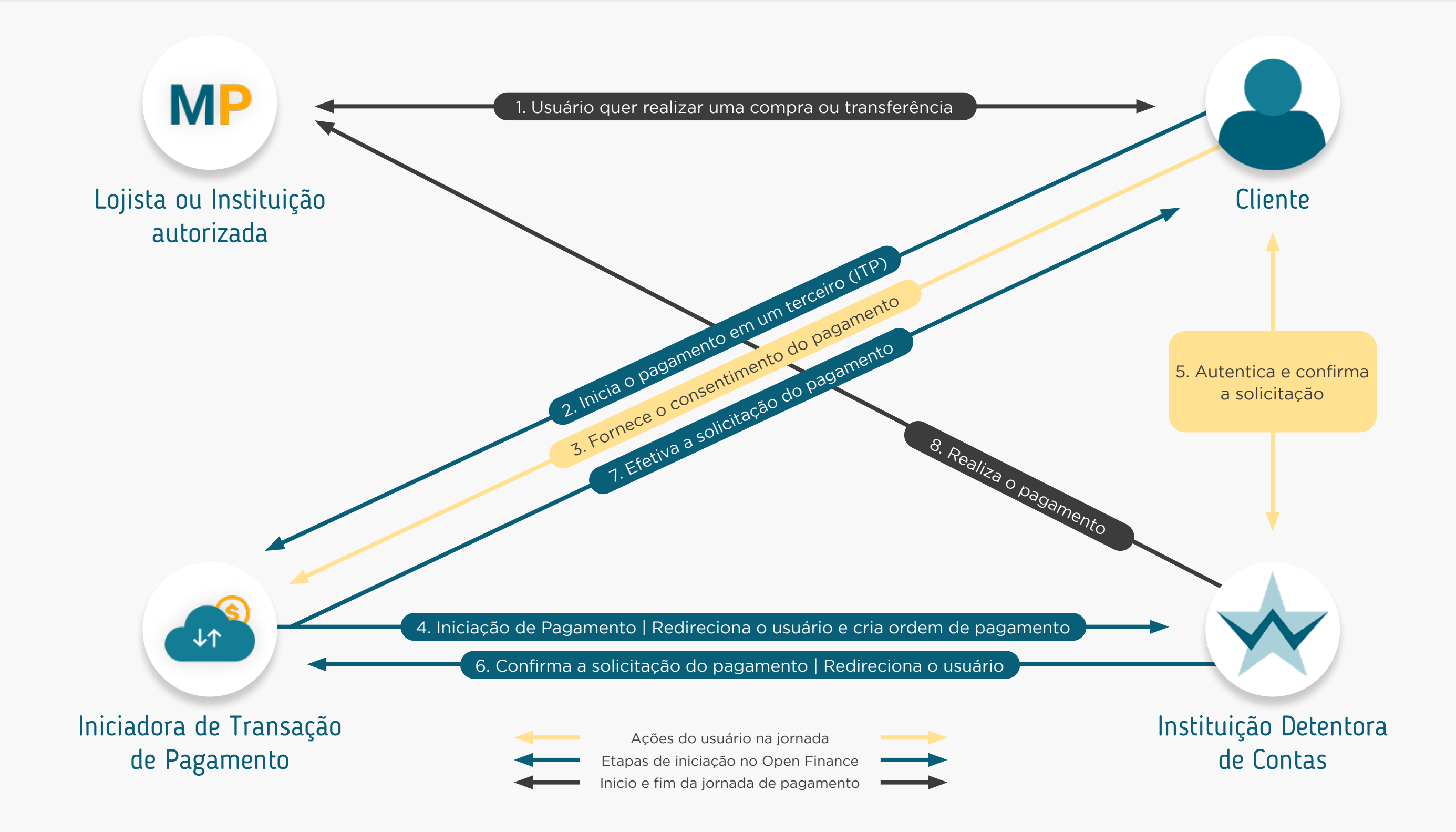

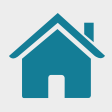

## JORNADA DA EXPERIÊNCIA DE INICIAÇÃO DE PAGAMENTO

ITP - Instituição Iniciadora de Transação de Pagamento

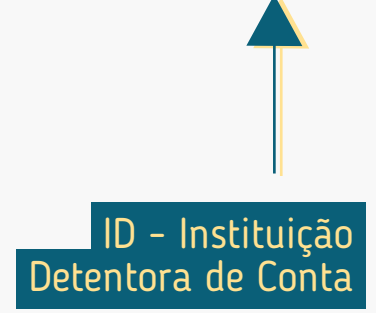

O cliente é redirecionado novamente para o ambiente da Instituição Iniciadora de Pagamento.

A Instituição Iniciadora de Pagamento exibe a confirmação da solicitação de pagamento, incluindo forma, valor, recebedor, data, periodicidade e prazo (se aplicável).

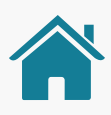

A Instituição Detentora de Conta exibe as informações do pagamento, incluindo forma, valor, recebedor, data, periodicidade e prazo (se aplicável).

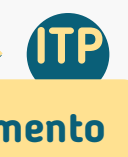

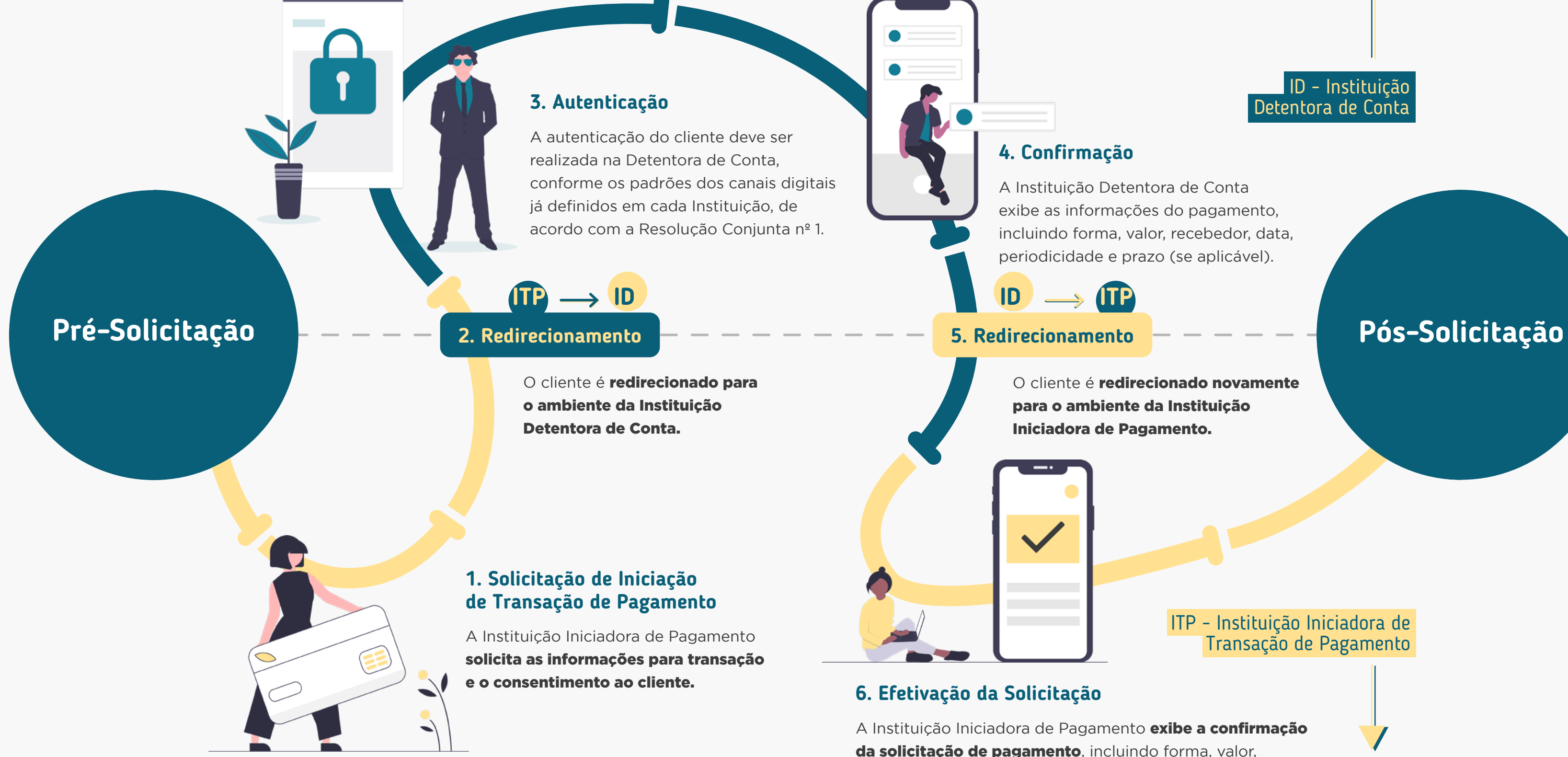

 $\bullet \bullet \bullet$ 

ID Instituição Detentora de Conta

## REQUISITOS E RECOMENDAÇÕES POR ETAPA DA JORNADA

Neste capítulo, foram descritos os requisitos e as recomendações para cada etapa da Jornada de Iniciação de Pagamento.

### Recomendações:

Boas práticas de experiência, que podem proporcionar uma jornada ainda mais simples aos clientes.

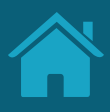

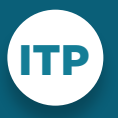

**ITP** Instituição Iniciadora<br>ITP de Transação de Pagamento

### Requisitos:

Disposições obrigatórias que devem ser seguidas por todas as Instituições participantes.

A seguir, descrevemos os requisitos e as recomendações para cada etapa da Jornada de Compartilhamento de Dados. O conjunto de requisitos (obrigações) e de recomendações para cada etapa busca garantir aderência às regulamentações, aos princípios e às diretrizes deste guia. Entenda a diferença entre cada um:

### ATENÇÃO, TIMES TÉCNICOS!

Para ilustrar este guia e tentar deixar as situações de uso mais palpáveis, foram criadas Instituições e telas fictícias.

- As Instituições e marcas não são reais.
- As telas desenvolvidas são meramente **ilustrativas,** para que seja possível ver um exemplo de como os requisitos e as recomendações podem ser aplicados em situações de uso real.
- Cores, família tipográfica, padrões visuais e demais elementos foram baseados no manual de marca do Open Finance.

Além disso, no caso específico de Iniciação de Pagamento:

• Recomendamos que caso a Instituição Iniciadora identifique que o navegador que está sendo usado na jornada de iniciação de pagamento seja o Internet Explorer, exiba um alerta e sugira ao cliente que utilize outro navegador, pois o mesmo poderá ter a jornada interrompida por um problema técnico neste navegador.

• Os regulamentos ou instrumentos que disciplinem o funcionamento dos arranjos de pagamento referente à respectiva transação de pagamento prevalecem em comparação aos requisitos do Open Finance, aqui contidos neste Guia, ou em qualquer outra documentação técnica. Isto se aplica, por exemplo, no caso das informações que devem ser apresentadas ao usuário no momento da confirmação do pagamento, ou no caso de aprovações com múltiplas alçadas, seguindo as diretrizes já implementadas no arranjo de pagamento em

questão.

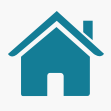

## **Leia o QR Code e acesse o protótipo da jornada**

Este protótipo não exclui a necessidade de leitura e adoção das orientações contidas neste guia.

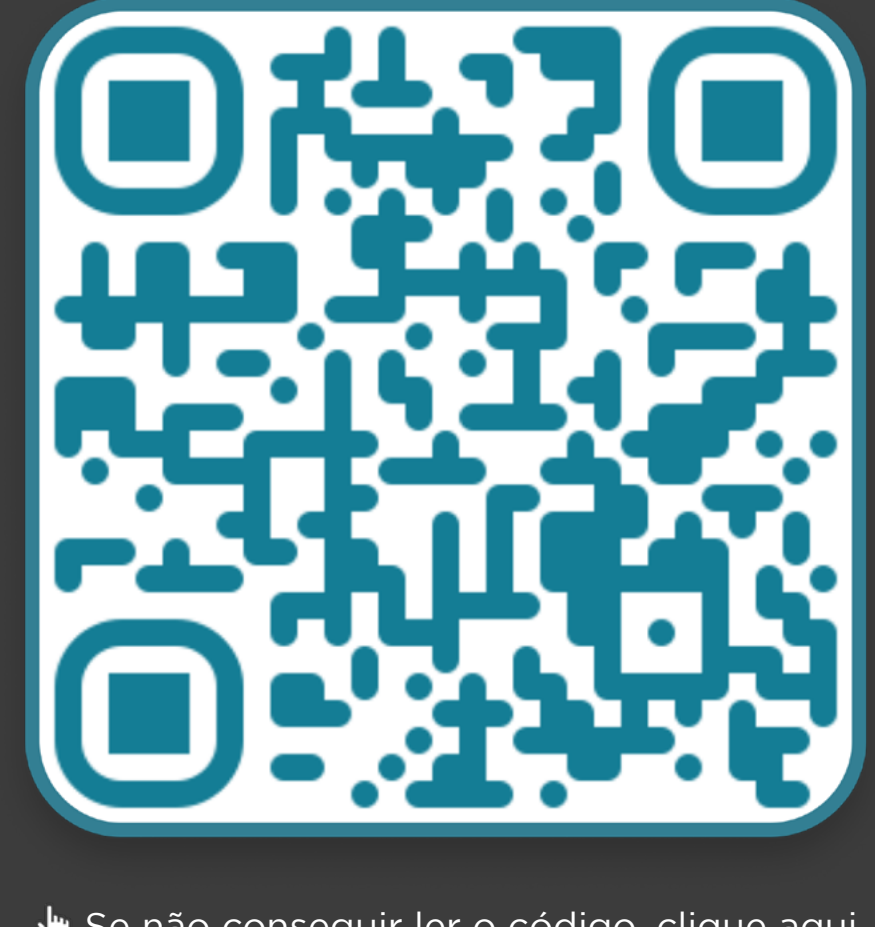

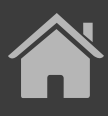

↓ [Se não conseguir ler o código, clique aqui](https://www.figma.com/proto/YN2yWmQYYQCuVF12KnDHcO/Open-Banking-Fase-3?page-id=0%3A1&node-id=8093%3A8&viewport=361%2C48%2C0.1&scaling=scale-down&starting-point-node-id=8093%3A8)

Disponibilizamos um protótipo navegável para apoiar o entendimento dos requisitos, recomendações e princípios da Jornada de Iniciação de Pagamento.

### Fluxo de navegação\* INSTITUIÇÃO INICIADORA DE TRANSAÇÃO DE PAGAMENTO | Parte 1

#### Etapa 1

#### Solicitação de Iniciação de Transação de Pagamento

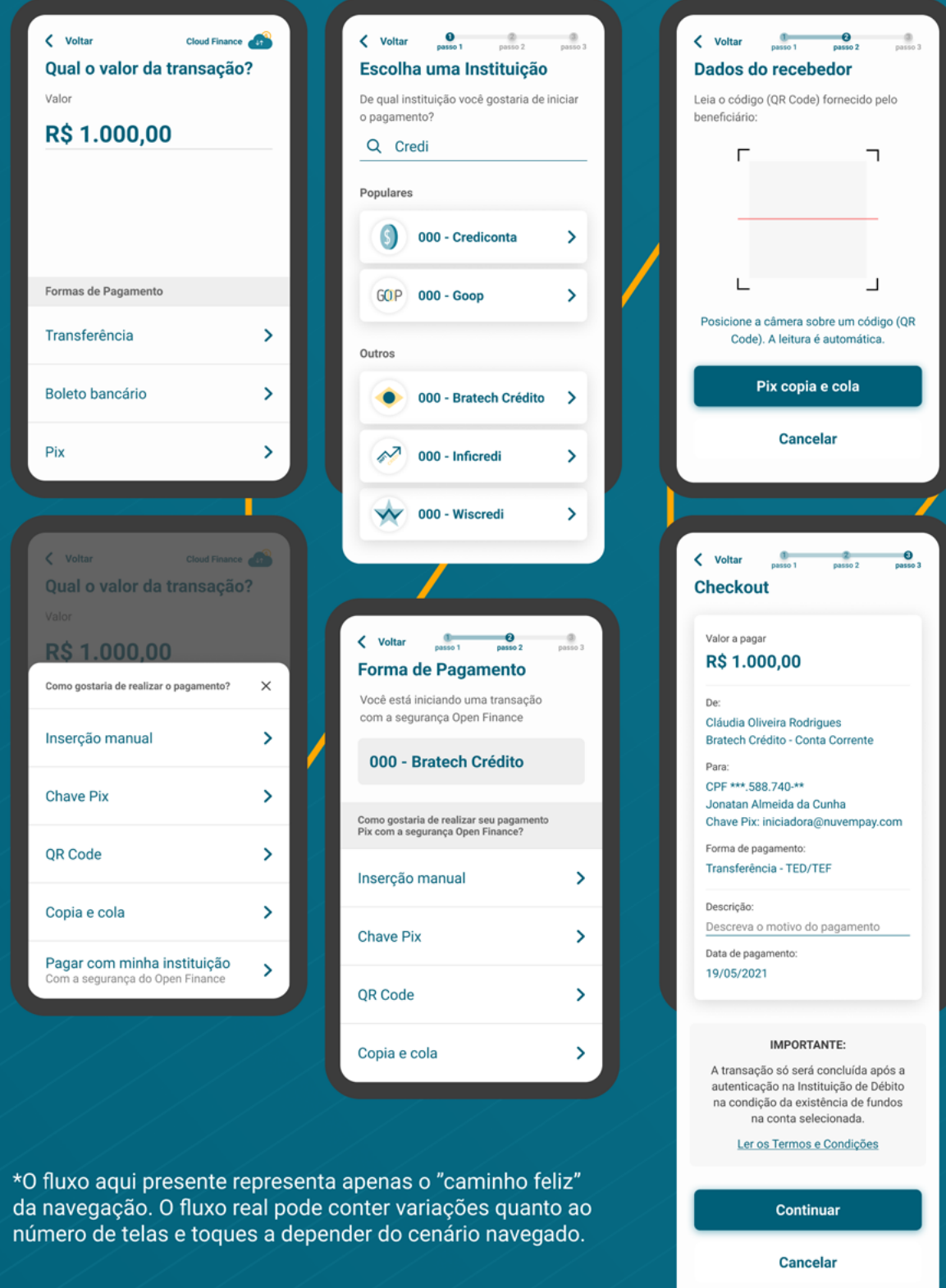

#### Etapa 2 Redirecionamento

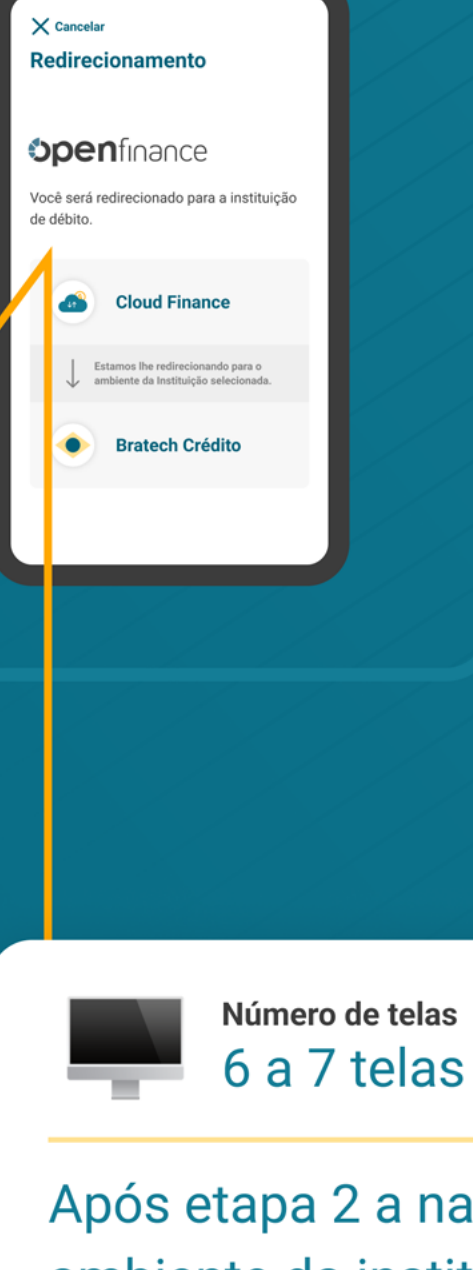

Após etapa 2 a navegação entra no ambiente da instituição Detentora de Conta, voltando à Iniciadora de Transação de Pagamento na etapa 6

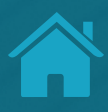

#### **Elapa 6** Efetivação da Solicitação

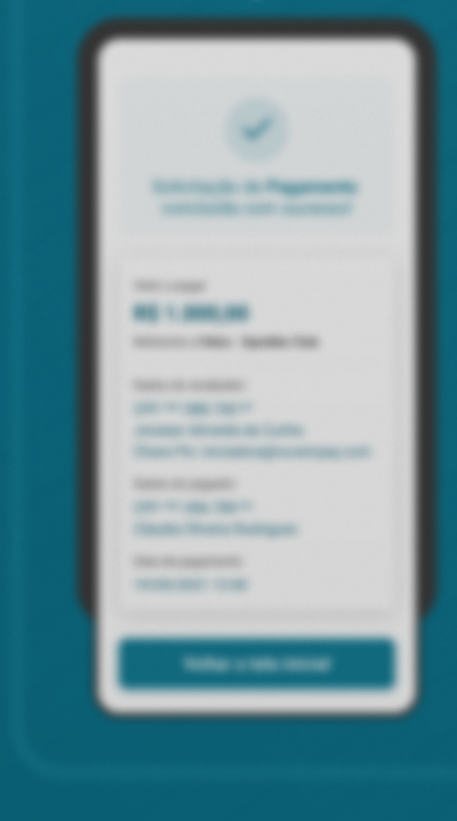

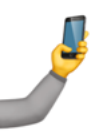

Número de toques 5 a 7 toques

### Fluxo de navegação" INSTITUIÇÃO INICIADORA DE TRANSAÇÃO DE PAGAMENTO

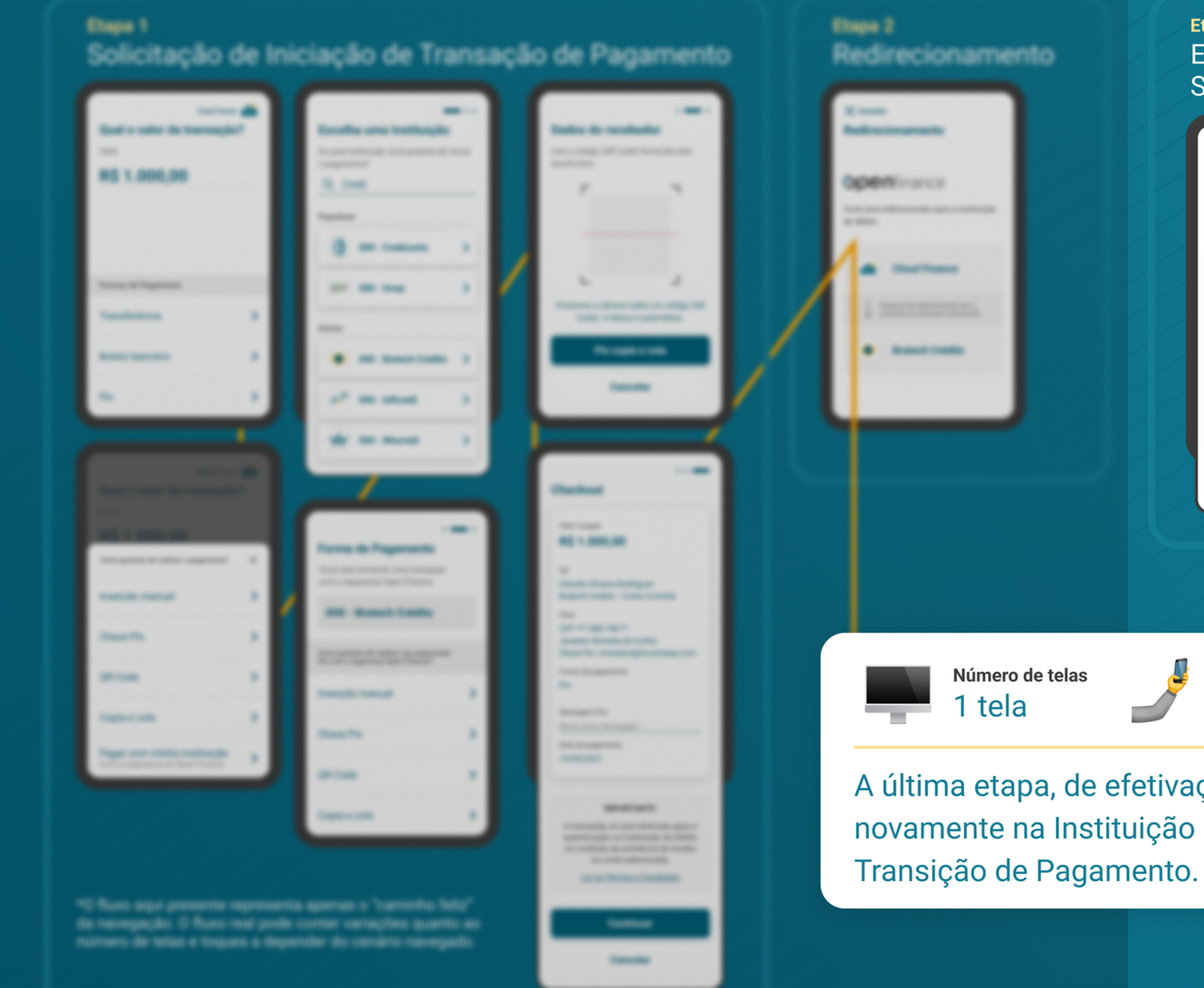

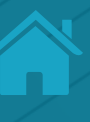

#### Etapa 6 Efetivação da Solicitação

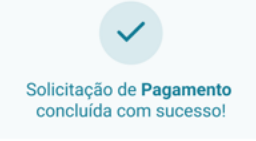

Valor a pagar R\$ 1.000,00 Referente a Vidco - OpenBar Club

Dados do recebedor: CPF \*\*\*.588.740-\*\* Jonatan Almeida da Cunha Chave Pix: iniciadora@nuvempay.com

Dados do pagador: CPF \*\*\* 456.789-\*\* Cláudia Oliveira Rodrigues

Data de pagamento: 19/05/2021 12:00

Voltar a tela inicial

Número de toques 1 a 2 toques

A última etapa, de efetivação, acontece novamente na Instituição Iniciadora de

## Fluxo de navegação\*<br>INSTITUIÇÃO DETENTORA DE CONTA

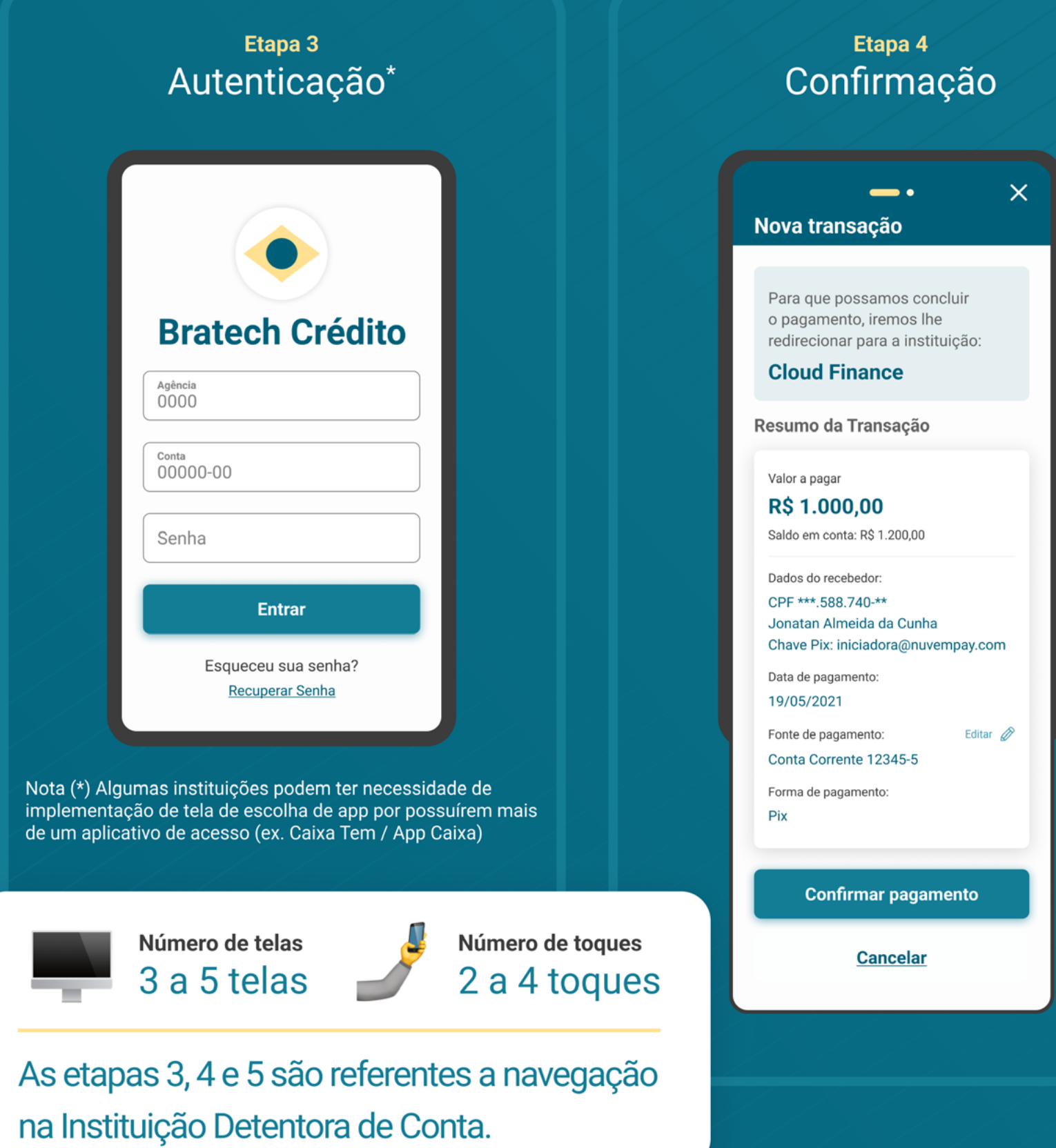

\*O fluxo aqui presente representa apenas o "caminho feliz" da<br>navegação. O fluxo real pode conter variações quanto ao número<br>de telas e toques a depender do cenário navegado.

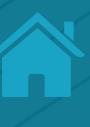

#### Etapa 5 Redirecionamento

 $\times$  Cancelar Redirecionamento

#### **Spenfinance**

Você será redirecionado para a instituição iniciadora de pagamentos.

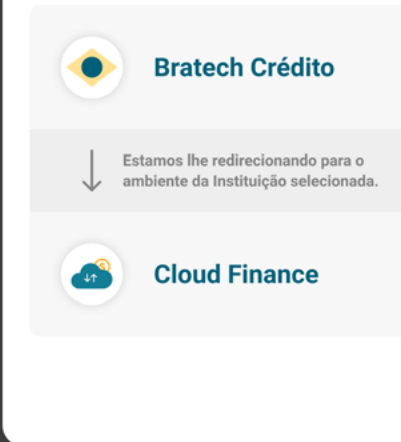

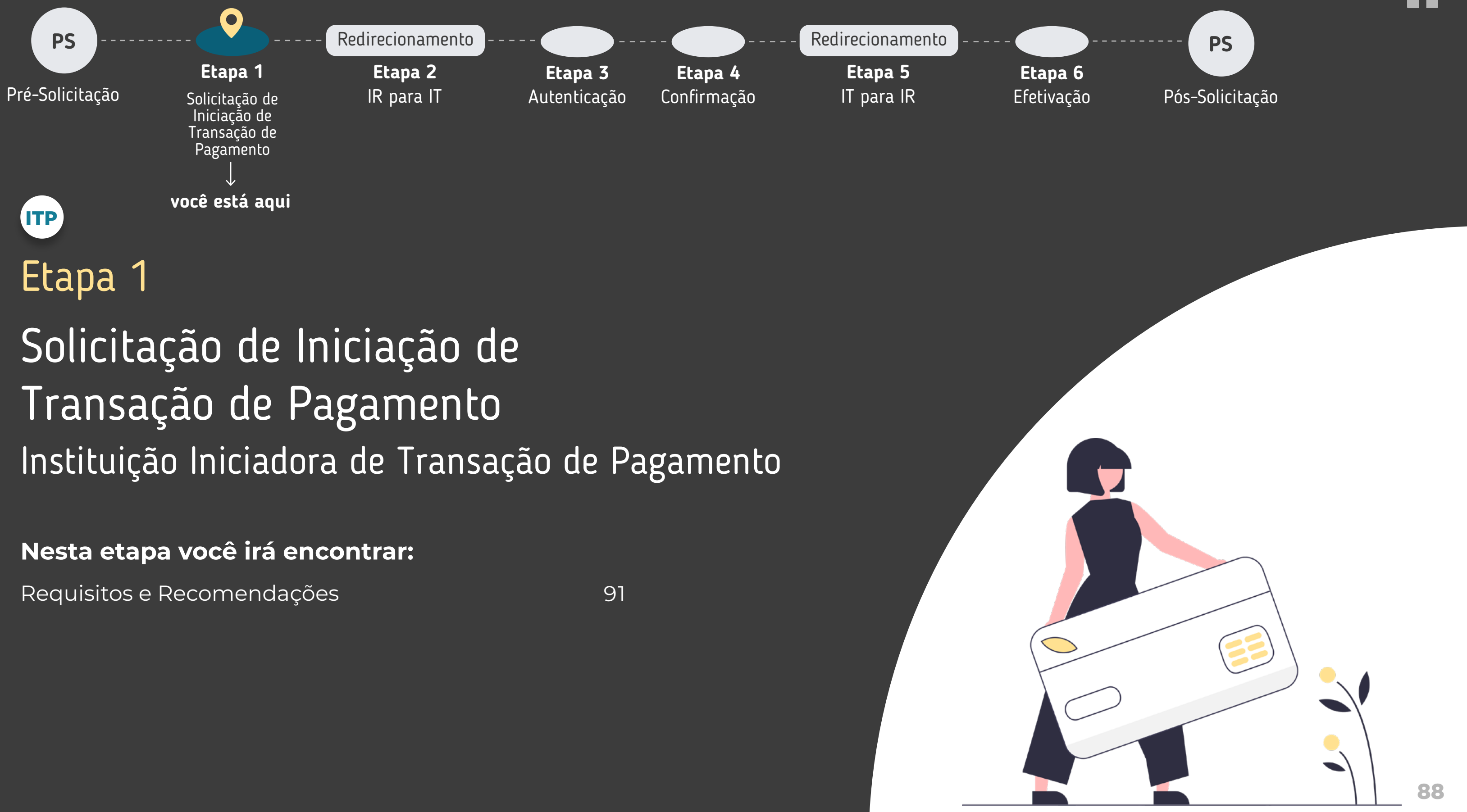

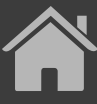

## ETAPA 1: SOLICITAÇÃO DE INICIAÇÃO DE TRANSAÇÃO DE PAGAMENTO

Imagens meramente ilustrativas, criadas para o melhor entendimento dos requisitos e recomendações.

Valor

Pix

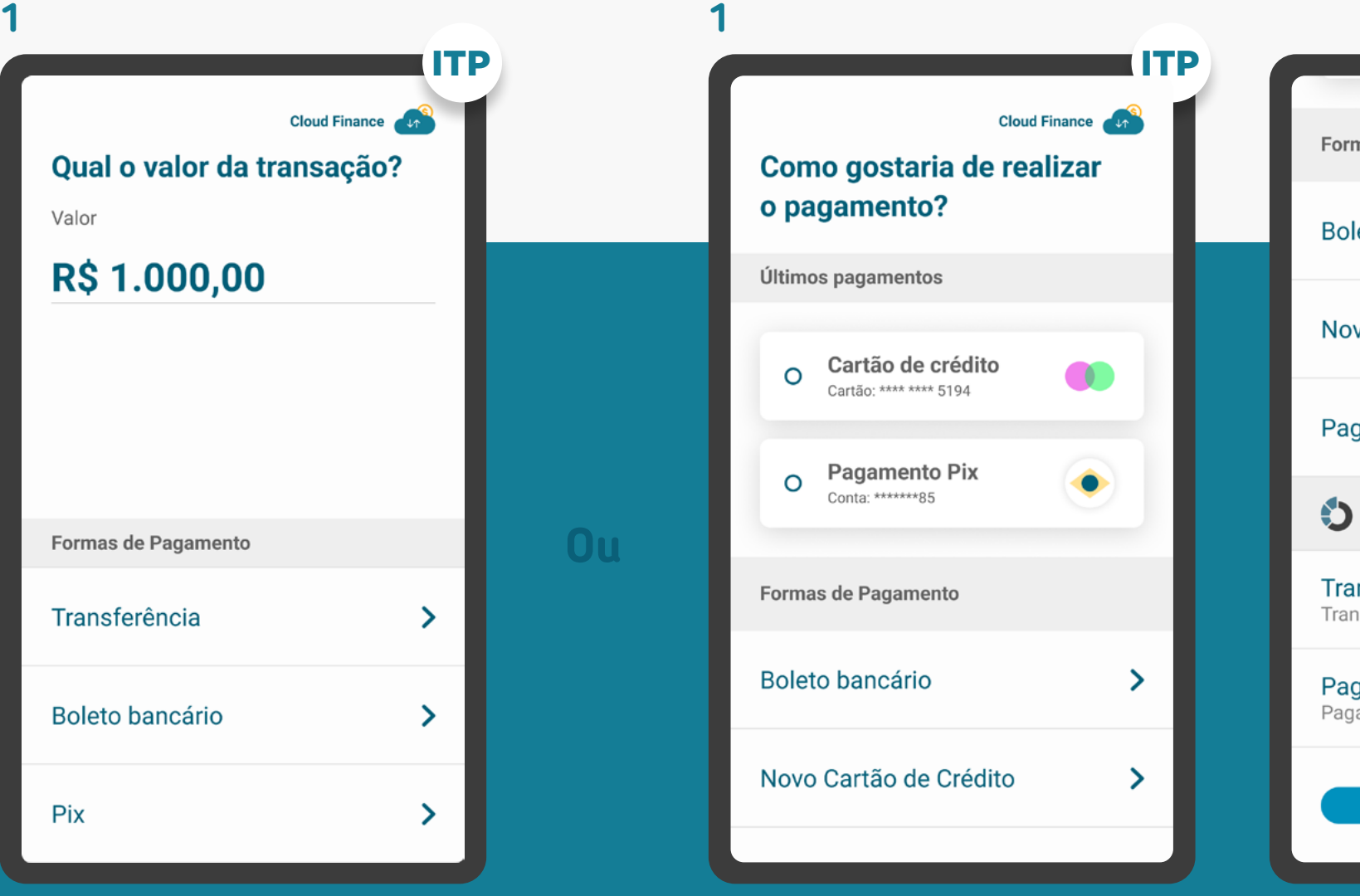

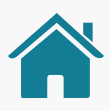

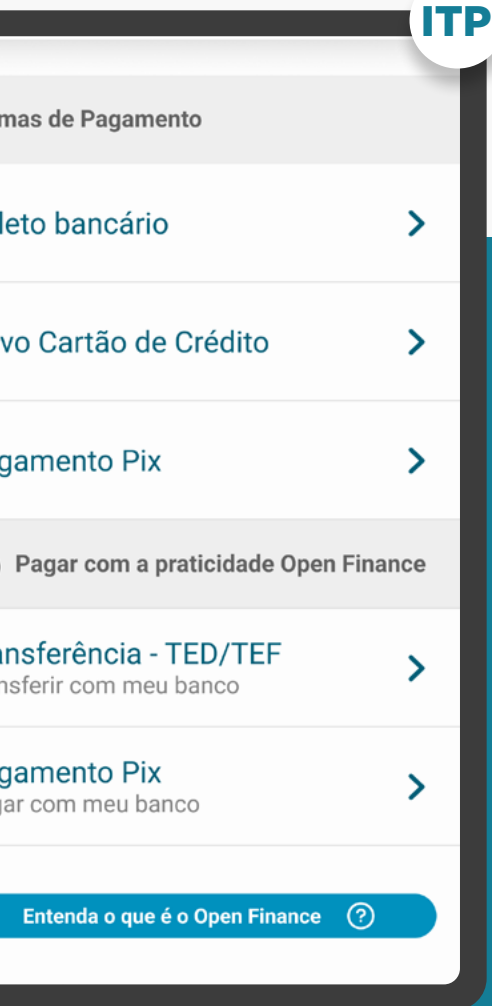

## ETAPA 1: SOLICITAÇÃO DE INICIAÇÃO DE TRANSAÇÃO DE PAGAMENTO

passo 1

Escolha uma Instituição

De qual instituição você gostaria de iniciar

000 - Crediconta

000 - Bratech Crédito >

000 - Inficredi

000 - Wiscredi

 $GOP$  000 - Goop

passo 3

 $\rightarrow$ 

 $\rightarrow$ 

 $\rightarrow$ 

 $\rightarrow$ 

passo 2

Imagens meramente ilustrativas, criadas para o melhor entendimento dos requisitos e recomendações.

o pagamento?

Q Credi

Populares

Outros

 $\sim$ 

 $\boldsymbol{\mathsf{w}}$ 

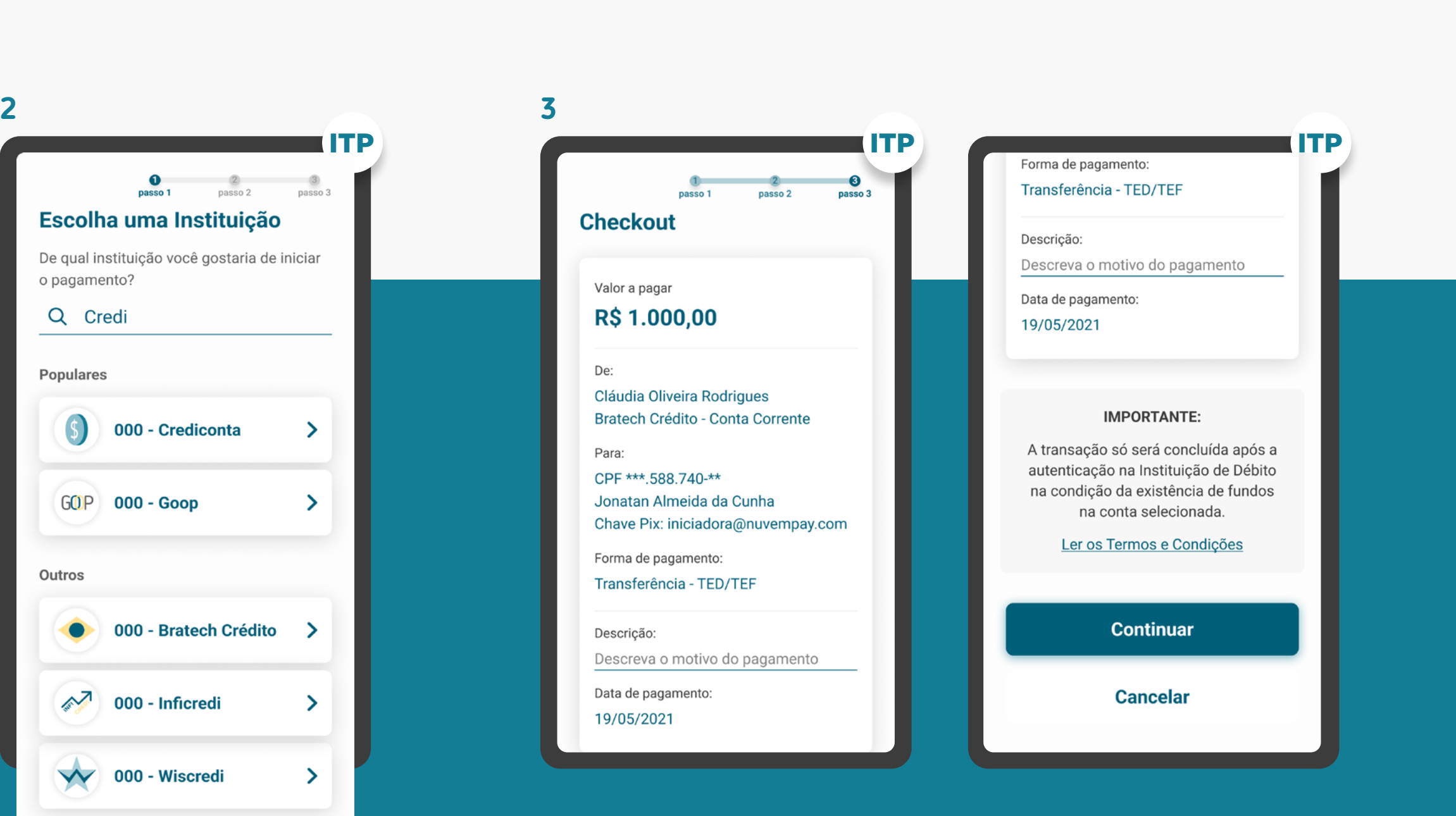

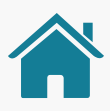

\*As telas aqui apresentadas são meramente ilustrativas "As telas aqui apresentadas ogs meramente ilustrativas

#### [Ver mais informações no glossário](#page-259-0)

O Guia fará alusão a diferentes arranjos de pagamento, bem como a transações sucessivas, que serão implementados conforme cronograma regulatório. Para mais detalhes consulte a Agenda Evolutiva do Open Finance Brasil e o detalhamento técnico de cada grupo de APIs

#### <span id="page-90-0"></span>GERAL

**1**

**1.1**

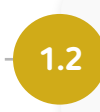

Apresentar para o usuário a possibilidade de pagar pelo Open Finance, junto com as outras formas de pagamento e/ou após a escolha do arranjo de pagamento.

**Exemplo:** tooltip ou referências como "com a segurança do Open Finance", "com a praticidade do Open Finance" ou "com a facilidade do Open Finance", iconografia etc.

Mostrar nitidamente ao usuário, já na tela de escolha da forma de pagamento, qual o arranjo de pagamento que está sendo iniciado.

Caso haja mais de um arranjo disponível, dar possibilidade de livre escolha do usuário.

#### FORMAS DE PAGAMENTO

**1.3**

**1.4**

É necessário, em algum momento da jornada anterior ao redirecionamento, fazer referência ao Open Finance, ainda que não seja no título da forma de pagamento.

As Instituições financeiras devem garantir a visibilidade dos clientes em relação às etapas e próximos passos até a conclusão da transação utilizando o Open Finance.

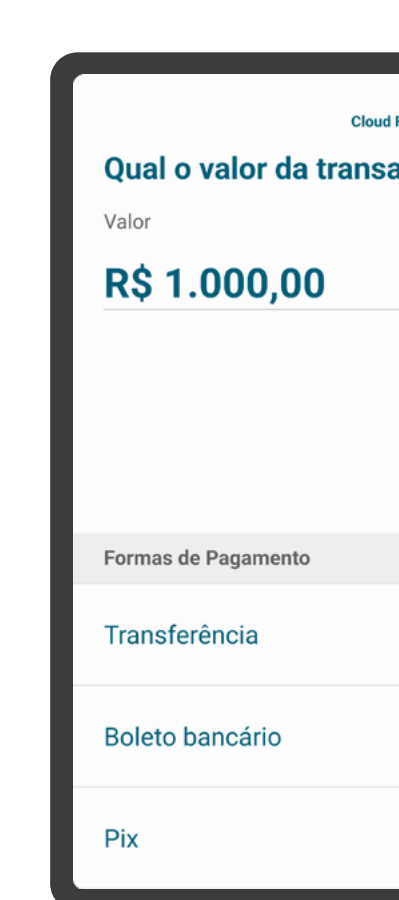

1. Quer entender melhor? Acesse o protótipo abaixo com o exemplo dos dois casos de seleção.

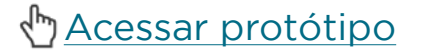

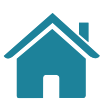

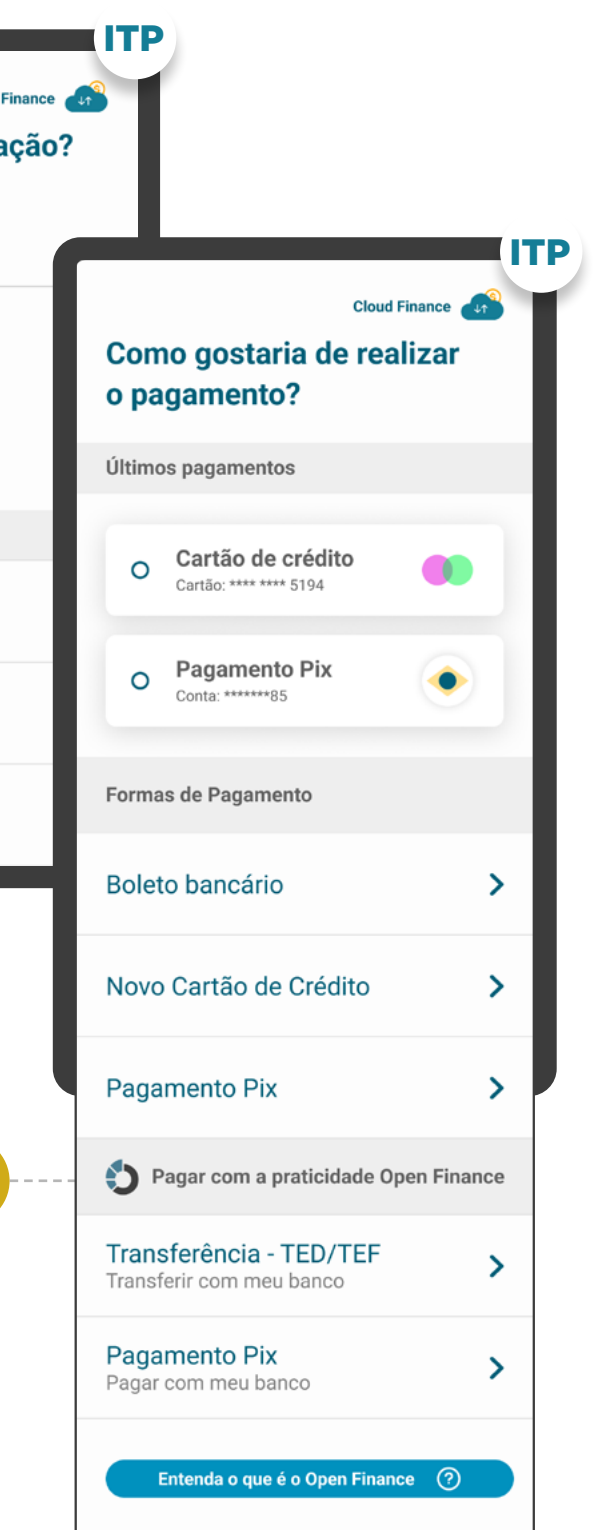

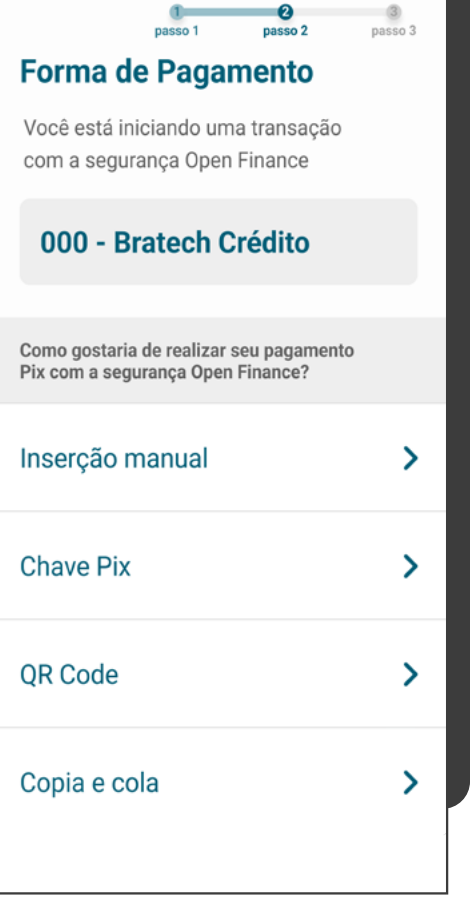

#### ETAPA 1: SOLICITAÇÃO DE INICIAÇÃO DE TRANSAÇÃO DE PAGAMENTO

SELEÇÃO DA INSTITUIÇÃO DETENTORA

**2.2**

**3.3**

**2.1**

**3.1**

**3.2**

Selecionar a Instituição Detentora de Conta através da marca. Qualquer termo (p.ex: nome da marca ou participantes associados) poderá ser utilizado na busca.

### INSTITUIÇÃO ITP Escolha uma Instituição De qual instituição você gostaria de iniciar o pagamento? Q Credi Populares  $\overline{\mathsf{S}}$ 000 - Crediconta  $\rightarrow$  $GOP$  000 - Goop  $\rightarrow$ Outros 000 - Bratech Crédito  $\rightarrow$ 000 - Inficredi  $\rightarrow$ W 000 - Wiscredi  $\sum$

A pesquisa deve afunilar as opções de resultado conforme a navegação do cliente, fazendo com que apenas clientes com dúvidas acessem as jornadas complementares de busca dos participantes.

Identificação do cliente (p. ex: CPF etc.).

O componente de busca procura resultados em ambos os campos ("marca" / "participante").

O cliente sempre irá selecionar a marca e não o participante.

**3**

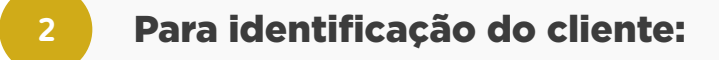

#### Requisitos da busca:

2

3

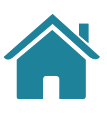

#### ETAPA 1: SOLICITAÇÃO DE INICIAÇÃO DE TRANSAÇÃO DE PAGAMENTO

SELEÇÃO DA INSTITUIÇÃO DETENTORA

### REQUISITOS  $\left( \cdot \right)$

**3.4**

**3.5**

O resultado da busca deve conter uma hierarquia, na qual: a marca sempre aparece antes, seguida pelos participantes, com o objetivo de direcionar o cliente para ação de seleção intuitiva.

### INSTITUIÇÃOITP passo 2 Escolha uma Instituição De qual instituição você gostaria de iniciar o pagamento? Q Credi Populares  $\mathbf{S}$ 000 - Crediconta  $\rightarrow$  $GOP$  000 - Goop  $\rightarrow$ Outros 000 - Bratech Crédito  $\rightarrow$  $\sim$ 000 - Inficredi  $\rightarrow$ W 000 - Wiscredi  $\sum$

**3.6** Caso uma marca esteja cadastrada duas ou mais vezes no diretório do participante, para o cliente na tela de seleção da Instituição, esta marca deve aparecer apenas uma vez.

Caso a busca retorne um resultado exato para pelo menos um participante de uma marca, pode-se apresentar apenas a indicação da quantidade de demais participantes.

**3** Requisitos da busca:

3

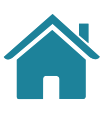

#### ITP

 $\times$ 

#### ● Bratech Crédito

Esse é um texto de marcação onde deverá ser descrita a marca, trazendo informações adicionais para que o cidadão não tenha dúvidas sobre a escolha feita.

#### +10 instituições participam de Bratech Crédito

- · Instituição participante 1
- · Instituição participante 2
- · Instituição participante 3
- · Instituição participante 4
- · Instituição participante 5
- · Instituição participante 6
- · Instituição participante 7
- · Instituição participante 8

Para mais detalhes acesse o link do Portal do Cidadão

#### ETAPA 1: SOLICITAÇÃO DE INICIAÇÃO DE TRANSAÇÃO DE PAGAMENTO

SELEÇÃO DA INSTITUIÇÃO DETENTORA

### REQUISITOS  $\left( \left| \right| \right)$

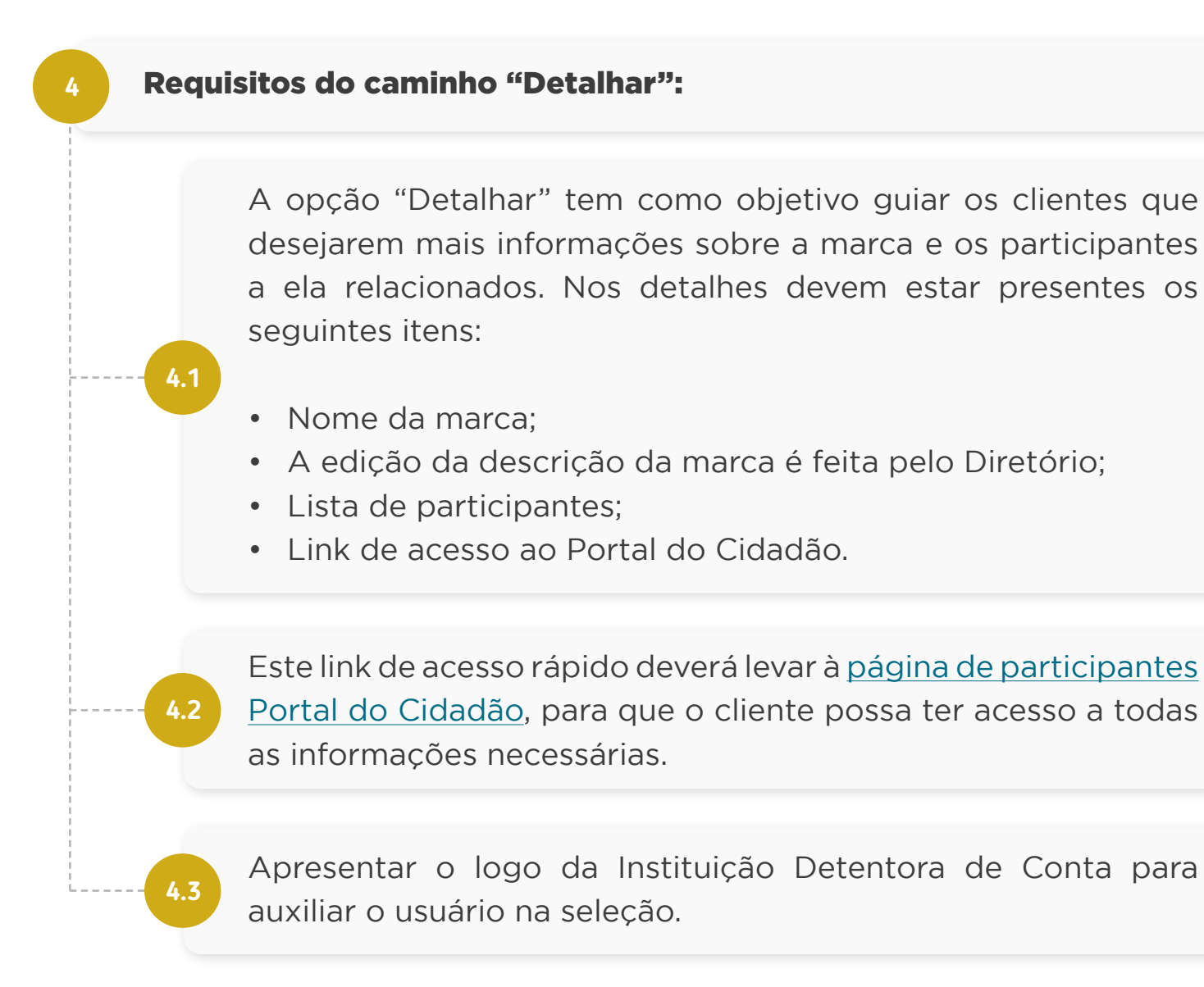

#### DETALHAR

4

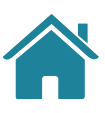

#### GERAL

#### REQUISITOS  $\left( \left| \right| \right)$

**5.1.1**

A seleção da forma de pagamento deve ser feita conforme os arranjos de pagamento vigentes e disponíveis para iniciação por meio Open Finance, de acordo com o cronograma previsto na [Resolução BCB nº 109](https://www.bcb.gov.br/estabilidadefinanceira/exibenormativo?tipo=Resolução%20BCB&numero=109), sendo eles:

• Pix;

- Transferência entre contas da mesma Instituição;
- Transferência Eletrônica Disponível (TED);
- Pagamento de boletos;
- Débito em conta.

#### **5** Para identificação da transação:

O Guia fará alusão a diferentes arranjos de pagamento,  $\langle \cdot | \cdot \rangle$ bem como a transações sucessivas, que serão implementados conforme cronograma regulatório. Para mais detalhes consulte a Agenda Evolutiva do Open Finance Brasil e o detalhamento técnico de cada grupo de APIs.

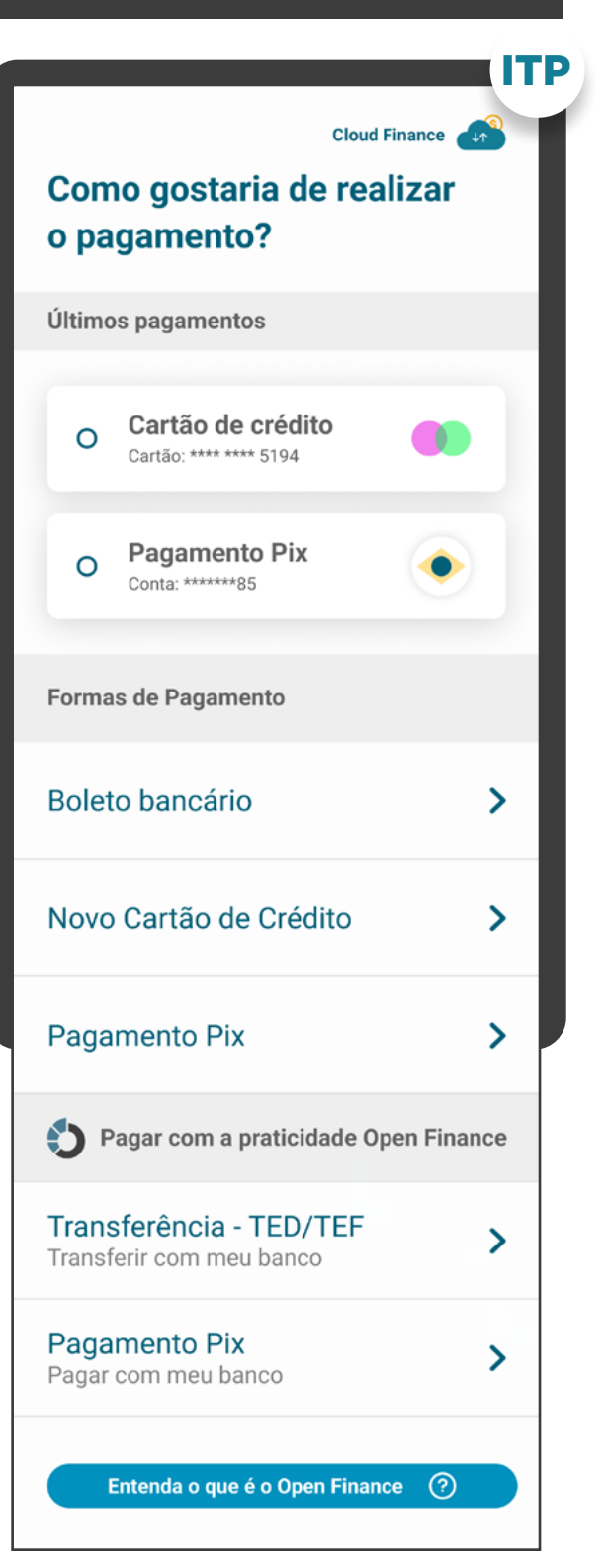

#### DETALHAR

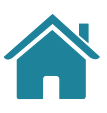

#### GERAL

**5.1.3**

**5.1.2** As Instituições participantes da jornada de Iniciação de Pagamento precisarão seguir todas as normas e resoluções definidas pelos arranjos.

As opções de pagamento que aparecerão para o cliente passam por dois filtros:

- Formas de pagamento disponíveis na Instituição Iniciadora da Transação de Pagamento (p. ex: o lojista pode escolher quais formas de pagamento irá disponibilizar para o serviço de iniciação ou, no caso de peer-to-peer, relações oferecidas pela Instituição do Recebedor da Iniciação de Transação).
- Formas de pagamento disponíveis na Instituição Detentora de Conta (p. ex: Detentoras que não possuem Pix ou débito em conta). Deve-se deixar claro para o cliente a diferença entre TED e TEF (transferência entre contas da mesma Instituição).

O Guia fará alusão a diferentes arranjos de pagamento,  $\langle \cdot | \cdot \rangle$ bem como a transações sucessivas, que serão implementados conforme cronograma regulatório. Para mais detalhes consulte a Agenda Evolutiva do Open Finance Brasil e o detalhamento técnico de cada grupo de APIs.

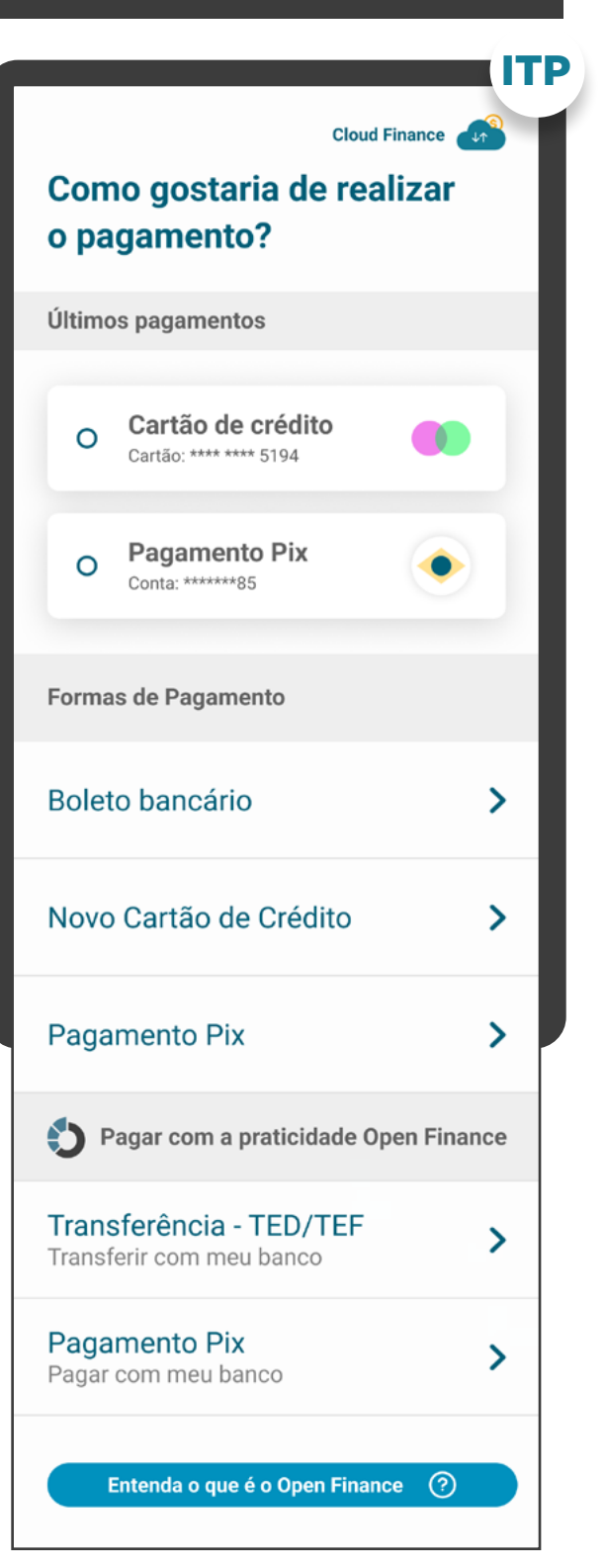

#### DETALHAR

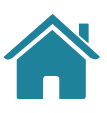

Imagens meramente ilustrativas, criadas para o melhor entendimento dos requisitos e recomendações.

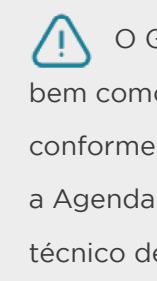

### FORMAS DE PAGAMENTO: Pix

#### **Seleção por Iniciação de Pagamento Tipo de transação Pix**

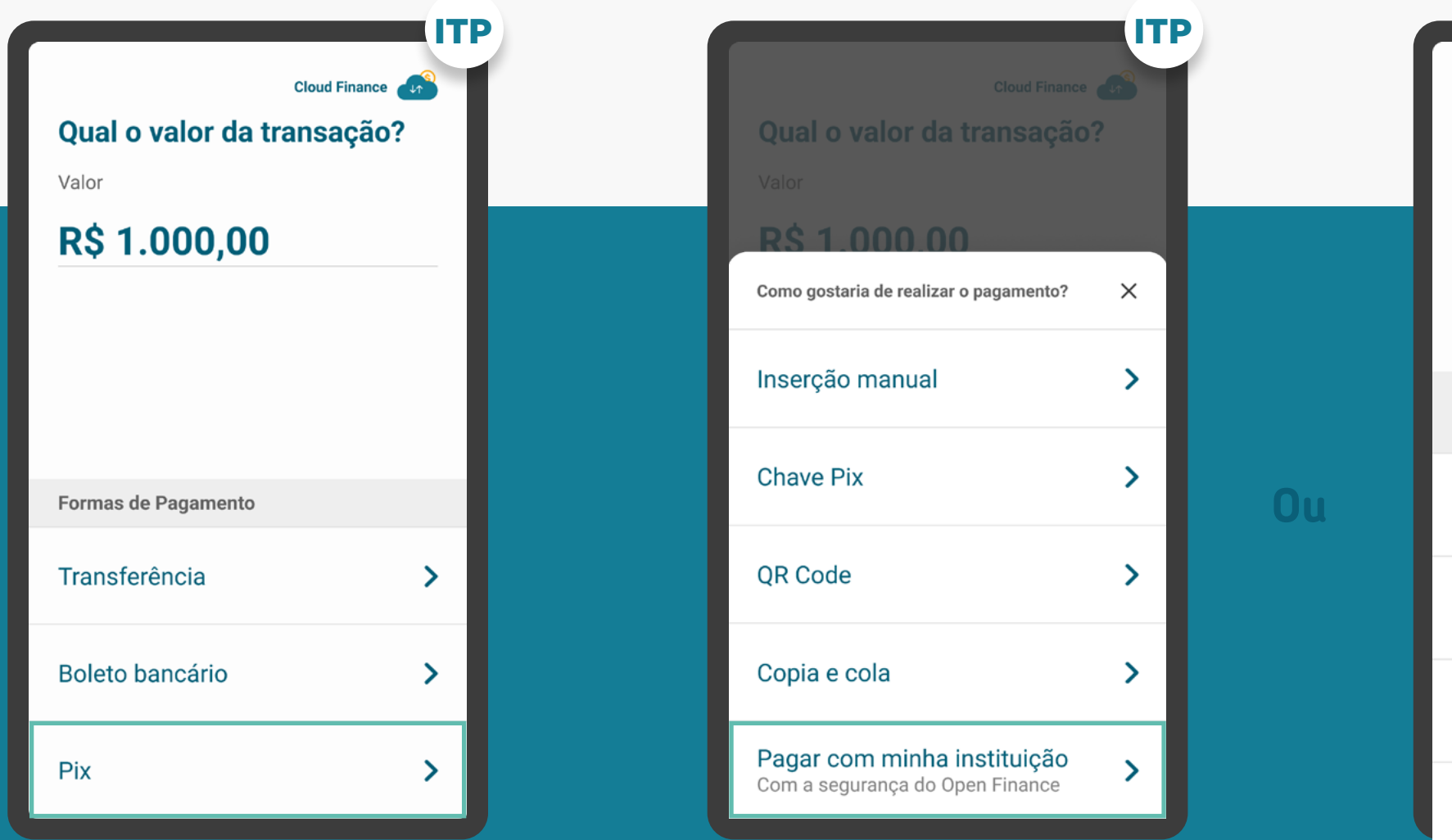

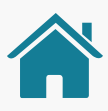

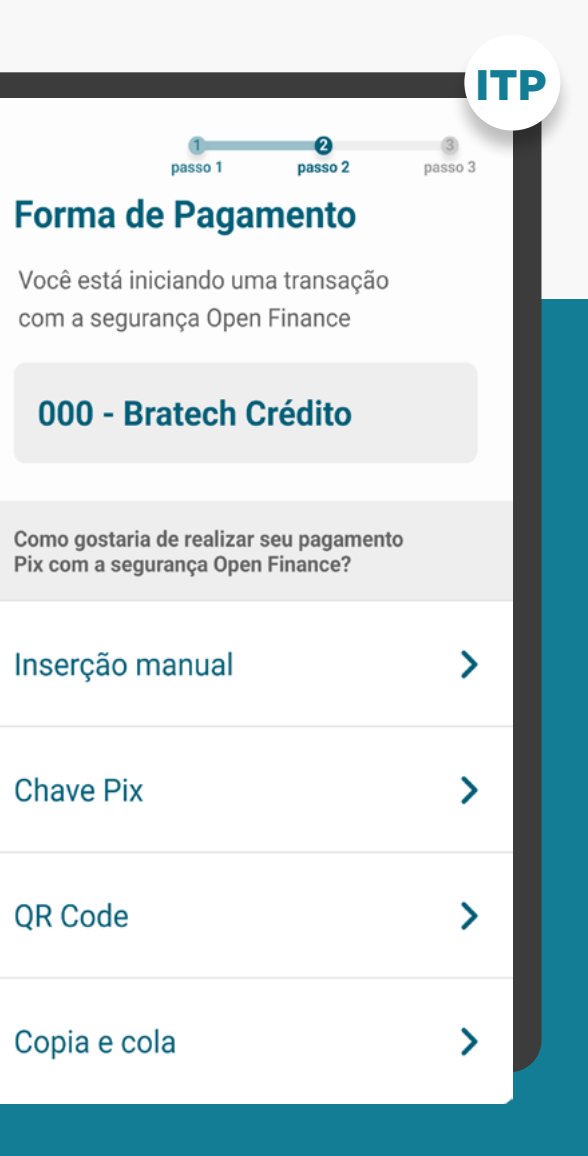

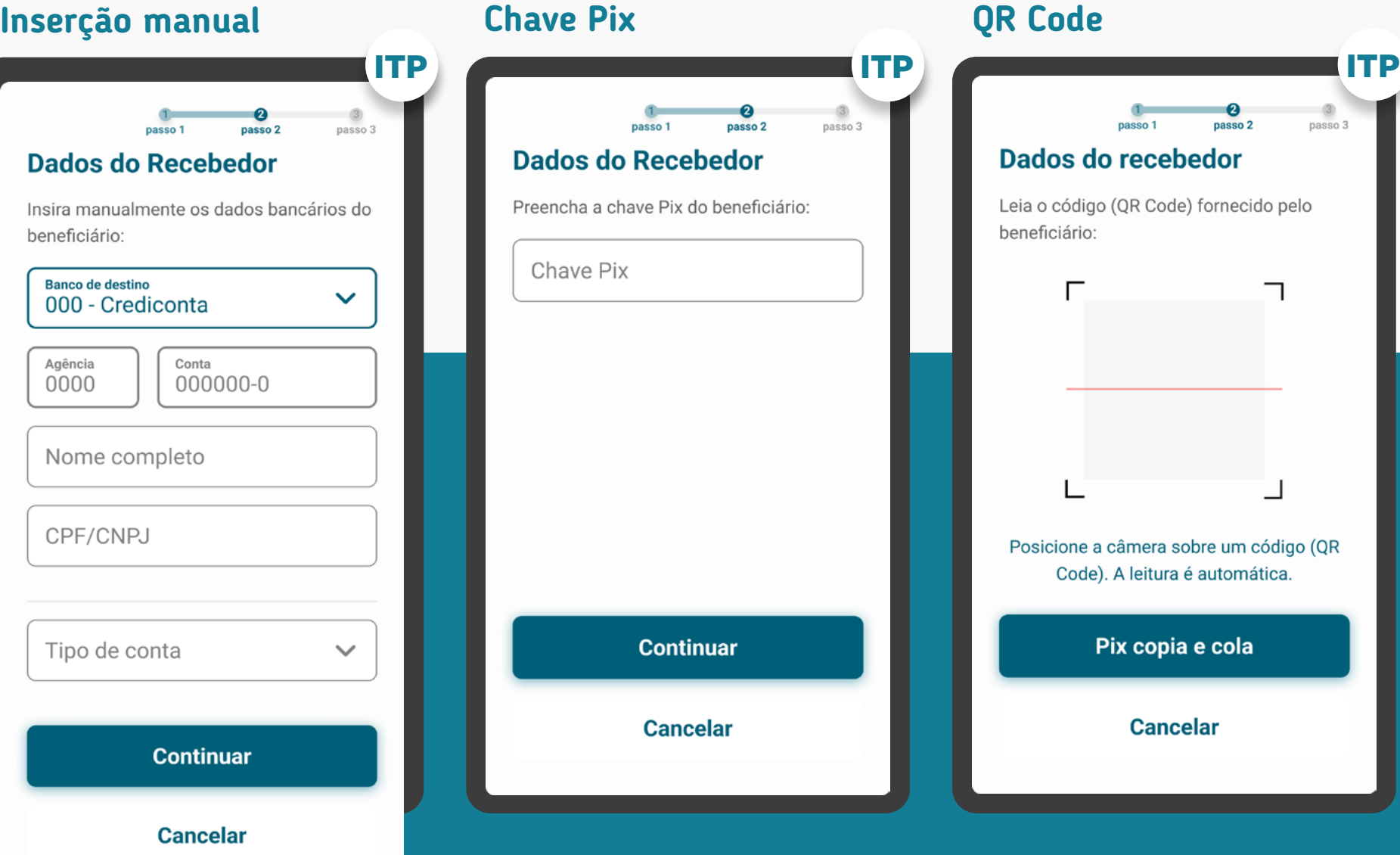

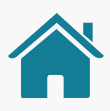

Imagens meramente ilustrativas, criadas para o melhor entendimento dos requisitos e recomendações.

### FORMAS DE PAGAMENTO: Pix

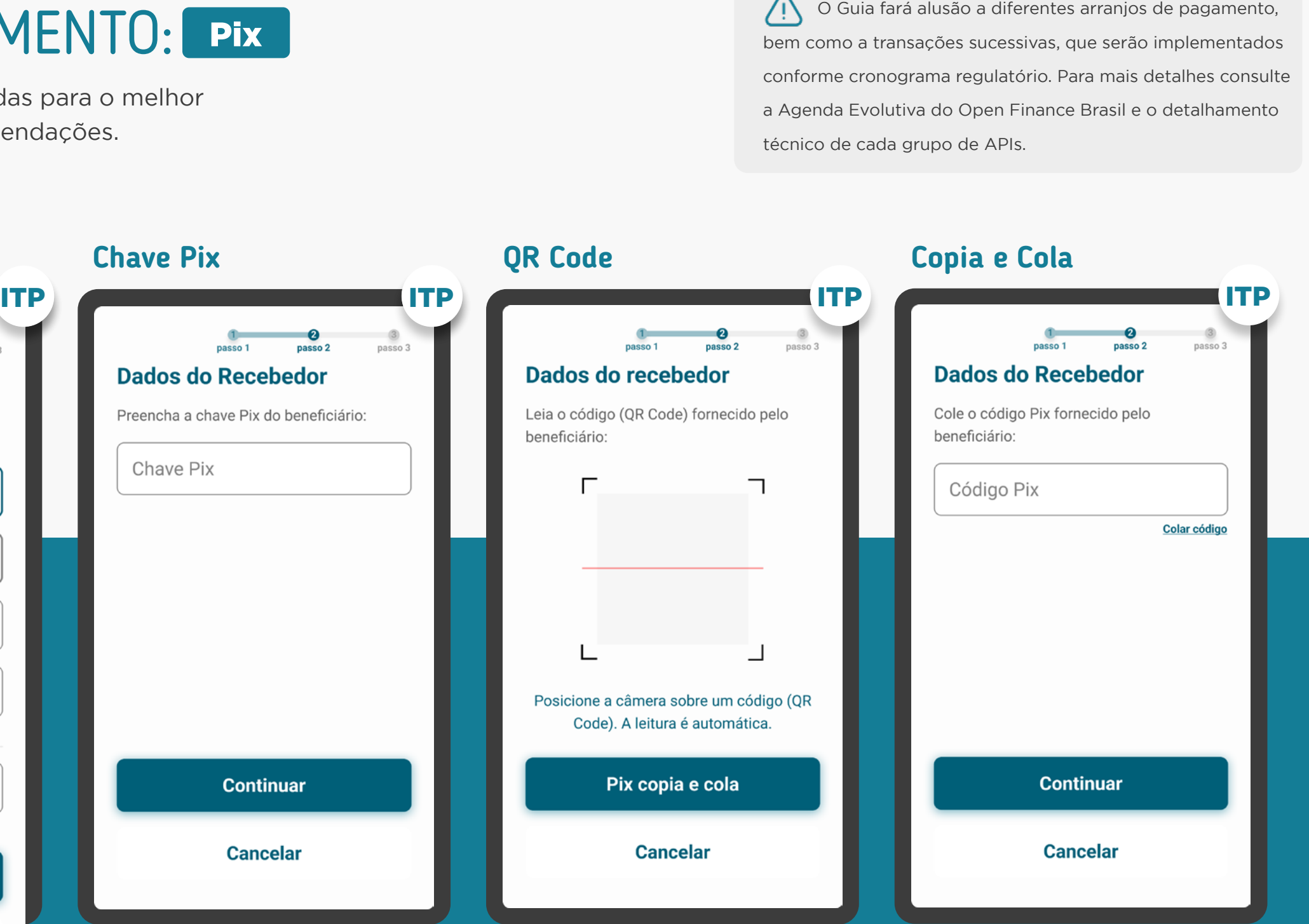

bem como a transações sucessivas, que serão implementados conforme cronograma regulatório. Para mais detalhes consulte a Agenda Evolutiva do Open Finance Brasil e o detalhamento técnico de cada grupo de APIs.

#### GERAL

#### REQUISITOS  $\left( \left| \right| \right)$

- Pix Para o pagamento por Pix, no Open Finance, existem três possibilidades:
- Pix Inserção Manual/Chave Pix: Inserção manual dos dados do recebedor/chave Pix. Uso majoritariamente para transferência P2P.
- **5.1.4** • Pix Direto pelo Iniciador: Dados do recebedor preenchidos automaticamente. Uso principalmente para pagamentos em e-commerce e m-commerce.
	- Pix QR Code: Utilização de Pix QR Code como opção adicional para transferência P2P. Uso majoritariamente para transferência P2P.

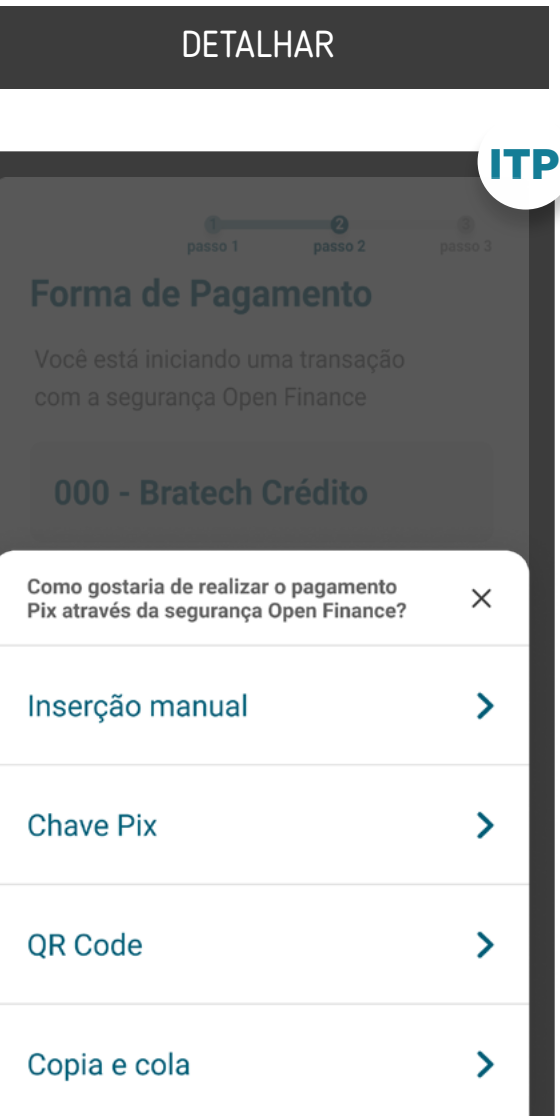

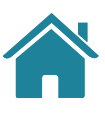

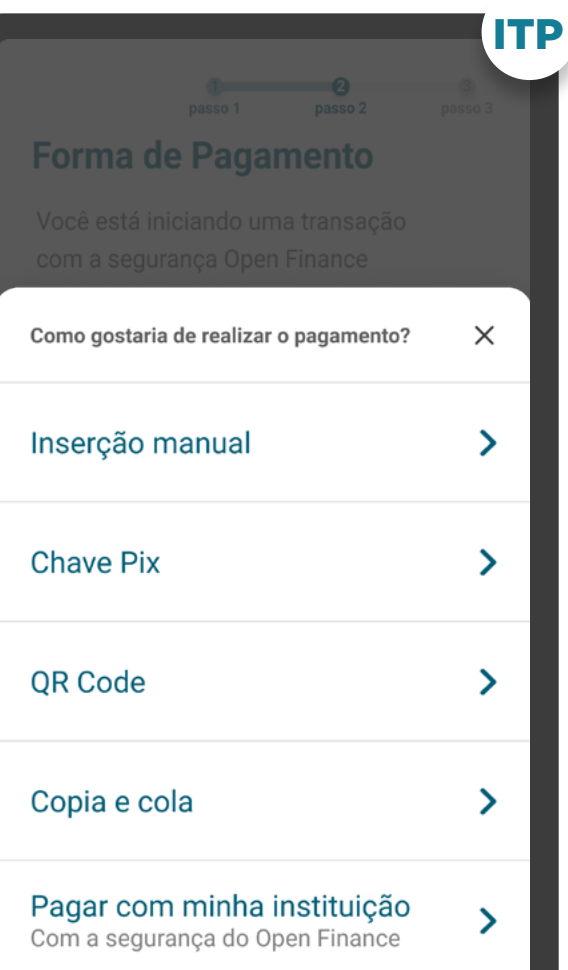

#### GERAL

#### REQUISITOS  $\left( \left| \right| \right)$

**5.1.5**

- Pix Para seleção da forma de pagamento Pix:
- Para possibilitar que a Instituição Iniciadora da Transação de Pagamento monte a tela com os campos que o cliente precisará informar e não apresente informações que possam confundir ou induzir ao erro, é indicado que na etapa de seleção da Forma de Pagamento sejam apresentadas as diferentes formas para iniciação Pix oferecidas pela Iniciadora para escolha do cliente, sendo elas: Pix inserção manual (dados da conta), chave Pix ou QR Code.
- Para o caso de Pix Direto pelo Iniciador, onde o cliente não precisará inserir nenhuma informação, a Instituição Iniciadora da Transação de Pagamento pode apresentar apenas a Forma de Pagamento: Pix. Para este caso, não é necessário a apresentação das três possibilidades de pagamento via Pix.

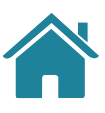

**5.1.6** TED / TEF O usuário deve selecionar a forma de pagamento "transferências" para habilitar a jornada de TED/TEF;

#### GERAL

**5.1.7**

TED / TEF Após a seleção da forma de pagamento, o usuário deve selecionar a Instituição de destino:

• Se for a mesma Instituição que a anteriormente selecionada, campos abrem para preenchimento conforme TEF (AG/ CONTA), DÍGITO (se houver);

• Se for outra Instituição que a anteriormente selecionada, campos abrem para preenchimento conforme TED (AG/ CONTA, DÍGITO (se houver), campo titularidade);

i. Se mesma titularidade, apenas dados anteriores; ii. Se outra titularidade, solicitar CPF/CNPJ e Nome/Razão Social do recebedor.

O Guia fará alusão a diferentes arranjos de pagamento,  $\langle \cdot | \cdot \rangle$ bem como a transações sucessivas, que serão implementados conforme cronograma regulatório. Para mais detalhes consulte a Agenda Evolutiva do Open Finance Brasil e o detalhamento técnico de cada grupo de APIs.

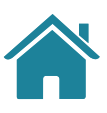

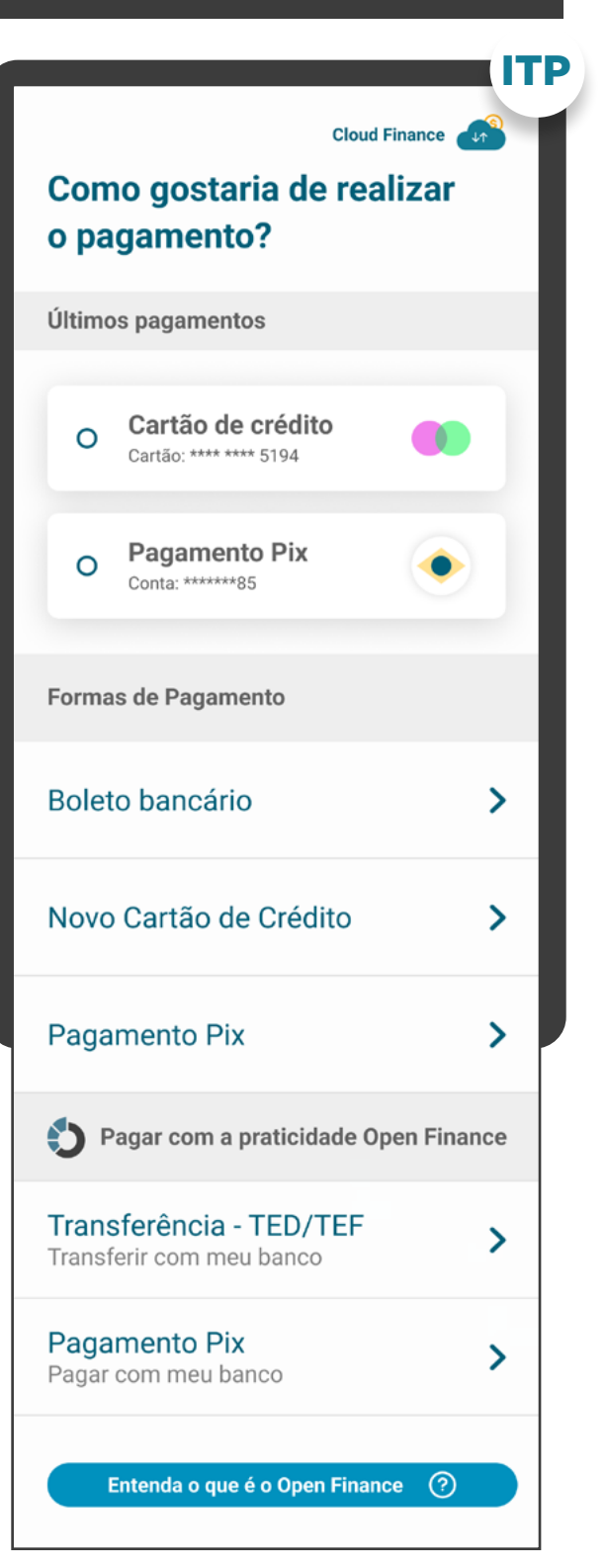

#### DETALHAR

#### GERAL

**5.2.2**

**5.2.1**

TED / TEF O usuário deve indicar o tipo de conta do recebedor (conta corrente, conta poupança ou conta pagamento). Conta corrente deve ser indicada como padrão;

As Iniciadoras de Pagamentos podem buscar entender os padrões de inserção de dados de identificação de conta do recebedor conforme cada Detentora de Conta, para apresentar da melhor maneira possível ao usuário, visando melhorar a experiência.

Informações do recebedor: informações necessárias para realização do pagamento, de acordo com os arranjos de pagamento vigentes, e a forma de pagamento selecionada (p.ex: Instituição, agência, conta, CPF/CNPJ etc.).

> TED O usuário deve indicar a finalidade da transação. Fica a cargo da Iniciadora de Pagamento definir quais domínios de finalidades serão apresentados ao usuário, respeitando a lista estabelecida pelo BCB;

**5.2**

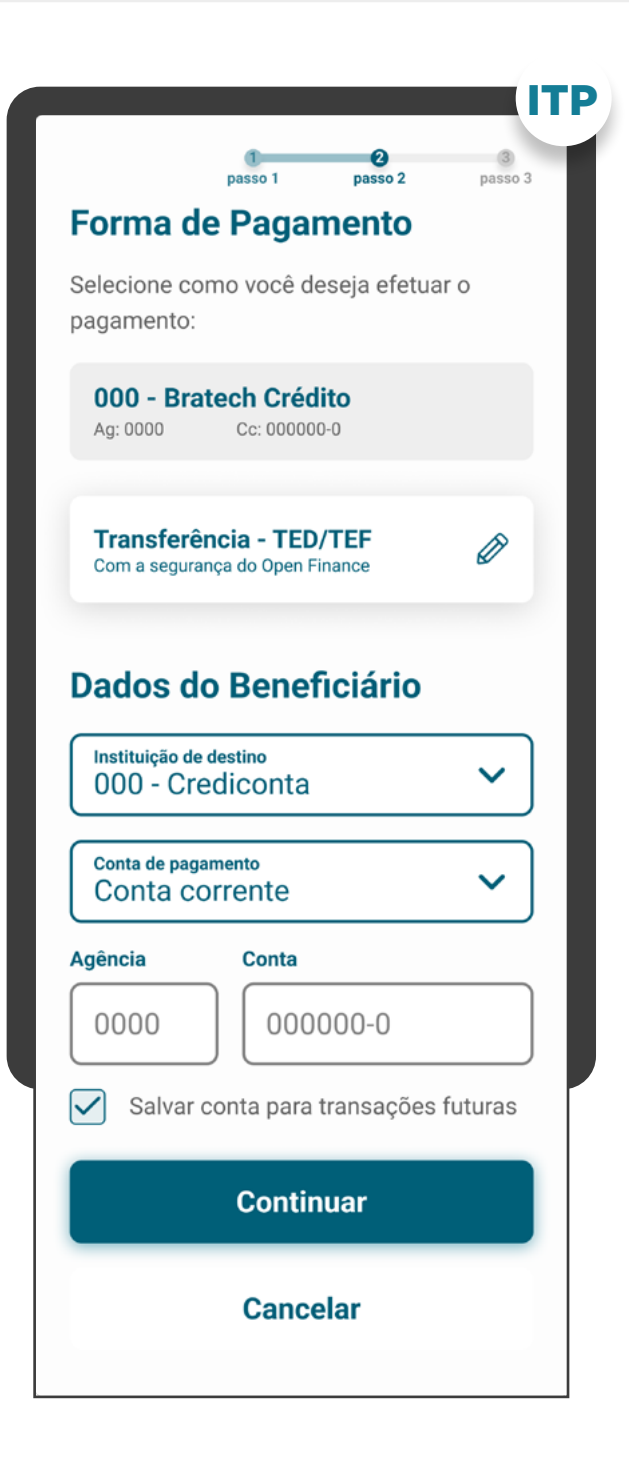

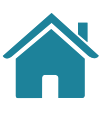

#### GERAL

**5.4**

Data de pagamento: data, prazo e periodicidade de pagamento, de acordo com as especificidades de pagamento único ou sucessivo.

**5.3** Valor: valor da transação. Este parâmetro é opcional para pagamentos sucessivos com valor variável.

**5.3.1**

Caso exista a cobrança pelo serviço de Iniciação de Pagamento pela Iniciadora de Transação de Pagamento, deve ser demonstrado o valor adicional cobrado por este serviço.

**5.4.1**

TED Para TED não agendada em dia útil, caso a solicitação esteja ocorrendo fora do horário de funcionamento da TED, o usuário deve ser informado sobre a inviabilidade de realizar a transação naquele momento;

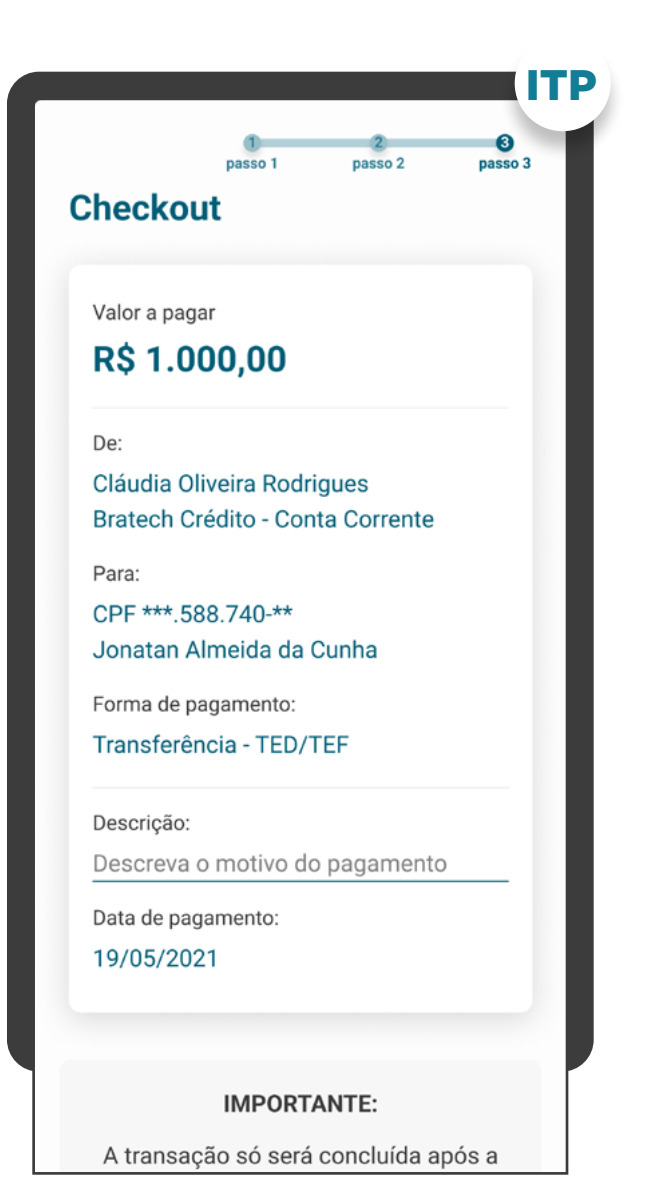

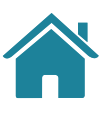

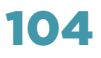

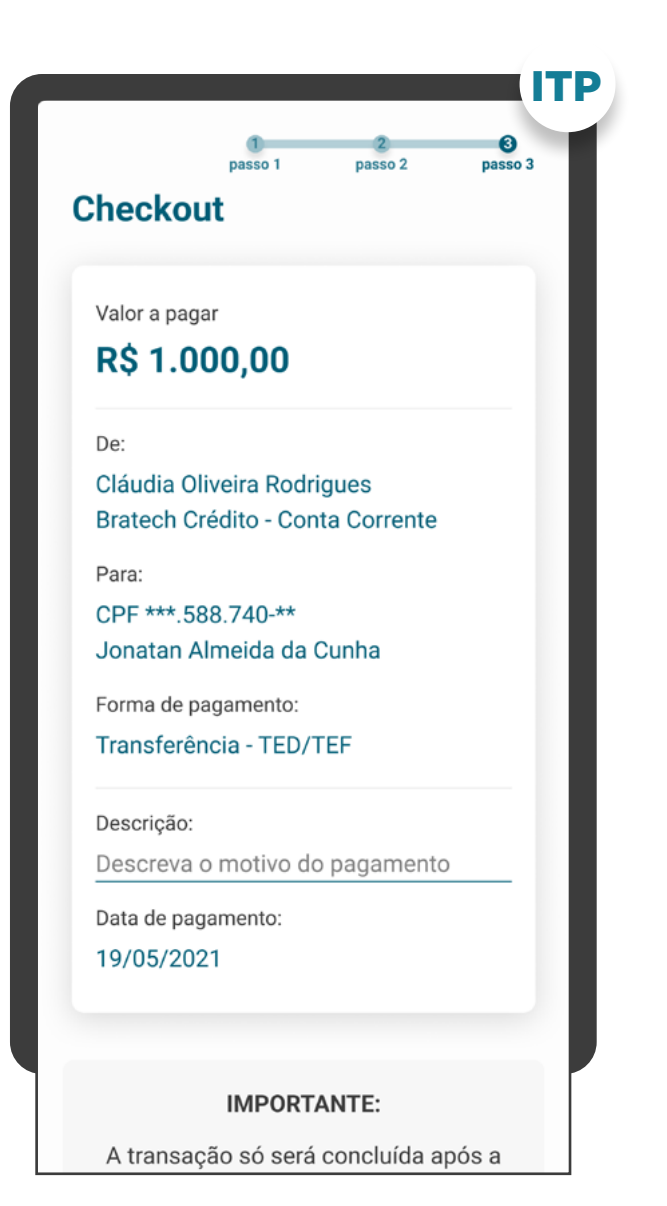

**GERAL** 

#### **Agendamento único**

**TED** Para o caso de TED agendada em dia não útil, deve ser sugerido ao usuário agendar o pagamento no próximo dia útil.

- O usuário é possibilitado de inserir a data do pagamento no caso dos mecanismos Inserção Manual, Chave Pix, QR Code e Iniciação pelo Recebedor (nestes últimos dois casos, quando não fornecida a informação pelo iniciador).
- Prazo máximo não deve ser superior a 12 meses, conforme definido na [Resolução Conjunta n°1,](https://www.bcb.gov.br/estabilidadefinanceira/exibenormativo?tipo=Resolu%C3%A7%C3%A3o%20Conjunta&numero=1) e não superior a eventual prazo definido para o arranjo do Pix agendado.
- Neste caso de agendamentos únicos, a validade do consentimento deve ser a mesma que a data de agendamento do pagamento.
- Informar ao cliente que a transação estará sujeita à disponibilidade de saldo no momento da efetivação do pagamento.

**6.1**

**6.1.2**

**Em casos de agendamentos:** 

Agendamento por TED

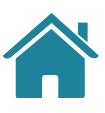

GERAL

#### REQUISITOS  $\left( \left| \right| \right)$

#### **Agendamentos recorrentes**

- No caso de agendamentos recorrentes, a validade do consentimento deve ser a mesma que a data do último pagamento agendado, limitada ao período máximo de 2 anos.
- Informar ao cliente que a transação estará sujeita à disponibilidade de saldo no momento da efetivação do pagamento.
- Informar ao cliente que em cenário de agendamento em data inexistente, (Ex: dias 29, 30 e 31 em determinados meses) o pagamento será efetivado no dia posterior.

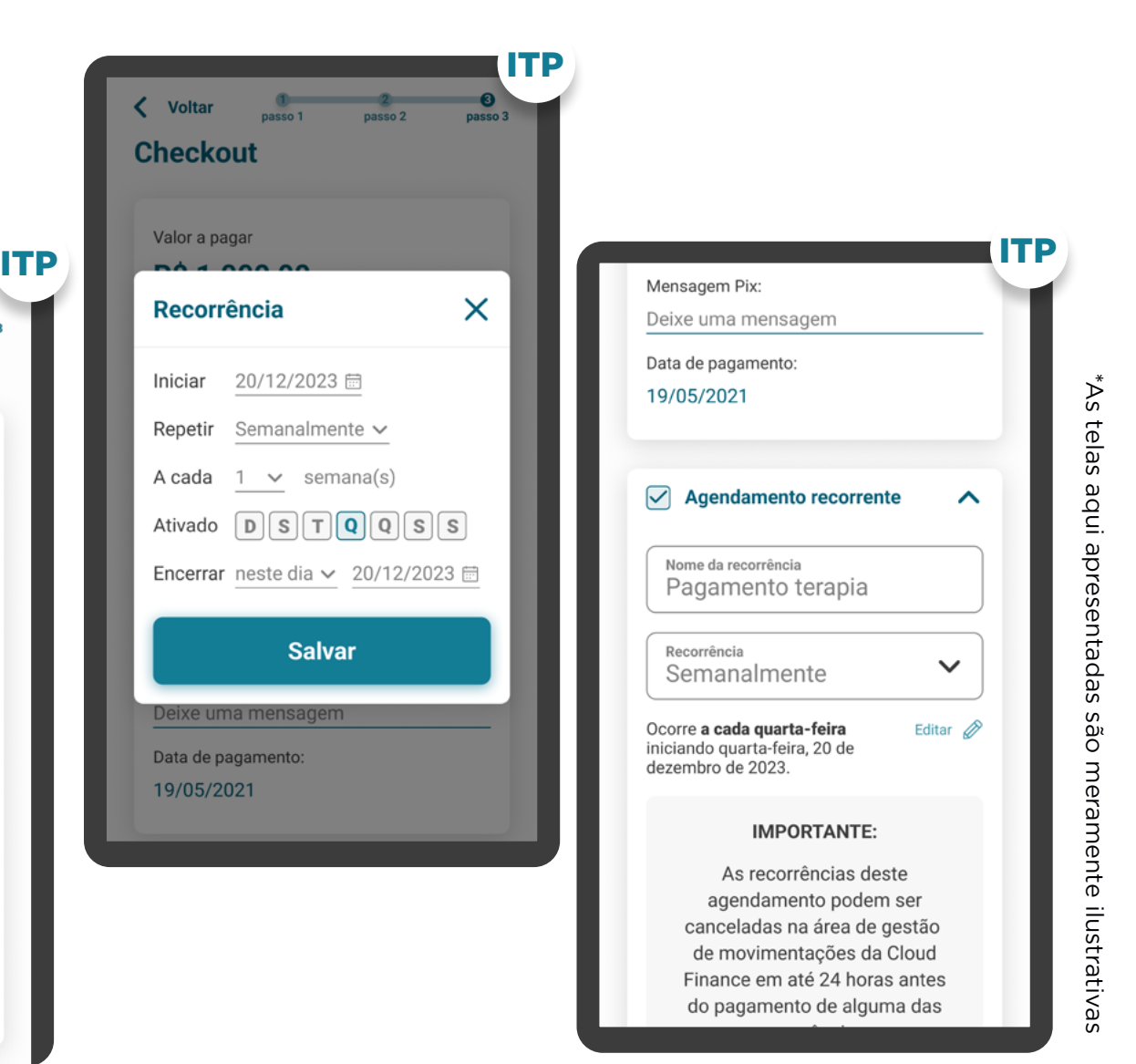

**6.2**

#### **Em casos de agendamentos:**

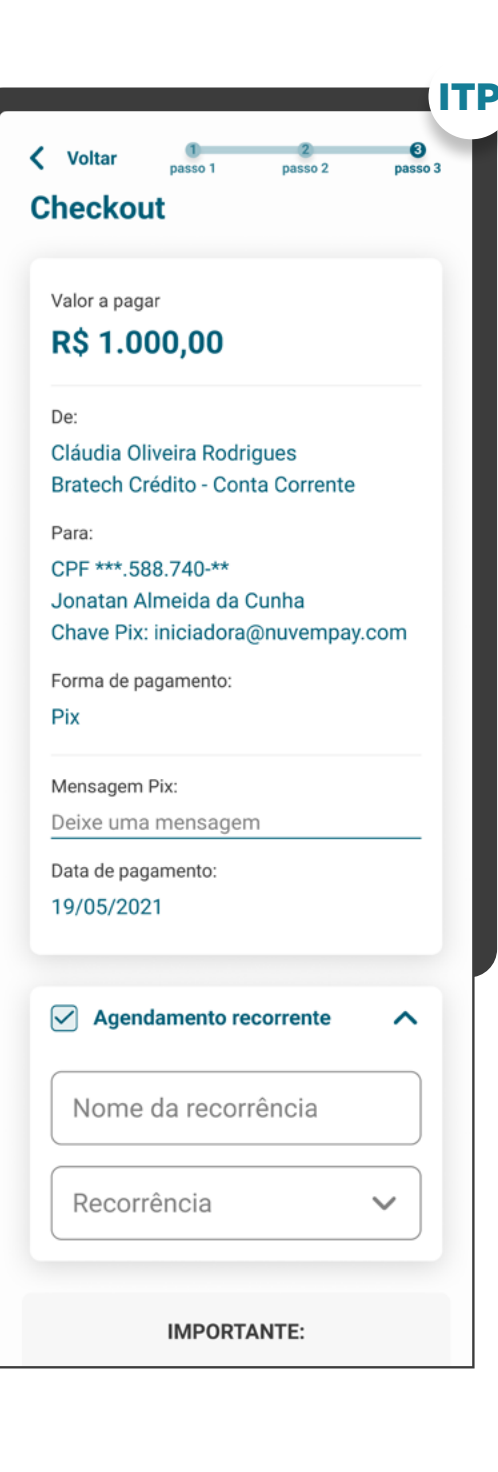

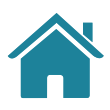

#### **IMPORTANTE:**

A transação só será concluída após a

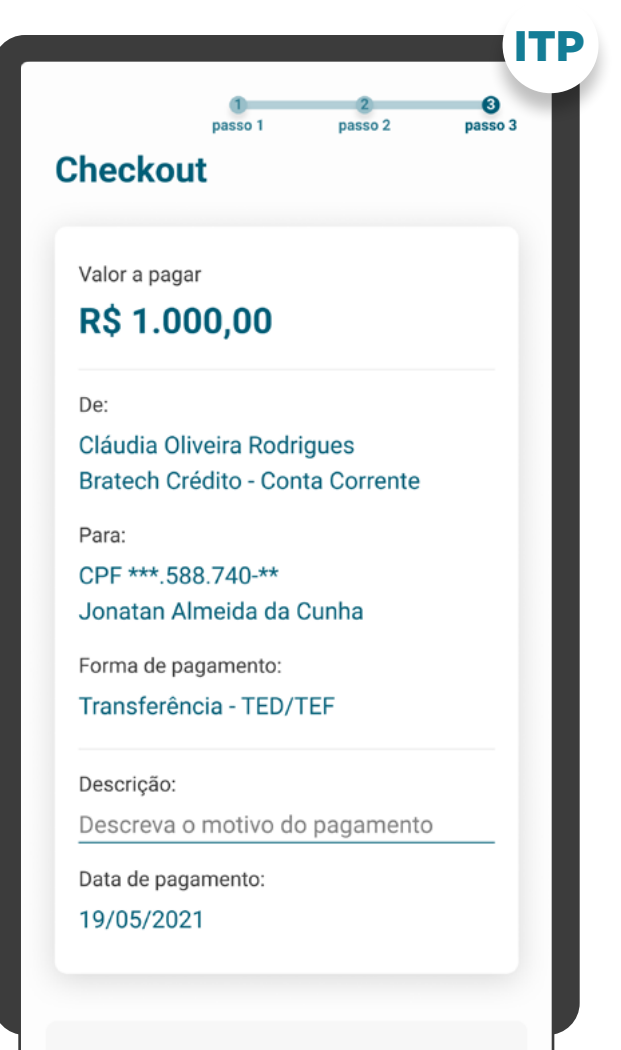

#### **GERAL**

### **REQUISITOS**

#### CHECKOUT

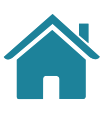

#### **Em casos de Transferências Inteligentes:**

- O usuário deve ser informado com clareza sobre as situações e casos de uso em que os fundos serão movimentados de uma conta para outra.
- Em casos de uso em que sejam realizadas movimentações sem que o usuário esteja presente no ambiente da iniciadora, a instituição deverá deixar claro ao usuário que as movimentações poderão acontecer automaticamente dentro dos parâmetros e limites estabelecidos para atender o caso de uso informado.
- O usuário deve ser informado que apenas contas de mesma titularidade serão definidas como contas de destino. Para Pessoas Naturais, as contas deverão estar no mesmo nome e CPF. Para Pessoas Jurídicas, as contas deverão estar na mesma razão social e na mesma raiz de CNPJ.
- O momento de definição das informações de instituição e conta recebedoras fica a critério da Iniciadora, com a possibilidade de utilização de chave Pix ou inserção manual.
- Deve ser disponibilizada opção para o usuário definir se deseja estabelecer limites máximos por transação e por períodos (diário, semanal, mensal e anual). Os limites podem ser definidos em valor e/ou número de transações.
- Caso o usuário opte por estabelecer limites máximos, devem ser habilitados os campos para preenchimento e edição, permitindo, inclusive, mais de um limite periódico ao mesmo tempo (p. ex.: Limite diário de R\$100 e limite mensal de R\$ 1.000). É permitido à instituição iniciadora a inclusão de valores pré-populados como sugestões ao usuário.

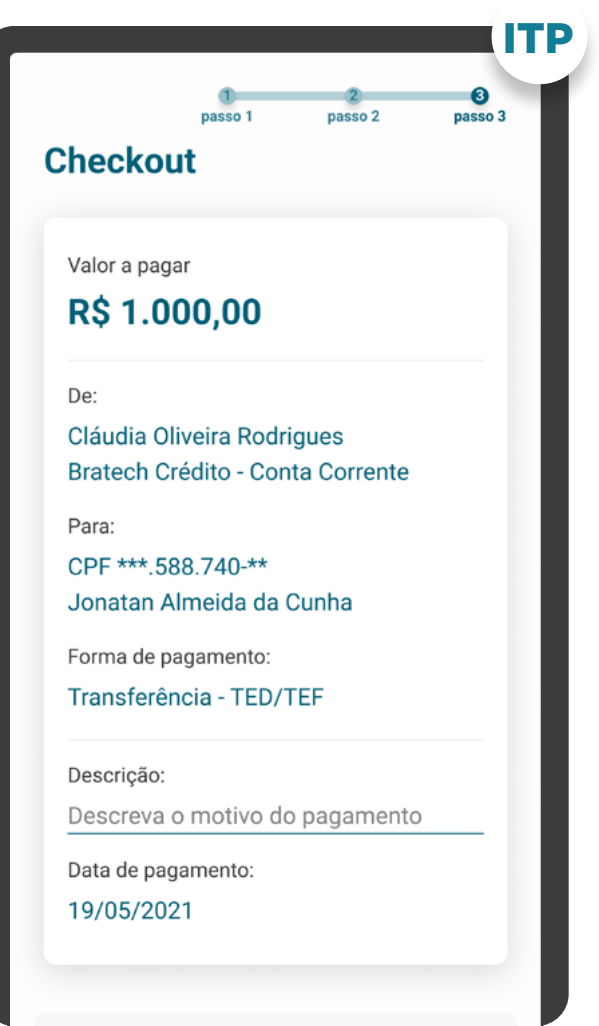

#### **IMPORTANTE:**

A transação só será concluída após a

#### GERAL

**8**

**7**

Informações complementares: informações necessárias para a execução da transação de pagamento e compatíveis com o regulamento ou instrumento que discipline o funcionamento do arranjo de pagamento referente à respectiva transação de pagamento ([Resolução Conjunta nº](https://www.bcb.gov.br/estabilidadefinanceira/exibenormativo?tipo=Resolu%C3%A7%C3%A3o%20Conjunta&numero=1) [1,](https://www.bcb.gov.br/estabilidadefinanceira/exibenormativo?tipo=Resolu%C3%A7%C3%A3o%20Conjunta&numero=1) de 2020, art. 13, § 3º).

> Deve-se informar ao cliente que ele precisará possuir fundos disponíveis para realizar o pagamento. Além disso, deve-se explicitar que o pagamento seguirá as regras dos arranjos de pagamento vigentes. Exemplo textual: "A transação só será concluída após a autenticação na Instituição Detentora de Conta, na condição da existência de fundos na conta selecionada, e seguirá as regras da forma de pagamento selecionada."

**8.1**

### **REQUISITOS**

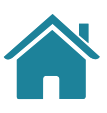

#### CHECKOUT

- O cliente deve ser informado que sempre estará sujeito aos limites transacionais existentes em sua conta e que eles prevalecem aos limites estabelecidos na iniciadora.
- O prazo da autorização pode ser por tempo determinado ou indeterminado e a validade do consentimento deve ser a mesma do prazo de autorização ou da última transação.
- O cliente sempre deverá ser informado sobre quem é a Instituição Iniciadora responsável pela transação.
- O cliente deve ser informado que a transação ou transações futuras estarão sujeitas à disponibilidade de saldo no momento de sua efetivação.

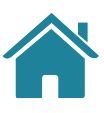

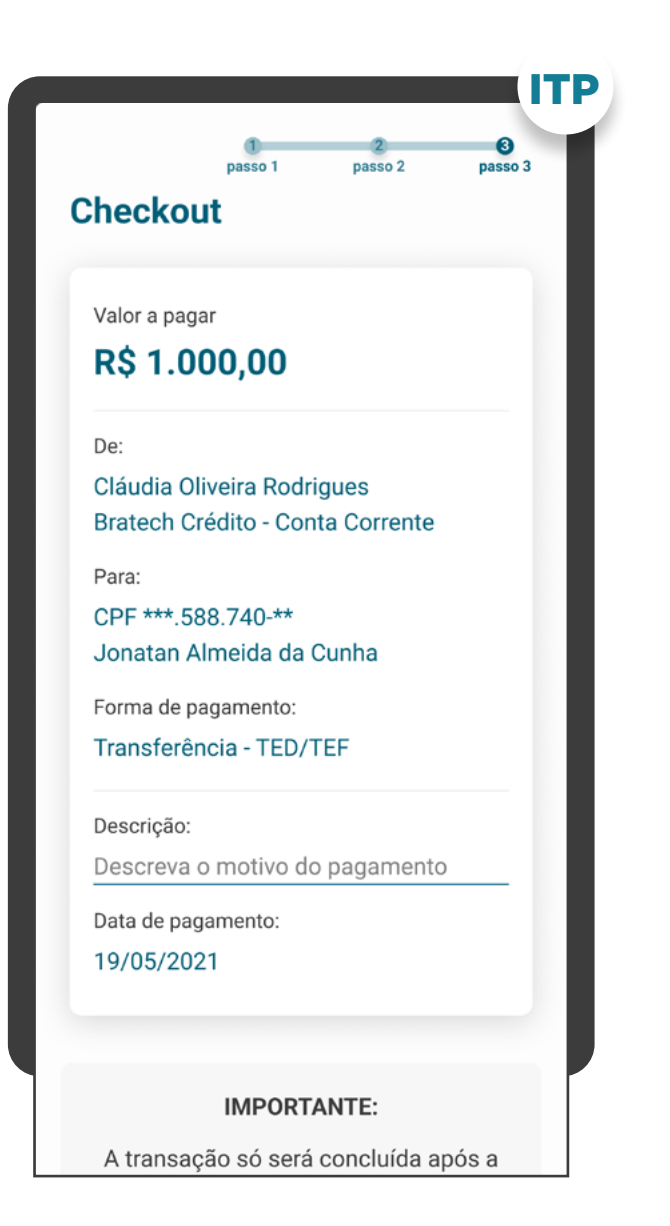

#### CONSENTIMENTO

**9**

Apresentar as informações mínimas contidas na [Resolução](https://www.bcb.gov.br/estabilidadefinanceira/exibenormativo?tipo=Resolu%C3%A7%C3%A3o%20Conjunta&numero=1) [Conjunta nº 1:](https://www.bcb.gov.br/estabilidadefinanceira/exibenormativo?tipo=Resolu%C3%A7%C3%A3o%20Conjunta&numero=1)

O Guia fará alusão a diferentes arranjos de pagamento, bem como a transações sucessivas, que serão implementados conforme cronograma regulatório. Para mais detalhes consulte a Agenda Evolutiva do Open Finance Brasil e o detalhamento técnico de cada grupo de APIs.

#### **Pagamentos e agendamentos únicos:**

Descrição do pagamento: Caso o arranjo de pagamento preveja campo para Descrição/Finalidade este campo, para o Open Finance, não se faz necessário. Caso o arranjo de pagamento não preveja campo para Descrição/Finalidade, é necessário ter este campo, com preenchimento opcional pelo cliente.

- Forma de pagamento (de acordo com os arranjos de pagamento vigentes e Resolução BCB nº109).
- Valor da transação de pagamento.
- Valor da tarifa do serviço de iniciação da transação de pagamento, se houver.
- Informações do recebedor: identificação do recebedor (nome, CPF/CNPJ) e outras informações de acordo com as regras e limitações dos arranjos de pagamentos vigentes.
- Data de pagamento.

**9.1**

**8.2**
\*As telas aqui apresentadas são meramente ilustrativas As telas aqui apresentadas são meramente ilustrativas

#### CONSENTIMENTO

#### **Agendamentos recorrentes:**

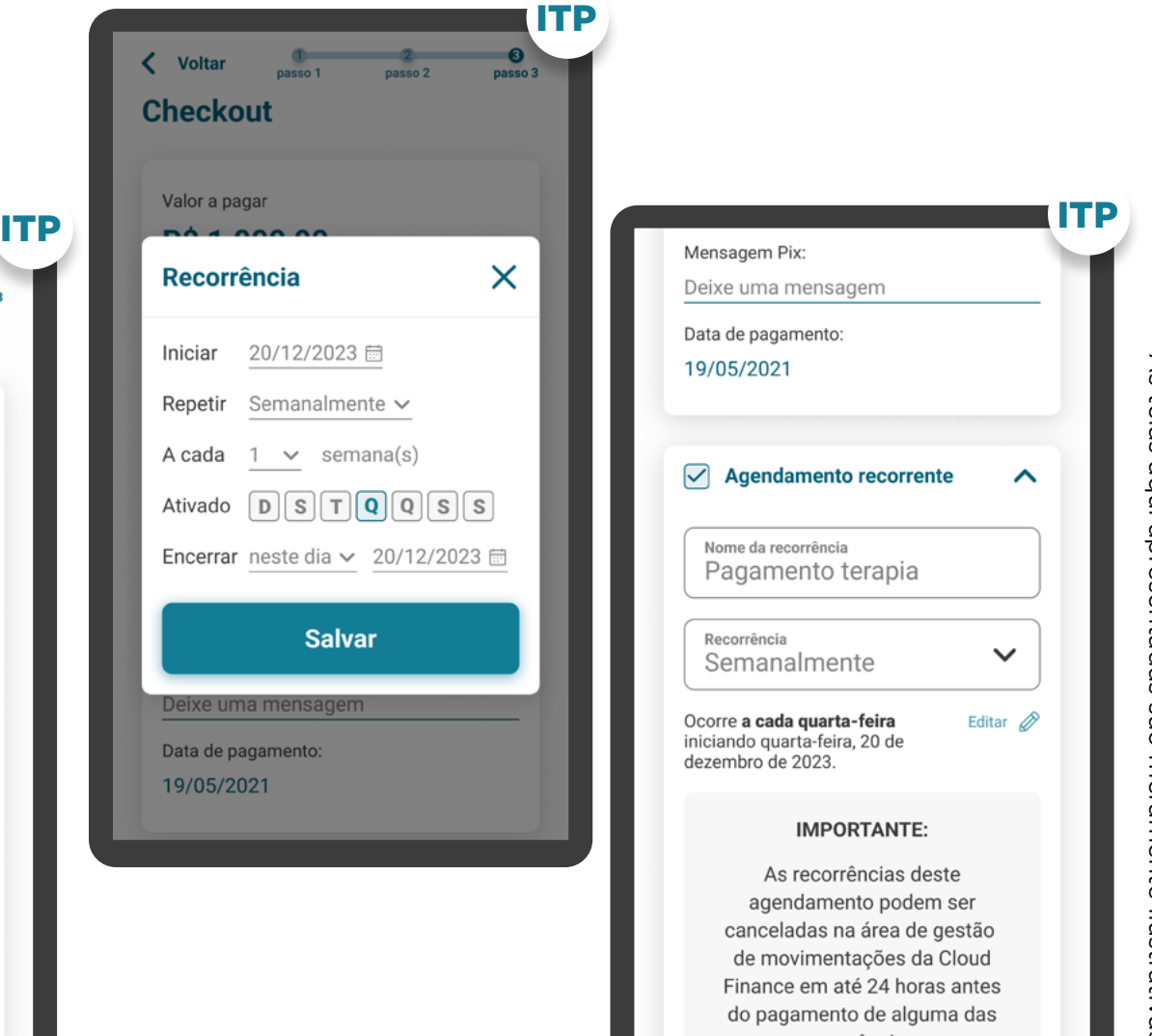

- Forma de pagamento (de acordo com os arranjos de pagamento vigentes - com exceção do QR Code Dinâmico que não se aplica aos agendamentos recorrentes - e Resolução BCB nº 109).
- Valor das transações de pagamento (valor fixo).
- Valor da tarifa do serviço de iniciação da transação de pagamento, se houver.
- Informações do recebedor: dados referentes a identificação do recebedor (nome, CPF do recebedor mascarado/CNPJ) e outras informações de acordo com as regras e limitações dos arranjos de pagamentos vigentes, assim como exibido na iniciadora de pagamento na etapa de solicitação de iniciação de pagamento.
- Data do primeiro pagamento.
- Periodicidade da recorrência, que pode ser diária, semanal, mensal, anual ou customizado.
- Número de recorrências, caso seja a opção de encerramento definida pelo usuário.
- Data de encerramento do consentimento (data do último pagamento) e/ou número de recorrências.

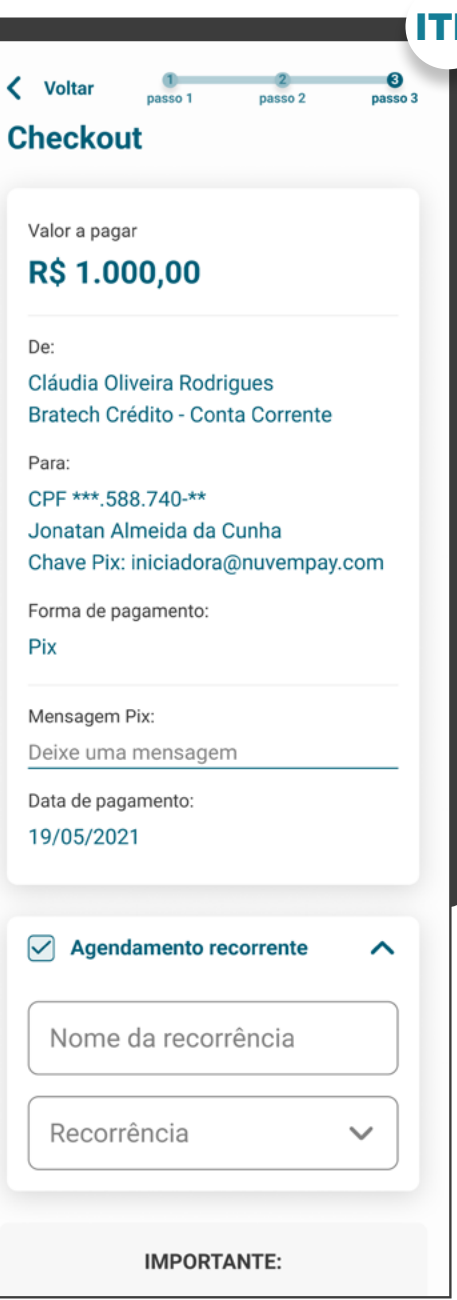

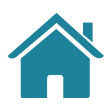

**9.2**

# **REQUISITOS**

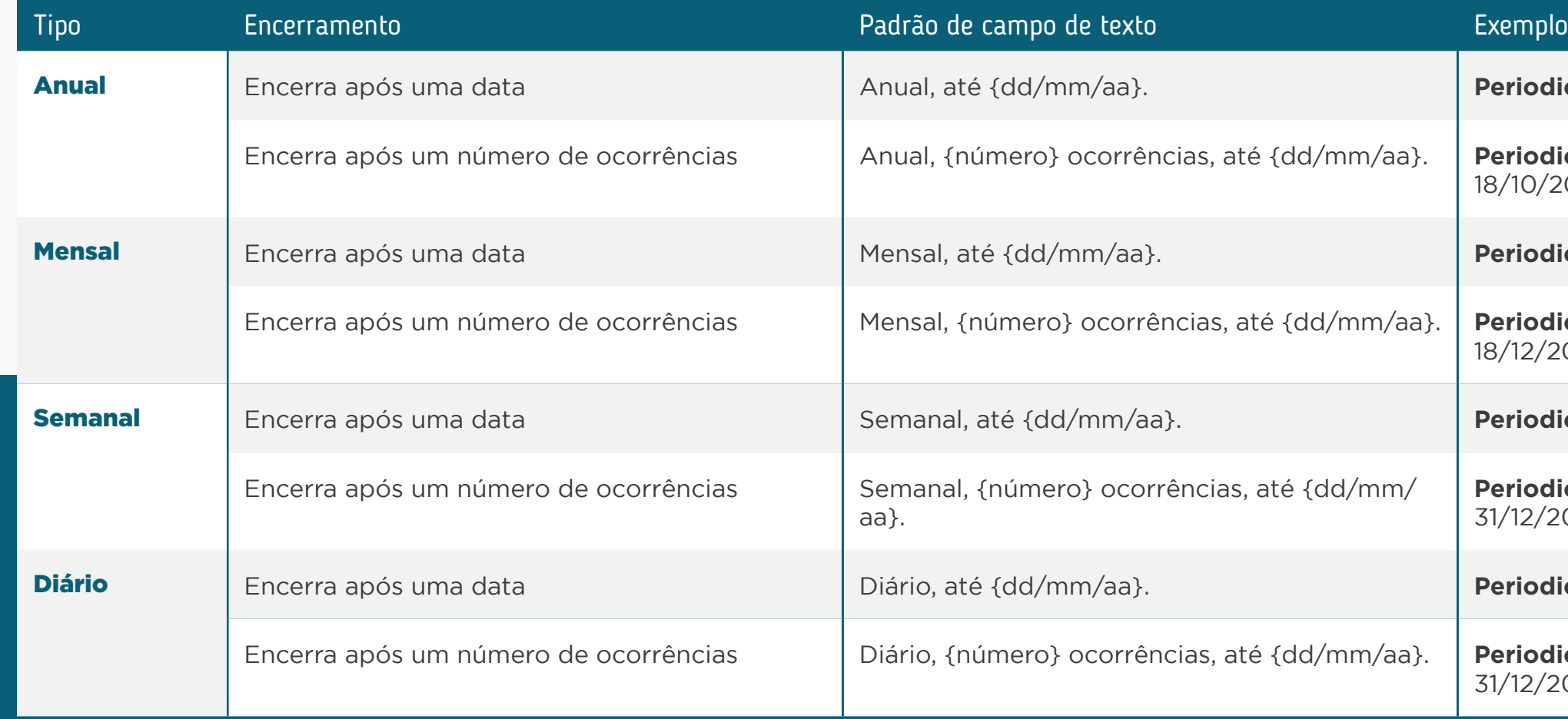

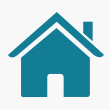

**icidade da recorrência:** Anual, até 18/10/2024.

**icidade da recorrência:** Anual; 2 ocorrências, até  $.024.$ 

icidade da recorrência: Mensal, até 18/12/2023.

**icidade da recorrência:** Mensal, 2 ocorrências, até 023..

**icidade da recorrência:** Semanal, até 31/12/2023.

**icidade da recorrência:** Semanal, 4 ocorrências, até 1023.

**icidade da recorrência:** Diário, até 31/12/2023.

**icidade da recorrência:** Diário, 5 ocorrências, até 1023.

**9.2.1**

Para informar a periodicidade e a data de encerramento e/ou número de recorrências de um agendamento recorrente, deve-se seguir o seguinte padrão:

## Recorrência padrão

**Periodicidade da recorrência:** A cada 2 dia(s), 5 ncias, até 31/12/2023.

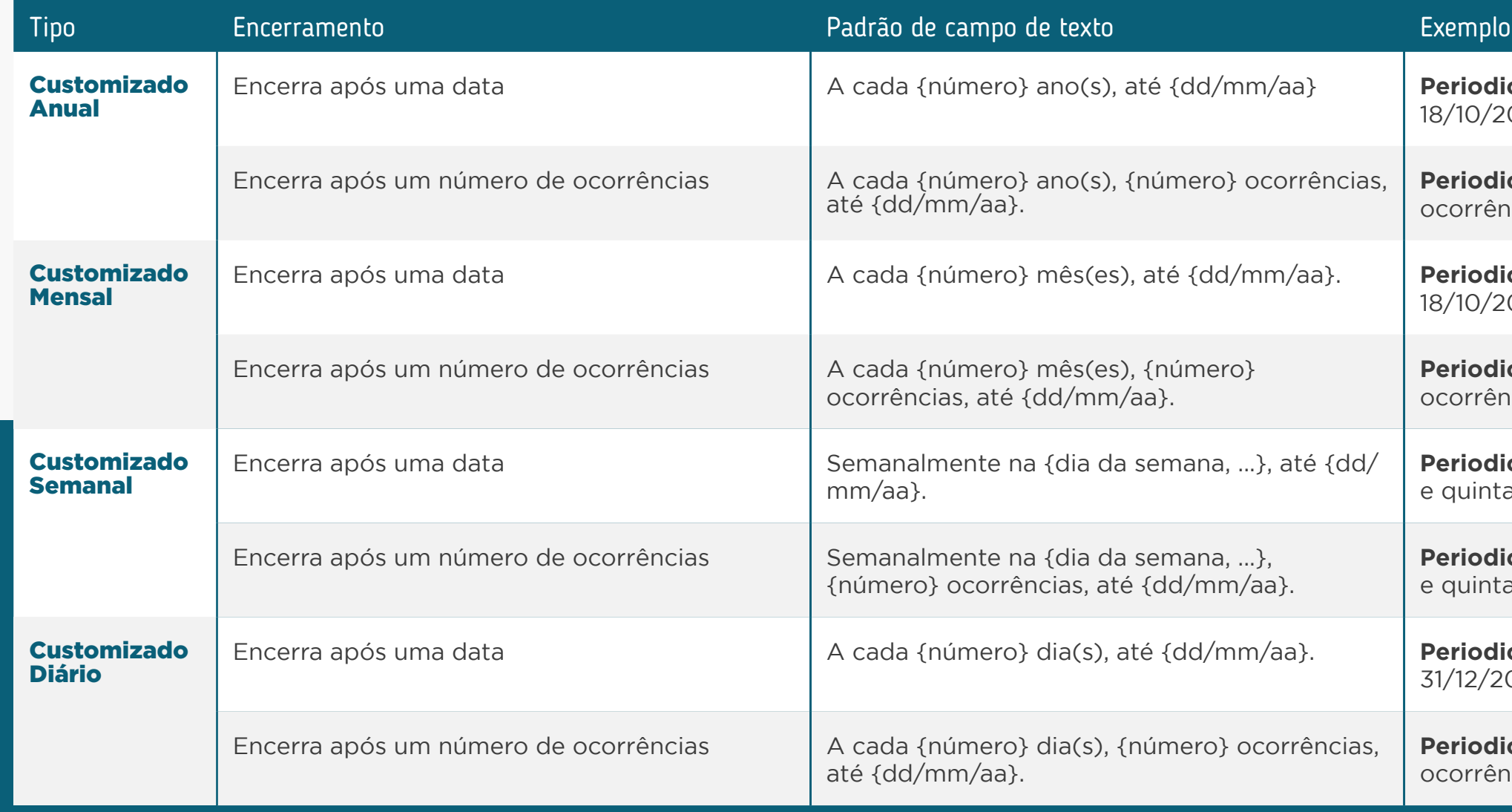

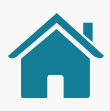

icidade da recorrência: A cada 1 ano(s), até 024.

**icidade da recorrência:** A cada 1 ano(s), 2 ocias, até 18/10/2024.

icidade da recorrência: A cada 2 mês(es), até  $1024.$ 

**icidade da recorrência:** A cada 2 mês(es), 6 ocias, até 18/10/2024.

**Icidade da recorrência:** Semanalmente na terça-feira a-feira, até 31/12/2023.

**Icidade da recorrência:** Semanalmente na terça-feira a-feira, 4 ocorrências, até 31/12/2023.

**icidade da recorrência:** A cada 2 dia(s), até 023.

## Recorrência customizada

\*As telas aqui apresentadas são meramente ilustrativas 'As telas aqui apresentadas são meramente ilustrativas

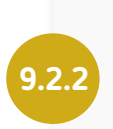

**9.2.3**

A instituição iniciadora deve validar datas inexistentes (Ex: dias 29, 30 e 31 em determinados meses) e avisar que, caso o agendamento caia em uma data inexistente, o pagamento será feito no dia seguinte.

#### **Transferências Inteligentes:**

- Forma de pagamento (de acordo o regulamento ou instrumento que discipline o funcionamento do arranjo de pagamento e a Resolução BCB no 109).
- Descrição da recorrência (como "additional information")
- Descrição dos gatilhos de transferências
- Valor previsto dos pagamentos (caso seja fixo)
- Data de início do consentimento
- Prazo da autorização, mesmo que indeterminado, ou quantidade de parcelas (caso sejam determinados)
- Limites transacionais
- Valor da tarifa do serviço de iniciação da transação de pagamento, se houver

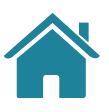

### CONSENTIMENTO

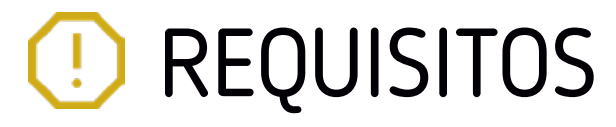

ITP

### CONSENTIMENTO

**10**

**12**

**11**

Apresentar demais informações necessárias:

- Informações opcionais de descrição do pagamento;
- Aviso de redirecionamento para dar maior visibilidade ao cliente quanto às próximas etapas.

O consentimento do cliente deve ser solicitado para cada nova ordem de pagamento (ITP) e cliente [\(Resolução Conjunta Nº 1](https://www.bcb.gov.br/estabilidadefinanceira/exibenormativo?tipo=Resolu%C3%A7%C3%A3o%20Conjunta&numero=1), Art. 13 [...], Parágrafo 4º).

Deve-se evitar o opt-in para diminuir o número de ações do cliente, mas informar que ao continuar ele está concordando com os termos e condições.

Para transações de pagamento sucessivas não é necessário ter um novo consentimento.

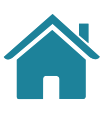

**12.1**

### INFORMAÇÕES

Bratech Crédito - Conta Corrente

Para:

CPF \*\*\*.588.740-\*\* Jonatan Almeida da Cunha Chave Pix: iniciadora@nuvempay.com

Forma de pagamento:

Pix

Mensagem Pix:

Deixe uma mensagem

Data de pagamento: 19/05/2021

#### **IMPORTANTE:**

A transação só será efetivada após a autenticação na Instituição de Débito na condição da existência de fundos na conta selecionada.

Ler os Termos e Condições

#### **Continuar**

**Cancelar** 

ITP

#### **Título**

Tente uma nova forma de pagamento

#### **Descrição**

Lamentamos, mas no momento o (especificar Pix Cobrança / Pix Saque / Pix Troco) não está disponível no Open Finance.

#### **Botão**

Pagar de outra forma

**Pix** Para o caso de Pix QR Code, caso o tipo de QR Code seja alguma das funcionalidades não previstas atualmente no Open Finance, apresentar a seguinte mensagem de erro ao usuário:

#### CONSENTIMENTO

• Recomendamos a utilização do termo "Pagar", principalmente no contexto de e-commerce.

A Instituição pode adaptar a linguagem de acordo com seu tom de voz.

O Guia fará alusão a diferentes arranjos de pagamento, bem como a transações sucessivas, que serão implementados conforme cronograma regulatório. Para mais detalhes consulte a Agenda Evolutiva do Open Finance Brasil e o detalhamento técnico de cada grupo de APIs.

> Bratech Crédito - Conta Corrente Para:

CPF \*\*\* 588.740-\*\* Jonatan Almeida da Cunha Chave Pix: iniciadora@nuvempay.com

Forma de pagamento: Pix

Mensagem Pix: Deixe uma mensagem

Data de pagamento: 19/05/2021

#### **IMPORTANTE:**

A transação só será efetivada após a autenticação na Instituição de Débito na condição da existência de fundos na conta selecionada.

Ler os Termos e Condições

**Continuar** 

**Cancelar** 

**14**

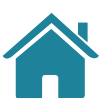

Caso a Instituição Iniciadora de Pagamentos apresente uma tela de revisão dos detalhes da transferência, recomendamos permitir a edição facilitada dos campos, nos casos de uso possíveis, para permitir a correção de eventuais erros sem que seja necessário voltar todas as etapas da jornada de solicitação de transação de pagamento.

ITP

CONSENTIMENTO ESTE ENTRENTO ESTE ENTRENTO EN EL ENTRENTO EN EL ENTRENTO EN EL ENTRENTO EN EL ENTRENTO, EN EL ENTRENTO, bem como a transações sucessivas, que serão implementados conforme cronograma regulatório. Para mais detalhes consulte a Agenda Evolutiva do Open Finance Brasil e o detalhamento técnico de cada grupo de APIs.

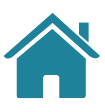

Bratech Crédito - Conta Corrente Para:

CPF \*\*\* 588.740-\*\* Jonatan Almeida da Cunha Chave Pix: iniciadora@nuvempay.com

Forma de pagamento: Pix

Mensagem Pix: Deixe uma mensagem

Data de pagamento: 19/05/2021

#### **IMPORTANTE:**

A transação só será efetivada após a autenticação na Instituição de Débito na condição da existência de fundos na conta selecionada.

Ler os Termos e Condições

**Continuar** 

**Cancelar** 

**15**

**16**

## REQUISITOS  $\left( \left| \right| \right)$

É permitido à Iniciadora de Transação de Pagamentos limitar o número de recorrências para agendamentos diários, desde que informe este limite ao usuário.

Nos casos em que as recorrências de um agendamento caírem em uma data inexistente (Ex: dias 29, 30 e 31 em determinados meses), a intuição iniciadora pode oferecer a antecipação deste agendamento para o dia anterior à data inexistente por meio de agendamento. Nesse caso, o agendamento deve ser tratado e enviado como um agendamento personalizado para a instituição detentora, de modo a evitar o seu cancelamento.

Identificação do arranjo de pagamentos:\*

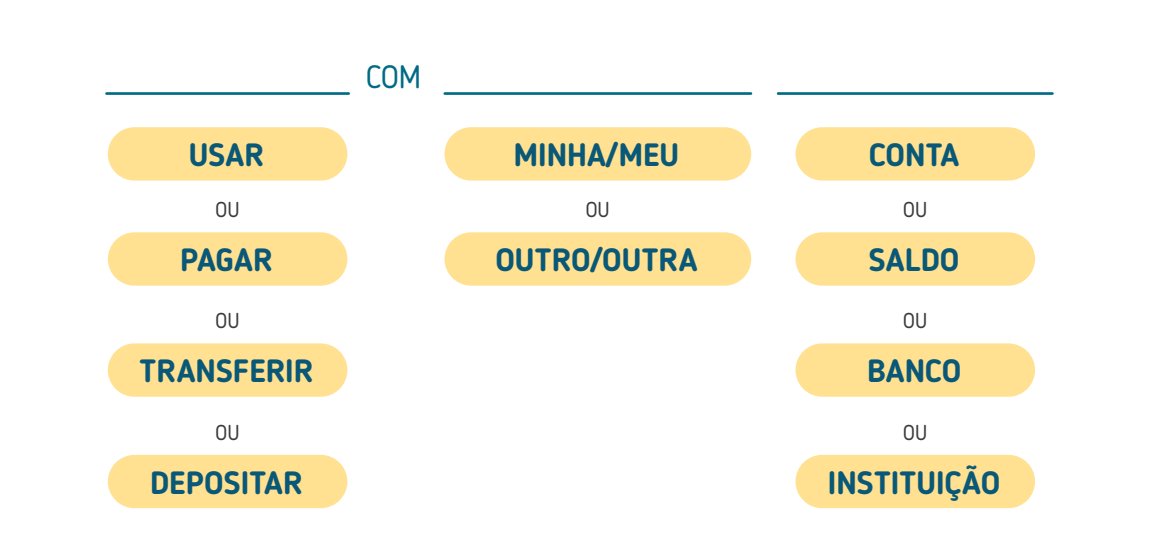

\*As formas de identificação da funcionalidade são exemplos, porém a identificação do arranjo é requisito no caso de exibição junto às outras formas de pagamento

· Sugere-se<sup>1</sup> a utilização do termo "meu/minha", principalmente quando tratar-se de uma conta já salva (segunda compra). As três combinações recomendadas são:

Esses exemplos não contemplam todas as possibilidades de aplicação. São apenas formas de demonstrar como pode ser apresentado ao usuário, havendo inúmeras formas de abordar a identificação.

Estas sugestões foram baseadas no teste de usabilidade feito pelo GT UX em outubro de 2022. Caso deseje ver os resultados dos testes em mais detalhes, acesse o [link](https://ob-public-files.s3.amazonaws.com/20221024_Teste+de+etiquetas.pdf).

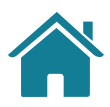

# **RECOMENDAÇÕES**

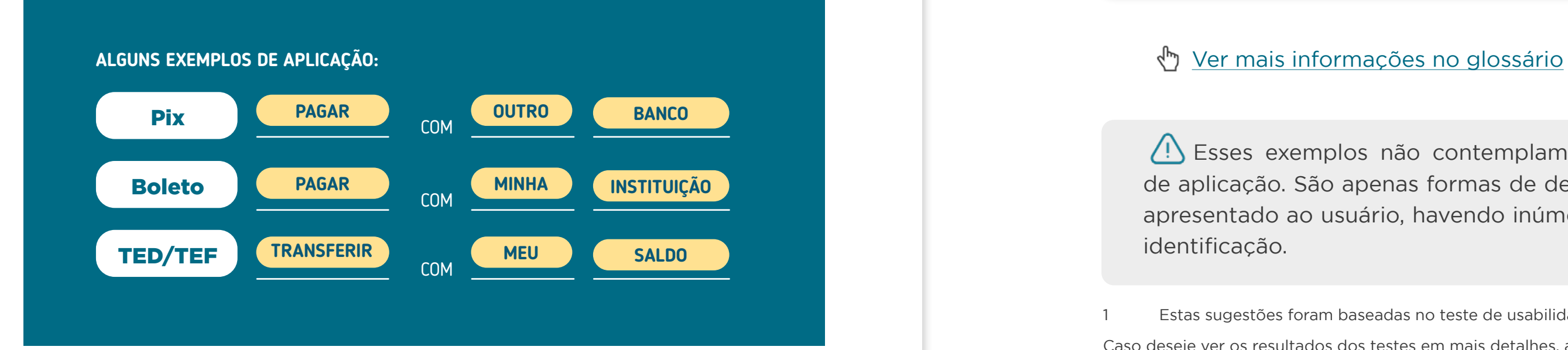

**1**

Para a identificação do Serviço de Iniciação de Transação de Pagamento no início da jornada, sugere-se a utilização desta estrutura e nomenclaturas ilustradas ao lado.

- "Pagar com minha conta"
- "Transferir com meu banco"
- "Usar minha Instituição"

### GERAL

### GERAL

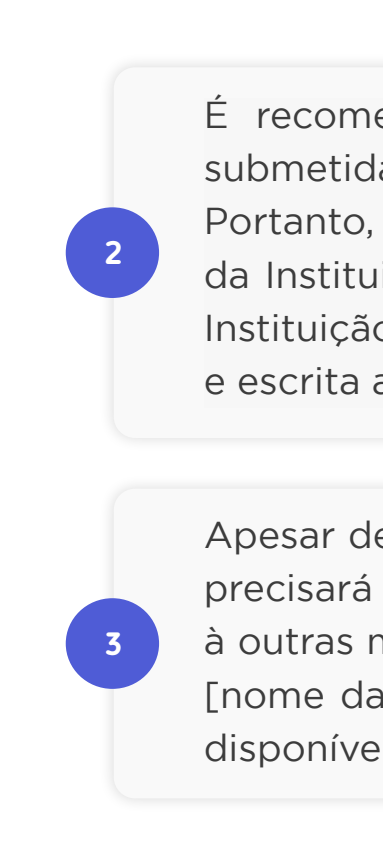

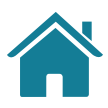

# **RECOMENDAÇÕES**

É recomendado informar ao cliente que toda transação estará submetida aos limites definidos na Instituição Detentora de Conta. Portanto, o pagamento poderá ser bloqueado por exceder os limites da Instituição (Esta é uma mensagem informativa ao cliente e cada Instituição tem total liberdade sobre a forma como ela será apresentada e escrita ao cliente).

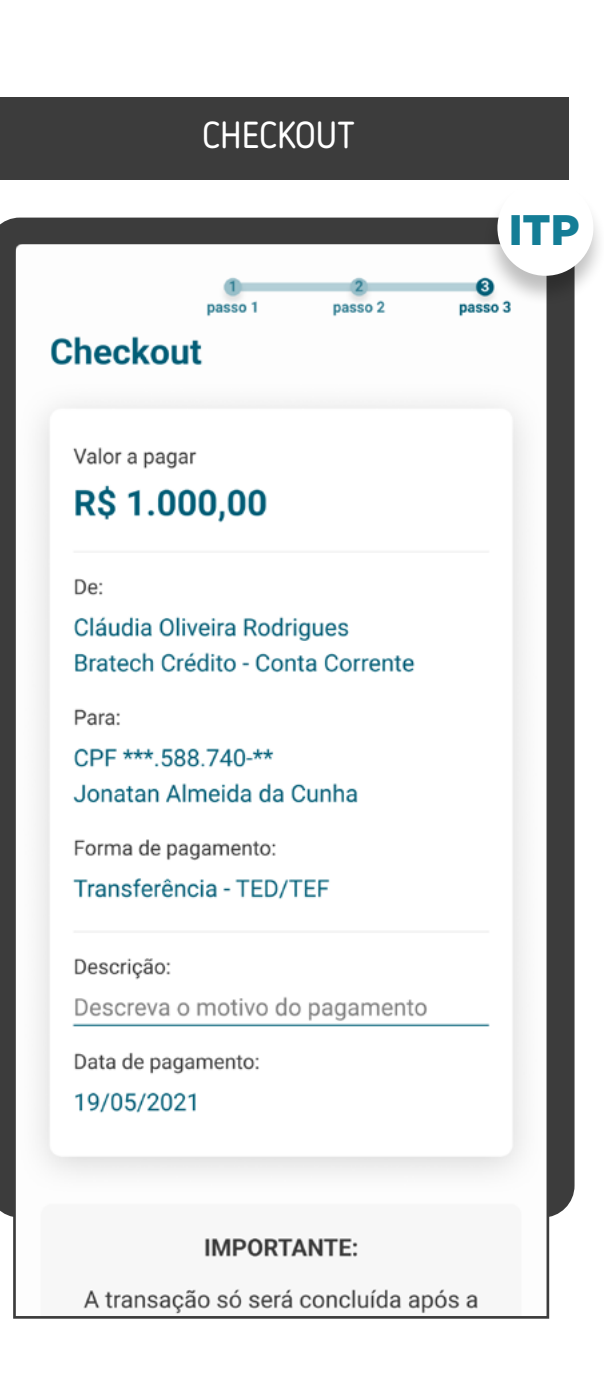

Apesar de obrigatória, pode-se trazer a informação de que o cliente precisará possuir fundos disponíveis para realizar o pagamento junto à outras mensagens, como no exemplo: "Você será direcionado para [nome da Instituição] para confirmar o pagamento, mediante saldo disponível. Para mais detalhes, veja os termos e condições."

#### R\$ 1.000,00

#### De:

Cláudia Oliveira Rodrigues **Bratech Crédito - Conta Corrente** 

#### Para:

CPF \*\*\* 588.740-\*\* Jonatan Almeida da Cunha

Forma de pagamento:

Transferência - TED/TEF

#### Descrição:

Descreva o motivo do pagamento

Data de pagamento: 19/05/2021

#### **IMPORTANTE:**

A transação só será concluída após a autenticação na Instituição de Débito na condição da existência de fundos na conta selecionada.

Ler os Termos e Condições

**Continuar Cancelar** ITP

#### Vale lembrar:

Conforme a Iniciadora julgar necessário, após a primeira compra usando Open Finance, poderá mostrar novamente os benefícios da jornada e dar visibilidade das etapas sem onerar a jornada padrão. Exemplo: uso do botão "Saiba Mais".

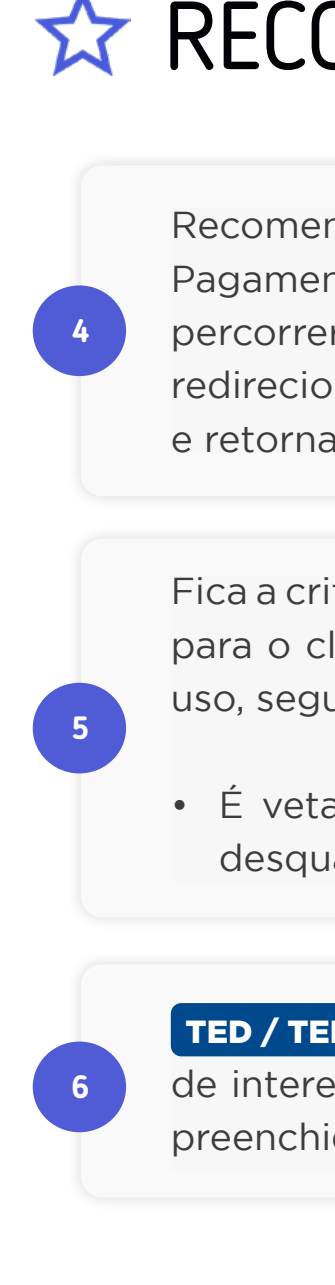

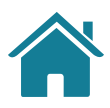

# **RECOMENDAÇÕES**

Recomendamos que desde o início da jornada de Iniciação de Pagamento seja dada visibilidade sobre as etapas que o cliente deve percorrer para finalizar o pagamento, deixando claro que ele será redirecionado para confirmar o pagamento na sua Detentora de Conta e retornará à Iniciadora.

Fica a critério da Iniciadora de Pagamento explicar a proposta de valor para o cliente, identificando, por exemplo, benefícios, facilidades de uso, segurança, rapidez, etc.

• É vetada a comparação entre arranjo de pagamento que possa desqualificar um dos arranjos.

TED / TEF Para facilitar a experiência do cliente, caso seja possível e de interesse da Iniciadora, alguns campos da jornada podem vir pré preenchidos, como valor, banco recebedor, finalidade, entre outros.

O Guia fará alusão a diferentes arranjos de pagamento, bem como a transações sucessivas, que serão implementados conforme cronograma regulatório. Para mais detalhes consulte a Agenda Evolutiva do Open Finance Brasil e o detalhamento técnico de cada grupo de APIs

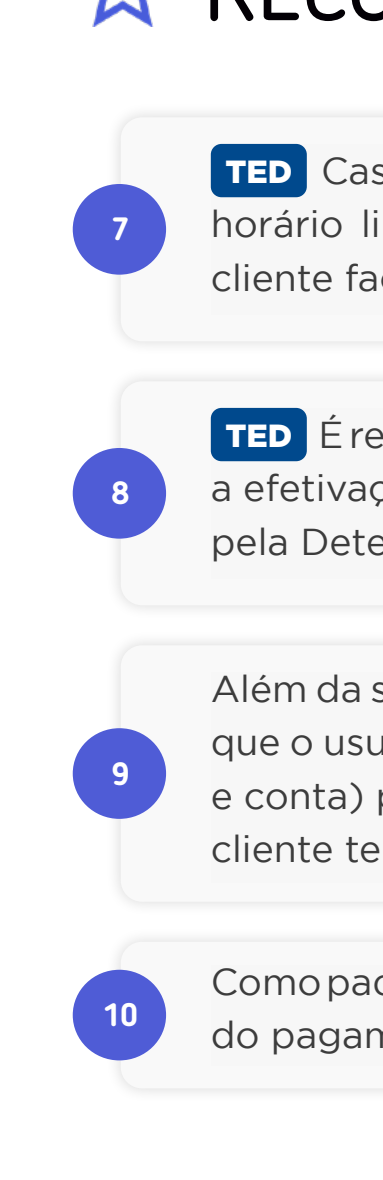

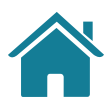

# **RECOMENDAÇÕES**

TED Caso uma transação não agendada esteja fora ou próxima do horário limite de funcionamento da TED, pode ser sugerido que o cliente faça um agendamento ou utilize Pix para fazer o pagamento.

TED É recomendado informar ao cliente que a transação estará sujeita a efetivação dentro do prazo de funcionamento da TED estabelecido pela Detentora de Conta.

Além da seleção da marca, a Iniciadora de Pagamento poderá solicitar que o usuário insira os dados de identificação de conta (p. ex. agência e conta) para que, ao ser redirecionado para a Detentora de Conta, o cliente tenha o processo facilitado para completar a autenticação.

Como padrão, trazer preenchida a data de transferência / agendamento do pagamento igual ao dia da solicitação.

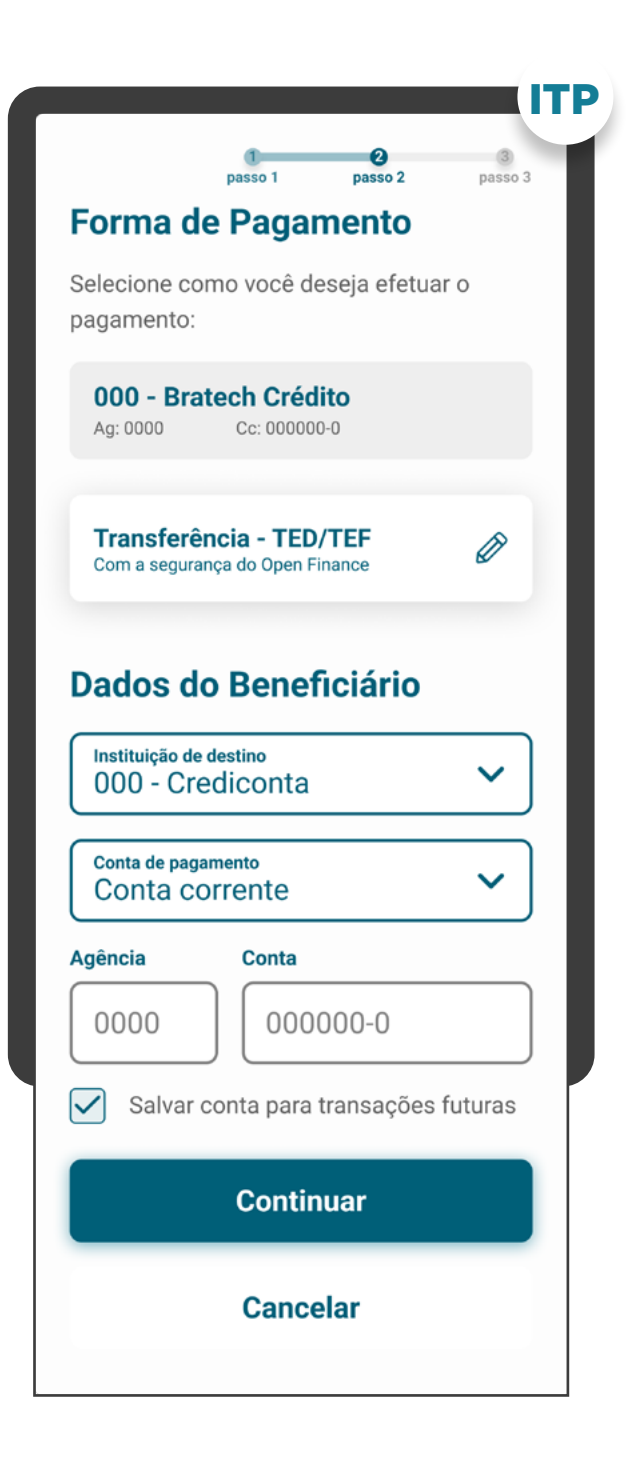

ITP

Termos e condições da Iniciadora de Transação de Pagamento:

• Recomendamos que sejam apresentadas todas as informações que a Instituição Iniciadora de Transação de Pagamento considere relevante e que não estejam já explícitas na jornada;

• Estes termos e condições podem ser apresentados como um link

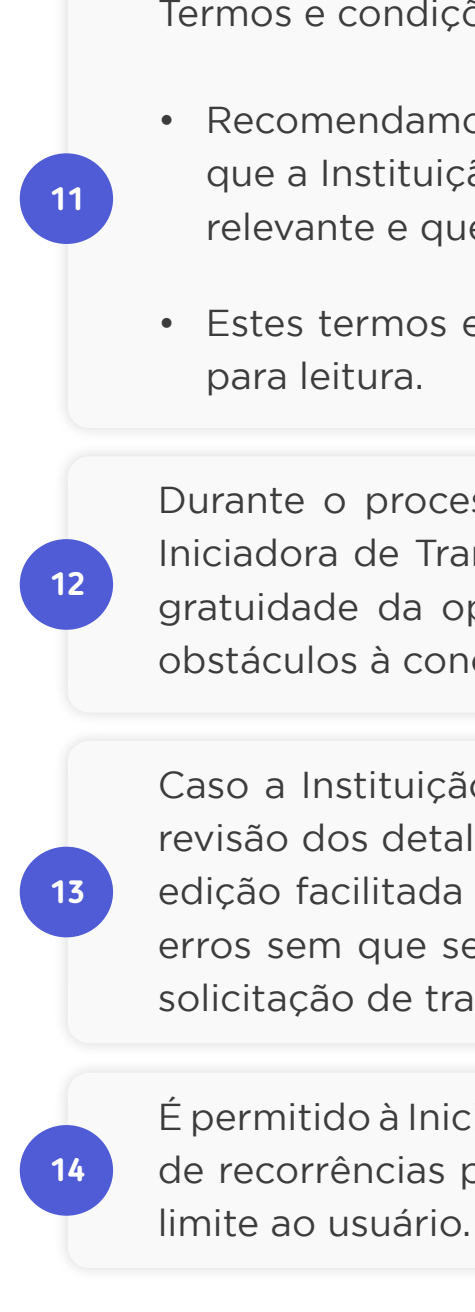

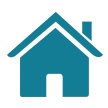

# **RECOMENDAÇÕES**

Durante o processo de pagamento, é importante que a Instituição Iniciadora de Transação de Pagamento informe aos clientes sobre a gratuidade da operação, se for o caso, sem causar transtornos ou obstáculos à conclusão da jornada.

É permitido à Iniciadora de Transação de Pagamentos limitar o número de recorrências para agendamentos diários, desde que informe este

Caso a Instituição Iniciadora de Pagamentos apresente uma tela de revisão dos detalhes do agendamento recorrente, deve-se permitir a edição facilitada dos campos, para permitir a correção de eventuais erros sem que seja necessário voltar todas as etapas da jornada de solicitação de transação de pagamento.

#### CHECKOUT

**Bratech Crédito - Conta Corrente** 

Para:

CPF \*\*\*.588.740-\*\* Jonatan Almeida da Cunha Chave Pix: iniciadora@nuvempay.com

Forma de pagamento:

Pix

Mensagem Pix:

Deixe uma mensagem

Data de pagamento: 19/05/2021

#### **IMPORTANTE:**

A transação só será efetivada após a autenticação na Instituição de Débito na condição da existência de fundos na conta selecionada.

Ler os Termos e Condições

**Continuar** 

**Cancelar** 

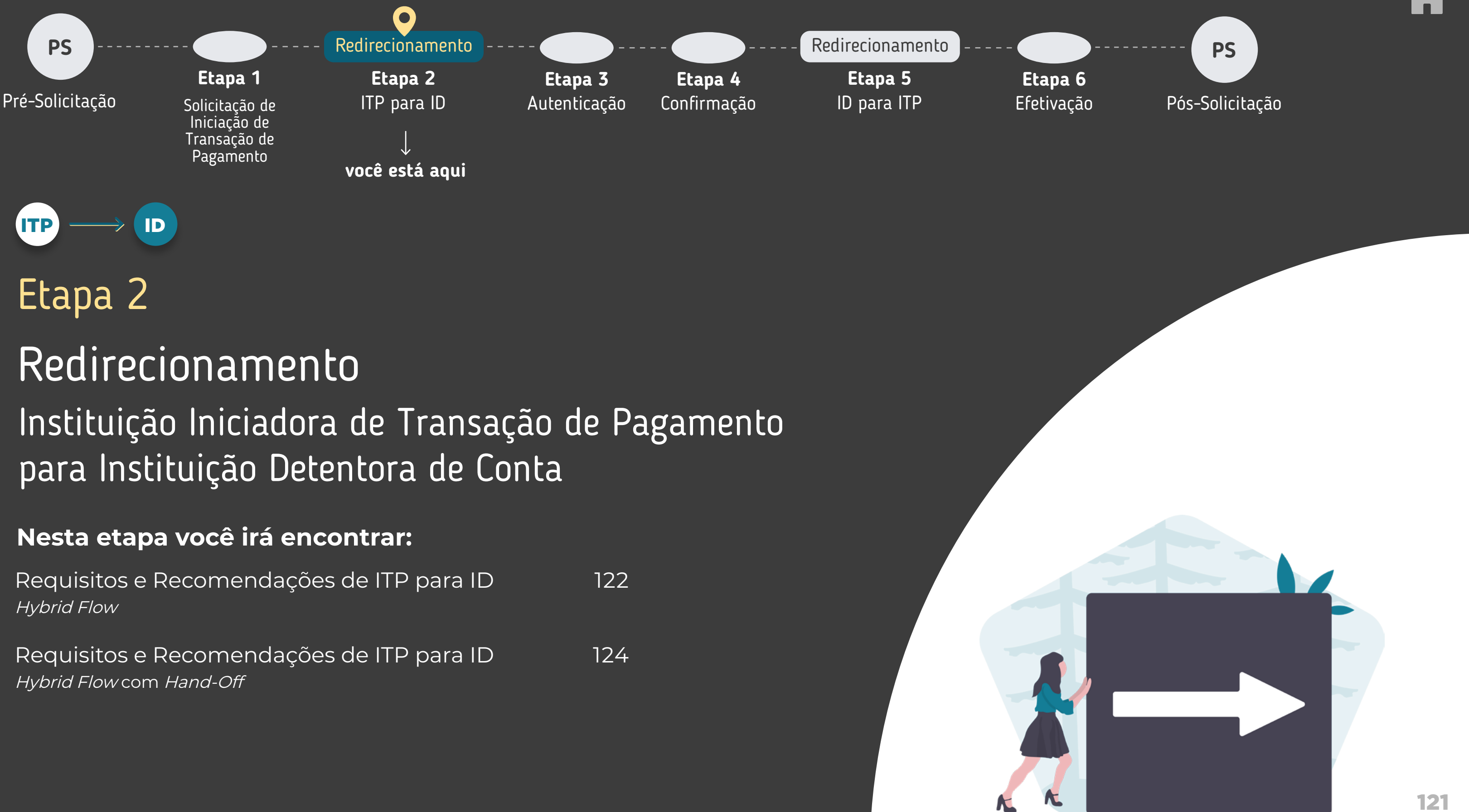

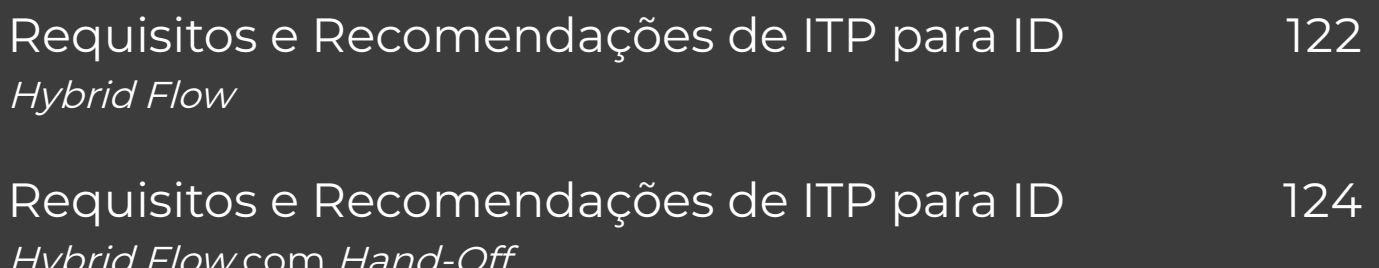

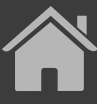

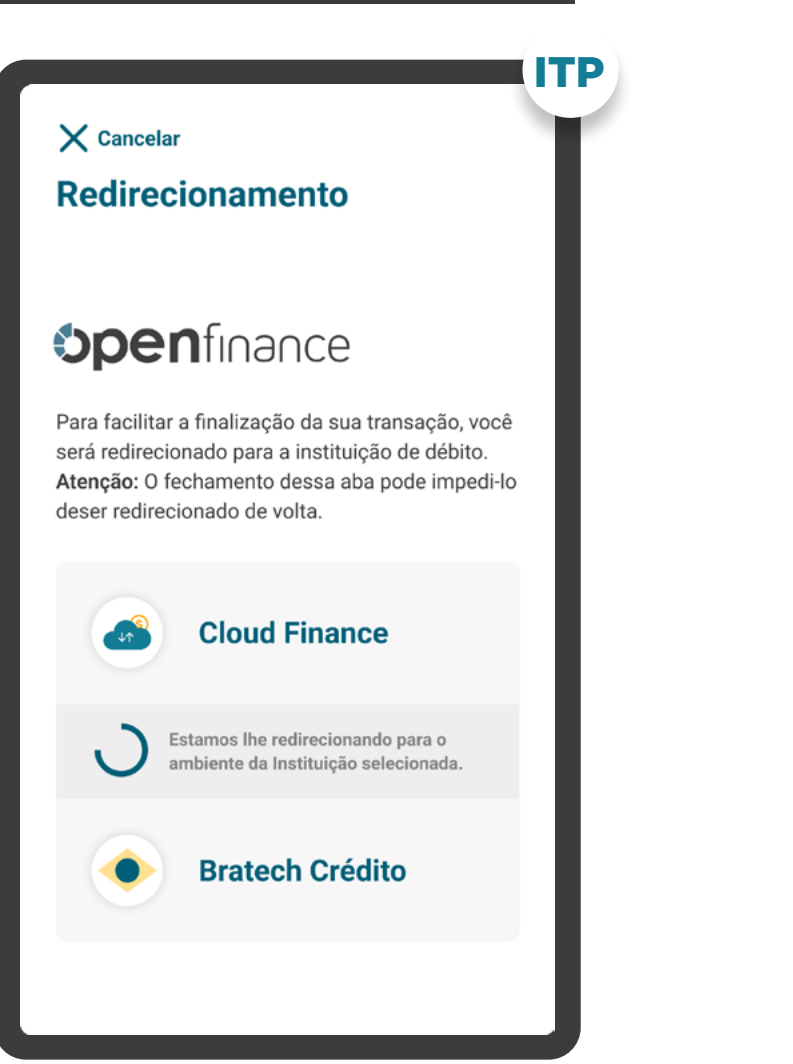

<span id="page-121-0"></span>REDIRECIONAMENTO HYBRID FLOW

## REQUISITOS  $\left( \begin{array}{c} 1 \end{array} \right)$

**1**

**2**

Para as jornadas iniciadas na ITP, em browser, o redirecionamento deve ocorrer diretamente para o browser ou aplicativo da Detentora de Conta em casos de app-only.

Para as jornadas iniciadas na ITP, em dispositivo móvel, o redirecionamento deve ocorrer diretamente para o aplicativo da Detentora de Conta, sem a passagem por navegadores:

### REDIRECIONAMENTO

O redirecionamento deve ocorrer para um canal digital seguro da Detentora de Conta:

A) Para o aplicativo, caso o usuário possua o aplicativo da Detentora de Conta (app-to-app);

B) Para a loja de aplicativos ou browser, caso o usuário não possua o aplicativo da Detentora de Conta (app-to-loja de aplicativos e app-to-browser);

C) Para o browser, caso a Detentora de Conta não possua aplicativo (app-to-browser).

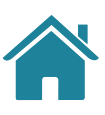

**2.1**

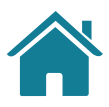

# REQUISITOS REQUISITOS

**1**

**2**

**3**

Caso a jornada de Iniciação de Transação de Pagamento seja interrompida nesta etapa, pode existir fácil acesso à continuidade do processo através dos canais digitais da Instituição Iniciadora de Transação de Pagamento.

Mensagem amigável, focada no motivo desse redirecionamento, que enfatize a vantagem de ser redirecionado. Exemplo: mais facilidade para finalizar a transação.

Utilizar elementos gráficos e/ou textuais que mostrem que o usuário será redirecionado. Exemplo do que pode ser utilizado: loader, barra de acompanhamento, etc.

#### ETAPA 2: REDIRECIONAMENTO ITP>ID

#### REDIRECIONAMENTO HYBRID FLOW

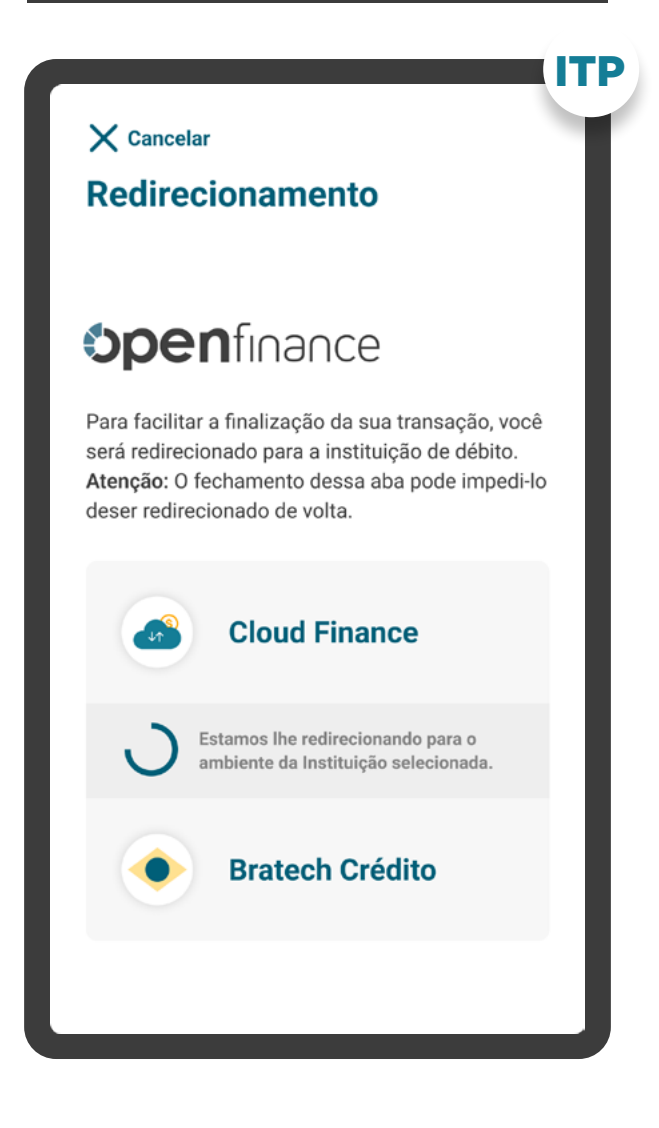

#### REDIRECIONAMENTO

**3**

**4**

**5**

A iniciadora deve informar ao cliente quanto tempo ele tem para confirmar o pagamento na Detentora de Conta. Este tempo deverá ser de até 5 minutos.

Apresentar os logos do Open Finance e das Instituições Iniciadoras de Transação de Pagamento e Detentora de Conta.

As Instituições não devem exigir qualquer ação adicional do usuário para confirmar o redirecionamento.

#### <span id="page-123-0"></span>ETAPA 2: REDIRECIONAMENTO ITP>ID

REDIRECIONAMENTO HYBRID FLOW COM HAND-OFF

**1**

**2**

**3**

**4**

- O redirecionamento deve ocorrer para um canal digital seguro da Instituição Detentora de Conta, podendo ser app-to-browser, browser-to-browser, app-to-app e browser-to-app.
- Fornecer, de maneira clara e simples, instruções de continuidade para que o usuário possa confirmar o consentimento utilizando o dispositivo correto.
- A Iniciadora deve informar ao cliente quanto tempo ele tem para confirmar o pagamento na Detentora de Conta, o tempo a ser informado é de aproximadamente 5 minutos.
- **Observação:** o tempo para confirmação pelo usuário é de 5 minutos e é contado a partir da criação do consentimento.
- É necessário explicitar que a jornada faz parte do Open Finance, portanto o cliente está sendo redirecionado, de modo seguro, da Instituição Iniciadora de Transação de Pagamento para a Instituição Detentora de Conta.

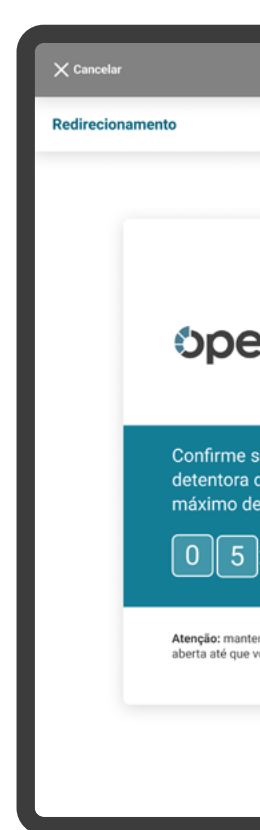

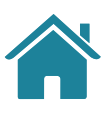

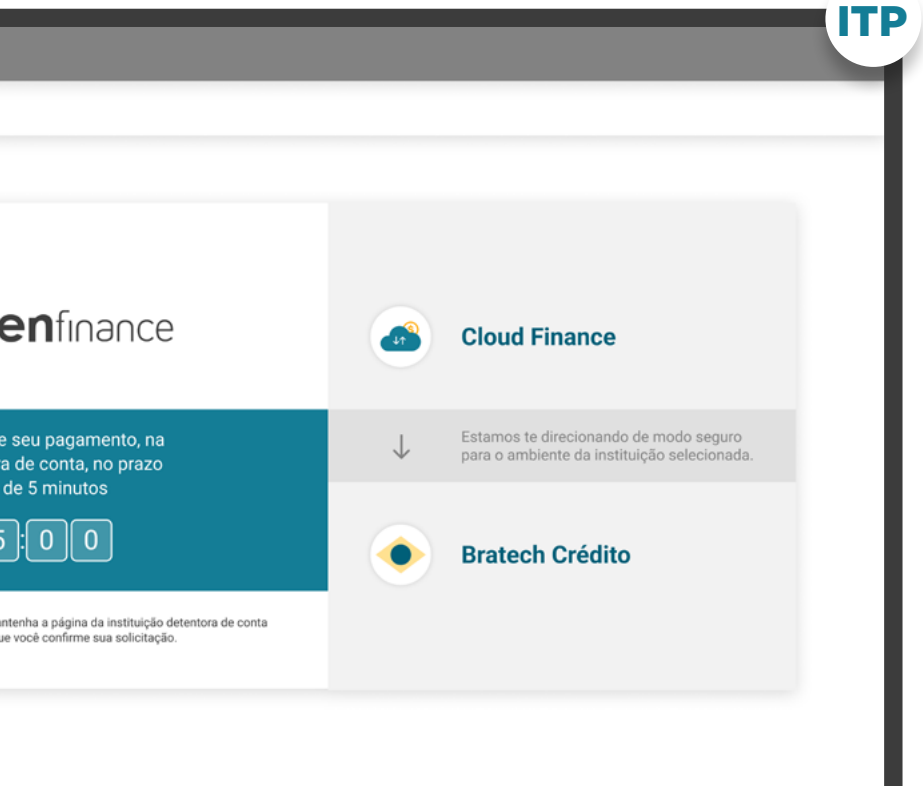

#### REDIRECIONAMENTO

#### ETAPA 2: REDIRECIONAMENTO ITP>ID

REDIRECIONAMENTO HYBRID FLOW COM HAND-OFF

## REQUISITOS  $\left( \left| \right| \right)$

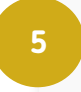

**6**

**7**

Deve ser disponibilizado um link para cancelar/voltar para a Iniciadora de Transação de Pagamento.

Avisar o usuário que o fechamento da aba da Detentora de Conta pode impedi-lo de ser redirecionado de volta (independente se for uma nova aba ou se for a aba que era da Iniciadora e agora virou a aba da Detentora).

Apresentar os logos do Open Finance e das Instituições Iniciadoras de Transação de Pagamento e Detentora de Conta.

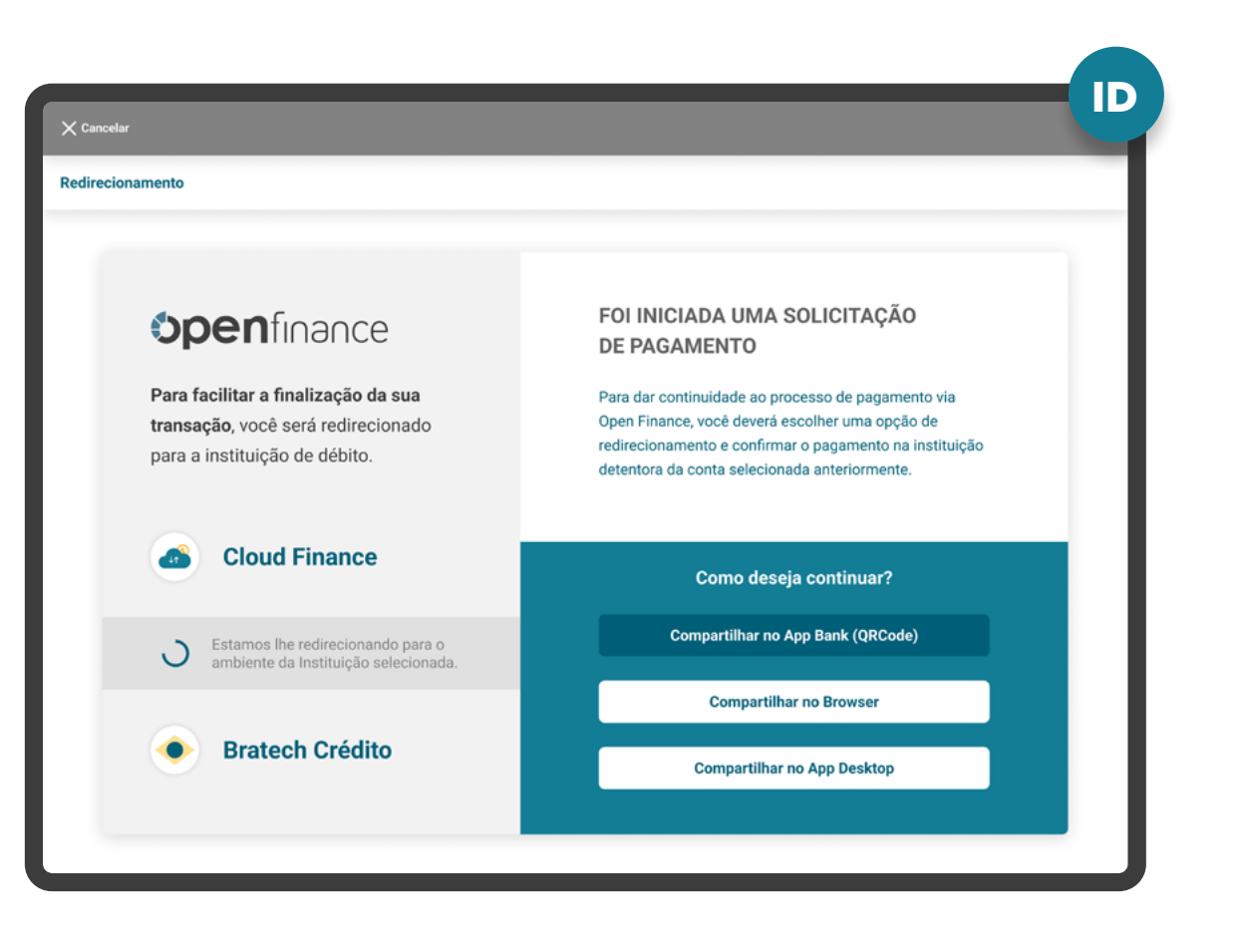

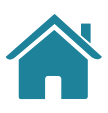

### REDIRECIONAMENTO

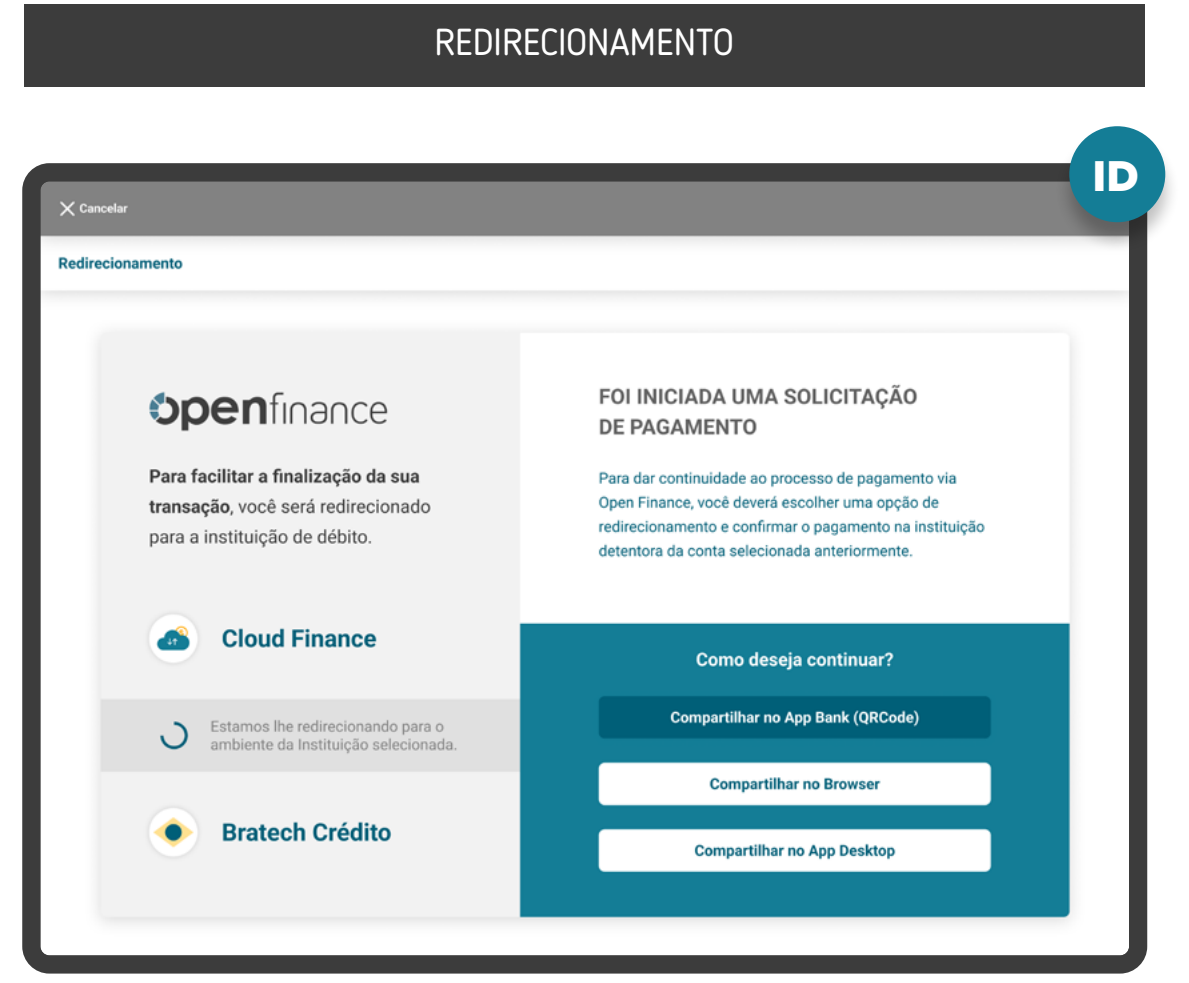

#### ETAPA 2: REDIRECIONAMENTO ITP>ID

REDIRECIONAMENTO HYBRID FLOW COM HAND-OFF

**<sup>1</sup>** Utilizar o menor número de interações possível de forma a reduzir a

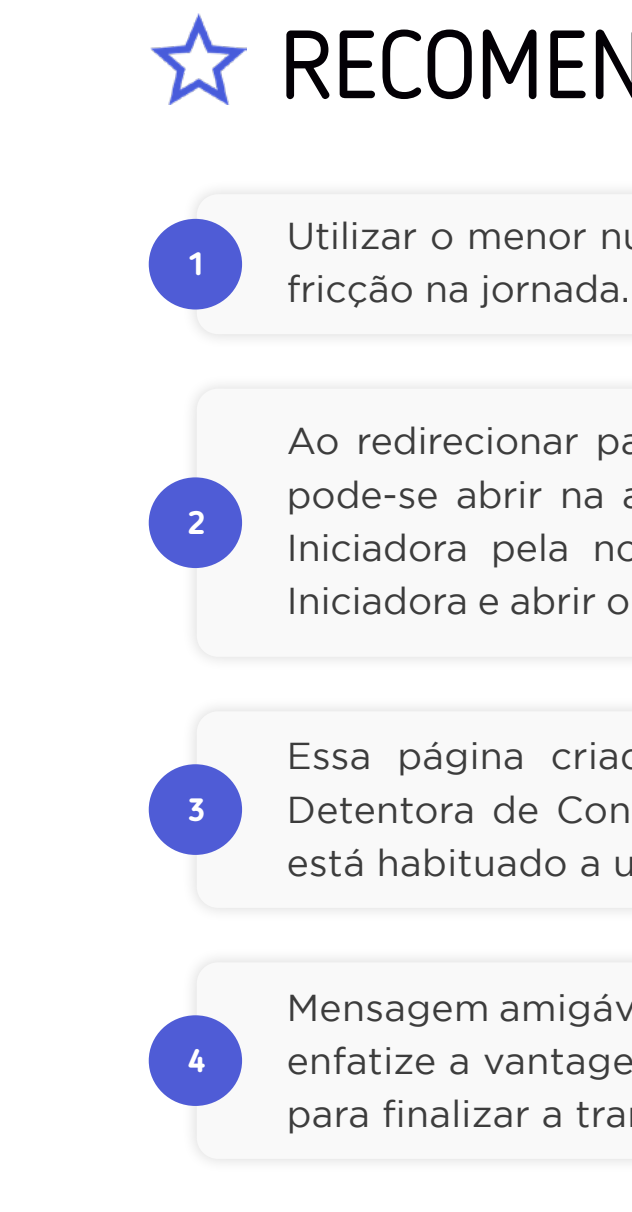

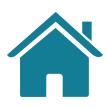

# **RECOMENDAÇÕES**

Ao redirecionar para o browser da Instituição Detentora de Conta, pode-se abrir na aba da Iniciadora, ou seja, substituir a página da Iniciadora pela nova página da Detentora, OU manter a aba da Iniciadora e abrir o browser da Detentora de Conta em uma nova aba.

Essa página criada deve seguir o padrão visual da Instituição Detentora de Conta, de modo a passar segurança ao usuário que está habituado a usar o aplicativo da Insituição.

Mensagem amigável, focada no motivo desse redirecionamento, que enfatize a vantagem de ser redirecionado. Exemplo: mais facilidade para finalizar a transação.

**5**

**6**

Utilizar elementos gráficos e/ou textuais que mostrem que o usuário será redirecionado. Exemplo do que pode ser utilizado: loader, barra de acompanhamento, etc.

Caso a Instituição Detentora de Conta tenha mais de um canal disponível (ex: app ou browser), é possível oferecer mais de uma opção de acesso, de acordo com o que ela julgue mais apropriado para a experiência de seu usuário.

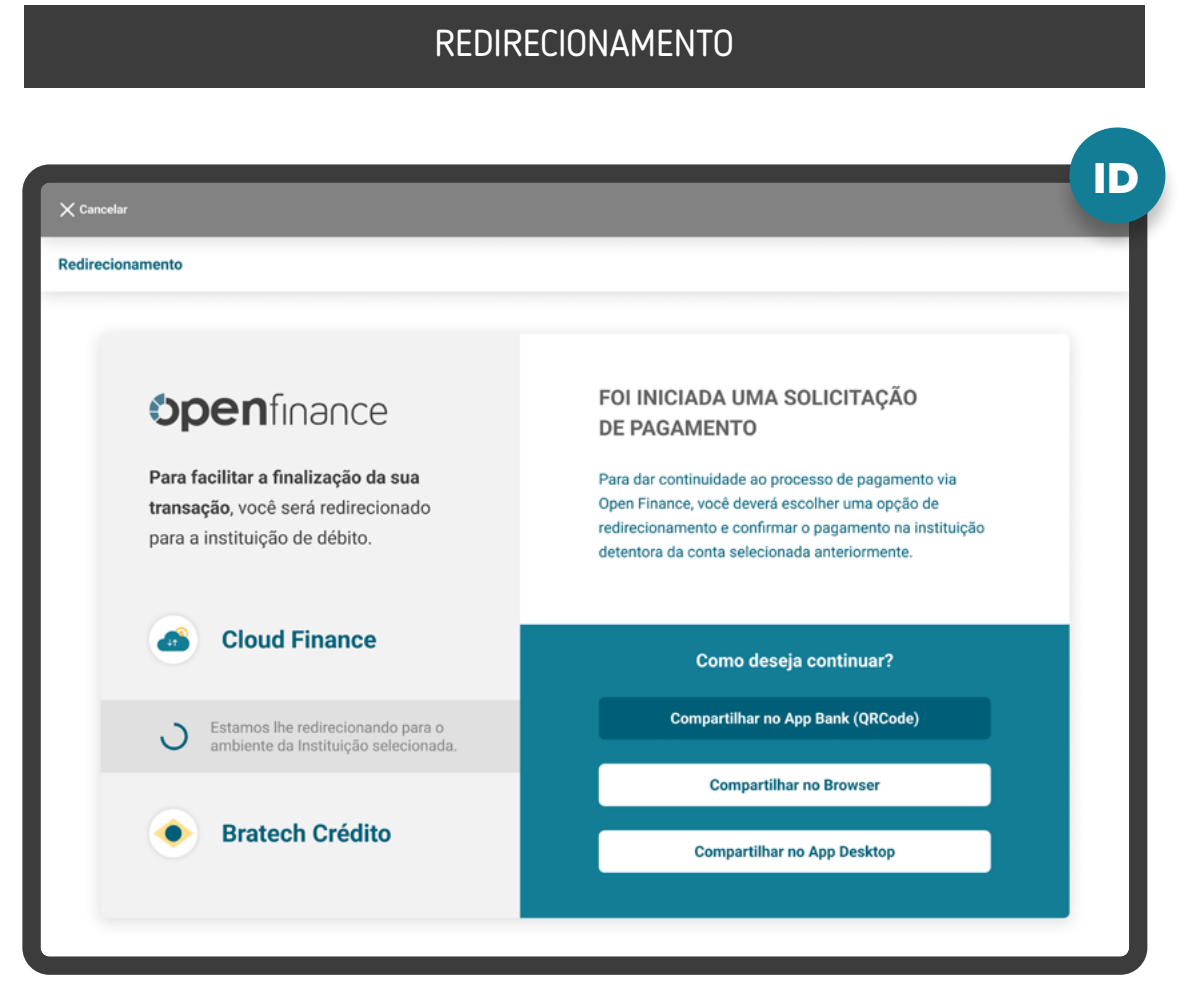

Como não são todas as Instituições que possuem mais de um canal disponível, esta tela é opcional e deve ser implementada apenas quando aberta em ambiente desktop.

Além disso, essas opções podem estar em uma tela única de redirecionamento, facilitando a navegação do fluxo. O exemplo ao lado foi desenhado em duas etapas apenas para garantir um melhor entendimento do processo de escolha do canal.

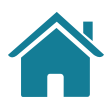

# **RECOMENDAÇÕES**

#### ETAPA 2: REDIRECIONAMENTO ITP>ID

REDIRECIONAMENTO HYBRID FLOW COM HAND-OFF

#### Vale lembrar:

A tela acima é a representação ilustrativa de apenas uma das diversas opções, o QR Code dinâmico. Fica a cargo da Detentora definir o melhor mecanismo de escolha.

**7**

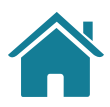

# **RECOMENDAÇÕES**

Para que o usuário consiga ser redirecionado do browser da Instituição Detentora de Conta ao aplicativo da Instituição Iniciadora de Pagamento, podem ser utilizados diversas alternativas, como por exemplo: QR Code dinâmico, Código de ativação, entre outros, ficando a cargo da Detentora definir o melhor mecanismo.

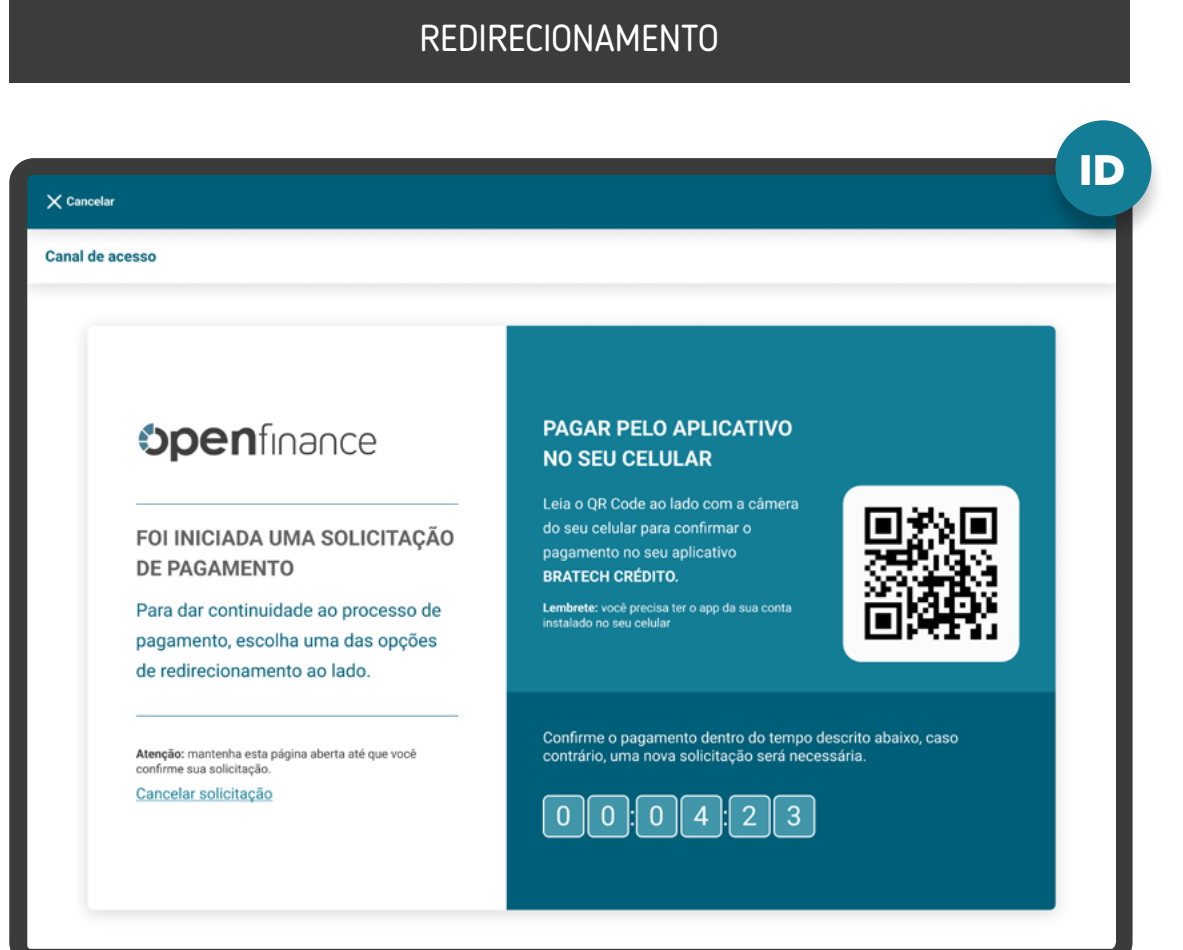

No caso de jornadas iniciadas através de device mobile a mesma pode ser suprimida através da utilização de DeepLink.

A Detentora de Conta poderá utilizar recursos visuais para mostrar a informação de tempo restante para confirmação do pagamento.

#### ETAPA 2: REDIRECIONAMENTO ITP>ID

REDIRECIONAMENTO HYBRID FLOW COM HAND-OFF

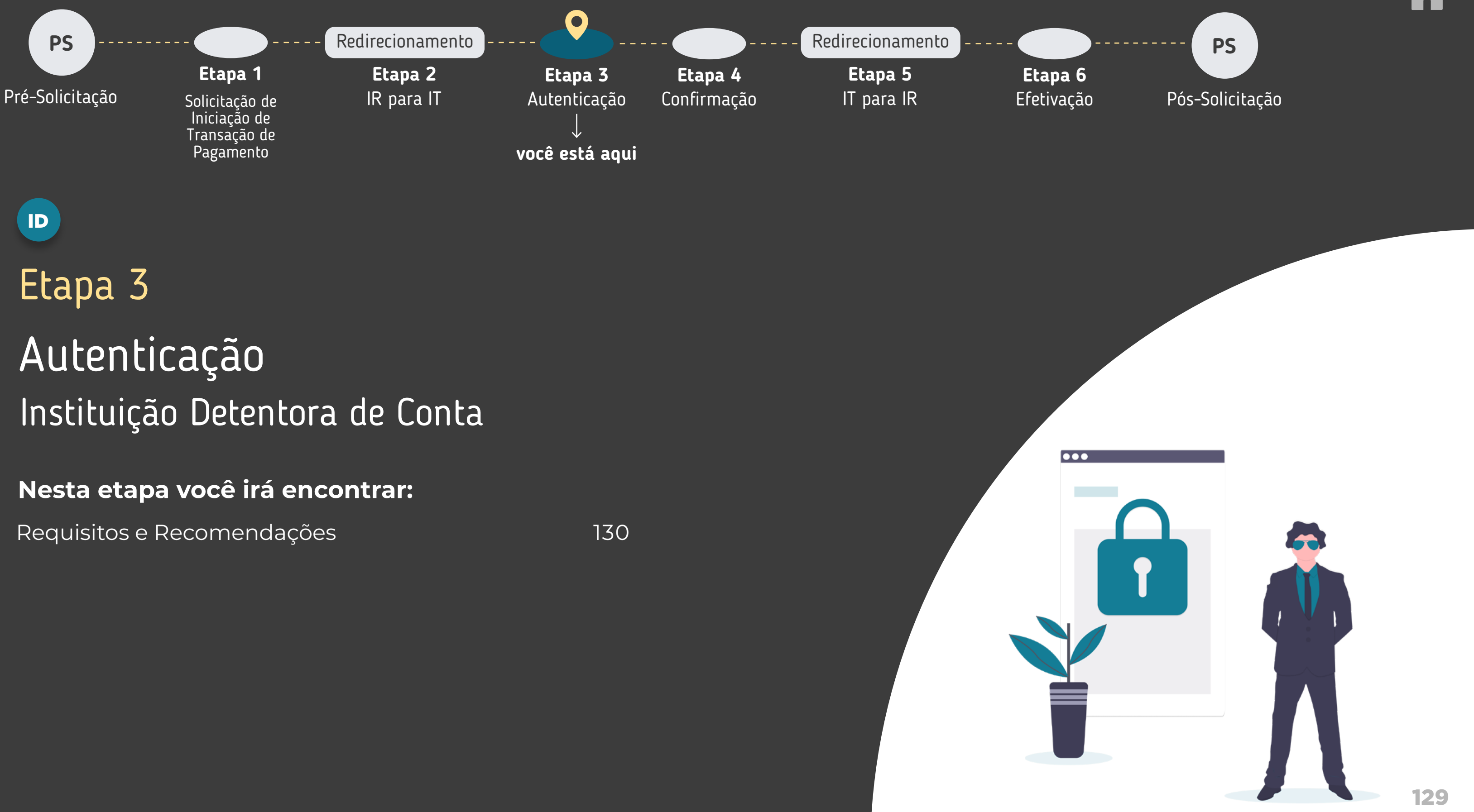

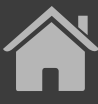

#### <span id="page-129-0"></span>ETAPA 3: AUTENTICAÇÃO

#### GERAL

**1**

**2**

**4**

**3**

Para o cliente se autenticar, é necessário que ele possua acesso a um canal digital da Instituição Detentora de Conta.

A autenticação do cliente deve ser realizada de acordo com os padrões dos canais digitais já definidos por cada Instituição, conforme disposto na [Resolução Conjunta nº 1](https://www.bcb.gov.br/estabilidadefinanceira/exibenormativo?tipo=Resolu%C3%A7%C3%A3o%20Conjunta&numero=1).

Em casos de primeiro acesso ou esquecimento de senha do canal, o cliente deve seguir o fluxo já definido, de acordo com cada Instituição.

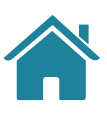

No ambiente da Instituição Detentora de Conta, é necessário fazer a validação da solicitação do serviço de Iniciação de Transação de Pagamento através da identificação do cliente, que iniciou a etapa de consentimento na Instituição Iniciadora de Transação de Pagamento. Deve-se seguir os padrões da Instituição Detentora de Conta, de forma a garantir que a solicitação de pagamento e a efetivação sejam realizadas pelo mesmo cliente.

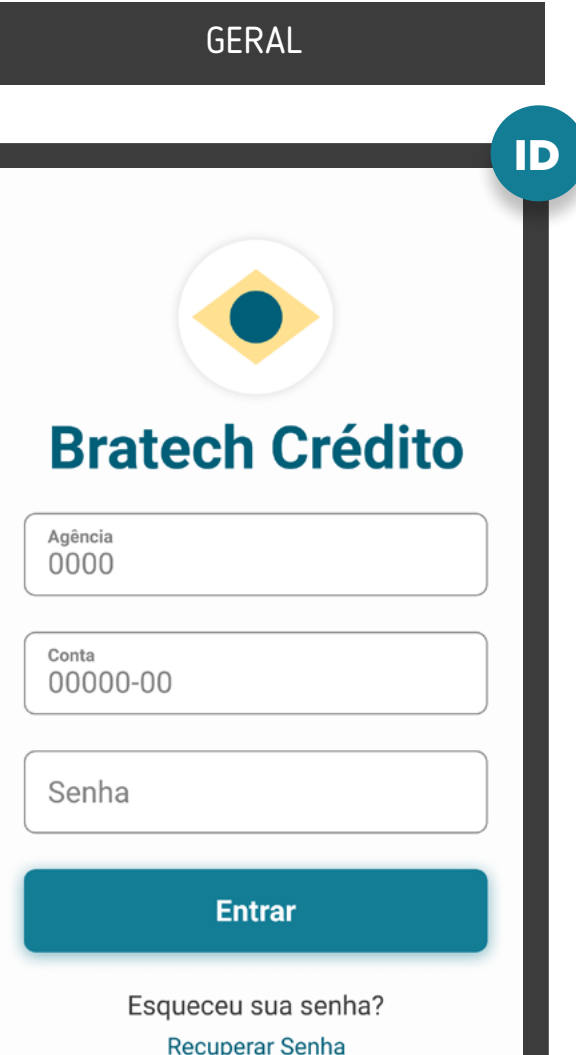

Reforçamos que, conforme [Instrução Normativa BCB n° 409 de](https://www.bcb.gov.br/estabilidadefinanceira/exibenormativo?tipo=Instru%C3%A7%C3%A3o%20Normativa%20BCB&numero=409)  [29/08/2023](https://www.bcb.gov.br/estabilidadefinanceira/exibenormativo?tipo=Instru%C3%A7%C3%A3o%20Normativa%20BCB&numero=409), referente à versão 5.0 do Manual de Experiência do cliente no Open Finance, etapas adicionais ou utilizar métodos mais rigorosos de autenticação não contempladas atualmente no canal digital da Transmissora de dados serão interpretadas como mecanismos que desincentivam o compartilhamento de dados.

\*As telas aqui apresentadas são meramente ilustrativas \*As telas aqui apresentadas são meramente ilustrativas

### ETAPA 3: AUTENTICAÇÃO

MÚLTIPLAS ALÇADAS

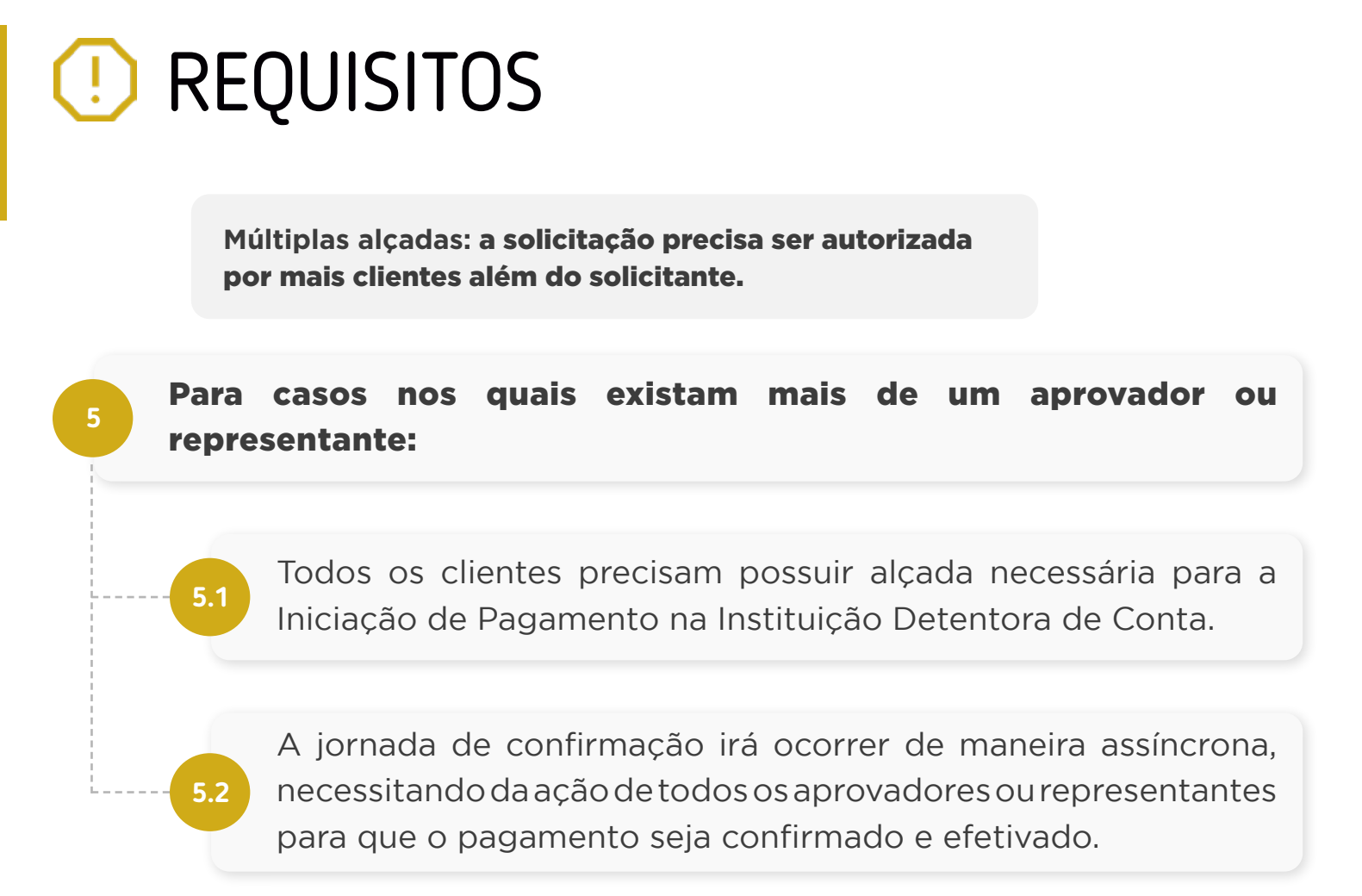

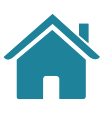

## GERALID **Bratech Crédito** Agência<br>0000 Conta 00000-00 Senha **Entrar** Esqueceu sua senha?

Recuperar Senha

#### ETAPA 3: AUTENTICAÇÃO

MÚLTIPLAS ALÇADAS

**6** Os demais aprovadores, não iniciantes do processo, devem:

**6.1**

**6.2**

**6.3**

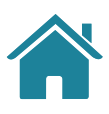

Receber uma notificação informando que o pagamento precisa ser aprovado. A notificação deve ser via push, e-mail ou canal já utilizado pela Instituição Detentora de Conta.

Após a autenticação, a Instituição Detentora de Conta deve validar se o cliente possui poder para seguir na jornada ou se precisa de mais de uma aprovação para efetivação da Iniciação da Transação de Pagamentos, seguindo as diretrizes de cada Instituição.

Os demais aprovadores, ao acessarem os canais da Instituição Detentora de Conta devem ser sinalizados, com destaque, de que existe uma solicitação de aprovação de Iniciação de Transação de Pagamento pendente de confirmação. Para confirmar o pagamento, os aprovadores deverão acessar o ambiente Open Finance ou o fluxo atual da Instituição Detentora de Conta.

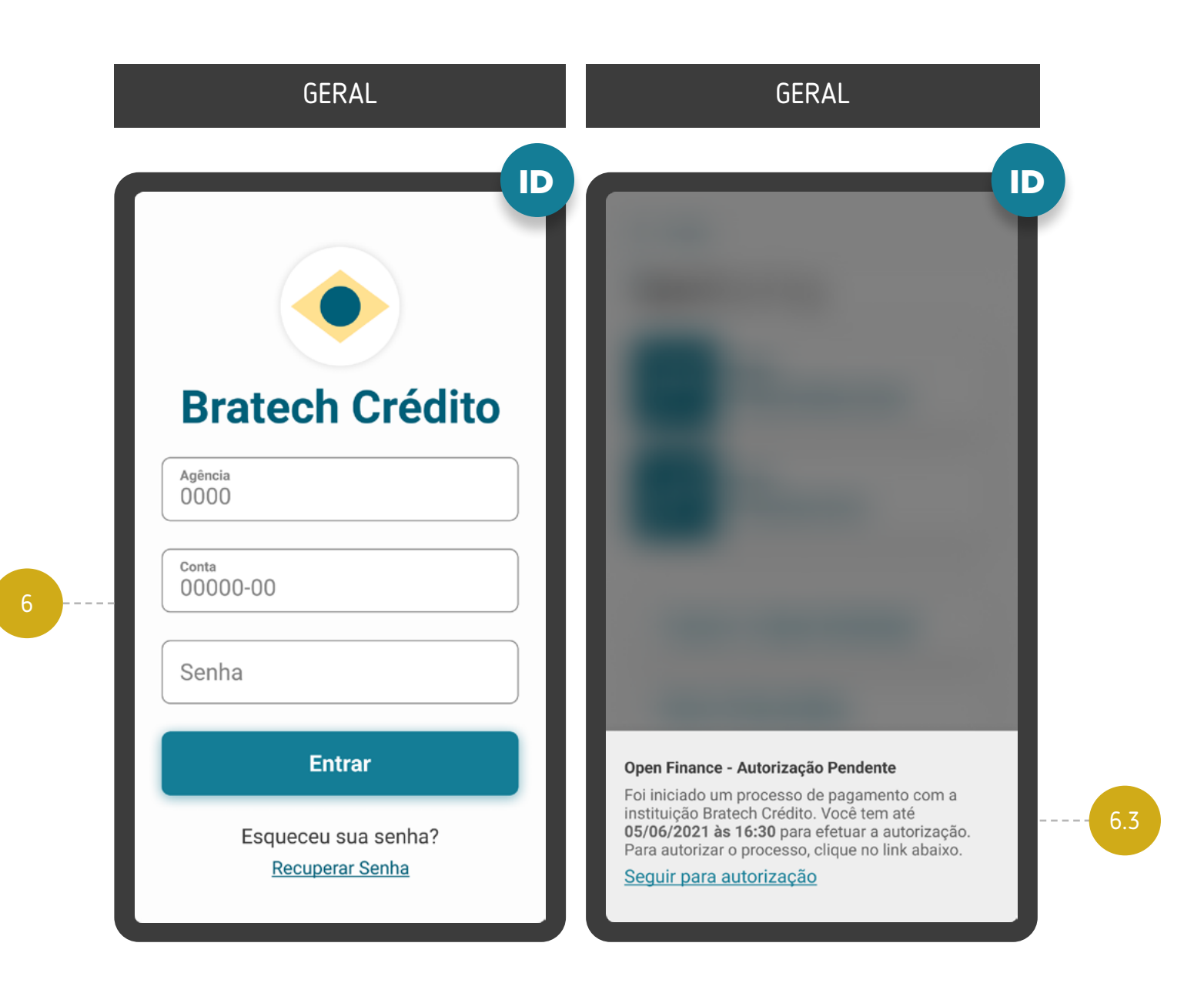

### ETAPA 3: AUTENTICAÇÃO

MÚLTIPLAS ALÇADAS

**7** No caso de múltipla alçada de pessoas jurídicas:

**7.2**

**7.3**

## REQUISITOS  $\left( \begin{smallmatrix} 1 \\ 1 \end{smallmatrix} \right)$

**7.1** Os poderes e alçadas já previstos para a movimentação de contas nas políticas internas das Instituições (p.ex.: estatutos, contratos sociais) devem ser utilizados para fins de iniciação de pagamento;

> É vedado às Detentoras de contas exigirem a constituição de poderes e alçadas específicos para fins de iniciação de pagamento;

Deverá ser verificado se o exercício do poder pelo sócio ou procurador ocorre em conjunto ou separado.

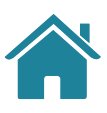

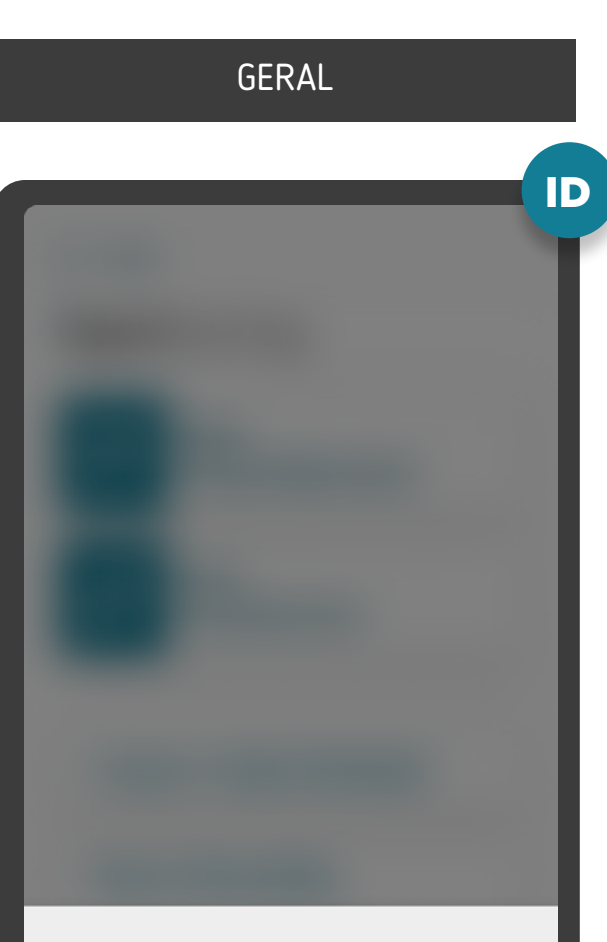

#### Open Finance - Autorização Pendente

Foi iniciado um processo de pagamento com a instituição Bratech Crédito. Você tem até 05/06/2021 às 16:30 para efetuar a autorização. Para autorizar o processo, clique no link abaixo.

Seguir para autorização

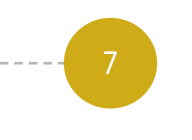

\*As telas aqui apresentadas são meramente ilustrativas \*As telas aqui apresentadas são meramente ilustrativas

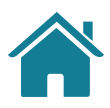

# **RECOMENDAÇÕES**

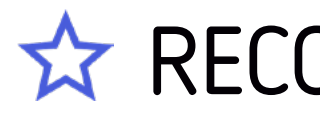

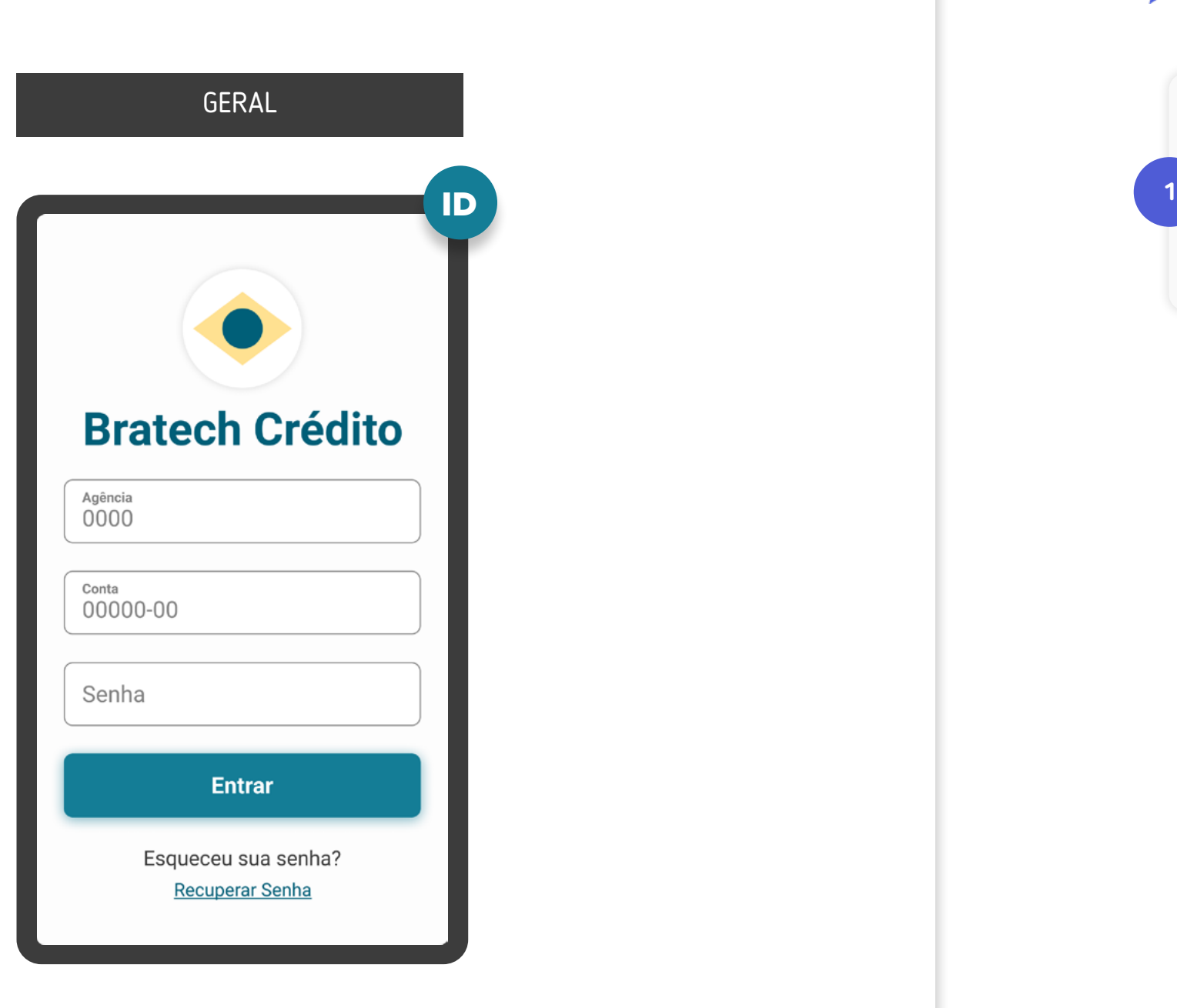

Caso a Instituição Iniciadora de Transação de Pagamento capture os dados de conta do usuário, recomenda-se que eles sejam utilizados para facilitar a autenticação da Instituição Detentora de Conta, caso não tenha prejuízo dos protocolos de segurança para autenticação seguidos pelas Instituições.

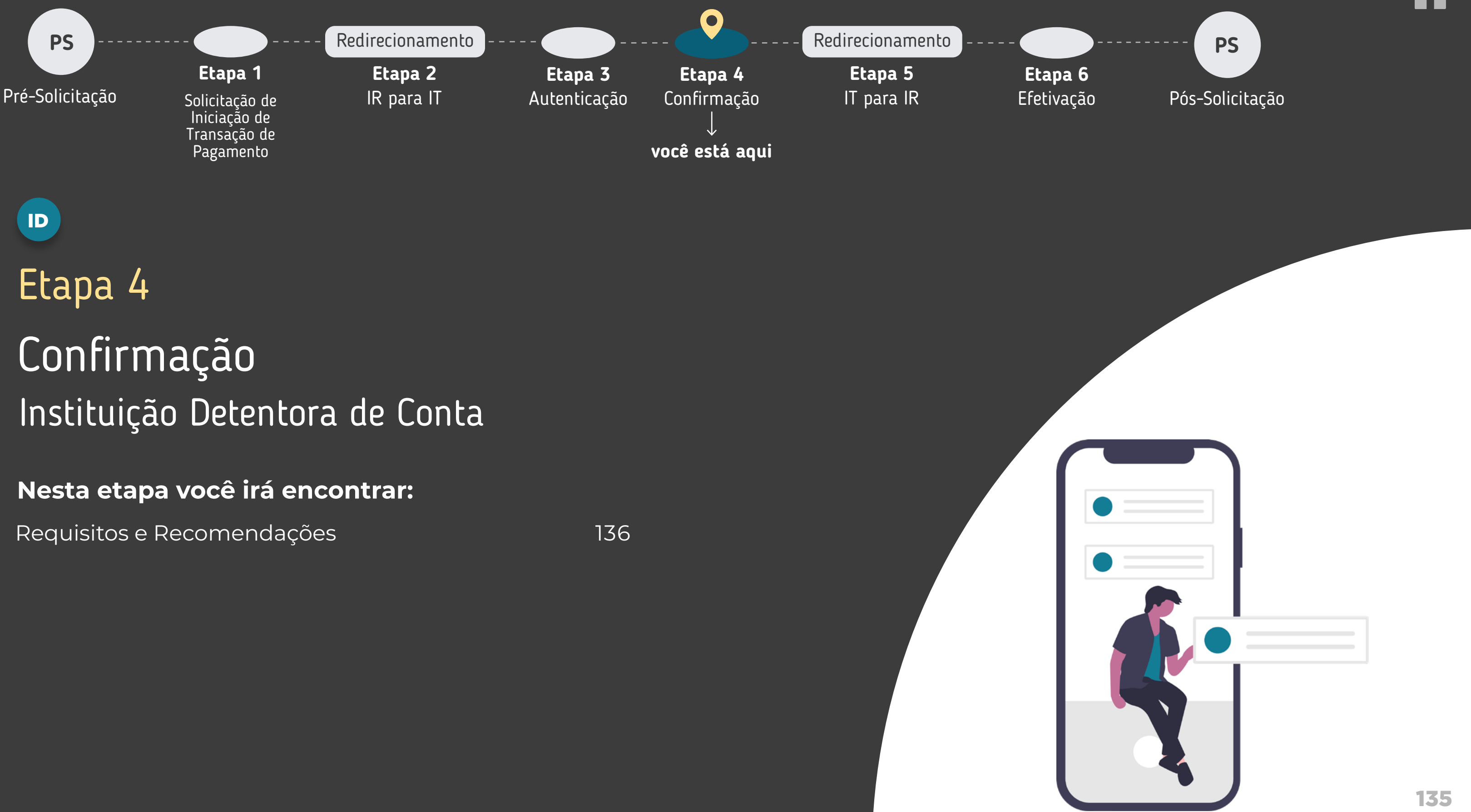

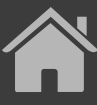

<sup>1</sup> Permitir que o cliente realize a troca da conta no momento da confirmação da Iniciação de Pagamento.

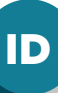

 $\times$ 

#### Nova transação

Para que possamos concluir o pagamento, iremos lhe redirecionar para a instituição:

#### **Cloud Finance**

Resumo da Transação

Valor a pagar

#### **R\$ 1.000.00**

Saldo em conta: R\$ 1.200,00

Dados do recebedor:

CPF \*\*\* 588.740-\*\* Jonatan Almeida da Cunha Chave Pix: iniciadora@nuvempay.com

Editar  $\mathscr{D}$ 

Data de pagamento:

19/05/2021

Fonte de pagamento:

Conta Corrente 12345-5

Forma de pagamento:

Pix

Confirmar nagan

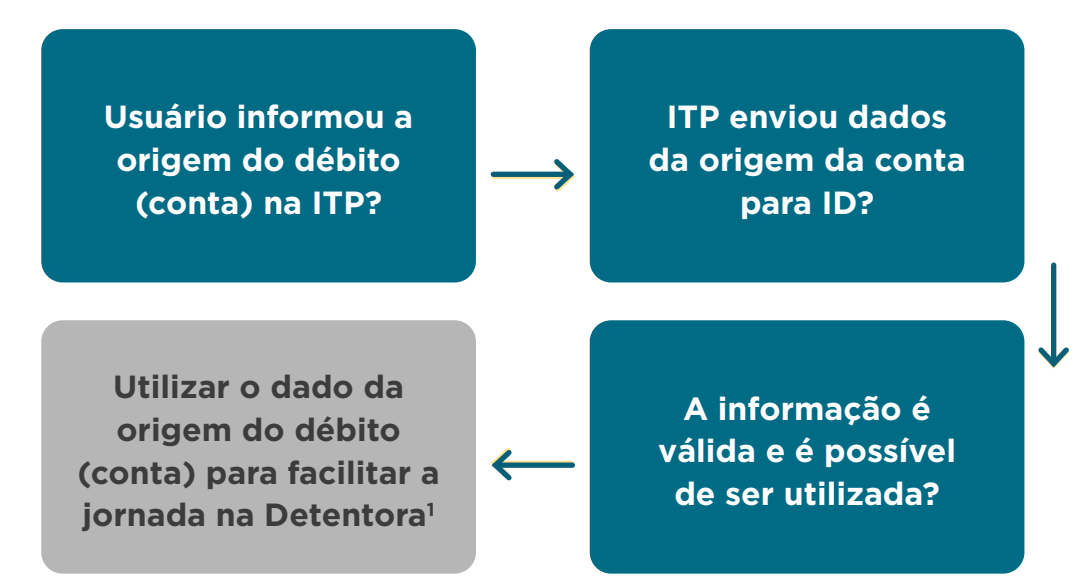

**Atenção:** caso a resposta seja não para alguma das perguntas, significa que a Instituição Detentora não conseguirá utilizar o dado da origem do débito (conta) para facilitar a jornada.

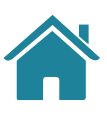

### <span id="page-135-0"></span>GERAL

**1**

## REQUISITOS  $\left( \left| \right| \right)$

Caso a escolha da origem do débito (conta) tenha sido realizada na Instituição Iniciadora de Transação de Pagamento, a Detentora de Conta deverá utilizar essa informação caso ela seja válida e seja possível através do login realizado, bem como permitir que o cliente realize a troca da conta no momento da confirmação da Iniciação de Pagamento.

#### GERAL

 $\bullet$ 

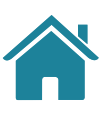

#### **2. Validações de Erros:**

Logo após a autenticação do usuário em seu ambiente e antes de exibir a tela de confirmação, a Instituição Detentora de Conta deve fazer a validação de casos de erro de acordo com as possibilidades descritas no Diagrama de Sequência, relativas ao Momento 3 - "Etapa de Autorização do cliente".

Os casos de erro deverão ser endereçados antes da confirmação do usuário.

Na impossibilidade de seguir para a tela de confirmação (p. ex.: por Falha na Infraestrutura), o usuário deve ser informado do erro e redirecionado de volta para a Iniciadora, que deverá receber o rejectionReason apropriado.

Após a validação pela Instituição Detentora de Conta, apenas as contas aptas a serem utilizadas no processo de pagamento deverão ser disponibilizadas como opções de origem do débito no momento da confirmação.

## REQUISITOS  $\left( \left| \right| \right)$

#### GERAL GERAL

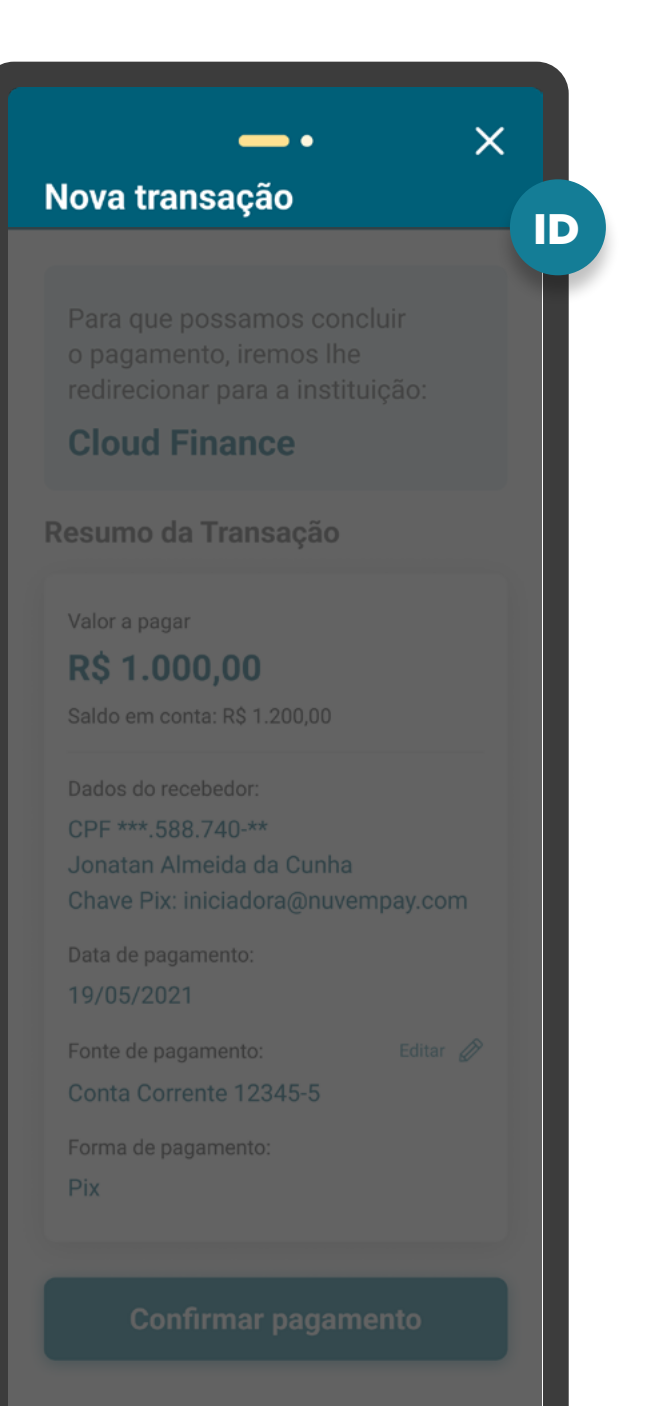

**Cancelar** 

**2.1**

## **REQUISITOS**

Caso, após as validações, forem encontrados cenários de erro que impactem na aptidão das contas disponíveis para o pagamento (p. ex.: por saldo insuficiente ou a conta não permitir pagamento), a Instituição Detentora de Conta deverá atuar de acordo com cada cenário descrito:

- Cenário 1: Caso o usuário tenha apenas uma opção de origem de débito (conta) e esta não esteja apta a fazer o pagamento, a Instituição Detentora de Conta deve:
	- exibir a conta desabilitada para seleção do usuário;
	- informar o motivo pelo qual o usuário não pôde concluir a jornada;
	- redirecionar o usuário de volta para a Instituição Iniciadora de Transação de Pagamento;

- informar o rejectionReason para a Iniciadora com o motivo de indisponibilidade da conta indicada quando o usuário clicar no botão "Cancelar".

• Cenário 2: Caso o usuário tenha apenas uma opção de origem de débito (conta) e esta não esteja apta a fazer o pagamento por mais de um motivo, a Instituição Detentora de Conta deve:

- exibir a conta desabilitada para seleção do usuário;

- informar todos os motivos pelos quais o usuário não pôde concluir a jornada;
- redirecionar o usuário de volta para a Instituição Iniciadora de Transação de Pagamento;

- informar o rejectionReason que julgar prioritário para a Instituição Iniciadora de Transação de Pagamento quando o usuário clicar no botão "Cancelar";

- o rejectionReason não pode ser "REJEITADO\_USUARIO" ou "NAO\_ INFORMADO".

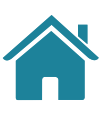

#### GERAL GERAL

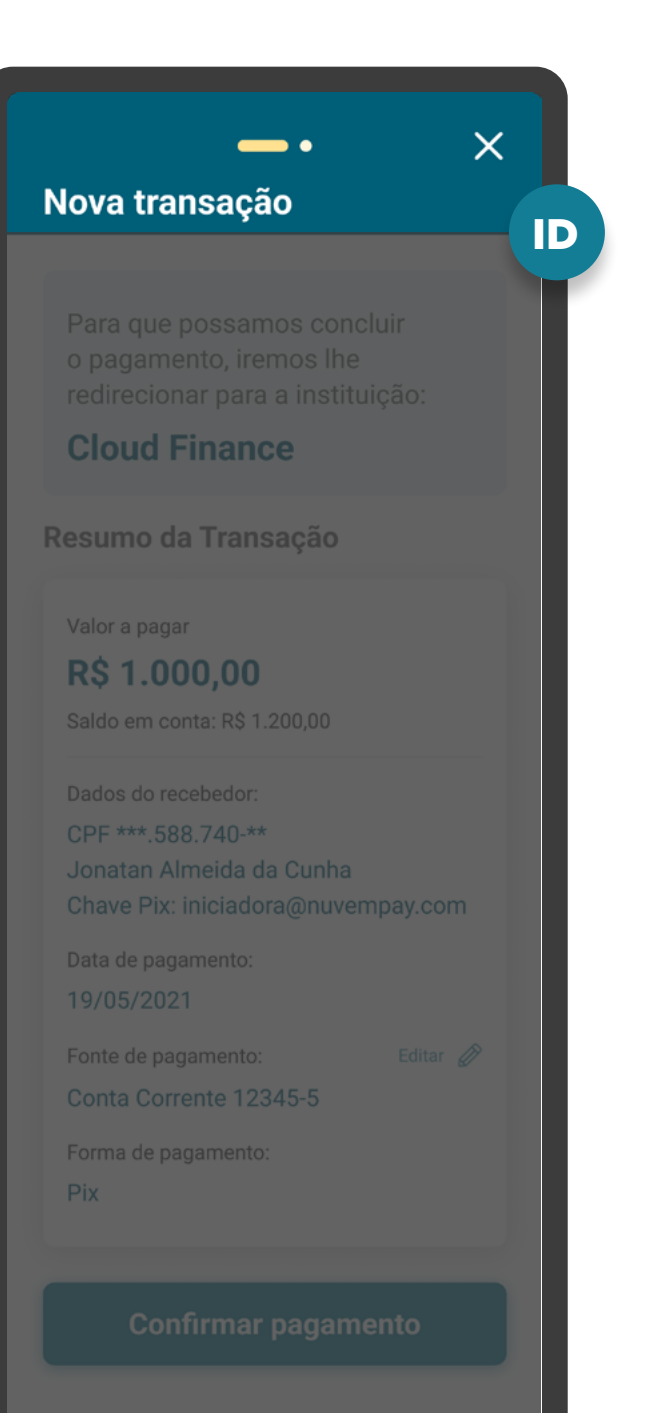

**Cancelar** 

- Cenário 3: Caso o usuário tenha mais de uma opção de origem de débito (conta) e nenhuma delas esteja apta a fazer o pagamento, a Instituição Detentora de Conta deve:
	- exibir as contas desabilitadas para seleção do usuário;
	- informar todos os motivos pelos quais o usuário não pôde concluir a jornada, relacionando-o a cada conta, dando preferência aos erros relacionados à conta informada pela Instituição Iniciadora de Transação de Pagamento (se houver); - redirecionar o usuário de volta para a Instituição Iniciadora de Transação de Pagamento;

- informar o rejectionReason que julgar prioritário para a Instituição Iniciadora de Transação de Pagamento quando o usuário clicar no botão "Cancelar", dando preferência aos erros relacionados à conta informada pela Instituição Iniciadora de Transação de Pagamento (se houver);

- o rejectionReason não pode ser "REJEITADO\_USUARIO" ou "NAO\_ INFORMADO".

• Cenário 4: Caso a escolha da origem do débito (conta) tenha sido realizada na Instituição Iniciadora de Transação de Pagamento e esta não esteja apta a fazer o pagamento e o usuário clicar no botão "Cancelar", mesmo que existam outras opções de origem do débito disponíveis, a Instituição Detentora de Conta deve:

- redirecionar o usuário de volta para a Instituição Iniciadora de Transação de Pagamento;

- informar o rejectionReason para a Iniciadora com o motivo de indisponibilidade da conta indicada.

#### GERAL GERAL

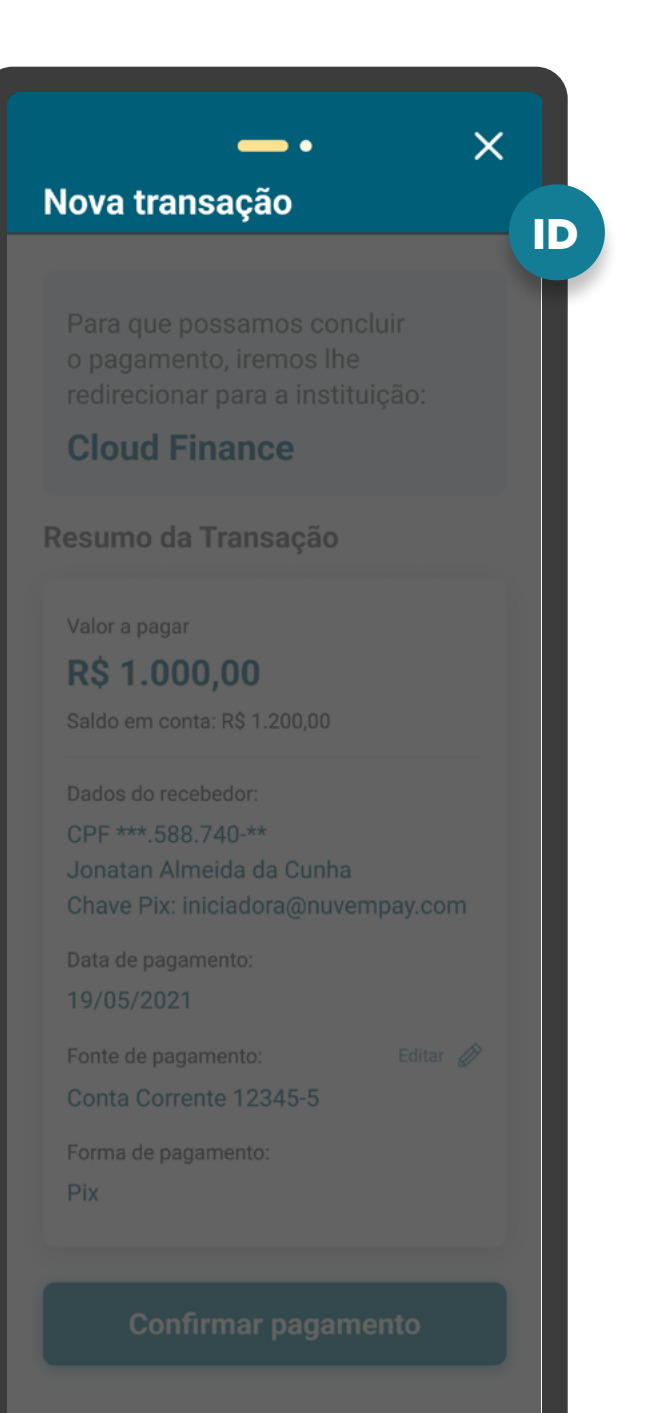

**Cancelar** 

**2.1**

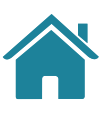

### 140

- Cenário 5: Caso exista ao menos uma conta apta a fazer o pagamento e a escolha da origem do débito (conta) não tenha sido realizada na Instituição Iniciadora de Transação de Pagamento ou não esteja apta, e o usuário clicar no botão "cancelar", a Instituição Detentora de Conta deve:
	- redirecionar o usuário de volta para a Instituição Iniciadora de Transação de Pagamento;

- informar o rejectionReason "REJEITADO\_USUARIO" para a Iniciadora.

## **REQUISITOS**

#### GERAL GERAL

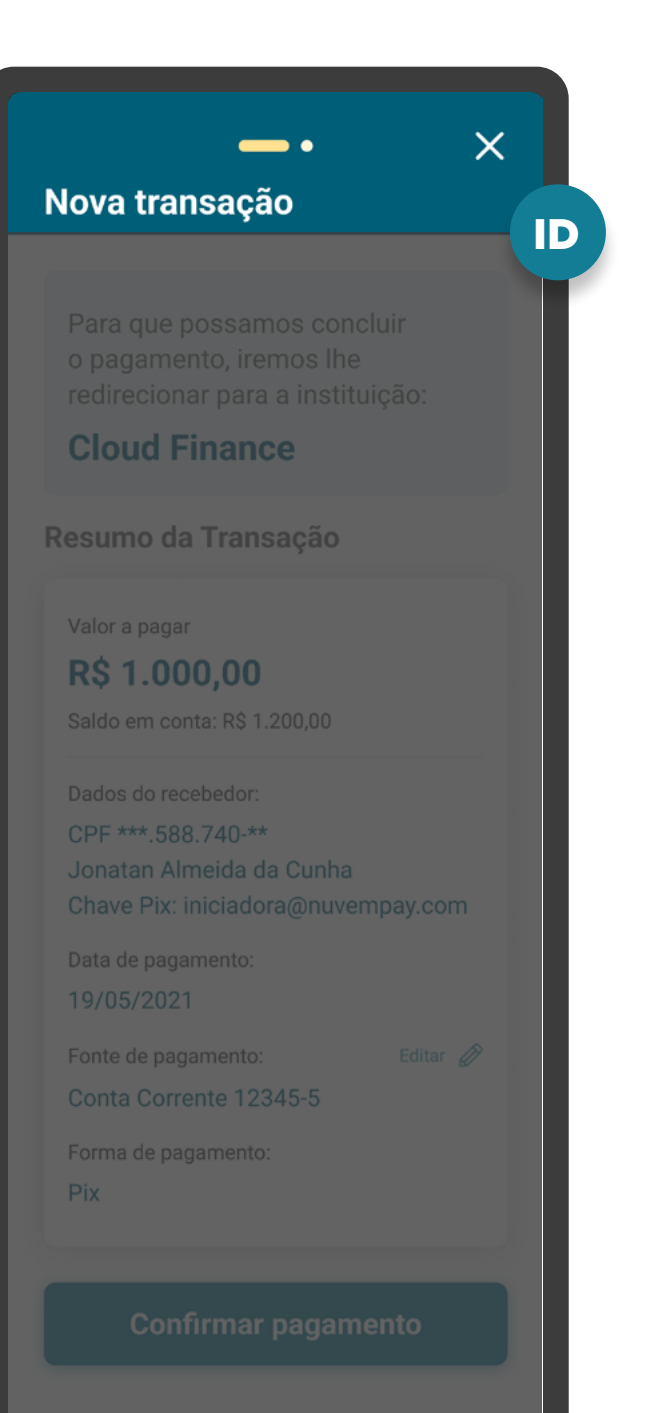

**Cancelar** 

**2.1**

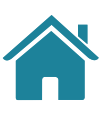

Caso, após as validações, forem encontrados cenários de erro (de acordo com a listagem do item anterior) e o usuário encerre definitivamente o ambiente da Detentora de Conta por outros meios além do botão "Cancelar" (p. ex.: fechando o aplicativo ou internet banking), a Instituição Detentora de Conta deve considerar cancelada a solicitação e enviar o rejectionReason para a Instituição Iniciadora de acordo com retorno esperado de cada cenário.

• O ato de alternar entre aplicativos ou abas do navegador não é considerado como encerramento definitivo.

**2.2**

Em casos de pagamentos agendados e Pix Automático:

- Se o valor do pagamento for maior que o limite estabelecido para a conta selecionada, a Detentora de Conta não deverá desabilitar a conta por este motivo. Deve ser exibida uma mensagem para o usuário, notificando-o que o pagamento está acima do limite e apenas será efetuado na data programada caso o limite seja ajustado e esteja disponível, em tempo hábil e dentro dos critérios da Instituição para aquela conta.
- Se o valor do pagamento for maior que o saldo disponível para a conta selecionada, a Detentora de Conta não deverá desabilitar a conta por este motivo. Esta validação somente deve ser feita no momento da liquidação.

**2.3**

#### GERAL GERAL

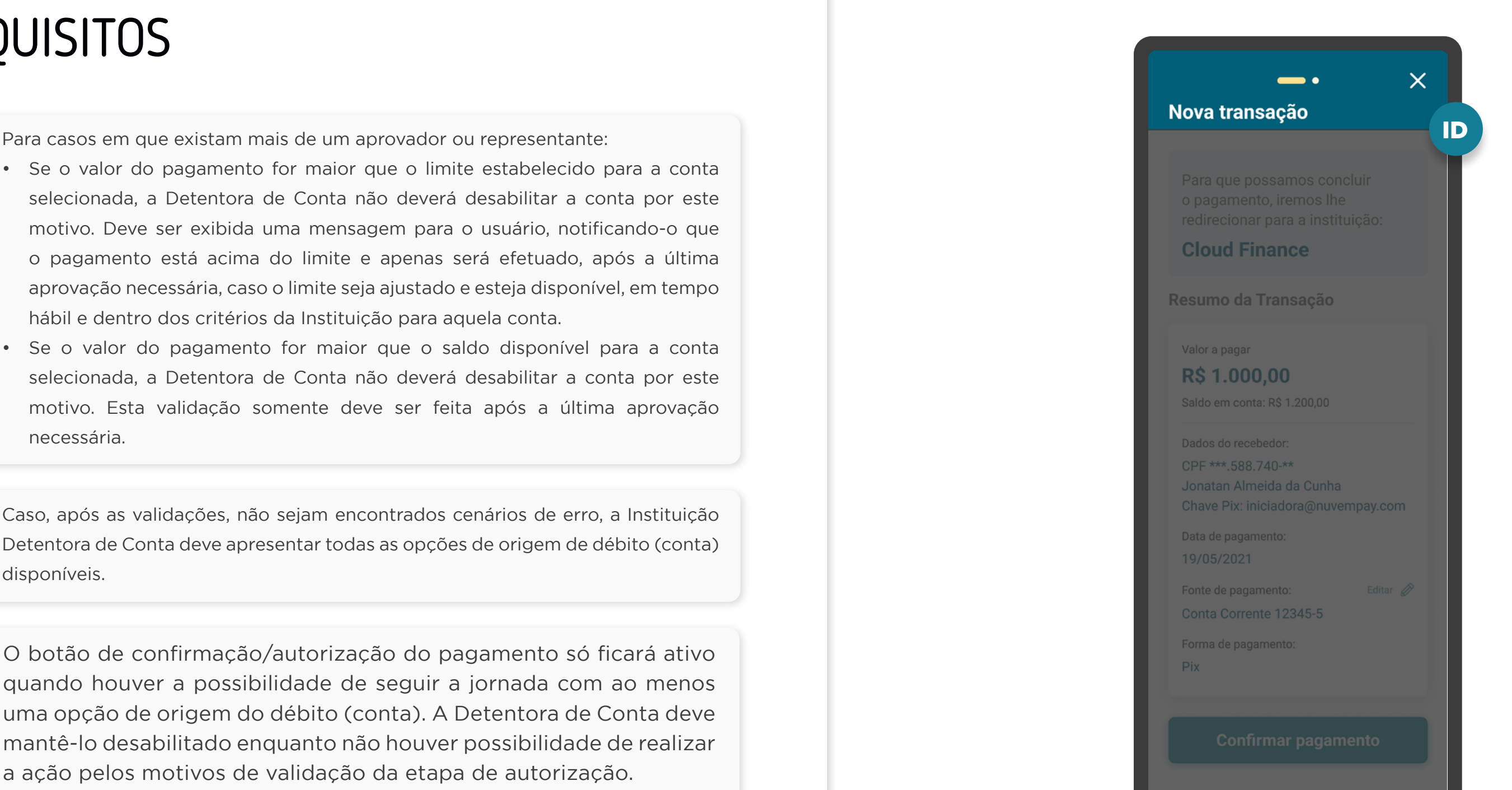

**Cancelar** 

- Se o valor do pagamento for maior que o limite estabelecido para a conta selecionada, a Detentora de Conta não deverá desabilitar a conta por este motivo. Deve ser exibida uma mensagem para o usuário, notificando-o que o pagamento está acima do limite e apenas será efetuado, após a última aprovação necessária, caso o limite seja ajustado e esteja disponível, em tempo hábil e dentro dos critérios da Instituição para aquela conta.
- Se o valor do pagamento for maior que o saldo disponível para a conta selecionada, a Detentora de Conta não deverá desabilitar a conta por este motivo. Esta validação somente deve ser feita após a última aprovação necessária.

**2.4**

## **REQUISITOS**

Caso, após as validações, não sejam encontrados cenários de erro, a Instituição Detentora de Conta deve apresentar todas as opções de origem de débito (conta) disponíveis.

**2.5**

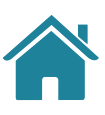

**3**

O botão de confirmação/autorização do pagamento só ficará ativo quando houver a possibilidade de seguir a jornada com ao menos uma opção de origem do débito (conta). A Detentora de Conta deve mantê-lo desabilitado enquanto não houver possibilidade de realizar a ação pelos motivos de validação da etapa de autorização.

• O botão de confirmação/autorização do pagamento deve continuar com o mesmo texto, mesmo desabilitado, para não confundir o usuário e induzi-lo a realizar uma ação por engano.

### 142

## REQUISITOS  $\left( \left| \right| \right)$

#### GERAL GERAL

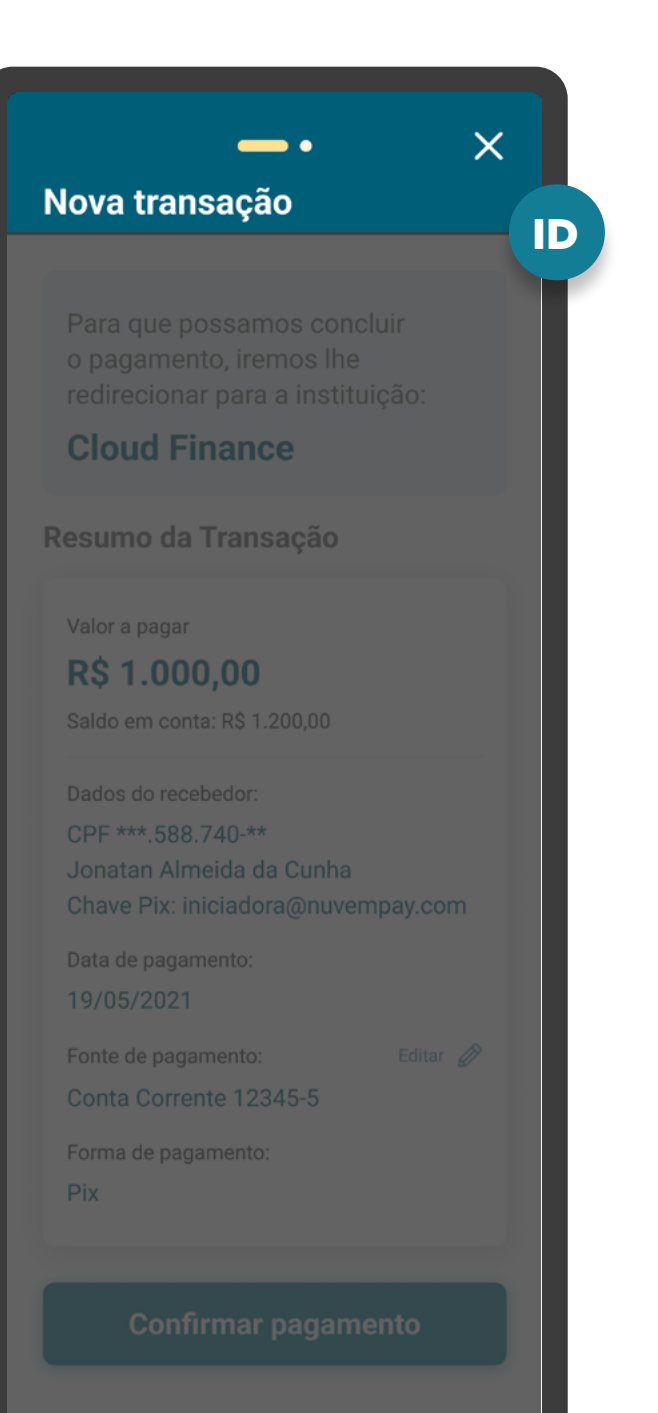

**Cancelar** 

**5**

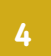

Todas as opções de origem do débito (contas) devem ser apresentadas ao usuário, aptas ou inaptas. As contas aptas devem estar clicáveis ao usuário e as inaptas devem estar desativadas e com um elemento gráfico informativo (p. ex: tooltip) com o motivo da inativação.

A Instituição Detentora de Conta deve disponibilizar a opção de interrupção da jornada de Iniciação de Pagamento, antes da confirmação. A opção de interrupção do fluxo não deve ser a opção proeminente, em relação ao botão de confirmação/autorização do pagamento.

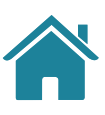

#### GERAL GERAL

**6 Se o usuário:**

**6.1**

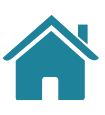

**6.2**

Cancelar a iniciação de pagamento na Detentora, ele será redirecionado para a Iniciadora de Pagamento. A Iniciadora precisa informar ao usuário que o pagamento não será feito. Sugestão de mensagem para cancelamento da Iniciação de Pagamento: "Sua iniciação de Pagamento não foi concluída. Caso mude de ideia e tenha interesse, você poderá iniciar um novo pagamento a qualquer momento."

Estiver no ambiente da Detentora e tentar "voltar" (através de botão no ambiente digital, botão do device, ou link clicável por exemplo), caso não seja possível retornar à tela imediatamente anterior na jornada da Detentora, o usuário será redirecionado para a Iniciadora de Pagamento. A Iniciadora precisa informar ao usuário que o pagamento não será feito. Sugestão de mensagem para cancelamento da Iniciação de Pagamento: "Não é possível retornar a partir desta etapa. Sua Iniciação de Pagamento não foi concluída. Caso mude de ideia e tenha interesse, você poderá iniciar um novo pagamento a qualquer momento."

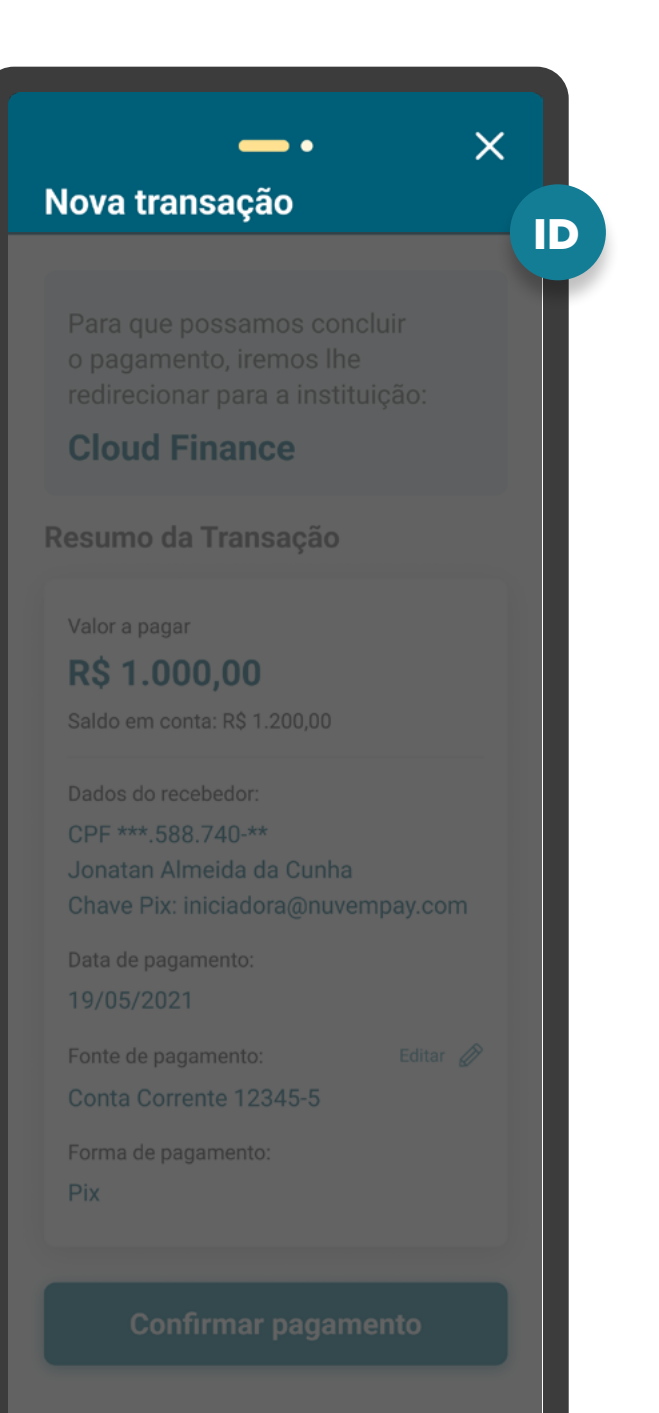

**Cancelar** 

O Guia fará alusão a diferentes arranjos de pagamento,  $\langle \cdot | \rangle$ bem como a transações sucessivas, que serão implementados conforme cronograma regulatório. Para mais detalhes consulte a Agenda Evolutiva do Open Finance Brasil e o detalhamento técnico de cada grupo de APIs.

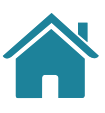

### GERAL

**7**

TED O usuário deve ser informado sobre a Instituição, finalidade, agência e conta do recebedor;

**7.1**

**7.2**

**8**

## REQUISITOS  $\left( \cdot \right)$

TEF O usuário deve ser informado sobre tipo de conta do recebedor, Instituição, agência e conta do recebedor;

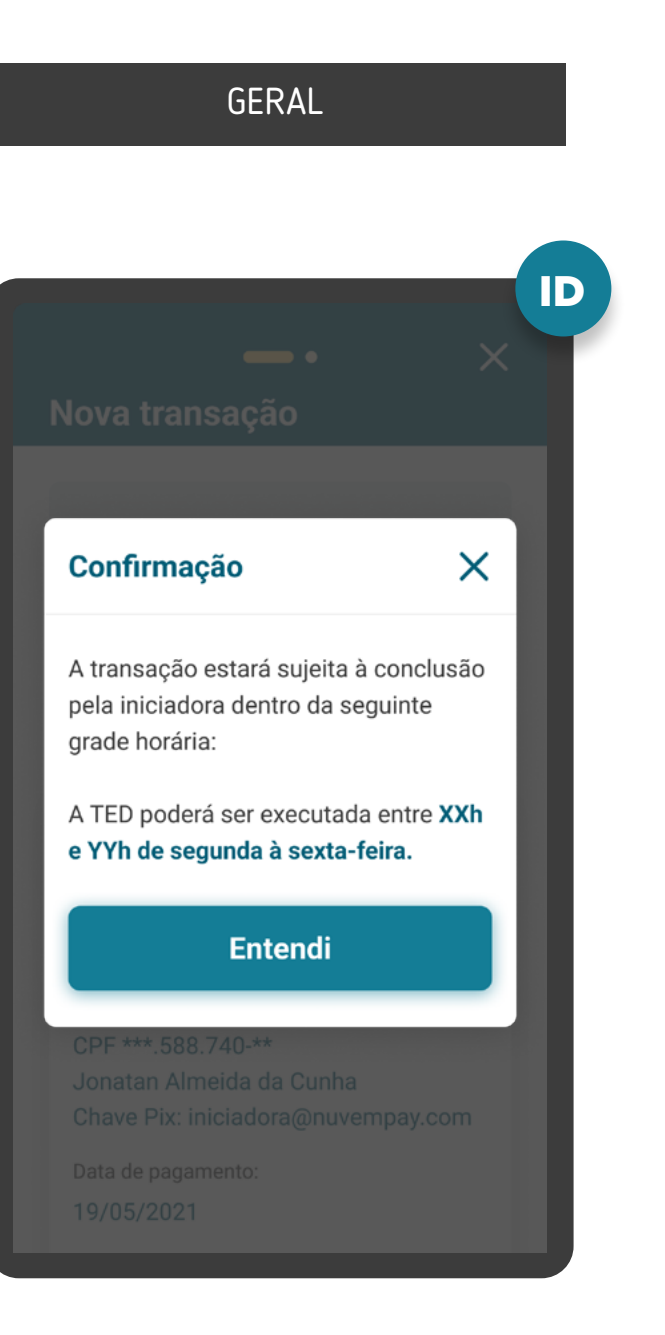

O nome e CPF do cliente que iniciou a jornada pode ser apresentado no momento de confirmação do consentimento.

TEF Informar ao usuário que a transação estará sujeita a efetivação pela Iniciadora dentro do prazo estabelecido para funcionamento da TED e apresentar esta grade de horário que pode variar entre Instituições;
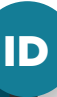

 $\times$ 

#### Nova transação

Para que possamos concluir o pagamento, iremos lhe redirecionar para a instituição:

#### **Cloud Finance**

Resumo da Transação

Valor a pagar

#### **R\$1.000,00**

Saldo em conta: R\$ 1.200,00

Dados do recebedor:

CPF \*\*\* 588.740-\*\* Jonatan Almeida da Cunha Chave Pix: iniciadora@nuvempay.com

Editar  $\mathscr{D}$ 

Data de pagamento:

19/05/2021

Fonte de pagamento:

Conta Corrente 12345-5

Forma de pagamento:

Pix

Confirmar nagan

#### GERAL

### REQUISITOS  $\left( \left| \right| \right)$

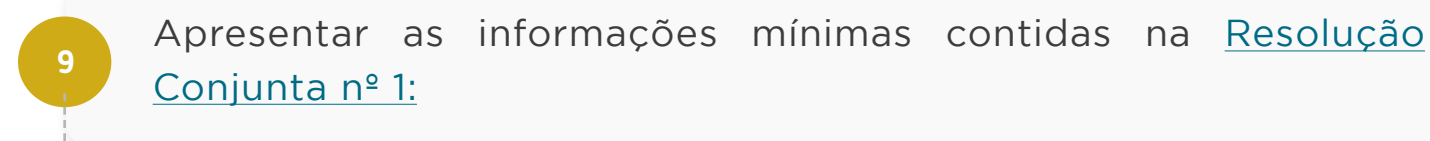

#### GERAL

 $\blacksquare$ 

**9.1**

#### **Pagamentos e agendamentos únicos:**

- Forma de pagamento (de acordo com os arranjos de pagamento vigentes e Resolução BCB nº 109).
- Valor da transação de pagamento;
- Valor da tarifa do serviço de iniciação da transação de pagamento, se houver;
- Informações do recebedor: identificação do recebedor (nome, CPF/CNPJ) e outras informações de acordo com as regras e limitações dos arranjos de pagamentos vigentes, assim como exibido na iniciadora de pagamento na etapa de solicitação de iniciação de Pagamento;
- Data de pagamento.

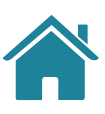

### DATA FIXA  $\times$ **Confirmar transação** Para concluir o pagamento, iremos lhe redirecionar para a instituição: **Cloud Finance** Você está autorizando um agendamento recorrente Valor a pagar **R\$ 250,00** Para ONG Genérica Data do Pagamento: Todo dia1 Frequência: Mensal Primeiro pagamento em: 01/08/2023 A confirmação corresponde ao agendamento e não a efetivação do pagamento. Você tem 5 minutos para confirmar esta transação. Recebedor Nome: **ONG Genérica** CNPJ \*\* \*\*\* 678/912\* \*\*

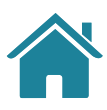

As informações devem ser compatíveis com o regulamento ou instrumento que discipline o funcionamento do arranjo de pagamento referente à respectiva transação de pagamento, ou seja, qualquer informação adicional às listadas deve ser apresentada caso o arranjo assim dispor.

#### FREQUÊNCIA MENSAL

**9.2**

#### **GERAL**

# **C** REQUISITOS

#### **Agendamentos recorrentes:**

- Forma de pagamento (de acordo com os arranjos de pagamento vigentes e Resolução BCB nº 109).
- Valor das transações de pagamento (valor fixo);
- Valor da tarifa do serviço de iniciação da transação de pagamento, se houver;
- Informações do recebedor: identificação do recebedor (nome, CPF/CNPJ) e outras informações de acordo com as regras e limitações dos arranjos de pagamentos vigentes;
- Data do primeiro pagamento;
- Periodicidade da recorrência, que pode ser diária, semanal, mensal, anual ou customizado;
- Número de recorrências, caso tenha sido informado pela iniciadora;
- Data de encerramento do consentimento (data do último pagamento).

ID

 $\times$ 

#### **Confirmar transação**

**ID** Para concluir o pagamento, iremos<br>Ine redirecionar para a instituição:

**Cloud Finance** 

#### Você está autorizando um agendamento recorrente

Valor a pagar

#### **R\$100.00**

Para Maria da Silva

Frequência:

Personalizada, 2x na semana, terças e quintas

Primeiro pagamento em:

01/08/2023

Número de pagamentos:

 $10$ 

A confirmação corresponde ao agendamento e não a efetivação do pagamento.

Você tem 5 minutos para confirmar esta transação.

#### Recebedor

Nome

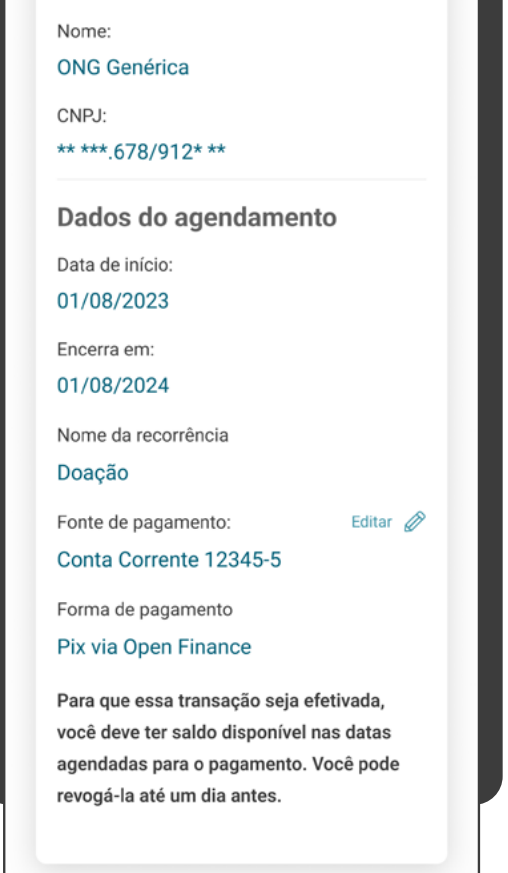

Recebedor

**Confirmar** 

**Cancelar** 

### 147

As informações devem ser compatíveis com o regulamento ou instrumento que discipline o funcionamento do arranjo de pagamento referente à respectiva transação de pagamento, ou seja, qualquer informação adicional às listadas deve ser apresentada caso o arranjo assim dispor.

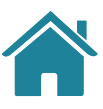

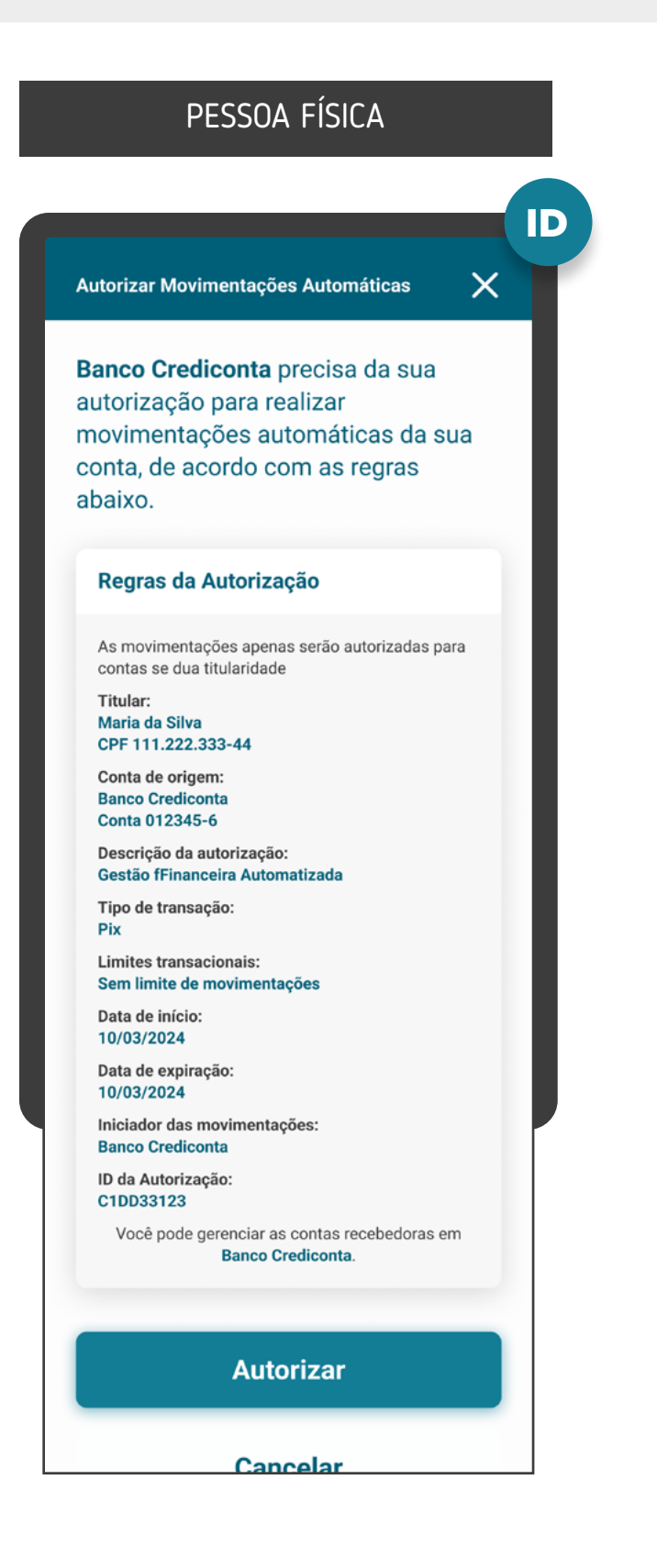

**9.3**

# **REQUISITOS**

#### **Em casos de Transferências Inteligentes:**

- Forma de pagamento (de acordo o regulamento ou instrumento que discipline o funcionamento do arranjo de pagamento e a Resolução BCB no 109).
- Descrição da recorrência (como"additionalinformation")
- Informações do recebedor: Identificação do recebedor (nome, CPF/CNPJ) e outras informações de acordo com as regras e limitações dos arranjos de pagamento vigentes, assim como exibido na iniciadora de pagamento na etapa de solicitação de Iniciação de Pagamento
- Número da conta de origem
- Valor previsto dos pagamentos (caso seja fixo)
- Data de início do consentimento
- Prazo da autorização, mesmo que indeterminado, ou quantidade de parcelas (caso sejam determinados)
- Limites transacionais
- Valor da tarifa do serviço de iniciação da transação de pagamento, se houver
- Número da Autorização (número final do "consentId", excluindo o prefixo "urn:instituicao:")

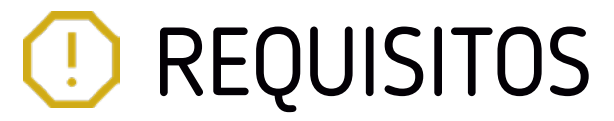

148

As informações devem ser compatíveis com o regulamento ou instrumento que discipline o funcionamento do arranjo de pagamento referente à respectiva transação de pagamento, ou seja, qualquer informação adicional às listadas deve ser apresentada caso o arranjo assim dispor

Ver tabela de dados resumida  $\zeta_{\mu\nu}$ 

Reforçamos que, conforme [Instrução Normativa BCB n° 409 de 29/08/2023,](https://www.bcb.gov.br/estabilidadefinanceira/exibenormativo?tipo=Instru%C3%A7%C3%A3o%20Normativa%20BCB&numero=409) referente à versão 5.0 do Manual de Experiência do Cliente no Open Finance, etapas adicionais ou utilização de métodos mais rigorosos de confirmação, não contempladas atualmente no canal digital da Detentora de conta, serão interpretadas como mecanismos que desincentivam a iniciação de pagamentos.

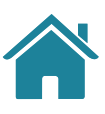

#### GERAL

**10**

#### **Em casos de Transferências Inteligentes:**

• Os parâmetros do consentimento configurados no ambiente da instituição iniciadora (p. ex: limites transacionais) não deverão ser abertos a edição no momento de confirmação do consentimento na detentora de conta.

ID

 $\times$ 

#### Nova transação

ERP Gestão Financeira ITP precisa da sua autorização para realizar movimentações automáticas da sua conta, de acordo com as regras abaixo.

#### Regras da Autorização

As movimentações apenas serão autorizadas para contas se dua titularidade

Titular **Expresa Fictícia LTDA.** CNPJ 11.222.333/0001-XX

Conta de origem: **Banco Crediconta Conta 012345-6** 

Descrição da autorização: Gestão fFinanceira Automatizada

Tipo de transação Pix

#### PESSOA JURÍDICA

Limite por transação: R\$ 2.000,00

Limite diário: R\$ 10.000,00

Limite mensal: **R\$ 50.000,00** 

Data de início: 10/03/2024

Prazo de autorização: Indeterminado

Solicitante: **Maria da Silva** CPF \*\*\*.222.333-\*\*

Iniciador das movimentações: **ERP Gestão Financeira ITP** 

Prazo de autorização: C1DD33123

**Autorizar** 

**Cancelar** 

#### Texto de exemplo:

"Deseja confirmar o pagamento? Você será redirecionado e seu pagamento confirmado!"

### ID **<sup>11</sup>** Para casos de alçada única:

**11.1**

**11.3**

**11.2**

As Instituições de débito devem informar aos clientes que, a partir da confirmação de ação, não é possível voltar ou parar a jornada de Iniciação de Pagamento. Após essa confirmação, o cliente é redirecionado e o pagamento confirmado.

É vedada qualquer oferta de crédito aos clientes durante a jornada de Iniciação de Pagamento, conforme [Resolução BCB](https://www.bcb.gov.br/estabilidadefinanceira/exibenormativo?tipo=Resolução%20BCB&numero=117)  [nº 117](https://www.bcb.gov.br/estabilidadefinanceira/exibenormativo?tipo=Resolução%20BCB&numero=117) Art. 16-C. Essa regra não se aplica a limites de crédito já contratados e disponíveis ao cliente (ex.: cheque especial).

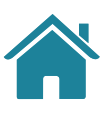

Deve-se disponibilizar um aviso de redirecionamento para dar maior visibilidade ao cliente quanto às próximas etapas.

#### GERAL

#### GERAL

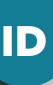

### Deseja confirmar o pagamento?

Você será redirecionado e seu pagamento confirmado!

**Confirmar pagamento** 

#### **Voltar**

ID

**<sup>12</sup>** Para casos em que existam mais de um aprovador ou representante:

#### ETAPA 4: CONFIRMAÇÃO

MÚLTIPLAS ALÇADAS

**12.1**

**12.2**

**12.3**

Todos os clientes precisam possuir alçada necessária, conforme regras da Instituição Detentora de Contas, para a iniciação de pagamentos no Open Finance.

Deve ser informado ao cliente que iniciou a jornada, que serão necessárias uma ou mais aprovações adicionais, de acordo com a política de poderes de cada Instituição. Além disso, deve ser indicado o caminho dentro da Instituição Detentora de Conta para que os aprovadores possam atuar.

Caso a Detentora de conta já disponibilize em seus canais mecanismos para que representantes legais, devidamente constituídos, possam autorizar ou delegar poderes para outras pessoas, devem estender a funcionalidade para o âmbito do Open Finance.

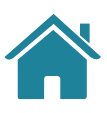

### MÚLTIPLAS ALÇADAS

Editar  $\oslash$ 

Data de pagamento: 19/05/2021

Fonte de pagamento:

Conta Corrente 12345-5

Forma de pagamento: Pix

#### Autorização

Identificamos que será necessária uma ou mais autorizações para a conclusão do pagamento.

#### **IMPORTANTE:**

A transação só será concluída após a autorização de todos os aprovadores.

Os aprovadores tem até

#### 05/06/2021 às 23:59

para autorizar a transação. Após essa data deverá ser feita uma nova ordem de pagamento.

**Confirmar pagamento** 

#### **Cancelar**

#### ETAPA 4: CONFIRMAÇÃO

MÚLTIPLAS ALÇADAS

**12.4**

**12.5**

O iniciador da jornada também deve ser informado sobre o prazo máximo para atuação dos demais representantes. Deve estar evidente que, caso o prazo para atuação expire, será necessária uma nova ordem de pagamento.

**12** Para casos em que existam mais de um aprovador ou **de la casa en la casa en la provence de la casa de la casa de la casa de la casa de la casa de la casa de la casa de la casa de la casa de la casa de la casa de la ca** representante:

Os aprovadores devem ser notificados, através do canal eletrônico padrão (p.ex.: sms, push etc). da Instituição Detentora de Conta, sobre a ação necessária. Além disso, os aprovadores, ao acessarem os canais da Instituição Detentora de Conta, devem ser sinalizados com destaque de que existe uma solicitação de pagamento pendente de confirmação.

### MÚLTIPLAS ALÇADAS

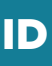

WISCREDI

agora

#### Open Finance - Autorização Pendente

Foi iniciado um processo de pagamento com a instituição Bratech Crédito. Você tem até 05/06/2021 às 16:30 para efetuar a autorização. Para autorizar o processo, toque agui.

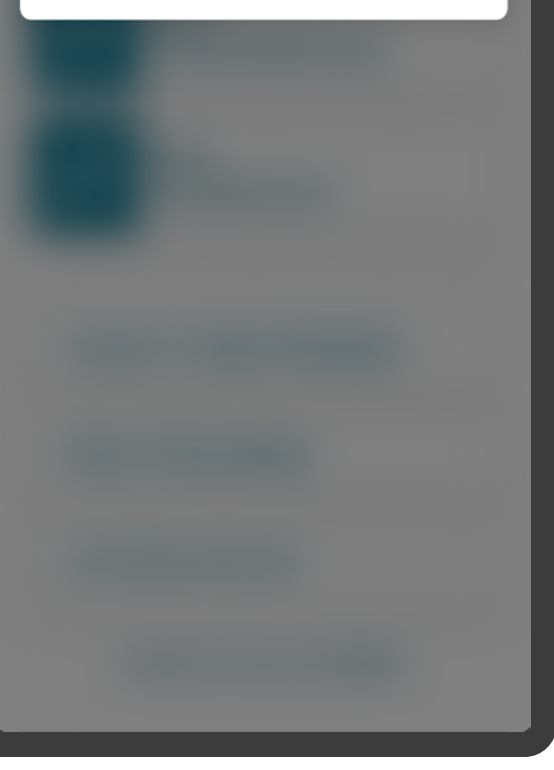

**12.4**

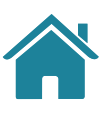

\*As telas aqui apresentadas são meramente ilustrativas "As telas aqui apresentadas são meramente ilustrativas

152

#### Vale lembrar:

Caso todas as informações obrigatórias estejam presentes nos fluxos já existentes, não é necessária a criação de uma nova jornada/experiência.

ID

#### ETAPA 4: CONFIRMAÇÃO

MÚLTIPLAS ALÇADAS

### MÚLTIPLAS ALÇADAS

Editar  $\mathscr{D}$ 

Data de pagamento:

#### 19/05/2021

Fonte de pagamento:

Conta Corrente 12345-5

Forma de pagamento: Pix

#### Autorização

Identificamos que será necessária uma ou mais autorizações para a conclusão do pagamento.

#### **IMPORTANTE:**

A transação só será concluída após a autorização de todos os aprovadores.

Os aprovadores tem até

#### 05/06/2021 às 23:59

para autorizar a transação. Após essa data deverá ser feita uma nova ordem de pagamento.

**Confirmar pagamento** 

#### **Cancelar**

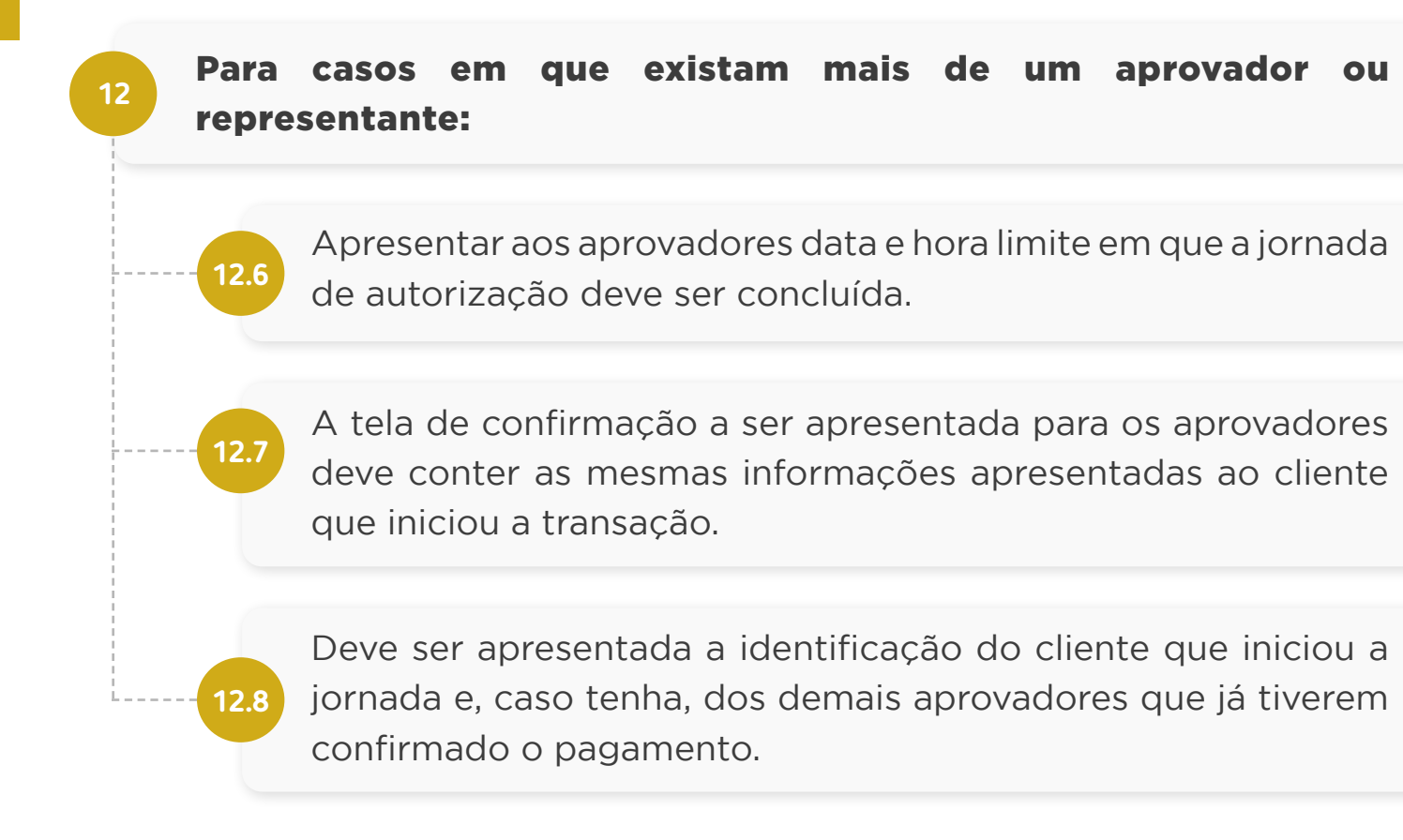

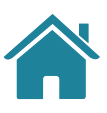

\*As telas aqui apresentadas são meramente ilustrativas "As telas aqui apresentadas são meramente ilustrativas

153

**12.10**

#### ETAPA 4: CONFIRMAÇÃO

MÚLTIPLAS ALÇADAS

Os clientes devem ser informados de maneira simples e objetiva sobre o status e as etapas necessárias para conclusão do pagamento.

Para casos em que existam mais de um aprovador ou **<sup>12</sup>** Para casos em que existam mais de um aprovador ou representante:

> Para pagamentos imediatos, os aprovadores devem respeitar o prazo de 12 horas de validade do End-to-End ID e realizar a aprovação antes da expiração do código. Caso a aprovação não seja feita na janela prevista, o pagamento é rejeitado. Para pagamentos agendados, a aprovação de pagamentos deve seguir as regras existentes em cada Detentora de Conta, abordadas na janela de liquidação do arranjo, podendo ser aprovada até a data para liquidação caso o sistema da Detentora de Conta permita. Em qualquer um dos casos, esta informação deve estar explícita ao usuário que iniciou a jornada de pagamento.

> > ID

### MÚLTIPLAS ALÇADAS

Editar  $\oslash$ 

Data de pagamento:

#### 19/05/2021

Fonte de pagamento:

Conta Corrente 12345-5

Forma de pagamento: Pix

#### Autorização

Identificamos que será necessária uma ou mais autorizações para a conclusão do pagamento.

#### **IMPORTANTE:**

A transação só será concluída após a autorização de todos os aprovadores.

Os aprovadores tem até

#### 05/06/2021 às 23:59

**12.9**

para autorizar a transação. Após essa data deverá ser feita uma nova ordem de pagamento.

**Confirmar pagamento** 

#### **Cancelar**

**12.9**

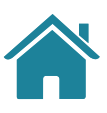

 $\epsilon_{\rm ph}$ لس [Saiba mais sobre a Jornada CIBA](#page-171-0)

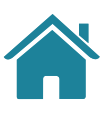

Vale lembrar: Este requisito é destinado a Detentora de Conta que possui o CIBA implementado, para que se dê a opção ao cliente de vincular a Iniciadora de Pagamentos com a Detentora de Conta. Assim, em uma compra futura, a Iniciadora de Pagamentos pode mostrar a conta salva ao cliente, possibilitando uma jornada de confirmação de pagamento facilitada através do CIBA (Client Initiated Backchannel Authentication).

ID

Instituição Crediconta SA Conta Corrente 12345-5 Agência 0001

Forma de pagamento: Tranferência - TED/TEF

**13**

JORNADA CIBA Requisito condicional para casos onde a Detentora de Conta possui especificação CIBA e esteja em uma jornada de pagamento com uma Iniciadora que também possui o CIBA implementado:

JORNADA CIBA

**13.1**

Antes do redirecionamento e da resposta da autorização do pagamento, apresentar ao usuário a possibilidade "lembrar" esta Instituição para pagamentos futuros simplificados.

**13.1**

Gostaria de salvar esta conta para compras futuras facilitadas?

#### **Confirmar pagamento**

**Cancelar** 

#### JORNADA CIBA

Resumo da Transação

Valor a pagar

#### **R\$ 1.000,00**

Saldo em conta: R\$ 1,200.00

Dados do recebedor: CPF \*\*\* 588.740-\*\* Jonatan Almeida da Cunha

Data de pagamento: 19/05/2021

Fonte de pagamento:

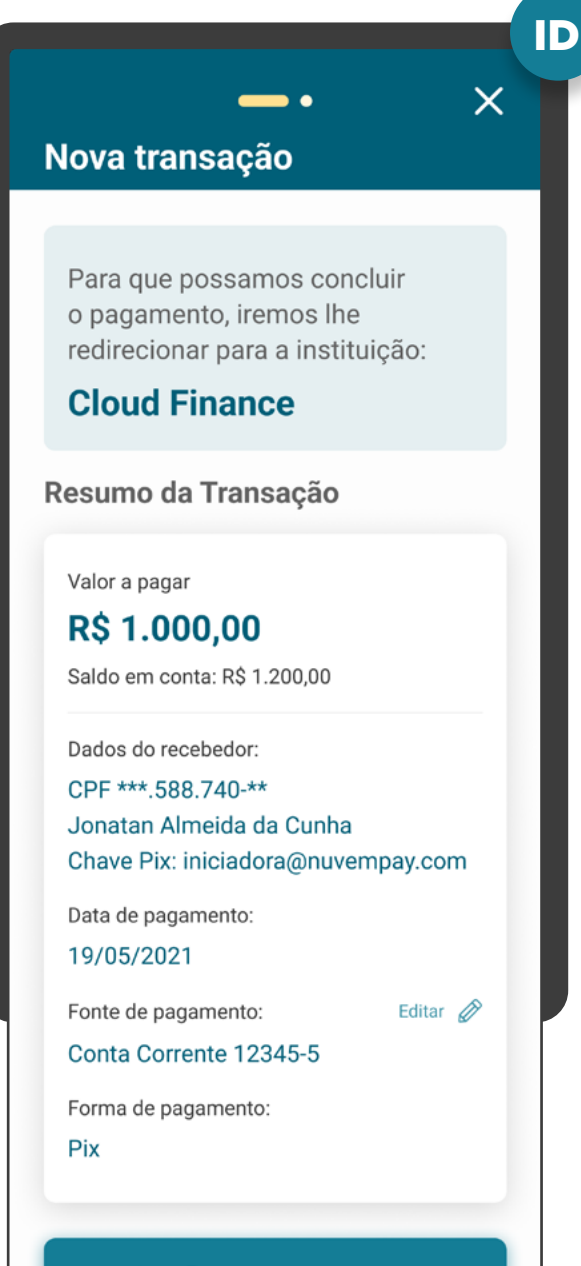

**Confirmar pagamento** 

### GERAL

Pode ser apresentado o saldo disponível em conta para o cliente poder realizar o pagamento.

#### Em casos de pagamentos agendados ou transações sucessivas:

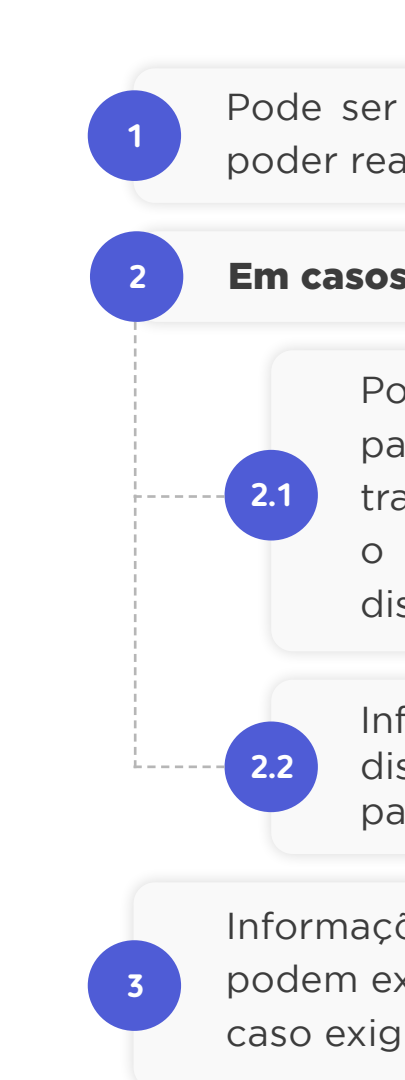

Pode ser apresentado o limite transacional disponível da conta, para que o usuário possa considerá-lo na data da liquidação da transação. Recomenda-se que o limite seja destacado quando o valor do débito futuro informado for maior que o limite disponível.

Informar ao cliente que a transação estará sujeita à disponibilidade de saldo no momento da efetivação do pagamento.

**1**

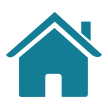

# **RECOMENDAÇÕES**

Informações complementares: as Instituições Detentoras de Conta podem exibir informações suplementares associadas ao pagamento caso exigido pelas regras do arranjo de pagamento.

**4**

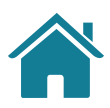

Caso seja identificado erro no momento de validação, após a autenticação do usuário e antes da confirmação da solicitação, a Detentora de Conta poderá exibir as seguintes mensagens de acordo com os motivos do erro e com o tom de voz da instituição:

#### **a. Falha de infraestrutura:**

"Nosso sistema falhou. Caso o erro persista, contate o suporte técnico."

#### **b. Conta de origem e destino iguais:**

"A conta de origem do pagamento não pode ser a mesma da conta destino."

#### **c. Conta não permite pagamento:**

"A conta indicada é uma Conta Salário e não permite este tipo de transferência."

#### **d. Saldo insuficiente:**

"A conta selecionada não possui saldo suficiente para realizar a transação."

#### **e. Valor acima do limite:**

"O valor da transação ultrapassa o limite desta conta."

#### **f. QR Code inválido:**

"O QR Code de origem deste pagamento é inválido."

### **g. Valor inválido (quando o valor não está de acordo com o QR Code informado):**

"O valor informado é divergente do valor do QR Code do pagamento."

#### **h. Não informado (erro genérico):**

"Conta indisponível para realizar a transação."

#### **GERAL**

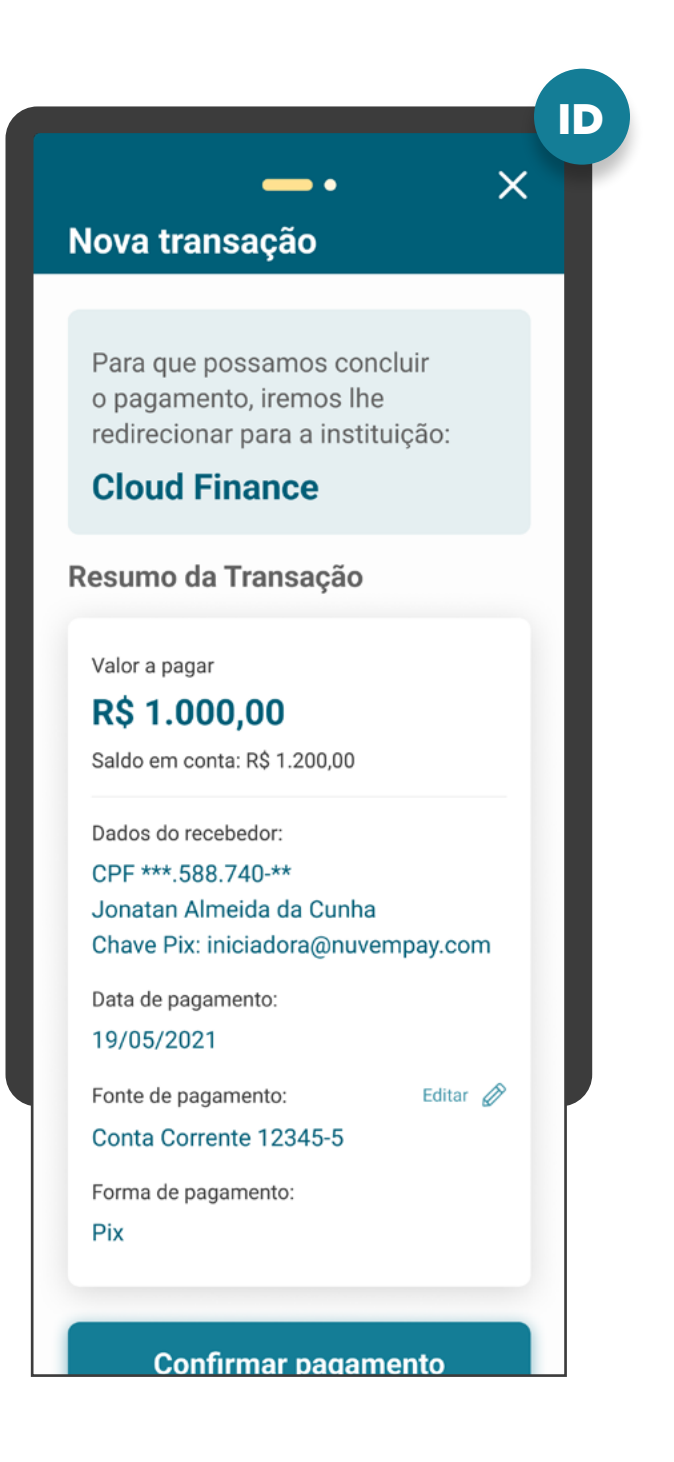

# **RECOMENDAÇÕES**

Caso o usuário queira cancelar a Iniciação de Pagamento na etapa de confirmação da Detentora de Conta, ela poderá mostrar um alerta para confirmar a ação do usuário. Sugestão: *"Deseja cancelar a solicitação* 

#### Para casos em que existam mais de um aprovador ou representante (múltiplas alçadas):

Os métodos de autenticação de transações já utilizados pelas Instituições Detentoras de Conta, como PINs e validação biométrica ou algum elemento de confirmação final são facultativos, desde que a linguagem e os elementos gráficos utilizados não gerem insegurança ou induzam o cliente a desistir do pagamento.

 $\cdot$   $\cdot$ O nome e CPF do cliente que iniciou a jornada pode ser apresentado no momento de confirmação do consentimento.

### ID< Voltar  $\overline{\phantom{a}}$ Nova transação Para que possamos concluir o pagamento, iremos lhe redirecionar para a instituição: **Cloud Finance** Resumo da Transação Valor a pagar **R\$ 1.000,00** Saldo em conta: R\$ 1.200,00 Dados do recebedor: CPF \*\*\* 588.740-\*\* Jonatan Almeida da Cunha Chave Pix: iniciadora@nuvempay.com Data de pagamento: 19/05/2021 Fonte de pagamento: Editar  $\oslash$ Conta Corrente 12345-5 Forma de pagamento: Pix Autorização Identificamos que será necessária uma ou mais autorizações para a

conclusão do pagamento.

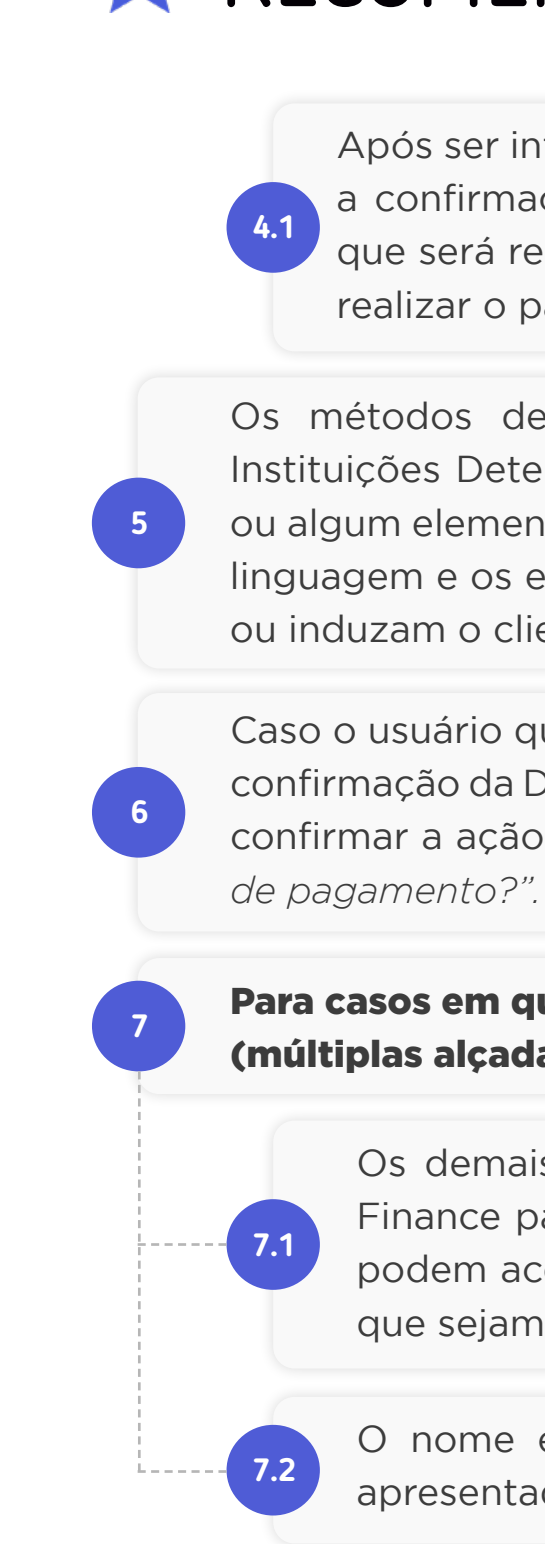

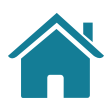

# **RECOMENDAÇÕES**

Após ser informado do erro e, na impossibilidade de seguir com a confirmação da solicitação, o usuário poderá ser informado que será redirecionado de volta para o ambiente onde estava a realizar o pagamento.

Os demais autorizadores poderão acessar o ambiente Open Finance para confirmar a ordem de pagamento. Eles também podem acessar outro fluxo já existente nas Instituições, desde que sejam apresentadas todas as informações obrigatórias.

#### GERAL

# Redirecionamento

## Etapa 5

### Instituição Detentora de Conta para Instituição Iniciadora de Transação de Pagamento

### **Nesta etapa você irá encontrar:**

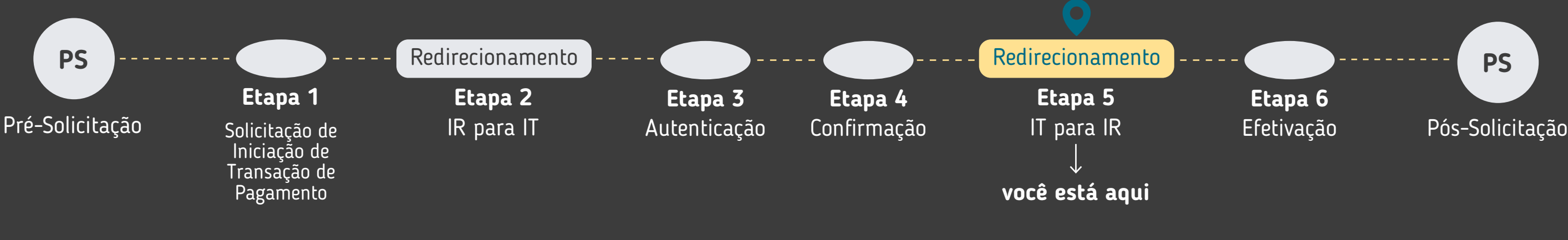

 $\bf{ID}$   $\longrightarrow$   $\bf{IP}$ 

[Requisitos e Recomendações de ID para ITP](#page-158-0) Hybrid Flow [159](#page-158-0)

[Requisitos e Recomendações de ID para ITP](#page-160-0) Hybrid Flow com Hand-Off [161](#page-160-0)

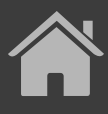

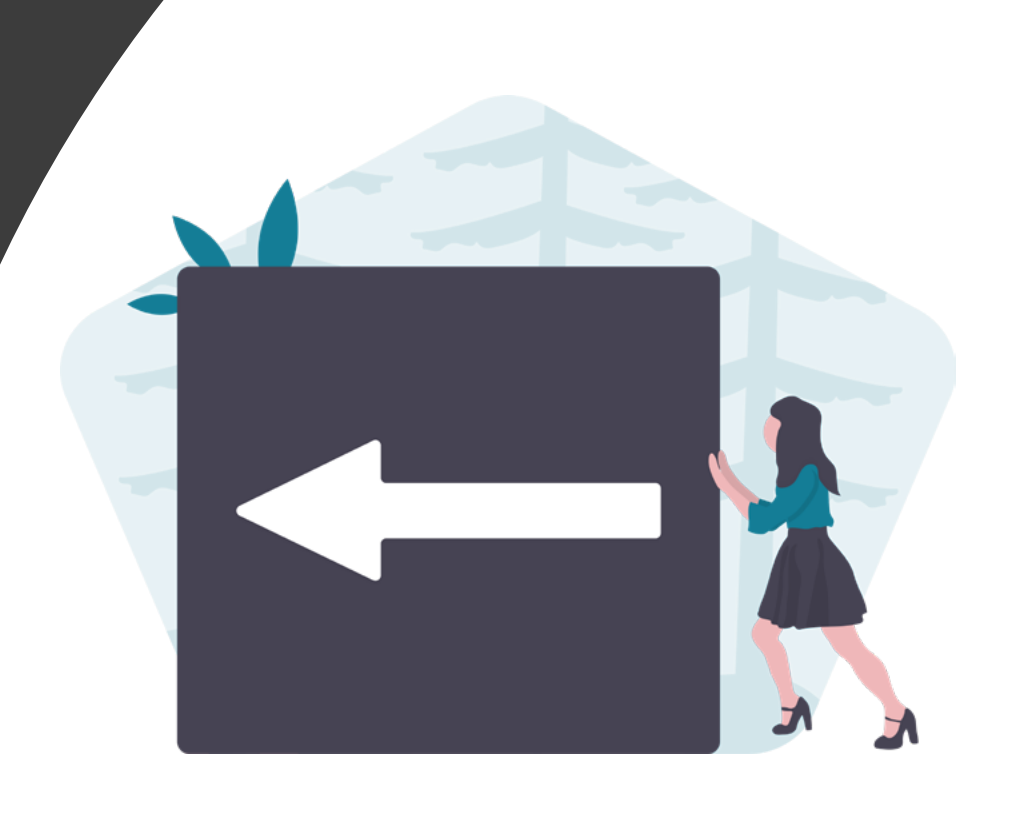

ID

Solicitação de Pagamento concluída com sucesso!

Valor a pagar

#### **R\$ 1.000,00**

**1**

Referente a Vidco - OpenBar Club

Dados do recebedor: CPF \*\*\* 588.740-\*\* Jonatan Almeida da Cunha Chave Pix: iniciadora@nuvempay.com

Dados do pagador: CPF \*\*\*.456.789-\*\* Cláudia Oliveira Rodrigues

**2**

Data de pagamento: 19/05/2021 12:00

#### Voltar a tela inicial

**3**

O redirecionamento deve ocorrer para o mesmo ambiente da Iniciadora de Transação de Pagamento, previamente utilizado na jornada de pagamento.

É necessário explicitar que a confirmação do pagamento faz parte do Open Finance, para isso o cliente é redirecionado, de modo seguro, da Instituição Detentora de Conta para a Instituição Iniciadora de Transação de Pagamento, usando os mesmos elementos gráficos para ambas as Instituições.

As Instituições não devem exigir qualquer ação adicional do usuário para confirmar o redirecionamento.

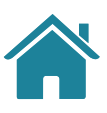

#### <span id="page-158-0"></span>ETAPA 5: REDIRECIONAMENTO ID<ITP

REDIRECIONAMENTO HYBRID FLOW

### REQUISITOS  $\left( \left| \right| \right)$

#### REDIRECIONAMENTO

ID

 $\times$  Cancelar

Redirecionamento

### **Spenfinance**

**1**

Você será redirecionado para a instituição iniciadora de pagamento para confirmar a sua compra.

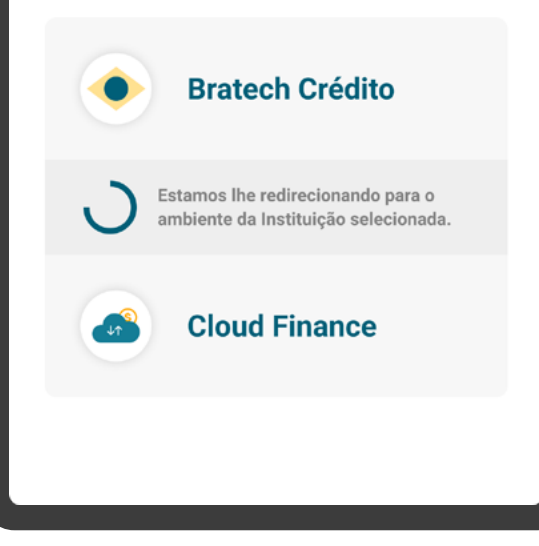

**2**

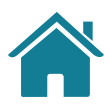

# **RECOMENDAÇÕES**

Caso a jornada de Iniciação de Transação de Pagamento seja interrompida nesta etapa, pode existir fácil acesso à continuidade do processo através dos canais digitais da Instituição Iniciadora de Transação de Pagamento, apresentando a tela de efetivação para o cliente, ao retornar ao seu canal digital.

Apresentar ao usuário uma frase que esclareça que a próxima etapa será o retorno para a Instituição Iniciadora de Pagamento, onde o usuário terá a confirmação da efetivação da compra.

#### REDIRECIONAMENTO

**2**

### ID

 $\times$  Cancelar

### **Spenfinance**

Você já pode voltar para a instituição iniciadora de pagamentos.

#### Solicitação de Pagamento concluída!

Seu pagamento está sendo transmitido! Agora você pode voltar onde iniciou o processo de pagamento, no seu navagador ou desktop. Lá você terá a confirmação da sua compra.

#### <span id="page-160-0"></span>ETAPA 5: REDIRECIONAMENTO ITP<ID

REDIRECIONAMENTO HYBRID FLOW COM HAND-OFF

### REQUISITOS  $\left( \left| \right| \right)$

#### No app da Detentora

**1**

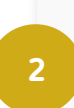

**3**

É necessário explicitar que a solicitação foi concluída com sucesso ou apresentar o caso de erro pertinente.

É necessário apresentar informações claras de continuidade, orientando o usuário a retornar ao canal inicial do processo, no caso, ao browser no desktop.

Apresentar ao usuário uma frase que esclareça que a próxima etapa será o retorno para a Instituição Iniciadora de Pagamento, onde o usuário terá a confirmação da efetivação da compra.

### REDIRECIONAMENTO

**1**

**2**

**3**

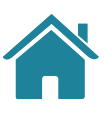

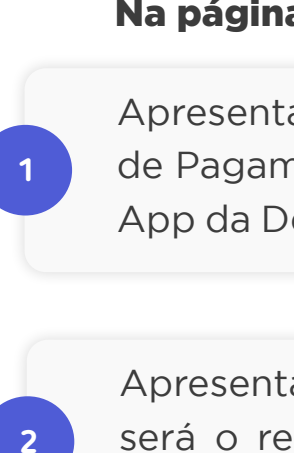

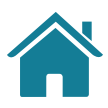

# **RECOMENDAÇÕES**

Apresentar a página de redirecionamento para a página da Iniciadora de Pagamento após identificar a finalização da jornada do usuário no App da Detentora de Conta (Confirmação / Cancelamento / Timeout).

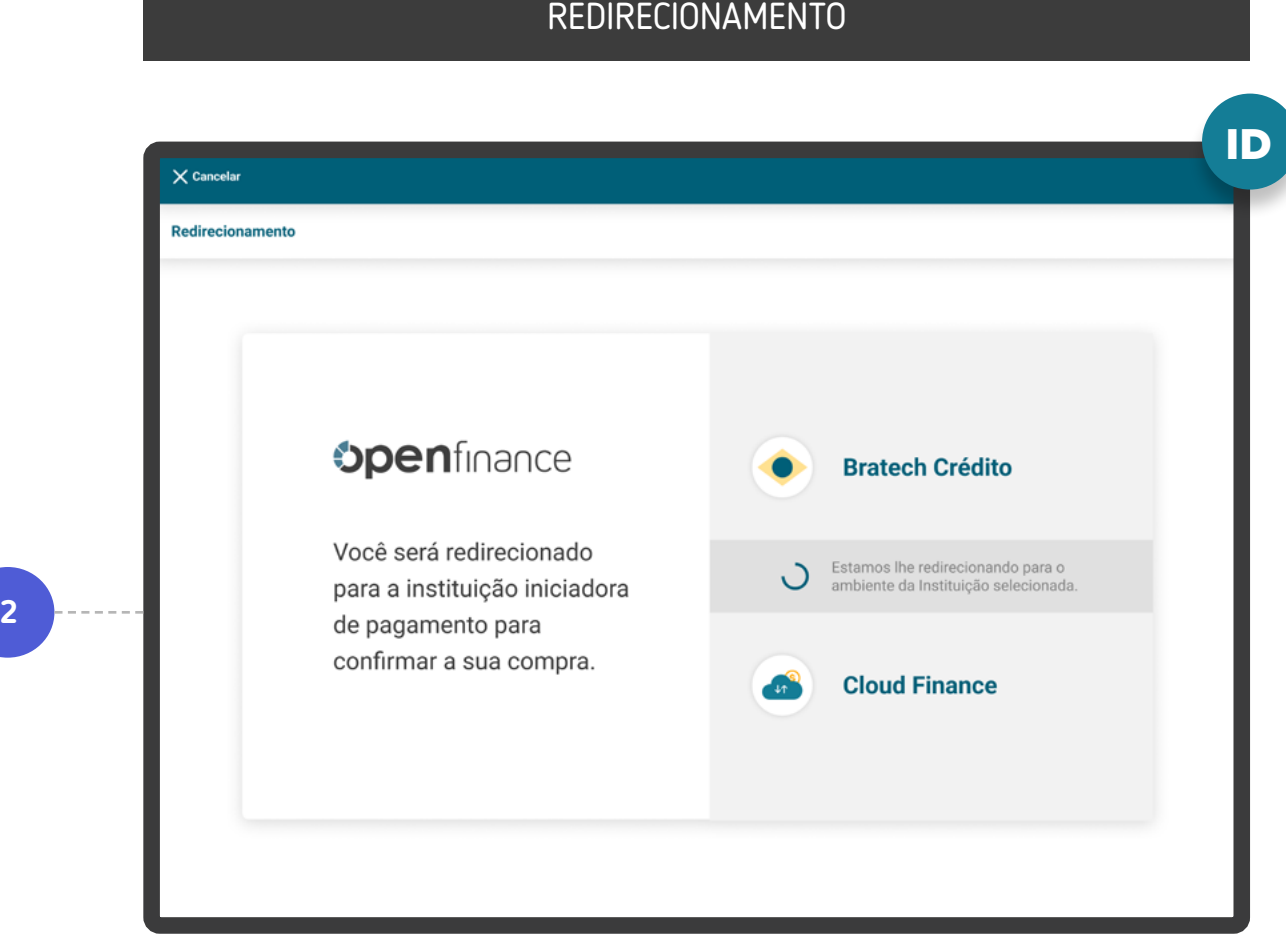

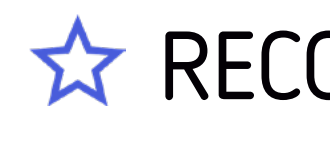

Apresentar ao usuário uma frase que esclareça que a próxima etapa será o retorno para a Instituição Iniciadora de Pagamento, onde o usuário terá a confirmação da efetivação da compra.

#### Na página desktop da Detentora

#### ETAPA 5: REDIRECIONAMENTO ITP<ID

REDIRECIONAMENTO HYBRID FLOW COM HAND-OFF

163

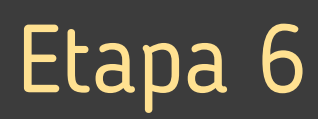

# Efetivação da Solicitação Instituição Iniciadora de Transação de Pagamento

### **Nesta etapa você irá encontrar:**

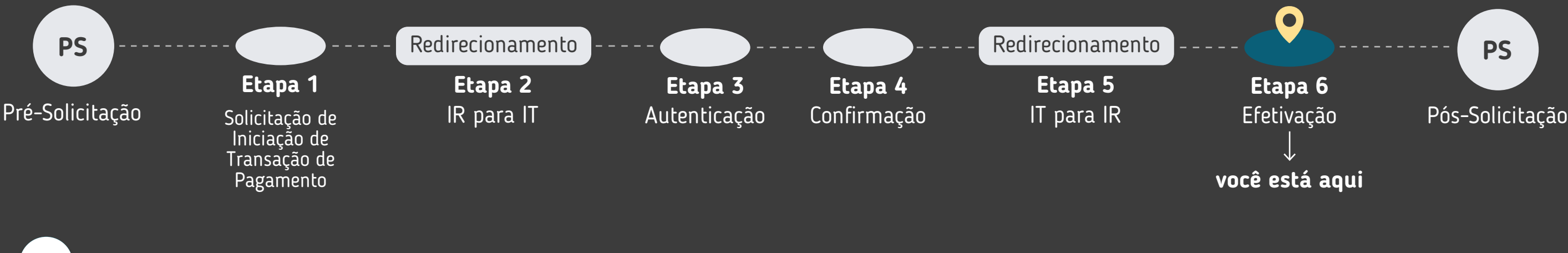

ITP

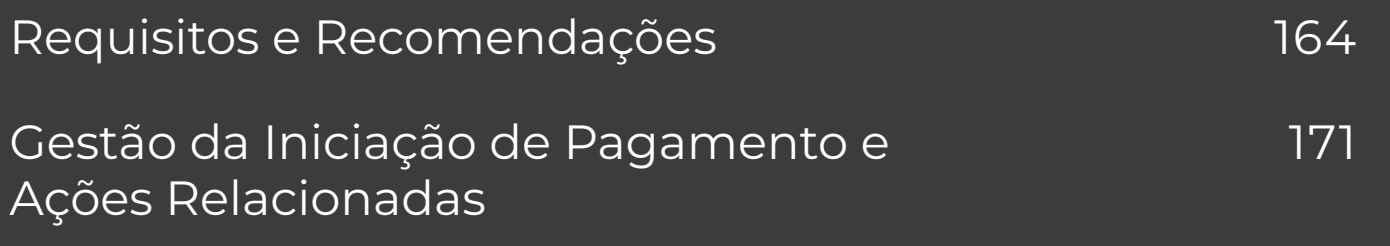

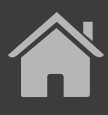

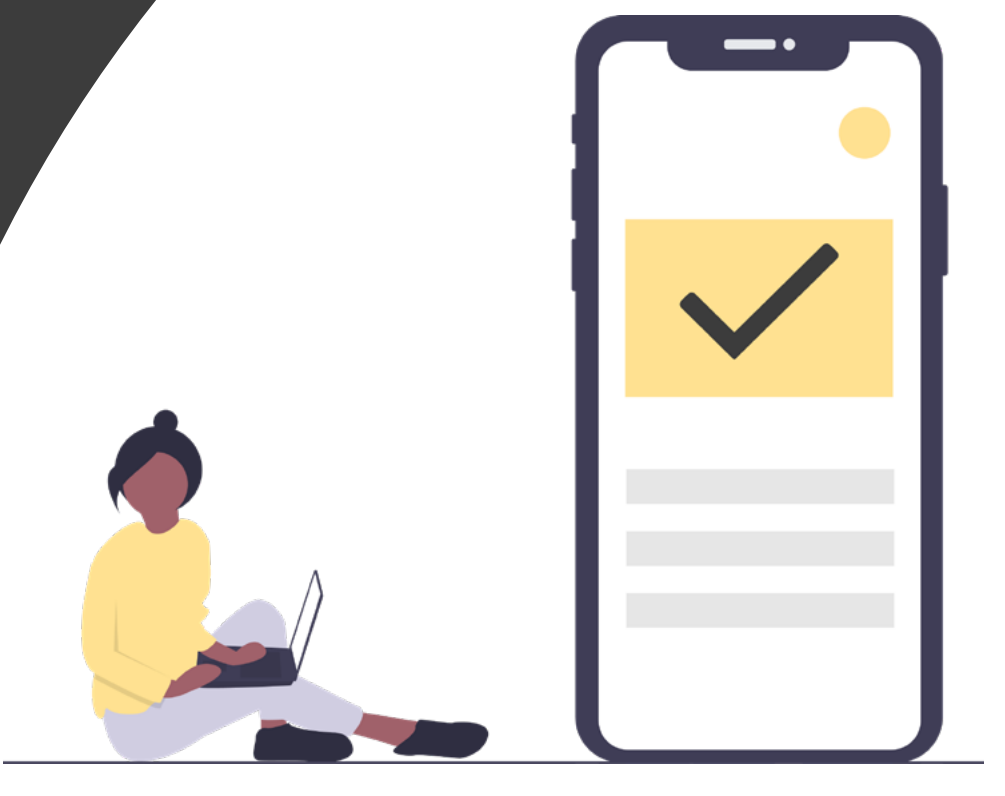

O Guia fará alusão a diferentes arranjos de pagamento, bem como a transações sucessivas, que serão implementados conforme cronograma regulatório. Para mais detalhes consulte a Agenda Evolutiva do Open Finance Brasil e o detalhamento técnico de cada grupo de APIs.

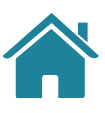

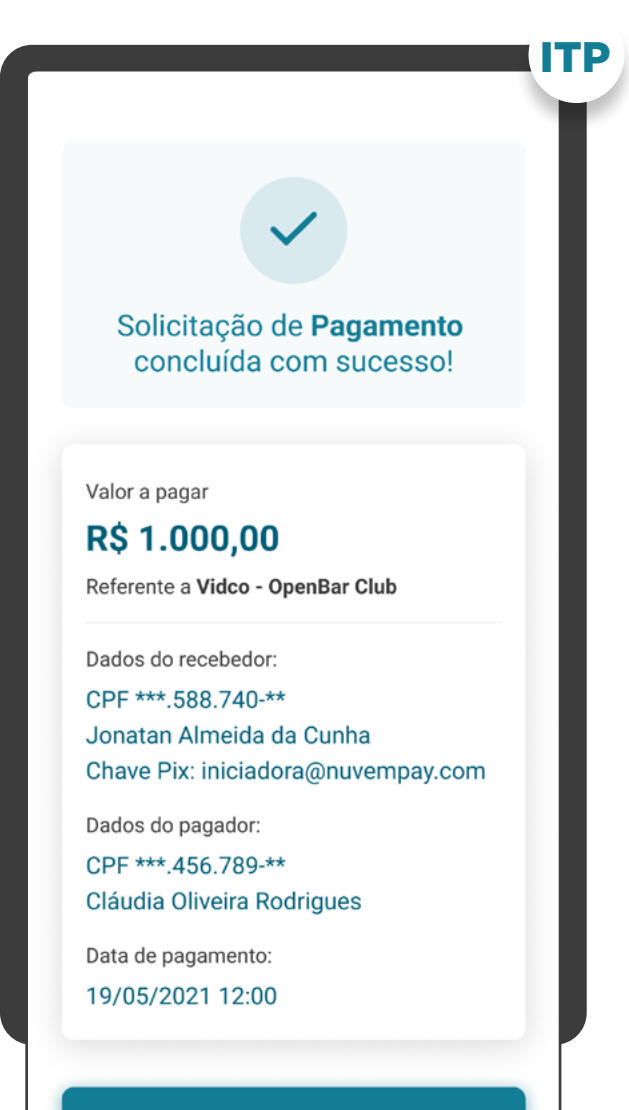

#### Voltar a tela inicial

#### <span id="page-163-0"></span>GERAL

**1**

#### **Iniciadora de Transação de Pagamento**

O ambiente da Iniciadora de Transação de Pagamentos é responsável por apresentar a efetivação da Iniciação de Pagamento, inclusive gerando comprovante com, no mínimo:

- Valor do pagamento;
- Forma de pagamento;
- Informações referentes ao Recebedor da transação ;
- Informações referentes ao Pagador da transação;
- Data do pagamento;
- Periodicidade das transações, no caso de pagamentos sucessivos;
- Prazo do consentimento, no caso de pagamentos sucessivos;
- Limites transacionais;
- Número da Autorização (número final do "consentId", excluindo o prefixo "urn:instituicao:");
- Valor da tarifa cobrada pelo serviço de iniciação de pagamentos, se houver;
- Outras informações mínimas para a iniciação de transação de pagamento de acordo com os arranjos do pagamento vigente e [Resolução BCB nº 109](https://www.bcb.gov.br/estabilidadefinanceira/exibenormativo?tipo=Resolu%C3%A7%C3%A3o%20BCB&numero=109).

#### GERAL

**3**

**3.1**

## **REQUISITOS**

#### Temporizador Pix

Numa operação de Iniciação de Pagamento, a Detentora da Conta pode solicitar uma checagem mais profunda, o que acarreta um novo prazo para conclusão da operação. A Iniciadora deverá informar a necessidade de tempo extra para análise da transação temporizada sem, necessariamente, precisar informar o tempo máximo que a operação irá levar, seguindo os requisitos já existentes no documento "[Requisitos Mínimos para a Experiência do Usuário"](https://www.bcb.gov.br/content/estabilidadefinanceira/pix/Regulamento_Pix/IV_RequisitosMinimosparaExperienciadoUsuario.pdf) do Pix. Na ocorrência desta hipótese, a Iniciadora deverá oferecer ao usuário a possibilidade de cancelar a operação, observando:

### GERAL ITP < Voltar **Checkout** Atenção! A confirmação do pagamento na detentora deve ocorrer dentro do prazo estipulado abaixo: 3 **Entendi Cancelar** Data de pagamento:

Para o caso de transações temporizadas, a Instituição Iniciadora de Pagamento deverá notificar o cliente para que possa definir a melhor ação, ou seja, aguardar ou cancelar a transação. O cliente deve ser notificado via canal eletrônico padrão da ITP (ou do cliente da ITP que interage com o usuário final), mantendo o tom de voz já utilizado com seus clientes.

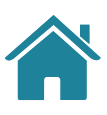

**2**

#### Detentora da Conta

O ambiente da Detentora de Conta é responsável por apresentar o comprovante do pagamento nos mesmos moldes que estão, atualmente, disponíveis para os arranjos de escopo do serviço de Iniciação de Transação de Pagamento.

166

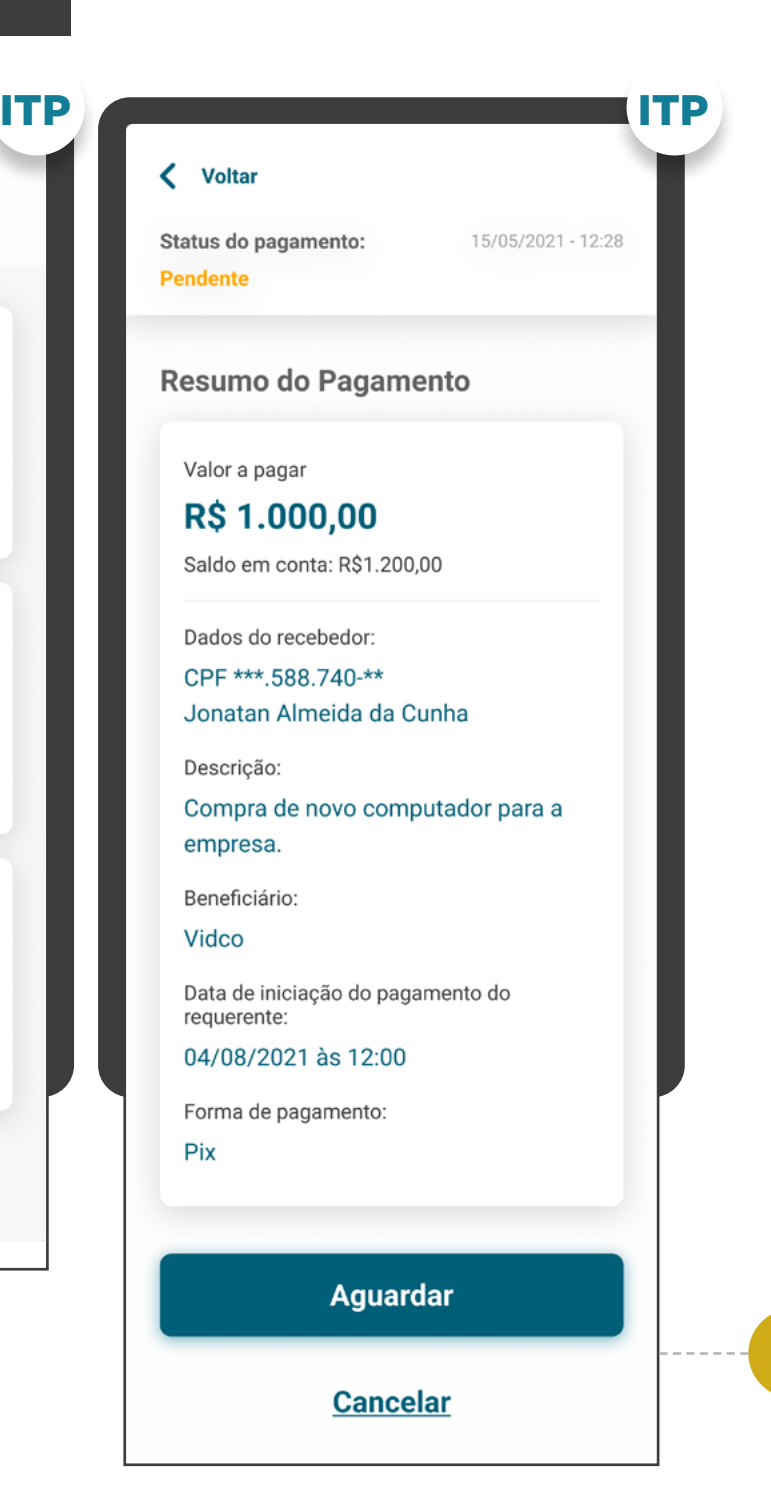

#### GERAL

**3.2**

**3.3**

Essa comunicação e mecanismo de cancelamento deverão também ser disponibilizados no ambiente de Gestão de Pagamento da Iniciadora de Pagamentos, no caso dela ter aderido ao agendamento.

Mesmo sem possuir ambiente de Gestão de Pagamento (por não realizar agendamento de transações, como e-commerce com pagamento único), a Iniciadora de Pagamentos deve apresentar o status e os mecanismos de cancelamento ao cliente no formato que definir adequado, observando-se as recomendações do documento "[Requisitos Mínimos para a](https://www.bcb.gov.br/content/estabilidadefinanceira/pix/Regulamento_Pix/IV_RequisitosMinimosparaExperienciadoUsuario.pdf) [Experiência do Usuário](https://www.bcb.gov.br/content/estabilidadefinanceira/pix/Regulamento_Pix/IV_RequisitosMinimosparaExperienciadoUsuario.pdf) - Pix".

#### GERAL

### < Voltar **Meus Pagamentos** Status do pagamento: Concluído **Vidco** R\$ 1.000,00 Status do pagamento: **Pendente Vidco** R\$ 1.000,00 Status do pagamento: **Cancelado pelo cliente Vidco** R\$ 1.000,00 Ver todos os compartilhamentos

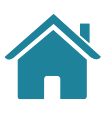

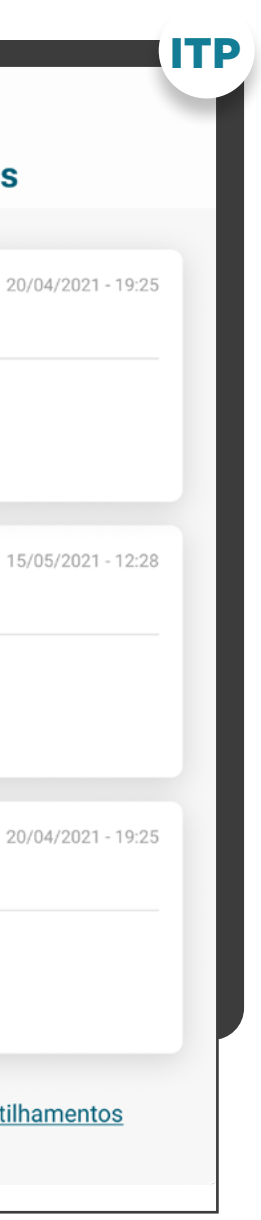

**3.4**

Fica a critério da Iniciadora de Pagamentos determinar o canal em que as opções "Aguardar" ou "Cancelar" serão apresentadas para ação do cliente, bem como a definição do formato que definir adequado, atentando-se as recomendações do documento "Requisitos Mínimos para a Experiência do Usuário - Pix".

**3.5**

A Detentora de Conta, no ambiente de Gestão de Pagamento, deverá atualizar o status da transação conforme previsto na Tabela de Status, dando visibilidade do status da operação (temporização) ao cliente. **3.4**

167

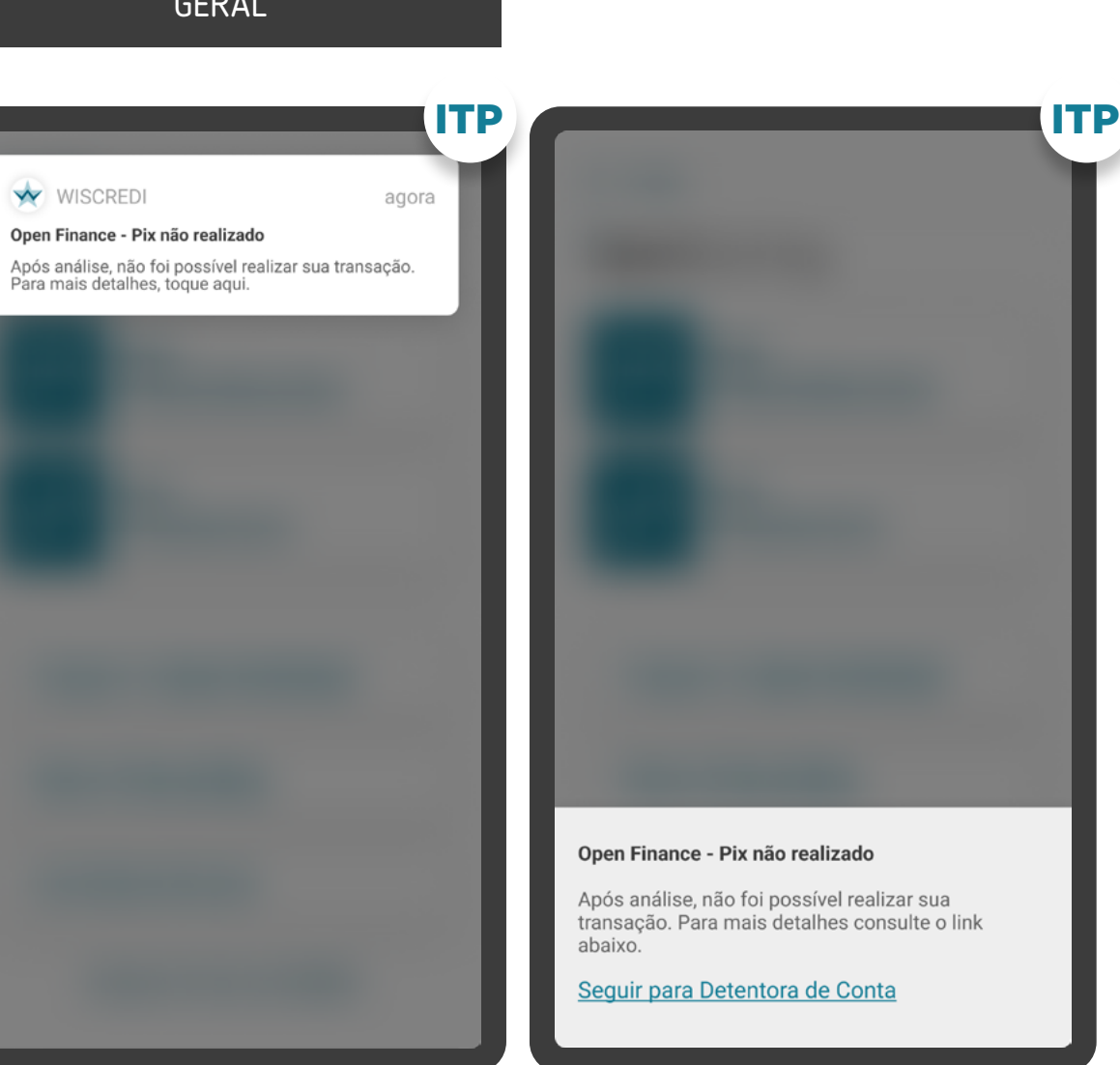

#### GERAL

### REQUISITOS  $\bigcirc$

**3.6**

No caso do pagamento ser negado pela Instituição Detentora, a Iniciadora deverá informar ao cliente e, quando aplicável, indicar outra Detentora de Conta e/ou forma de iniciação. Exemplo de comunicação: "Pix não realizado: após análise, não foi possível realizar sua transação. Para mais detalhes consulte a Detentora de Conta".

#### GERAL

WISCREDI

Open Finance - Pix não realizado

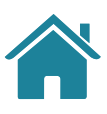

ITP

Solicitação de Pagamento concluída com sucesso!

Valor a pagar

**R\$ 1.000,00** Referente a Vidco - OpenBar Club

Dados do recebedor:

CPF \*\*\* 588.740-\*\* Jonatan Almeida da Cunha Chave Pix: iniciadora@nuvempay.com

Dados do pagador: CPF \*\*\*.456.789-\*\*

Cláudia Oliveira Rodrigues

Data de pagamento: 19/05/2021 12:00

Voltar a tela inicial

### ETAPA 6: EFETIVAÇÃO DE SOLICITAÇÃO

#### GERAL

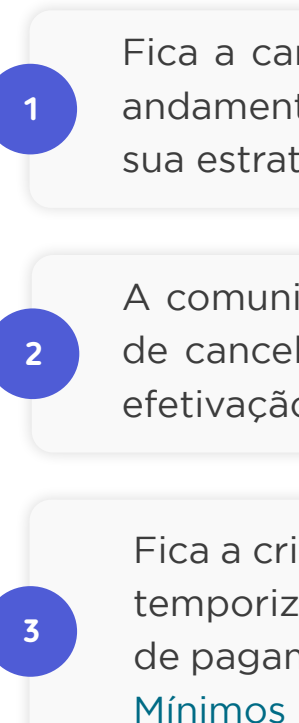

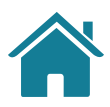

# **RECOMENDAÇÕES**

Fica a cargo de cada Instituição Iniciadora notificar a conclusão ou andamento da transação conforme a necessidade do seu cliente e sua estratégia de comunicação.

Fica a critério da Iniciadora de Pagamentos, nos casos de transações temporizadas, informar o tempo máximo que a operação de iniciação de pagamentos poderá levar, de acordo com documento "[Requisitos](https://www.bcb.gov.br/content/estabilidadefinanceira/pix/Regulamento_Pix/IV_RequisitosMinimosparaExperienciadoUsuario.pdf)  [Mínimos para a Experiência do Usuário](https://www.bcb.gov.br/content/estabilidadefinanceira/pix/Regulamento_Pix/IV_RequisitosMinimosparaExperienciadoUsuario.pdf)" do pix.

A comunicação quanto às transações temporizadas e o mecanismo de cancelamento deve ser prevista, preferencialmente, na etapa de efetivação da solicitação.

### ITP Solicitação de Pagamento concluída com sucesso! Valor a pagar **R\$ 1.000,00** Referente a Vidco - OpenBar Club Dados do recebedor: CPF \*\*\* 588.740-\*\* Jonatan Almeida da Cunha Chave Pix: iniciadora@nuvempay.com Dados do pagador: CPF \*\*\*.456.789-\*\* Cláudia Oliveira Rodrigues Data de pagamento:

### ETAPA 6: EFETIVAÇÃO DE SOLICITAÇÃO

#### GERAL

#### Em casos de Agendamentos Únicos:

**4 5 4.1 4.2**

#### Em casos de Agendamentos Recorrentes:

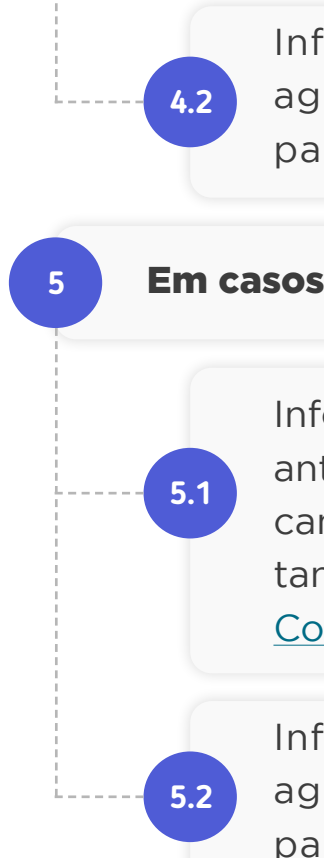

Voltar a tela inicial

19/05/2021 12:00

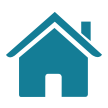

# **RECOMENDAÇÕES**

Informar ao cliente que ele pode, a qualquer momento, com antecedência mínima de 1 dia da data do pagamento, cancelar esse cadastro, tanto na iniciadora quanto na detentora (conforme [Resolução Conjunta nº 1](https://www.bcb.gov.br/estabilidadefinanceira/exibenormativo?tipo=Resolu%C3%A7%C3%A3o%20Conjunta&numero=1))

Informar ao cliente que ele pode, a qualquer momento, com antecedência mínima de 1 dia das datas dos pagamentos, cancelar todo o agrupamento ou as transações individualmente, tanto na iniciadora quanto na detentora (conforme [Resolução](https://www.bcb.gov.br/estabilidadefinanceira/exibenormativo?tipo=Resolu%C3%A7%C3%A3o%20Conjunta&numero=1)  [Conjunta nº 1\)](https://www.bcb.gov.br/estabilidadefinanceira/exibenormativo?tipo=Resolu%C3%A7%C3%A3o%20Conjunta&numero=1)

Informar ao cliente que a efetivação diz respeito ao agendamento da transação e não à efetivação do pagamento em si.

Informar ao cliente que a efetivação diz respeito ao agendamento das transações e não à efetivação dos pagamentos em si.

ITP

Solicitação de Pagamento concluída com sucesso!

Valor a pagar

**R\$1.000,00** Referente a Vidco - OpenBar Club

Dados do recebedor:

CPF \*\*\*.588.740-\*\* Jonatan Almeida da Cunha Chave Pix: iniciadora@nuvempay.com

Dados do pagador: CPF \*\*\*.456.789-\*\*

Cláudia Oliveira Rodrigues

Data de pagamento: 19/05/2021 12:00

Voltar a tela inicial

# **RECOMENDAÇÕES**

### ETAPA 6: EFETIVAÇÃO DE SOLICITAÇÃO

#### GERAL

#### **6** Em casos de Transferências Inteligentes:

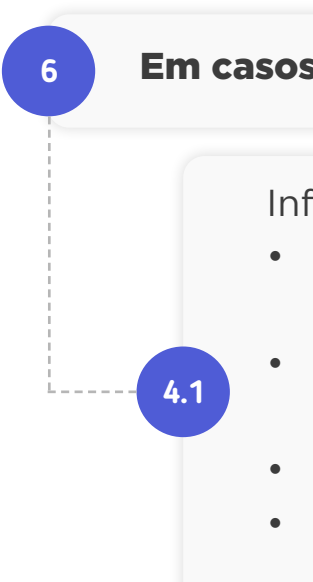

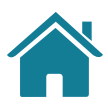

Informar ao cliente que ele pode, a qualquer momento:

- Cancelar essa autorização, tanto na instituição iniciadora quanto na detentora (conforme Resolução Conjunta nº1).
- Alterar os limites transacionais na instituição iniciadora e na detentora de conta.
- Alterar as contas recebedoras na instituição iniciadora.
- Alterar o recebimento de notificações de transações (se disponíveis pela instituição iniciadora).

# <span id="page-170-0"></span>EXECUÇÃO DE PAGAMENTOS AGENDADOS ÚNICOS

- Recomenda-se que no fluxo de consentimento seja dada a opção ao usuário de receber notificação da Iniciadora após a execução de um pagamento cadastrado (informações: Instituição Detentora, recebedor e valor).
- Caso a Iniciadora não envie e/ou não aconteça um "post/payment" em alguma recorrência cadastrada, o consentimento para as recorrências futuras não deve ser invalidado.
- Recomenda-se que, para os casos de agendamentos com data fixa, seja enviada uma notificação com antecedência necessária para o usuário sobre a proximidade do pagamento (para que o usuário possa checar o saldo, por exemplo).

# GESTÃO DA INICIAÇÃO DE PAGAMENTO E AÇÕES RELACIONADAS

### CASOS DE ERRO

Após a conclusão das etapas da Jornada de Iniciação de Pagamento, o cliente pode acessar a área de gestão do Open Finance, que contempla a seção "Meus pagamentos". Na seção será possível acessar as jornadas complementares de gestão de pagamentos, como os status dos pagamentos únicos e agendados. Para mais detalhes sobre a gestão do Open Finance, acesse o link abaixo.

Além da seção de gestão, foram previstas recomendações para casos de erro envolvendo a Jornada de Iniciação de Pagamento. Para mais detalhes, clique no link abaixo.

[Ir para a gestão do Open Finance](#page-177-0)

[Ir para os casos de erro](#page-252-0)

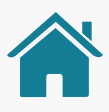

Client Initiated Backchannel Authentication (CIBA) é um dos mais recentes padrões da OpenID Foundation. Serve para definir novos fluxos de autenticação e autorização, que são categorizados como "fluxo desacoplado". Ele oferece novas formas de obter o consentimento do usuário final.

# <span id="page-171-0"></span>Client Initiated Backchannel Authentication (Autenticação de Backchannel Iniciada pelo Cliente) **04 Jornada CIBA**

Aqui propomos requisitos e recomendações específicos para a gestão do consentimento e para as ações de revogação, alteração e renovação do consentimento.

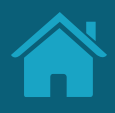

# COMO FUNCIONA A JORNADA CIBA - AUTENTICAÇÃO DE BACKCHANNEL INICIADA PELO CLIENTE?

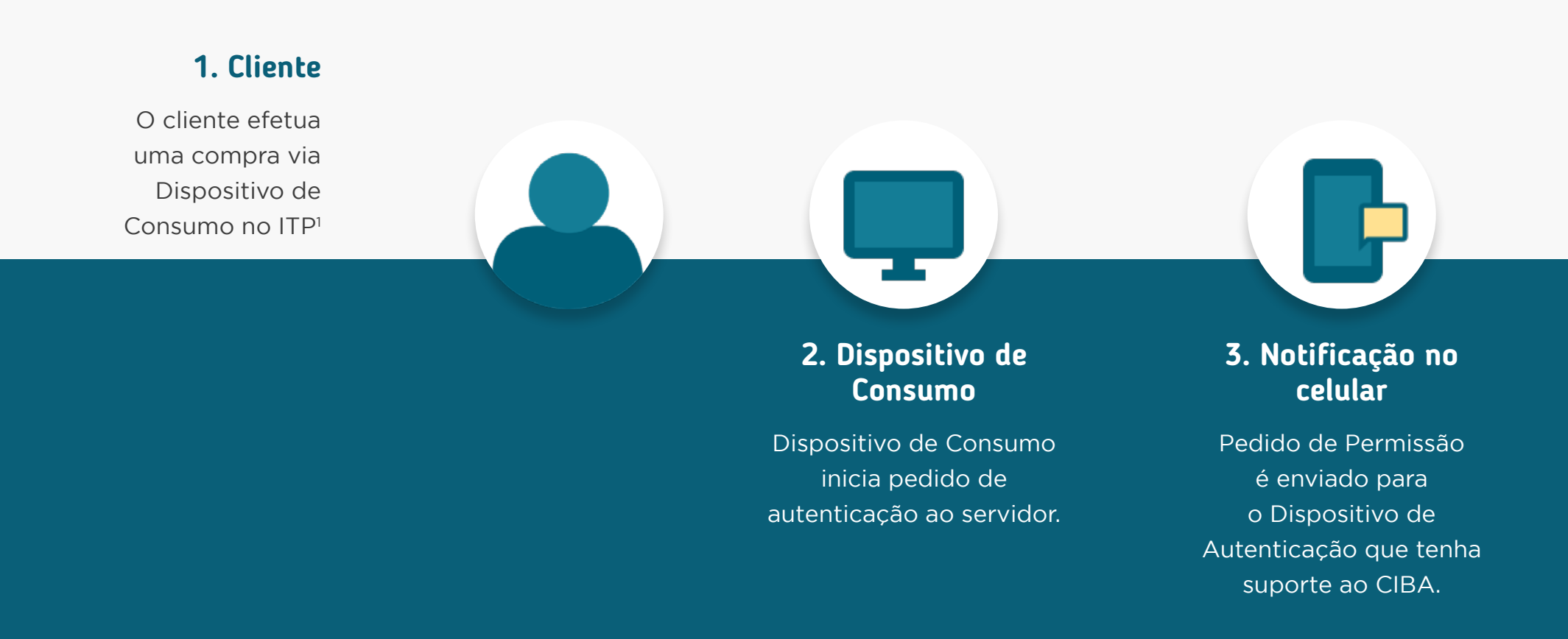

1 Este ITP deve ter suporte com o CIBA. Lembrando que, durante a Jornada de Iniciação de Pagamento, é necessário que o usuário tenha salvo os seus dados na primeira compra.

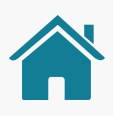

### **4. Pagamento aprovado**

Usuário aprova a compra pelo Dispositivo de Autenticação e retorna ao ITP para verificar a aprovação do pagamento.

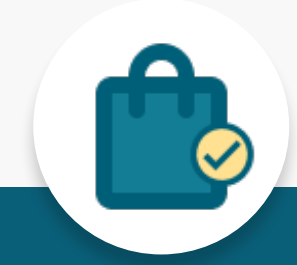

### Fluxo de navegação\* JORNADA COMPLETA PARA AUTENTICAÇÃO DE BACKCHANNEL INICIADA PELO CLIENTE

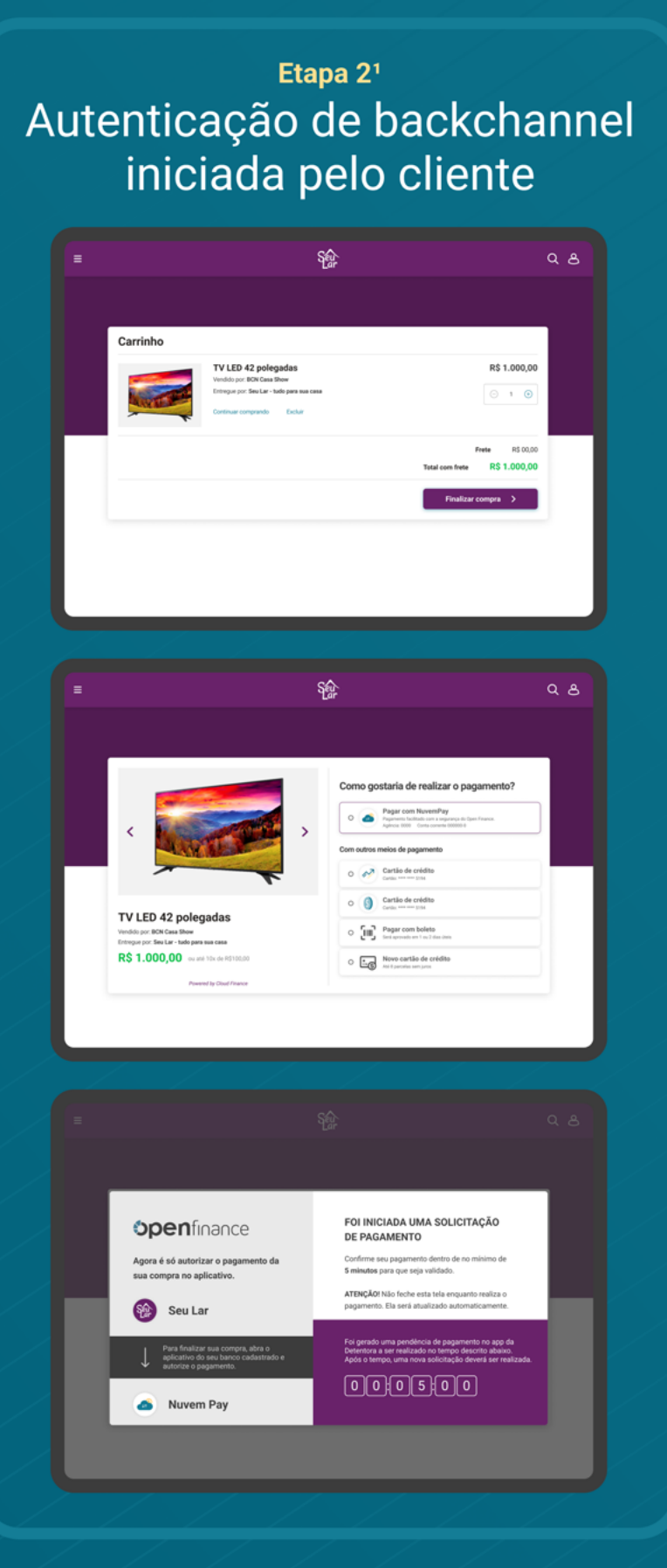

### Etapa 3 Autenticação

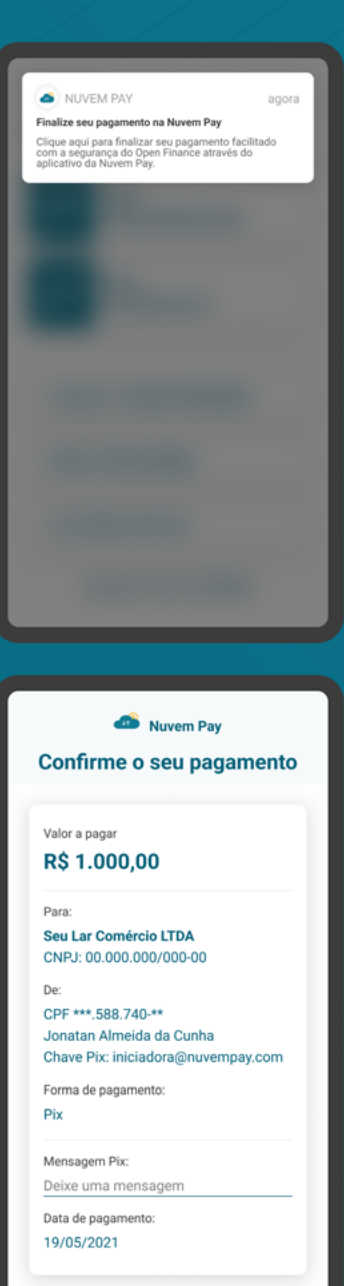

**Cancelar** 

**Confirmar pagamento** 

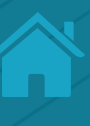

### Etapa 4 Confirmação

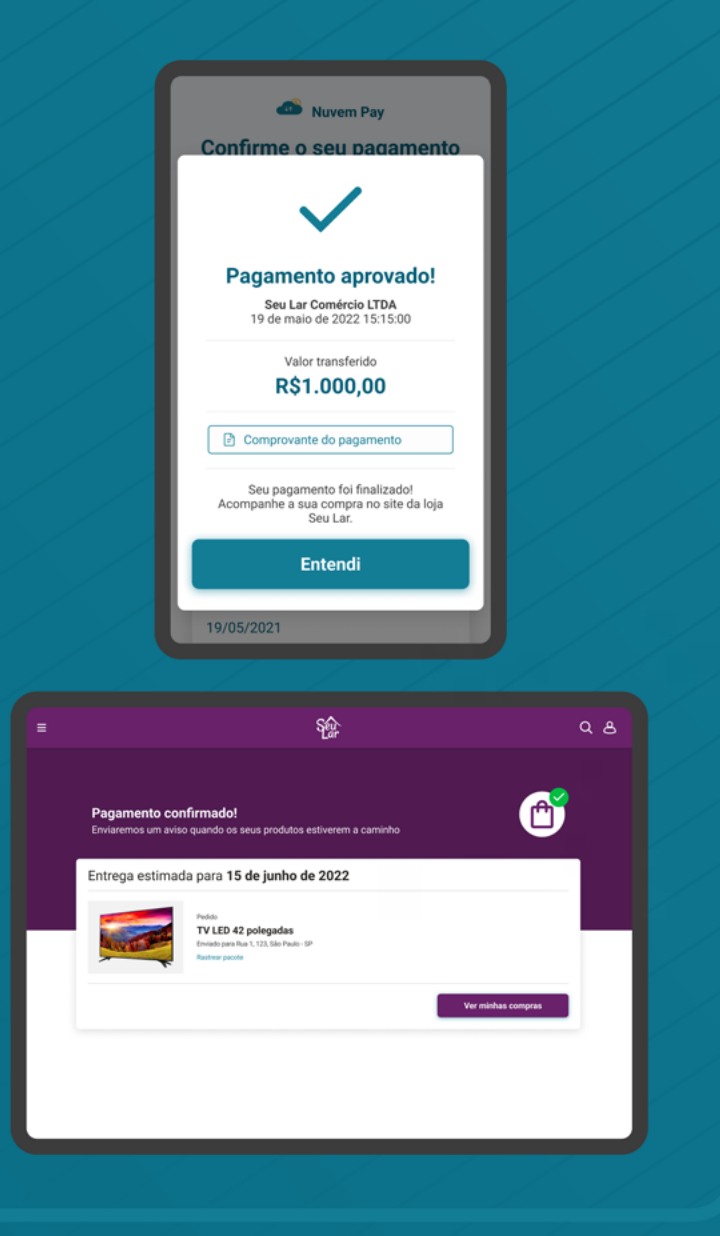

#### Nota (1) Jornada CIBA

\*O fluxo aqui presente representa apenas o "caminho feliz" da navegação. O fluxo real pode conter variações quanto ao número de telas e toques a depender do cenário navegado.

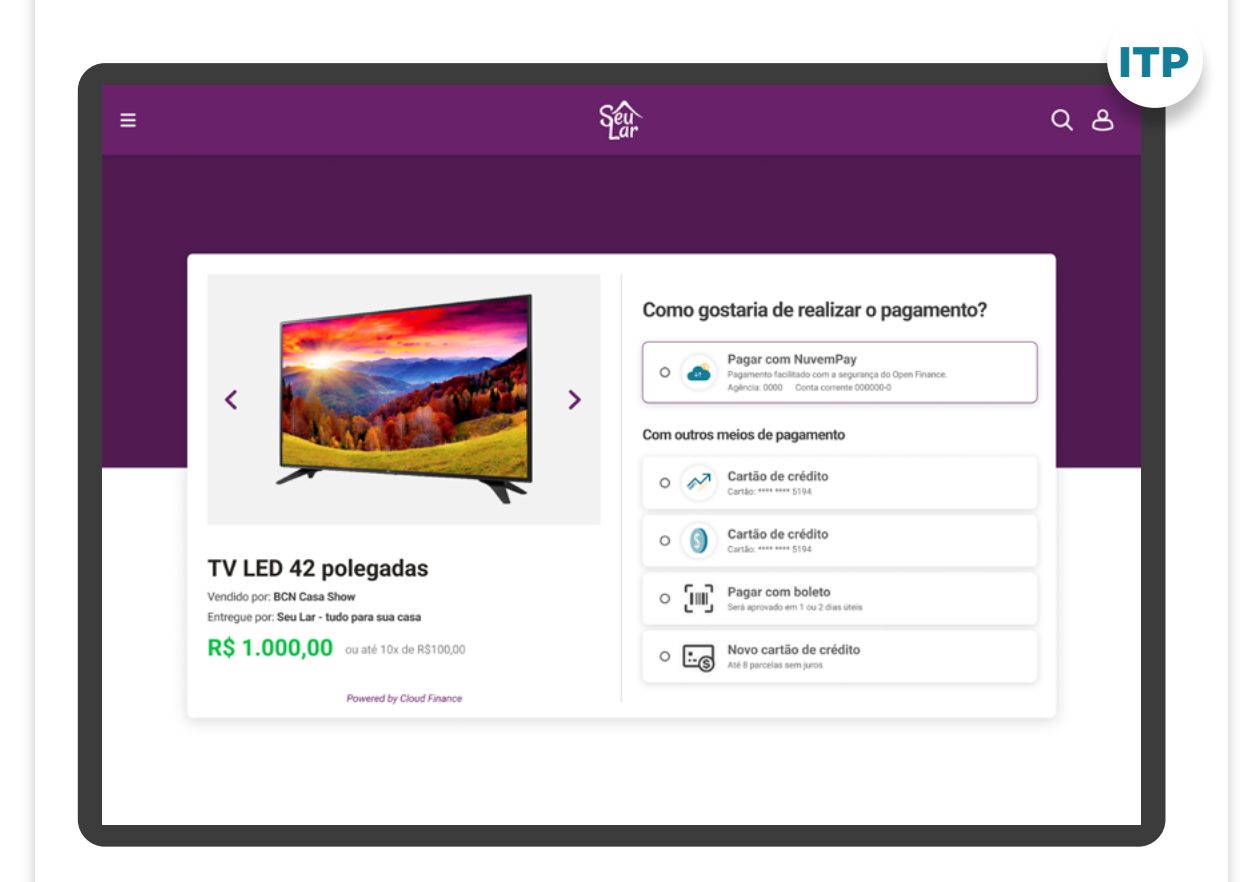

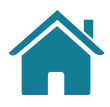

# REQUISITOS REQUISITOS

Caso exista, sempre permitir que o usuário possa selecionar outra forma de pagamento ou seguir o fluxo de Open Finance com outra Detentora de Conta.

Dar visibilidade ao cliente quanto às próximas etapas (notificação, confirmação na Detentora de Conta com poucos cliques).

**1**

**2**

# $\left( \cdot \right)$

#### GERAL

**1**

Apresentar ao cliente a possibilidade de pagamento mais rápido selecionando uma Detentora que já processou um pagamento anterior.

### REQUISITOS  $\left( \begin{matrix} 1 \\ 1 \end{matrix} \right)$

#### GERAL

**3**

Após a escolha de uma Detentora de Conta vinculada, dando fluxo ao CIBA, a Iniciadora de Pagamento deve apresentar um aviso em tela com as seguintes informações:

- Orientação sobre a necessidade de confirmação do pagamento na Instituição Detentora de Conta;
- Tempo limite para execução desta confirmação (5 minutos);
- Orientação para usuário não fechar a tela de checkout da Iniciadora de Transação de Pagamento.

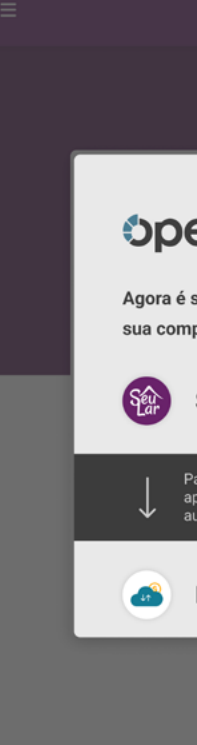

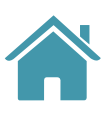

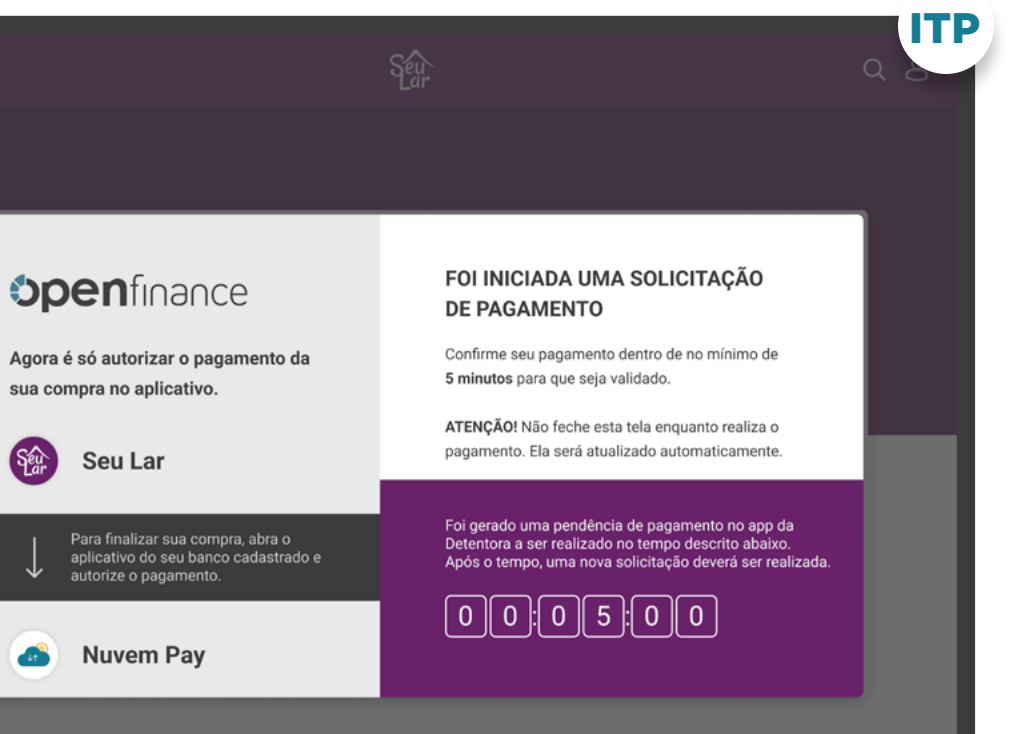

#### GERAL

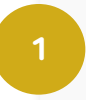

**2**

**3**

**4**

Usuário deve ser notificado através do canal eletrônico padrão da Instituição (p.ex.: SMS, push, e-mail etc).

Ao clicar na notificação, a jornada terá continuidade no ambiente da Detentora de Conta. Após a autenticação, o usuário deve ir diretamente para a tela de confirmação.

Orientar o usuário a voltar para o ITP a fim de verificar a confirmação do pagamento.

Ao acessar o canal digital da Instituição Detentora de Conta, caso haja alguma confirmação de pagamento via CIBA pendente, os usuários devem ser sinalizados com destaque de que há pendência de confirmação e direcionados para confirmar o pagamento.

ID

Lembramos a possibilidade de facilitar ainda mais a jornada com CIBA, permitindo que o usuário aprove a transação clicando na notificação e/ou usando a biometria do dispositivo e/ou capturando a identificação do dispositivo, a critério dos requisitos de segurança e autenticação da Detentora.

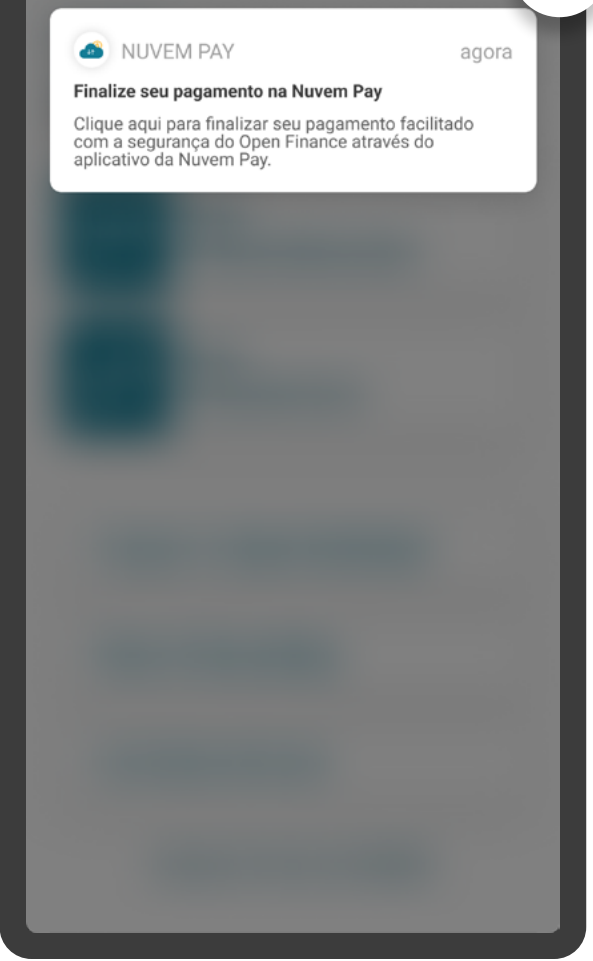

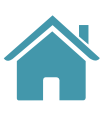

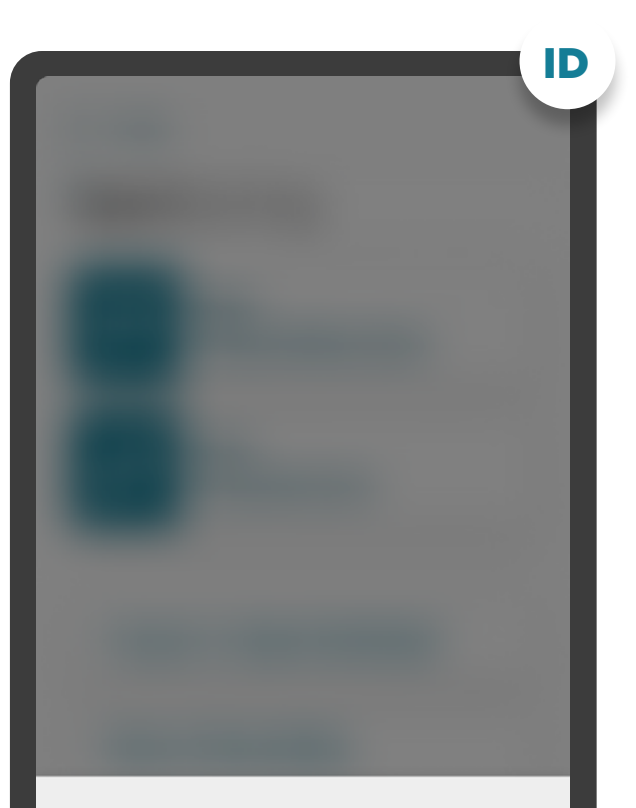

#### Confirmação de pagamento - Pendente

Foi iniciado um processo de pagamento com a instituição Nuvem Pay. Você tem até 05/06/2021 às 16:30 para efetuar a autorização. Para autorizar o processo, clique no link abaixo.

Seguir para autorização

Aqui propomos requisitos e recomendações específicos para a gestão do consentimento e para as ações de revogação, alteração e renovação do consentimento.

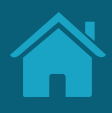

# <span id="page-177-0"></span>**05 Gestão do Consentimento - Jornada de Compartilhamento de Dados**

# GESTÃO DO CONSENTIMENTO

Dentro de cada Instituição participante, deve ser apresentado um ambiente Open Finance. Nele, o cliente poderá encontrar todas as informações referentes aos seus compartilhamentos de dados, sejam eles ativos ou vencidos. Devem ser apresentadas, também, informações gerais sobre o Open Finance.

É nessa área que o cliente terá acesso à seção "Meus compartilhamentos", onde poderá ver os compartilhamentos recebidos e transmitidos, bem como os detalhes dos seus compartilhamentos. Nesse ambiente será possível, também, acessar as ações referentes à gestão dos compartilhamentos, sendo possível revogar, alterar ou renovar um compartilhamento de dados.

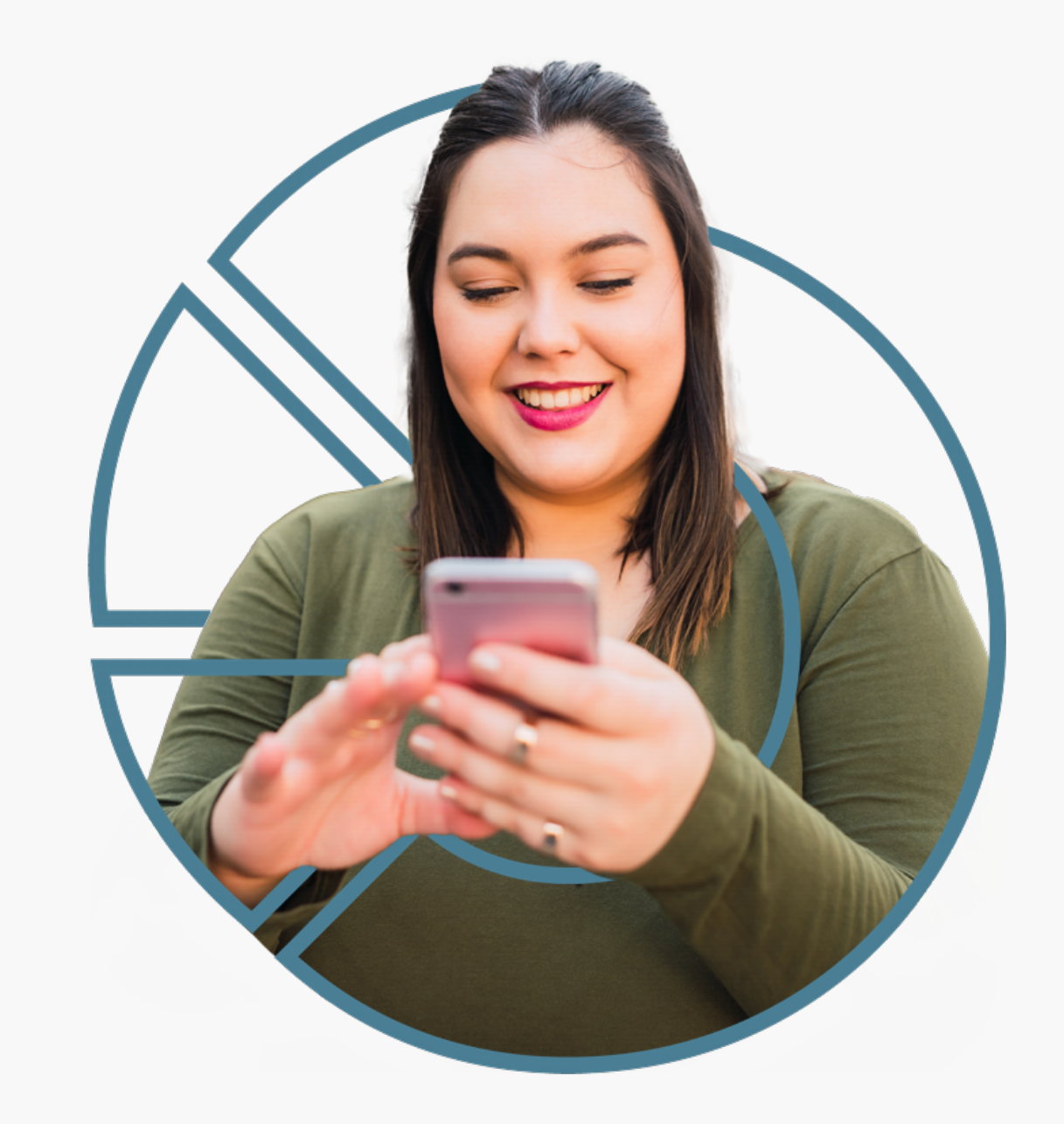

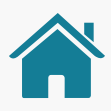

Ação de revogar um consentimento ativo. Pode acontecer tanto na Instituição Transmissora quanto na Receptora, em concordância com o Art. 15 da [Resolução Conjunta nº1](https://www.bcb.gov.br/estabilidadefinanceira/exibenormativo?tipo=Resolu%C3%A7%C3%A3o%20Conjunta&numero=1).

# Revogação

Dentro do ambiente Open Finance de cada Instituição será possível acessar os compartilhamentos, bem como as opções de:

- 
- 
- 

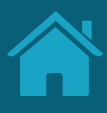

• Revogar compartilhamento; • Alterar compartilhamento; • Renovar compartilhamento.

**180** 

# Alteração

# Renovação

Ação complementar, que apresenta na interface uma experiência facilitada para criar um novo consentimento com base nos dados de um consentimento ativo. Implica na revogação de um consentimento e na criação de um novo.

- Renovação padrão: Ação complementar, que apresenta na interface uma experiência facilitada para criar um novo consentimento utilizando exatamente os mesmos dados de um consentimento ativo, vencido ou encerrado. A revogação do consentimento anterior é uma recomendação.
- Renovação Simplificada: A jornada de renovação simplificada é facultativa para a Instituição Receptora e, diferente da renovação padrão, não haverá etapa de redirecionamento para a Transmissora, utilizando, portanto, o mesmo consentimento ativo, atualizando apenas o prazo de vigência e finalidade, se houver necessidade.
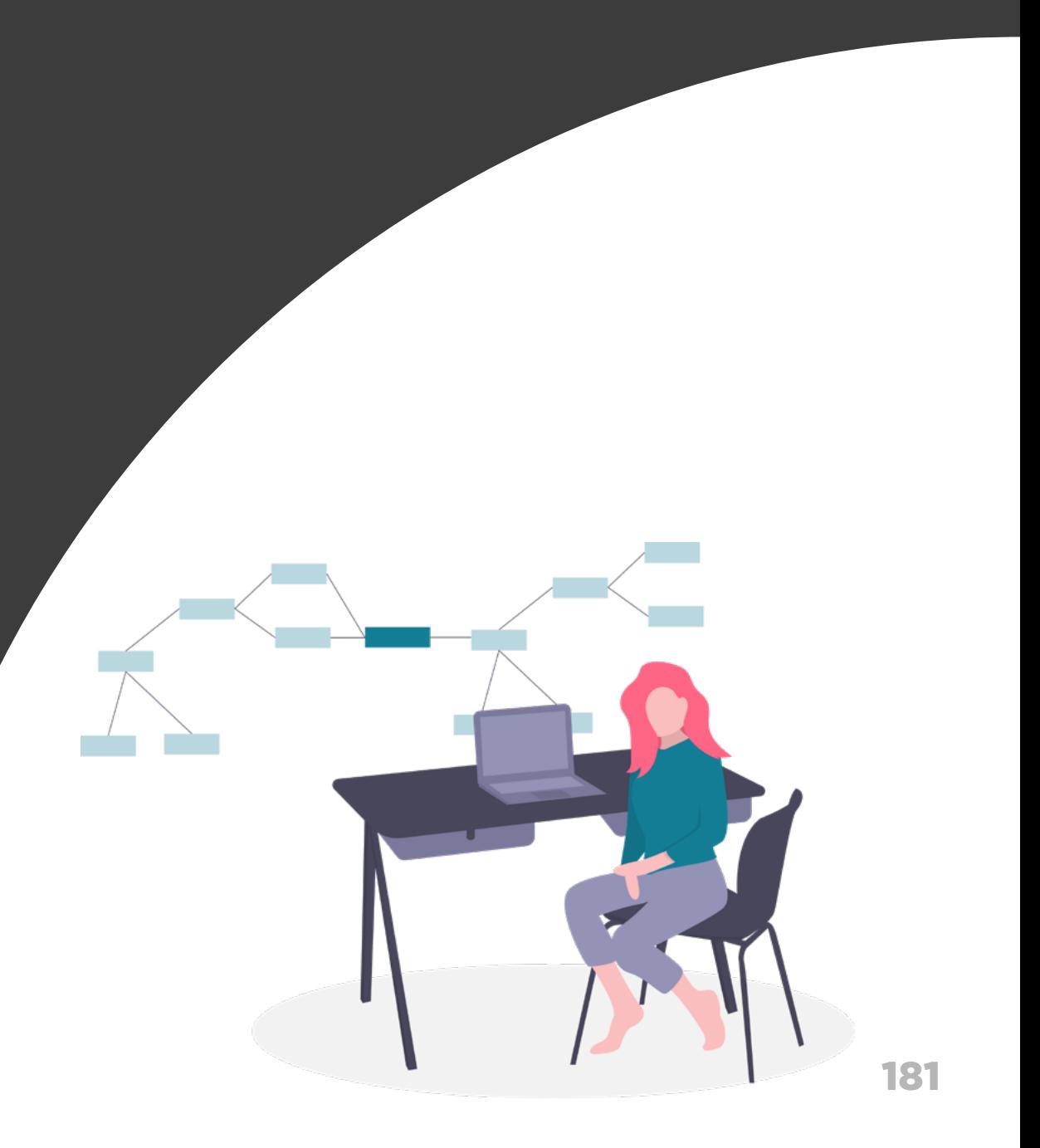

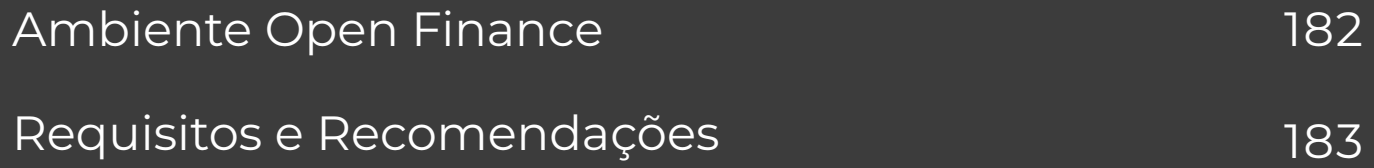

# Ambiente Open Finance Gestão do Consentimento

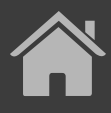

## **Nesta etapa você irá encontrar:**

**Para fácil acesso às jornadas complementares, é importante criarmos o ambiente Open Finance, que vai disponibilizar, entre outros conteúdos, informações sobre os compartilhamentos do cliente.**

Nota: Os requisitos e as recomendações para demais conteúdos do ambiente Open Finance podem ser tratados em momento futuro por esta convenção.

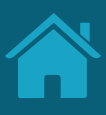

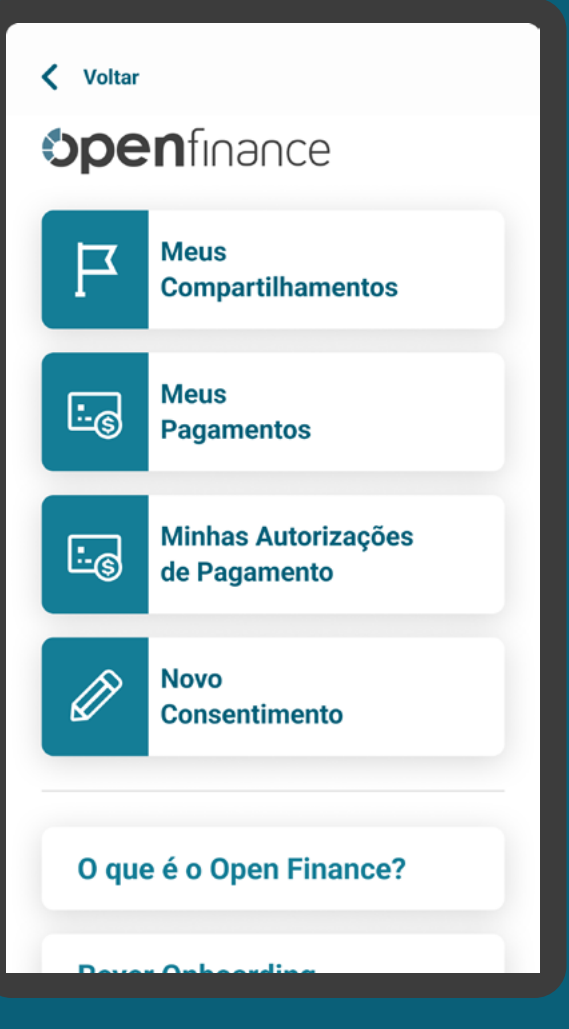

GESTÃO DO CONSENTIMENTO

## AMBIENTE OPEN FINANCE

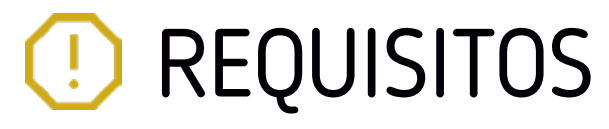

## PÁGINA INICIAL

Permitir acesso rápido e fácil ao ambiente Open Finance, incluindo-o no primeiro nível do menu principal dos canais de cada Instituição.

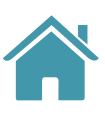

## OPEN FINANCE

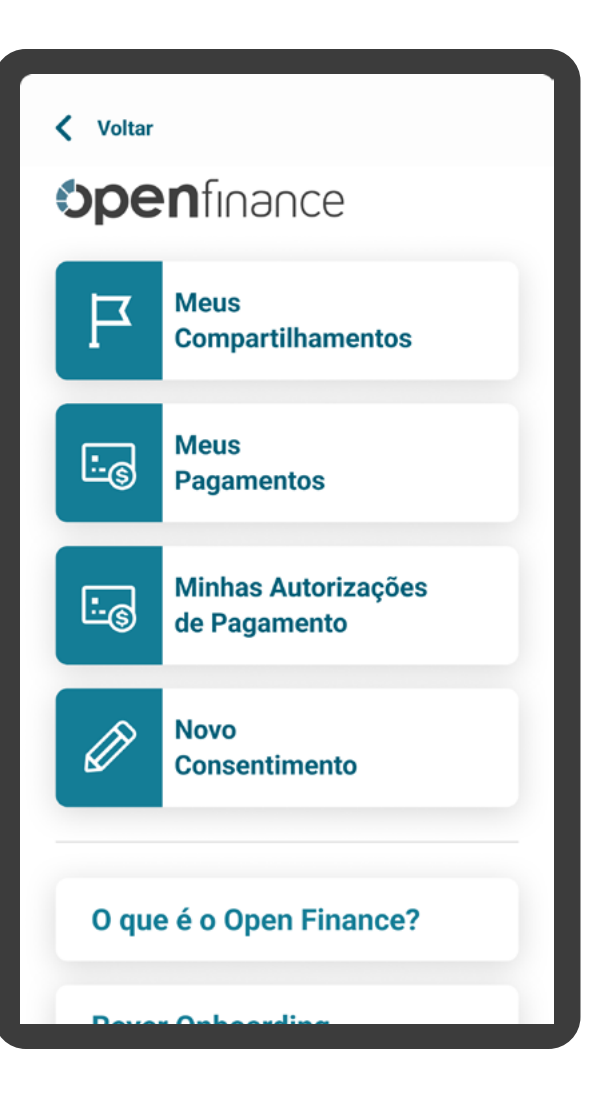

184

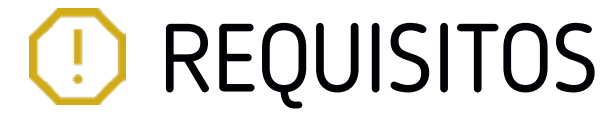

### COMPARTILHAMENTOS

**2**

No ambiente deve haver uma área onde as Instituições disponibilizam informações do compartilhamento, com:

- As informações do compartilhamento apresentadas, respeitando os elementos obrigatórios da etapa de efetivação (exceto a finalidade em Instituições Transmissoras).
- Visão a nível do consentimento dos dados compartilhados (transmitidos e/ou recebidos).
- Informações sobre os status de compartilhamentos: ativos, vencidos/encerrados, pendentes.
- Relação de compartilhamentos ativos, ficando a critério da Instituição a ordenação por data de vencimento, conforme padrões já adotados em seus canais digitais. Caso exista consentimento com prazo indeterminado ele deve ser identificado para o cliente como "Indeterminado" ou termo similar.

Para casos em que o consentimento foi renovado através da jornada de renovação simplificada

• Data e hora de expiração do consentimento anteriores à renovação, para consentimentos com prazo determinado.

## Voltar Status: Ativo **Wiscredi** Resumo da Solici Identificação: CPF \*\*\* 498.166-José Alfredo do N Instituicão de destino Crediconta Objetivo do uso dos da Abertura de Conta Data da confirmação 04/02/2021 às 19 Data de expiração ante 04/08/2021 às 20 Prazo do compartilhan 12 meses | 04/02 **Dados Compa Ações Disponíve**

**2.1**

Atenção: Conforme cronograma regulatório, o prazo indeterminado para as jornadas de "renovação padrão" e de "novos consentimentos", somente será valido a partir de abril/2024. Qualquer dúvida, consulte especificação técnica na área do desenvolvedor Open Finance ([API Consents](https://openfinancebrasil.atlassian.net/wiki/spaces/OF/pages/240779344/Informa+es+T+cnicas+-+DC+Consentimento+-+v3.0.0-beta.2))

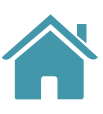

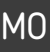

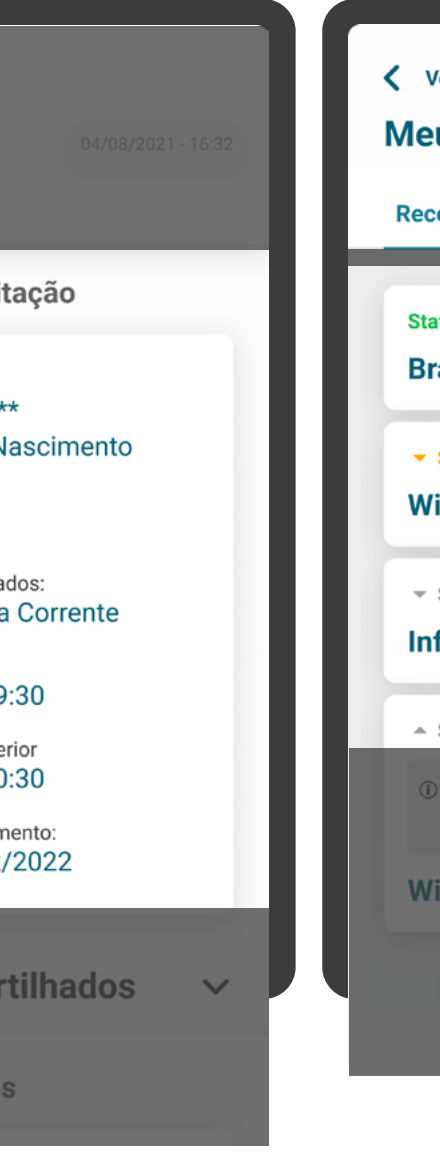

## RESUMO COMPARTILHAMENTO

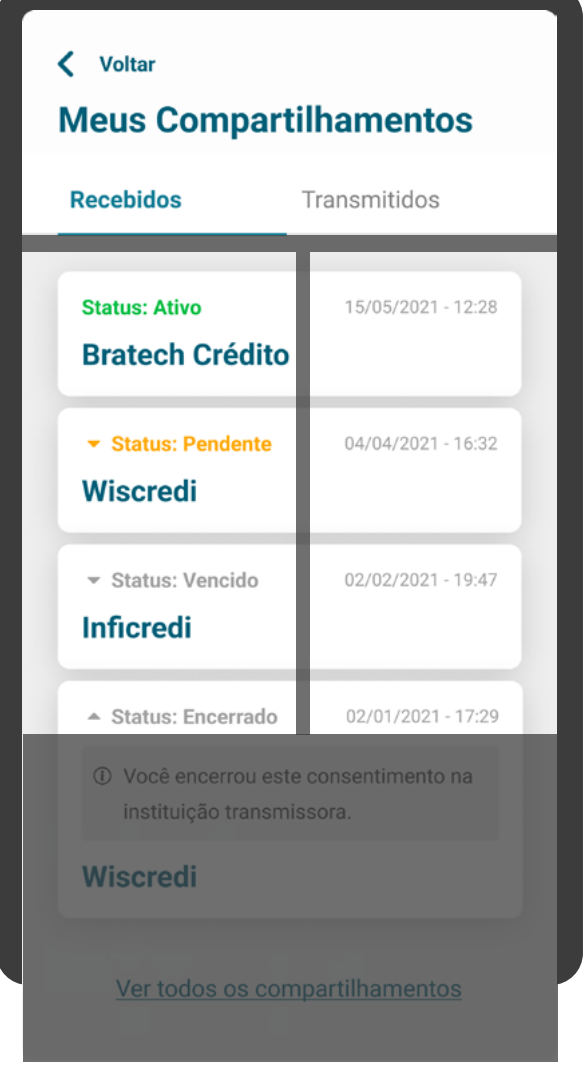

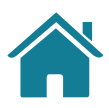

# **RECOMENDAÇÕES**

## ONBOARDING

**1**

Na primeira utilização do cliente, realizar um onboarding simples, disponibilizando o link de acesso para a Área do Cidadão caso o cliente queira acessar informações relativas ao Open Finance.

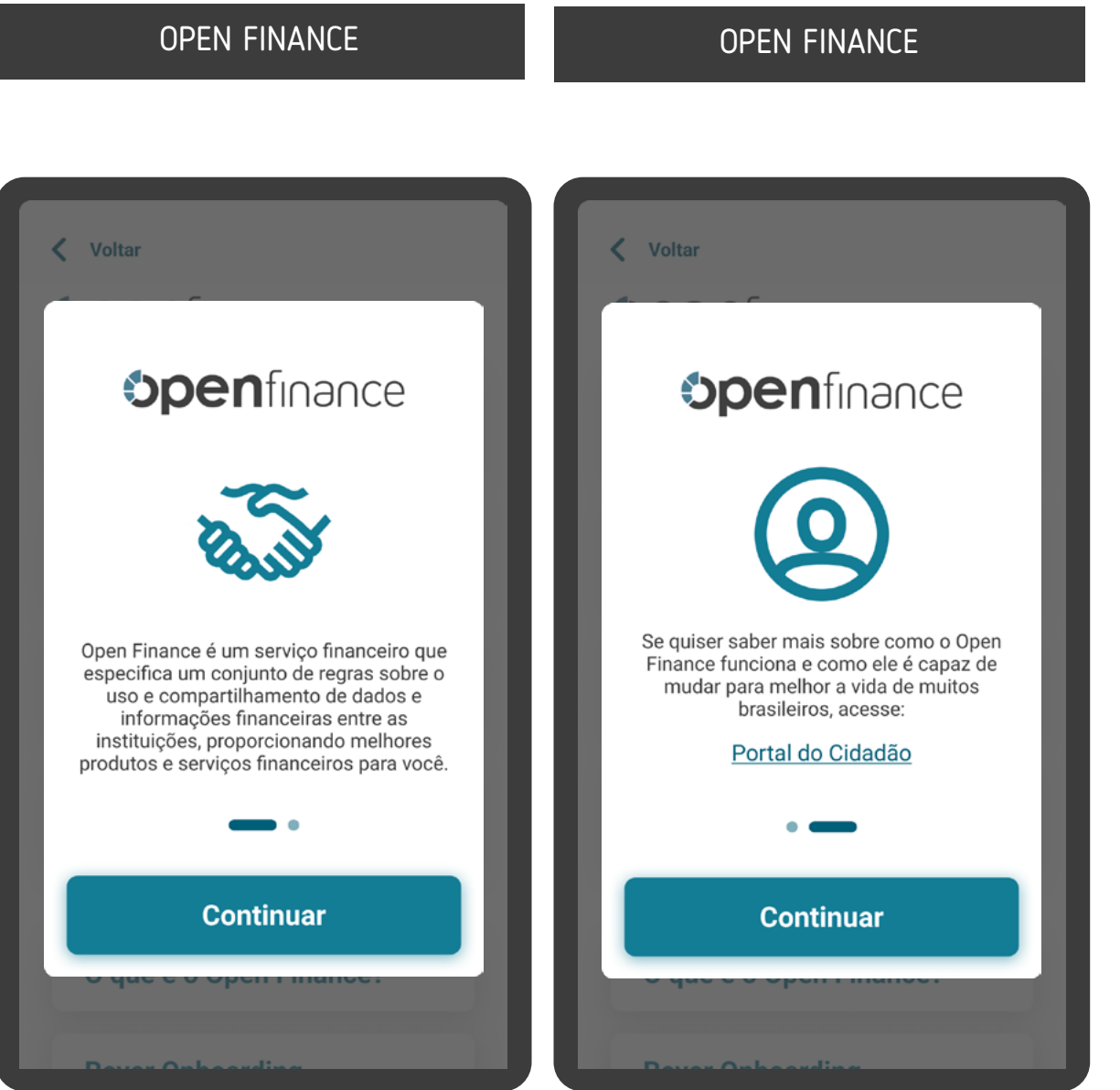

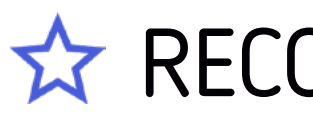

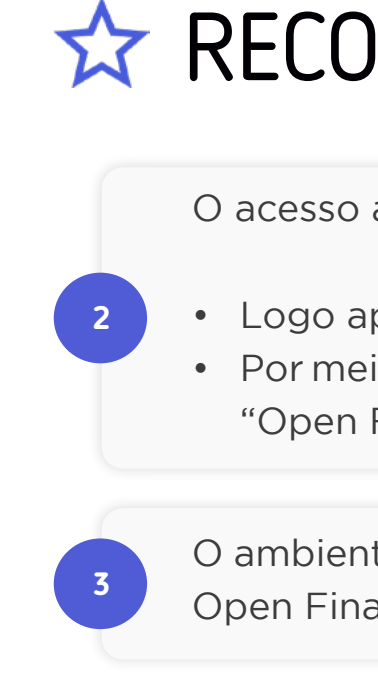

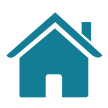

# **RECOMENDAÇÕES**

O acesso aos consentimentos pode ser feito das seguintes maneiras:

• Logo após o cliente acessar a opção "Open Finance"; • Por meio de "Meus compartilhamentos", acessado através da opção "Open Finance".

O ambiente Open Finance pode conter outras áreas como: "o que é o Open Finance", "solicitar um novo consentimento", "termos de uso".

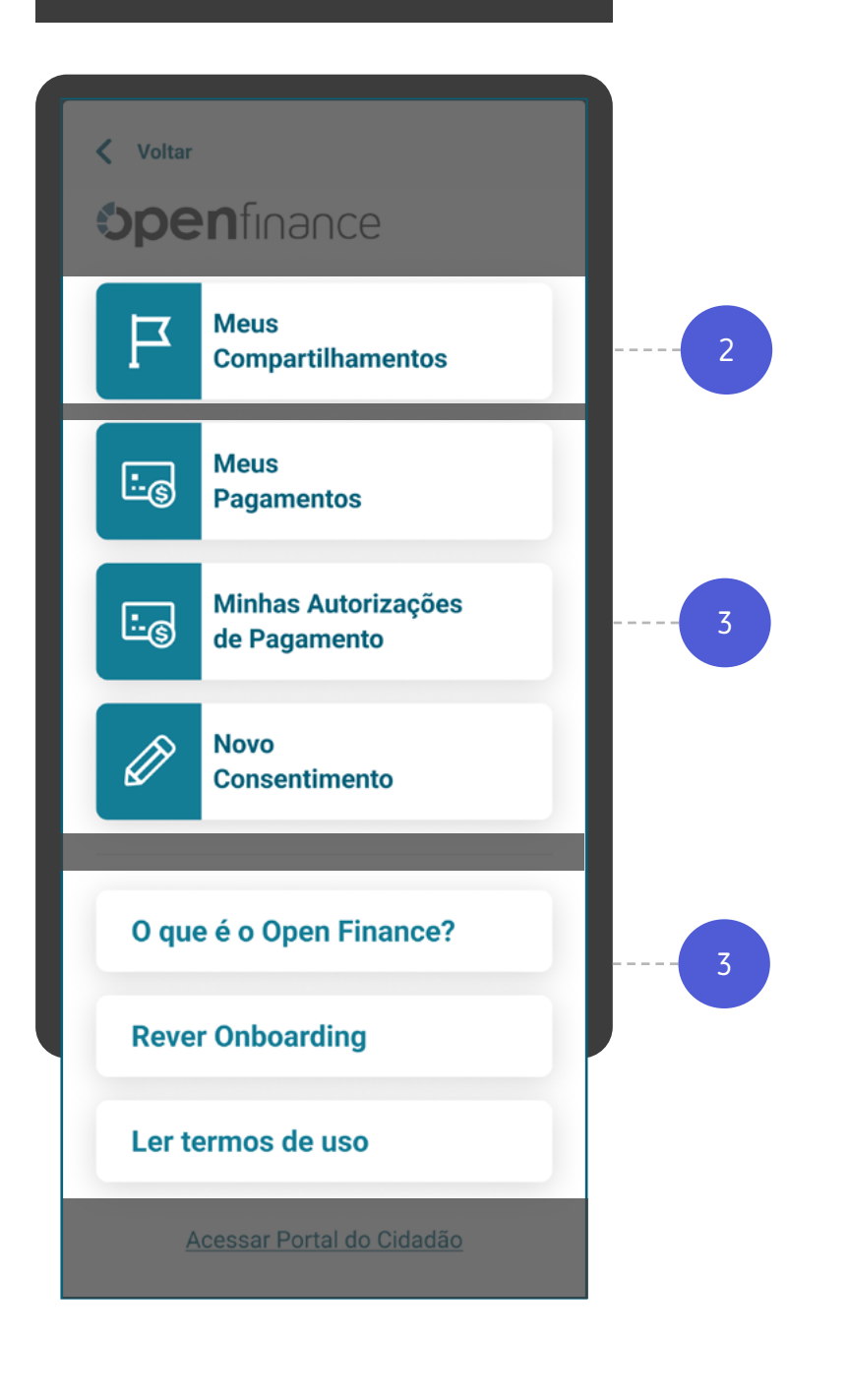

## OPEN FINANCE

### OPEN FINANCE

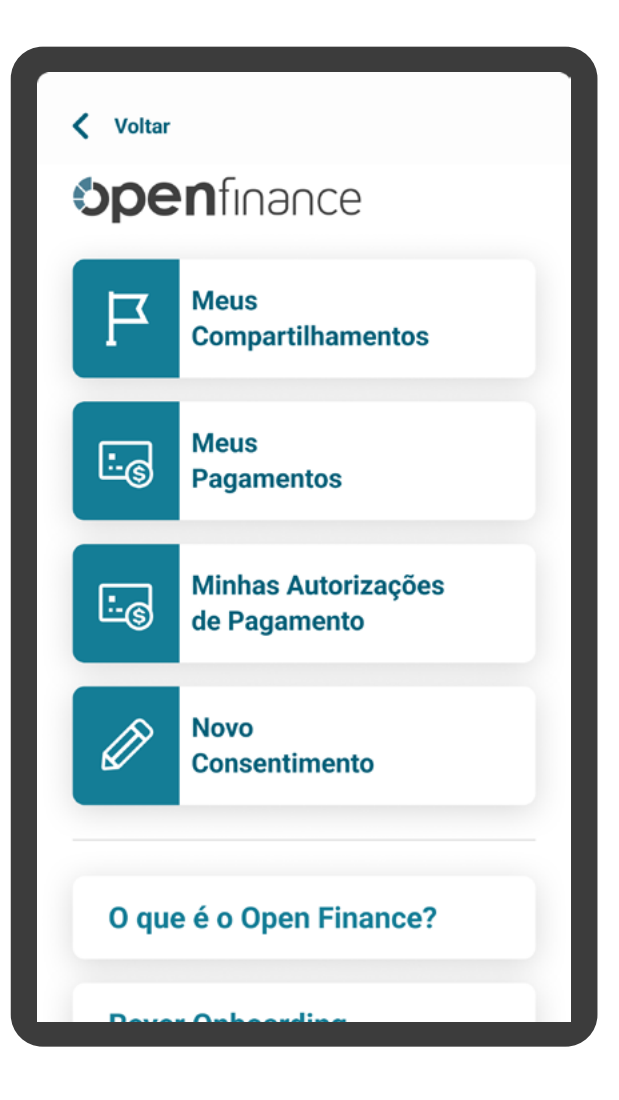

Para fácil acesso do cliente, o ambiente Open Finance pode também estar contido em áreas dedicadas aos produtos, nos canais das

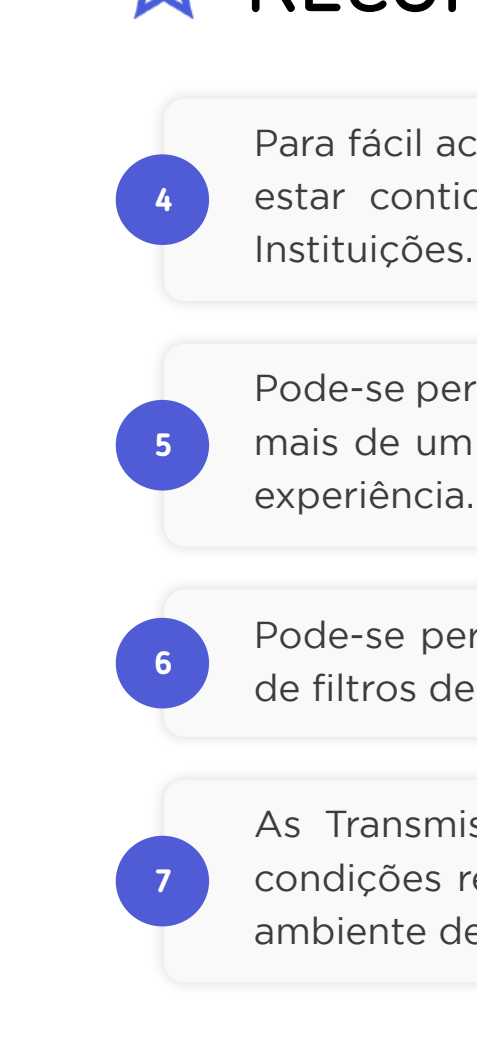

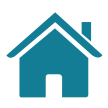

# **RECOMENDAÇÕES**

Pode-se permitir, de maneira opcional a cada Instituição, a seleção de mais de um consentimento para revogação, com foco em facilitar a

Pode-se permitir, de maneira opcional a cada Instituição, a inclusão de filtros de busca para facilitar a localização dos consentimentos.

As Transmissoras poderão, à seu critério, disponibilizar termos e condições referentes ao serviço de compartilhamento de dados, no ambiente de gestão de consentimento.

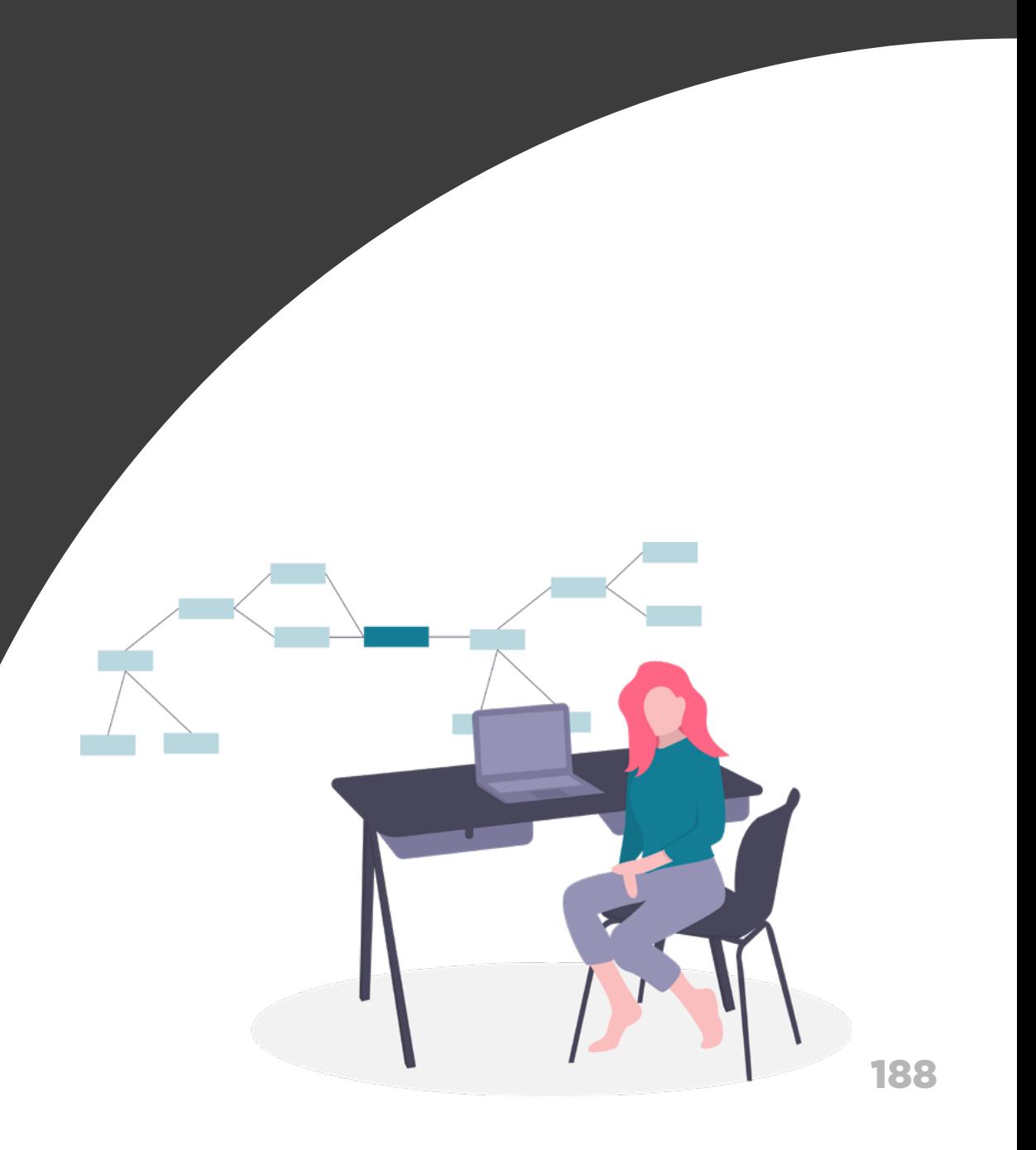

# Revogação

## Gestão do Consentimento

## **Nesta etapa você irá encontrar:**

Requisitos e Recomendações de produit de 189

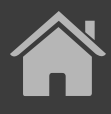

189

## GERAL

## **C** REQUISITOS

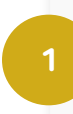

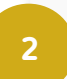

Deve existir uma área de gestão do compartilhamento, de fácil acesso, para realizar a revogação na Instituição Transmissora ou na Receptora.

Deve haver organização e exibição dos consentimentos fornecidos e recebidos na Instituição.

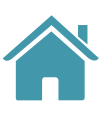

## COMPARTILHAMENTO

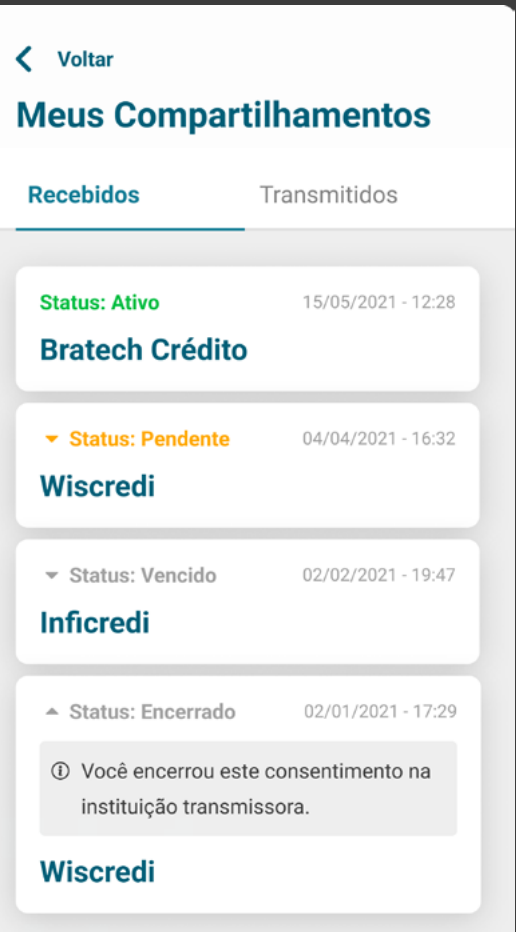

Ver todos os compartilhamentos

## GESTÃO DO CONSENTIMENTO - REVOGAÇÃO

AVISO REVOGAÇÃO E COMPARTILHAMENTO

## **C** REQUISITOS

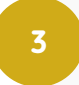

**4**

Deve haver aviso claro de que a revogação é irreversível e que o cliente pode perder funcionalidades caso a realize.

Deve ser guardado o comprovante da revogação no histórico do compartilhamento.

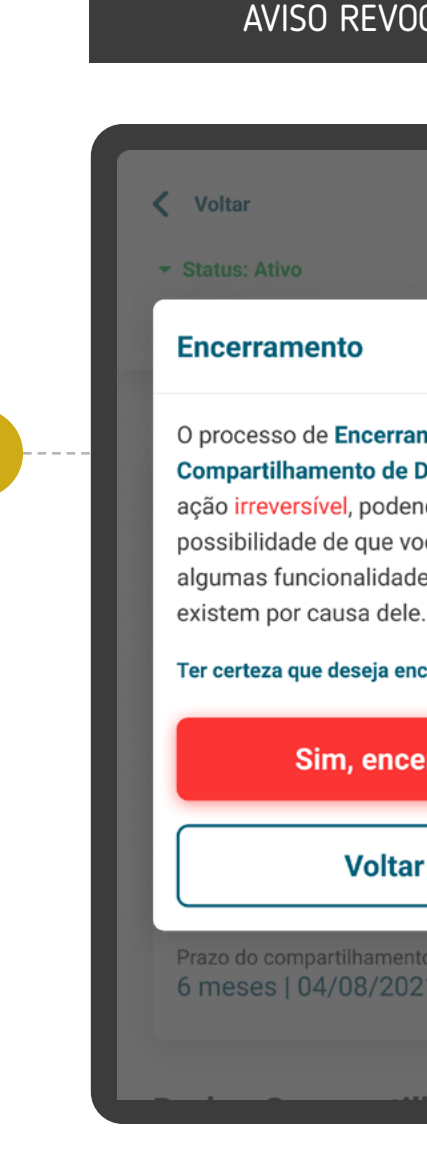

3

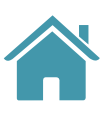

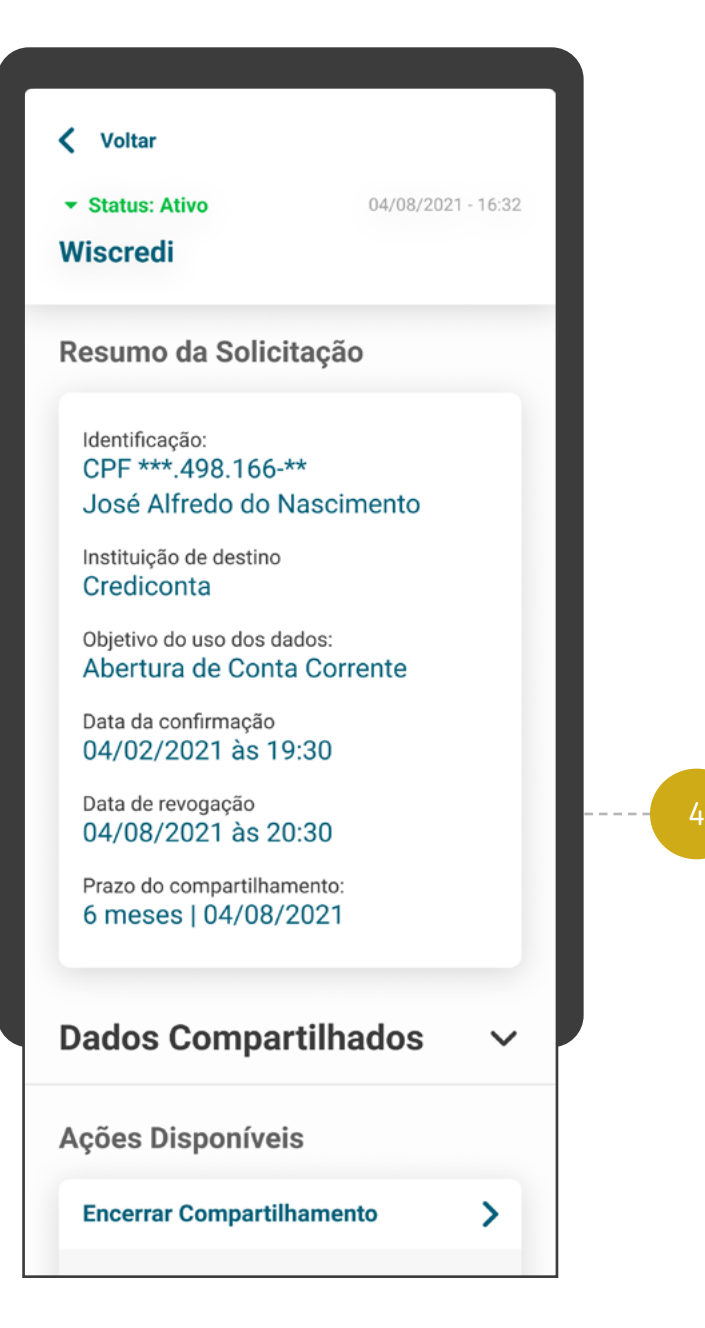

ramento do le Dados é uma lendo existir a você perca ades que só

 $\times$ 

encerrar?

cerrar

ar:

## OGAÇÃO COMPARTILHAMENTO

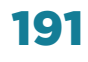

## GERAL

## $\left( \left| \right| \right)$

A revogação do consentimento irá contemplar todos os dados que são objeto de compartilhamento. **5**

Para a revogação, serão respeitadas as regras de poderes já estabelecidas nas Instituições.

**6**

**1**

Fica a cargo das Instituições Receptoras tratarem e/ou excluírem os dados de acordo com a legislação vigente, incluindo a LGPD.

## ENCERRAMENTO

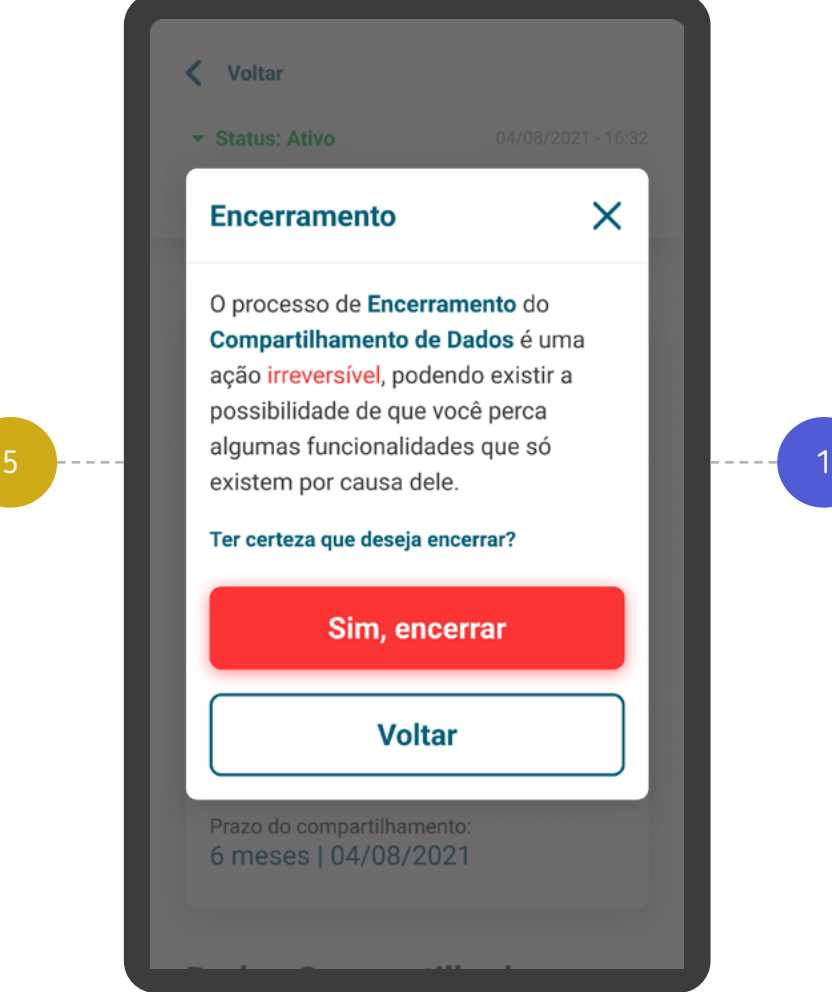

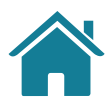

# REQUISITOS REQUISITOS

 $\sqrt{N}$ Com as soluções técnicas atuais, para manter a área de consentimento atualizada para o cliente, é necessário que a Instituição Receptora consulte a API Resources.

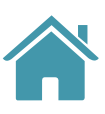

Para essa ação, é necessário que o cliente esteja devidamente autenticado e identificado em uma das Instituições, Receptora ou Transmissora, e a que receber a solicitação deve sinalizar a outra.

**7**

## DADOS COMPARTILHADOS

 $\checkmark$ 

 $\rightarrow$ 

### **Dados Compartilhados**

### Ações Disponíveis

#### **Encerrar Compartilhamento**

O encerramento está relacionado apenas com o compartilhamento dos seus dados, não os excluindo da base de dados da instituição.

#### **Alterar Compartilhamento**

Na alteração você cria um novo compartilhamento, reaproveitando seus dados e encerrando o compartilhamento atual.

#### **Renovar Compartilhamento**

Na renovação você cria um novo compartilhamento baseado nos seus dados atuais, sem alterá-los.

#### **Voltar**

## GESTÃO DO CONSENTIMENTO - REVOGAÇÃO

COMPARTILHAMENTO

## **C** REQUISITOS

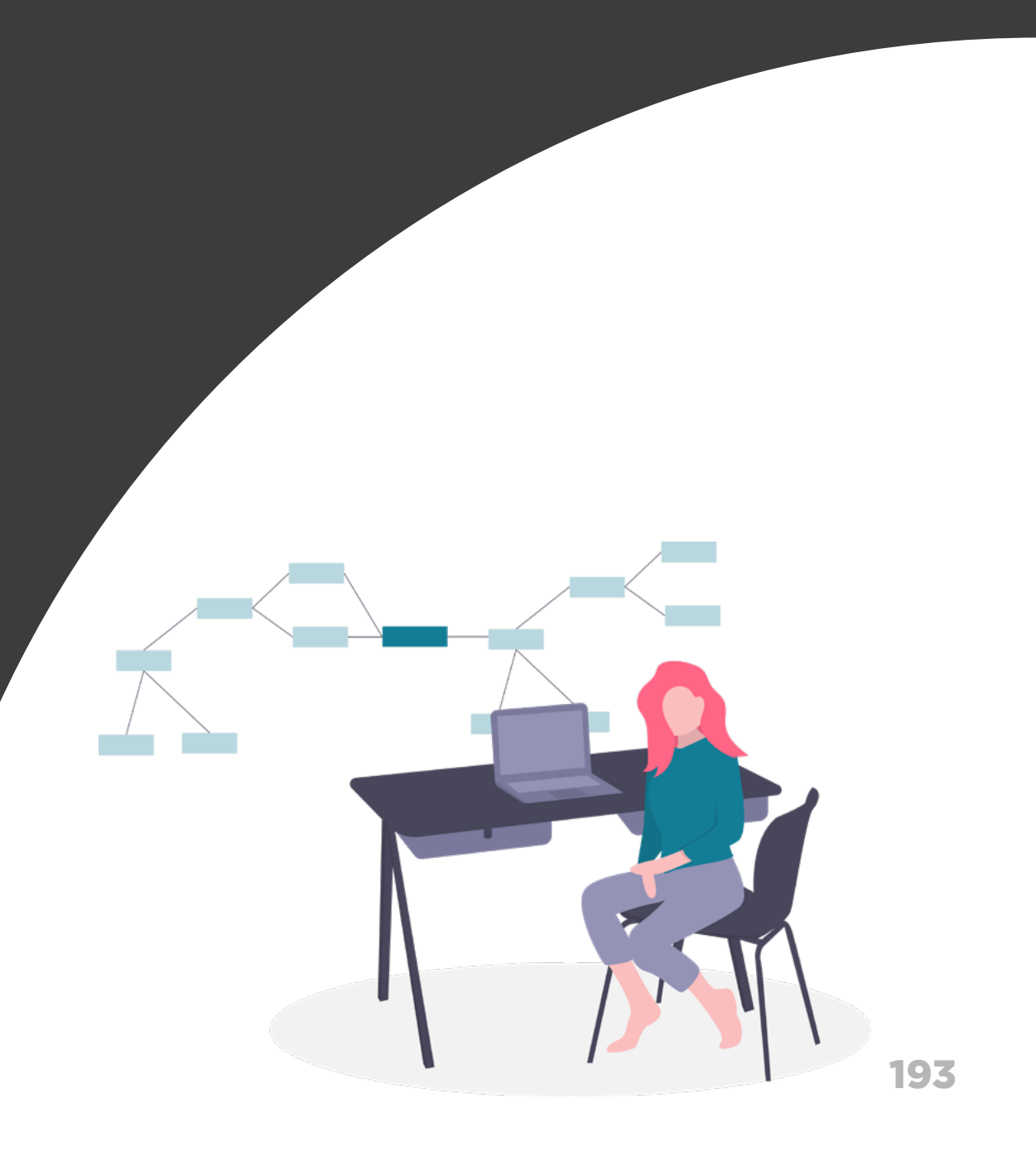

# Alteração Gestão do Consentimento

## **Nesta etapa você irá encontrar:**

Requisitos e Recomendações de produit de 194

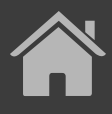

A jornada de alteração só poderá ser realizada na Instituição Receptora.

A Instituição Receptora somente deverá permitir a alteração de consentimentos ativos cuja finalidade esteja vigente.

**1**

**2**

## GERAL

Deve-se deixar claro para o cliente que esta solicitação de alteração no Open Finance seguirá as mesmas regras do fornecimento de um novo consentimento, ou seja, com as etapas de redirecionamento para a Instituição Transmissora, autenticação, confirmação, redirecionamento de volta para a Instituição Receptora e efetivação. Ele não substitui um consentimento e/ou altera os parâmetros de um consentimento existente, por mais que o termo utilizado seja "alteração".

O consentimento anterior deve ser revogado assim que o novo consentimento for finalizado. Esta revogação deve ser informada ao cliente deixando explícito que o motivo foi pela alteração de escopo de dados ou prazo.

## < Voltar **Compartilhamento** de Dados Para a Abertura de conta, vamos precisar dos seus Dados Cadastrais. Caso queira um pacote de serviço personalizado, compartilhe também seus Dados de Conta Corrente. Seus dados serão utilizados somente para esta finalidade. **Instituição Selecionada**

**Wiscredi** 

**3**

**4**

4

3

O processo de alteração é irreversível e encerra o compartilhamento atual.

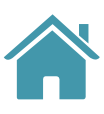

### **Dados Obrigatórios**

Você está Alterando um compartilhamento

 $\times$ 

## DADOS COMPARTILHADOS DADOS COMPARTILHADOS

## **Dados Compartilhados**

### **Ações Disponíveis**

#### **Encerrar Compartilhamento**

O encerramento está relacionado apenas com o compartilhamento dos seus dados, não os excluindo da base de dados da instituição.

 $\rightarrow$ 

#### **Alterar Compartilhamento**

Na alteração você cria um novo compartilhamento, reaproveitando seus dados e encerrando o compartilhamento atual.

#### **Renovar Compartilhamento**

Na renovação você cria um novo compartilhamento baseado nos seus dados atuais, sem alterá-los.

**Voltar** 

**1**

As Instituições podem, a seu critério, otimizar o processo utilizando os dados da solicitação anterior.

5

6

## GESTÃO DO CONSENTIMENTO - ALTERAÇÃO

## AVISO DE ALTERAÇÃO

## AVISO DE ALTERAÇÃO

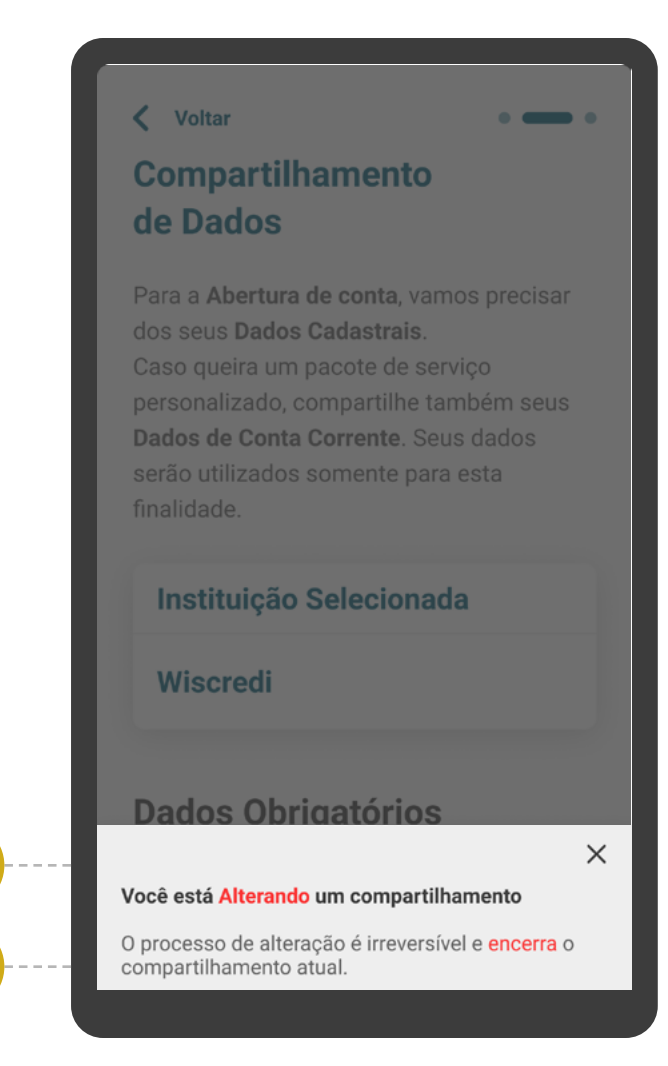

A Instituição Receptora deve apresentar durante a alteração:

- Os dados já compartilhados no consentimento;
- Possibilidade de exclusão de dados opcionais;
- Possibilidade de inclusão de dados;
- Alteração de prazo;
- Alteração da finalidade (Apenas no caso em que a instituição receptora tiver mais de uma opção vigente) ;
- Em caso de haver somente uma finalidade, essa deve ficar explicita para o usuário, ainda que a finalidade utilizada para o consentimento anterior não esteja mais vigente na instituição receptora".

Deve haver aviso claro de que a alteração do compartilhamento de dados pode ocasionar a perda de funcionalidades, caso a realize. É necessário informar ao cliente os agrupamentos de dados necessários para se manter a finalidade do consentimento, especificando o motivo de sua obrigatoriedade.

Usar o termo "alterar" em suas diferentes conjugações, de acordo com o contexto.

**5**

**6**

**7**

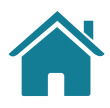

# REQUISITOS REQUISITOS

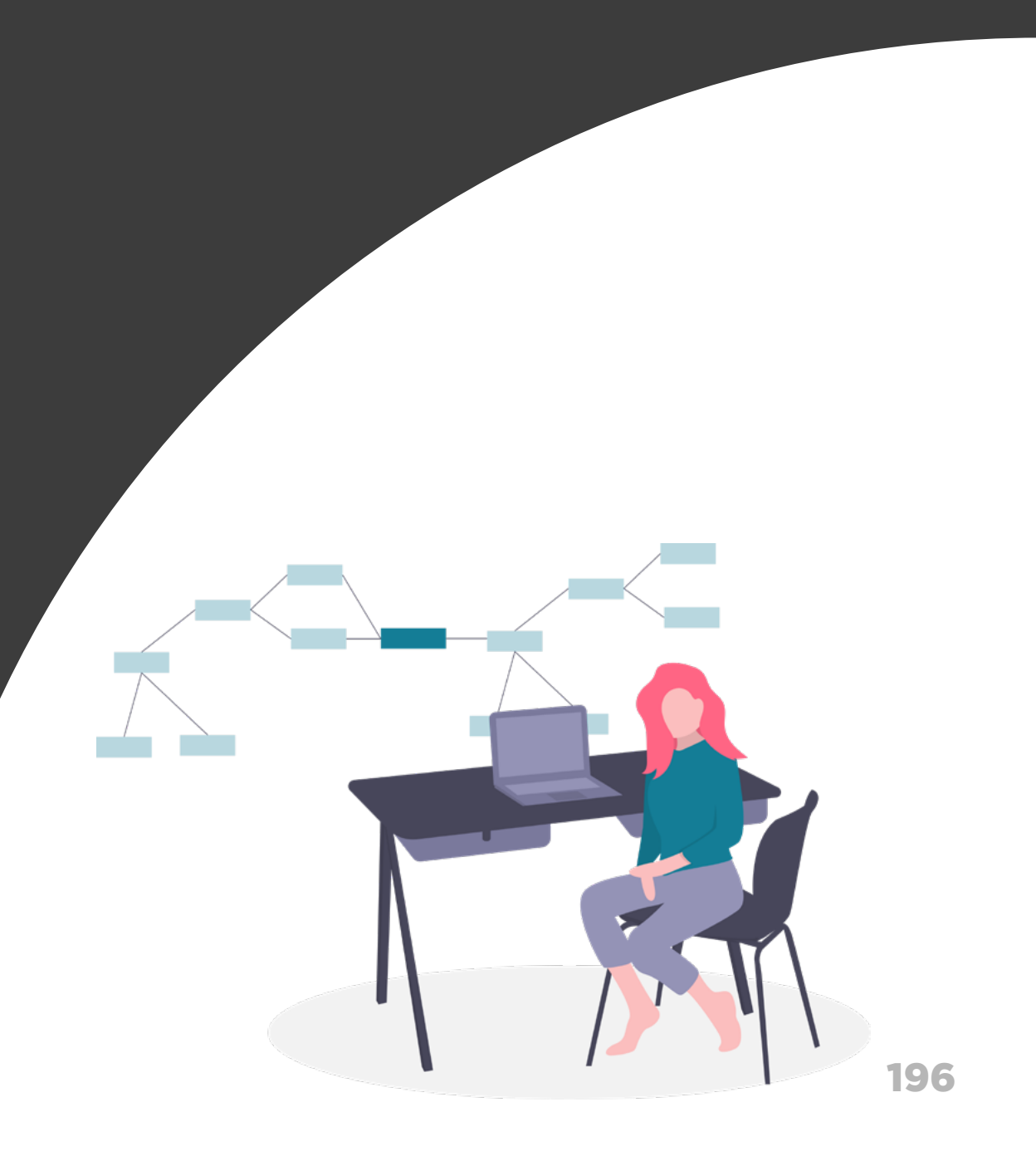

# Renovação Gestão do Consentimento

## **Nesta etapa você irá encontrar:**

Requisitos e Recomendações de produit de 197

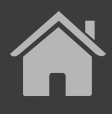

## GESTÃO DO CONSENTIMENTO - RENOVAÇÃO

## RENOVAÇÃO PADRÃO

Aviso de renovação padrão

Pode ser realizada exclusivamente na Instituição Receptora.

Deve-se deixar claro para o cliente que esta solicitação envolve um novo consentimento, não substituindo um consentimento e/ou alterando os parâmetros de um consentimento existente.

A renovação padrão de um consentimento deve seguir as mesmas regras para fornecimento de um novo consentimento, isto é, o cliente deve ser redirecionamento para confirmação do consentimento na Instituição Transmissora.

Durante a renovação padrão, a Instituição Receptora deve apresentar:

- Os dados já compartilhados no consentimento;
- Possibilidade de alteração de prazo, inclusive prazo indeterminado. No caso de prazo indeterminado, identificar para o cliente como "Indeterminado" ou termo similar;
- A nova finalidade ou opções de finalidades válidas, em caso de alteração.

**1**

**1.1**

**1.2**

**1.3**

**1.4**

## AVISO DE RENOVAÇÃO

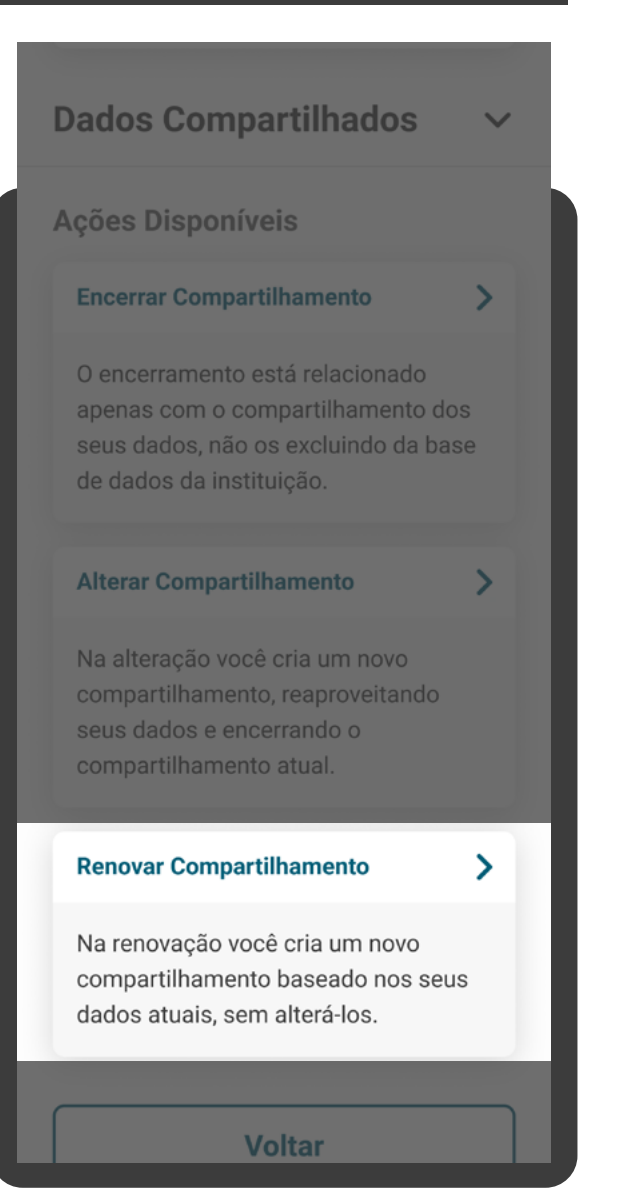

Atenção: Conforme cronograma regulatório, o prazo indeterminado para as jornadas de "renovação padrão" e de "novos consentimentos", somente será valido a partir de abril/2024. Qualquer dúvida, consulte especificação técnica na área do desenvolvedor Open Finance ([API Consents](https://openfinancebrasil.atlassian.net/wiki/spaces/OF/pages/240779344/Informa+es+T+cnicas+-+DC+Consentimento+-+v3.0.0-beta.2))

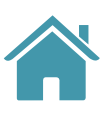

## GESTÃO DO CONSENTIMENTO - RENOVAÇÃO

## RENOVAÇÃO PADRÃO

- Na renovação, os parâmetros Instituição Transmissora e escopo de dados, não podem ser alterados.
- A finalidade pode ser modificada, caso haja necessidade e desde que não altere o escopo de dados.

A nova data de validade do consentimento deve ser calculada a partir da data em que ocorrer a renovação, podendo ser modificada pelo usuário para uma data superior à data de expiração vigente, inclusive para prazo indeterminado. Por exemplo: caso um consentimento tenha vigência entre 01/01/2023 e 01/01/2024 (prazo de 12 meses), em qualquer opção de prazo apresentada ao usuário, independentemente do momento da renovação, a data fim do consentimento renovado deve ser maior do que a data fim do consentimento original.

## AVISO DE RENOVAÇÃO

### **Dados Compartilhados**

#### Ações Disponíveis

#### **Encerrar Compartilhamento**

O encerramento está relacionado apenas com o compartilhamento dos seus dados, não os excluindo da base de dados da instituição.

#### **Alterar Compartilhamento**

Na alteração você cria um novo compartilhamento, reaproveitando seus dados e encerrando o compartilhamento atual.

#### **Renovar Compartilhamento**

Na renovação você cria um novo compartilhamento baseado nos seus dados atuais, sem alterá-los.

#### **Voltar**

**1.5**

**1.6**

**1.7**

Atenção: Conforme cronograma regulatório, o prazo indeterminado para as jornadas de "renovação padrão" e de "novos consentimentos", somente será valido a partir de abril/2024. Qualquer dúvida, consulte especificação técnica na área do desenvolvedor Open Finance [\(API Consents\)](https://openfinancebrasil.atlassian.net/wiki/spaces/OF/pages/240779344/Informa+es+T+cnicas+-+DC+Consentimento+-+v3.0.0-beta.2)

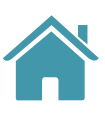

## GESTÃO DO CONSENTIMENTO - RENOVAÇÃO

RENOVAÇÃO SIMPLIFICADA

Aviso de renovação simplificada

Esta renovação poderá ser realizada exclusivamente na Instituição Receptora, com a possibilidade de cancelamento pelo usuário a qualquer momento.

Deve-se deixar claro para o cliente que a renovação simplificada não cancela um consentimento anterior e sim altera o prazo (e a finalidade, caso haja necessidade) de um consentimento ativo.

A comunicação entre Instituição Receptora e Instituição Transmissora para atualização do prazo de vigência do consentimento será exclusivamente via backend, ou seja, não haverá redirecionamento do usuário para confirmação no ambiente da Instituição Transmissora.

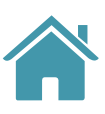

**2**

## AVISO DE RENOVAÇÃO

### **Dados Compartilhados**

#### Ações Disponíveis

#### **Encerrar Compartilhamento**

O encerramento está relacionado apenas com o compartilhamento dos seus dados, não os excluindo da base de dados da instituição.

#### **Alterar Compartilhamento**

Na alteração você cria um novo compartilhamento, reaproveitando seus dados e encerrando o compartilhamento atual.

#### **Renovar Compartilhamento**

Na renovação você altera o prazo de vigência do seu compartilhamento de forma simples e rápida, sem a necessidade de redirecionamento para a outra Instituição.

**2.1**

**2.2**

**2.3**

**2.2.1**

Os consentimentos em estado vencido ou cancelado não podem ser renovados sem redirecionamento.

## GESTÃO DO CONSENTIMENTO - RENOVAÇÃO

RENOVAÇÃO SIMPLIFICADA

Durante a renovação simplificada, a Instituição Receptora deve apresentar:

- Os dados do compartilhamento atual;
- Possibilidade de alteração de prazo, inclusive para prazo indeterminado;
- A nova finalidade ou opções de finalidades válidas, em caso de alteração.

O prazo do consentimento poderá ser determinado (com data fim definida) ou indeterminado.

**2.4**

**2.5**

**2.5.1**

**2.5.1**

## **REQUISITOS**

Em caso de prazo determinado:

- A Instituição Receptora deve exibir as opções de prazo já disponíveis para a finalidade do consentimento;
- O prazo final não pode exceder 12 meses da data da solicitação da renovação;

Informações como Instituição Transmissora, escopo de dados e demais permissões, não poderão ser alterados neste processo. Por exemplo: caso o consentimento tenha escopo apenas de conta e cartão, deve permanecer assim, incluindo as contas e cartões permitidos no consentimento ativo.

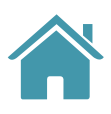

**2.6**

Em caso de prazo indeterminado:

- A Instituição Receptora pode oferecer, opcionalmente, o prazo indeterminado;
- **2.5.2** • Para o usuário final, as instituições envolvidas devem tratar suas interfaces de forma a exibir a opção de "prazo indeterminado" sempre que, tecnicamente, a convenção de prazo indeterminado seja utilizada.

• A nova data de validade do consentimento deve ser calculada a partir da data em que ocorrer a renovação, podendo ser modificada pelo usuário para uma data superior à data de expiração vigente, inclusive para prazo indeterminado. Por exemplo: caso um consentimento tenha vigência entre 01/01/2023 e 01/01/2024 (prazo de 12 meses), em qualquer opção de prazo apresentada ao usuário, independentemente do momento da renovação, a data fim do consentimento renovado deve ser maior do que a data fim do consentimento original.

Atenção: Conforme cronograma regulatório, o prazo indeterminado para as jornadas de "renovação padrão" e de "novos consentimentos", somente será valido a partir de abril/2024. Qualquer dúvida, consulte especificação técnica na área do desenvolvedor Open Finance [\(API Consents\)](https://openfinancebrasil.atlassian.net/wiki/spaces/OF/pages/240779344/Informa+es+T+cnicas+-+DC+Consentimento+-+v3.0.0-beta.2)

## RENOVAÇÃO SIMPLIFICADA

## **REQUISITOS**

Deve ser exibida tela de sucesso ou insucesso ao final do processo com a resposta da Instituição Transmissora, em padrão de tela semelhante à tela de efetivação, reforçando ao usuário que a renovação foi (ou não) concluída com sucesso.

> A informação de que o consentimento foi renovado (se for o caso) e a data em que a renovação foi realizada.

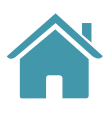

**2.10**

**2.9**

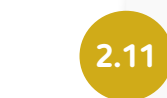

**2.10.1**

**2.9.1** Outros representes da PJ, que não o solicitante original do consentimento, também poderão solicitar a renovação simplificada, desde que não envolva múltipla alçada.

Em caso de insucesso da renovação de forma simplificada, conforme exemplos abaixo:

- Consentimentos que envolvam múltipla alçada não poderão ser renovados de forma simplificada. **2.8**
	- É possível ter renovação simplificada de PJ desde que nenhuma origem de dados tenha dependência de múltipla alçada.

exibir mensagem conforme o motivo do erro retornado, • DEPENDE MULTIPLA ALCADA: "O compartilhamento de dados não pôde ser renovado pois depende de múltipla alçada."; "O compartilhamento de dados não pôde ser renovado com esta Instituição Transmissora." • DATA\_EXPIRACAO\_INVALIDA: "O compartilhamento de dados não pôde ser renovado pois a data final ficou menor que a data • ESTADO\_CONSENTIMENTO\_INVALIDO: "O compartilhamento de dados não pôde ser renovado pois está encerrado ou foi cancelado."

- 
- REFRESH\_TOKEN\_JWT:
- de expiração anterior."

"O compartilhamento de dados não pôde ser renovado devido a problemas técnicos. Tente

- 
- ERRO GENÉRICO: novamente mais tarde."

A Instituição Receptora pode mudar a finalidade (objetivo) do consentimento atual, desde que não resulte em alteração no escopo de dados, comunicando claramente para o cliente o novo objetivo do compartilhamento.

**2.7**

Aviso de renovação padrão

Aviso de renovação simplificada

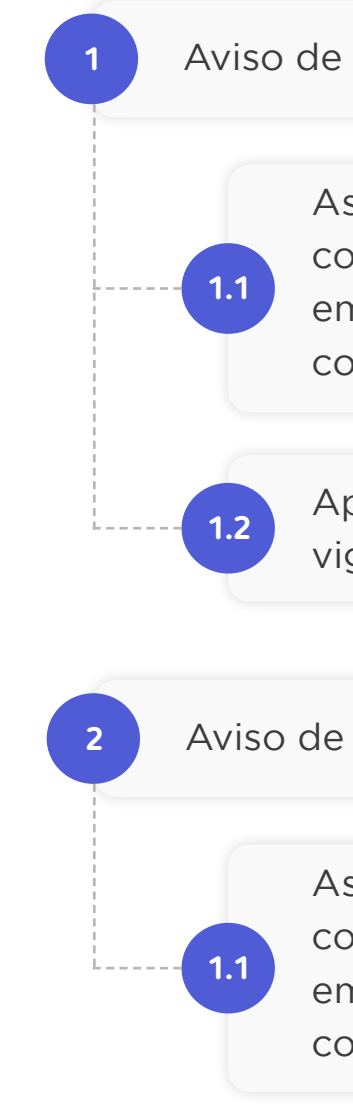

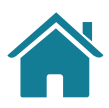

## AVISO DE RENOVAÇÃO PADRÃO AVISO DE RENOVAÇÃO SIMPLIFICADA

## < Voltar **Compartilhamento** de Dados

Para a Abertura de Conta, vamos precisar dos seus Dados Cadastrais. Caso queira um pacote de serviço personalizado, compartilhe também seus Dados de Conta Corrente. Seus dados serão utilizados somente para esta finalidade.

#### **Instituição Selecionada**

**Wiscredi** 

#### Você está Renovando um compartilhamento

 $\times$ 

O processo de renovação utiliza dados já preenchidos para iniciar um novo processo de compartilhamento de dados.

## $\overline{\phantom{a}}$ Voltar **Compartilhamento** de Dados Para a Abertura de Conta, vamos precisar dos seus Dados Cadastrais. Caso queira um pacote de serviço personalizado, compartilhe também seus Dados de Conta Corrente. Seus dados serão utilizados somente para esta finalidade. **Instituição Selecionada Wiscredi**  $\times$ Você está Renovando um compartilhamento

O processo de renovação utiliza dados já preenchidos para iniciar um novo processo de compartilhamento de dados.

# **RECOMENDAÇÕES**

As Instituições podem comunicar o cliente que o consentimento está perto de sua data de vencimento, levando em consideração a proporcionalidade com o prazo total do compartilhamento.

As Instituições podem comunicar o cliente que o consentimento está perto de sua data de vencimento, levando em consideração a proporcionalidade com o prazo total do compartilhamento.

Após uma renovação, se o consentimento anterior ainda estiver vigente, poderá ser revogado.

203

# **Gestão de Pagamentos**

Aqui propomos requisitos e recomendações específicos para a gestão de pagamentos.

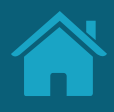

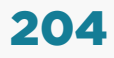

O Guia de Experiência apresenta os requisitos e recomendações para o Ambiente de Open Finance dentro das Instituições Detentoras de Conta e Iniciadora de Pagamentos. Para as Instituições Detentoras de Conta, o Ambiente poderá ter a seção "Meus Compartilhamentos" e também "Meus Pagamentos". Para as Instituições Iniciadoras de Transação de Pagamento, que não são participantes obrigatórias de Fase 2, poderá ter apenas a seção "Meus Pagamentos".

## GESTÃO DE PAGAMENTOS

Na seção "Meus pagamentos" será possível acessar as jornadas complementares de gestão de pagamentos, sendo elas: os status dos pagamentos (únicos e agendados) e as ações de revogação, alteração e renovação (aplicável quando entrar agendamentos sucessivos) do consentimento. Nas páginas seguintes, explicamos o que significam as ações, o ambiente de gestão e apresentamos os requisitos e as recomendações para cada um deles.

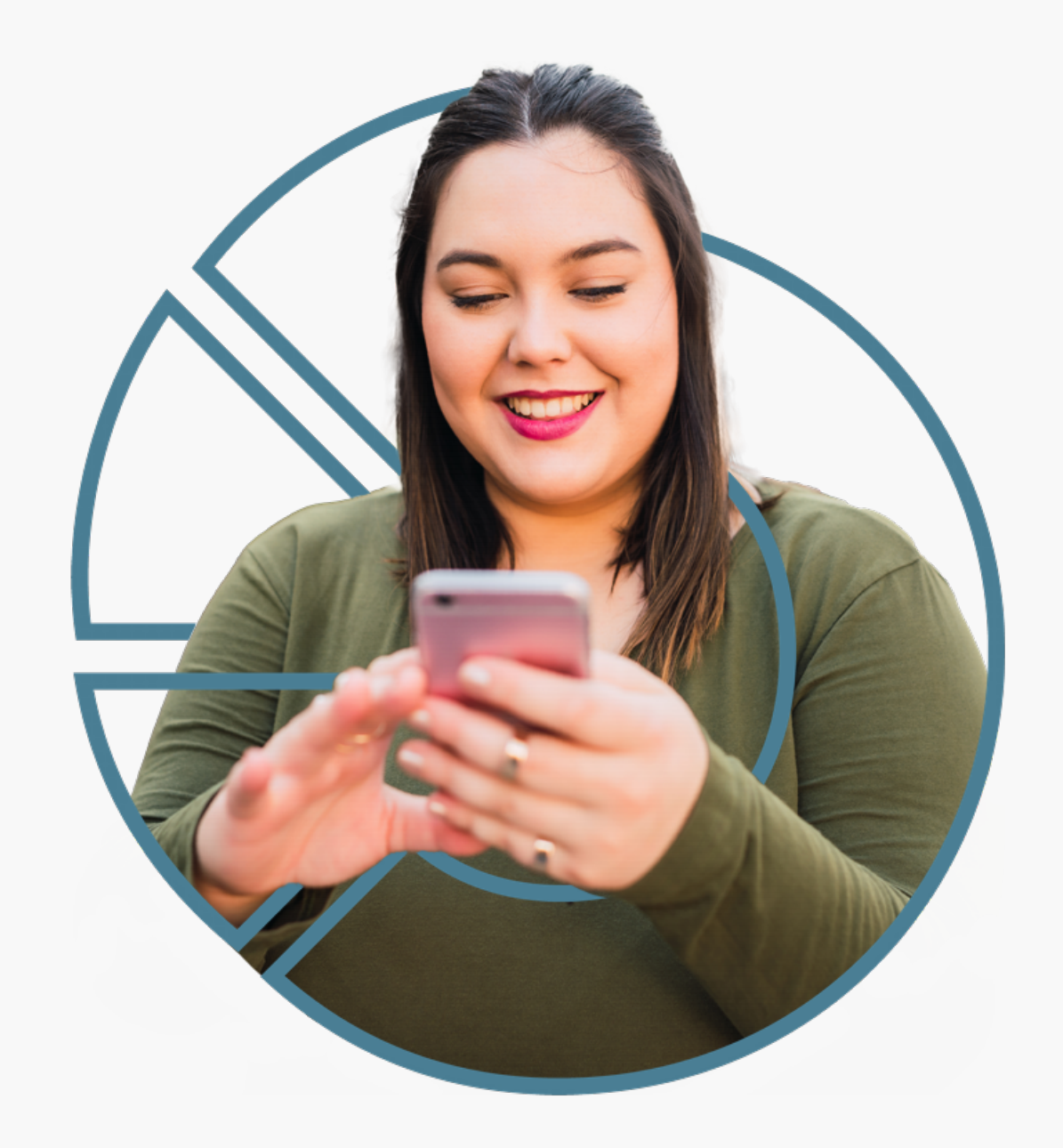

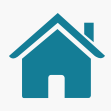

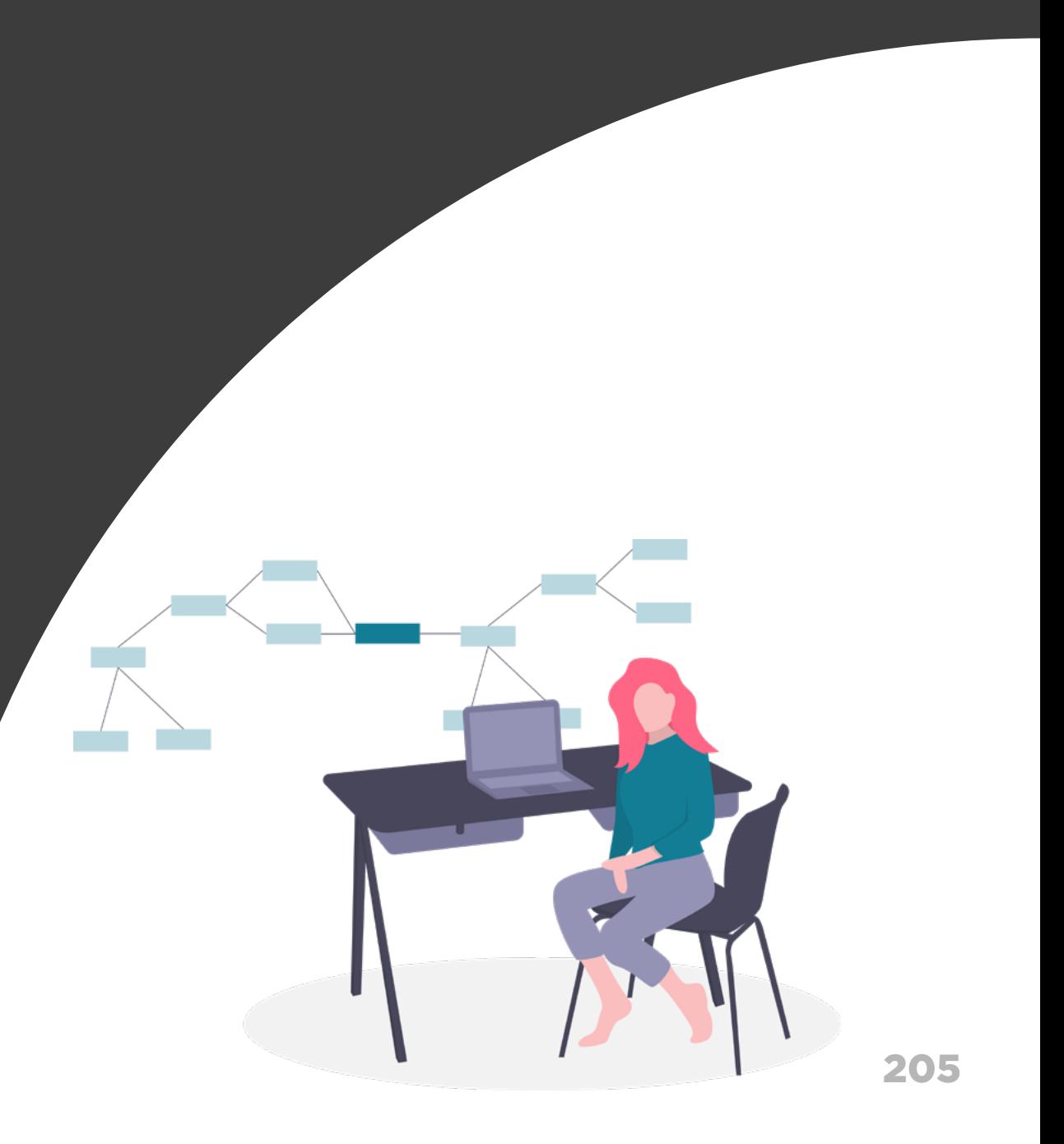

# Ambiente Open Finance Gestão de Pagamentos

## **Nesta etapa você irá encontrar:**

Requisitos e Recomendações 206

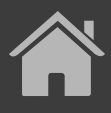

## REQUISITOS  $\left( \left| \right. \right)$

## PÁGINA INICIAL

O ambiente de gestão do Open Finance deve permitir discriminar entre pagamentos e compartilhamento de dados, para os participantes das Fases 2 e 3.

Para pagamentos únicos não é necessário criar uma área dedicada a Gestão de pagamentos no ambiente Open Finance. Porém, caso a Instituição opte por não desenvolver a área "meus pagamentos", é obrigatória a criação de mecanismos para identificação das transações de pagamentos realizados com Open Finance para auxiliar o cliente a identificar e distinguir os pagamentos realizados diretamente na Instituição e com Open Finance. (Exemplos: filtros, iconografia, etc.).

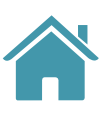

**1**

**2**

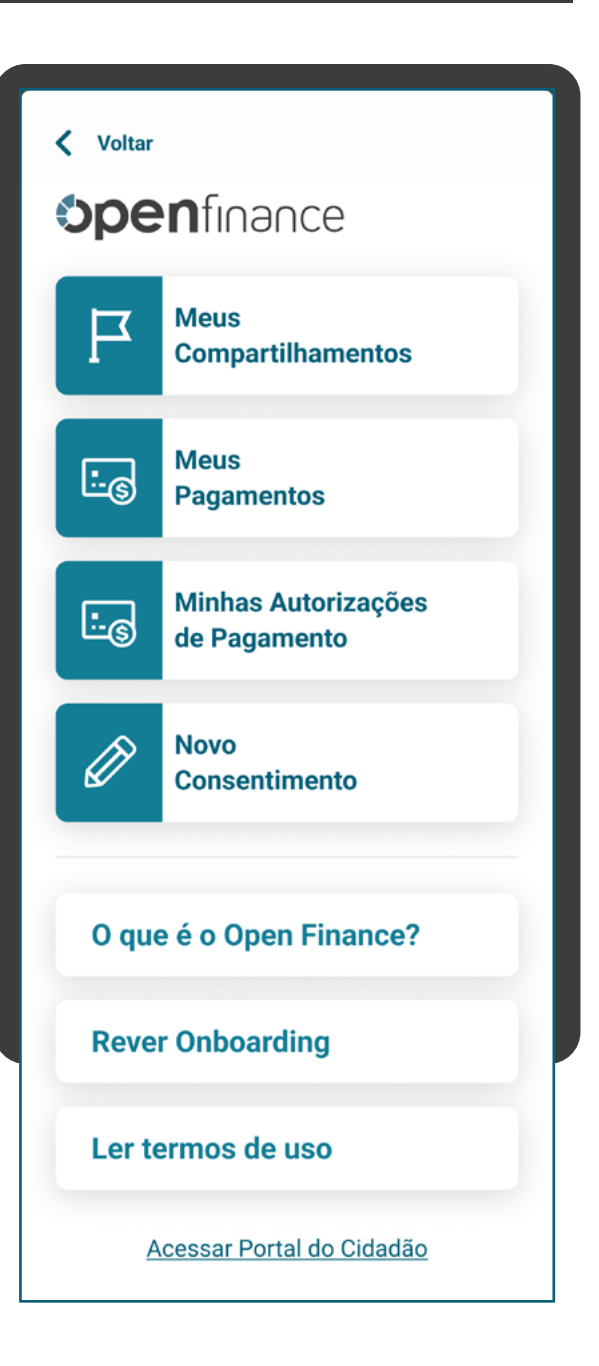

### PÁGINA INICIAL

## **REQUISITOS**

A área "Meus Pagamentos" torna-se necessária a partir da disponibilização do serviço de agendamento no ecossistema, tanto na Instituição Detentora de Conta quanto na Iniciadora de Transação de Pagamento.

Instituições Detentoras de Conta que são participantes apenas da fase 3 não precisam desenvolver a área de gestão de pagamentos, desde que cumpram todos os requisitos atrelados à gestão de pagamentos nas jornadas já existentes em seus canais digitais.

Observação: Para participantes de fase 2 que também são participantes de fase 3, é obrigatório que na área Open Finance, além da gestão de compartilhamento de dados tenha também a gestão de pagamentos no menu. A Instituição poderá utilizar link que direcione o usuário para a sua área de consulta de pagamentos atual, permitindo que o cliente retorne ao menu Open Finance se assim o desejar.

Para detentoras que ofertam somente pagamentos únicos, não é necessário criar uma área dedicada à Gestão de pagamentos no ambiente Open Finance. Porém, caso a instituição opte por não desenvolver a área "Meus pagamentos", é obrigatória a criação de mecanismos para identificação das transações de pagamentos realizados com Open Finance para auxiliar o cliente a identificar e distinguir os pagamentos realizados diretamente na instituição e com Open Finance. (Exemplos: filtros, iconografia, etc.).

**4**

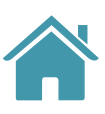

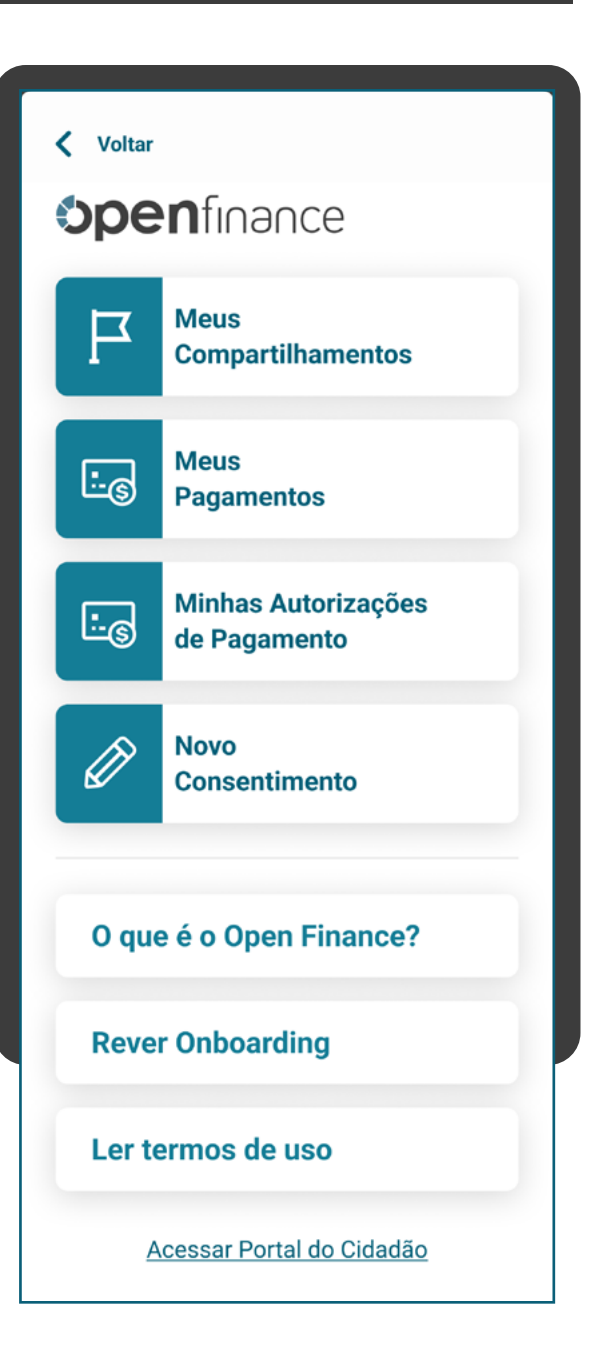

## 208

## REQUISITOS

## PÁGINA INICIAL

### **7 Para agendamentos Recorrentes:**

Para detentoras que ofertam somente pagamentos únicos, não é necessário criar uma área dedicada à Gestão de pagamentos no ambiente Open Finance. Porém, caso a instituição opte por não desenvolver a área "Meus pagamentos", é obrigatória a criação de mecanismos para identificação das transações de pagamentos realizados com Open Finance para auxiliar o cliente a identificar e distinguir os pagamentos realizados diretamente na instituição e com Open Finance. (Exemplos: filtros, iconografia, etc.).

**7.1**

### **Para agendamentos únicos e recorrentes:**

Em caso de saldo insuficiente para a efetivação do pagamento, a instituição Detentora de Conta deve comunicar ao cliente que o pagamento não foi efetivado e o motivo.

**6**

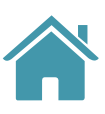

## PÁGINA INICIAL

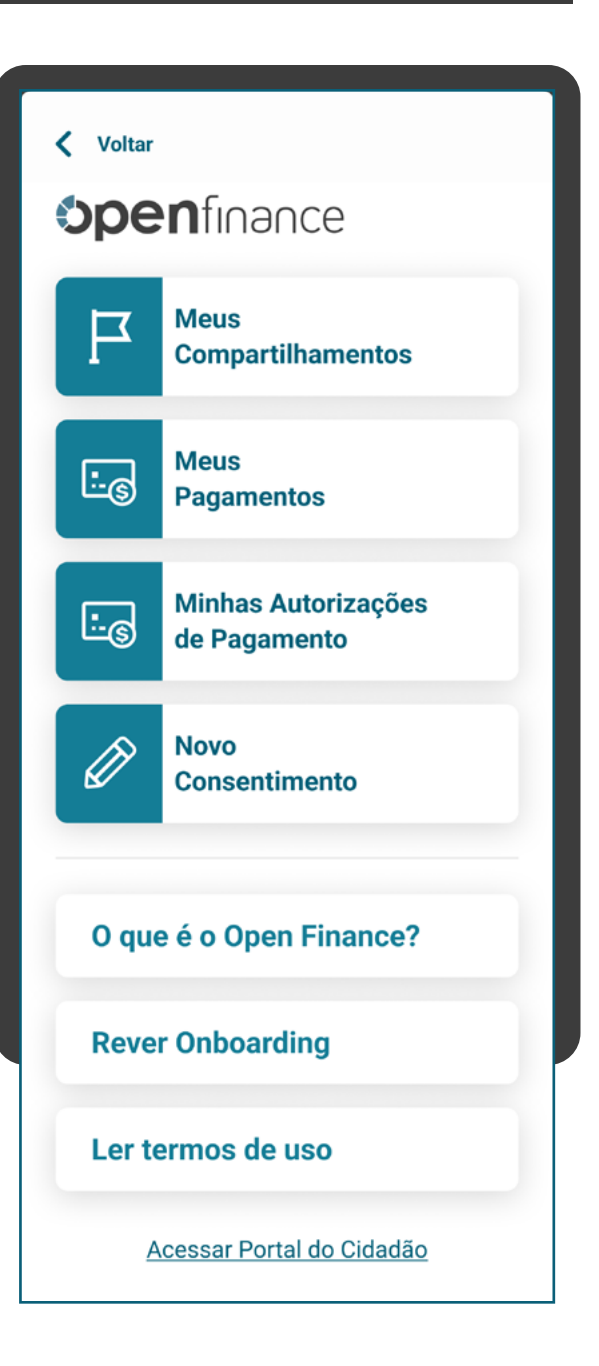

A área "Meus Pagamentos" torna-se necessária a partir da disponibilização do serviço de agendamento no ecossistema, tanto na Instituição Detentora de Conta quanto na Iniciadora de Transação de Pagamento.

**5**

## PÁGINA INICIAL

A Instituição Detentora de conta e a Iniciadora de pagamentos devem disponibilizar consulta ao histórico de todos os consentimentos de pagamentos realizados, incluindo transações que estão aguardando aprovação, agendadas, pagamentos pendentes, concluídas e canceladas.

**7.3**

**7.3.1**

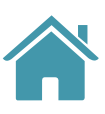

No histórico dos pagamentos, devem constar as datas de efetivação para pagamentos agendados efetivados e, em caso de agendamentos cancelados, a data do cancelamento.

Tanto a instituição Detentora de conta quanto a Inciadora de Pagamentos devem mostrar os status atualizados do pagamento, para que o usuário acesse as mesmas informações nos ambientes de gestão das duas instituições.

**7.4**

## PÁGINA INICIAL

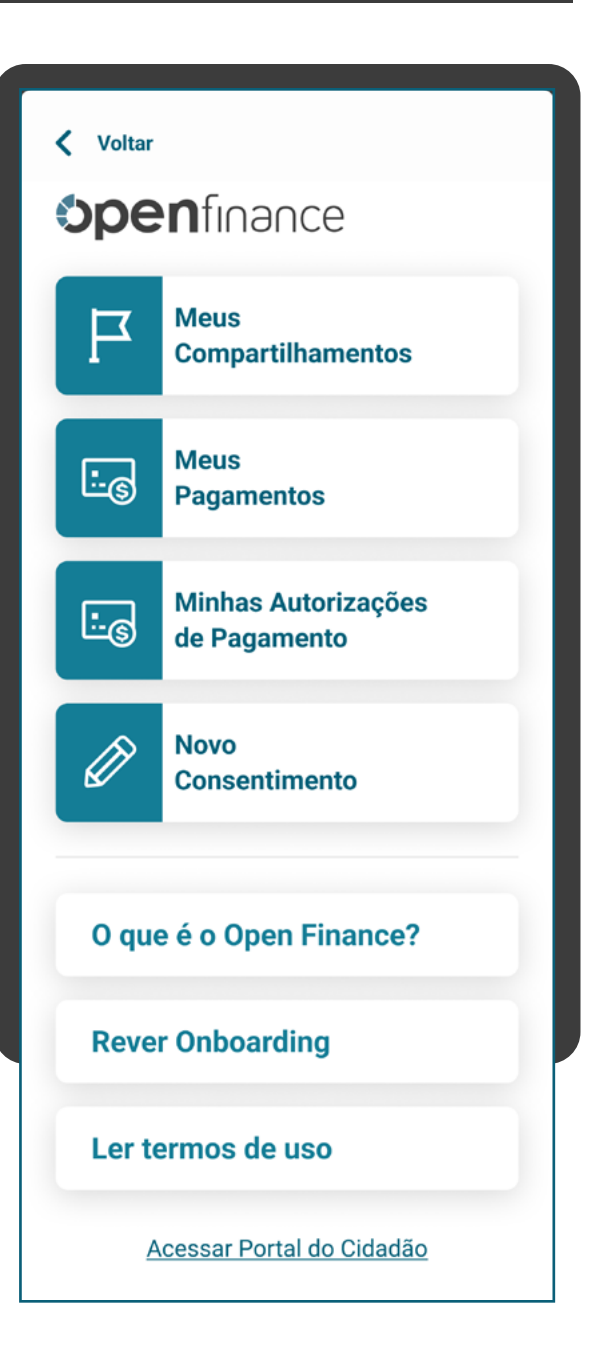

A área "Meus Pagamentos" torna-se necessária a partir da disponibilização do serviço de agendamento no ecossistema, tanto na Instituição Detentora de Conta quanto na Iniciadora de Transação de Pagamento.

**7.2**

## PÁGINA INICIAL

Para agendamentos recorrentes cuja conta do recebedor for encerrada e não seja possível realizar a efetivação dos pagamentos restantes, a instituição Detentora de Conta deve comunicar ao cliente – por meio de comunicação ativa (push, SMS) ou passiva (mensagem após o acesso ao canal) – que o pagamento atual, bem como os demais pagamentos previstos não serão efetivados e o motivo.

**7.5**

**7.5.1**

Na Iniciadora de Pagamentos deve ser disponibilizado ao cliente recurso na interface para realizar a alteração do agendamento, adequando o recebimento para uma conta existente.

### **8 Transferências Inteligentes:**

A detentora de conta e a iniciadora devem disponibilizar ao usuário pagador funcionalidade de consulta ao histórico de todos os consentimentos - autorizações ativas, pendentes (de múltipla alçada), expiradas e canceladas - com data da autorização e de expiração ou cancelamento, quando aplicável.

As instituições detentora e iniciadora deverão mostrar informações de status dos consentimentos atualizados, para que o usuário não veja mensagens diferentes em cada instituição.

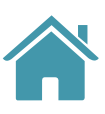

**8.1**

**8.2**

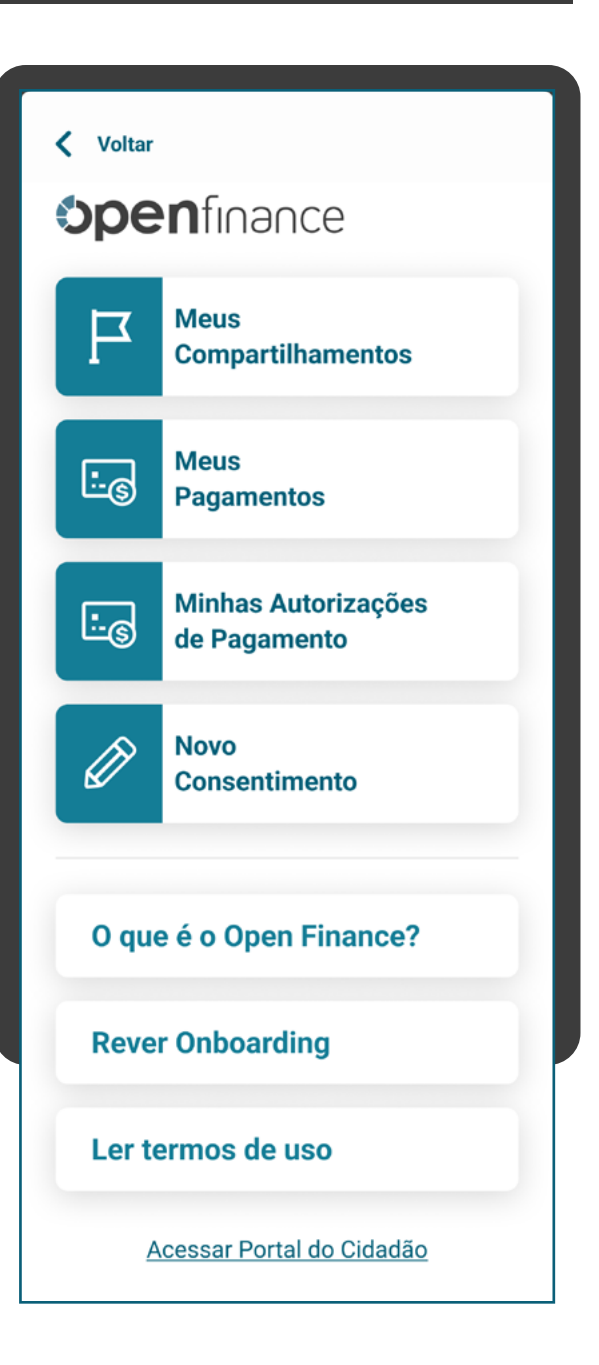

## PÁGINA INICIAL

As instituições detentora e iniciadora deverão disponibilizar o histórico de movimentações para consentimentos ativos e cancelados, para que o usuário tenha um registro de todas as transações feitas relacionadas a um consentimento específico, com informação da conta recebedora de cada transação.

A iniciadora deverá dispor de área para gestão das contas recebedoras, permitindo ao usuário visualizar, incluir, alterar ou excluir contas de mesma titularidade para seus consentimentos ativos.

É de responsabilidade da instituição iniciadora garantir que o usuário tenha acesso à sua área de gestão em contratos de parcerias, sempre com transparência sobre a instituição que está prestando o serviço.

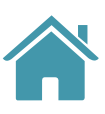

**8.3**

**8.4**

**8.5**

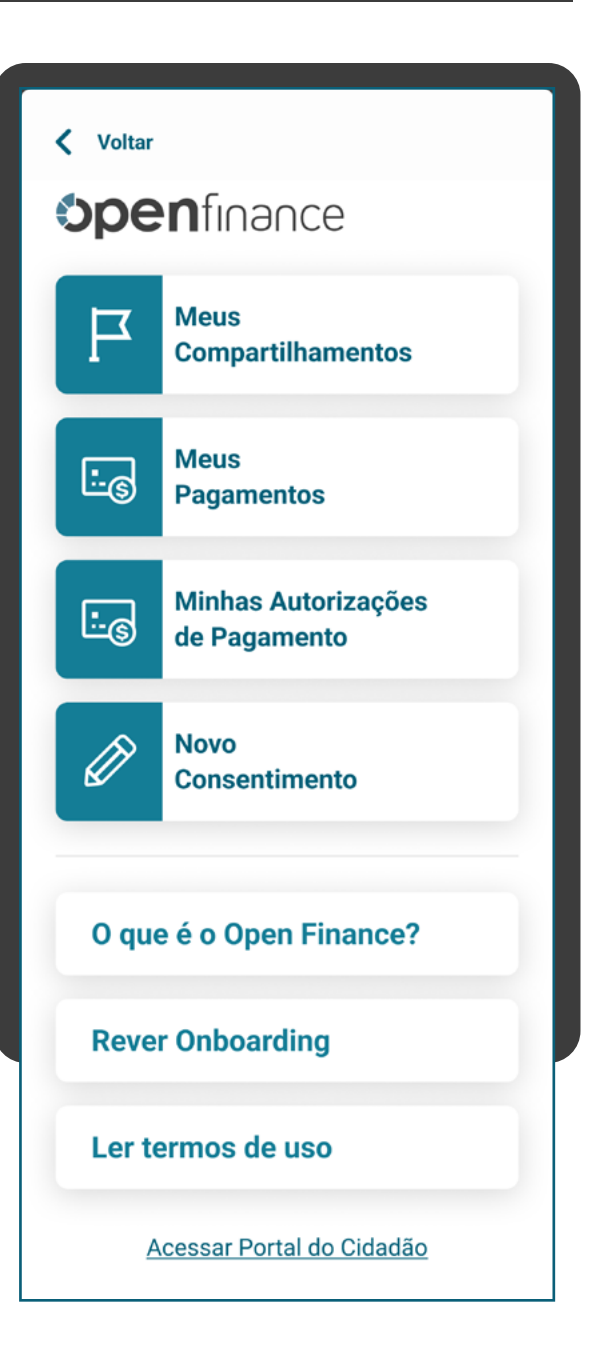

## $\bigcirc$ REQUISITOS

## PÁGINA INICIAL

No mínimo, as instituições devem exibir:

- Forma de pagamento (de acordo o regulamento ou instrumento que discipline o funcionamento do arranjo de pagamento e a Resolução BCB nº 109);
- Descrição da recorrência;
- Descrição dos gatilhos de transferências, no ambiente da iniciadora;
- Informações do recebedor: Nome e CPF/CNPJ;
- Número da conta de origem;
- Data de início do consentimento;
- Prazo da autorização, mesmo que indeterminado, ou quantidade de parcelas (caso sejam determinados);
- Informações referentes às contas recebedoras, no ambiente da iniciadora;
- Limites transacionais;
- Valor da tarifa do serviço de iniciação da transação de pagamento, se houver.

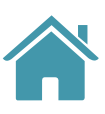

**8.6**

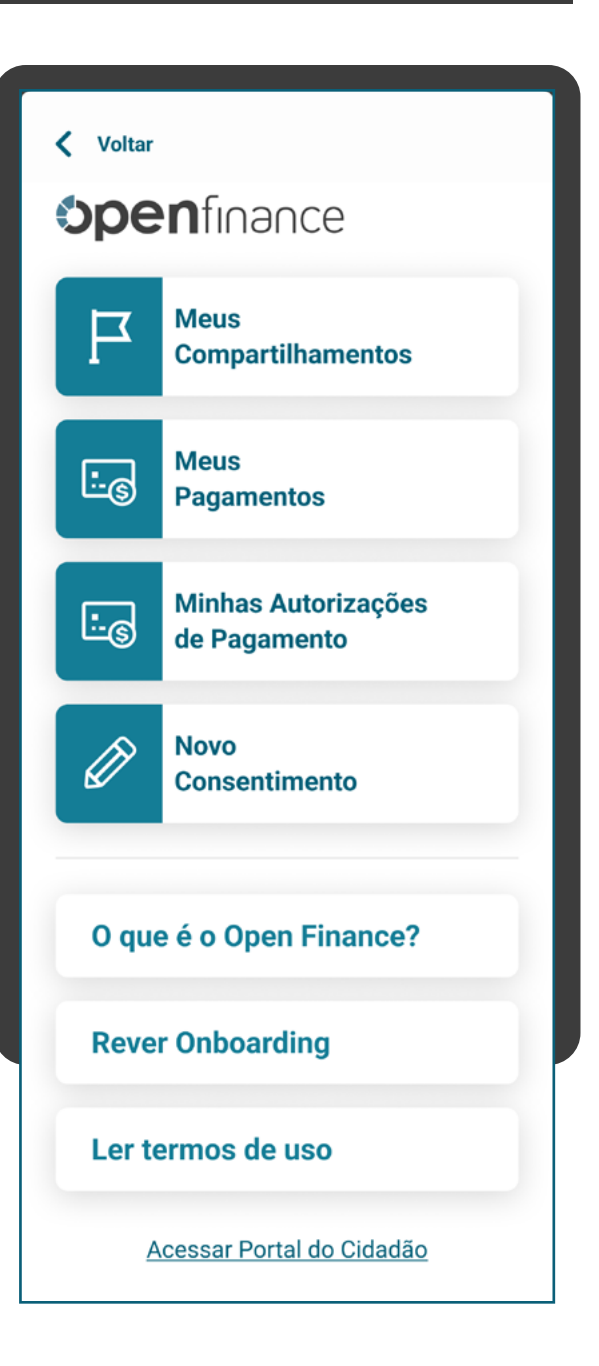

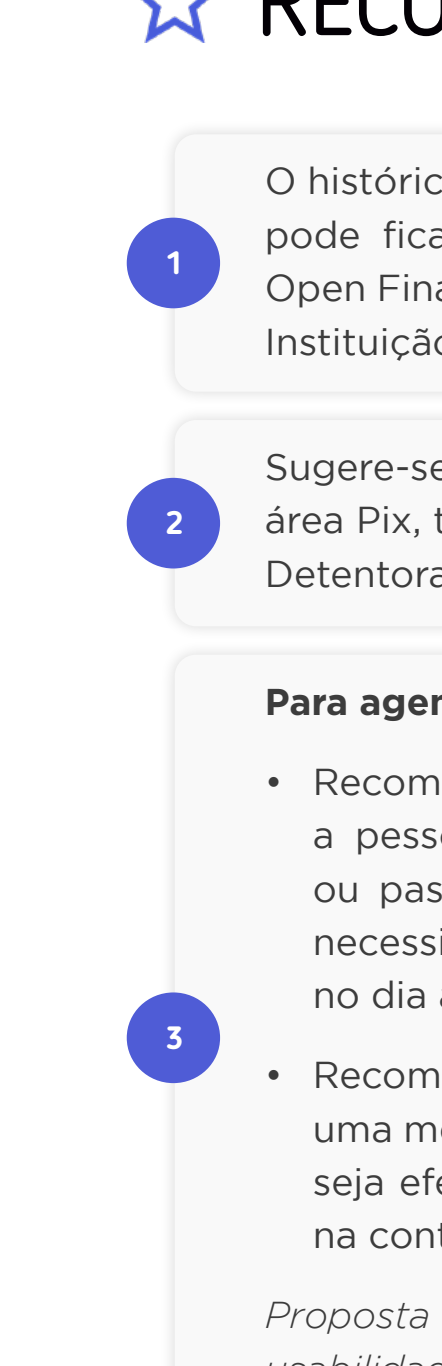

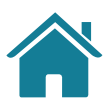

# **RECOMENDAÇÕES**

O histórico das solicitações de Iniciação de Transação de Pagamento pode ficar disponível na seção "Meus pagamentos" do ambiente Open Finance da Instituição Iniciadora de Transação de Pagamento e Instituição Detentora de Conta.

## **Para agendamentos únicos e recorrentes:**

• Recomenda-se às instituições Detentoras de Conta relembrarem a pessoa usuária, por meio de comunicação ativa (push, SMS) ou passiva (mensagem ao usuário após o acesso ao canal), da necessidade de suficiência de saldo para efetivação de pagamento no dia anterior a de um pagamento agendado.

• Recomenda-se às instituições Detentoras de Conta apresentarem uma mensagem que deixe clara a condição para que o pagamento seja efetivado e o que acontecerá caso não haja saldo disponível na conta durante a efetivação.

*Proposta referente ao item 2 de melhorias a partir dos testes de usabilidade (4a onda).*

Sugere-se que a gestão de pagamentos também possa ser feita na área Pix, tanto nas instituições Iniciadoras de Pagamento quanto nas Detentoras de Conta.

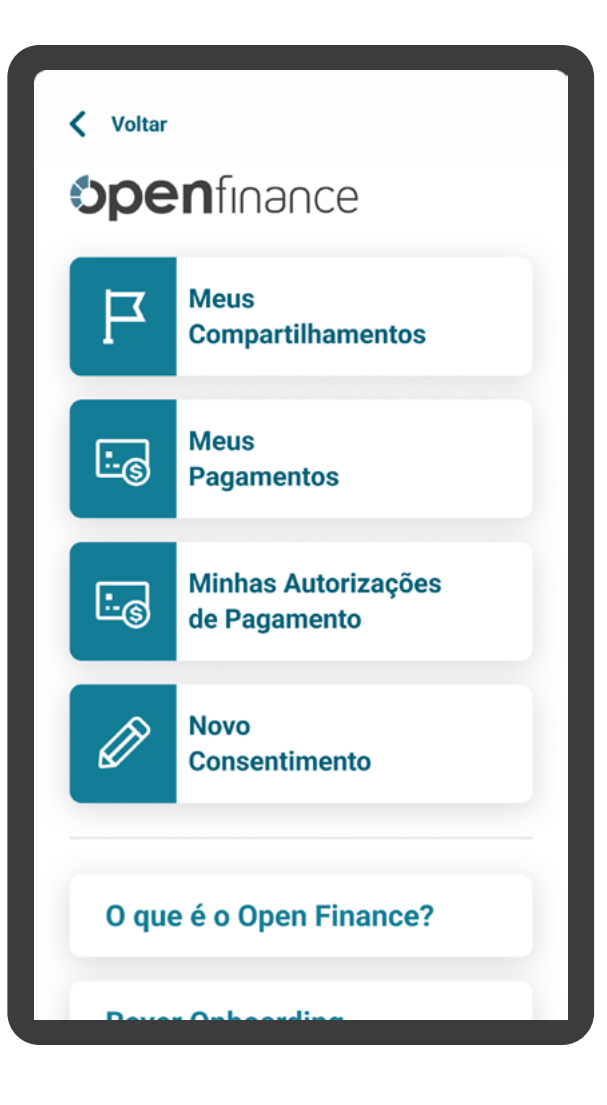

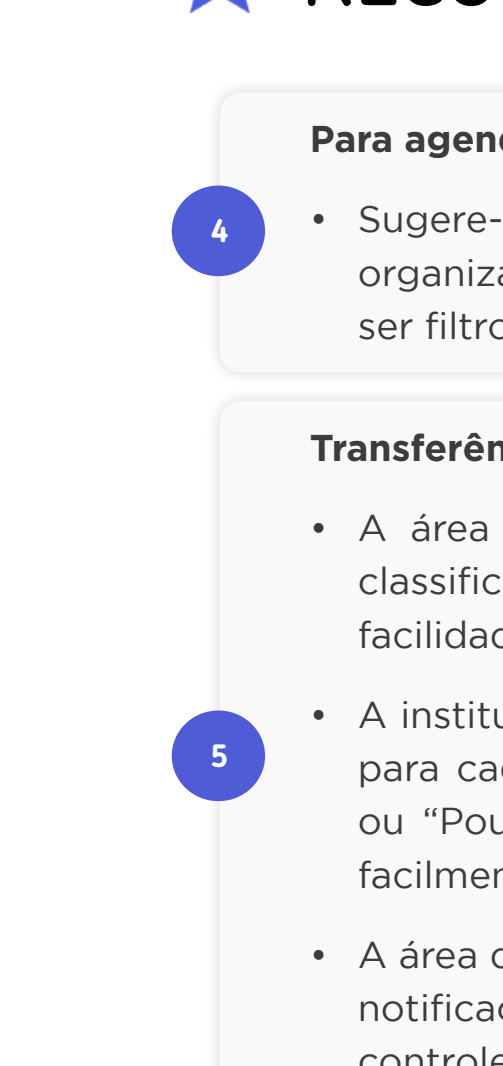

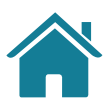

# **RECOMENDAÇÕES**

### **Para agendamentos recorrentes:**

• Sugere-se que sejam utilizados recursos em tela para uma melhor organização e visualização de agendamentos recorrentes, podendo ser filtros, busca, ordenações, agrupamentos, tags, entre outros.

## **Transferências Inteligentes:**

• A área de gestão pode oferecer funcionalidades de pesquisa, classificação e filtros, para permitir que o usuário encontre com facilidade seus consentimentos.

• A instituição iniciadora pode permitir ao cliente criar um 'apelido' para cada uma de suas contas (como "Conta de Recebimentos" ou "Poupança para Viagem") para ajudar o usuário a identificar facilmente as suas contas.

• A área de gestão da instituição iniciadora pode incluir a gestão de notificações por consentimento, para que o usuário tenha maior controle das movimentações.

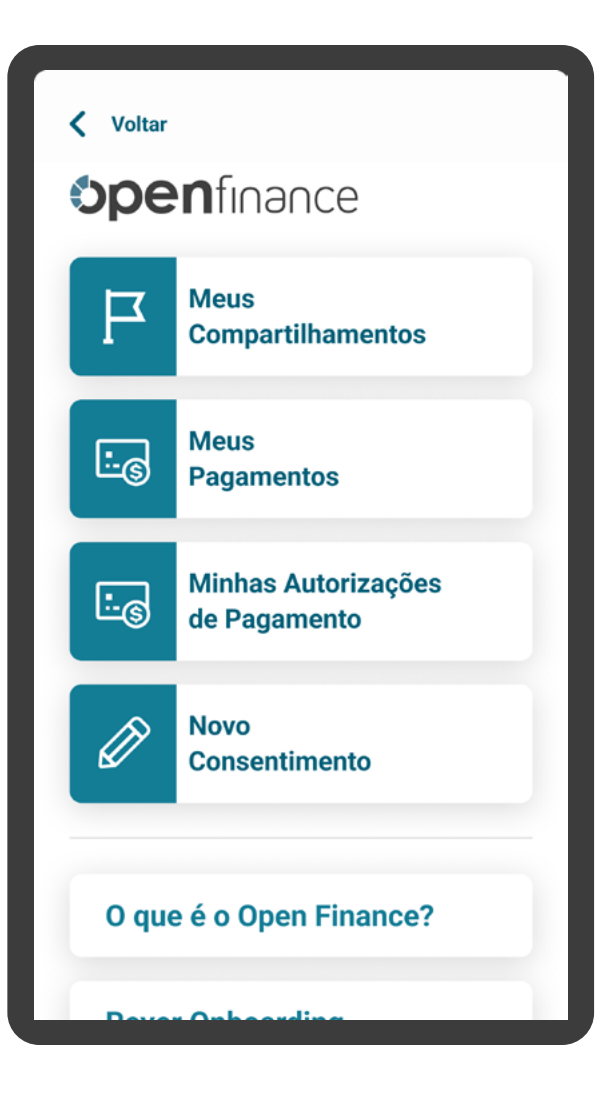

# TRANSAÇÕES INTELIGENTES:

Imagens meramente ilustrativas, criadas para o melhor entendimento dos requisitos e recomendações.

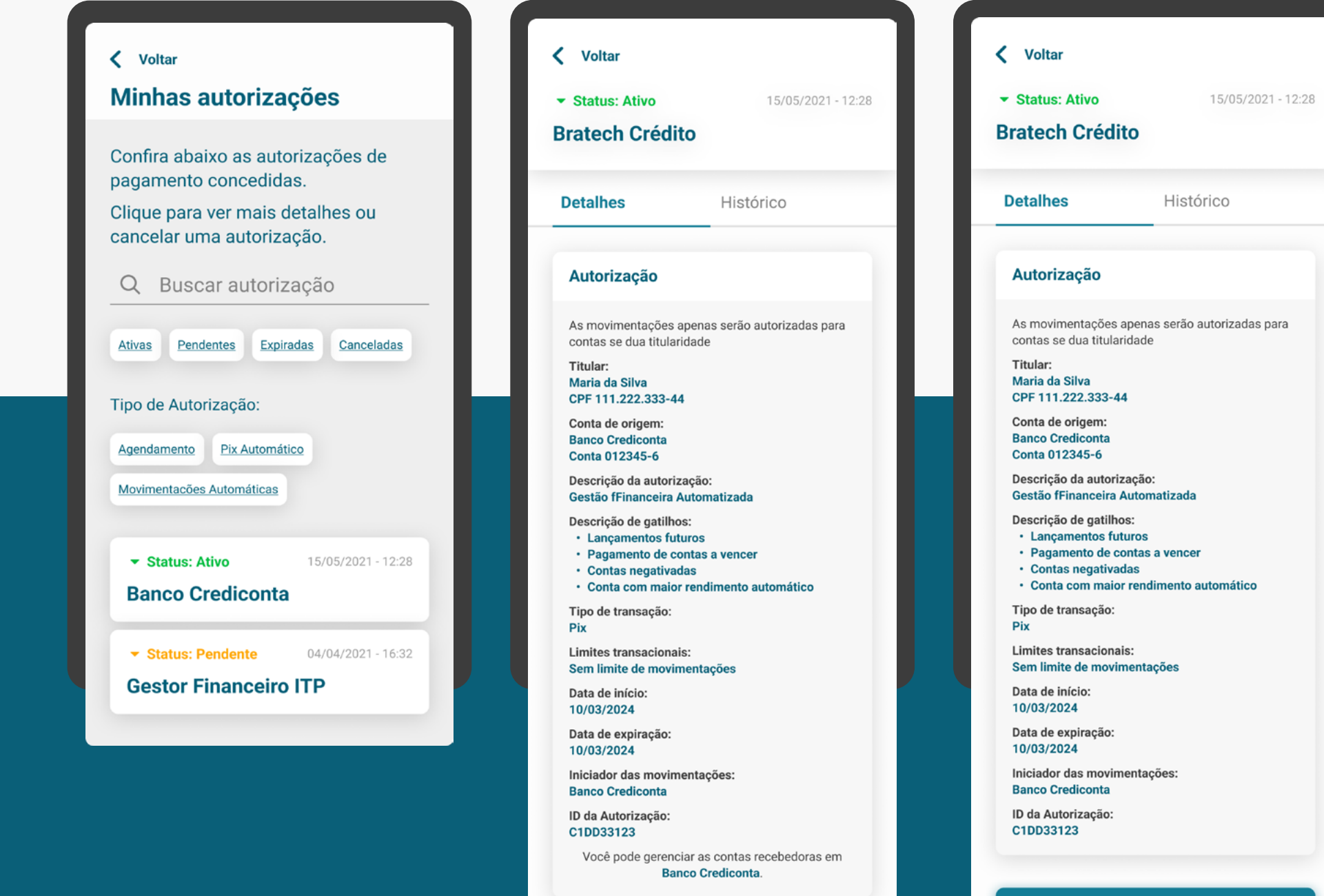

**Cancelar** 

**Gerenciar Contas** 

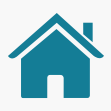

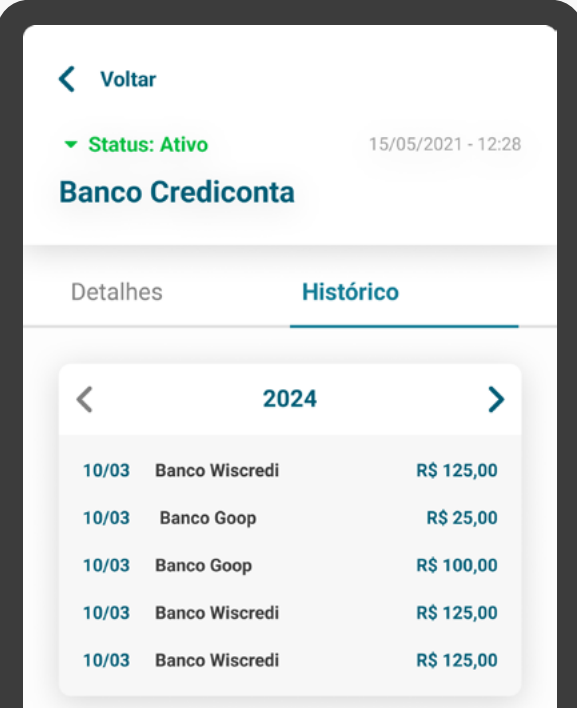

### **Cancelar**

Esta autorização de Movimentação Automática pode ser cancelada a qualquer momento.

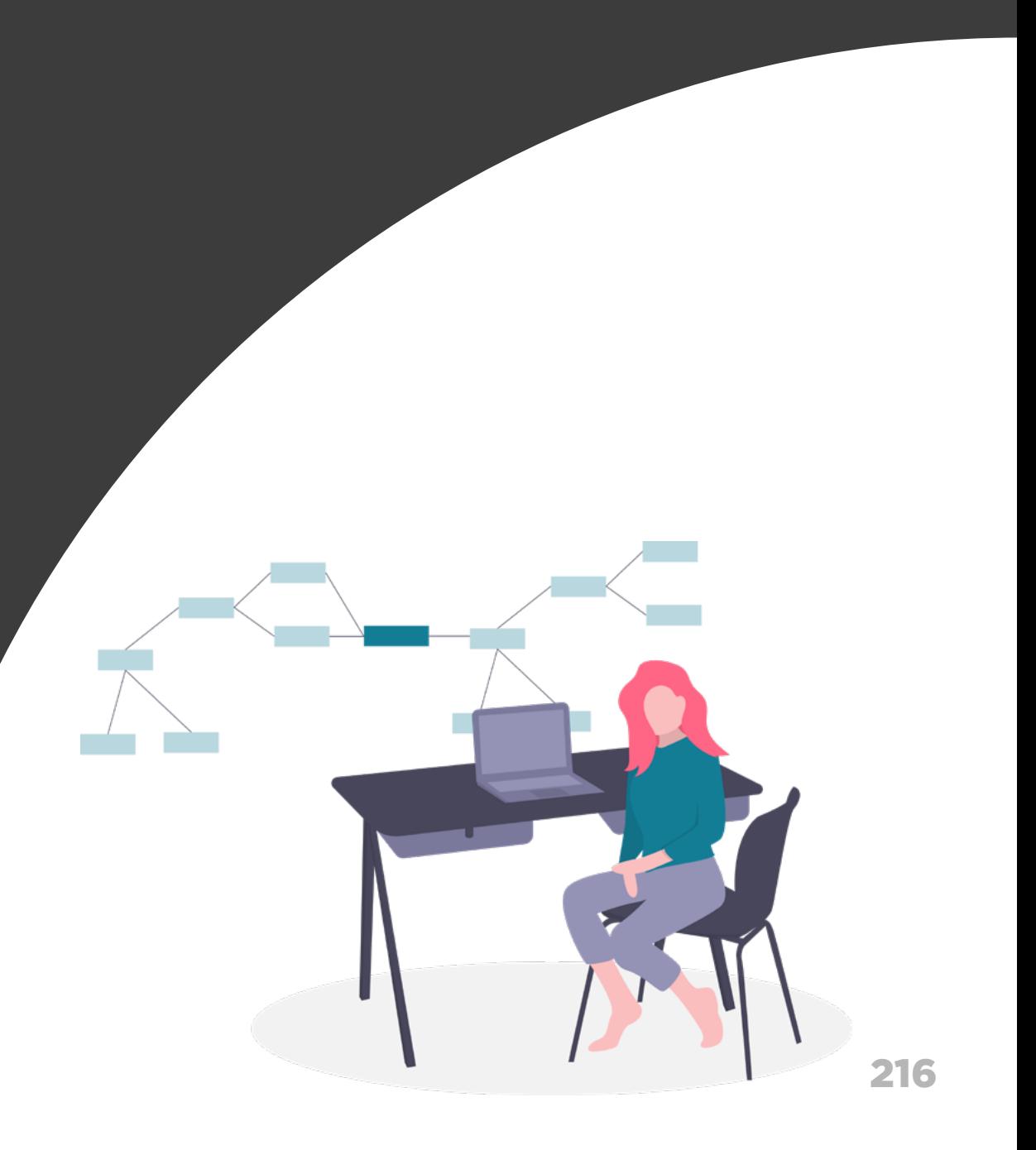

# Revogação Gestão de Pagamentos

## **Nesta etapa você irá encontrar:**

Requisitos e Recomendações 217

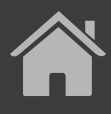
### REQUISITOS  $\left( \left| \right| \right)$

### GERAL

O usuário deve ser capaz de revogar o consentimento para a realização de pagamentos agendados e de qualquer tipo de transações sucessivas na Instituição Iniciadora de Pagamentos e na detentora de contas (conforme [Resolução Conjunta nº1\)](https://www.bcb.gov.br/estabilidadefinanceira/exibenormativo?tipo=Resolu%C3%A7%C3%A3o%20Conjunta&numero=1).

Deve ser informado ao cliente que a revogação deve ser feita até às 23h59 do dia anterior à data de pagamento (no fuso horário de Brasília).

Para agendamentos únicos e recorrentes, o usuário deve ser impedido de revogar o consentimento após às 23h59 (horário de Brasília) do dia anterior à data do próximo pagamento agendado.

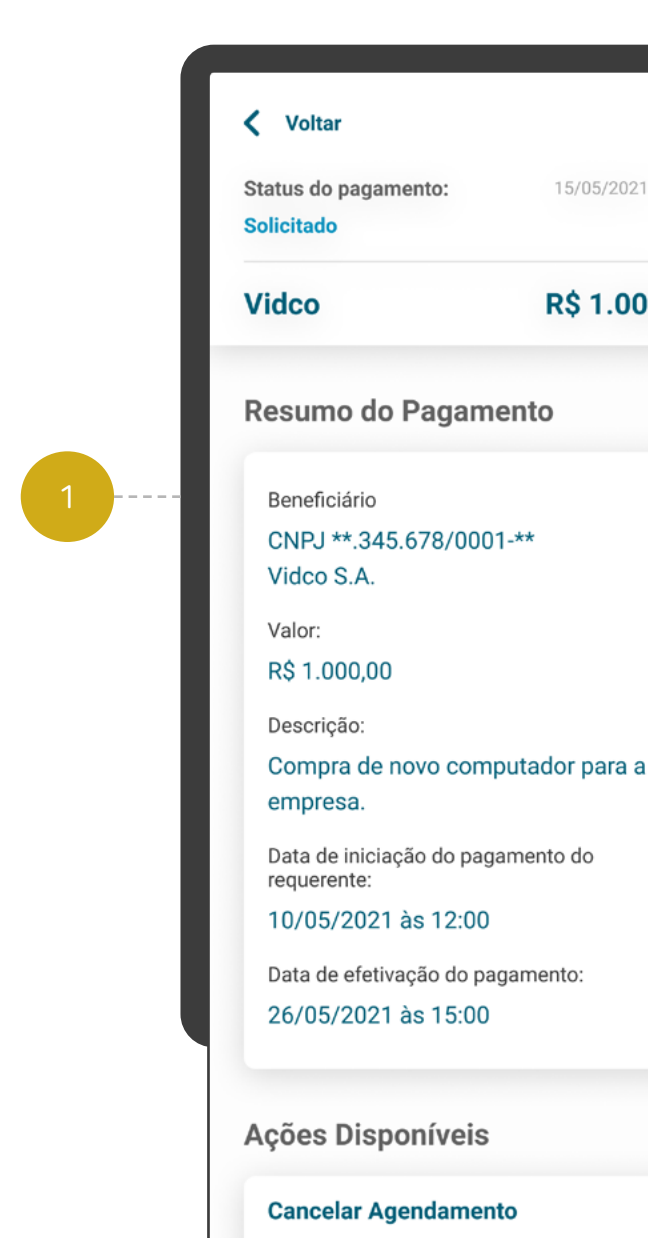

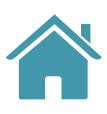

#### 15/05/2021 - 12:28

#### R\$ 1.000,00

 $\sum$ 

**1**

**2**

**3**

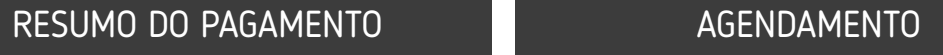

Data de iniciação do pagamento do requerente:

10/05/2021 às 12:00

Data de efetivação do pagamento: 26/05/2021 às 15:00

#### **Ações Disponíveis**

#### **Cancelar Agendamento**

O agendamento será totalmente extinto. Esta ação pode ser feita até 25/05/2021.

#### **Alterar Agendamento**

Na alteração você cria um novo agendamento, reaproveitando seus dados e encerrando o agendamento atual. Esta ação pode ser feita até 25/05/2021.

**Voltar** 

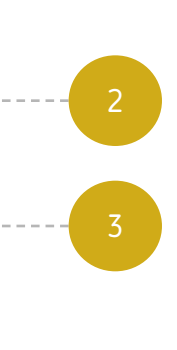

 $\rightarrow$ 

Em caso de agendamentos recorrentes, o usuário deve ser capaz de revogar todo o grupo de agendamentos, ou apenas um ou mais agendamentos específicos dentro do grupo.

**1.1**

# REQUISITOS

### AVISO DE REVOGAÇÃO

Deve haver aviso claro à pessoa usuária de que a revogação é irreversível e as consequências do cancelamento. Podendo ser:

- Cancelamento de **uma ou mais recorrências relacionadas a um grupo** de agendamento recorrente, devendo ficar claro que foi cancelado uma ou mais recorrência específica dentro do grupo de agendamento recorrente, e não todo o grupo de agendamento, e que haverá outros agendamentos a serem efetivados dentro deste grupo.
- Cancelamento de **todo o grupo de recorrências** relacionadas, deve-se deixar claro que as recorrências serão excluídas e que não haverá mais pagamentos a serem efetuados a partir da data atual.

*Proposta referente ao item 5 de melhorias a partir dos testes de usabilidade (4º onda).*

No histórico de pagamentos, deve ficar registrado o histórico de revogações.

### CANCELAMENTO HISTÓRICO < Voltar Status do pagamento  $\times$ **Cancelamento** O processo de Cancelamento do Agendamento é uma ação irreversível. O agendamento não será efetivado, caso mude de ideia terá que realizar um novo agendamento. Ter certeza que deseja cancelar? Sim, cancelar **Voltar** Vidco Data de iniciação do pagamento do requerente:  $5/2021$  às  $12.0$

**4**

**5**

4

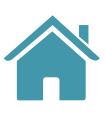

5

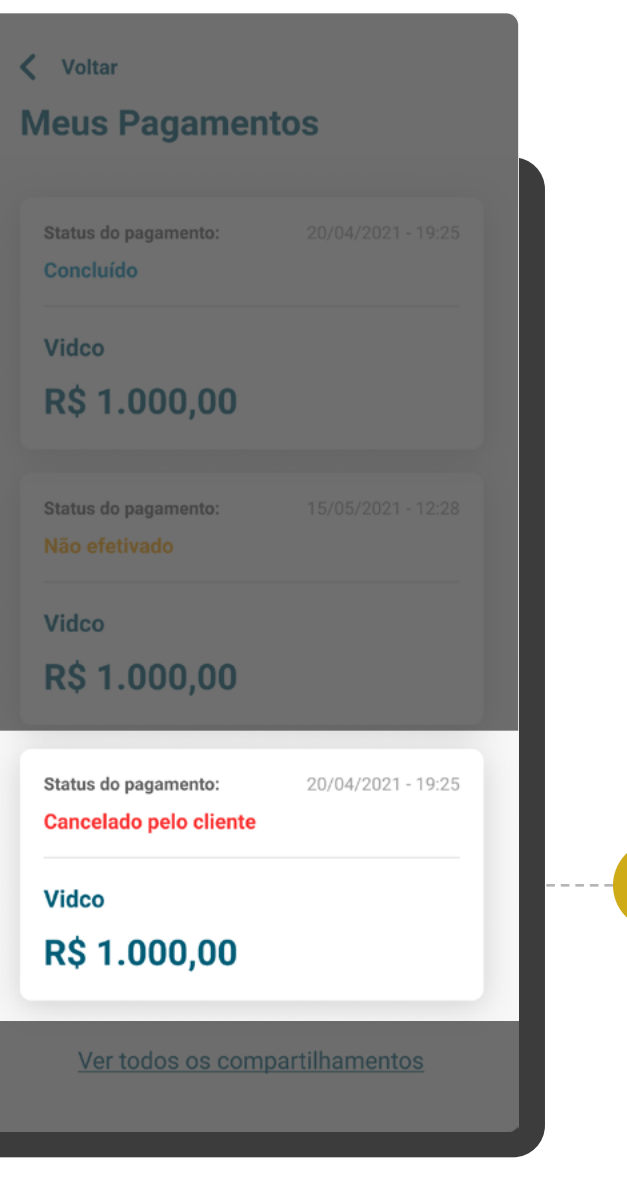

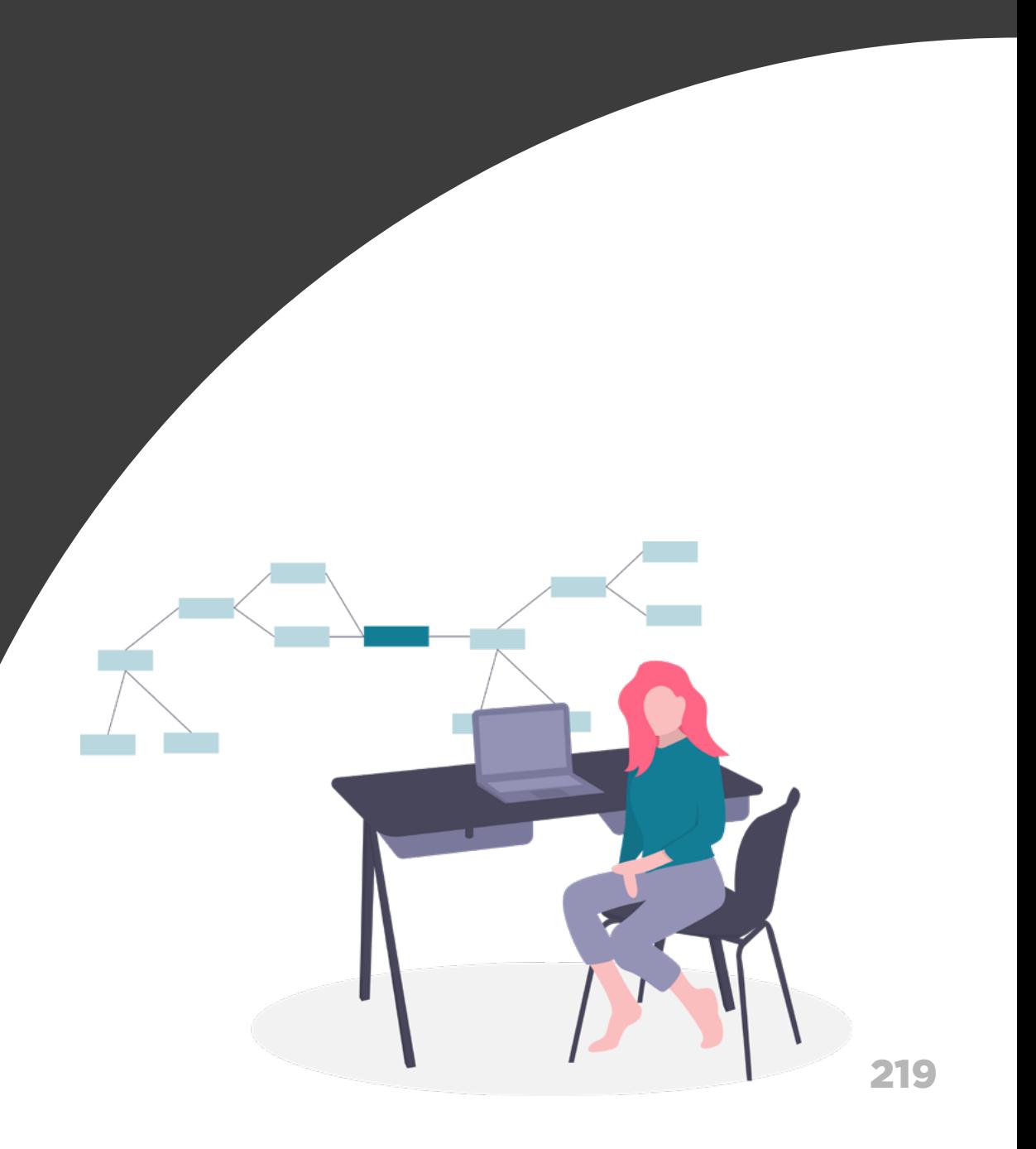

# Alteração Gestão de Pagamentos

## **Nesta etapa você irá encontrar:**

Requisitos e Recomendações 220

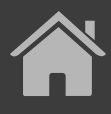

# REQUISITOS

### GERAL

O usuário deve ser capaz de fazer alteração do consentimento para a realização do pagamento agendado somente na Instituição Iniciadora de Pagamentos.

O usuário deve ser possibilitado de alterar somente as informações que inseriu/forneceu no consentimento original. Informações prépreenchidas (via QR Code ou Pix direto pelo Iniciador) não podem ser alteradas.

Em caso de agendamento único e recorrente, o usuário deve ser impedido de alterar o consentimento após às 23h59min do dia anterior à(s) data(s) agendada(s) para o(s) pagamento(s).

#### **Em casos de Transferências Inteligentes:**

**1**

**2**

**3**

**4**

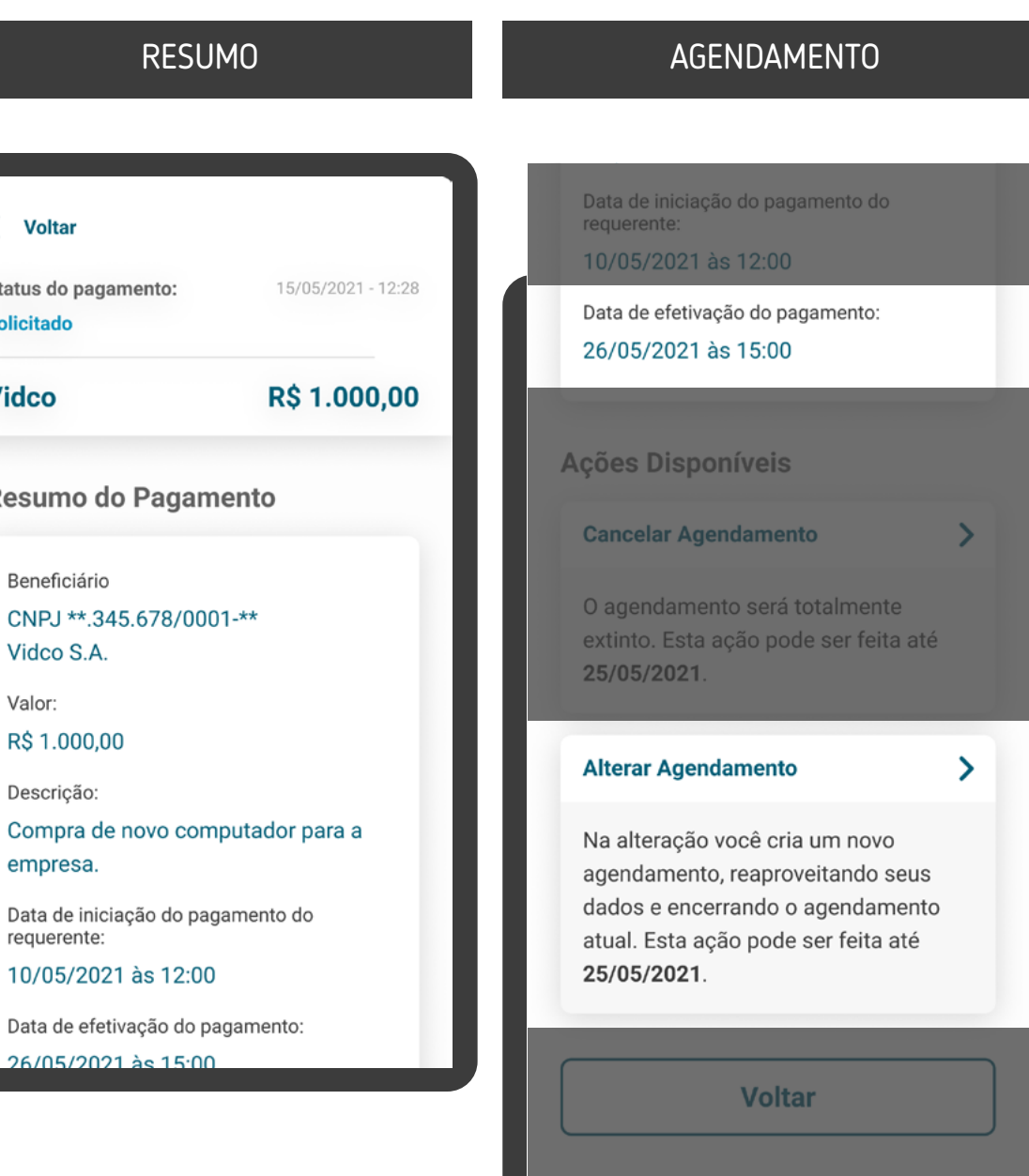

\*As telas aqui apresentadas são meramente ilustrativas "As telas aqui apresentadas São meramente ilustrativas

2

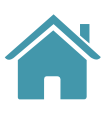

3

O usuário apenas poderá dispor de funcionalidades de gestão para os parâmetros de autorização das Transferências Inteligentes no ambiente da iniciadora.

Caso o usuário deseje alterar os parâmetros do consentimento que são compartilhados com a detentora de conta (p. ex.: instituição detentora, conta de origem, prazo da recorrência, valor da transferência e limites periódicos e/ou por transação), é necessário que seja feito um novo consentimento.

### < Voltar Status do pagamento: **Solicitado Vidco** Resumo do Pagamento Beneficiário CNPJ \*\*.345.678/0001-\*\* Vidco S.A. Valor: R\$ 1.000,00 Descrição: empresa. Data de iniciação do pagamento do requerente: 10/05/2021 às 12:00 Data de efetivação do pagamento: 26/05/2021 às 15:00

**4.1**

**4.2**

### REQUISITOS  $\left( \left| \right| \right)$

### AVISO DE ALTERAÇÃO

Deve-se deixar claro para a pessoa usuária que a alteração de um consentimento de pagamento é irreversível e que ela será redirecionada para a Instituição Detentora de Conta para a confirmação da alteração.

O consentimento anterior deve ser revogado assim que o novo consentimento for finalizado.

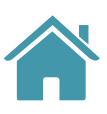

**5**

**6**

### AVISO DE ALTERAÇÃO

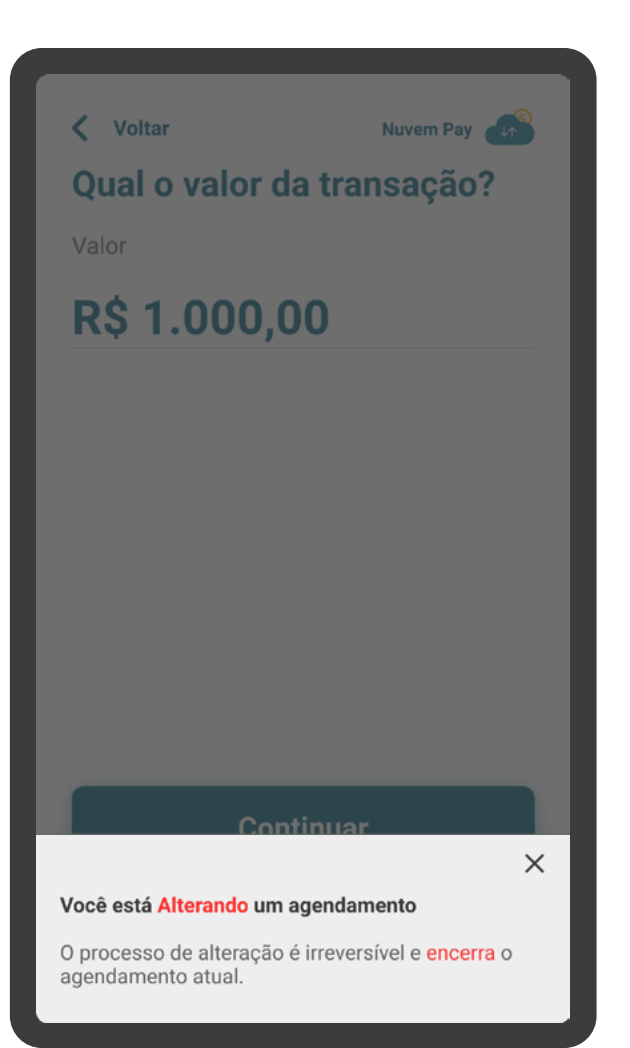

Caso o usuário altere parâmetros definidos apenas na Iniciadora (p.ex.: gatilho da transferência e contas recebedoras), este poderá fazê-lo sem a necessidade de criar um novo consentimento.

**4.3**

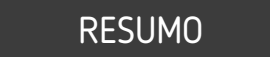

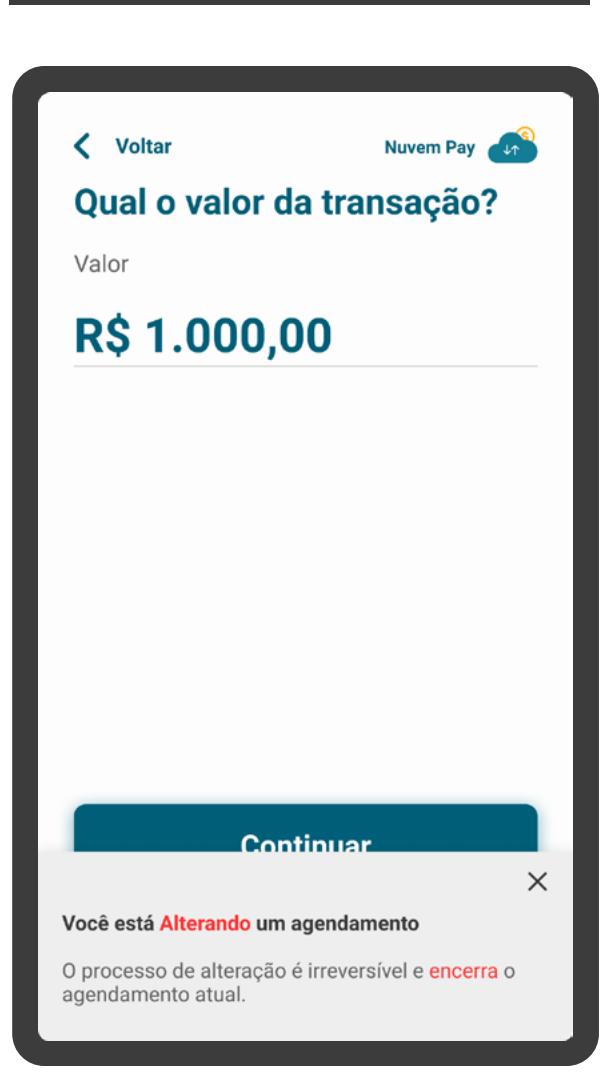

Usar o termo "alterar" em suas diferentes conjugações, de acordo

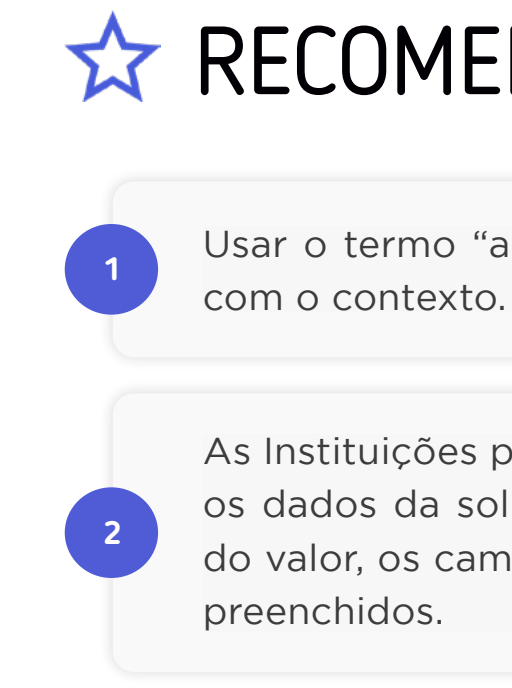

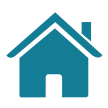

# **RECOMENDAÇÕES**

As Instituições podem, a seu critério, otimizar o processo utilizando os dados da solicitação anterior. Por exemplo: se há um alteração do valor, os campos de Detentora de Conta e recebedor podem vir

### JORNADA DE ALTERAÇÃO

# **Proto-Personas e Casos de Uso Anexos**

Definimos proto-personas e principais casos de uso da Jornada de Compartilhamento de Dados. Essas ferramentas nos permitem visualizar uma maior pluralidade de alternativas e ajudam a validar definições sobre a jornada.

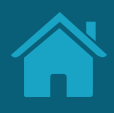

224

# O QUE SÃO PERSONAS E PARA QUE SERVEM?

A persona é uma ferramenta que permite entender melhor nossos clientes através de personagens fictícios, cada um representando grupos de pessoas reais. Elas permitem uma tomada de decisão mais inteligente e centrada no cliente.

Podem ser construídas a partir de dados coletados em pesquisas ou de hipóteses baseadas em experiências pessoais ou coletivas, sem coleta de dados primários (proto-personas).

Geralmente uma persona traz informações demográficas, de comportamento e de uso direcionadas para o contexto e a jornada em questão, evidenciando necessidades específicas de um determinado perfil de cliente.

# AS PROTO-PERSONAS DA JORNADA DE COMPARTILHAMENTO DE DADOS

As proto-personas foram construídas pelo grupo de trabalho, criadas a partir de hipóteses com base na experiência dos participantes. Não apresentam todas as possibilidades e podem ser adaptadas conforme necessidade de cada participante.

As proto-personas tem como objetivo principal servir como ponto de partida para o trabalho dos times de UX com a jornada. As Instituições participantes também podem utilizar suas próprias personas, construídas de acordo com os perfis específicos dos seus clientes.

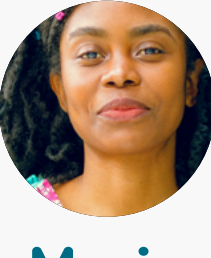

**Maria** Cliente PF Múltiplos acessos

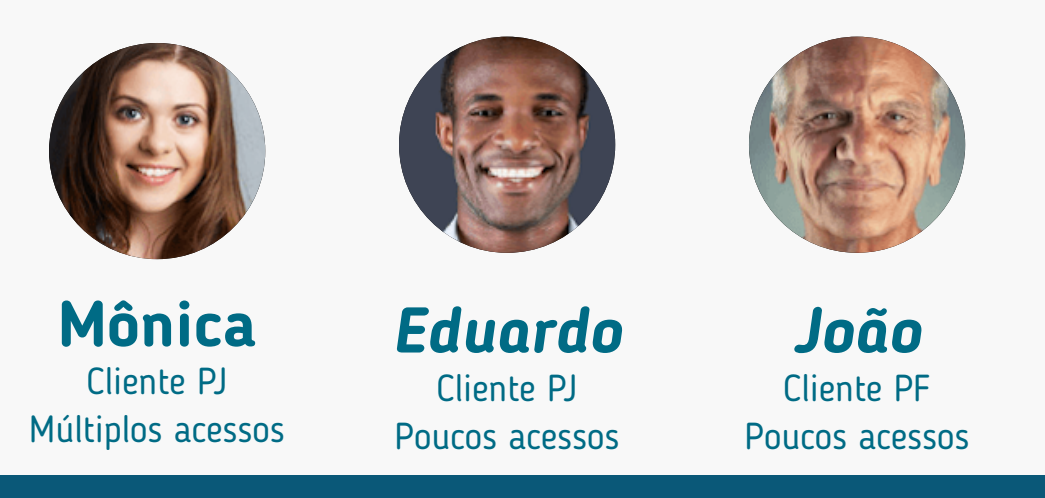

Orientamos que sejam utilizadas junto com os casos de uso (que serão apresentados a seguir) para entender possíveis situações e necessidades ao longo da jornada.

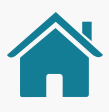

Poucos acessos e múltiplos acessos se referem à frequência com que as proto-personas acessam canais digitais.

# OS CASOS DE USO

A jornada do usuário pode se desenrolar em diferentes cenários, que levam ao objetivo maior em comum: o uso da plataforma de Open Finance para o compartilhamento dos dados.

Chamamos esses cenários de casos de uso. Junto com as personas, eles nos ajudam a dar contexto e a entender as situações mais prováveis que vão levar o cliente percorrer a Jornada de Compartilhamento de Dados. Da mesma forma que as personas, esses casos de uso não são exaustivos.

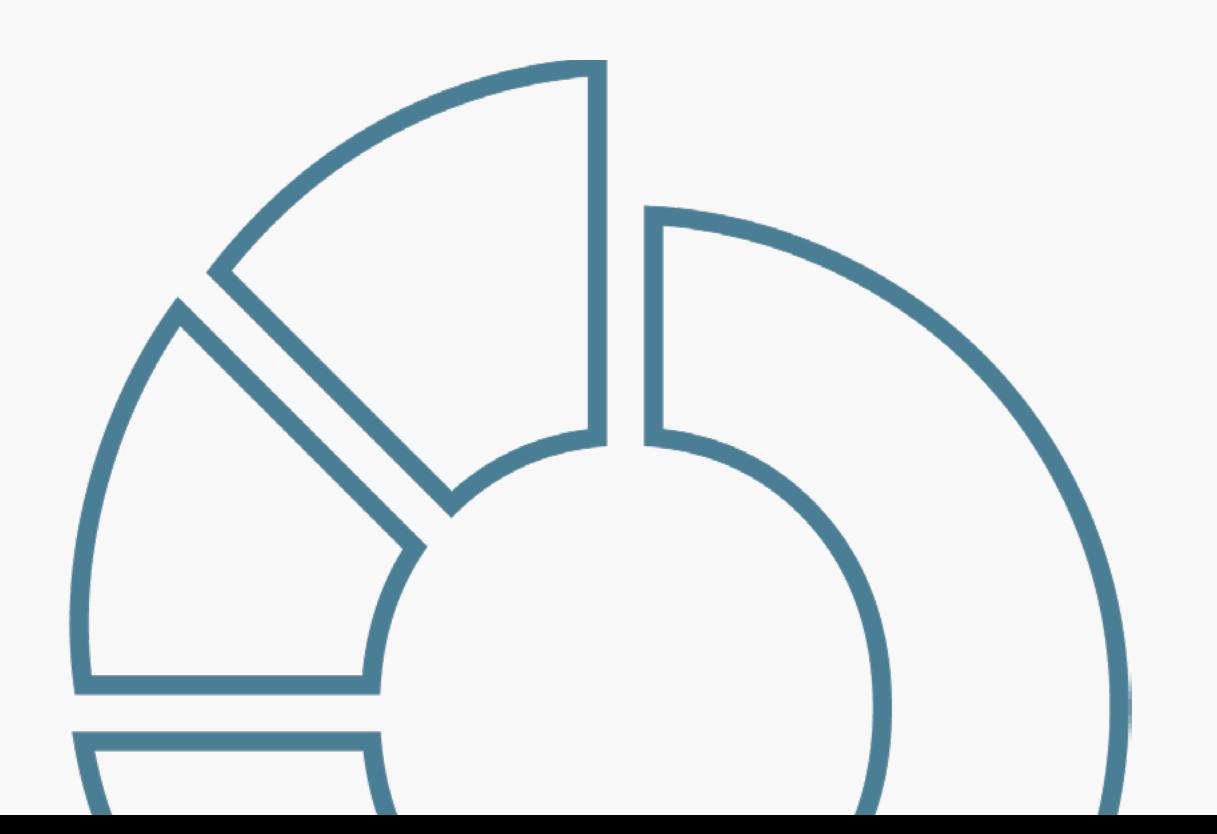

# Agregação de informação financeira

Quando o cliente quer agregar várias contas de Instituições diferentes, uma delas na sua Instituição principal.

## Abertura de conta com dados cadastrais (básico)

Quando o cliente quer compartilhar seus dados de cadastro para abrir uma

conta.

## Contratação de produtos com relacionamentos

# diferentes

Quando o cliente compartilha informações sobre produtos diferentes (por exemplo, conta corrente x cartão de crédito).

## Cancelamento da jornada na etapa de consentimento

Quando o cliente chega até a etapa de consentimento, desiste de compartilhar os dados e quer cancelar a operação.

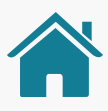

## Contratação de produtos com relacionamentos iguais e esquecimento de senha no canal eletrônico da Transmissora

Quando o cliente quer compartilhar informações sobre produtos iguais (exemplo: duas contas correntes) e esqueceu a senha da Instituição

Transmissora.

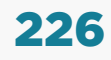

# ETAPAS PARA VALIDAÇÃO DA JORNADA

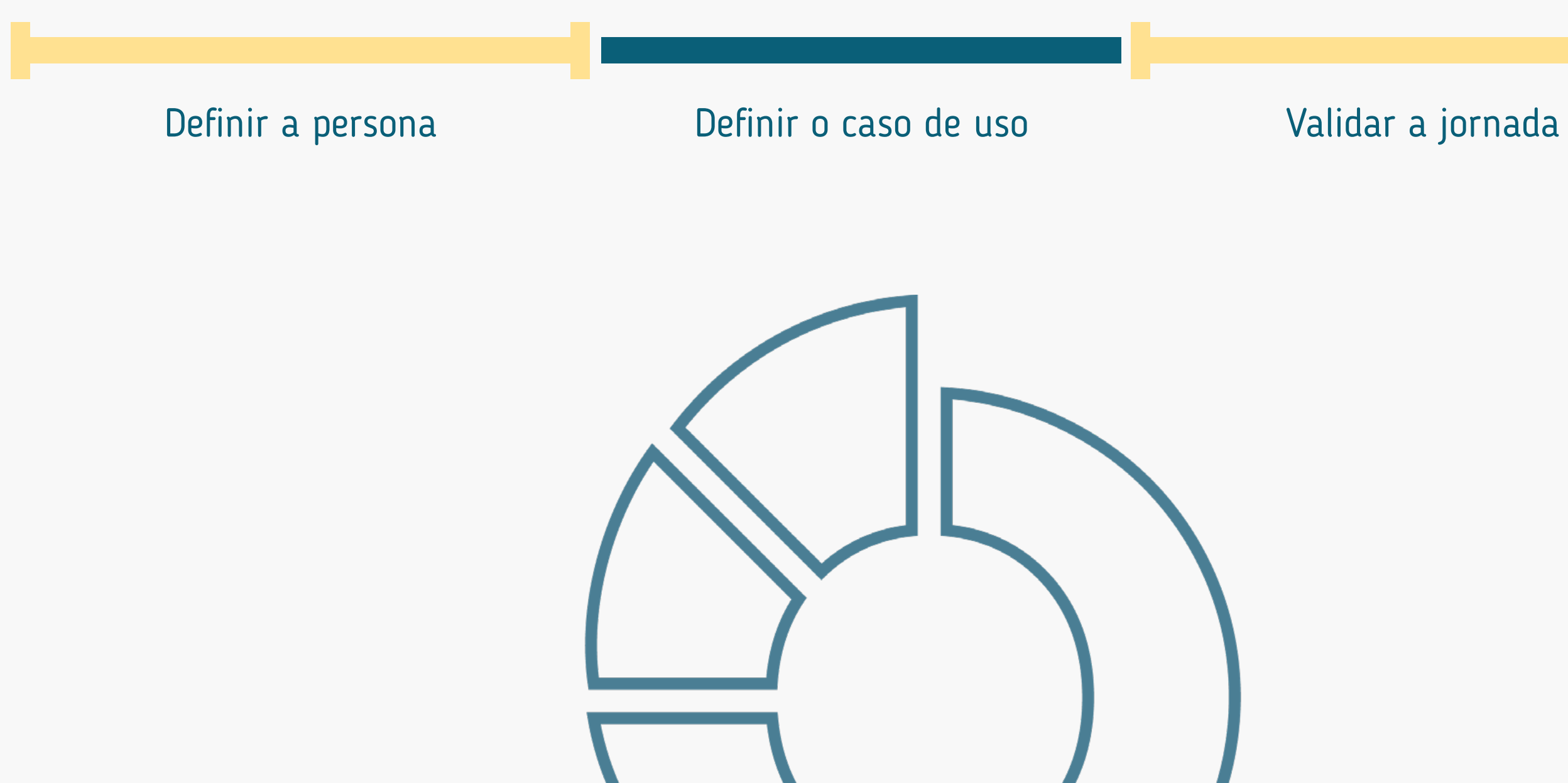

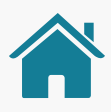

# EXEMPLOS DE COMBINAÇÕES ENTRE PROTO-PERSONAS E CASOS DE USO

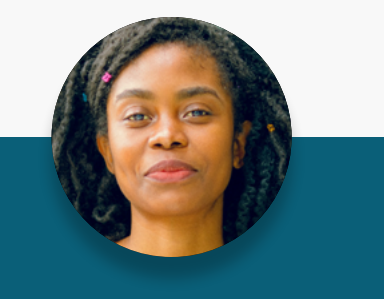

**Maria** Cliente PF Múltiplos acessos

Agregação de informação financeira (várias contas em Instituições diferentes e +1 na sua Instituição principal).

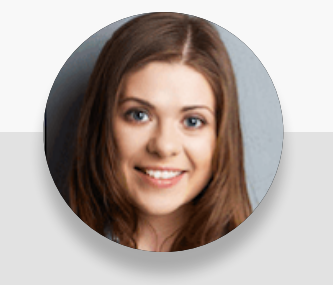

Abertura de conta com dados cadastrais (básico).

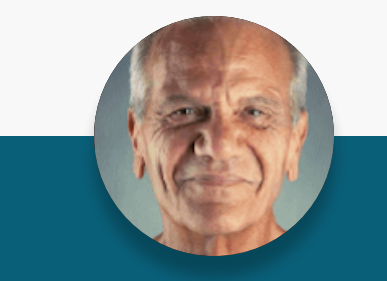

**Mônica** Cliente PJ Múltiplos acessos

> Contratação de produtos com relacionamentos diferentes (p.ex.: conta corrente x cartão de crédito) nas Instituições.

**Eduardo** Cliente PJ Poucos acessos

Contratação de produtos com relacionamentos iguais (p.ex.: conta x conta) e esquecimento de senha no canal eletrônico da Transmissora.

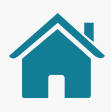

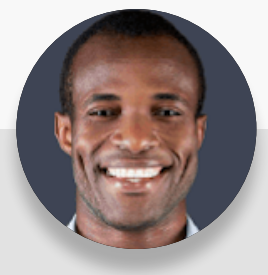

**João** Cliente PF Poucos acessos

## Persona

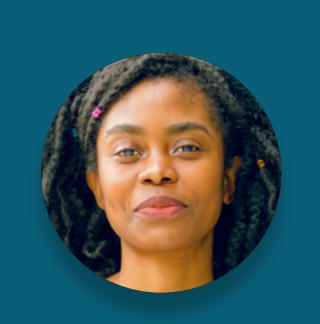

### **Maria** Cliente PF Múltiplos acessos

**Mônica** Cliente PJ Múltiplos acessos

### Características

### Características

### Necessidades

### Necessidades

### Comportamento

### Comportamento

32 anos, graduada, administradora e está iniciando uma família.

43 anos, pós-graduada e diretora financeira de uma empresa de médio porte.

Está em processo de maturidade de sua vida financeira, busca melhores oportunidades digitais no mercado e utilizaria o Open Finance para aprimorar produtos e serviços.

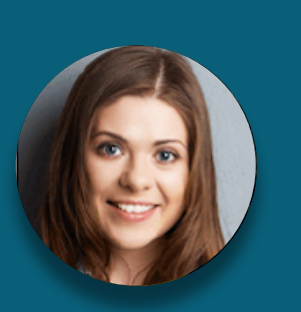

Está buscando alternativas eficientes para a saúde financeira do negócio e sua expansão. Utilizaria o Open Finance para acessar melhores opções de produtos e otimizar a gestão financeira.

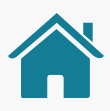

Busca sempre se atualizar quanto a novos acontecimentos. É independente e organizada. Utiliza os serviços providos pela sua Instituição para seu planejamento.

### **Desafios**

Os serviços financeiros da sua Instituição são essenciais para a operação do negócio. Utiliza frequentemente todos os canais disponíveis e demanda atendimento consultivo.

### **Desafios**

Unificar os pagamentos e transferências em uma única Instituição ao utilizar dos saldos das suas contas de outras Instituições.

Otimizar os processos de pagamento dentro da sua empresa através desse serviço.

### Características

### Características

### Necessidades

### Necessidades

### Comportamento

### **Desafios**

### Comportamento

63 anos, aposentado, casado e possui 2 filhos adultos.

26 anos, autônomo com ensino técnico, atua no limite da MEI e complementa a renda dos pais.

Possui poucos recursos financeiros. Procura uma solução para um imprevisto ou um objetivo sem planejamento. Utilizaria o Open Finance para ter uma visão completa da sua saúde financeira.

Tem a expectativa de se resolver nos canais digitais. Porém, necessita de auxílio para resolver os assuntos financeiros de seu negócio. Utilizaria o Open Finance para ter melhores condições de alavancar seu negócio.

Utiliza as Instituições financeiras por necessidade, prioritariamente por canais presenciais. Depende de seu gerente ou de familiares para realizar suas operações financeiras.

Iniciou sua relação financeira com uma Instituição por necessidade profissional. Conhece e utiliza os serviços digitais, porém tem baixas expectativas quanto a sua experiência.

### **Desafios**

Realizar sua primeira compra em um canal digital utilizando diretamente do saldo de sua

conta.

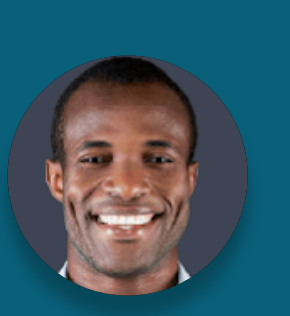

Realizar compras de produtos para sua empresa em canais digitais, utilizando diretamente do saldo de sua conta.

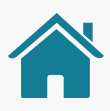

### Persona

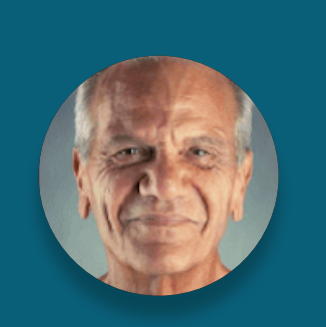

### **João** Cliente PF Poucos acessos

**Eduardo** Cliente PJ Poucos acessos

#### **Níveis de acesso**

Não possui dependentes na relação financeira com a Instituição.

**Relação com Instituições**

Distribuído entre várias Instituições financeiras.

Idade:

**32 anos**

Profissão:

**Administradora**

Escolaridade:

**Ensino superior completo**

Renda:

**R\$7.000,00 por mês**

Dependentes diretos: **Casada com 1 filho pequeno**

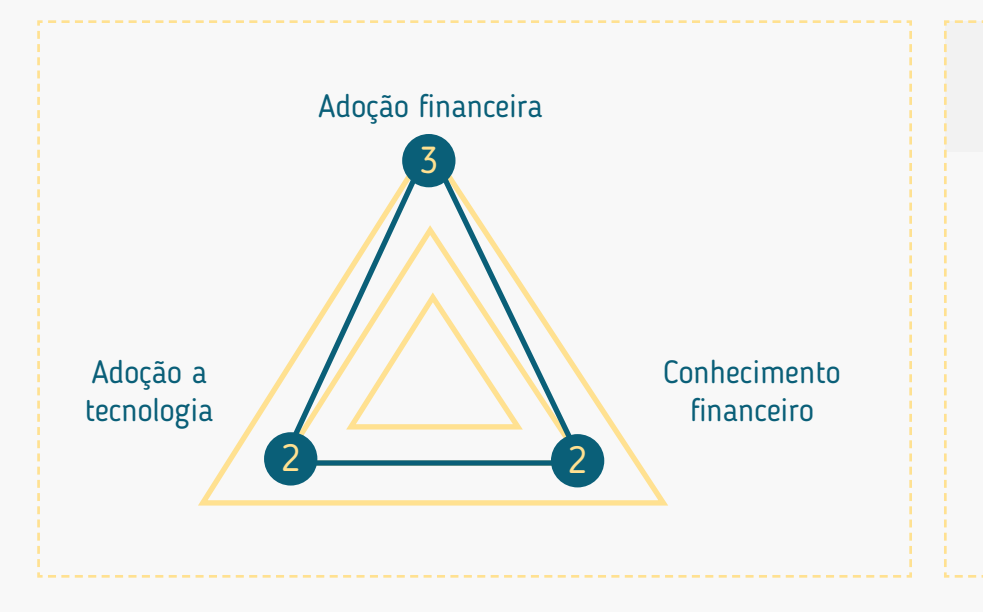

## Conectividade alta

# MARIA - PESSOA FÍSICA MÚLTIPLOS ACESSOS

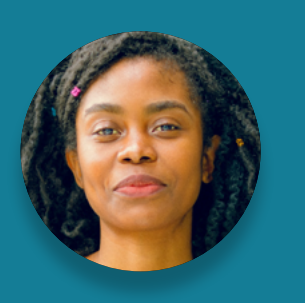

Alta: encara as soluções de serviços financeiros como uma ferramenta de planejamento e para identificar novas oportunidades (perfil investidora).

Média: utiliza soluções financeiras frequentemente em mais de um canal, prioritariamente no canal digital (p.ex.: mobile banking e internet banking).

Médio: se mantém antenada quanto a novos acontecimentos.

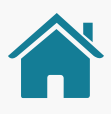

### Adoção financeira

### Adoção tecnológica

### Conhecimento financeiro

"Se você quer algo bem feito, faça você mesmo."

### Momento de vida

Em processo de maturidade da vida financeira.

Expectativa com a Instituição (por quê?)

Busca boas oportunidades de mercado com atendimento rápido, fácil e digital.

# Relacionamento com sua Instituição (como?)

Contratação de um novo produto em uma nova Instituição (p.ex. operações de crédito, contas etc.).

### Principais motivos de adoção ao Open Finance

Complementar sua relação financeira com as Instituições para aprimorar seus produtos e serviços.

## Principais motivos para usar a Iniciação de Transação de Pagamento

Unificar os pagamentos e transferências em uma única Instituição ao utilizar dos saldos das suas contas de outras Instituições.

### Inseguranças

Uso indevido de dados; vazamento de dados; fraudes.

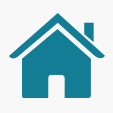

Idade:

**32 anos**

Profissão:

**Administradora**

Escolaridade:

**Ensino superior completo**

Renda:

**R\$7.000,00 por mês**

Dependentes diretos: **Casada com 1 filho pequeno**

# MARIA - PESSOA FÍSICA MÚLTIPLOS ACESSOS

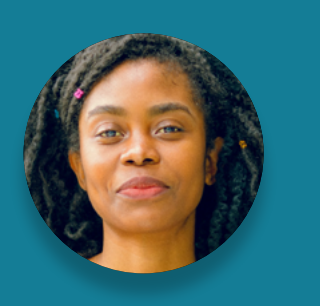

"Se você quer algo bem feito, faça você mesmo."

Idade:

**43 anos**

Profissão:

**Diretora Financeira**

Escolaridade:

**Pós-graduação completa**

Renda:

**R\$12.000.000,00 por ano**

Dependentes diretos: **N/A**

# MÔNICA - PESSOA JURÍDICA MÚLTIPLOS ACESSOS

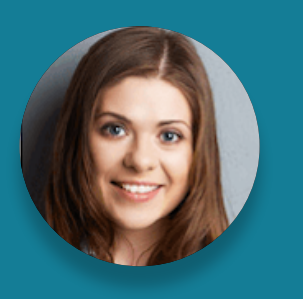

#### **Níveis de acesso**

Possui acesso para sócios, administradores e operadores.

**Relação com Instituições**

Distribuído entre várias Instituições financeiras.

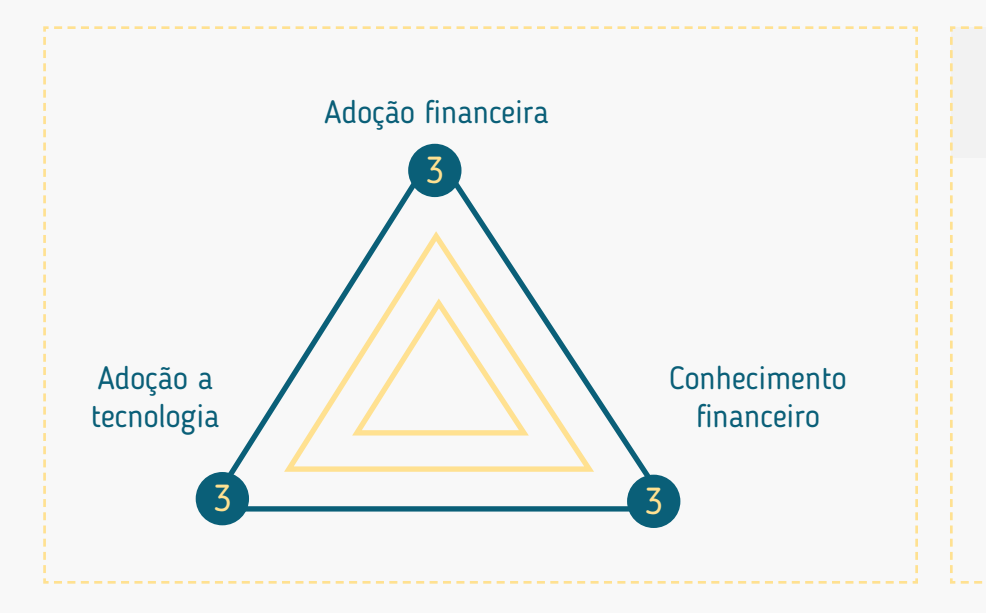

## Conectividade alta

Alta: os serviços financeiros de sua Instituição são essenciais para operação do negócio (perfil misto).

Alta: utiliza praticamente todos os canais disponíveis frequentemente, com preferência por canais digitais quando mais conveniente (p.ex.: internet banking).

Alto: irá demandar um atendimento consultivo de sua Instituição.

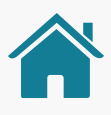

### Adoção financeira

### Adoção tecnológica

### Conhecimento financeiro

"Sozinho você vai mais rápido, junto você vai mais longe."

Está buscando alternativas eficientes para a saúde financeira do negócio.

### Momento de vida

Sustentabilidade do negócio. Expectativa com a Instituição (por quê?)

Expansão do negócio através de produtos de linhas de crédito ou investimentos. Relacionamento com sua Instituição (como?)

Ter uma visão mais global do setor financeiro para buscar melhores opções de produtos e Principais motivos de adoção ao Open Finance

otimização da gestão financeira da empresa.

Otimizar os processos de pagamento dentro da sua empresa através desse serviço.

Principais motivos para usar a Iniciação de Transação de Pagamento

Não saber o que está sendo compartilhado; não saber como os dados estão sendo utilizados; desrespeito aos níveis/perfis de acesso da empresa; vazamento de credenciais e sua utilização nesse ambiente; vazamento de informações financeiras da empresa.

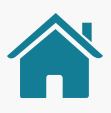

### Inseguranças

Idade:

**43 anos**

Profissão:

**Diretora Financeira**

Escolaridade:

**Pós-graduação completa**

Renda:

**R\$12.000.000,00 por ano**

Dependentes diretos: **N/A**

# MÔNICA - PESSOA JURÍDICA MÚLTIPLOS ACESSOS

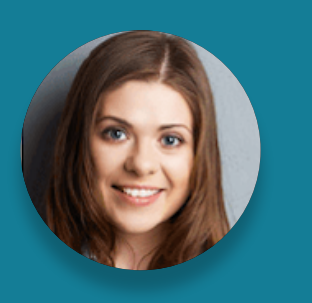

"Sozinho você vai mais rápido, junto você vai mais longe."

# JOÃO - PESSOA FÍSICA POUCOS ACESSOS

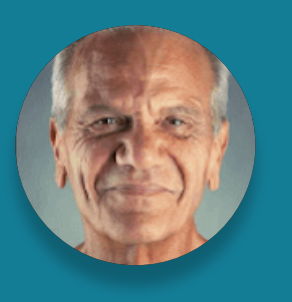

#### **Níveis de acesso**

Possui conta conjunta com o cônjuge.

**Relação com Instituições**

Concentrado em uma única Instituição financeira.

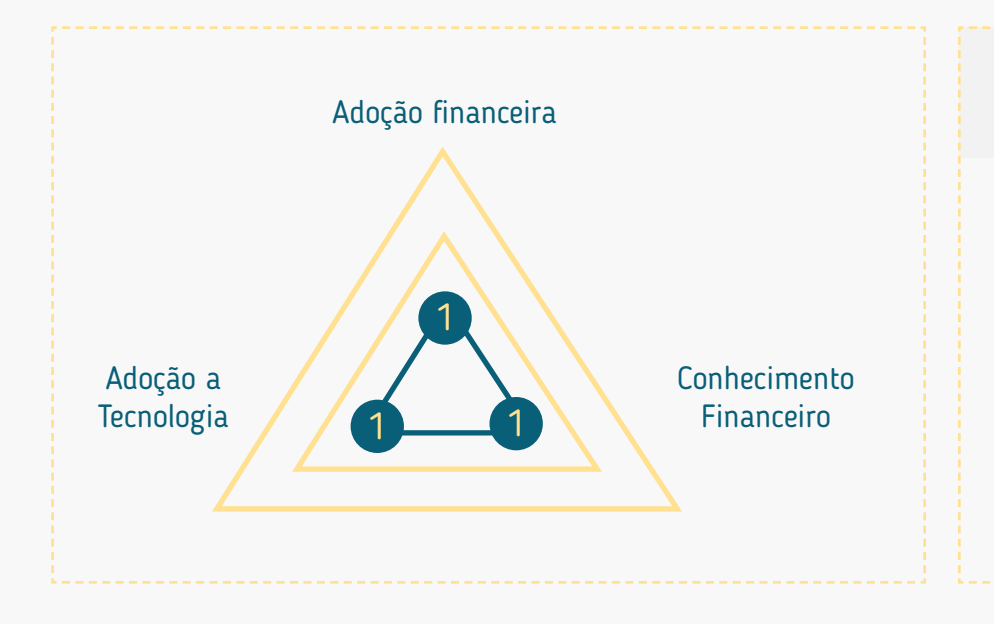

## Conectividade alta

Baixa: utiliza pouco os serviços de canais digitais, prioritariamente prefere atendimento presencial (p.ex.: relação com o gerente, caixa físico, etc.).

Baixo: depende de recomendações do gerente ou familiares para realizar suas operações financeiras.

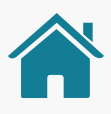

Baixa: utiliza as Instituições financeiras apenas por necessidade, p.ex.: recebimento de aposentadoria, etc. (perfil tomador)

### Adoção financeira

### Adoção tecnológica

### Conhecimento financeiro

Idade:

**63 anos**

Profissão:

**Aposentado**

Escolaridade:

**Ensino médio completo**

Renda:

**R\$1.045,00 por mês**

Dependentes diretos: **Casado com 2 filhos adultos**

"Melhor um pássaro na mão do que dois voando." Atualmente possui poucos recursos financeiros para pequenos projetos/desafios pessoais.

### Momento de vida

Procura uma solução para um imprevisto financeiro ou um objetivo sem planejamento, buscando informações com familiares e a solução com sua Instituição financeira.

# Expectativa com a Instituição (por quê?)

## Renegociação de um crédito, ou contratação de um crédito consignado. Relacionamento com sua Instituição (como?)

Ter uma visão completa de sua saúde financeira, possibilitando melhores condições de adoção ao Open Finance negociação de produtos e serviços.

## Principais motivos de adoção ao Open Finance

Realizar sua primeira compra em um canal digital utilizando diretamente do saldo de sua conta.

## Principais motivos para usar a Iniciação de Transação de Pagamento

Tem receio de inserir senhas em canais digitais; golpes.

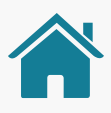

### Inseguranças

# JOÃO - PESSOA FÍSICA POUCOS ACESSOS

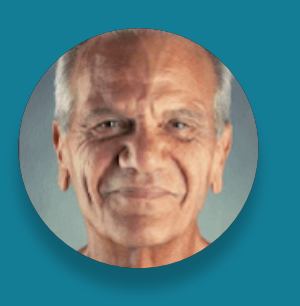

Idade:

**63 anos**

Profissão:

**Aposentado**

Escolaridade: **Ensino médio completo**

Renda:

**R\$1.045,00 por mês**

Dependentes diretos: **Casado com 2 filhos adultos**

"Melhor um pássaro na mão do que dois voando."

# EDUARDO - PESSOA JURÍDICA POUCOS ACESSOS

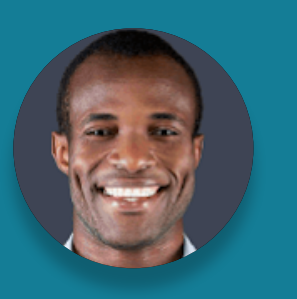

Idade:

**26 anos**

Profissão:

**Autônomo (mecânico)**

Escolaridade:

**Ensino técnico**

Renda:

**R\$80.000,00 por ano**

Dependentes diretos: **Complementa a renda dos pais**

"Deus ajuda quem cedo madruga."

> Média: iniciou sua relação financeira com uma Instituição por necessidade profissional (p.ex.: emissão de nota MEI) - perfil tomador.

> Média: possui experiência em serviços digitais diversos e não tem expectativa quanto a sua experiência digital com uma Instituição financeira.

> Médio: adquiriu seu conhecimento financeiro com base em sua vivência, relação com mídias sociais e familiares.

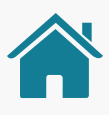

### Adoção financeira

### Adoção tecnológica

### Conhecimento financeiro

#### **Níveis de acesso**

Não possui dependentes na relação financeira.

**Relação com Instituições**

Concentrado em uma única Instituição financeira.

# Conectividade alta

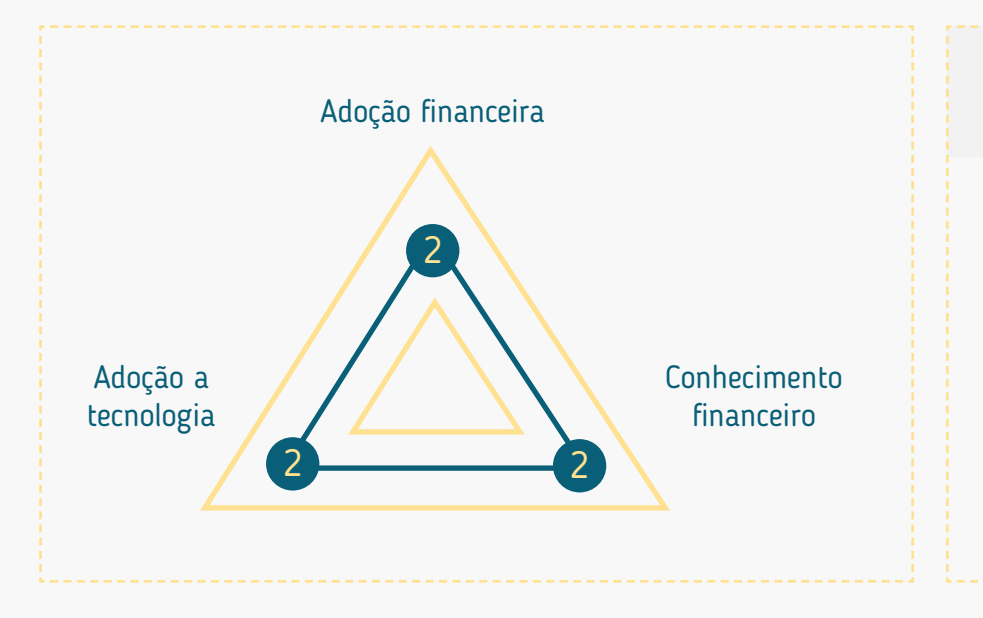

Recentemente demitido e começou a empreender.

### Momento de vida

Necessita de auxílio para resolver os assuntos financeiros de seu negócio. Expectativa com a Instituição (por quê?)

Conta corrente para conduzir seu pequeno negócio. Relacionamento com sua Instituição (como?)

Compartilhar suas informações financeiras para que tenha melhores condições de alavancar seu negócio; "O que eu ganho com isso?"

Principais motivos de adoção ao Open Finance

Realizar compras de produtos para sua empresa em canais digitais utilizando diretamente do saldo de sua conta.

# Principais motivos para usar a Iniciação de Transação de Pagamento

Qual o custo; não saber como os dados estão sendo utilizados; "Meu dinheiro vai ser transferido?"

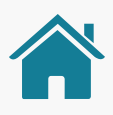

### Inseguranças

# EDUARDO - PESSOA JURÍDICA POUCOS ACESSOS

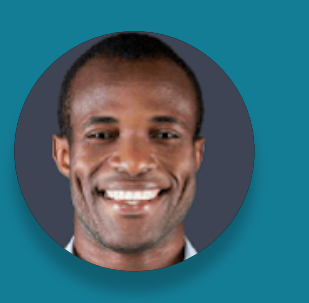

Idade:

**26 anos**

Profissão:

**Autônomo (mecânico)**

Escolaridade:

**Ensino técnico**

Renda:

**R\$80.000,00 por ano**

Dependentes diretos: **Complementa a renda dos pais**

"Deus ajuda quem cedo madruga."

238

# **Boas Práticas para Uso do Logotipo Anexos**

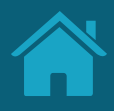

### Melhores práticas para o uso do logotipo.

## Requisitos e recomendações para uso e disponibilização do logotipo.

O logotipo das Instituições, disponibilizado no Diretório de Participantes, é utilizado tanto no Portal do Cidadão, quanto nas jornadas entre Receptoras, Transmissoras, Iniciadores de Pagamentos e Detentoras de Conta.

SVG: Dimensão mínima: 512px x 512px | Sem sombra **Margem de segurança:** 90px para cada uma das 4 bordas

### **Requisitos para disponibilização do logotipo:**

- Disponibilizar versão reduzida do logo (ex: símbolo ou favicon de site), que melhor é reconhecida pelos clientes;
- Enviar arquivo SVG, contendo a área de proteção do logo da Instituição para garantir a leitura e o espaçamento correto;
- Formato de envio SVG:

- Garantir que o logotipo enviado toque as margens da moldura, conforme exemplos na [página 2](#page-240-0)21.
- Peso máximo do arquivo: 1 megabyte.
- Os logos, em formato SVG, não devem "incorporar" imagens de outros formatos (JPG, PNG, etc);
- A URL com a logotipo deverá ser disponibilizada no Diretório Centralizado conforme orientações disponíveis no seu próprio Guia de Operação.
- Utilizar o recurso de transparência no SVG com atenção, de modo a não comprometer a visualização do logotipo em fundos coloridos, escuros ou em dark mode.

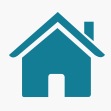

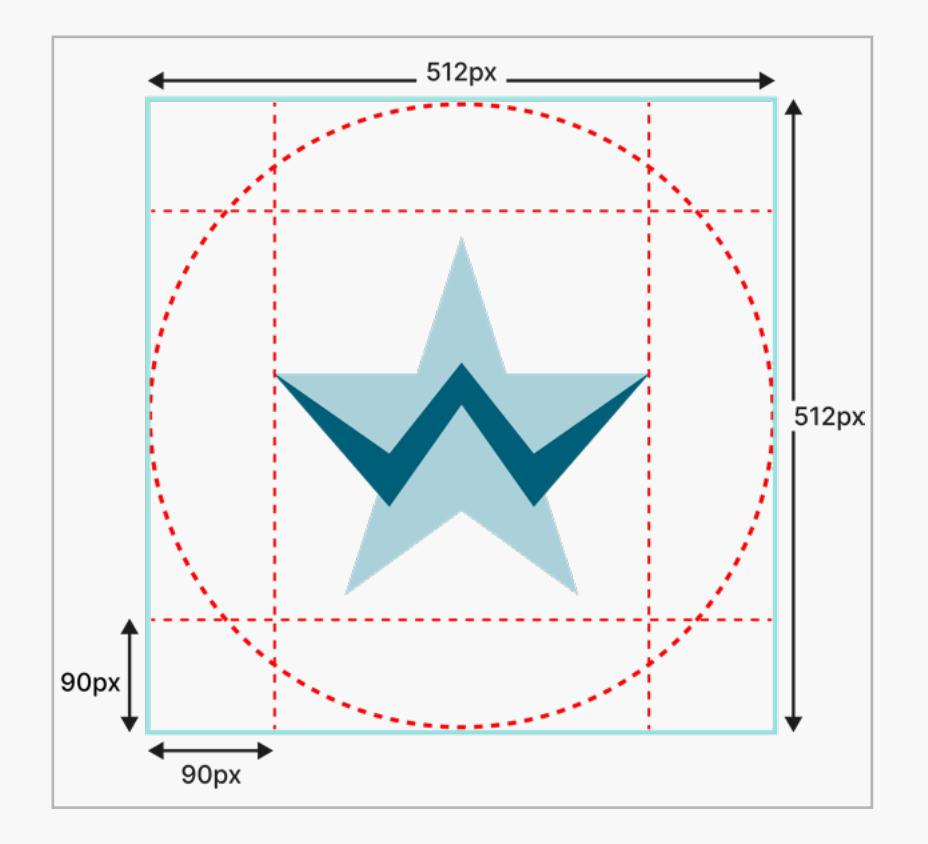

### **Requisitos para utilização do logotipo:**

• A marca não deve ser manipulada, bem como a proporção original deve ser mantida, independentemente do formato apresentado (ex: recorte circular ou quadrado).

### **Recomendações para utilização do logotipo:**

• Sugere-se a aplicação dos logotipos em tamanho mínimo de 48x48px em telas de dispositivos móveis e de 40x40px em telas web, durante toda a jornada de compartilhamento de dados ou iniciação de pagamentos.

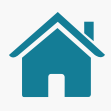

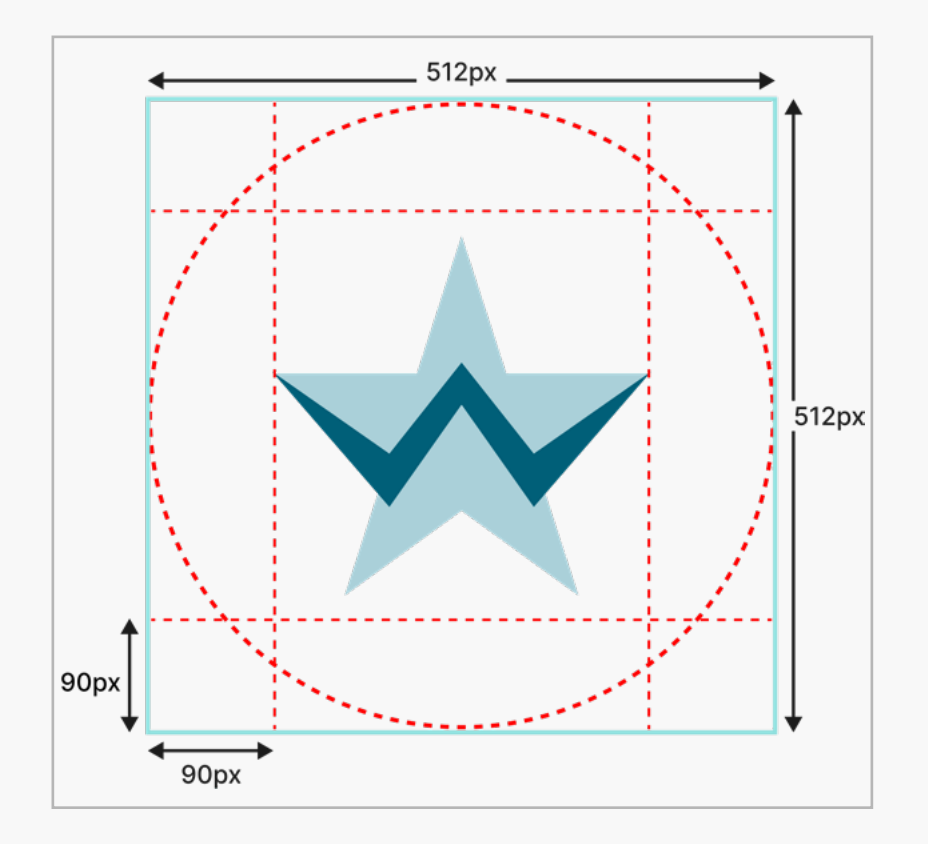

## Requisitos e recomendações para uso e disponibilização do logotipo.

O logotipo das Instituições, disponibilizado no Diretório de Participantes, é utilizado tanto no Portal do Cidadão, quanto nas jornadas entre Receptoras, Transmissoras, Iniciadores de Pagamentos e Detentoras de Conta.

## <span id="page-240-0"></span>Exemplos para disponibilização do logotipo das Instituições:

### **Aplicações corretas:**

- 1. Justificado em todas as margens;
- 2. Justificado verticalmente;
- 3. Justificado horizontalmente.

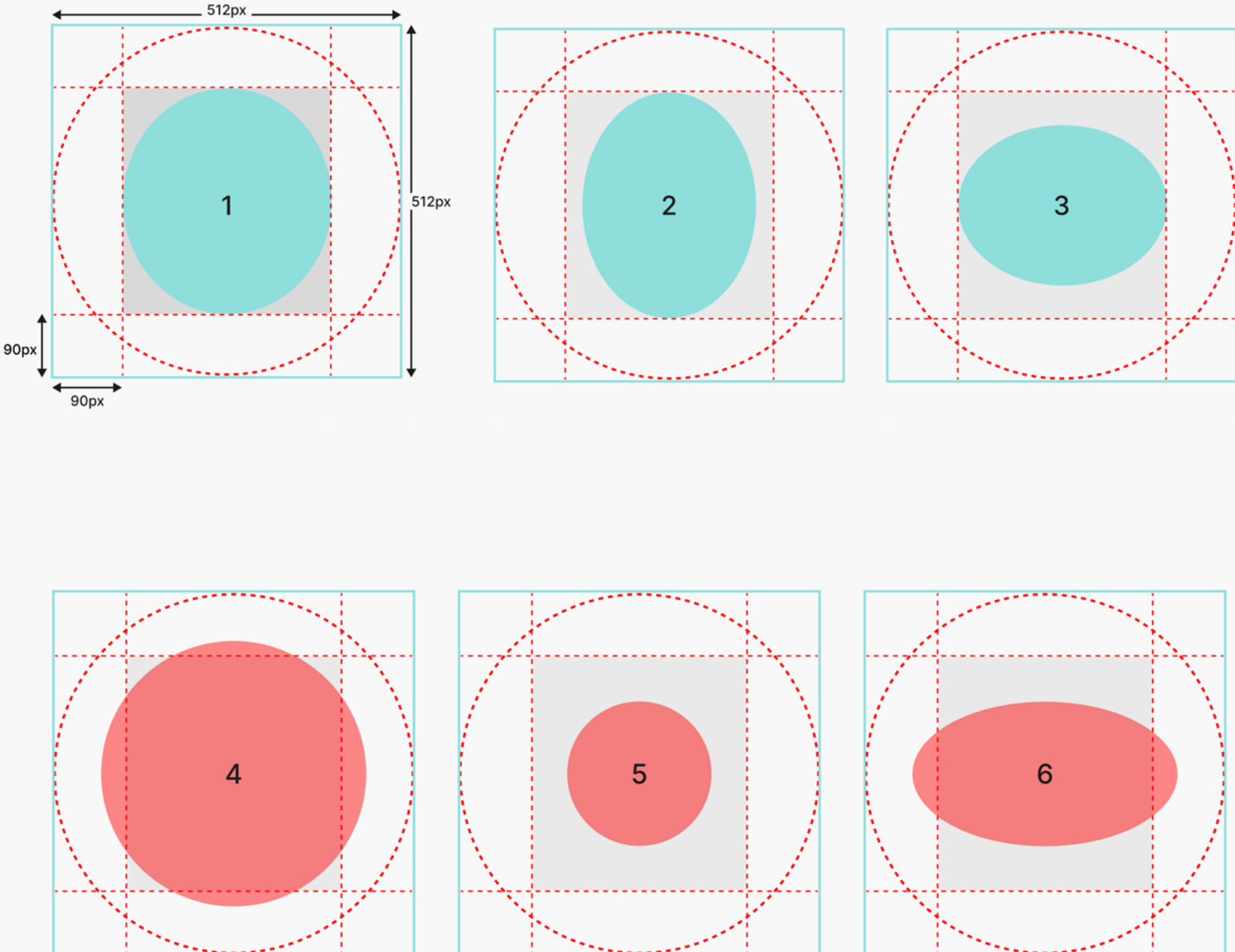

### **Aplicações incorretas:**

- 4. Ultrapassa todas as margens;
- 5. Não encostas em algum par de margens;
- 6. Ultrapassa um par de margens.

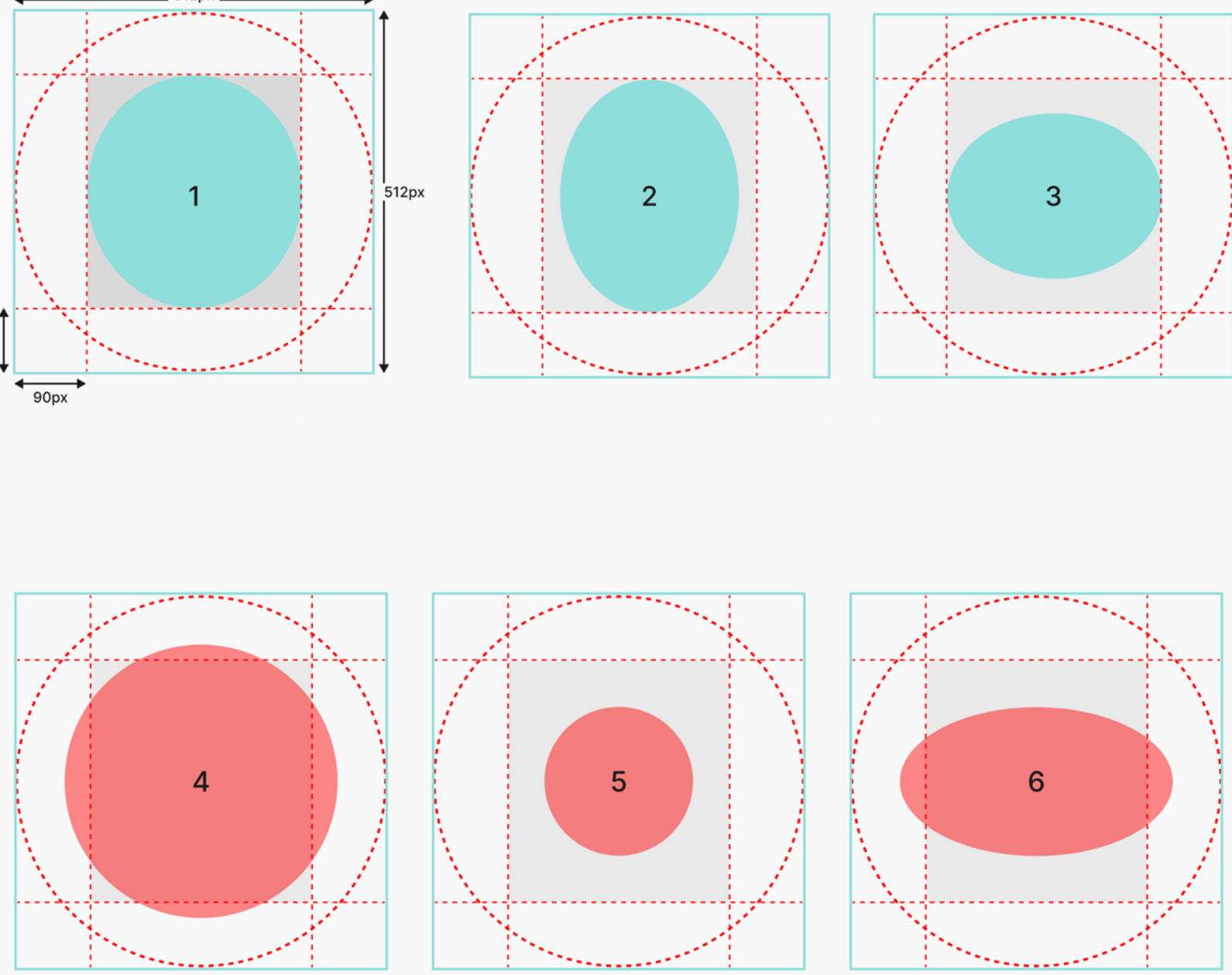

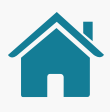

# **Diferenciação de Marca e Instituição para o Cliente Anexos**

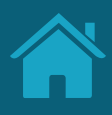

# MARCA E INSTITUIÇÃO PODEM SOAR SIMILARES AOS CLIENTES, PORÉM EXISTEM DIFERENÇAS CONCEITUAIS

Diferenciação de marca e Instituição para o cliente

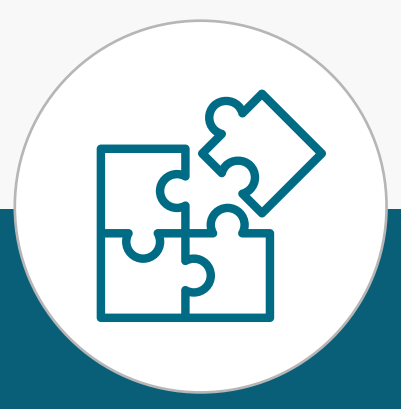

## **MARCA**

- Nome de fácil identificação e que permite rápida associação para o público em geral.
- Deve levar em consideração o posicionamento atual perante o mercado e ser utilizada pelas Instituições que serão identificadas pela marca no Open Finance.
- Deve possuir ao menos um canal eletrônico associado a ela, onde seja possível a autenticação e confirmaçãodos dados pelo cliente.
- Usualmente, não possui um CNPJ, mas é usada para identificar uma ou mais Instituições de um mesmo conglomerado ou, ainda, produtos identificados com marcas de terceiros.
- A definição da marca é feita a exclusivo critério da Instituição do Open Finance, inclusive considerando seu posicionamento de mercado e marca, estratégia de negócios e canais digitais acessíveis aos clientes.

# **INSTITUIÇÃO 1 / INSTITUIÇÃO 2**

• Necessita ser parte do posicionamento de mercado

- relacionado à marca que utiliza;
- Necessariamente possui CNPJ;
- e na efetiva prestação de serviço;
- 

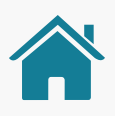

• Instituição com a qual o cliente se relaciona contratualmente

• Conglomerado, para fins deste guia, pode ser composto por subsidiárias ou outras Instituições controladas, controladoras, coligadas, filiadas, ligadas ou relacionadas contratualmente e que podem usar determinada marca para sua identificação no Open Finance.

244

# ATRAVÉS DE EXEMPLIFICAÇÕES, ILUSTRAMOS OS DOIS PRINCIPAIS CASOS DE USO APLICÁVEIS AOS PARTICIPANTES DO OPEN FINANCE BRASIL

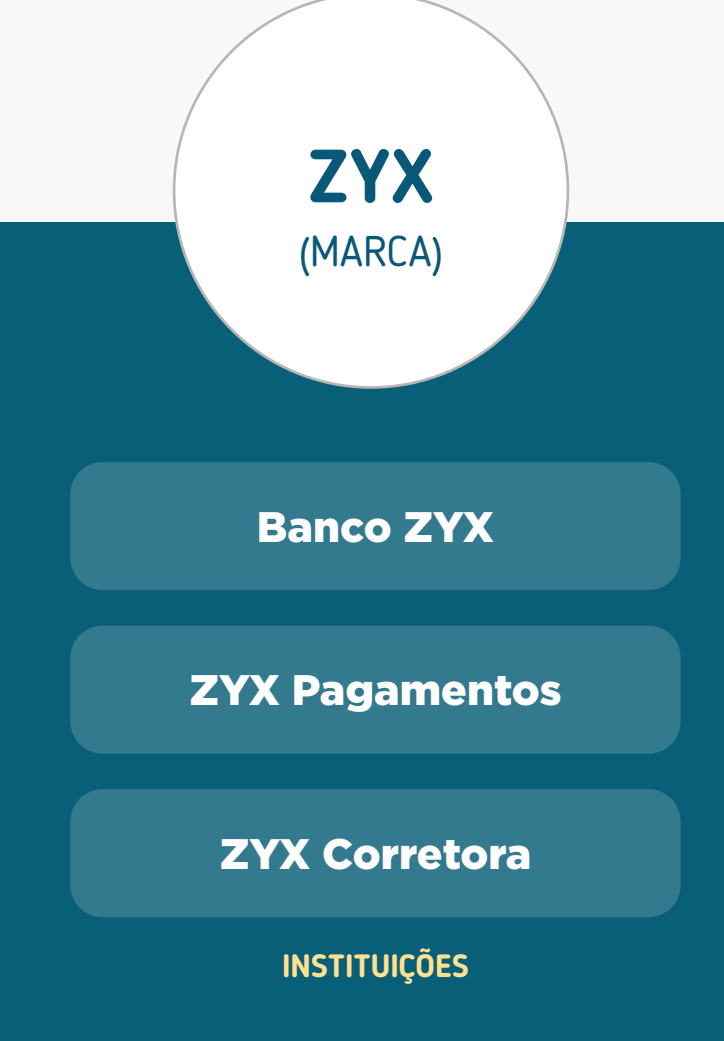

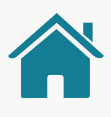

Casos de uso

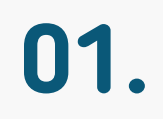

**INSTITUIÇÃO ZYX**

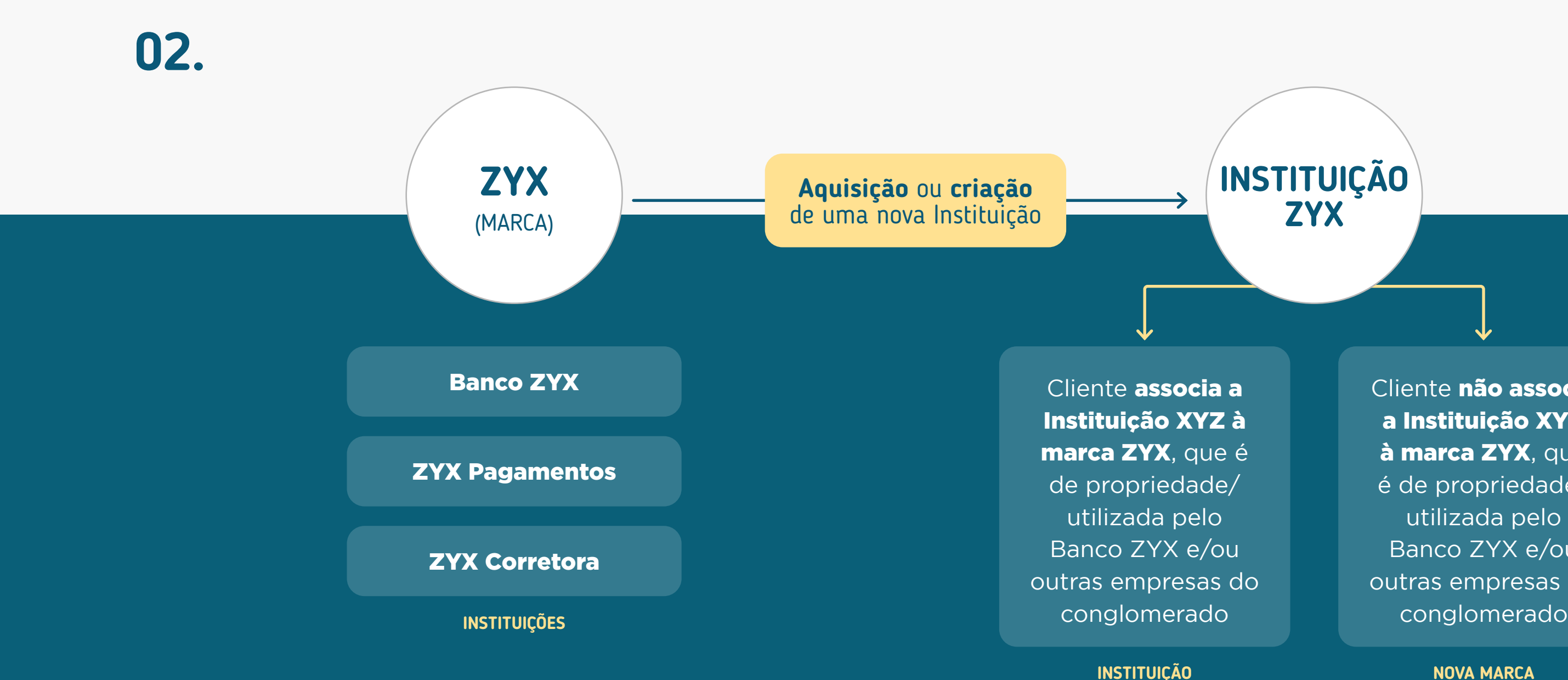

Cliente não associa a Instituição XYZ à marca ZYX, que é de propriedade/ utilizada pelo Banco ZYX e/ou outras empresas do

[Veja mais detalhes em "Relação Instituições X Marcas"](#page-20-0)

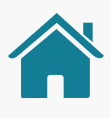

# ATRAVÉS DE EXEMPLIFICAÇÕES, ILUSTRAMOS OS DOIS PRINCIPAIS CASOS DE USO APLICÁVEIS AOS PARTICIPANTES DO OPEN FINANCE BRASIL

Casos de uso

# **Termos e Condições de Uso Anexos**

As Instituições participantes do Open Finance ("Instituições Participantes"), Receptoras de dados, Iniciadoras de transações de pagamento ou que coletem consentimento de clientes para compartilhamento de proposta de crédito ("Instituições Receptoras"), conforme determinações da Resolução Conjunta n.º 01/2020 do Banco Central do Brasil e do Conselho Monetário Nacional, devem disponibilizar na jornada de coleta de consentimento em suas APIs (application programing interface) Termos e Condições de Uso aos usuários/clientes ("Usuários").

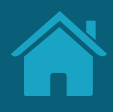

do cliente no Service Desk, etc; esclarecendo que o tratamento de dados ocorrerá de acordo com os limites do consentimento do cliente);

- 
- 
- 

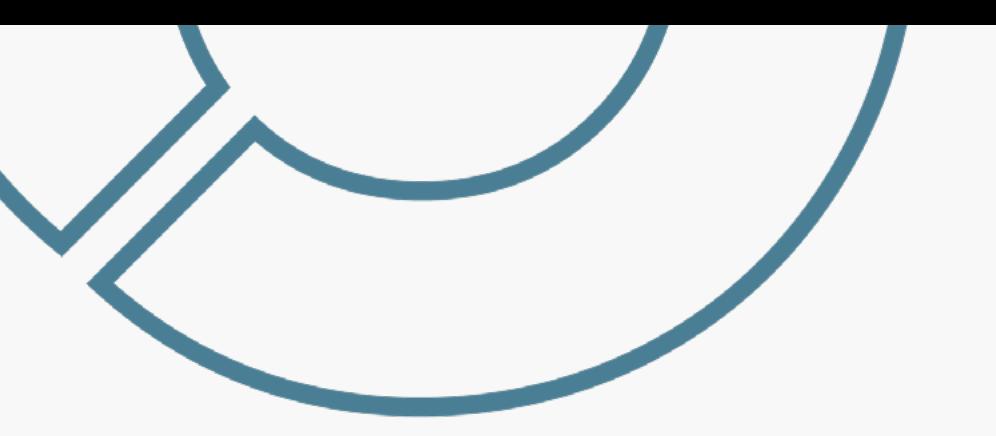

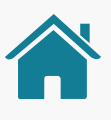

• Descrição sobre possível uso de dados de terceiros que constam dos dados cadastrais e do histórico dos dados e serviços que serão compartilhados;

• Descrição da jornada do usuário, necessidade de identificação do cliente na Receptora e informação sobre o direcionamento do cliente aos ambientes das Instituições Transmissoras de dados ou Detentoras de Contas para autenticação e confirmação do compartilhamento de dados e serviços ou Iniciação de Transação de Pagamento;

• Incluir a possibilidade de revogação do consentimento na Receptora e Transmissora de Dados, bem como na Detentora de Conta e na Iniciadora de Pagamento.

- Visão geral do Open Finance o que é, quem são os participantes, como funciona a jornada do consentimento e o compartilhamento de dados e serviços (oportunamente, de acordo com as fases de implementação do Open Finance), principais funções;
- Possibilidade de alteração dos termos e condições a qualquer momento pelas Instituições Receptoras;
- Fazer menção ou link para a Política de Privacidade da Instituição Receptora, que pode estar na própria API ou no site da Instituição Receptora;
- Descrição das possíveis finalidades de tratamento de dados pessoais objeto do consentimento que podem ser realizadas pela Receptora, bem como outras finalidades relacionadas ao Open Finance (inclusive em casos de eventuais resolução de disputas entre Instituições participantes, atendimento

Os Termos e Condições de Uso devem ser elaborados pelas Instituições Receptoras de acordo com as suas próprias políticas e linguagens de relacionamento com seus clientes, porém, devem conter, no mínimo, a descrição dos seguintes tópicos:

# **CHECKLIST**

### Termos e Condições de Uso Jornada do Cliente (Receptoras)

248

# **Recomendações para Casos de Erro Anexos**

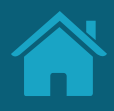

### Melhores práticas para mensagens de erro.

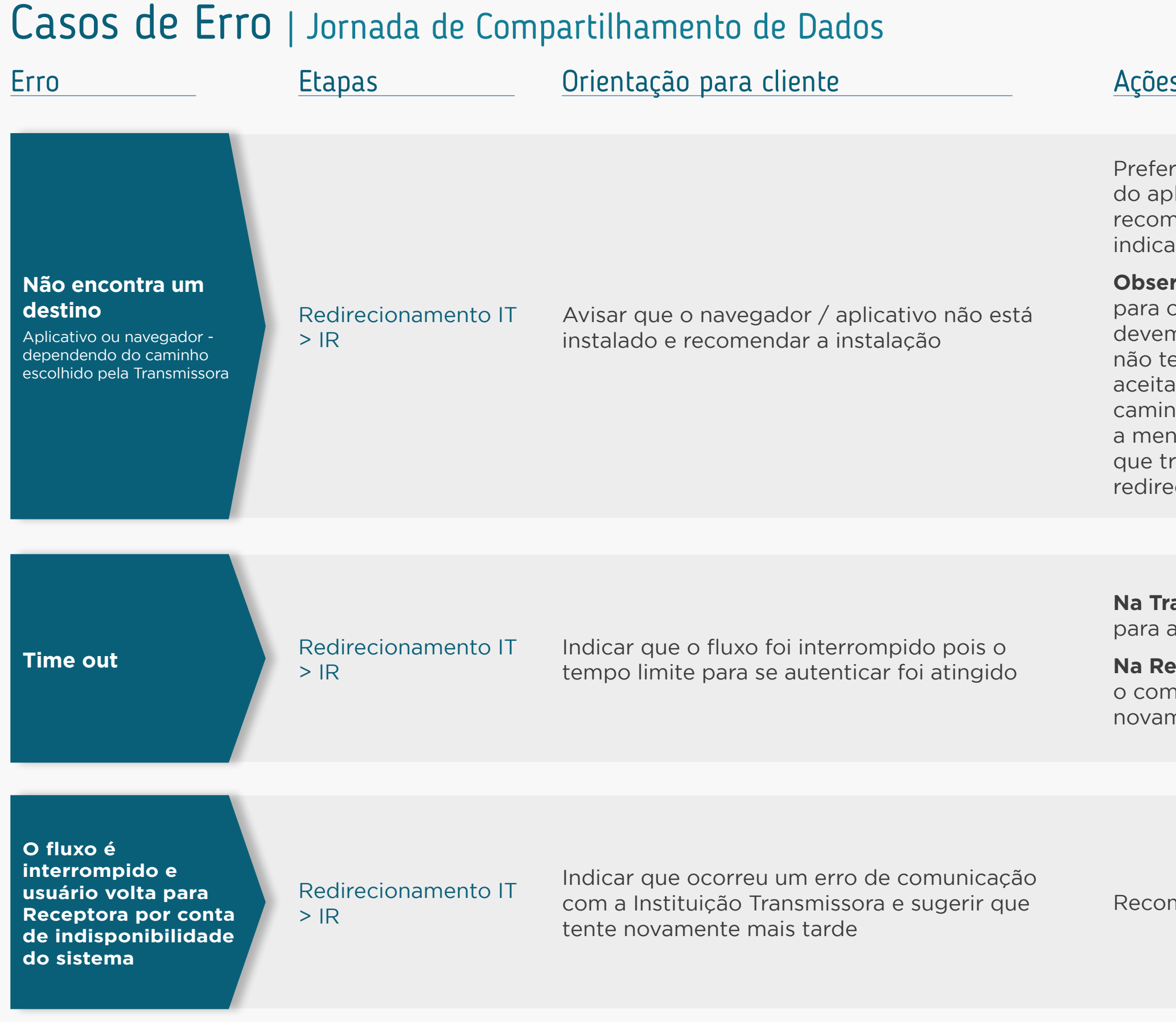

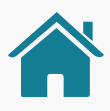

### s para prosseguir

rencialmente, direcionar para instalação olicativo. Caso não seja possível, nendar instalação do app ou navegador e ar nova tentativa.

rvação: Antes de exibir qualquer erro o usuário, todos os caminhos possíveis m ser tentados. Por exemplo: Se cliente em o aplicativo da Transmissora e esta a redirecionar para o navegador, este nho deve ser feito antes de mostrar a sagem de erro. Incluir reforço de rata-se de casos para a jornada de ecionamento

**ansmissora:** cancela o fluxo e redireciona a Receptora.

**Eceptora:** falar que não foi possível concluir npartilhamento. Pedir para a pessoa tentar nente

mendar que tente novamente mais tarde

# Casos de Erro | Jornada de Compartilhamento de Dados

### **Para a Transmissora**

*Dados parciais:* se houver qualquer dado que possa ser compartilhado, a Instituição Transmissora deve permitir que o usuário conclua a confirmação do compartilhamento e seja redirecionado de volta para a Receptora, disponibilizando todos os dados disponíveis. Isto se deve à Instituição Transmissora não saber a finalidade escolhida pelo usuário na Receptora e nem mesmo quais dados são necessários ou opcionais para aquela finalidade. Logo, não deverá orientar o usuário sobre seguir ou não com o compartilhamento dos dados.

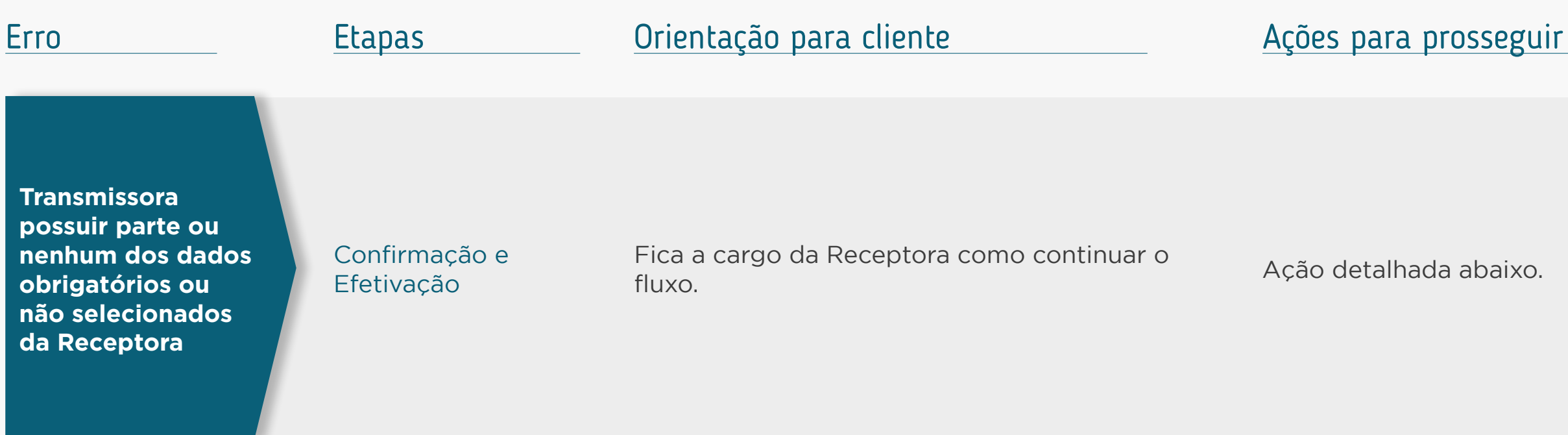

*Nenhum dado:* caso o usuário não possua NENHUM dado solicitado na Receptora, a Instituição Transmissora poderá enviar mensagem ao usuário e orientá-lo a voltar à Receptora ou seguir com a jornada mesmo sem nenhum dado.

### **Para a Receptora**

Caberá à Receptora analisar quais dados foram retornados e avaliar se informará ao cliente sobre a inexistência total ou parcial dos dados, seguindo não com a oferta do produto ou serviço. Deve-se deixar claro que a Transmissora compartilhou todos os dados possíveis, porém o usuário não possui os dados.

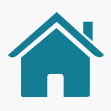

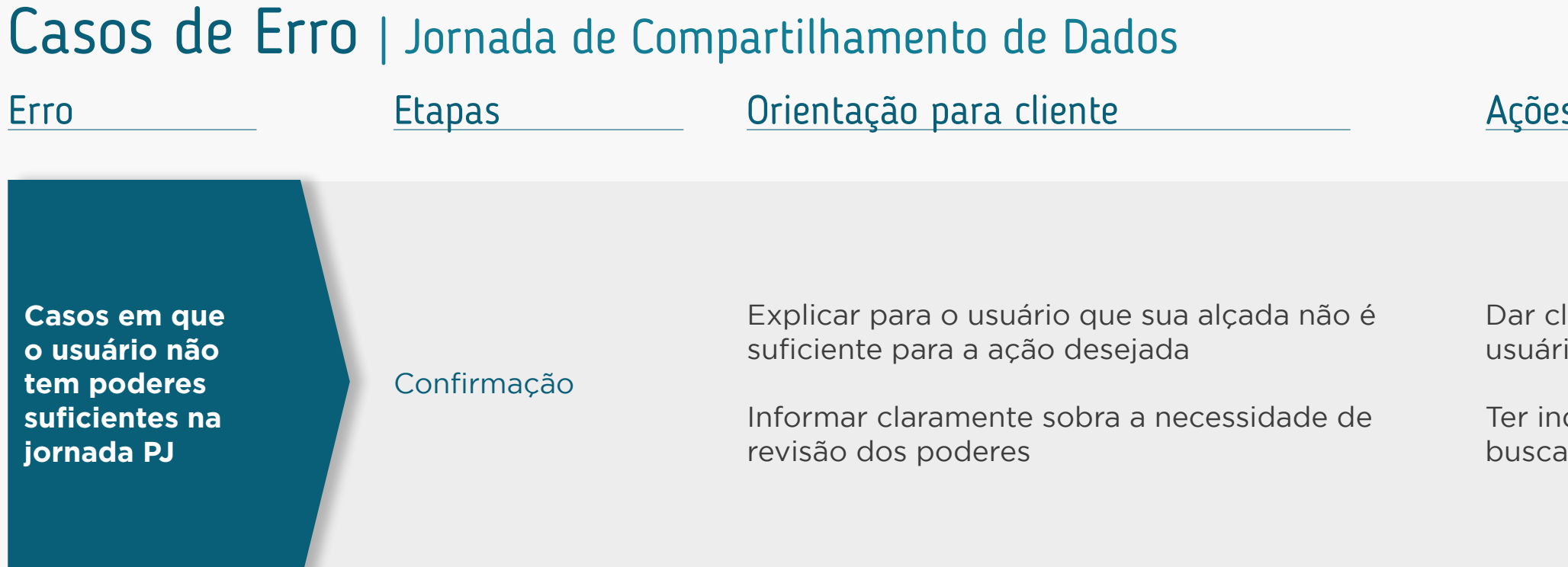

### **Exemplos SEM detalhes do erro Exemplos COM detalhes do erro**

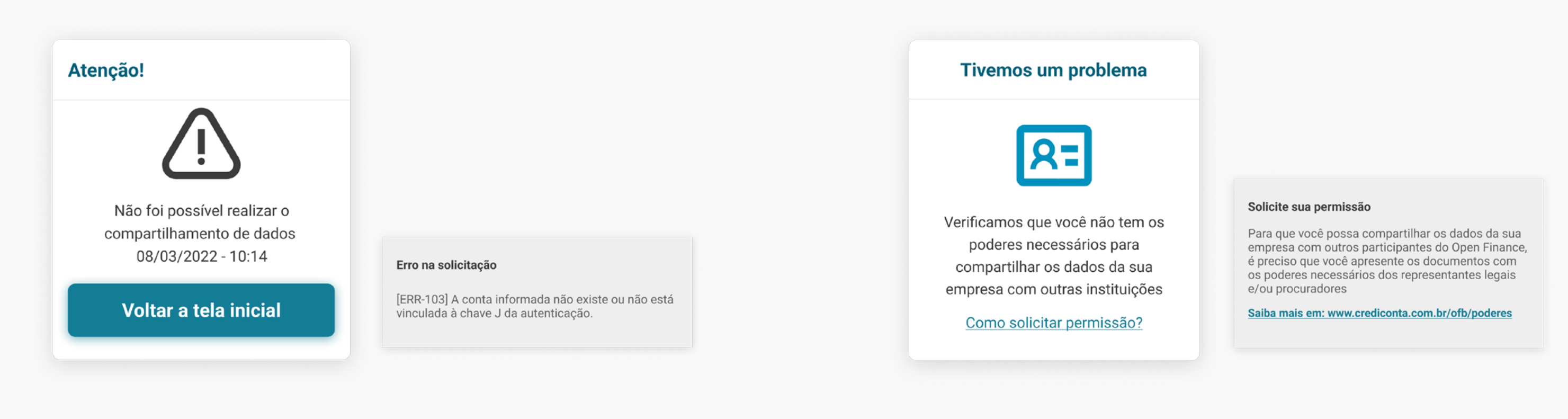

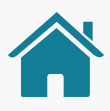

### s para prosseguir

lareza de qual ação é necessária para o io seguir em frente

dicação do canal em que o cliente possa ar informações

A mensagem de erro deve: comunicar de forma clara o que houve; explicar, em uma linguagem simples, o que ocasionou o erro; fornecer orientação para o cliente e dar opções de ação para que ele consiga continuar.

Boas práticas de experiência considerando os pilares:

- O que houve com o cliente?
- O que ocasionou o erro?
- Orientações ao cliente
- Ação necessária para prosseguir

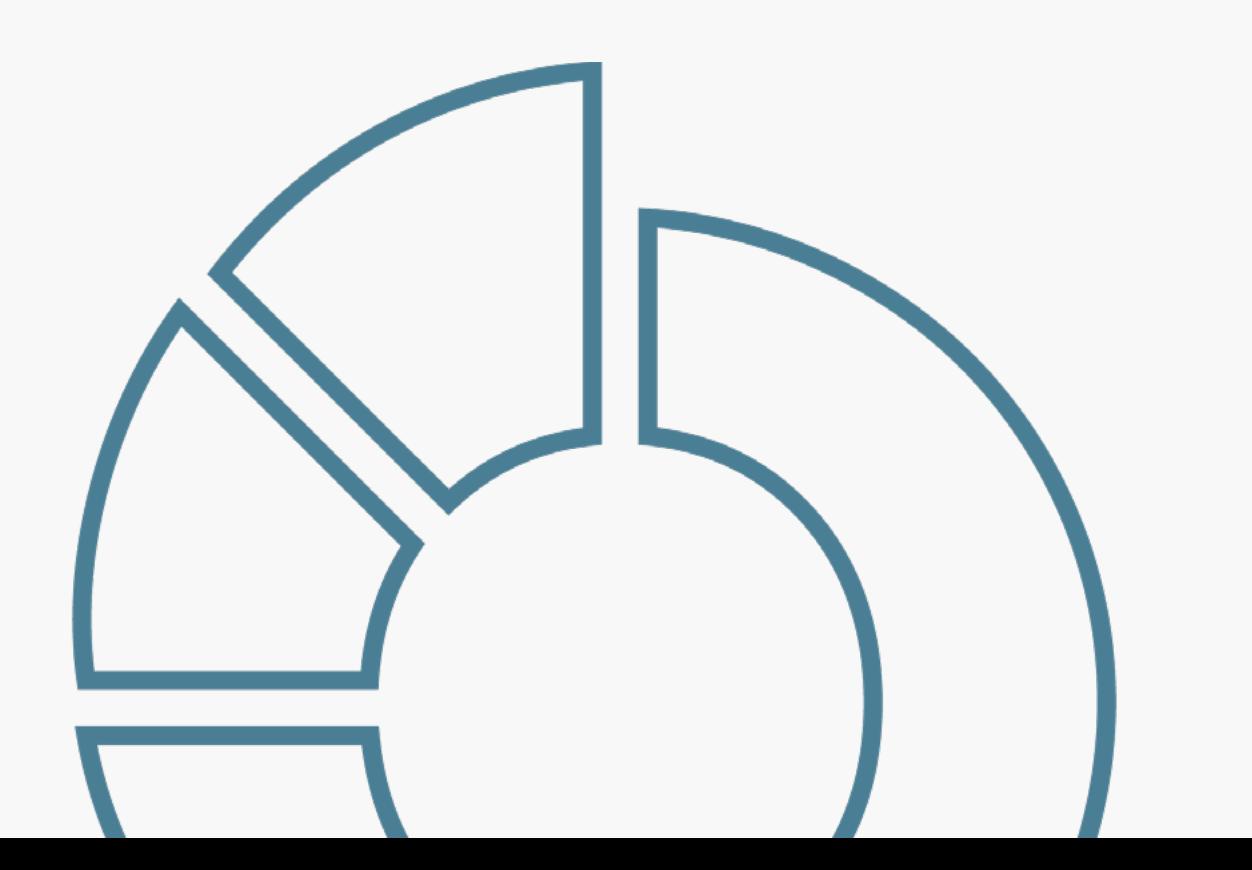

**Não foi localizado um navegador de internet para redirecionar e autenticar o cliente na Transmissora.**

# Exemplo

Cliente não pode ser redirecionado.

O que houve?

O navegador de internet não foi encontrado no dispositivo do cliente.

### O que ocasionou o erro?

Verificar se existe um navegador instalado.

### Orientações ao cliente

Tentar novamente. Ações para prosseguir

### **Desculpe, não foi possível redirecioná-lo.**

Não encontramos um navegador de internet em seu celular. Verifique se seu dispositivo possui o navegador, precisamos dele para concluir seu compartilhamento.

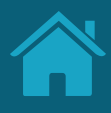

Mensagem de erro
### Todas as etapas da Jornada de Iniciação de Pagamento

### Casos de Erro | Jornada de Iniciação de Pagamento

### **Orientação Geral**

Sempre que possível, identificar se o problema ocorreu na Iniciadora de Transação de Pagamento ou na Detentora de Conta, além do tipo de erro. Quando o erro acontecer em ambiente da Detentora de Contas, esta deverá redirecionar o usuário de volta ao ambiente da Iniciadora junto com o código do erro específico, onde deverá ocorrer a tratativa. A tratativa na Iniciadora deverá ser o mais específica possível a fim de indicar caminhos para que o usuário consiga realizar a transação. Caso não seja possível, são propostos erros genéricos a seguir, que devem ser aplicados de acordo com a etapa em questão. Além disso, quando aplicável, os casos de erros devem ser tratados conforme previsto nos regulamentos dos arranjos.

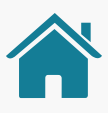

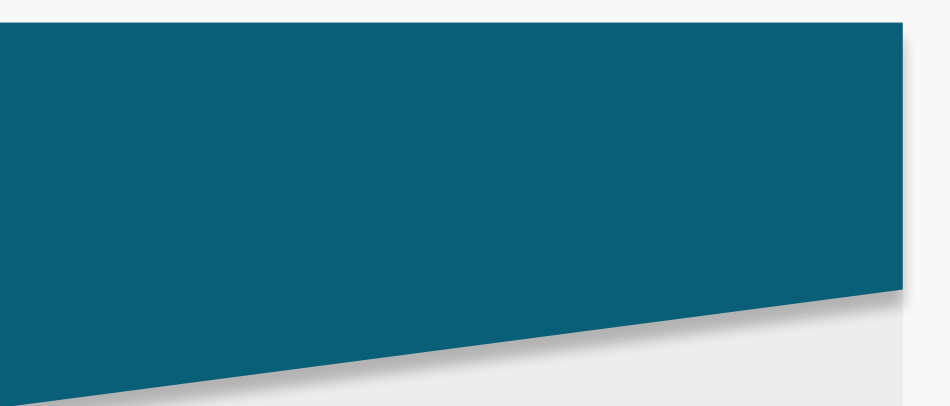

- 
- 
- 
- 
- 
- 
- 

• Indicar seleção de outra Instituição, ou ntrar em contato com a Detentora de Conta.

### Casos de Erro | Jornada de Iniciação de Pagamento

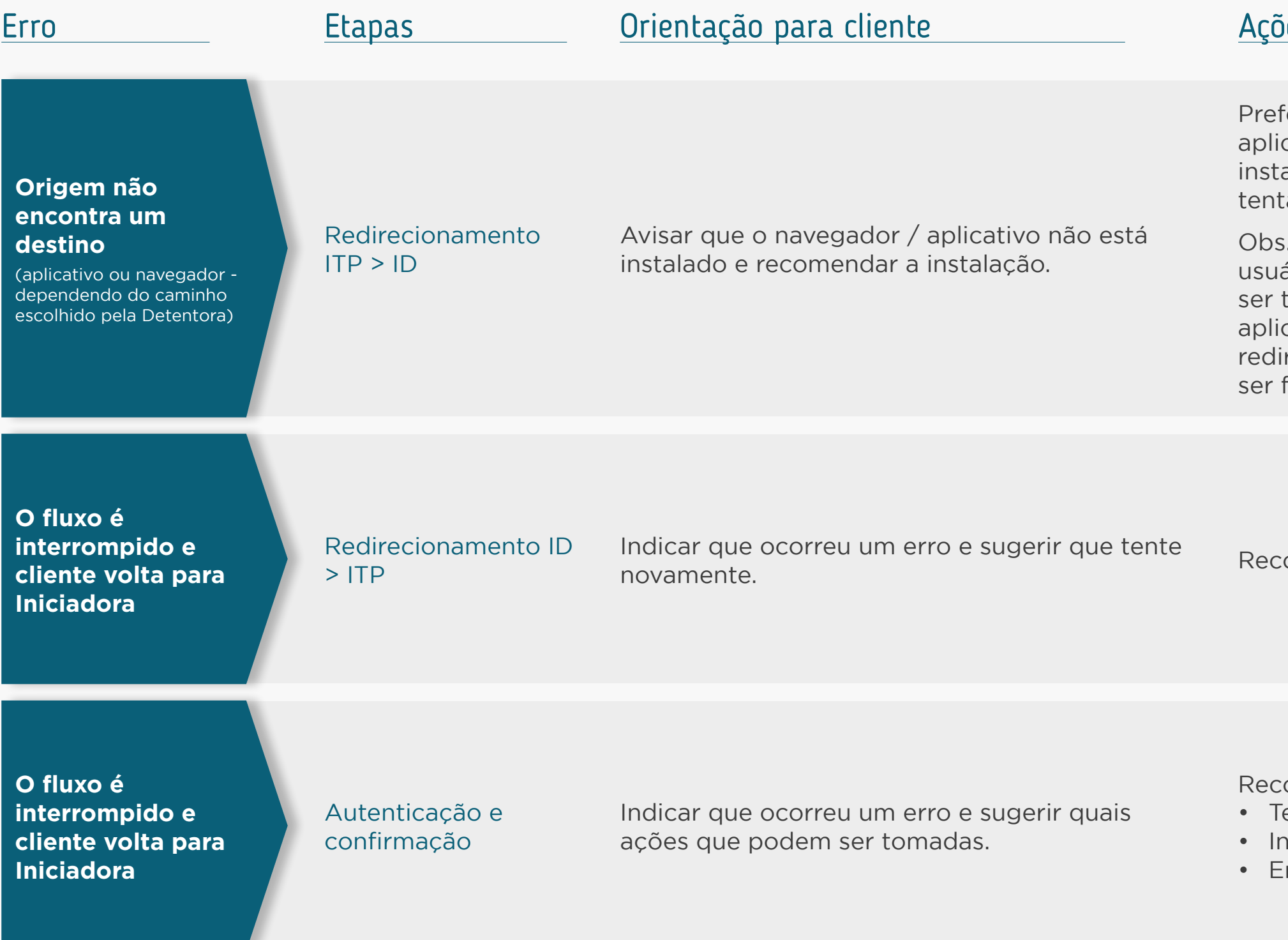

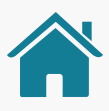

#### <u>ies para prosseguir</u>

ferencialmente, direcionar para instalação do cativo. Caso não seja possível, recomendar alação do app ou navegador e indicar nova tiva.

.: Antes de exibir qualquer erro para o ário, todos os caminhos possíveis devem tentados. Por exemplo: se cliente não tem o cativo da Detentora de Conta e esta aceita recionar para navegador, este caminho deve feito antes de mensagem de erro.

comendar que tente novamente mais tarde.

comendar:

entar novamente mais tarde, ou

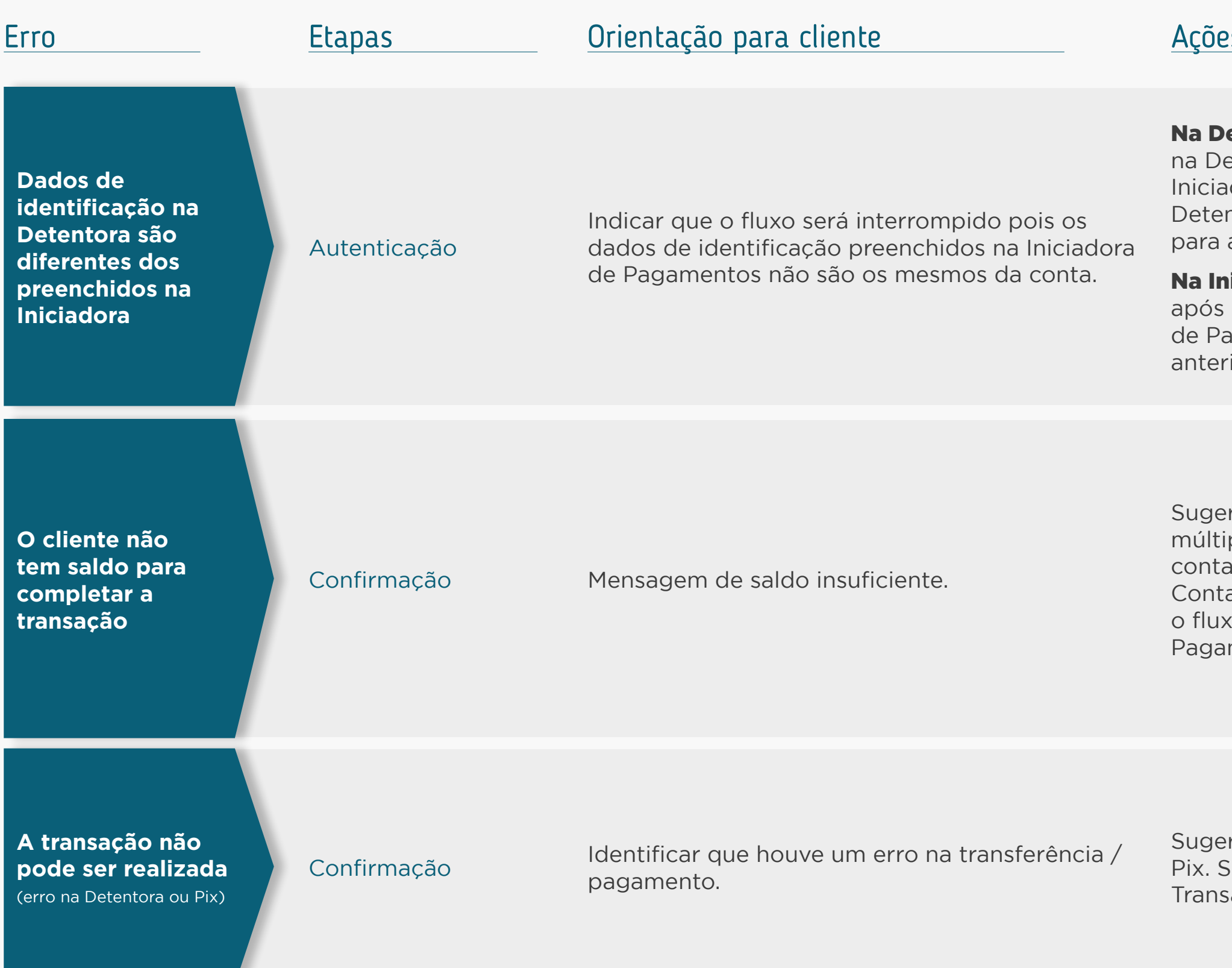

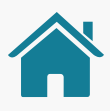

### es para prosseguir

etentora de Conta: interromper o fluxo etentora de Conta e direcionar para a adora de Pagamentos. Caso deseje, a ntora de Conta pode redirecionar o cliente a tela de autenticação para nova tentativa.

niciadora de Transação de Pagamento: o direcionamento de voltar a Iniciadora agamento, exibir o mesmo erro do card ior.

rir seleção de outra conta (em caso de iplas origens, desde que a seleção de outra a seja disponibilizada pela Detentora de a, a seu exclusivo critério) ou interromper ko e direcionar para a Iniciadora de mentos.

re-se que sejam seguidas boas práticas do Sugerir direcionamento para Iniciadora de sação de Pagamento.

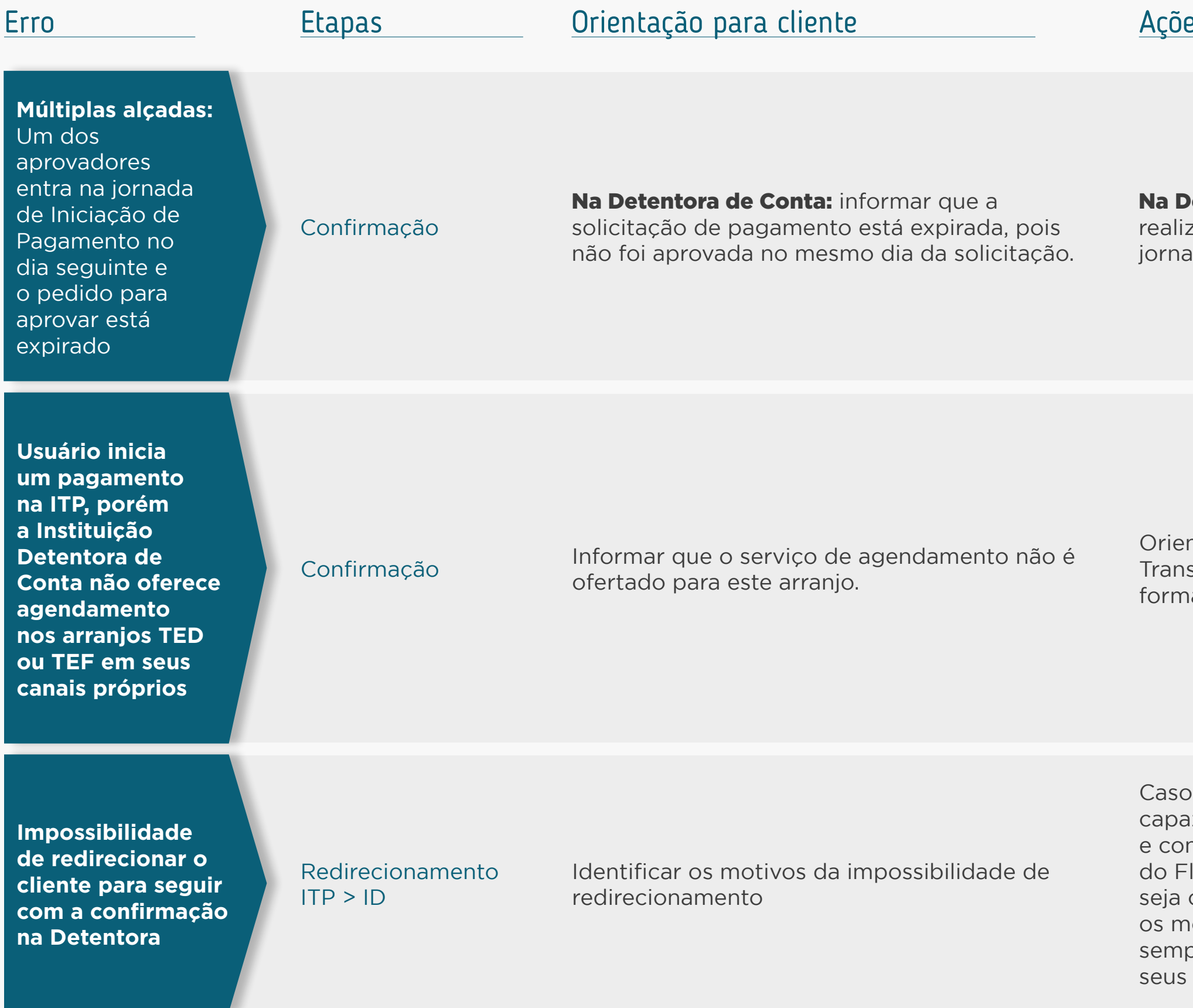

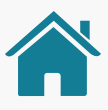

#### <u>es para prosseguir</u>

etentora de Conta: solicitar que caso queira zar o pagamento, é preciso iniciar uma nova ada de Iniciação de Pagamento.

ntar o usuário a voltar para a Iniciadora de sação de Pagamento e alterar a data ou a de pagamento.

a Instituição Detentora de Conta não seja iz de viabilizar a opção de autenticação nfirmação através do Fluxo comum ou luxo com Hand-off, recomendamos que criada uma página de "erro" informando otivos e orientando o que pode ser feito, ore mantendo o tom de voz já utilizado com clientes.

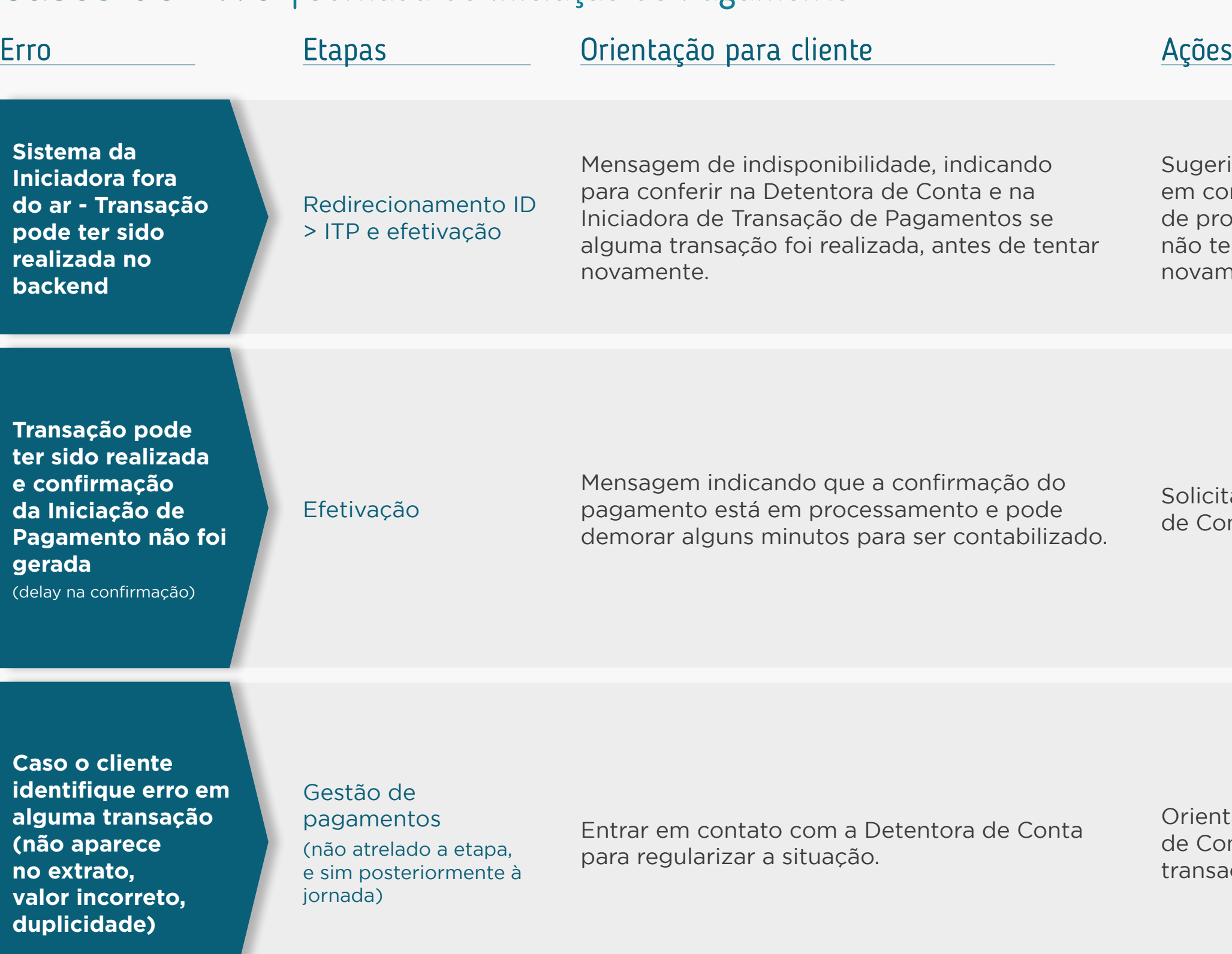

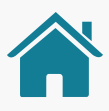

### <u>para prosseguira</u>

ir que verifique se existe transação e entre ntato com a Detentora de Conta em caso oblemas. Caso constate que a transação enha sido realizada, sugerir que tente nente mais tarde.

ar que aguarde ou consulte na Detentora nta.

tação passiva de contato com a Detentora nta em caso de discrepância nas ições.

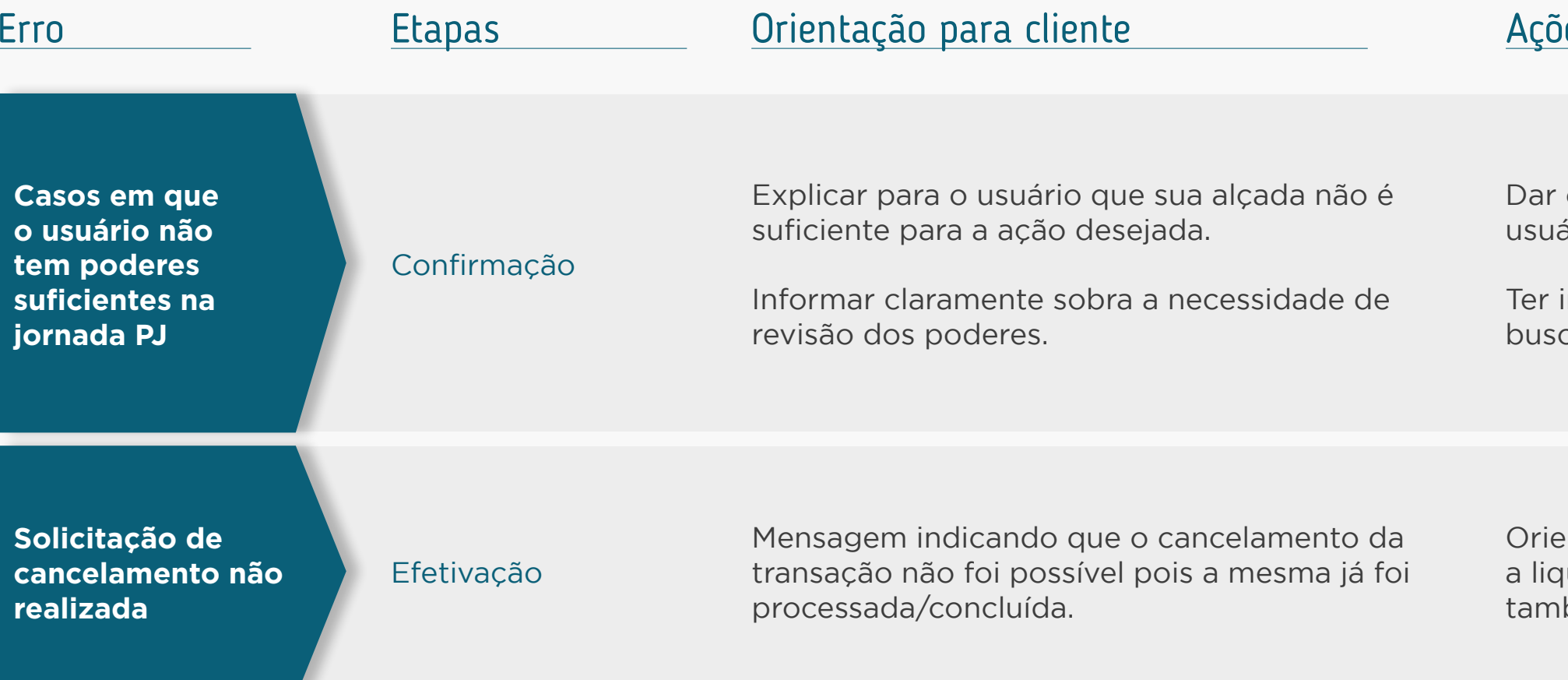

### **Exemplos SEM detalhes do erro Exemplos COM detalhes do erro**

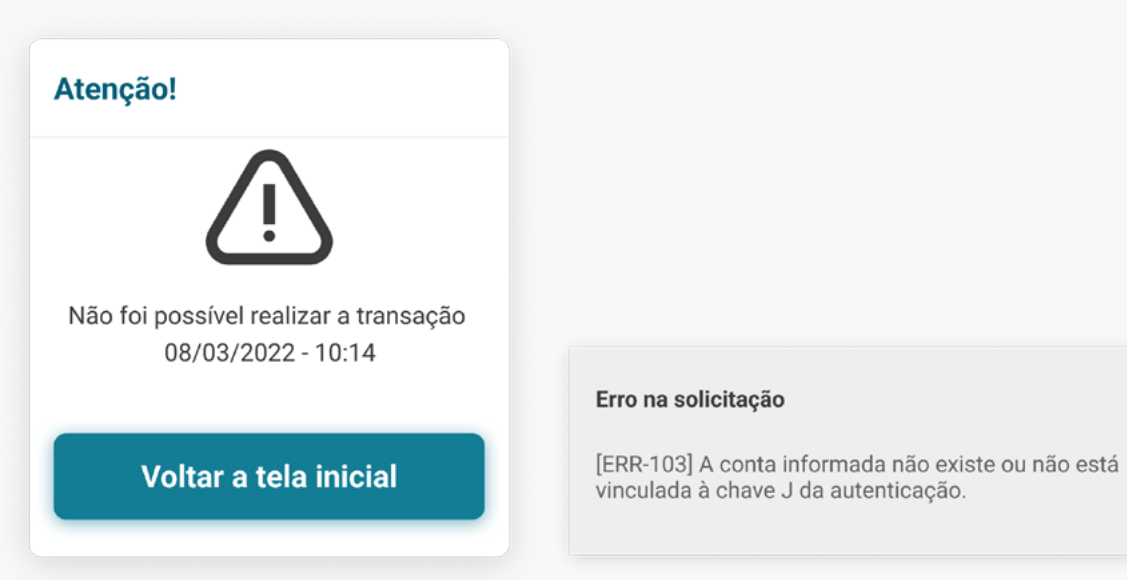

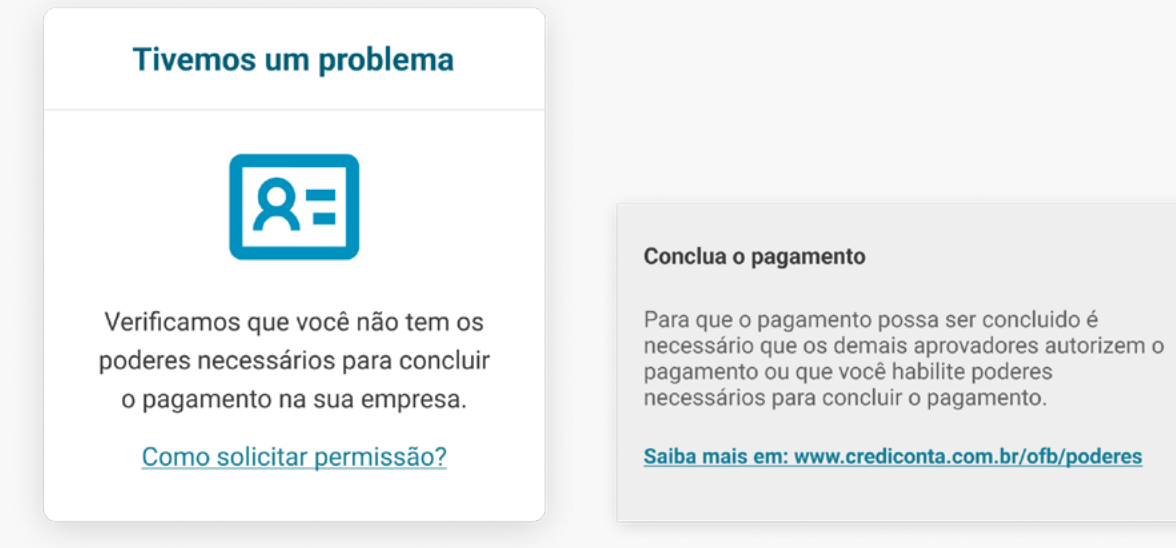

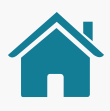

### ies para prosseguir

clareza de qual ação é necessária para o ário seguir em frente.

indicação do canal em que o cliente possa car informações.

entar o usuário que, caso queira confirmar uidação da transação, poderá verificar bém na Detentora de Conta.

# **Glossário Anexos**

Buscamos padronizar o uso de alguns termos que constam nas resoluções para garantir o alinhamento das Instituições e a compreensão dos clientes. Assim, descrevemos esses termos no Glossário de Experiência, para que sejam apresentados de uma forma compreensível para os clientes. Com essa padronização, garantimos que as Instituições utilizem sempre os mesmos termos de referência, refletindo em uma jornada mais unificada.

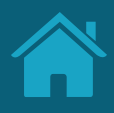

## Glossário | Consentimento

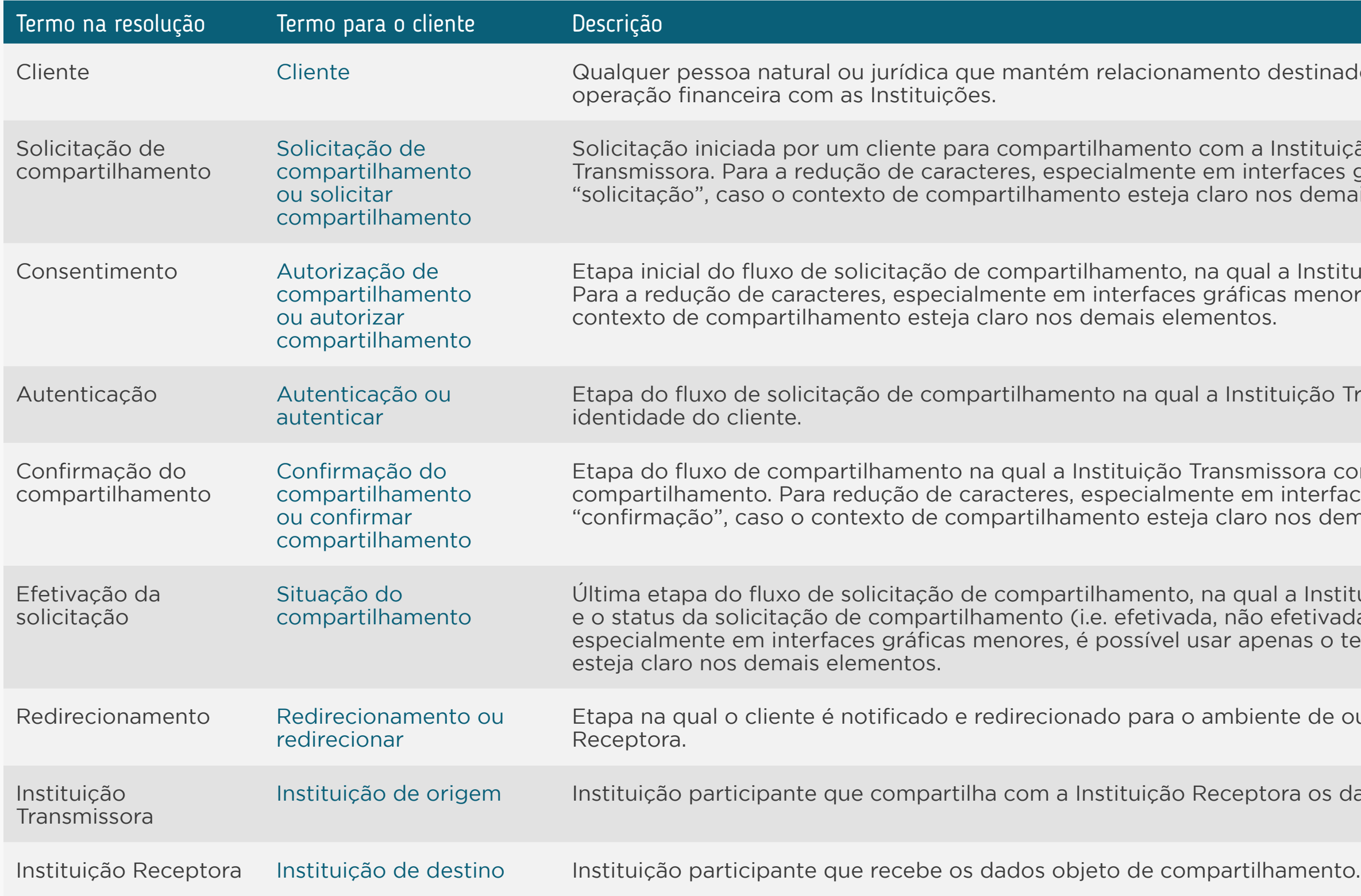

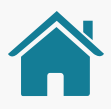

nado à prestação de serviço financeiro ou à realização de

uição Receptora de seus dados mantidos na Instituição es gráficas menores, é possível usar apenas o termo mais elementos.

stituição Receptora solicita o consentimento ao cliente. enores, é possível usar apenas o termo "autorização", caso o

o Transmissora autentica o cliente, ou seja, confirma a

confirma com o cliente os dados objeto de rfaces gráficas menores, é possível usar apenas o termo demais elementos.

stituição Receptora informa ao cliente sobre a conclusão vada ou em aberto). Para a redução de caracteres, o termo "situação", caso o contexto de compartilhamento

e outra Instituição, seja esta uma Instituição Transmissora ou

Intertation de compartilha entricipante que compartilha con entra continento Receptora dados objeto de compartilhamento.

## Glossário | Consentimento

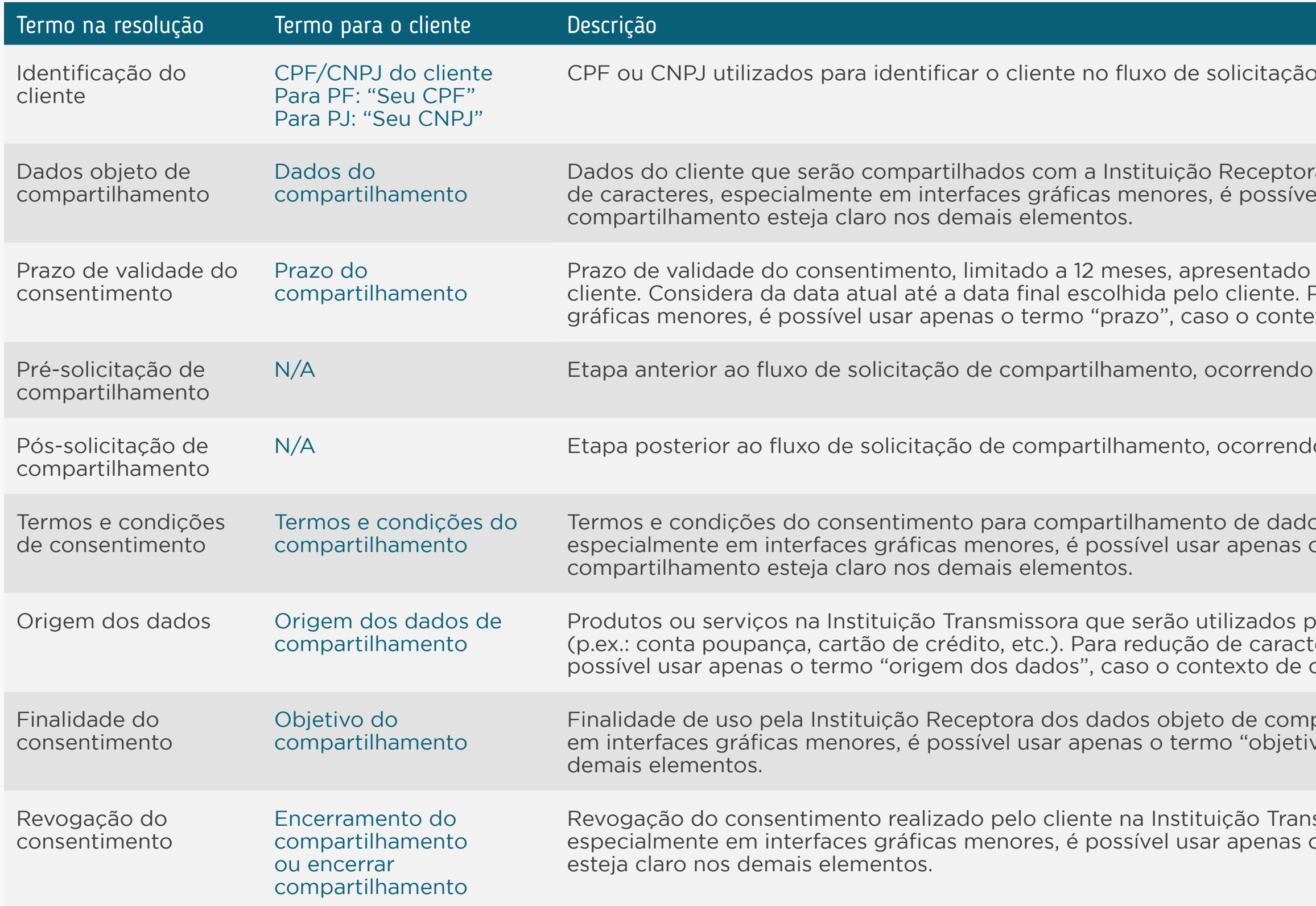

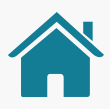

de compartilhamento.

- ra para uma finalidade específica. Para a redução el usar apenas o termo "dados", caso o contexto de
- de acordo com a finalidade, podendo ser alterado pelo Para redução de caracteres, especialmente em interfaces exto de compartilhamento esteja claro nos demais elementos.
- no ambiente da Instituição Receptora.
- lo no ambiente da Instituição Receptora.
- os no Open Finance. Para redução de caracteres, especialmentes em interfaces gráficas menores, é possível usar apenas o termo "termos e condições", caso o contexto do
- para compartilhar os dados objeto de compartilhamento teres, especialmente em interfaces gráficas menores, é compartilhamento esteja claro nos demais elementos.
- partilhamento. Para redução de caracteres, especialmente vo", caso o contexto de compartilhamento esteja claro nos
- smissora ou Receptora. Para redução de caracteres, o termo "encerrar", caso o contexto de compartilhamento

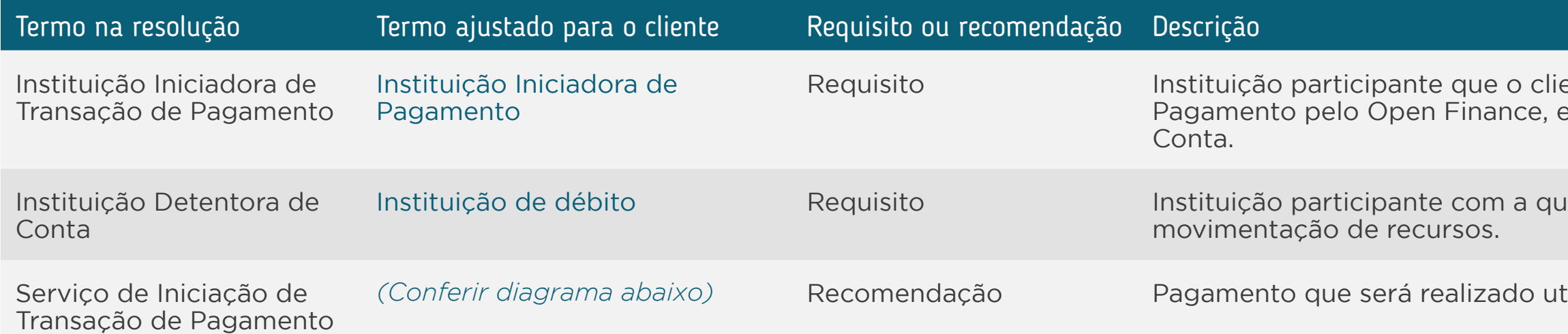

#### Identificação do arranjo de pagamentos\*

#### **ALGUNS EXEMPLOS DE APLICAÇÃO:**

**:**

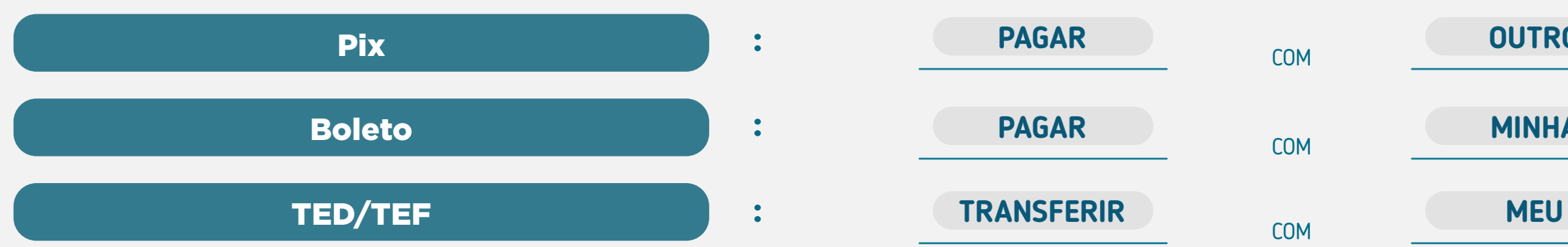

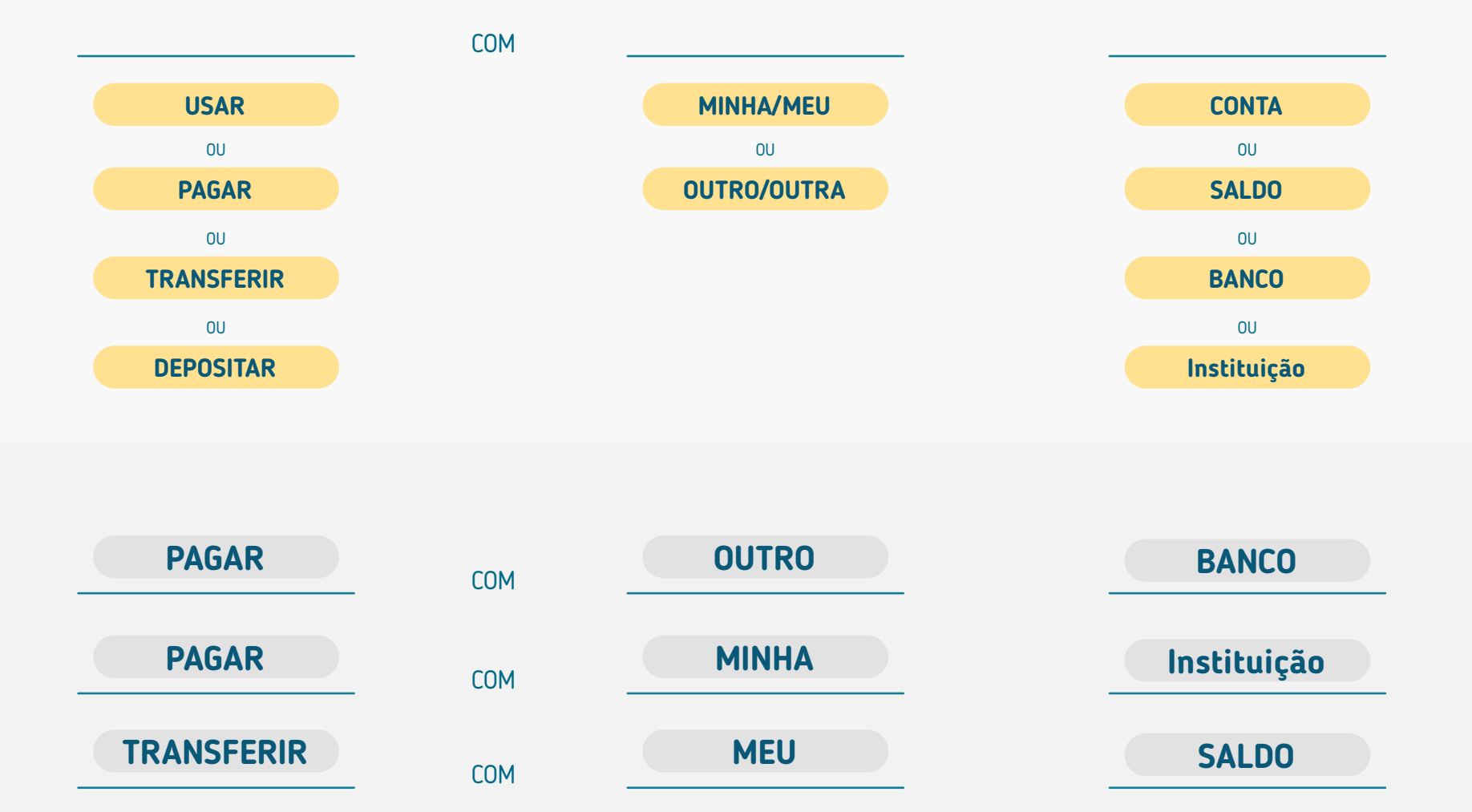

\*AS FORMAS DE IDENTIFICAÇÃO DA FUNCIONALIDADE SÃO EXEMPLOS, PORÉM A IDENTIFICAÇÃO DO ARRANJO É REQUISITO NO CASO DE EXIBIÇÃO JUNTO ÀS OUTRAS FORMAS DE PAGAMENTO

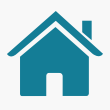

ente utilizou para realizar o serviço de Iniciação de e que irá realizar o processo junto à Instituição Detentora de

Ial o cliente possui relacionamento e detém sua conta para

tilizando o Open Finance.

Esses exemplos não contemplam todas as possibilidades de aplicação. São apenas formas de demonstrar como pode ser apresentado ao usuário, havendo inúmeras formas de abordar a identificação.

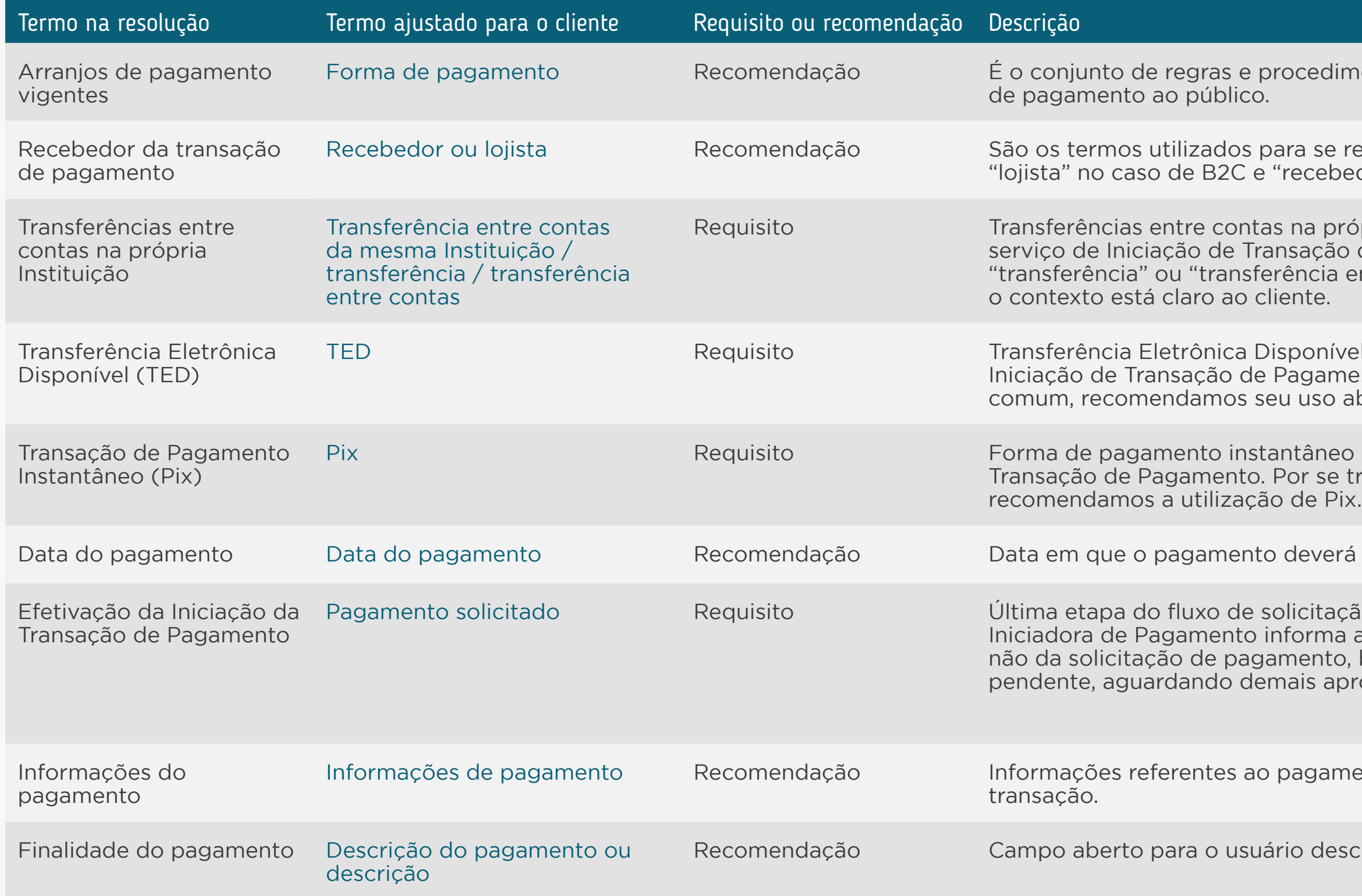

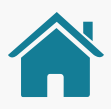

mentos que disciplina a prestação de determinado serviço

referir ao beneficiário do pagamento, podendo ser o edor" no caso de P2P.

rópria Instituição: forma de pagamento disponível para o o de Pagamento. É permitido utilizar o termo resumido entre contas" para interfaces menores e em situações onde

vel (TED): forma de pagamento disponível para o serviço de nento. Por se tratar de um termo mais conhecido do usuário abreviado (TED).

o brasileiro disponível para o serviço de Iniciação de tratar de um termo conhecido do usuário comum,

rá ser iniciado e executado.

ção de Iniciação de Pagamento, na qual a Instituição a ao cliente sobre a efetivação ou o, bem como seu respectivo status (p.ex.: concluído, provadores).

nento que serão disponibilizadas ao cliente após sua

screver ou identificar a finalidade das suas transações.

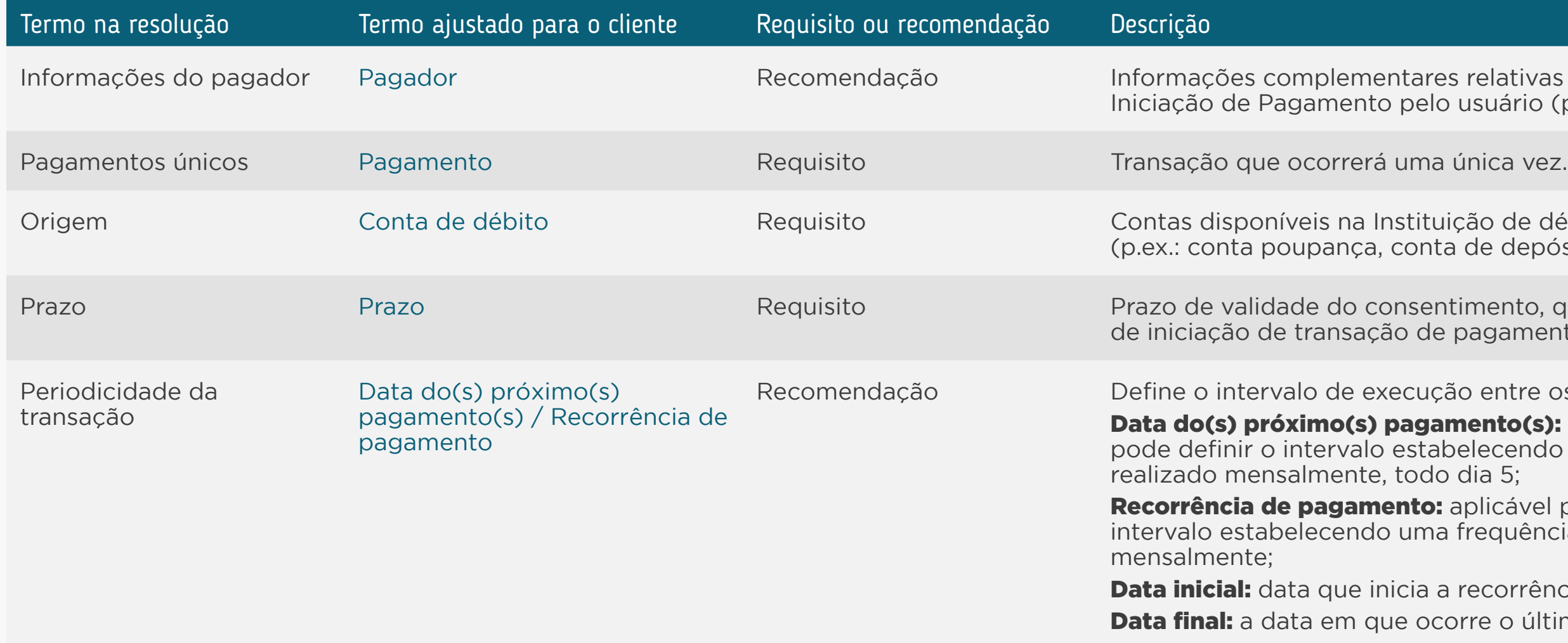

Requisitos: disposições obrigatórias que devem ser seguidas por todas as Instituições participantes.

Recomendações: boas práticas de experiência, que podem proporcionar uma jornada ainda mais simples aos clientes.

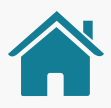

relativas a conta utilizada para realizar a transação de usuário (pagador).

 $\tilde{p}$ ão de débito que serão utilizados para realizar o pagamento de depósito, etc.).

imento, que estabelecerá até quando (data final) o serviço agamento será prestado.

o entre os pagamentos de transações recorrentes.

**nento(s):** aplicável para os casos/arranjos onde o cliente elecendo uma data fixa e frequência. Exemplo: pagamento dia 5:

aplicável para os casos/arranjos onde o cliente pode definir o frequência. Exemplo: pagamento realizado semanalmente ou

recorrência de pagamentos; rre o último pagamento.

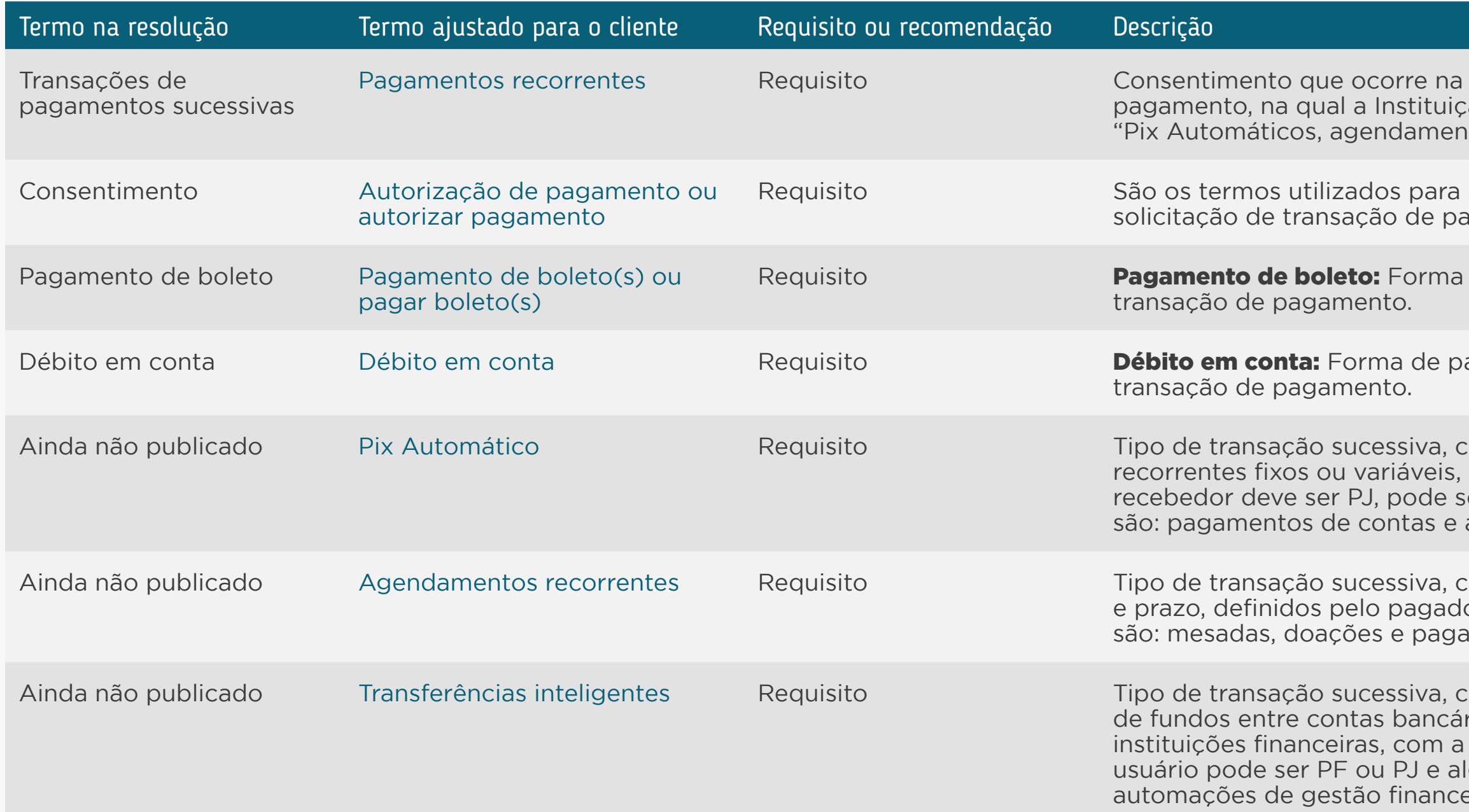

Requisitos: disposições obrigatórias que devem ser seguidas por todas as Instituições participantes.

Recomendações: boas práticas de experiência, que podem proporcionar uma jornada ainda mais simples aos clientes.

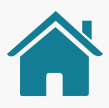

etapa inicial do fluxo de iniciação de transação de  $a$ ão Iniciadora solicita o consentimento ao cliente. Exemplos: tos recorrentes e tranferências inteligentes.

se referir à confirmação explícita dada pelo cliente para a agamento.

de pagamento disponível para o serviço de iniciação de

agamento disponível para o serviço de iniciação de

tujo consentimento permite o débito programado de valores com a possibilidade de definição de limites pelo pagador. O receptedor de forma online e offline e alguns casos de uso assinaturas de serviços.

Ainda não publicado Agendamentos recorrentes Requisito Tipo de transação sucessiva, cujo consentimento possui valor fixo e limites de quantidade or. O recebedor pode ser PF ou PJ e alguns casos de uso amentos diversos (diarista, professor particular, etc.).

cujo consentimento permite a transferência automática rias de mesma titularidade, geralmente em diferentes possibilidade de definição de limites pelo pagador. O Iguns casos de uso são: cobertura de contas negativadas, eira e automações de investimentos.

# **Detalhamento dos Status das Jornadas Anexos**

Para padronizar e facilitar o entendimento do cliente nas Jornadas de Compartilhamento de Dados e Iniciação de Pagamento, mostramos a seguir os status que devem ser apresentados ao cliente.

As tabelas têm como objetivo deixar claro o De-Para entre o status apresentado para o cliente e os status técnicos das APIs.

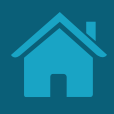

Procurando a versão mais atualizada da jornada de compartilhamento de dados (API's 2.0)? Acesse aqui

## STATUS DO COMPARTILHAMENTO DE DADOS

 $PENDING$  AUTHORISATION  $\implies$ 

AVAILABLE TEMPORARILY UNAVAILABLE UNAVAILABLE

Por exemplo: se um consentimento vigente está compartilhando normalmente dados de cadastro e transacionais, mas tem algum recurso com status **UNAVAILABLE**, o status para o cliente deve ser Ativo. **Confira outros exemplos para casos de API Resources com diferentes status:**

| Status para o cliente final  | Status de consentimento | Status do resources A <sup>1</sup>  | Status do resources B <sup>1</sup> |
|------------------------------|-------------------------|-------------------------------------|------------------------------------|
| Ativo                        | <b>AUTHORISED</b>       | $[$ AVAILABLE $]$                   | UNAVAILABLE                        |
| Ativo                        | <b>AUTHORISED</b>       | [AVAILABLE]                         | <b>TEMPORARILY UNAVAILABLE</b>     |
| Ativo                        | <b>AUTHORISED</b>       | N/A                                 | N/A                                |
| Ativo                        | <b>AUTHORISED</b>       | $[$ UNAVAILABLE $]$                 | $[$ UNAVAILABLE $]$                |
| Temporariamente indisponível | <b>AUTHORISED</b>       | TEMPORARILY UNAVAILABLE             | UNAVAILABLE                        |
| Pendente autorização         | <b>AUTHORISED</b>       | <b>PENDING_AUTHORISATION</b>        | AVAILABLE                          |
| Pendente autorização         | <b>AUTHORISED</b>       | PENDING_AUTHORISATION               | TEMPORARILY UNAVAILABLE            |
| Pendente autorização         | <b>AUTHORISED</b>       | <b>PENDING_AUTHORISATION</b>        | $[$ UNAVAILABLE $]$                |
| Pendente autorização         | AWAITING_AUTHORISATION  | N/A                                 | N/A                                |
| Vencido                      | <b>REJECTED</b>         | $\left(\textsf{UNAVAILABLE}\right)$ | $[$ UNAVAILABLE $]$                |
| Encerrado                    | <b>REJECTED</b>         | <b>UNAVAILABLE</b>                  | UNAVAILABLE                        |

Dados cadastrais não geram recursos listáveis na API Resources, mas utilizamos os códigos de uso para o erro 403 na APIS de contas (ACCOUNTS), conforme Guia de implementação das API's 2.0, pág. 77 Fonte: GT UX; GT Especificações

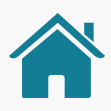

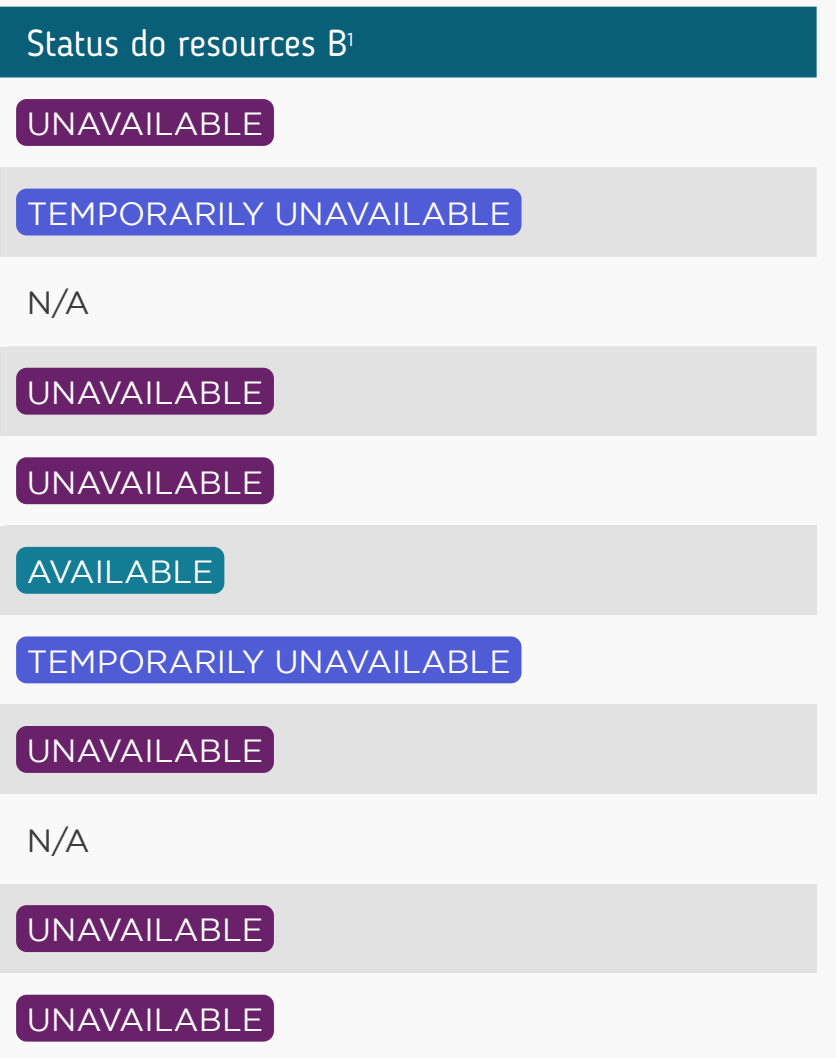

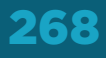

### **3. Os rejections\_reasons podem ser utilizados para mostrar detalhes sobre os status. Para três deles, temos os seguintes requisitos:**

**3.1. INTERNAL\_SECURITY\_REASON:** por se tratar de um consentimento rejeitado devido às políticas de segurança aplicadas pela Instituição Transmissora (prevenção a fraudes), não deverão ser utilizados, na consulta do detalhamento do consentimento, termos que afirmem se tratar de fraude;

**3.2. CONSENT\_MAX\_DATE\_REACHED:** deve ser mostrado ao cliente com o status Vencido;

**3.3. CONSENT\_EXPIRED, CUSTOMER\_MANUALLY\_REJECTED e CONSENT\_TECHNICAL\_ISSUE:** não precisam ser demonstrados na consulta dos consentimentos, pois o cliente não chegou a concluir sua solicitação.

> Mais detalhes e informações técnicas sobre os **status das APIs de fase 2 para a versão 2.0** podem ser encontrados no Guia de Implementação v2.0 - Dados cadastrais e transacionais.

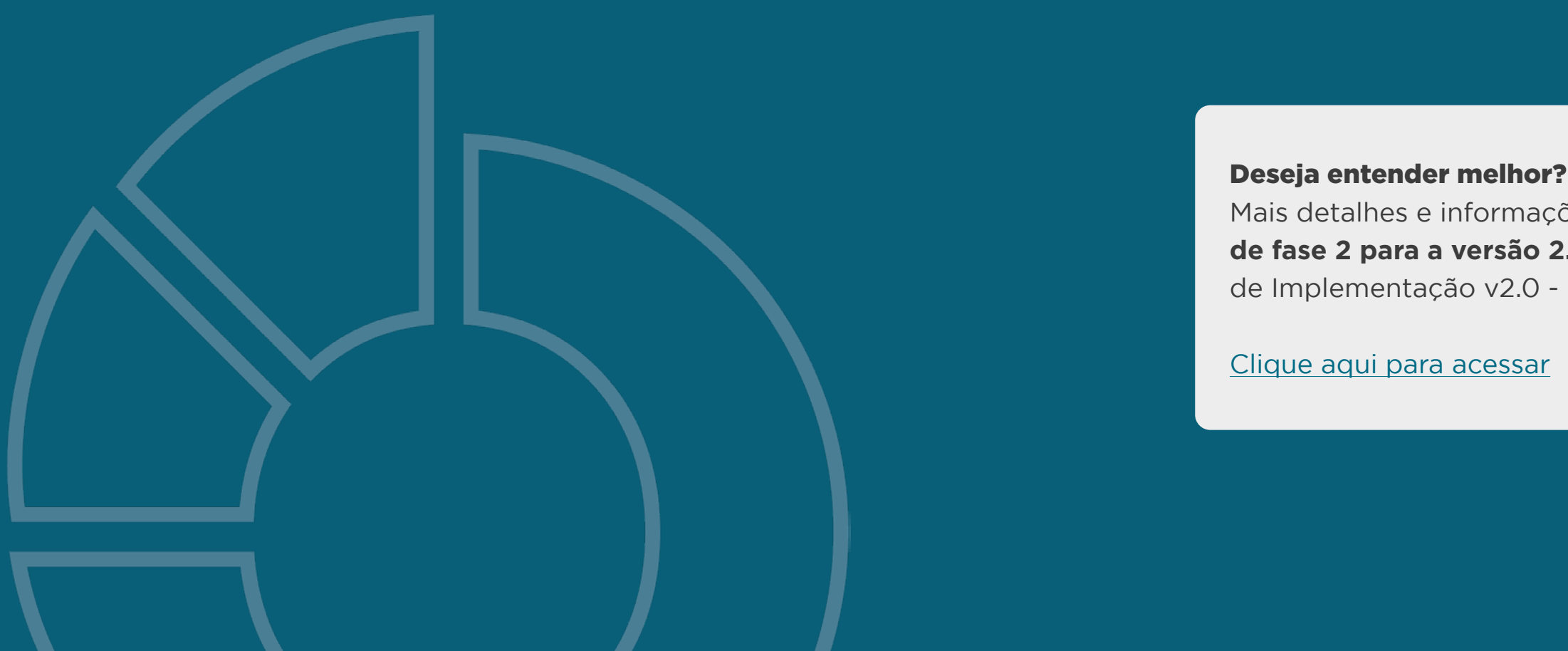

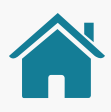

### **REQUISITOS DO DETALHAMENTO DOS STATUS**

JORNADA DE COMPARTILHAMENTO DE DADOS PARA AS APIS DE FASE 2 PARA A VERSÃO 2.0

1. Recomenda-se que, para consentimentos encerrados, as Instituições Receptoras e Transmissoras podem, a seu critério, apresentar o detalhamento do motivo do encerramento – conforme **rejection\_reason** associado.

2. Caso o compartilhamento esteja com status ativo, porém, com algum recurso não acessível, a Instituição Receptora dos dados pode, a seu critério, sinalizar a existência da pendência na lista de consentimento e sugerir que o cliente verifique o detalhamento do consentimento. Fica a critério da Instituição apresentar o status isolado por **resource** na consulta do cliente.

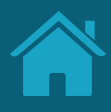

### **RECOMENDAÇÕES DO DETALHAMENTO DOS STATUS** JORNADA DE COMPARTILHAMENTO DE DADOS PARA

AS APIS DE FASE 2 PARA A VERSÃO 2.0

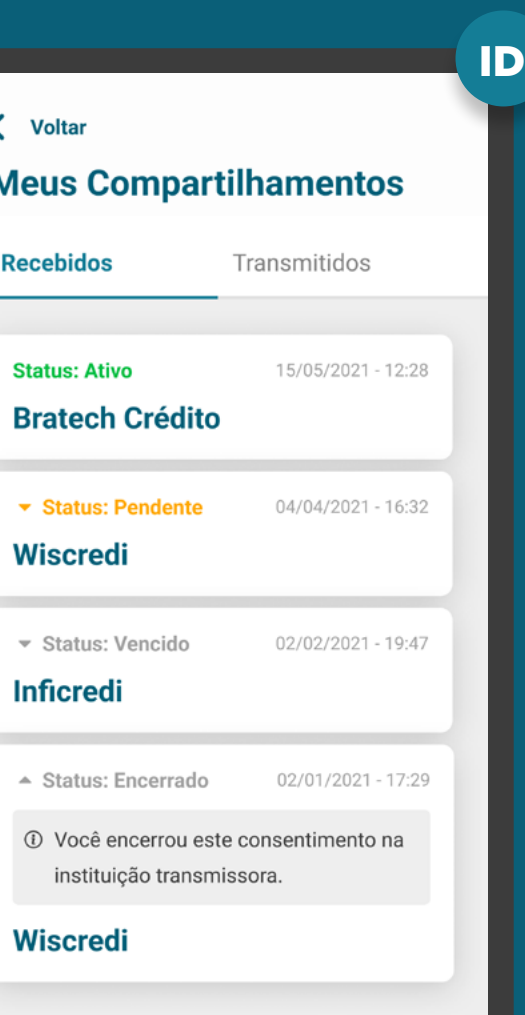

Ver todos os compartilhamentos

# STATUS DA INICIAÇÃO DE PAGAMENTO

Para apresentar o status final ao cliente deve-se seguir esta matriz de Status do "Consentimento" vs Status "Payments":

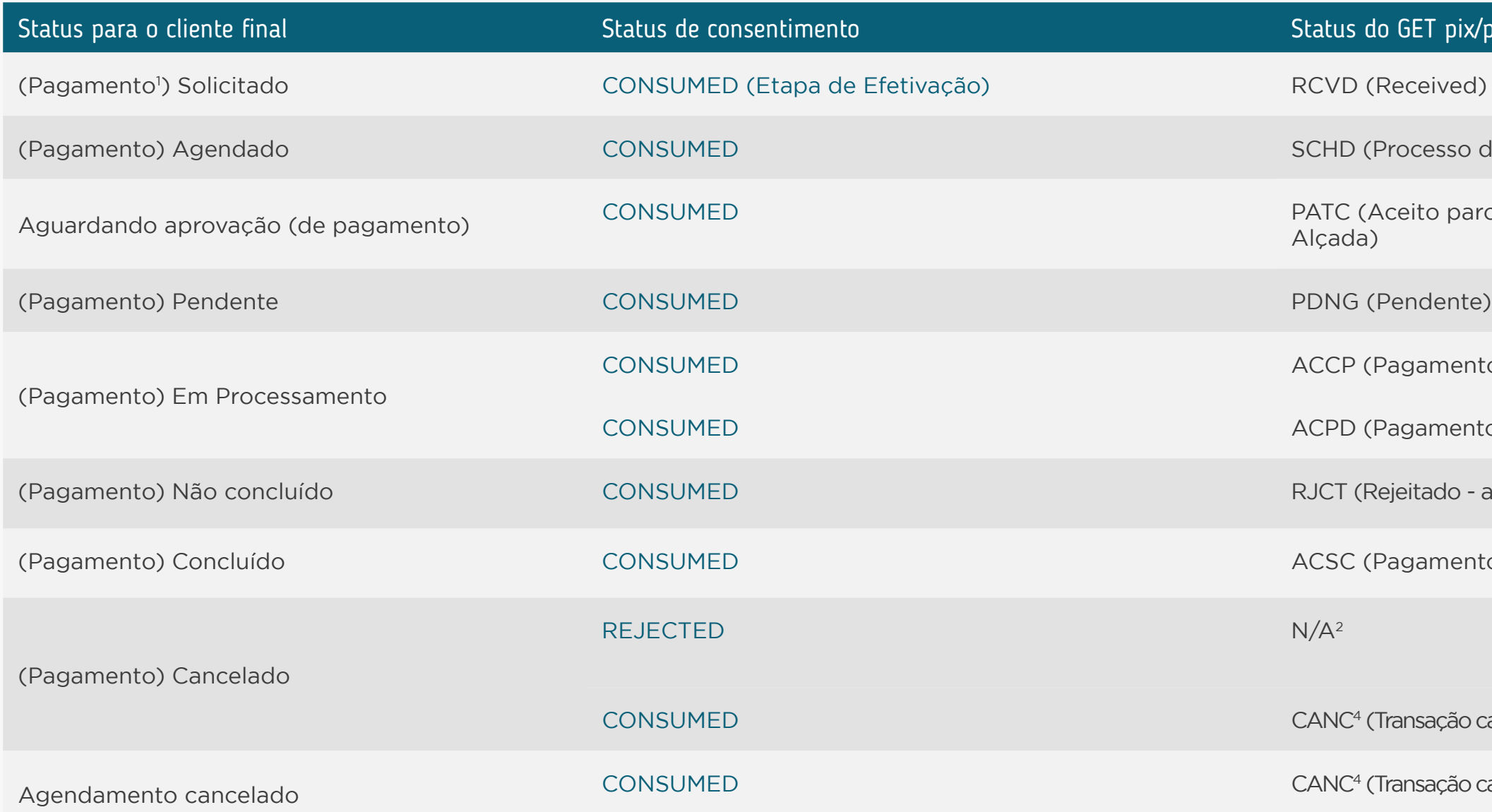

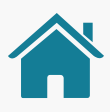

#### $ST$  pix/payments/{paymentid}

- cesso de agendamento realizado)
- to parcialmente / Aguardando aprovação de Múltipla

- amento pronto para ser enviado para liquidação)
- amento enviado para liquidação)
- $t$ ado analisar o rejection reason<sup>3</sup>)

amento liquidado)

sação cancelada a pedido do usuário)

sação cancelada a pedido do usuário)

<sup>1</sup> Palavra "pagamento" é opcional em todos os status. A palavra "pagamento" poderá ser alterada para "agendamento" em todos os status.

<sup>2</sup> N/A = opção "não disponível".

<sup>3</sup> Alguns Rejection\_reason não permitirão reprocessamento (novo request na API de pagamentos).

<sup>4</sup> Considerar o campo reason para definir o status final ao cliente: CANCELADO\_MULTIPLAS\_ALCADAS e CANCELADO\_PENDENCIA = (Pagamento) Cancelado, CANCELADO\_ AGENDAMENTO = Agendamento cancelado

# REQUISITOS

**1**

**2**

**3**

**1.1**

O cliente deve ter acesso aos status dos pagamentos nos ambientes já disponíveis e/ou no ambiente dedicado a gestão do Open Finance.

Instituição Iniciadora de Pagamentos: deve apresentar os status de acordo com a tabela/matriz de status disponibilizado neste guia.

Instituição Detentora de Conta: deve apresentar quando aplicável os status de acordo com a tabela/matriz de status disponibilizado neste guia.

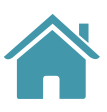

TED **Área de gestão:** no caso específico de TED, quando o status for "Crédito enviado para a Instituição de destino", Iniciadora de Transação de Pagamento e Detentora de Conta devem mostrar um ponto de atenção para o usuário passando a mensagem de que a transação precisa ser confirmada no recebedor ou se não houve devolução.

#### MEUS PAGAMENTOS

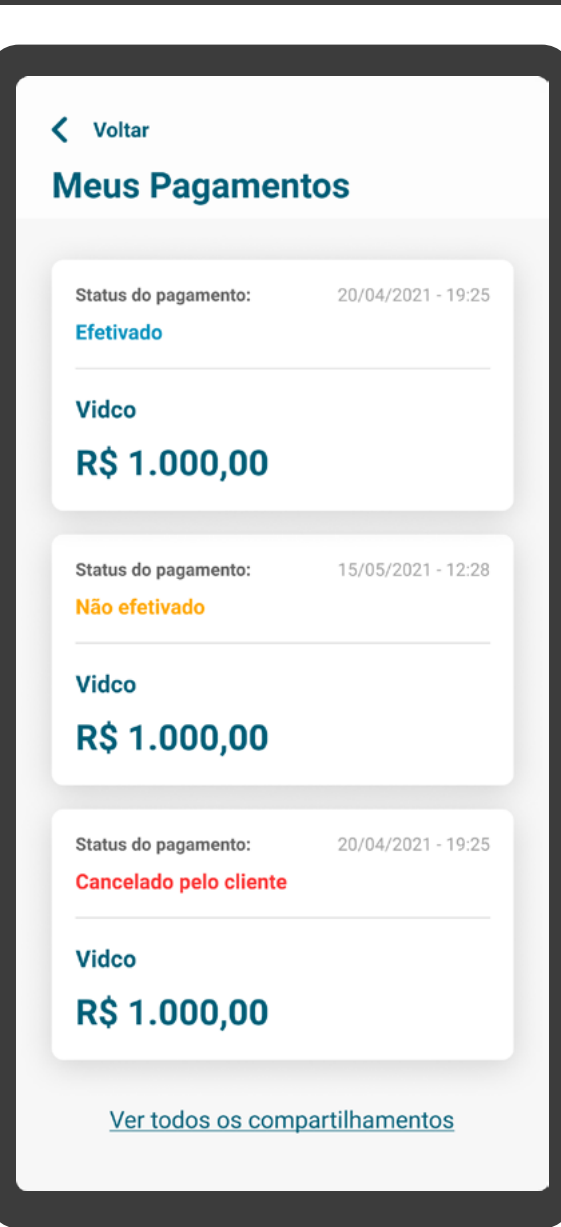

### REQUISITOS  $\left( \left| \right| \right)$

#### MEUS PAGAMENTOS

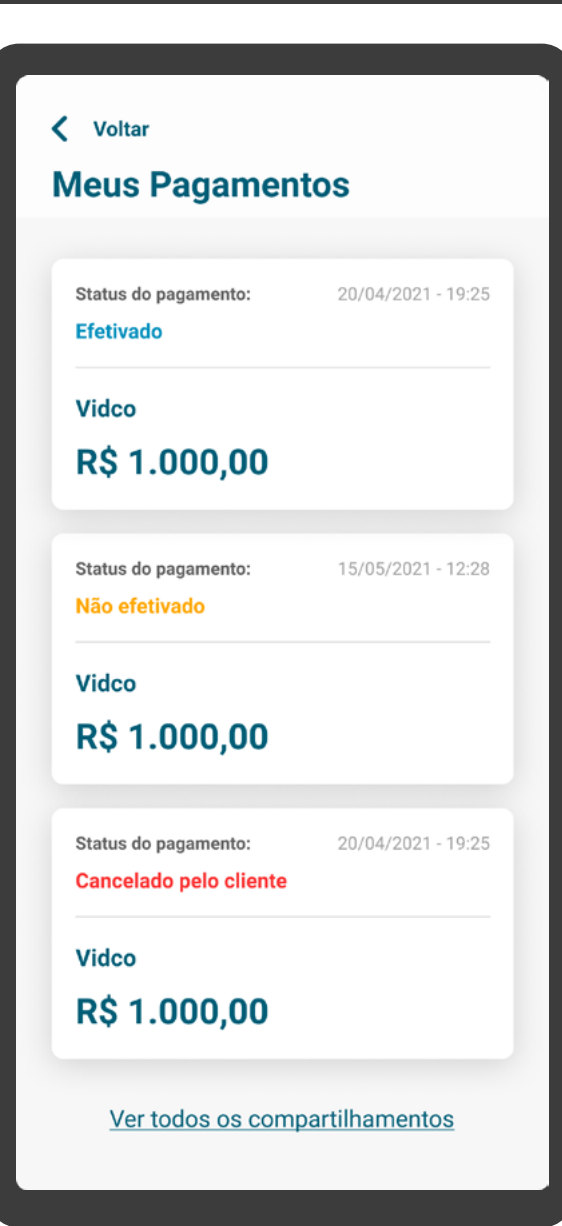

**4**

**6**

O status "(pagamento) solicitado" não é aplicável na Detentora de Contas, portanto não deve ser apresentado ao cliente.

**7**

**5**

Caso a Instituição possua o status "(pagamento ou agendamento) em processamento" deve ser apresentado ao cliente seguindo a matriz de status.

"(pagamento) não concluído" e "(pagamento) concluído" devem ser apresentados ao cliente sem exceção.

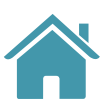

Caso a Instituição possua o cenário de múltipla-alçada, deve ser apresentado o status "aguardando aprovação (do pagamento)" para todos os clientes necessários e envolvidos nesta operação

# **Tabelas de Dados Anexos**

Aqui trazemos a tabela de dados em sua versão resumida, para que seja de fácil

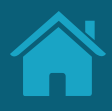

## acesso aos times técnicos.

### Tabela de Dados | Versão Resumida | Jornada de Compartilhamento de Dados

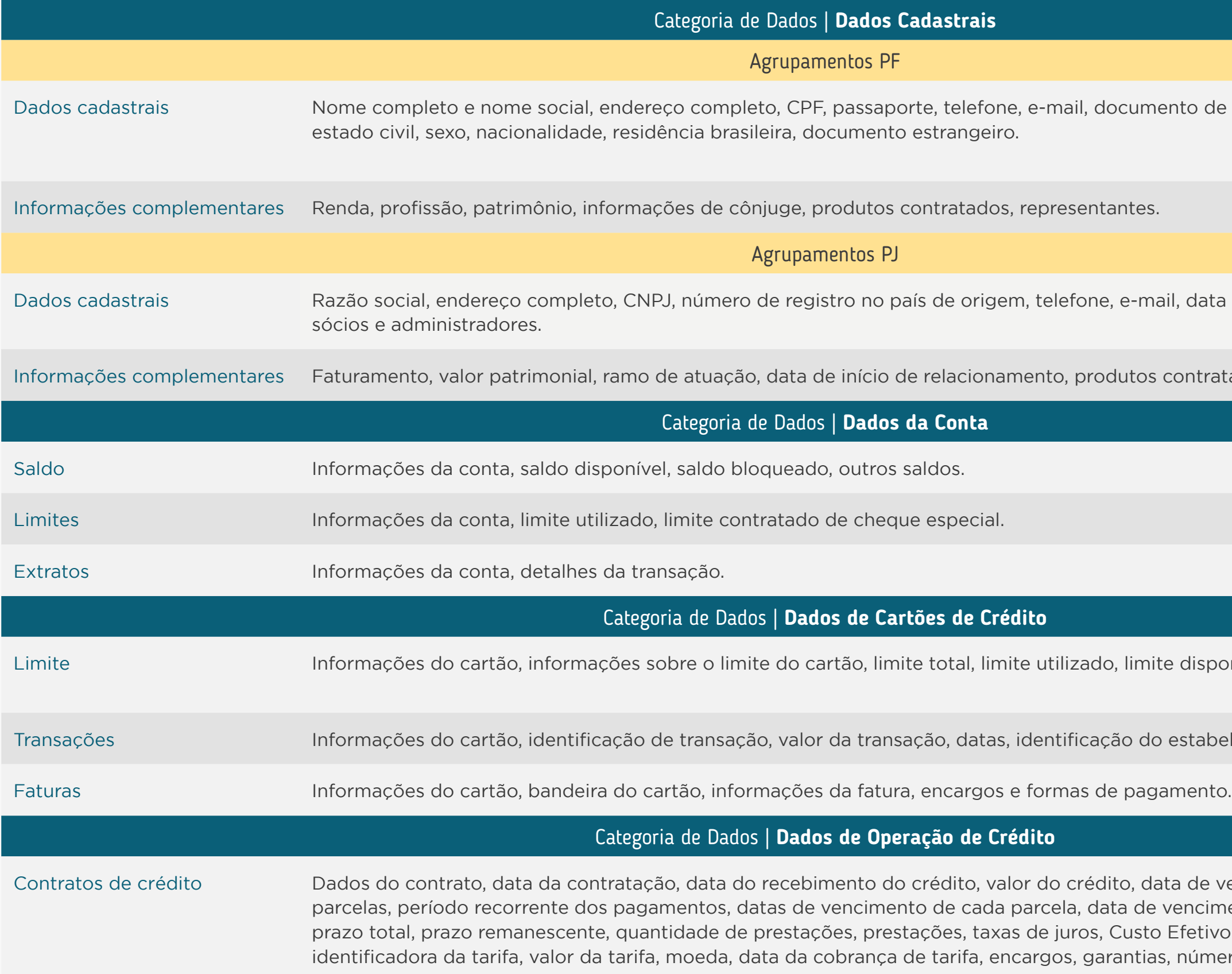

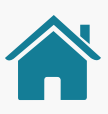

nento de identificação, filiação, data de nascimento,

nail, data de abertura da empresa, informações de

Informatados, representantes econtratados, representantes

ite disponível, limite por tipo de crédito.

lo estabelecimento.

data de vencimento, datas de pagamento das evencimento da primeira parcela, saldo devedor, o Efetivo Total, sistema de amortização, tarifas, sigla as, número do documento da Instituição consignante.

### Tabela de Dados | Versão Resumida | Jornada de Compartilhamento de Dados

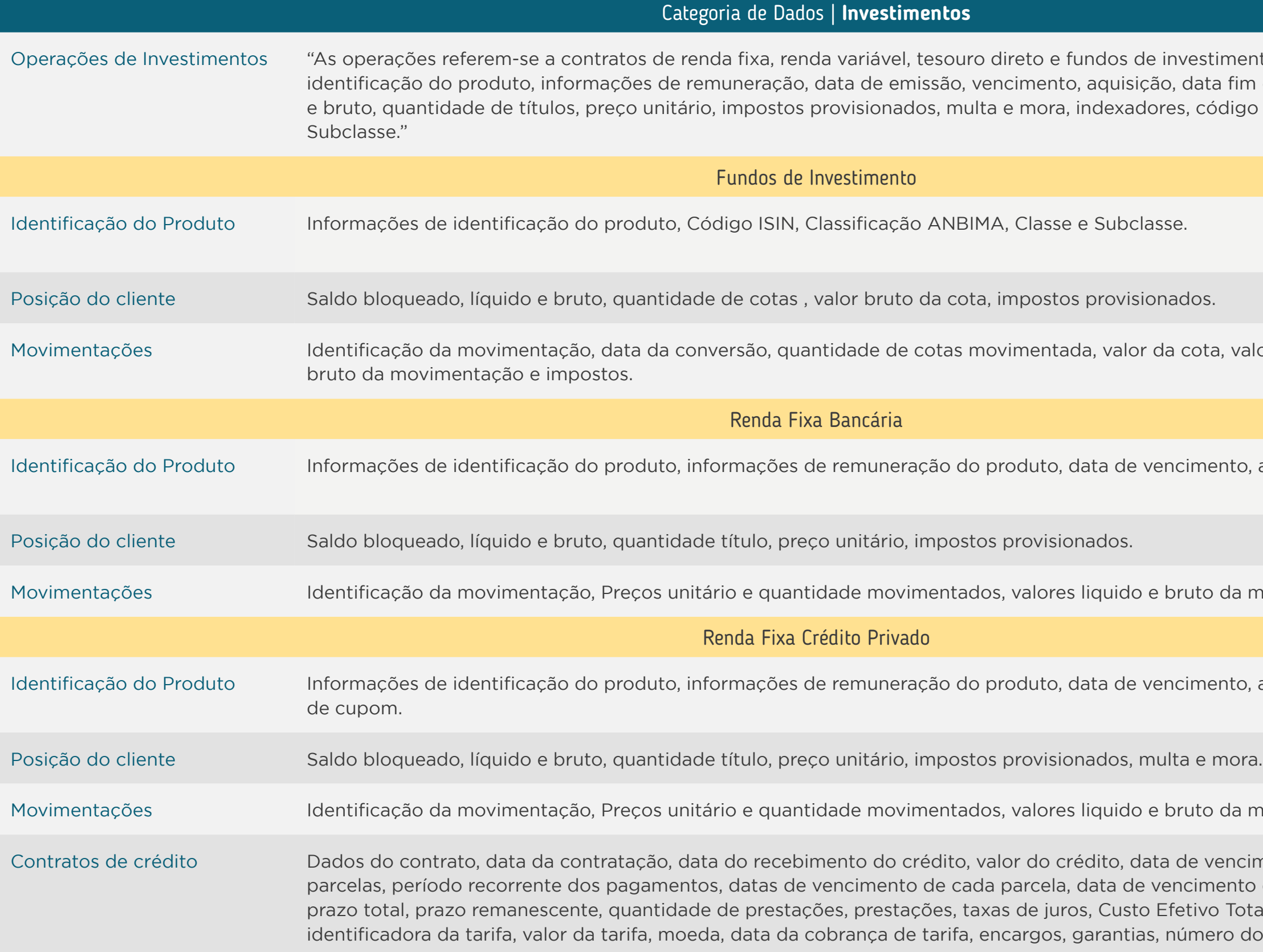

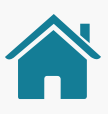

de investimentos. São informações como: ição, data fim da carência, saldo bloqueado, líquido dores, código ISIN, Classificação ANBIMA, Classe e

da cota, valor da movimentação, valor líquido e

vencimento, aquisição, data fim carência.

e bruto da movimentação, impostos e indexadores.

vencimento, aquisição, data fim carência, pagamento

e bruto da movimentação, impostos e indexadores.

data de vencimento, datas de pagamento das evencimento da primeira parcela, saldo devedor, p Efetivo Total, sistema de amortização, tarifas, sigla as, número do documento da Instituição consignante.

### Tabela de Dados | Versão Resumida | Jornada de Compartilhamento de Dados

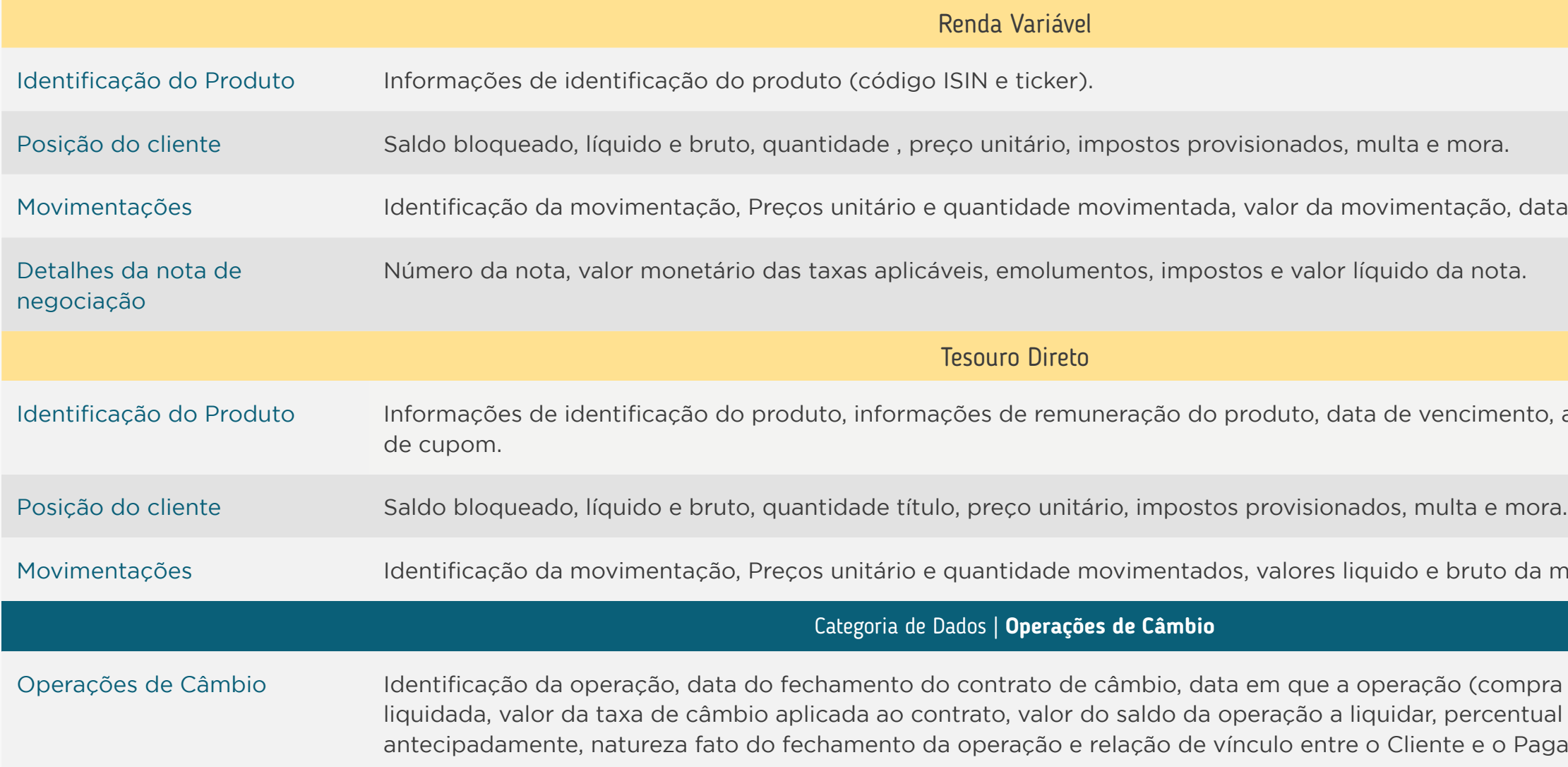

Para acessar mais detalhes sobre a Tabela de Dados, [clique aqui](https://openfinancebrasil.atlassian.net/wiki/spaces/OF/pages/17367659/Especifica+es+de+APIs).

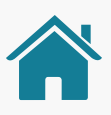

nentação, data da movimentação.

vencimento, aquisição, data fim carência, pagamento

e bruto da movimentação, impostos e indexadores.

ação (compra ou venda) está prevista para ser ar, percentual do valor concedido ao cliente iente e o Pagador/Recebedor no Exterior.

\*Informações na Iniciadora: estes são os dados mínimos (obrigatórios) que devem ser apresentados ao cliente. Outros dados que possam ajudar na experiência, seguindo as diretrizes, podem ser apresentados. 277

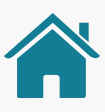

ora (se houver)

ar valores de juros e multa

mento e recorrente

pagador a ser debitada, como os dados da agência

/ou Número de recorrências ncia

rado ou CNPJ

arado ou CNPJ

mail, ou celular)

arado ou CNPJ

### Tabela de Dados | Versão Resumida | Jornada de Iniciação de Pagamento

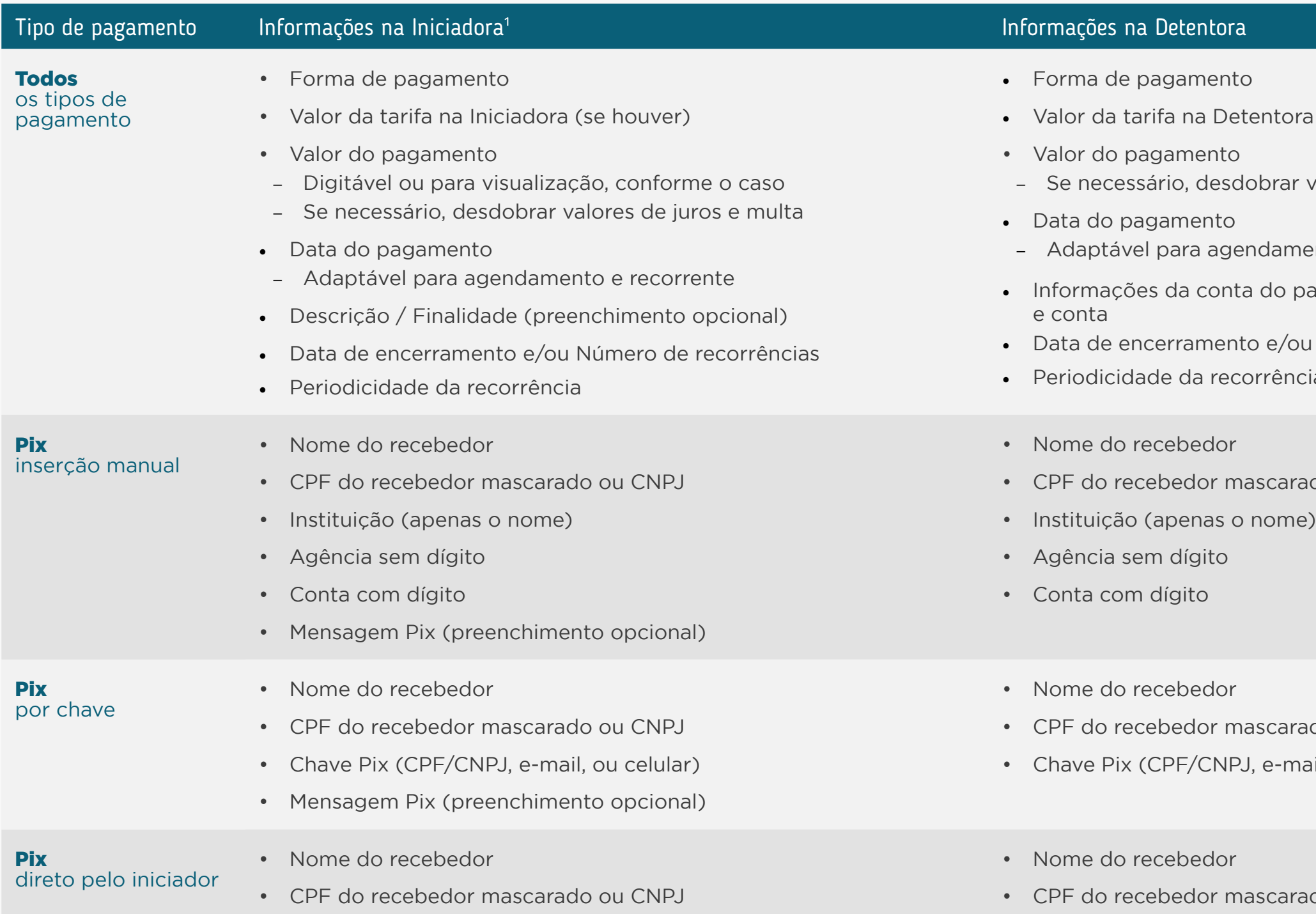

\*Informações na Iniciadora: estes são os dados mínimos (obrigatórios) que devem ser apresentados ao cliente. Outros dados que possam ajudar na experiência, seguindo as diretrizes, podem ser apresentados.

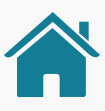

ado ou CNPJ

ional)

rente, conta salário, conta poupança ou conta de

rente, conta salário, conta poupança ou conta de

## Tabela de Dados | Versão Resumida | Jornada de Iniciação de Pagamento

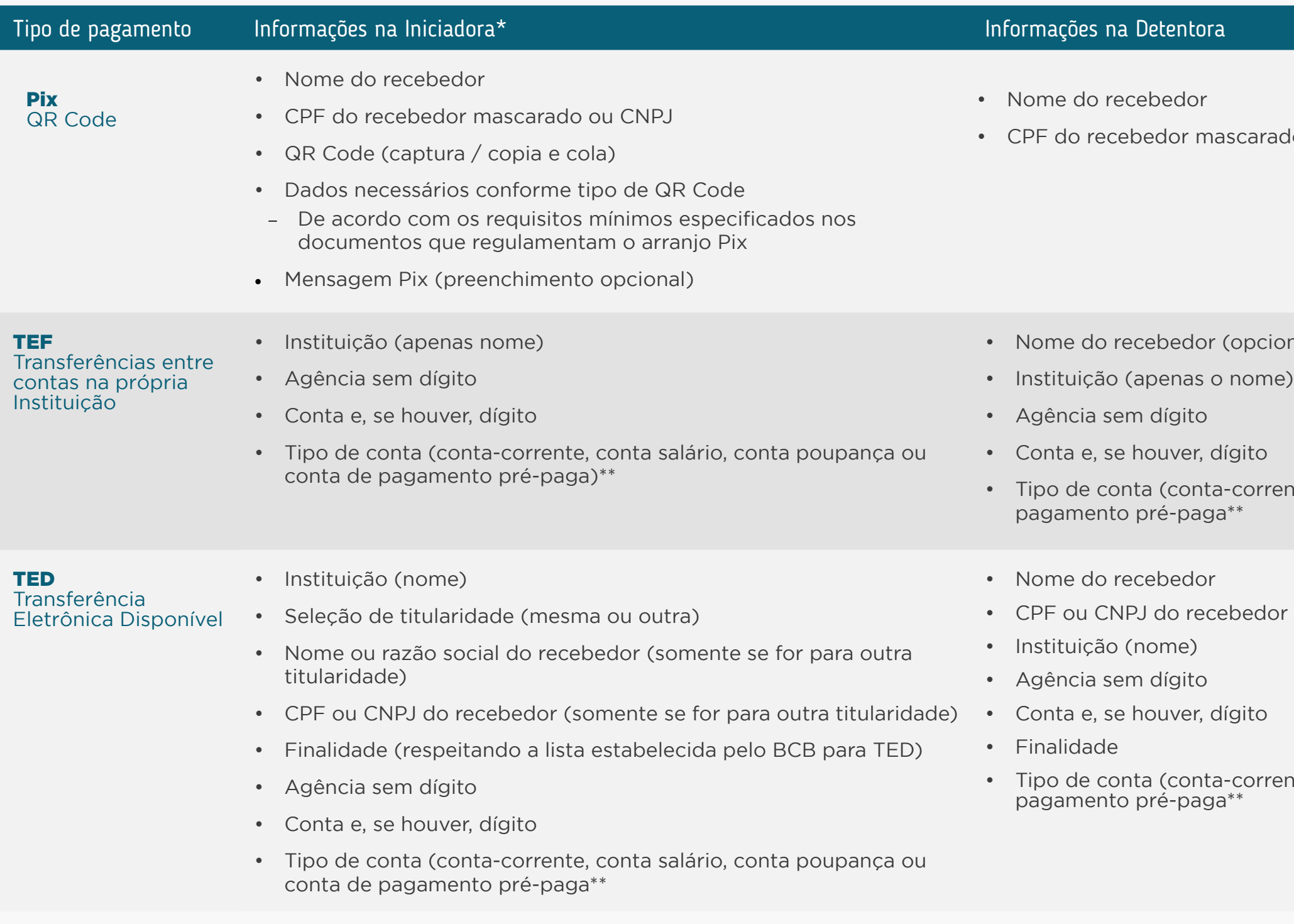

279

# **Modalidades de Crédito Anexos**

Modalidades de operações de crédito apresentadas na Circular 4.015.

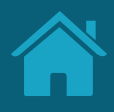

## Circular 4015 - Documento 3040

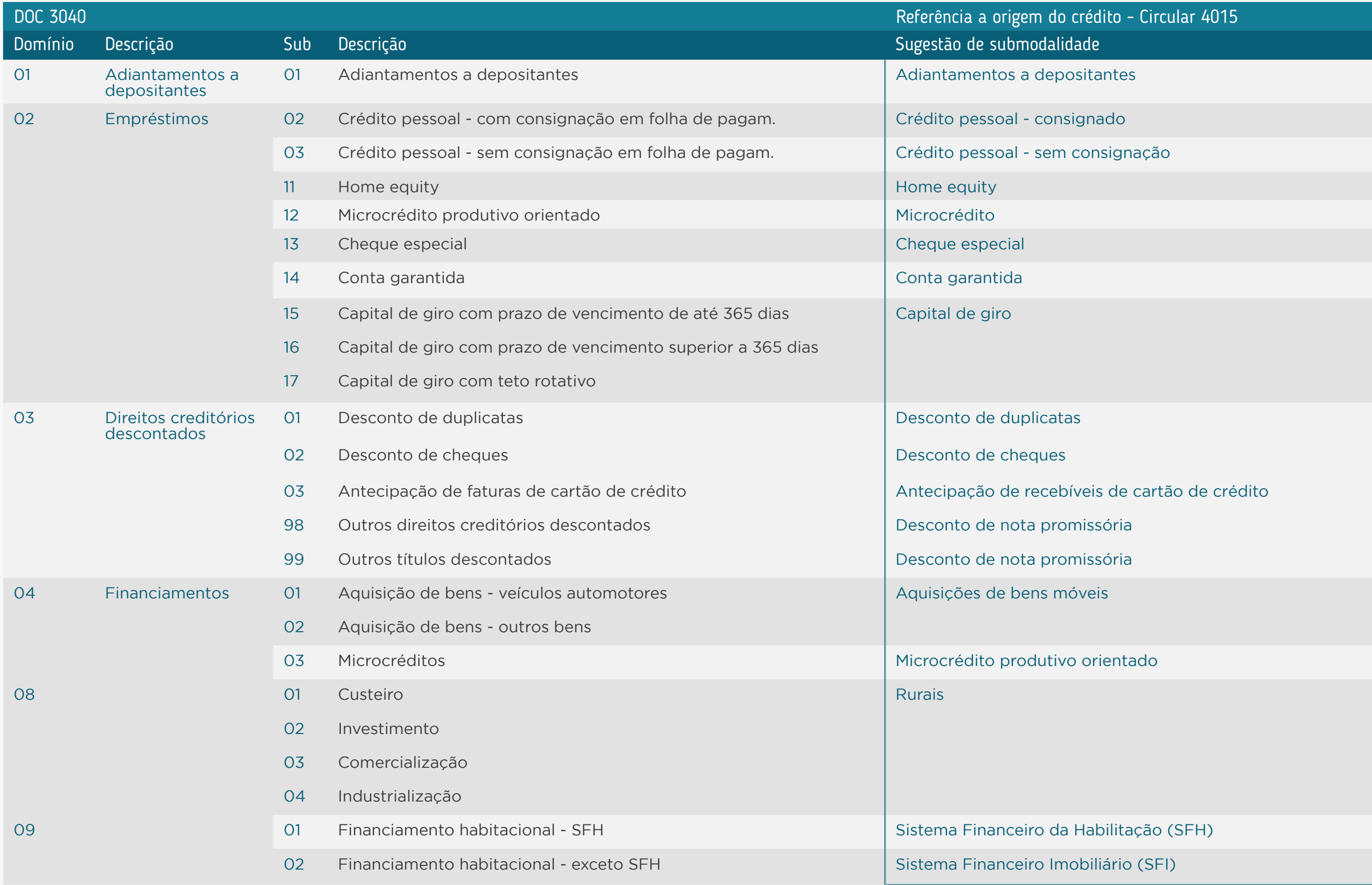

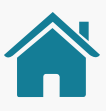

# **Telas ilustrativas para Jornada de Iniciação de Pagamentos Whitelabel Anexos**

Reforçamos que, nesta versão whitelabel, os requisitos da jornada do usuário, contidos neste Guia de Experiência, devem ser seguidos pelo parceiro do ITP, sendo necessário deixar o mais transparte possível ao usuário os dados a respeito de para quem está sendo dado o consentimento.

> *As imagens apresentadas a seguir são meramente ilustrativas, criadas para o melhor entendimento da jornada.*

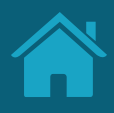

# JORNADA DE INICIAÇÃO DE PAGAMENTOS

E-commerce com Iniciador de Pagamentos Whitelabel

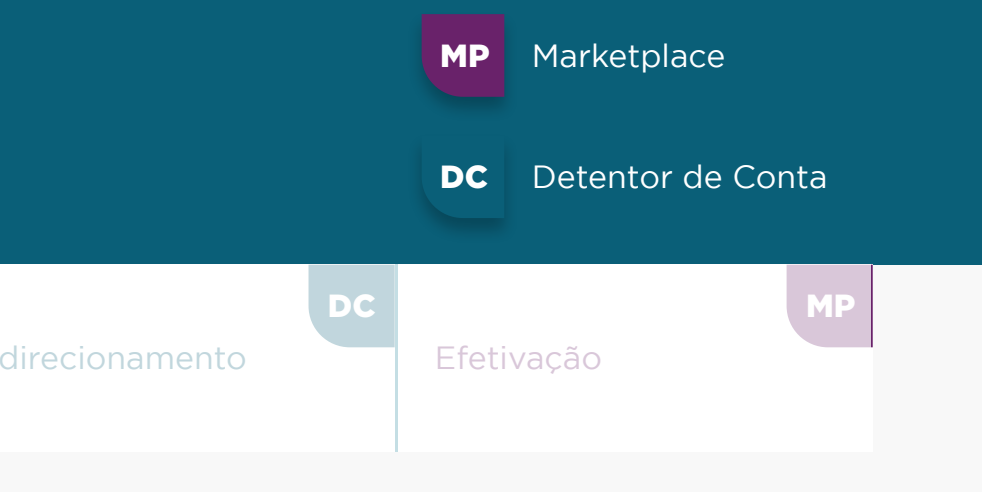

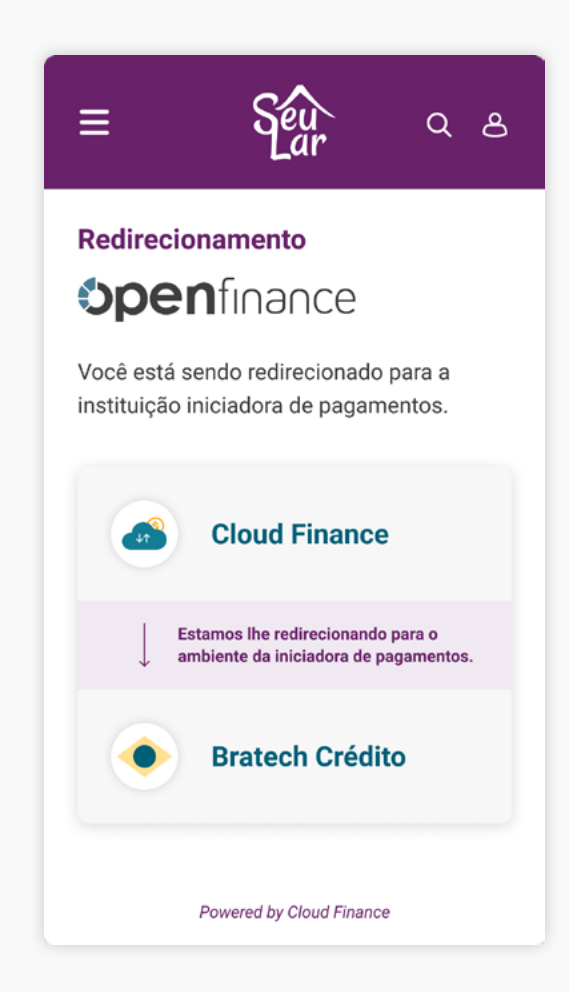

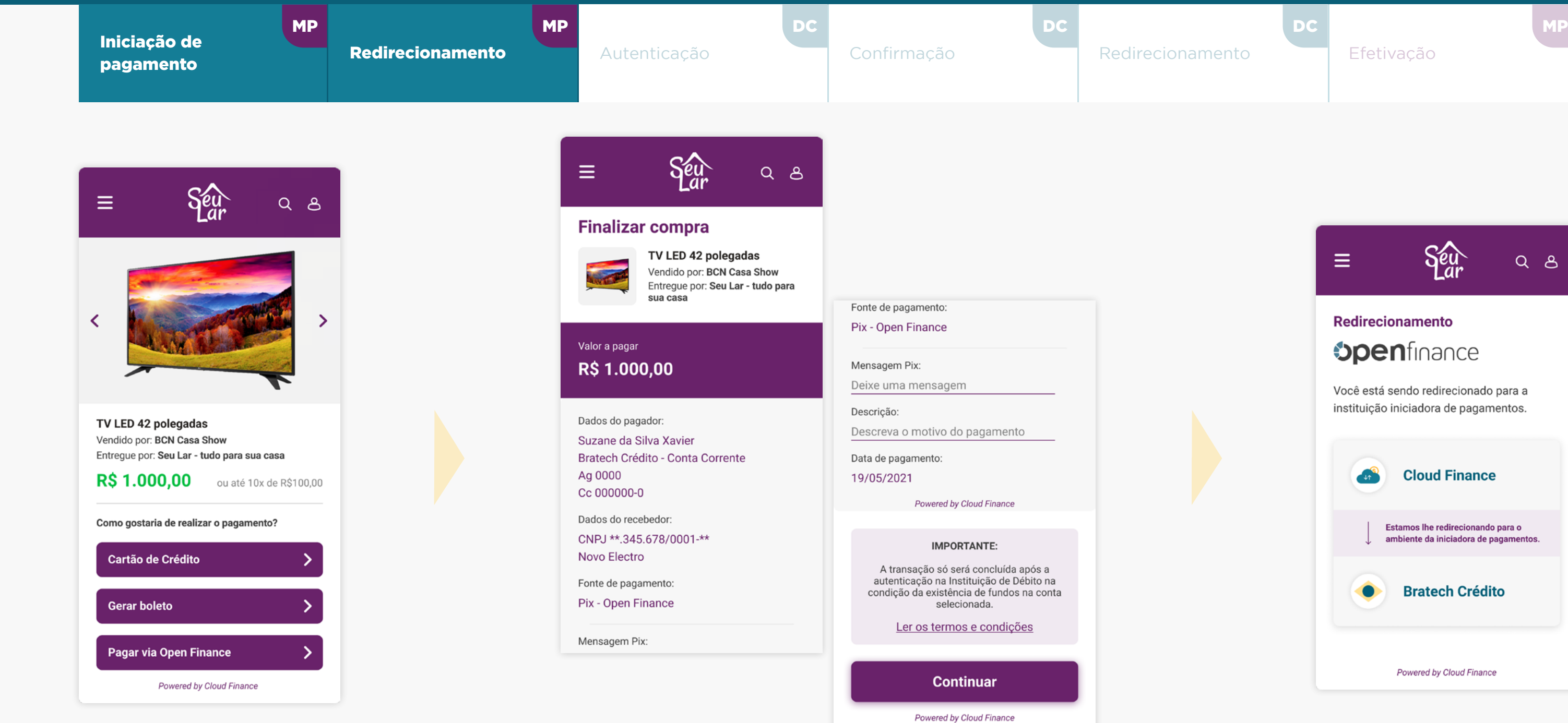

Imagens meramente ilustrativas, criadas para o melhor entendimento da jornada.

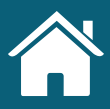

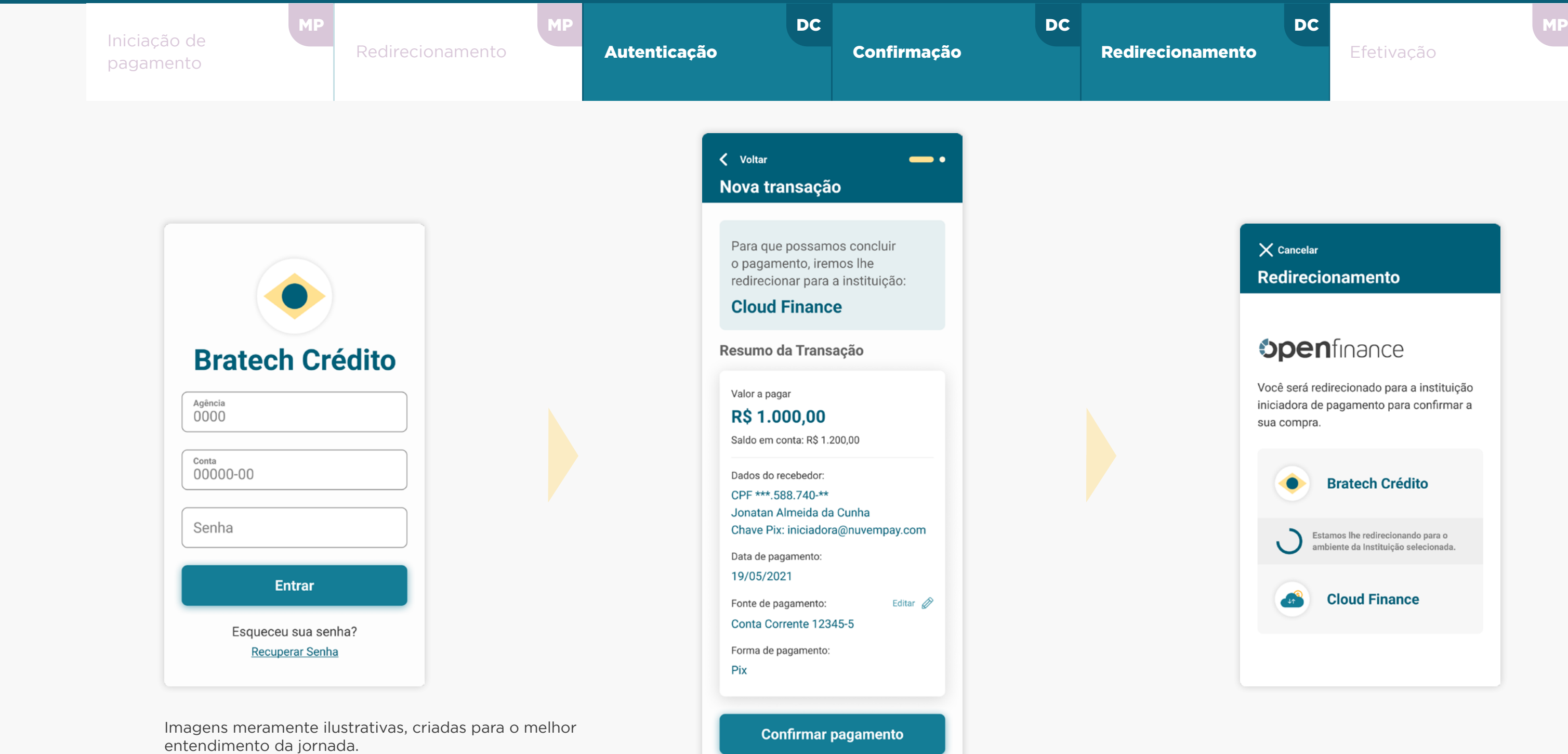

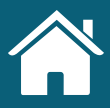

# JORNADA DE INICIAÇÃO DE PAGAMENTOS

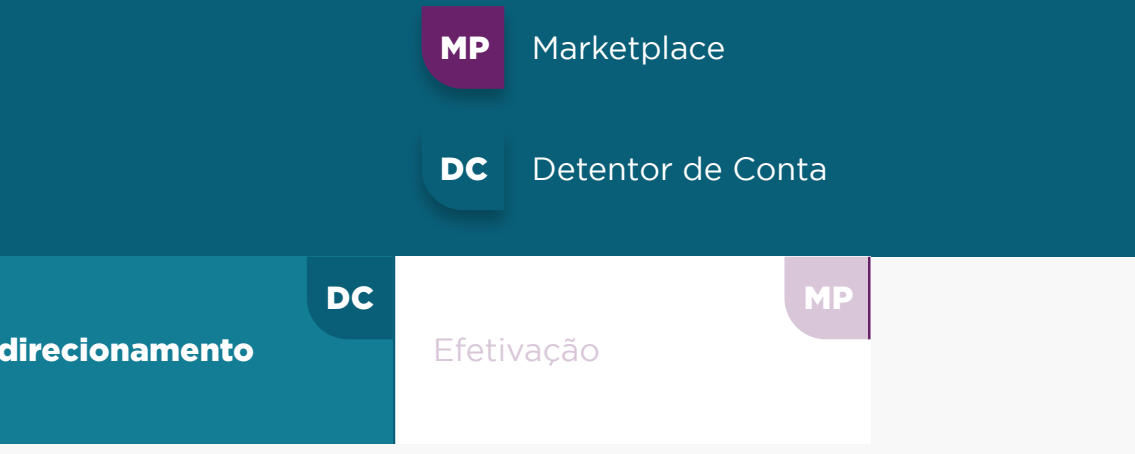

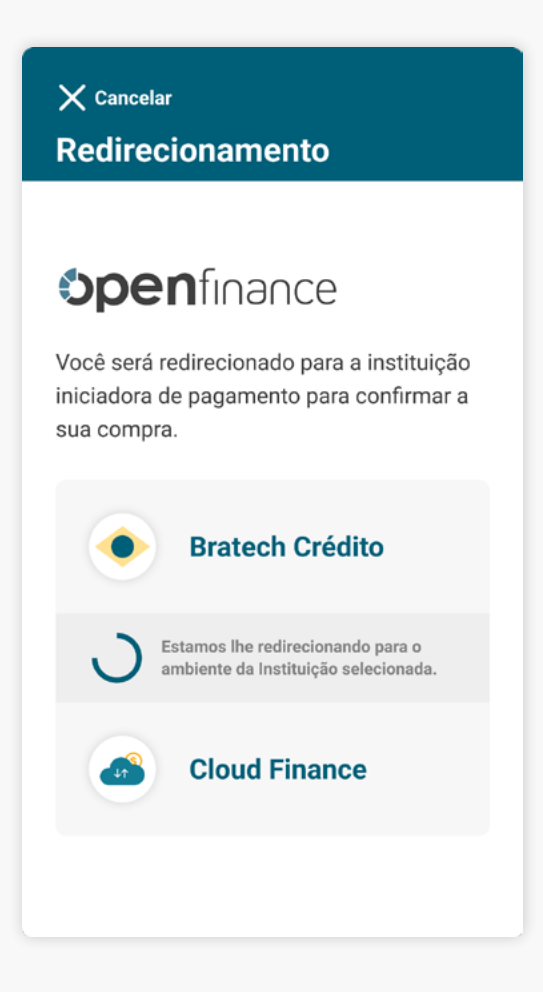

E-commerce com Iniciador de Pagamentos Whitelabel

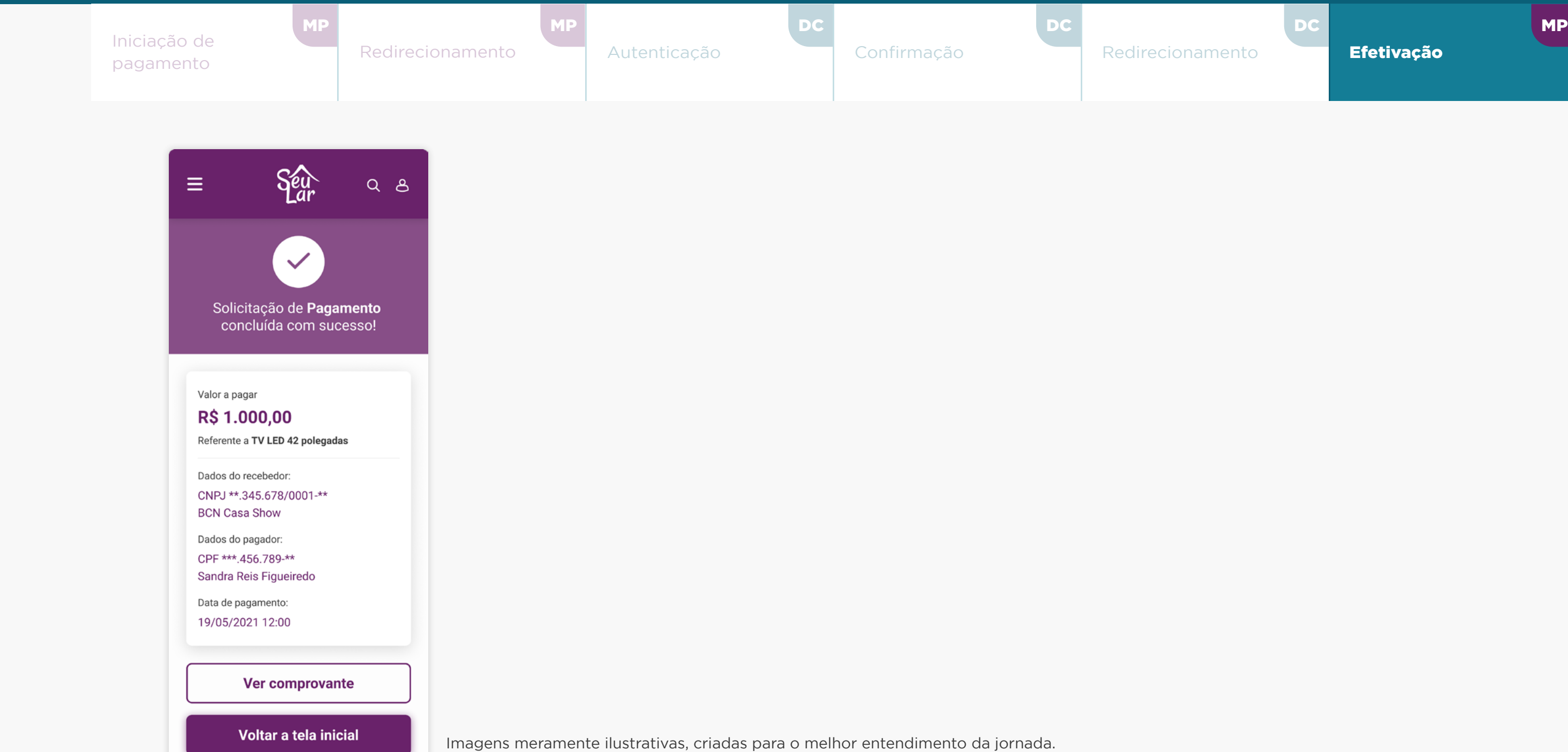

![](_page_283_Figure_3.jpeg)

# JORNADA DE INICIAÇÃO DE PAGAMENTOS

![](_page_283_Figure_4.jpeg)

### E-commerce com Iniciador de Pagamentos Whitelabel

![](_page_284_Picture_3.jpeg)

# **Alterações da Versão Anexos**

Nesta seção apresentamos os ajustes relacionados à versão anterior do Guia, portanto, as páginas citadas podem não possuir a mesma numeração do documento atual.

![](_page_284_Picture_2.jpeg)

• Novos requisitos foram adicionados:

Página 169 - nº 5, 5.1 e 5.2

Página 207 - nº 4

Página 208 - nº 6, 7 e 7.1

Página 209 - nº 7.2, 7.3, 7.3.1 e 7.4

Página 209 - nº 7.5 e 7.5.1

• Novos requisitos foram ajustados:

Página 105 - nº 6.2 Página 108 - nº 9 e 9.1 Página 109 - nº 9.2 Página 110 - nº 9.2.1 Página 217 - nº 3 Página 220 - nº 3 Página 221 - nº 5

### ALTERAÇÕES DA VERSÃO *(ATUAL 06.00.00)*

![](_page_285_Picture_11.jpeg)

![](_page_285_Figure_12.jpeg)

![](_page_285_Picture_13.jpeg)

**AJUSTES DA NOVA VERSÃO: Os ajustes apresentados são referentes à versão** 

Conforme cronograma regulatório, o prazo indeterminado para as jornadas de "renovação padrão" e de "novos consentimentos", somente será valido a partir de abril/2024. Qualquer dúvida, consulte especificação técnica na área do desenvolvedor Open Finance ([API Consents\)](https://openfinancebrasil.atlassian.net/wiki/spaces/OF/pages/240779344/Informa+es+T+cnicas+-+DC+Consentimento+-+v3.0.0-beta.2).

### ALTERAÇÕES DA VERSÃO *(ATUAL 06.00.00)*

#### **AJUSTES DA NOVA VERSÃO:**

• Novas recomendações foram adicionadas:

Página 120 - nº 13 e 14

Página 213 - nº 2 e 3

Página 214 - nº 5 e 5

• Novas recomendações foram ajustadas:

Página 120 - nº 11

#### • Tabelas foram ajustadas:

Página 110 - Ajustes na tabela de exemplificação

Página 111 - Ajustes na tabela de exemplificação

Página 264 - Ajustes na descrição da periodicidade de transação

Página 265 - Ajustes na descrição de transações de pagamentos sucessivas

• Novas imagens de telas foram ajustadas ou incluídas:

Páginas 103, 104, 105, 106, 107, 108, 109, 117, 118, 146, 182, 183, 184, 185, 186, 187 e 215

Conforme cronograma regulatório, o prazo indeterminado para as jornadas de "renovação padrão" e de "novos consentimentos", somente será valido a partir de abril/2024. Qualquer dúvida, consulte especificação técnica na área do desenvolvedor Open Finance ([API Consents\)](https://openfinancebrasil.atlassian.net/wiki/spaces/OF/pages/240779344/Informa+es+T+cnicas+-+DC+Consentimento+-+v3.0.0-beta.2).

Os ajustes apresentados são referentes à versão **5.10.05** do guia.

![](_page_286_Picture_17.jpeg)

![](_page_286_Picture_18.jpeg)

### ALTERAÇÕES DA VERSÃO *(ATUAL 06.00.00)*

#### **AJUSTES DA NOVA VERSÃO:**

• As páginas 39, 59, 73, 184, 197, 198 e 200 foram atualizadas com o aviso abaixo:

"Atenção: Conforme cronograma regulatório, o prazo indeterminado para as jornadas de "renovação padrão" e de "novos consentimentos", somente será valido a partir de abril/2024. Qualquer dúvida, consulte especificação técnica na área do desenvolvedor Open Finance (API Consents)"

• As páginas 138 e 139 foram atualizadas com a remoção do aviso abaixo:

"Este Guia será atualizado e podem ser adicionados dados de periodicidade e prazo de pagamento conforme novos arranjos, que permitam que pagamentos agendados e sucessivos, entrem no escopo."

Conforme cronograma regulatório, o prazo indeterminado para as jornadas de "renovação padrão" e de "novos consentimentos", somente será valido a partir de abril/2024. Qualquer dúvida, consulte especificação técnica na área do desenvolvedor Open Finance (API Consents).

Os ajustes apresentados são referentes à versão **5.10.05** do guia.

![](_page_287_Picture_8.jpeg)

![](_page_287_Picture_9.jpeg)
## Openfinance

GUIA DE EXPERIÊNCIA

DO USUÁRIO

Requisitos Mínimos e Recomendações das Jornadas

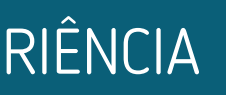